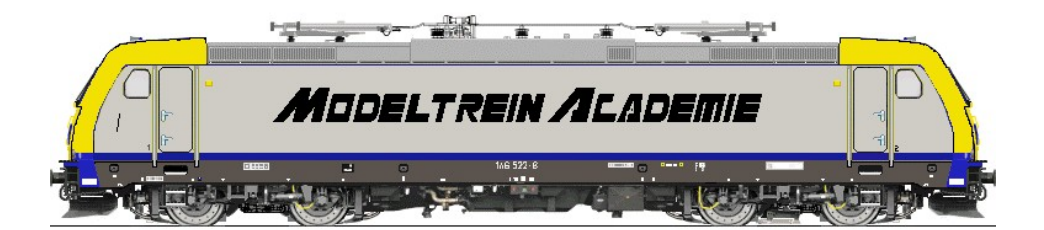

# Modeltrein Academie

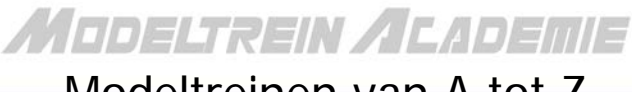

Modeltreinen van A tot Z

## Van analoog naar digitaal

© Frans Hooyberghs

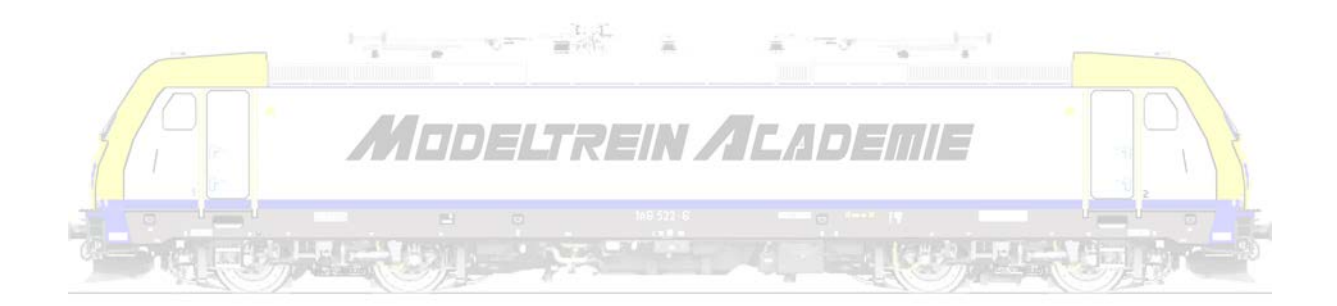

### <span id="page-2-0"></span>**Inhoudsopgave**

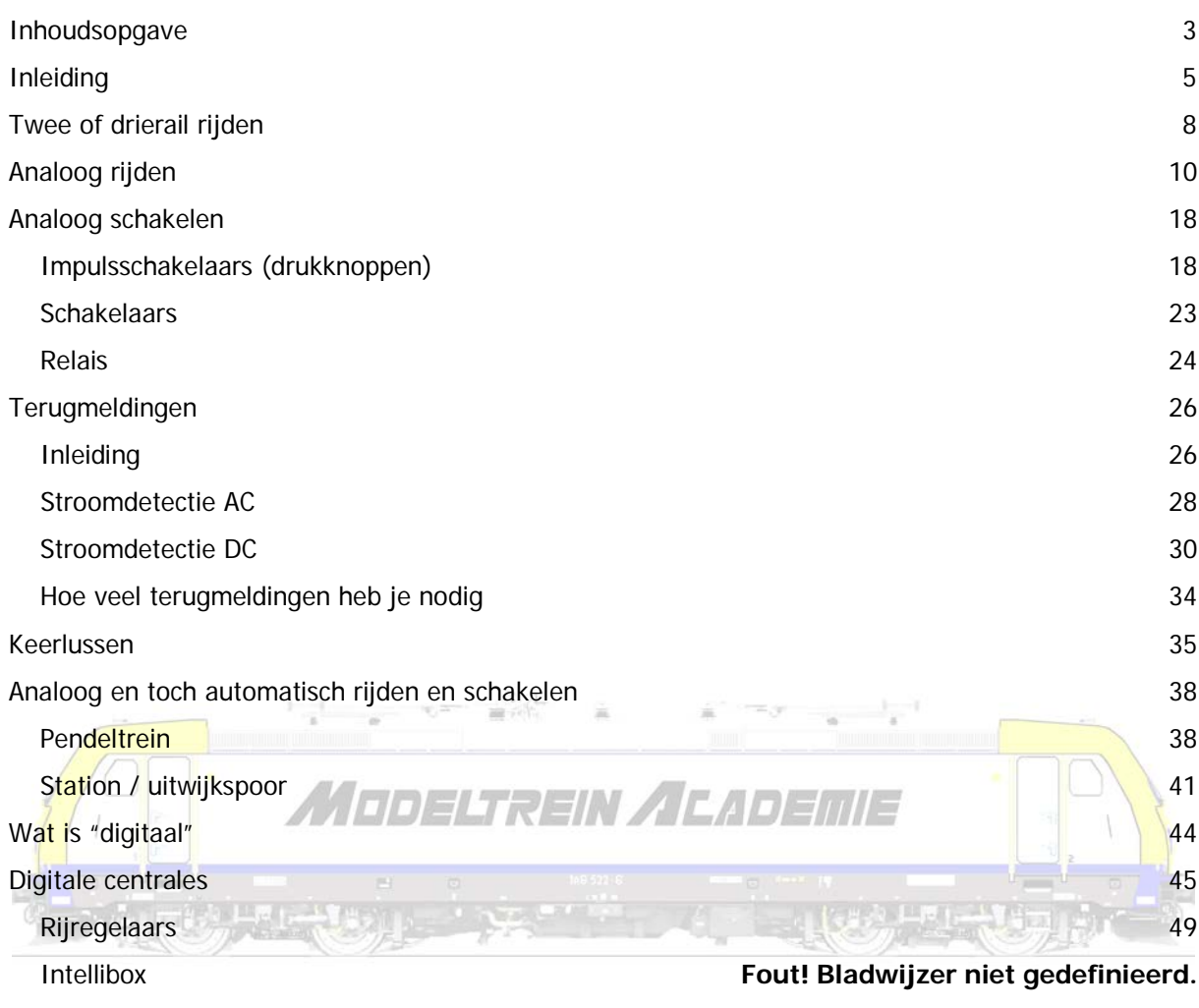

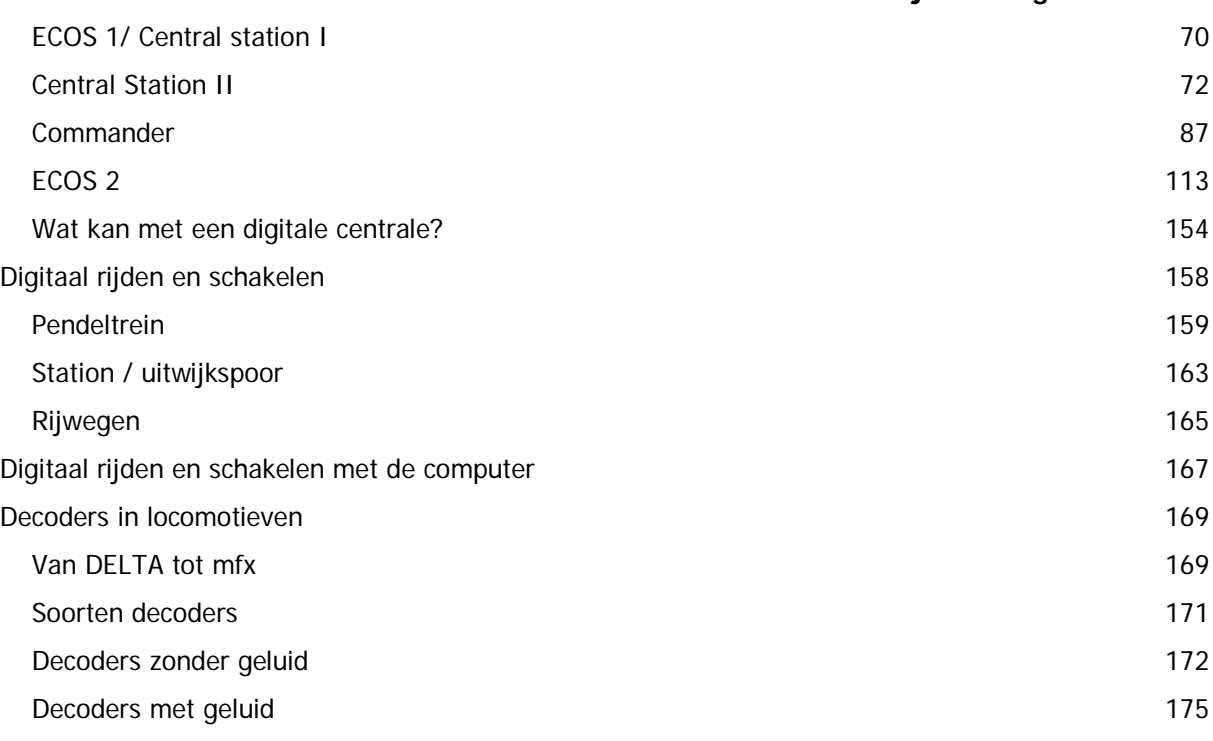

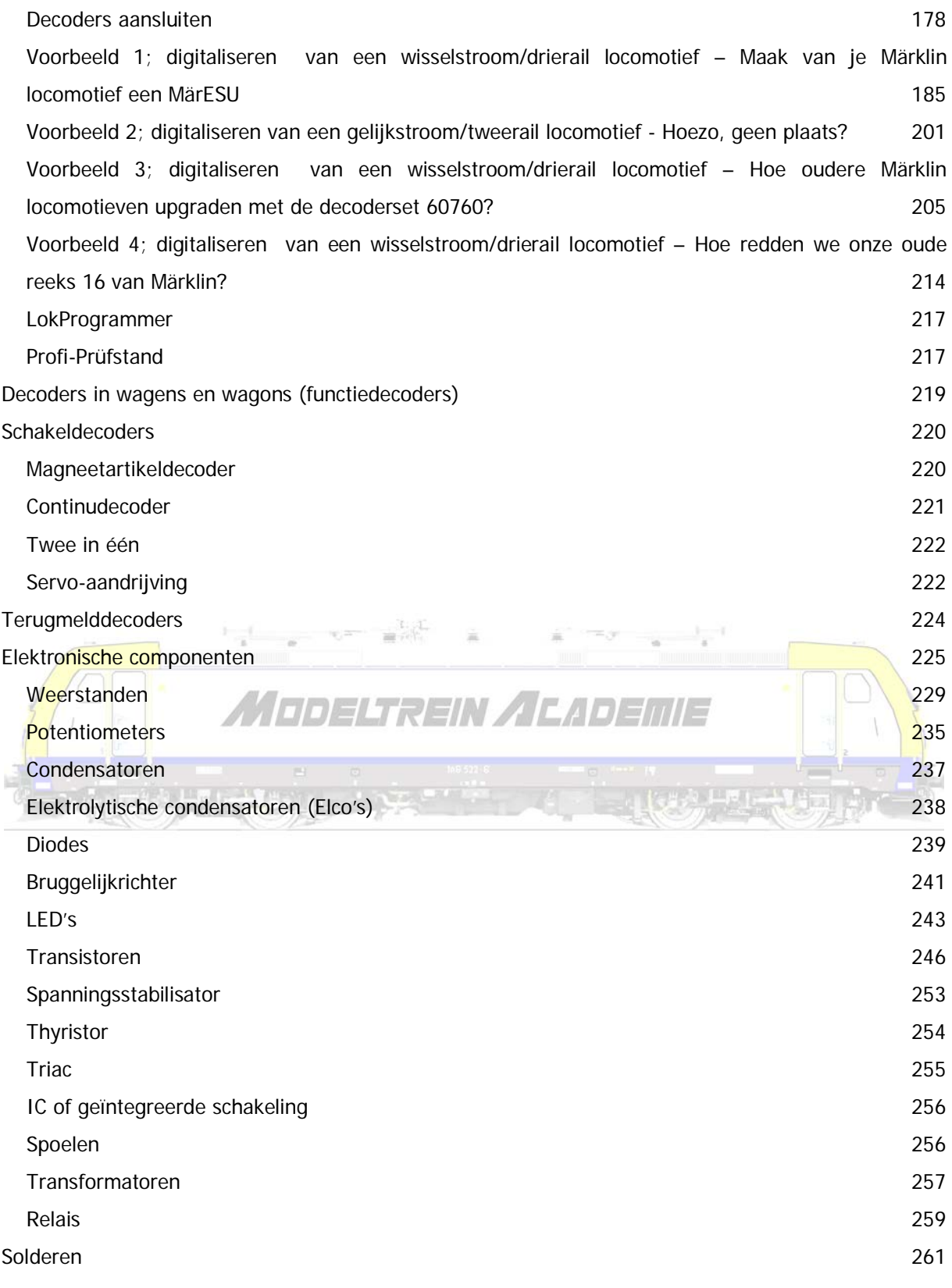

#### <span id="page-4-0"></span>**Inleiding**

Er zijn verschillende systemen voor de aandrijving van locomotiefmotoren die niet door elkaar gebruikt kunnen worden: het 2-rail systeem (meestal gelijkstroom) en het 3-rail systeem (meestal wisselstroom).

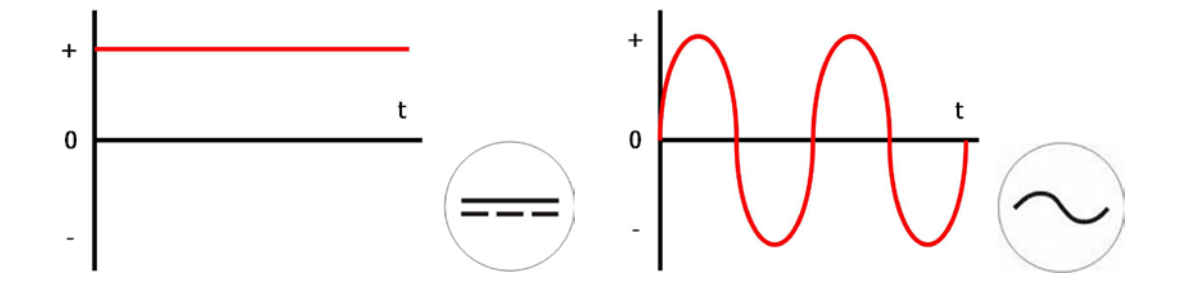

Vandaag worden bijna uitsluitend gelijkstroommotoren ingebouwd in locomotieven, zowel voor twee als drierailsystemen. De in de locomotief geplaatste digitale decoder voedt deze motoren met een  $=$   $\frac{1}{2}$ gelijkstroom.

Bij gelijkstroommotoren gebruikt men een permanente magneet. De rotor wordt met een gelijkstroom gevoed. Het opgewekt magnetisch veld in de rotor wijzigt afhankelijk van de stroomrichting.

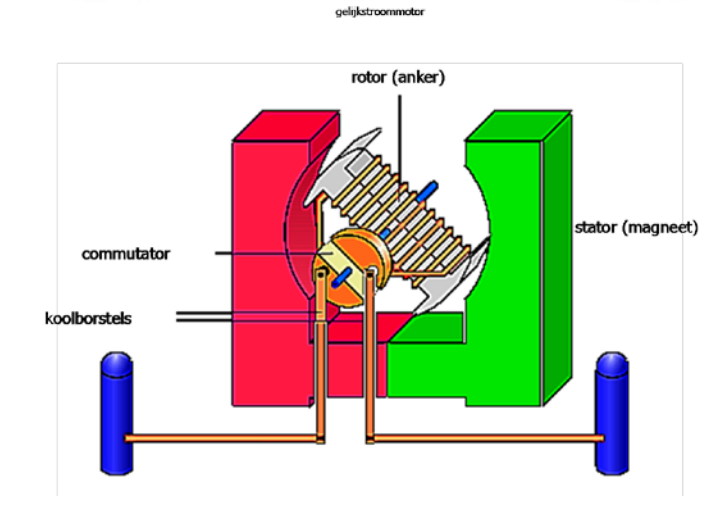

Bij wisselstroommotoren wordt een elektromagneet of veldmagneet gebruikt.. Dit betekent dat een magnetisch veld wordt opgewekt door een spoel. Men gebruikt in deze magneet twee spoelen die in tegengestelde richting worden gewikkeld. Afhankelijk van de gebruikte spoel wijzigt de richting van het magnetisch veld en zal de motor links of rechts gaan draaien.

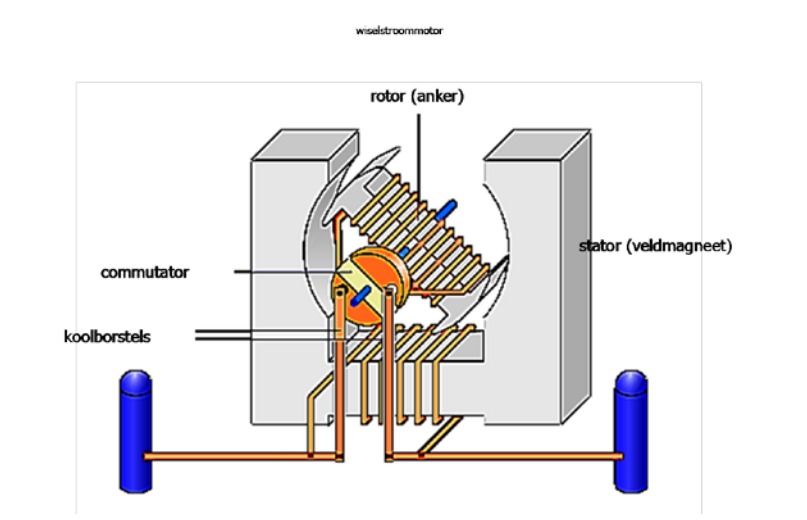

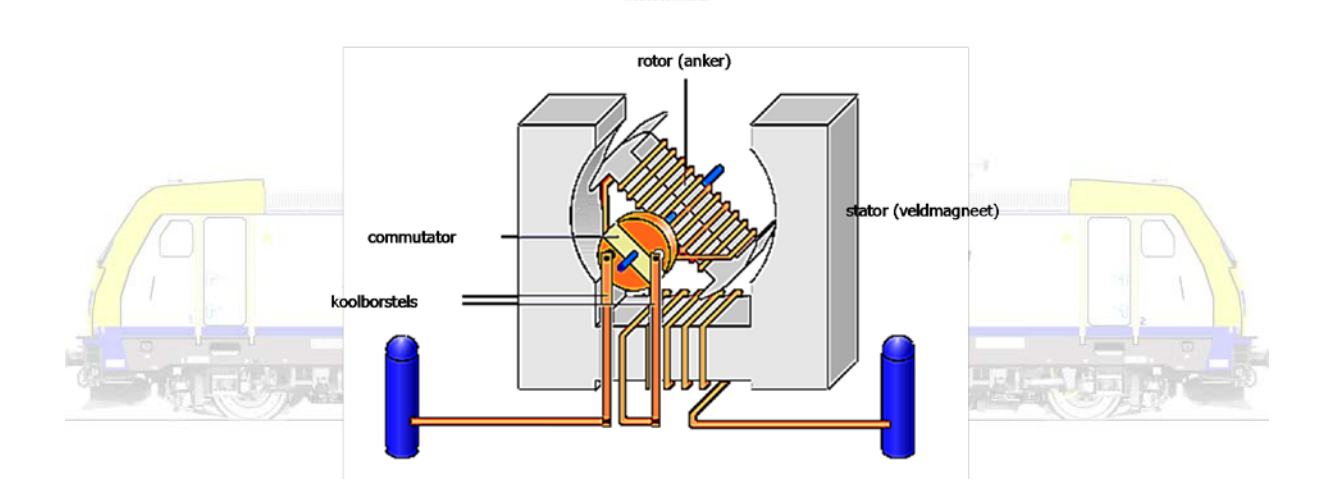

90 % van wat verteld kan of moet worden over analoog of digitaal rijden en schakelen geldt voor zowel wissel als gelijkstroom!

Bij analoog rijden en schakelen moet elk baanvak, elke stopsectie, elk sein en elke wissel afzonderlijk worden aangesloten op een besturingspaneel. Dat brengt heel veel aansluitdraden met zich mee.

Bij digitale besturing van een modelbaan kan dit (gedeeltelijk) worden vermeden. Alle aansluitingen gebeuren in theorie over 2 draden die in de vorm van een ringleiding onder de baan worden gelegd. Alle informatie wordt door de ringleiding gestuurd en opgepikt door de juiste ontvanger via een decoder. De analoge kabelspaghetti wordt hierdoor beperkt, maar elk elektrisch of elektromagnetisch toestel op de modelbaan moet wel uitgerust worden met een decoder.

In een digitaal besturingssysteem kunnen meerdere locomotieven tegelijk worden aangestuurd. Hele

wisselstraten kunnen met één enkel commando worden geschakeld. Bovendien kan men er voor kiezen om de modelbaan met een computer te sturen.

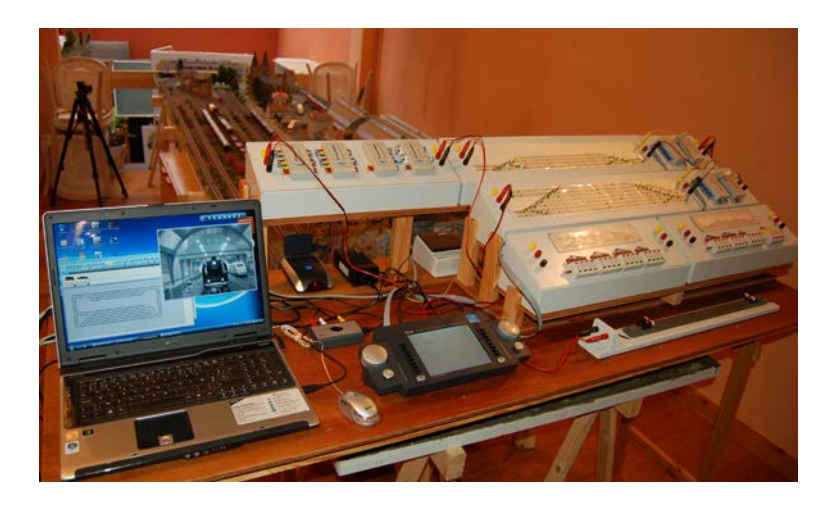

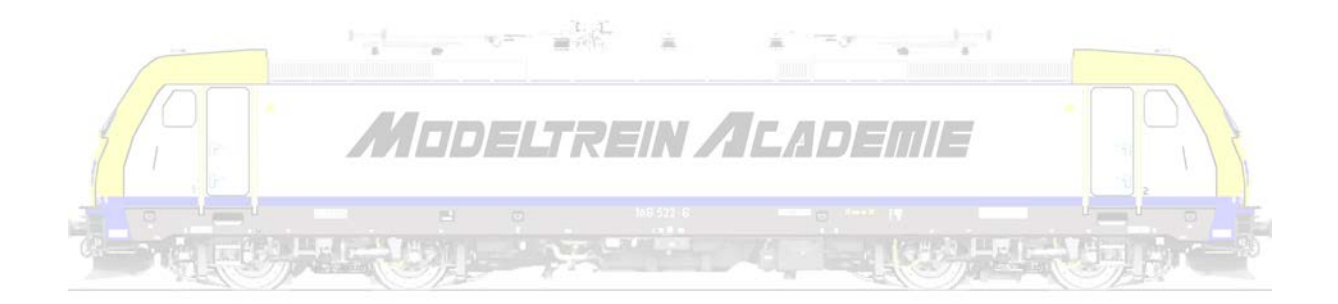

#### <span id="page-7-0"></span>**Twee of drierail rijden**

Tweerail betekende in het analoge tijdperk bijna altijd gelijkstroom, die van de ene rail via de wielen aan de ene zijde van de locomotief werd afgenomen, de motor aanstuurde, en via de wielen aan de andere zijde van de locomotief naar de tweede rail ging.

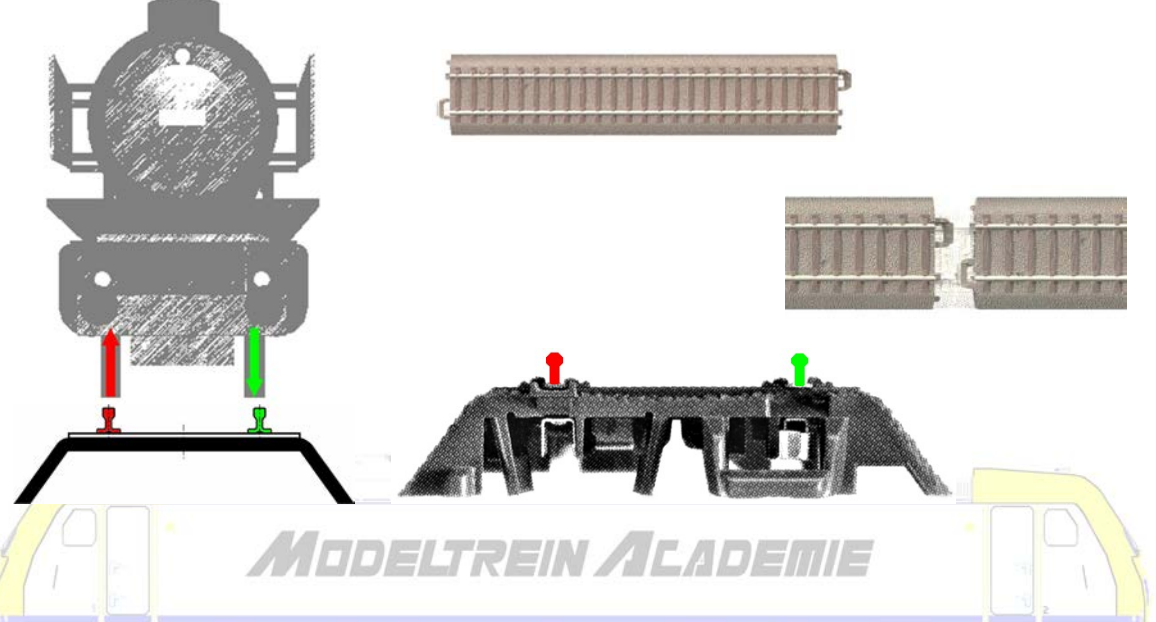

Bij het tweerail systeem worden de motoren meestal gevoed door gelijkspanning. Op de ene rail wordt een negatieve spanning aangebracht en op de andere rail een positieve spanning. Hierdoor gaat de motor van de lok in een bepaalde richting draaien. Wanneer de spanning wordt omgekeerd draait de motor andersom en zal de lok in de tegenovergestelde richting rijden. Het tweerail systeem heeft als grote nadeel dat keerlussen alleen kunnen gemaakt worden met behulp van een elektrische schakeling die er voor zorgt dat er geen kortsluiting optreed.

Drierail betekende in het analoge tijdperk meestal wisselstroom, maar soms ook gelijkstroom, die van de middenrail, later de puntcontacten, tussen de rails, via de sleper onder de locomotief werd afgenomen, de motor aanstuurde, en via de wielen van de locomotief naar de twee rails ging.

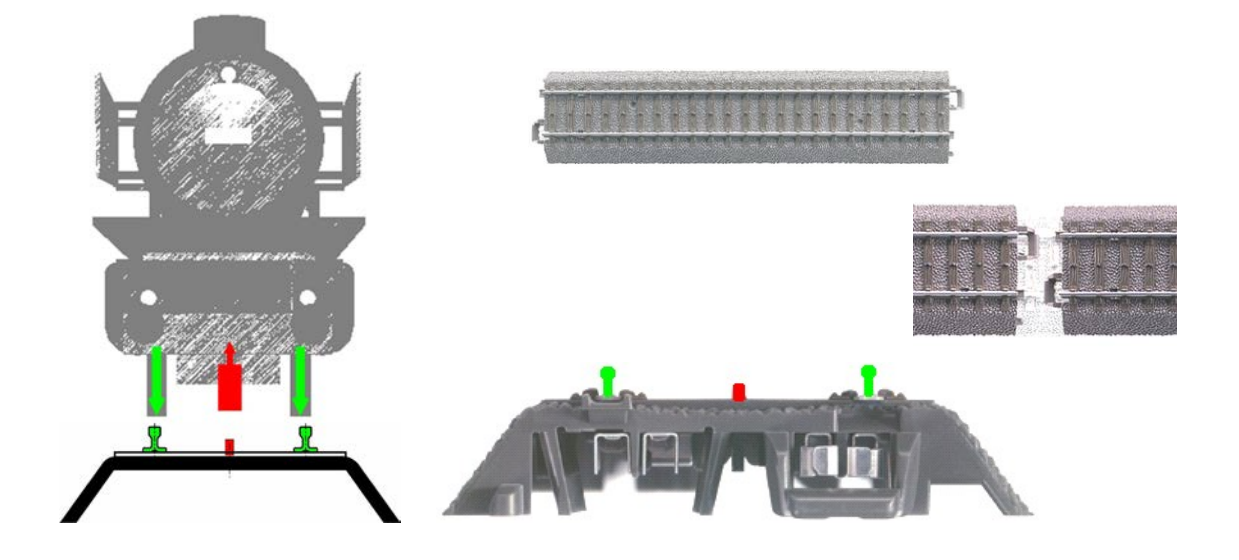

Bij het drierail wisselstroom systeem is de spanning die van de transformator naar de motor van de locomotief gaat meestal een wisselspanning. De spoorstaven van de rails zijn elektrisch niet gescheiden en in het midden van de rail zijn contactpunten aangebracht die de rijspanning naar de motor brengen door middel van een sleepcontact. Dit komt de stroomafname ten goede en, één van de grote pluspunten van het 3-rail systeem is dat zonder problemen keerlussen kunnen worden gemaakt. Er moet geen rekening worden gehouden met de polariteit van de rails. Vooral bij kleinere banen is dit een pluspunt.

#### <span id="page-9-0"></span>**Analoog rijden**

Analoog rijden doen we door een transformator (wisselstroom of AC), met daaraan eventueel een gelijkrichter (gelijkstroom of DC), aan te sluiten aan onze rails. Naarmate we de spanning verhogen of verlagen zal onze trein sneller of trager gaan rijden.

Aan dit systeem zitten een aantal nadelen. Ten eerste moet de baan worden opgedeeld in afzonderlijke circuits die elk worden aangesloten aan één regelaar. Dat brengt heel veel aansluitdraden met zich mee. Alle locomotieven in hetzelfde circuit krijgen dezelfde rijspanning, maar niet alle locomotieven hebben dezelfde rijeigenschappen. Daardoor zal de ene trein sneller rijden dan de andere. Wanneer meerdere treinen op hetzelfde circuit rijden zal de snelheid dalen omdat meer stroom wordt afgenomen. Hetzelfde gebeurt wanneer een trein een helling moet oprijden. Een aantal van deze nadelen kunnen gedeeltelijk weggewerkt worden door gebruik te maken van elektronische schakelingen.

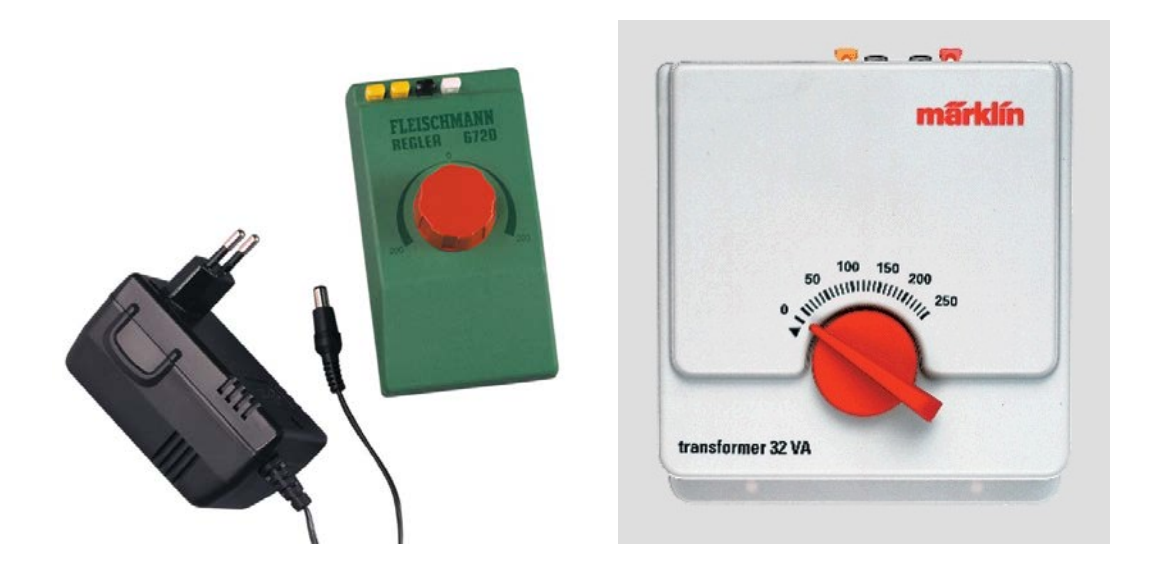

Om een trein te doen stoppen wordt een onderbreking in de rails gemaakt. Deze stopsectie kan met behulp van een schakelaar zonder spanning worden gezet, waardoor de trein zal stoppen. Ook hier kunnen met behulp van elektronische schakelingen het abrupte stoppen en optrekken van de treinen realistischer worden gemaakt.

Wissels en andere elektromagnetische toestellen worden meestal bediend met drukschakelaars.

De maximum spanning is afhankelijk van schaalgrootte, van merk, … De uitgangsspanning bij gelijkstroom is doorgaans maximum 14 volt. Bij wisselspanning bedraagt die maximum spanning 16 volt.

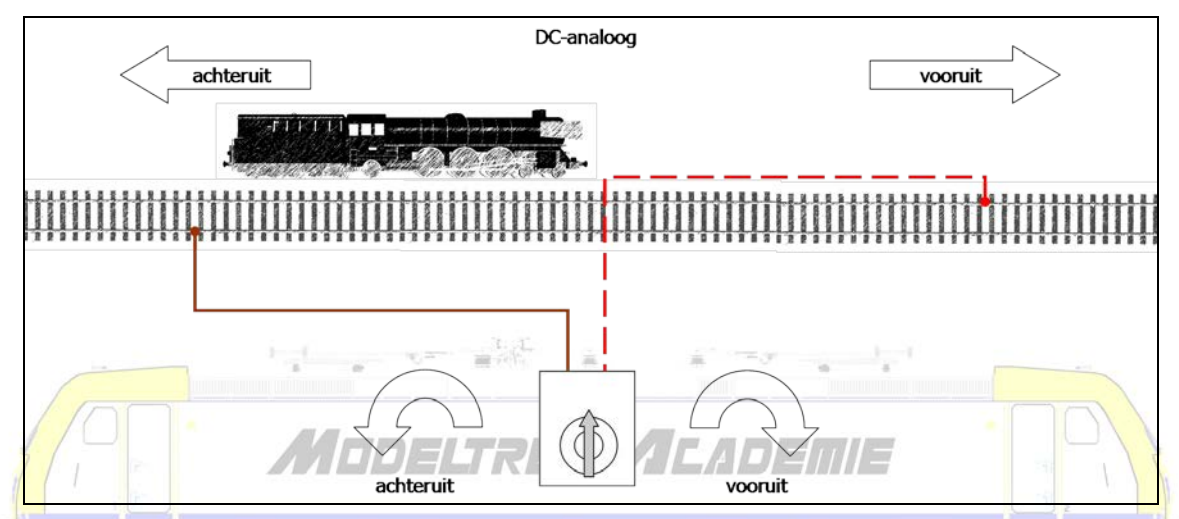

Bij gelijkstroom wisselen we van richting door de potentiometer (draaiknop) links of rechts te draaien.

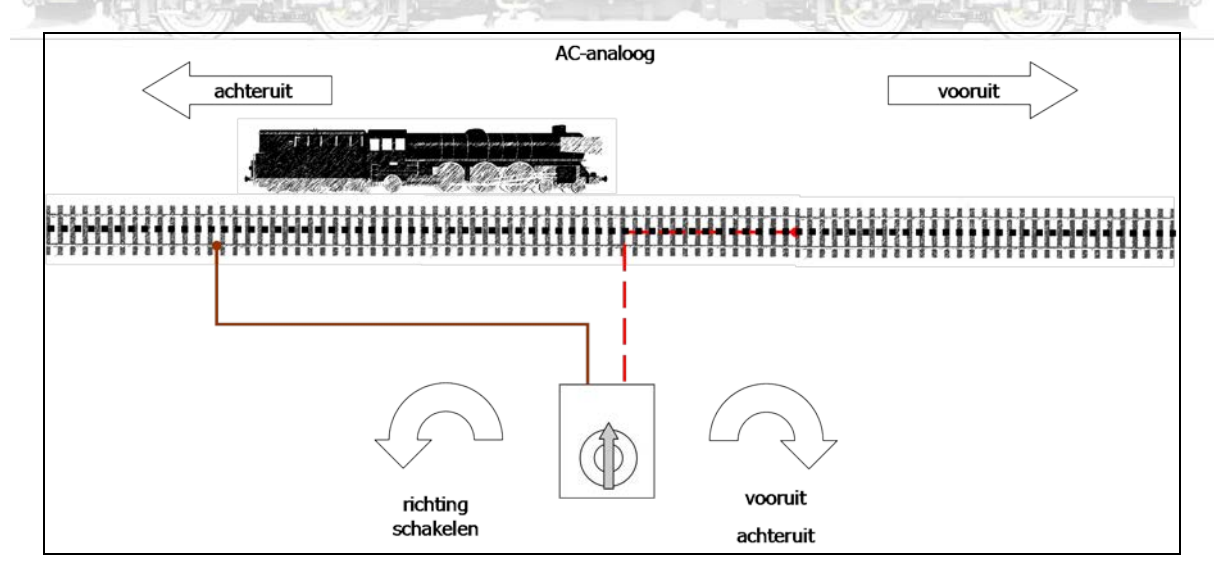

Bij wisselstroom wisselen we van richting door de potentiometer (draaiknop) helemaal linksom te draaien waardoor in de locomotief, hetzij een gewoon, hetzij een elektronisch, relais wordt omgeschakeld door een spanningspuls (24 volt) te geven.

#### Märklinmotor

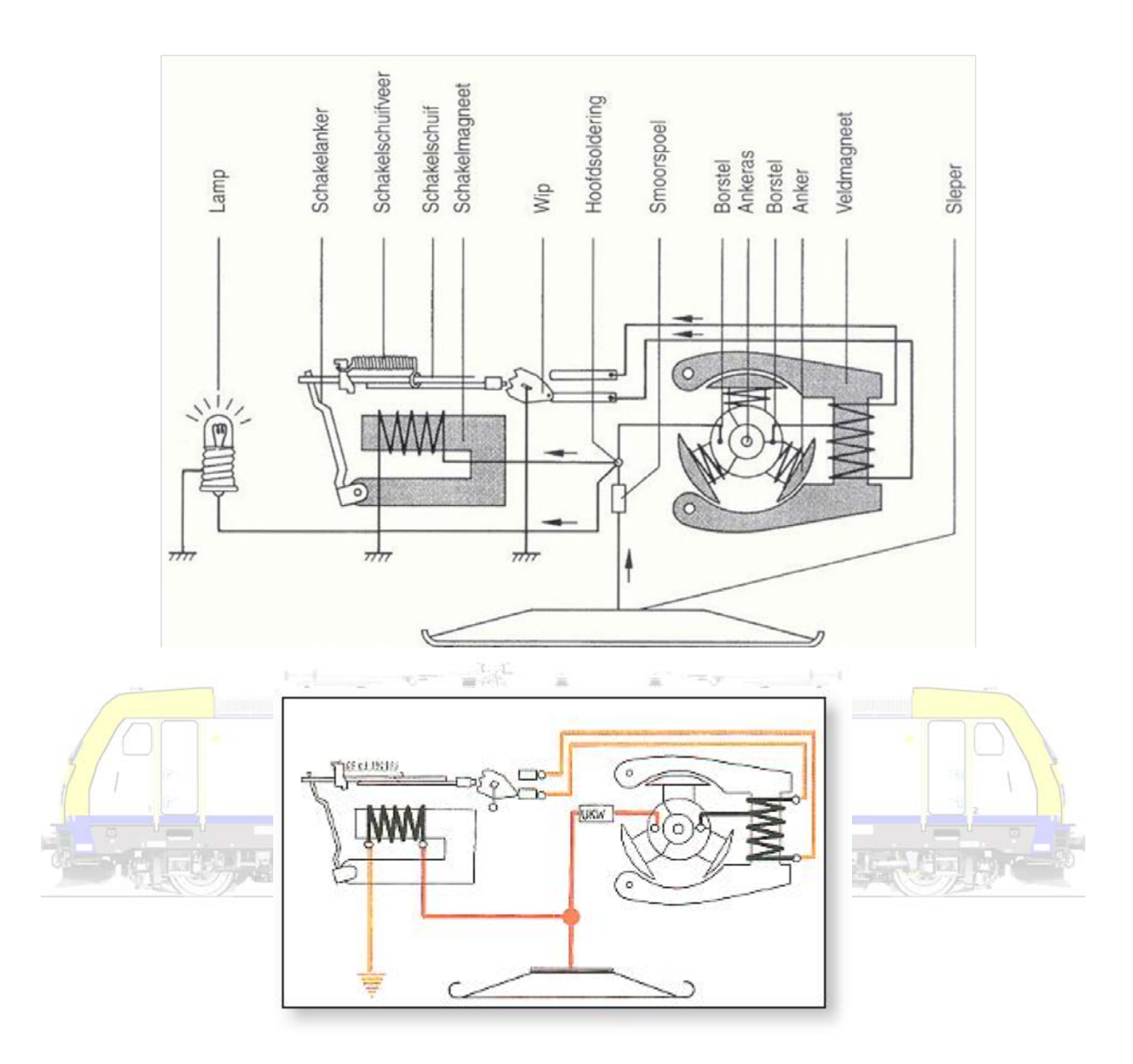

Dit betekent dat we bij gelijkstroom de polariteit van de spanning op de rails omdraaien! Bij wisselstroom uiteraard niet!

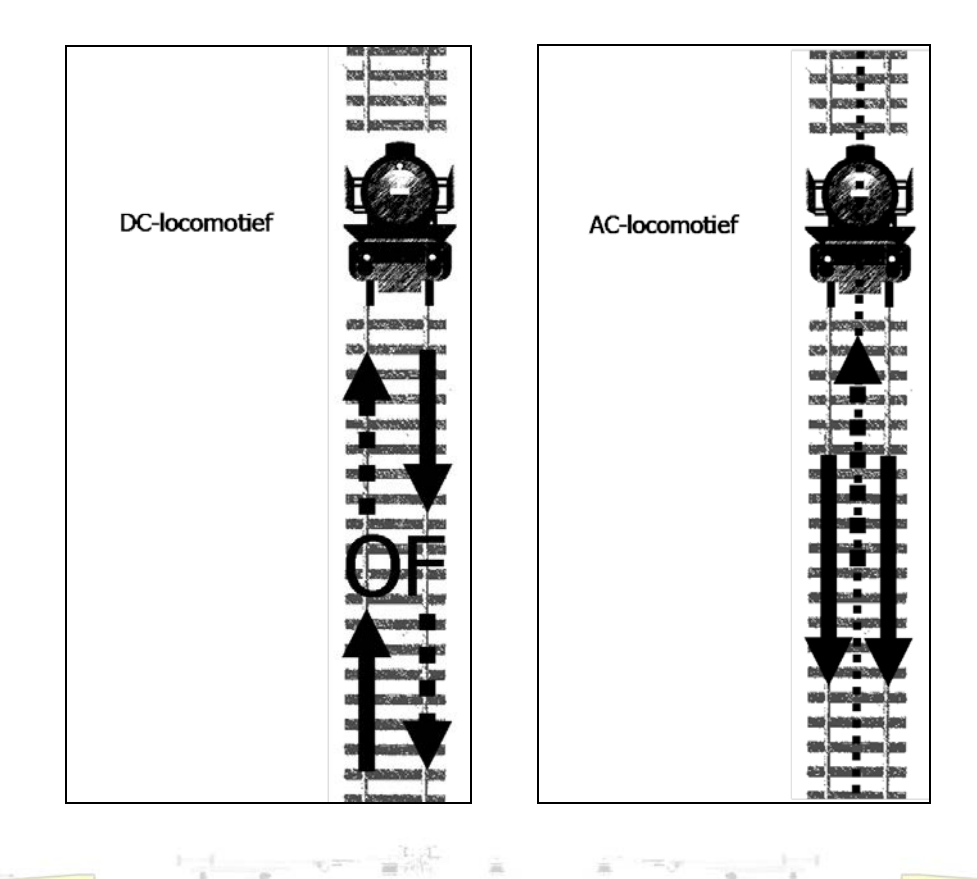

Als we met meerdere treinen tegelijkertijd willen rijden moeten we zogenaamde stroomsecties voorzien. Dit betekent dat we stukken van onze baan gaan isoleren van elkaar en dan deze gedeelten apart gaan voeden.

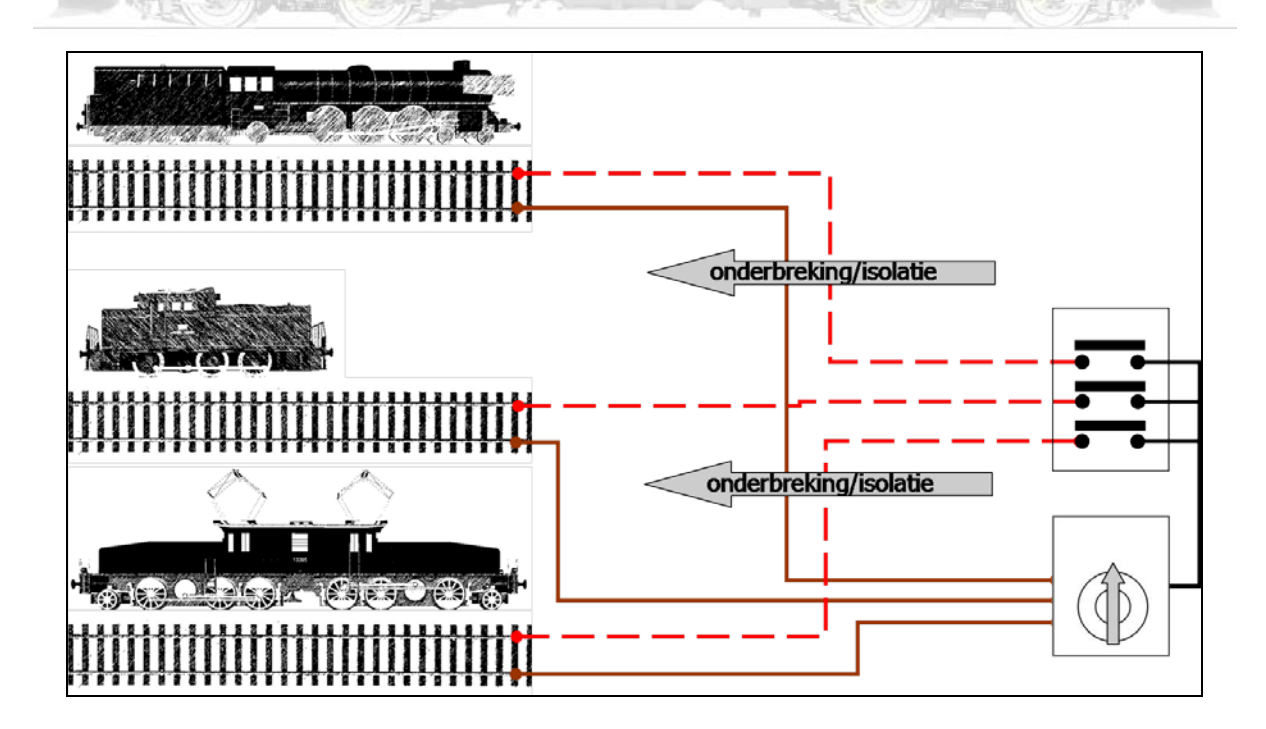

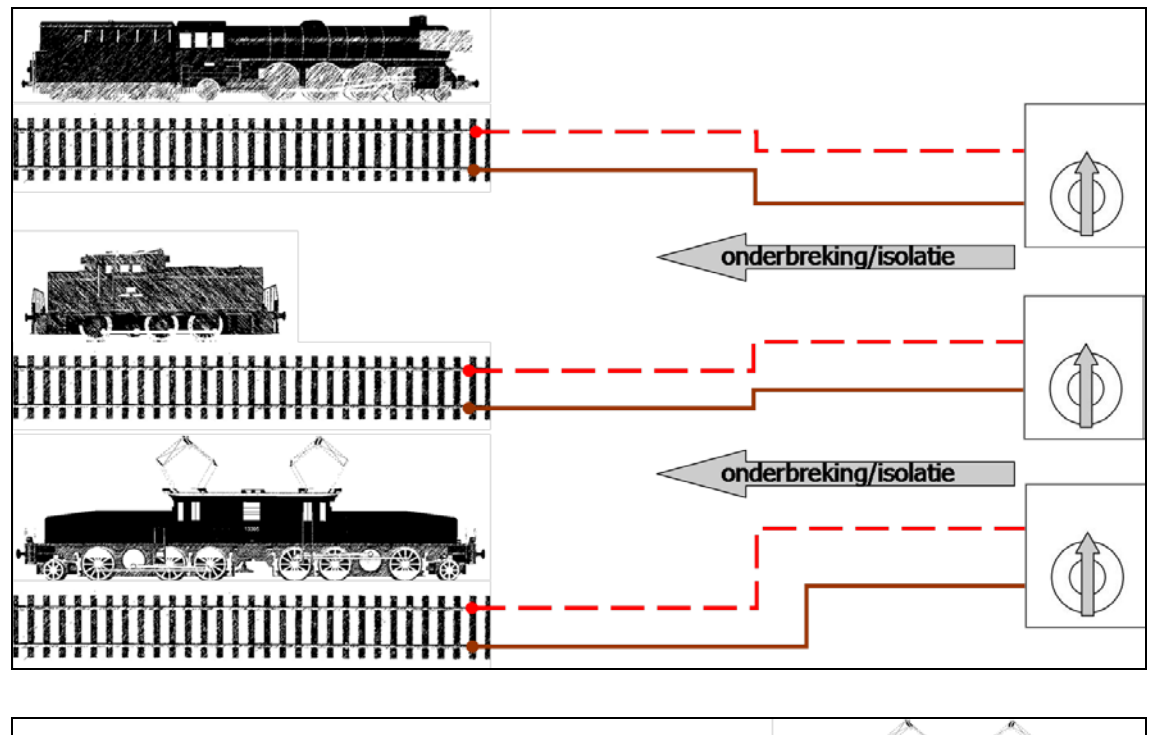

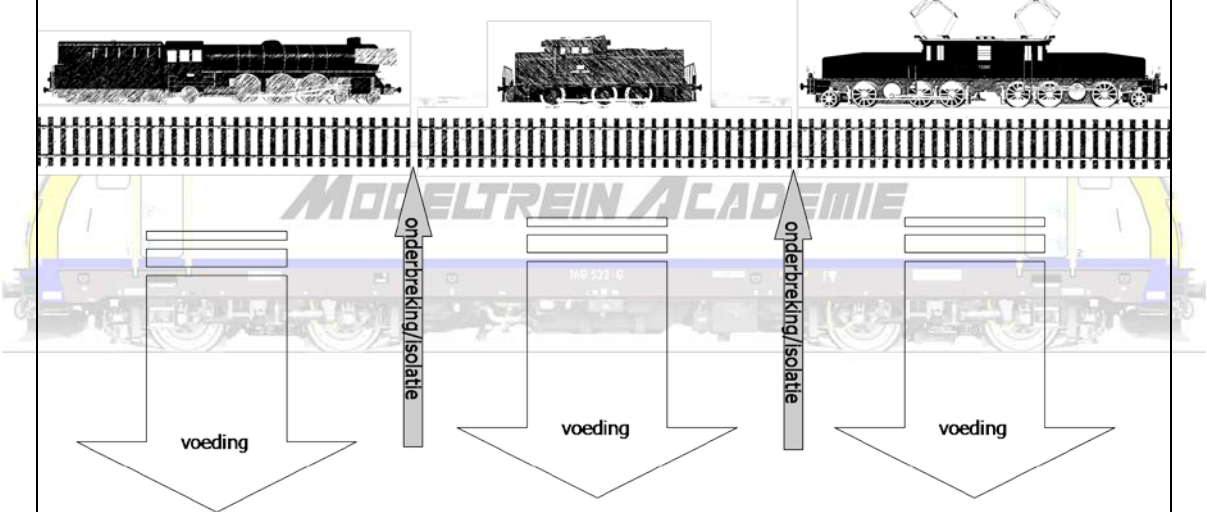

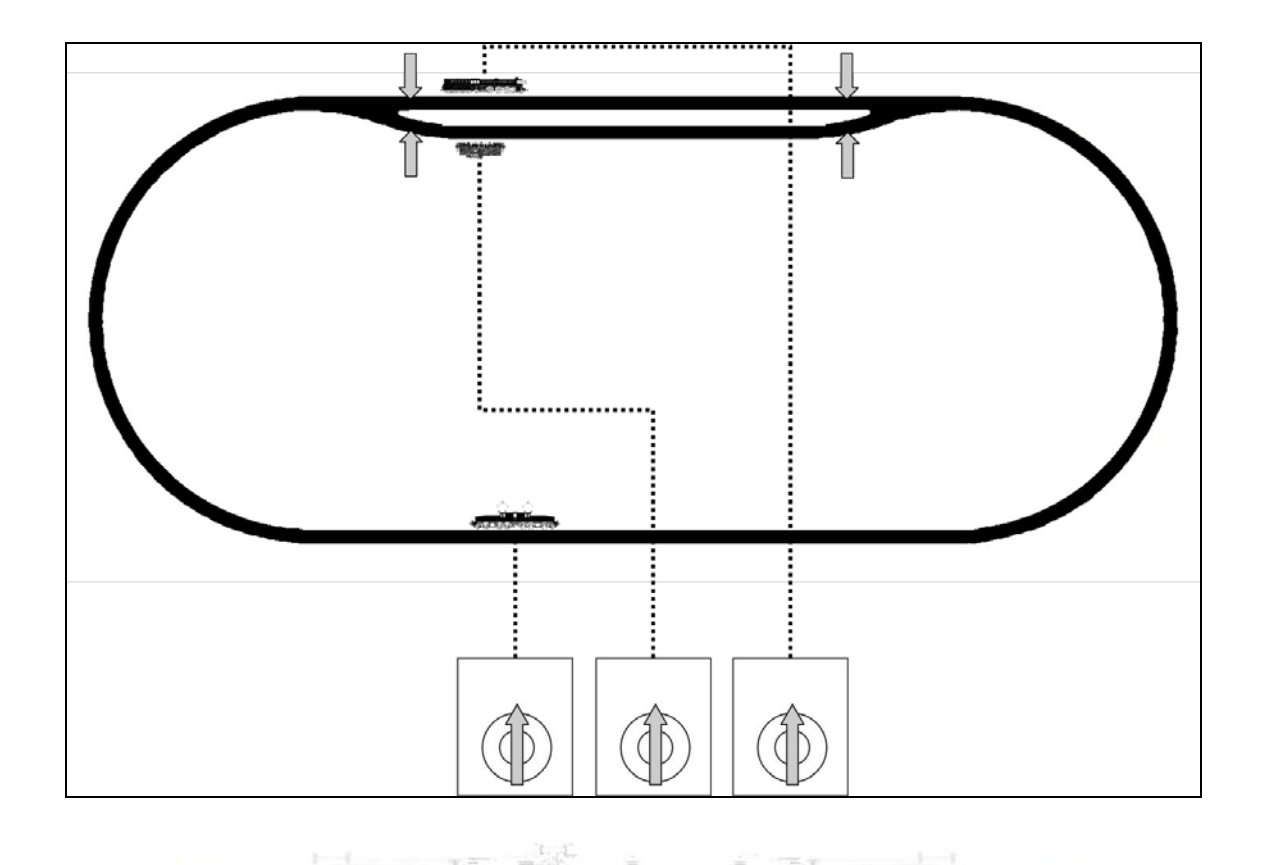

We rijden in gescheiden "blokken".

In de realiteit rijden treinen in blokken. Een blok is een gedeelte van een spoorbaan, doorgaans gescheiden met een zogenaamd bloksein. Zeer summier samengevat werkt dat als volgt. Beeldt U 4 blokken na elkaar in, zijnde blok A, B, C en D.

Een trein rijdt blok A in als hij daar groen licht voor krijgt.

- Hij zal verder rijden naar B als hij daar groen licht voor krijgt. Blok A zal afgeschermd worden door een rood licht.
- De trein rijdt verder naar C bij groen licht. Blok B wordt afgeschermd door een rood licht. Blok A zal een oranje licht krijgen.
- Pas nadat de trein in blok D is gaan rijden na groen licht zal blok A opnieuw groen licht kunnen krijgen voor een volgende trein. Blok B wordt dan oranje. Blok C heeft rood gekregen.

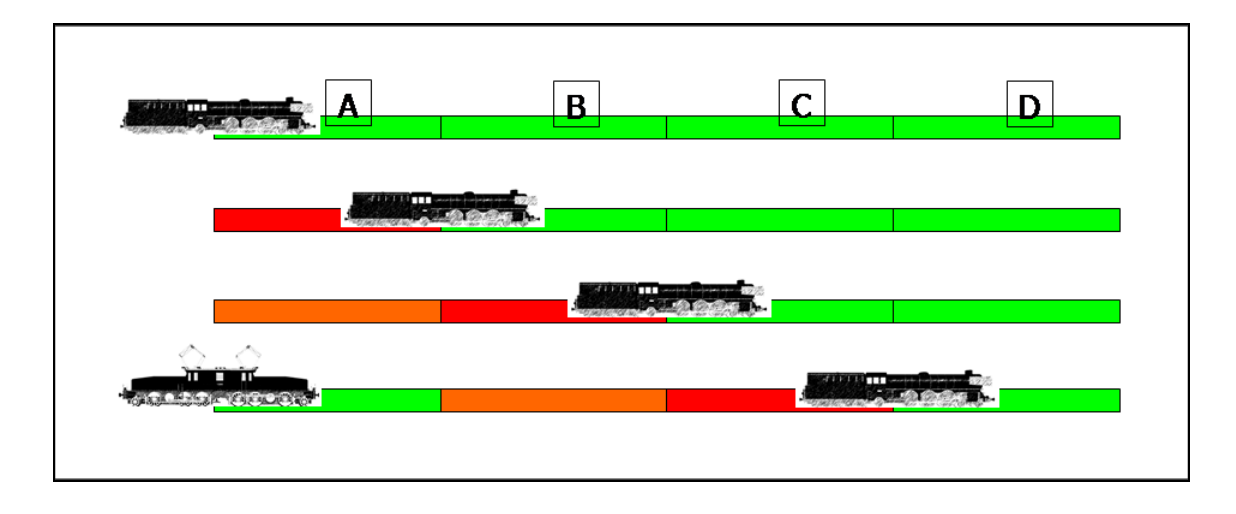

Dit betekent dat een trein nooit langer mag zijn dan de lengte van een blok, want anders zou deze twee blokken bezet houden en dat kan en mag niet.

Dit betekent ook dat in ons voorbeeld van 4 blokken hoogstens 2 treinen kunnen rijden. Elke trein bezet immers een groen blok, een oranje blok en een rood blok.

Dit alles moet U zeker en vast ook altijd in gedachte hebben als U automatisch wil gaan rijden. In de praktijk zal op de modelbaan het oranje blok vaak weg kunnen vallen.

Het zou ons veel te ver leiden om hier in het lang en het breed alle mogelijkheden van automatisch rijden uit te leggen. Maar laat ons één keer toch eens proberen om bijvoorbeeld bovenstaande op onze spoorbaan mogelijk te maken.

De stoomlocomotief wordt gestart op terugmelding A. Terugmelding B, C en D zijn vrij, de stoomlocomotief zal overal kunnen doorrijden. Als de loc op terugmelding A komt of staat zal het sein achter de loc, dus aan het begin van dit blok op rood worden gezet. Als de loc op terugmelding B komt blijft dat ene sein voor terugmelding A op rood staan want dat blok is nog steeds bezet, het sein dat <mark>de</mark> loc passeert tussen A en B zal eveneens op rood worden geschakeld. Als de trein op terugmelding C komt zal het sein voor terugmelding A (het eerste sein dus) op oranje gaan staan (want dit blok is niet meer bezet, maar een extra veiligheidsblok wordt ingeschakeld), het sein voor terugmelding B blijft rood want dit blok blijft bezet, en het net gepasseerde sein tussen terugmelding B en C wordt eveneens rood. Als de trein aan terugmelding D komt, wordt het eerste sein, voor terugmelding A op groen gezet, het tweede voor terugmelding B op oranje (voor de veiligheid), het derde voor C blijft rood want blok C is nog steeds bezet en tussen terugmelding C en D wordt rood. Nu pas zal de krokodil automatisch rijden tot op terugmelding A. De krokodil zal via terugmelding A ons sein voor terugmelding A op rood zetten.

Het valt U wellicht op, we hebben gewoon het woord blok vervangen door terugmelding en een sein toegevoegd voor elk blok.

We hebben al of niet meerdere transformatoren en al of niet meerdere schakelaars nodig die stroom op en af de baan zetten.

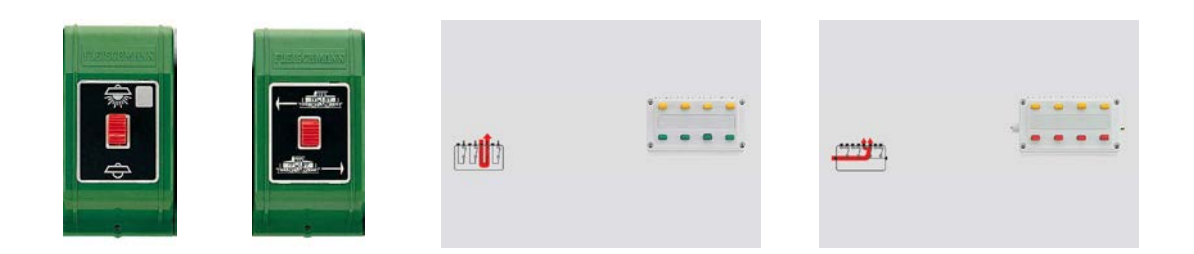

Door gebruik te maken van een weerstand kunnen we treinen ook laten afremmen voor een stopsectie. De weerstand kan ook een potentiometer zijn (instelbaar 5 tot 30 ohm 5 watt – Viessmann) waardoor het afremmen nog kan worden ingesteld. Een schakelaar in de stopsectie zorgt voor wel en niet stroomloos zetten van deze sectie.

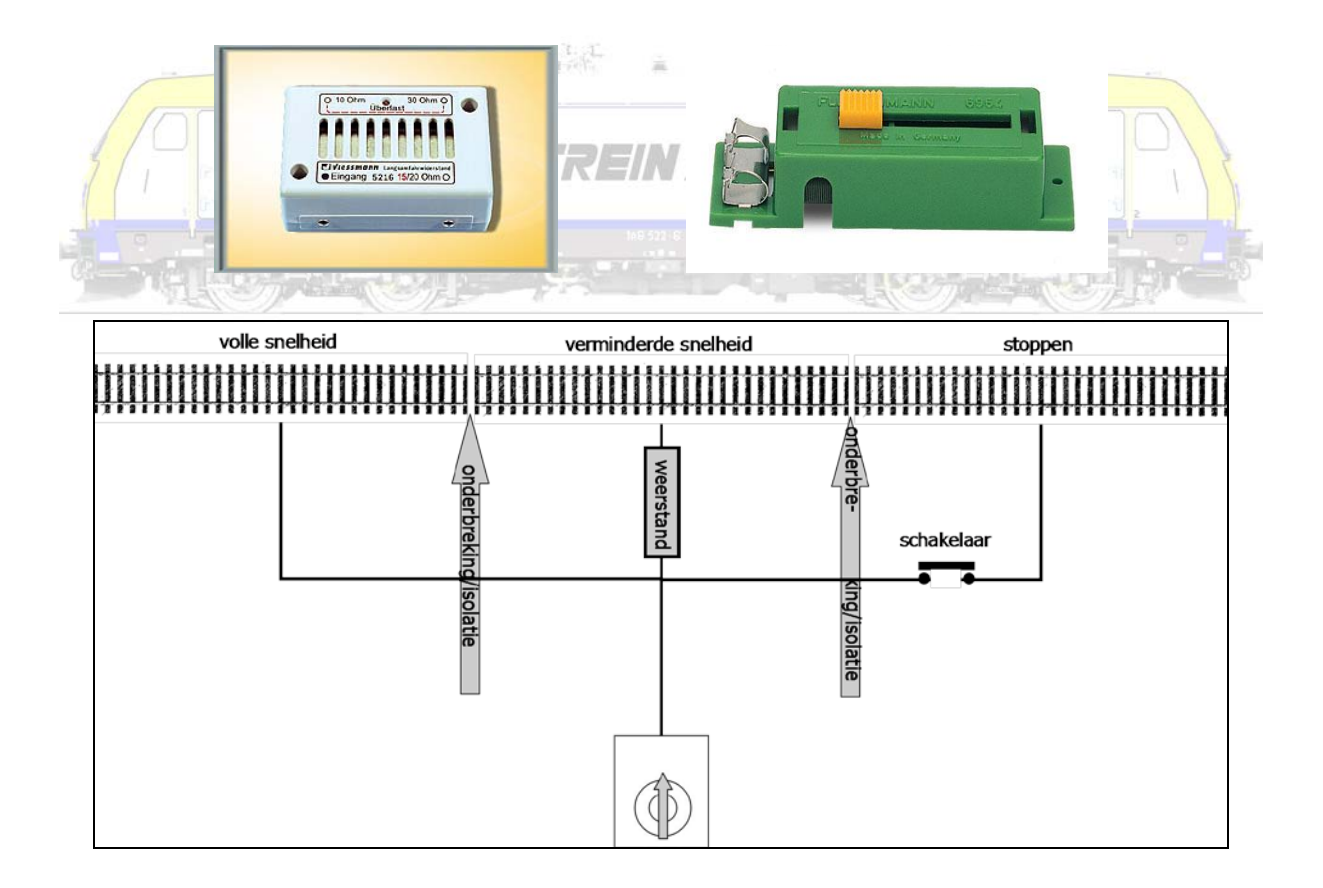

#### <span id="page-17-0"></span>**Analoog schakelen**

#### <span id="page-17-1"></span>Impulsschakelaars (drukknoppen)

Wissels en seinen kunnen (bijna altijd) met de hand worden geschakeld door wisselmotoren of spoelen die worden ingebouwd (bij wissels) of reeds aanwezig zijn (vaak bij seinen).

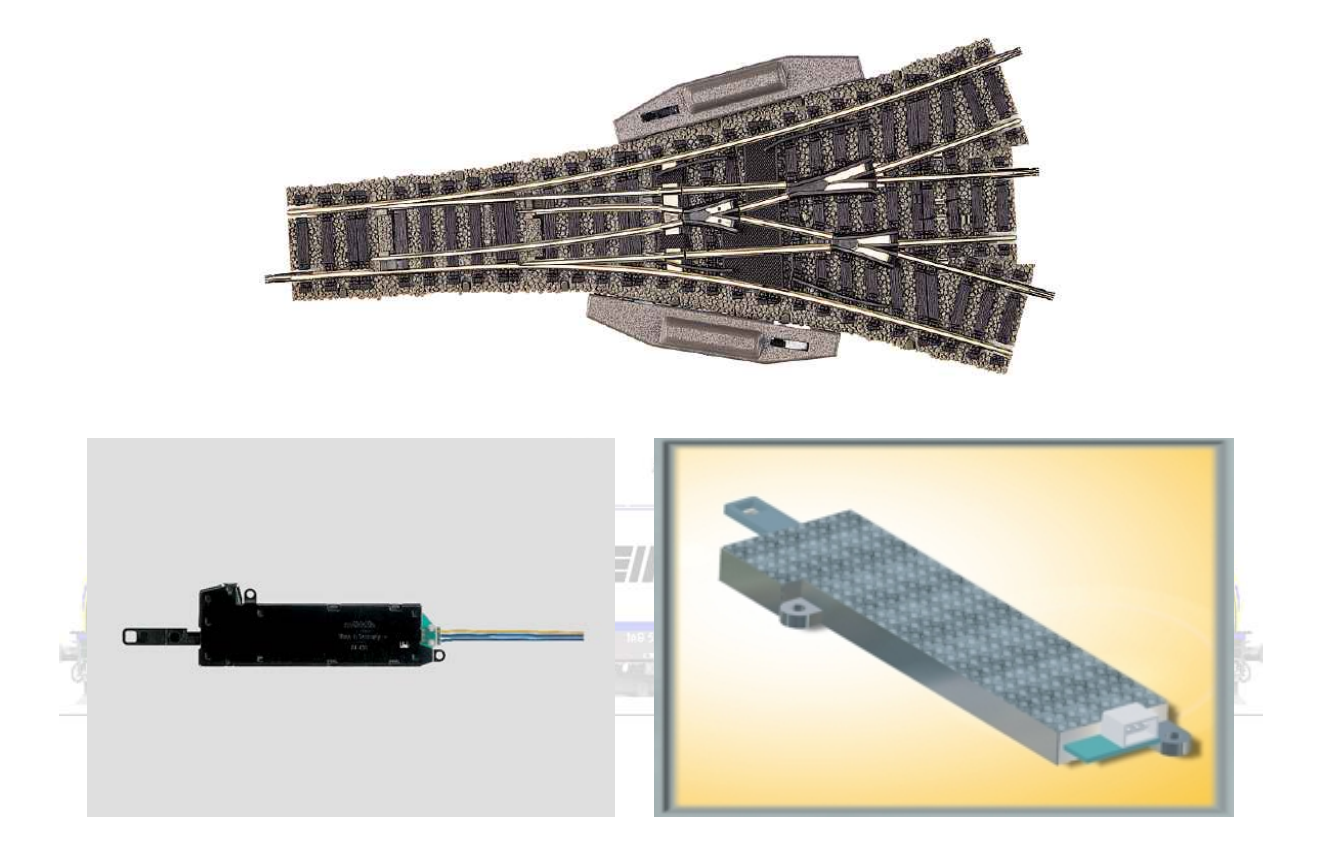

Analoog schakelen kan door impulsschakelaars. Impulsschakelaars geven een korte stroomstoot.

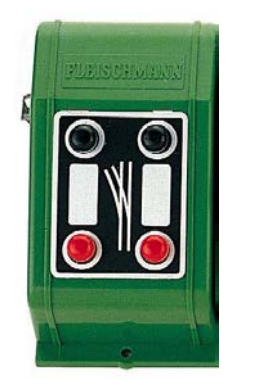

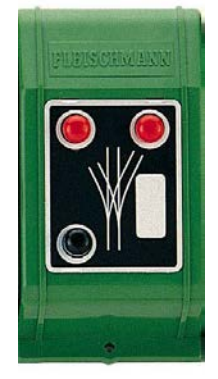

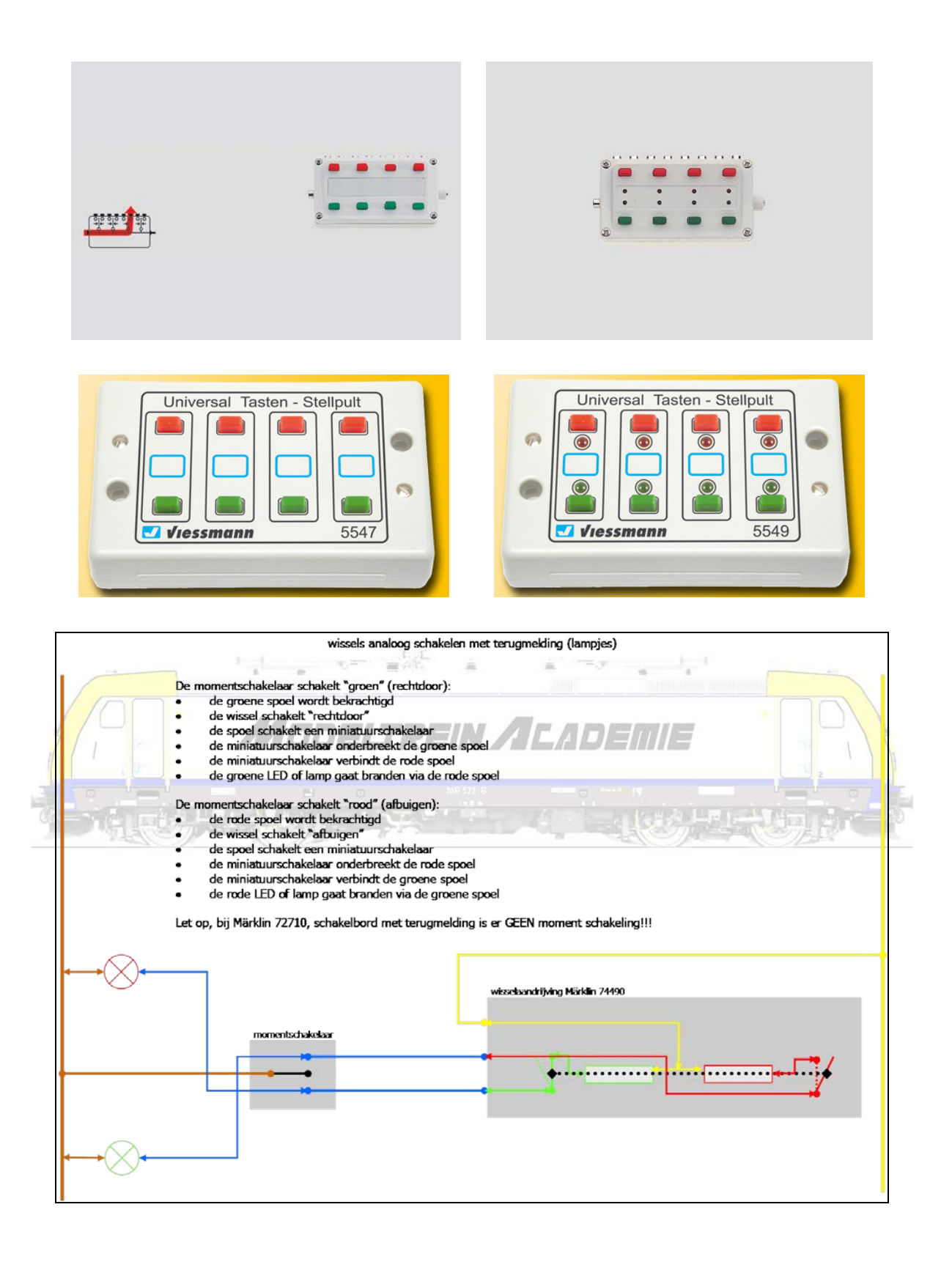

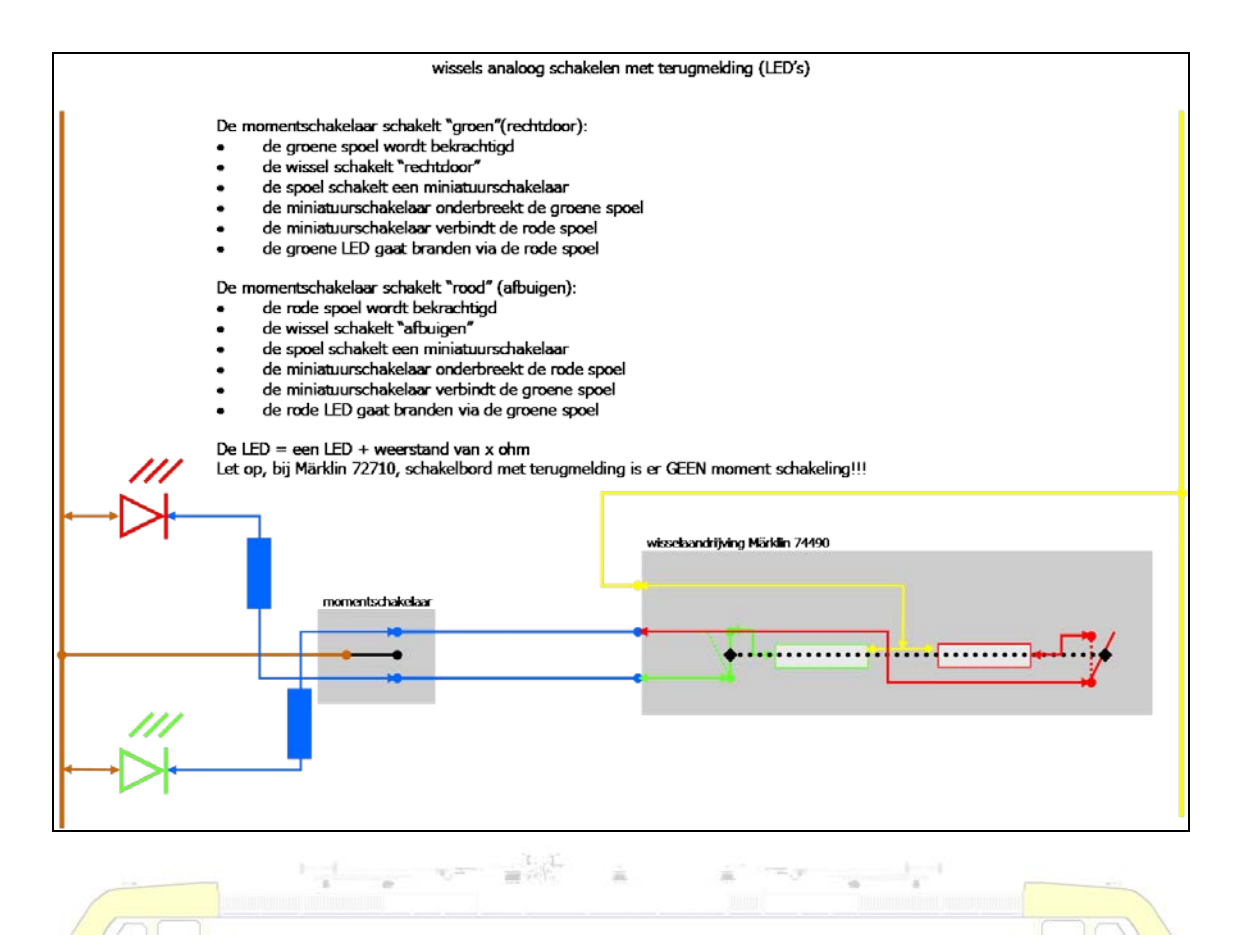

In een klassiek volledig uitgebouwd sein is (vaak) een schakeling voorzien om een railsectie wel of juist niet te voeden. In combinatie met apart verkrijgbare schakelmodules bereiken we vaak hetzelfde. Er zijn zeer veel seinen van vele fabrikanten op de markt, ook Belgische. Een correct seinbeeld geven is vaak echter een probleem!

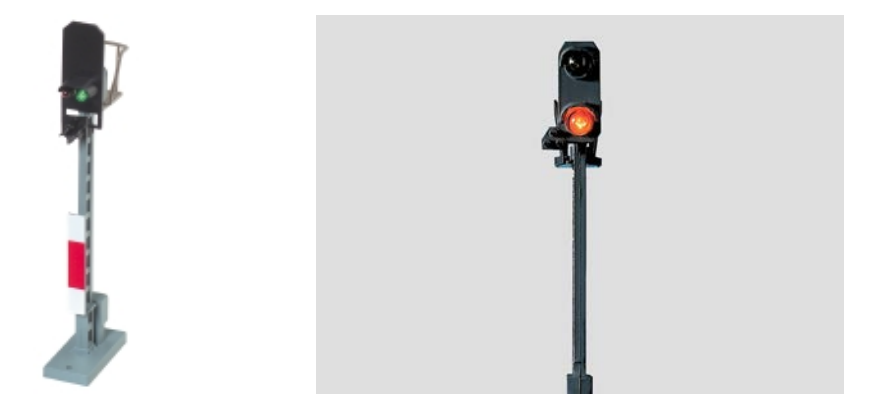

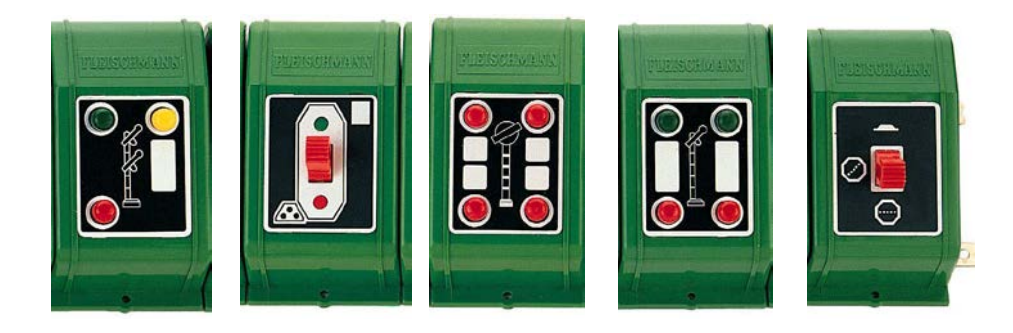

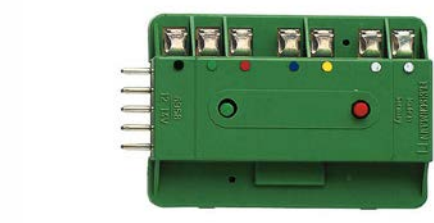

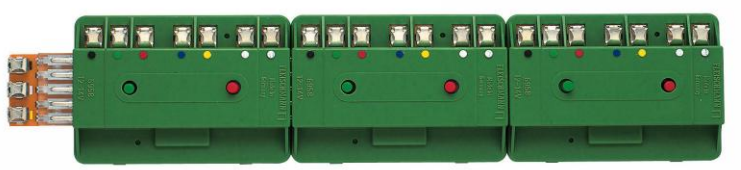

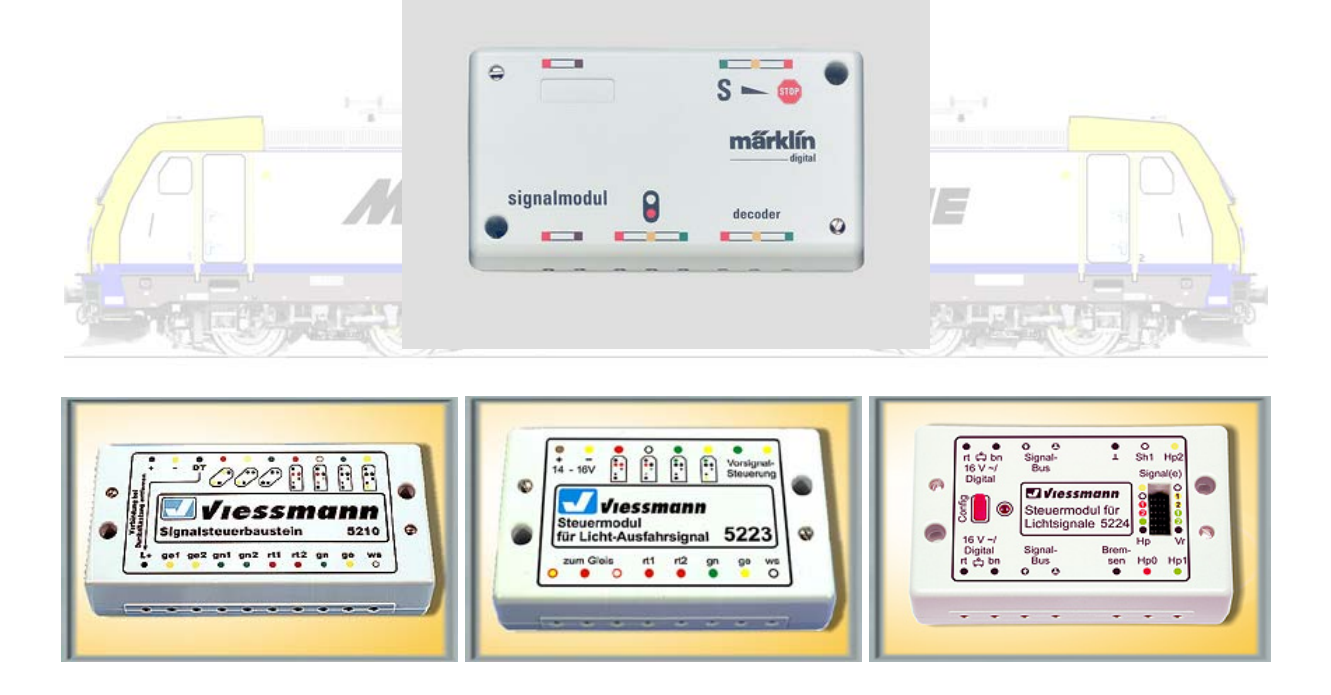

Principieel werken volledig uigebouwde seinen zoals in volgende figuur weergegeven.

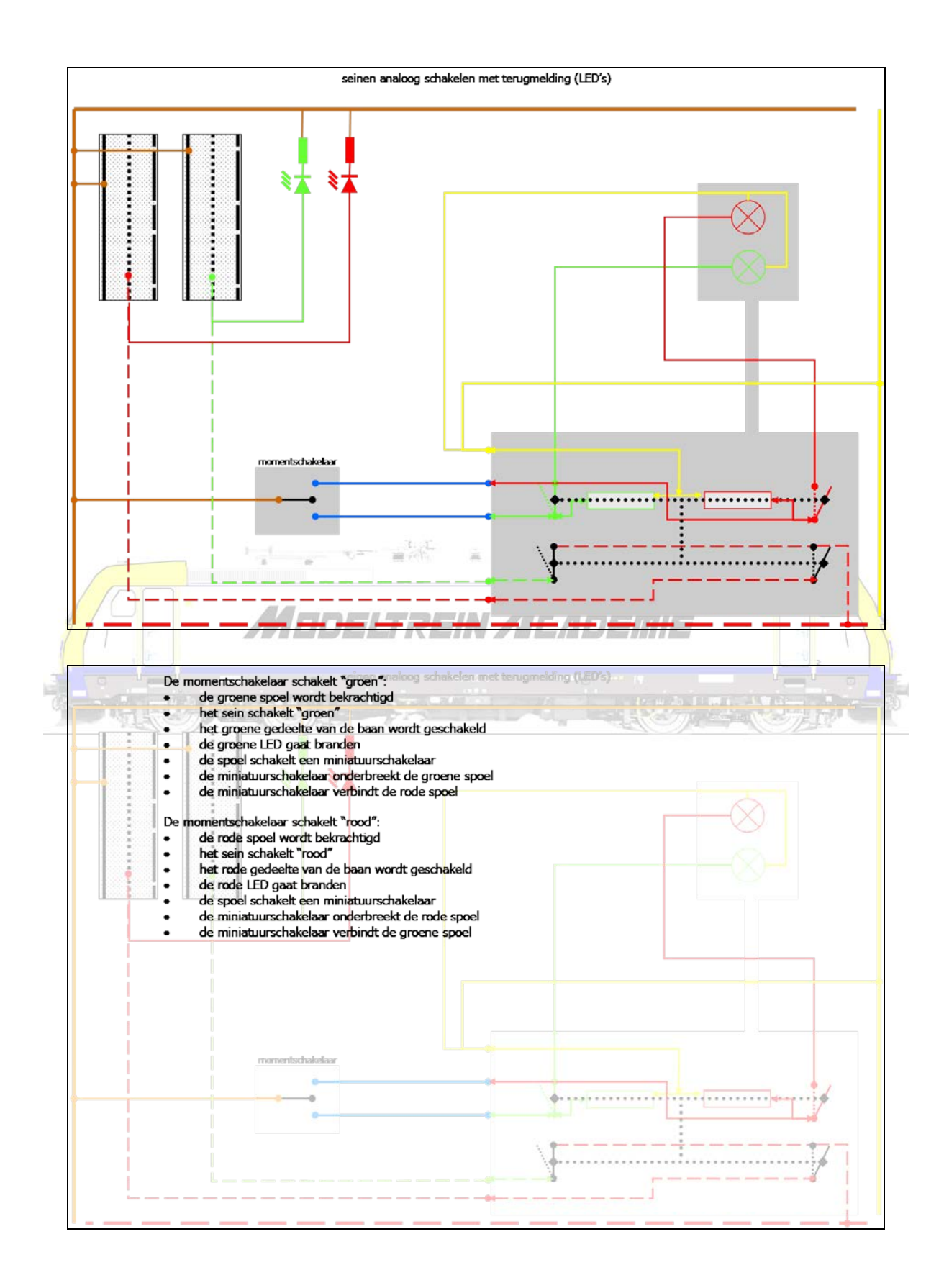

#### <span id="page-22-0"></span>**Schakelaars**

We gebruiken schakelaars voor bijvoorbeeld de verlichting. Schakelaars gaan permanent stroom wel of net niet door laten.

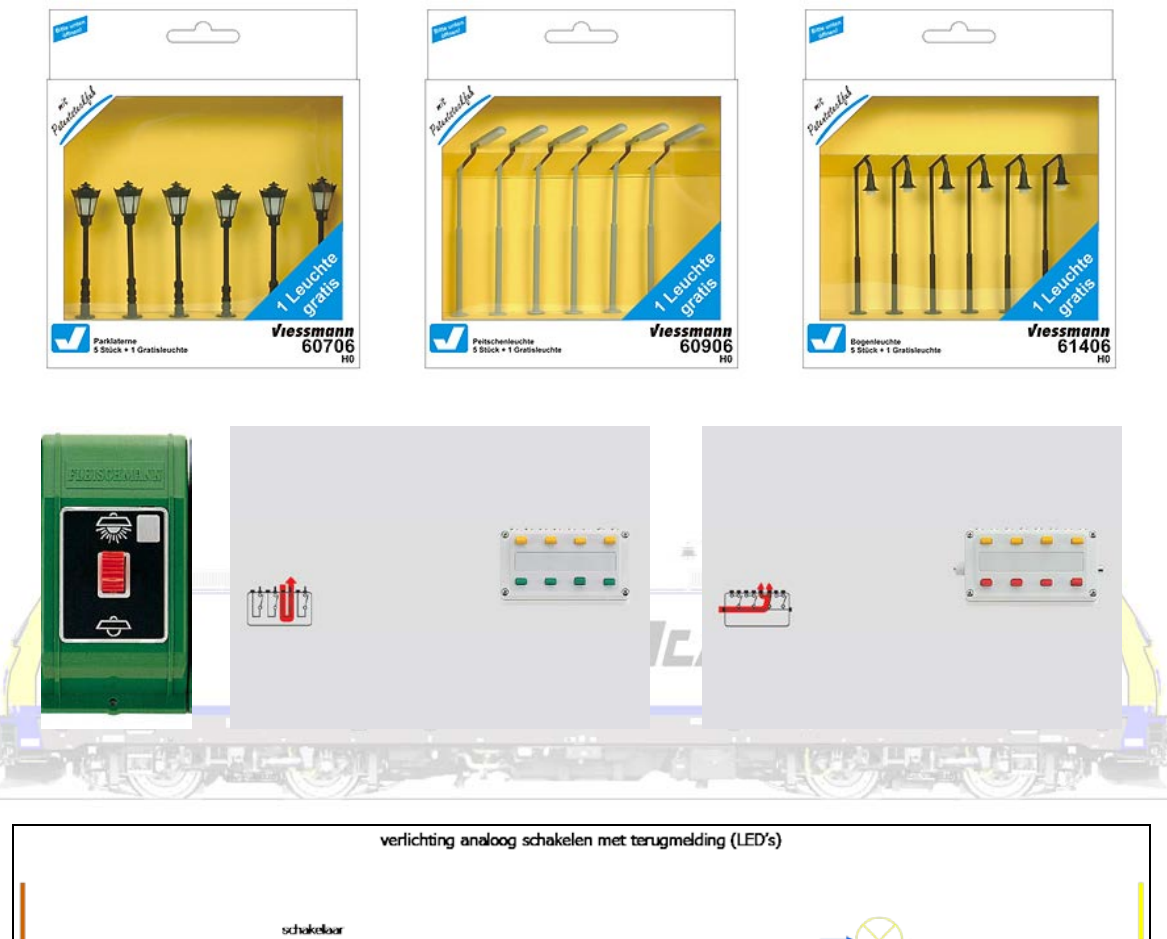

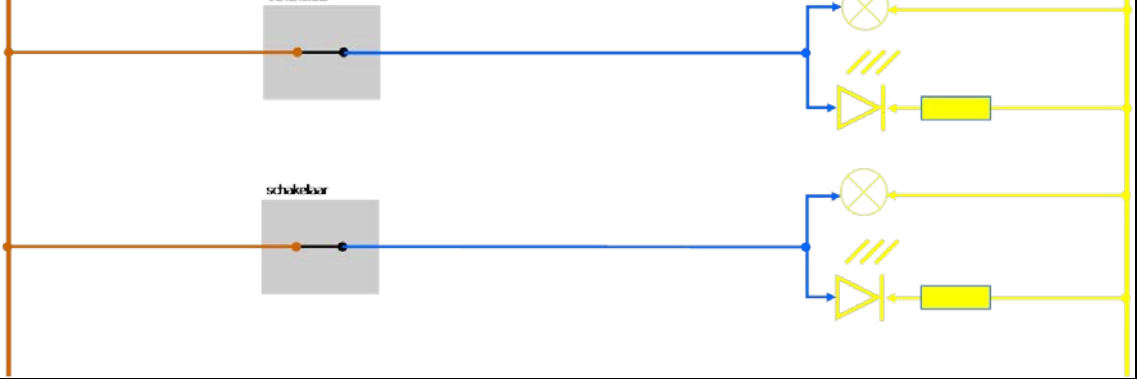

#### <span id="page-23-0"></span>**Relais**

Een belangrijke analoge component is het relais.

#### We onderscheiden

- het monostabiel (of astabiel) relais, een relais dat zolang het wordt bekrachtigd in een bepaalde stand (contact maken en/of contact verbreken) wordt gehouden, maar zonder bekrachtiging in de ruststand terugspringt.
- het bistabiel (of universeel) relais, die in zijn stand zal blijven staan ook na het wegvallen van de spanning, wat betekent dat telkens een nieuwe spanning of stroomimpuls noodzakelijk is om van stand te wisselen
- het tristabiele relais met een extra middenstand waarin alle contacten open zijn.

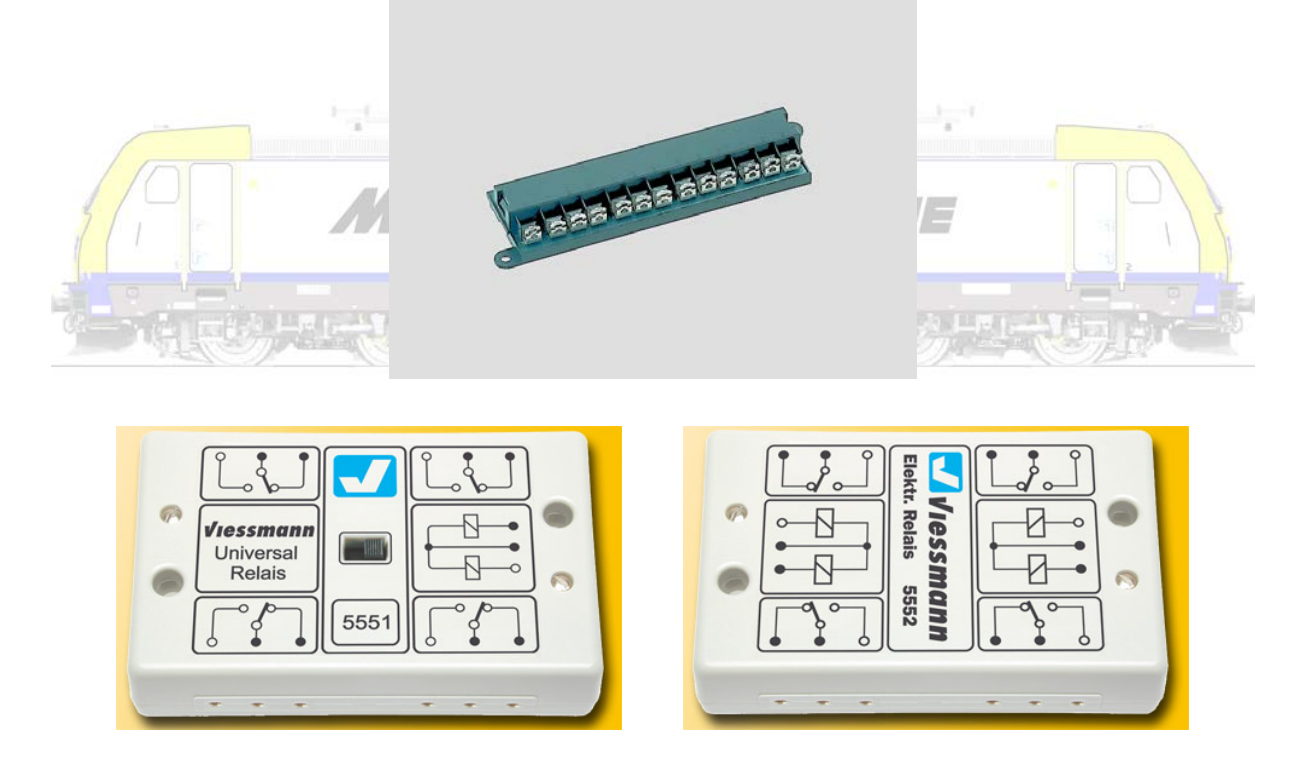

Relais kunnen worden voorzien van extra functies. Zo bestaan er relais met een inschakelvertraging en/of met een afvalvertraging (tijdrelais). Vroeger waren deze voorzien van draairegelaars, tegenwoordig krijgen ze vaak elektronische instellingen en zijn daarmee veel nauwkeuriger in het gebruik.

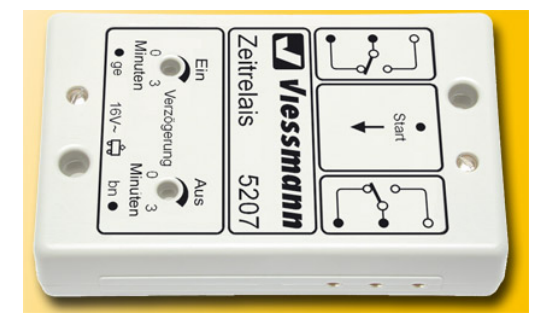

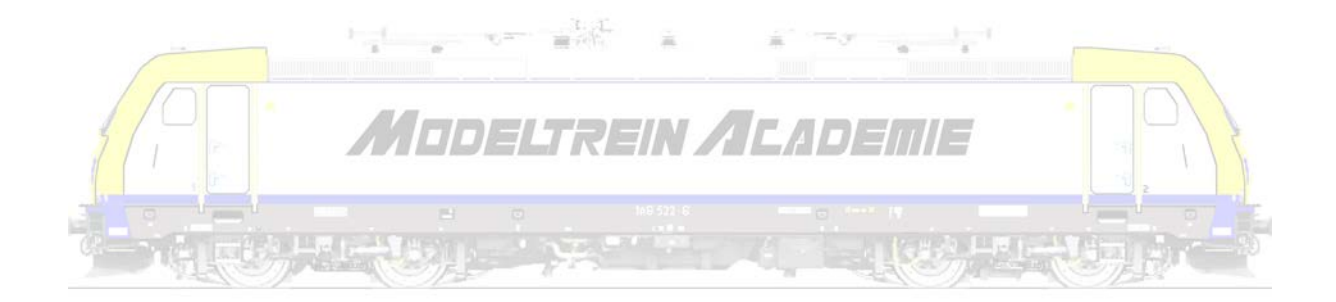

#### <span id="page-25-0"></span>**Terugmeldingen**

#### <span id="page-25-1"></span>**Inleiding**

Als we automatisch willen gaan rijden, moeten we op de één of de andere manier weten waar de trein is om te kunnen zeggen wat die trein daar moet doen. Dat gebeurt door een terugmelding.

Terugmelden wil dus zeggen dat je op de één of andere manier ziet waar je trein is. Een bezetmelding is de facto net hetzelfde.

Volgende figuur illustreert dit. Naargelang het wiel zich verplaatst, en dus stroom wordt doorgegeven, zal de ene of de andere lamp of LED gaan branden.

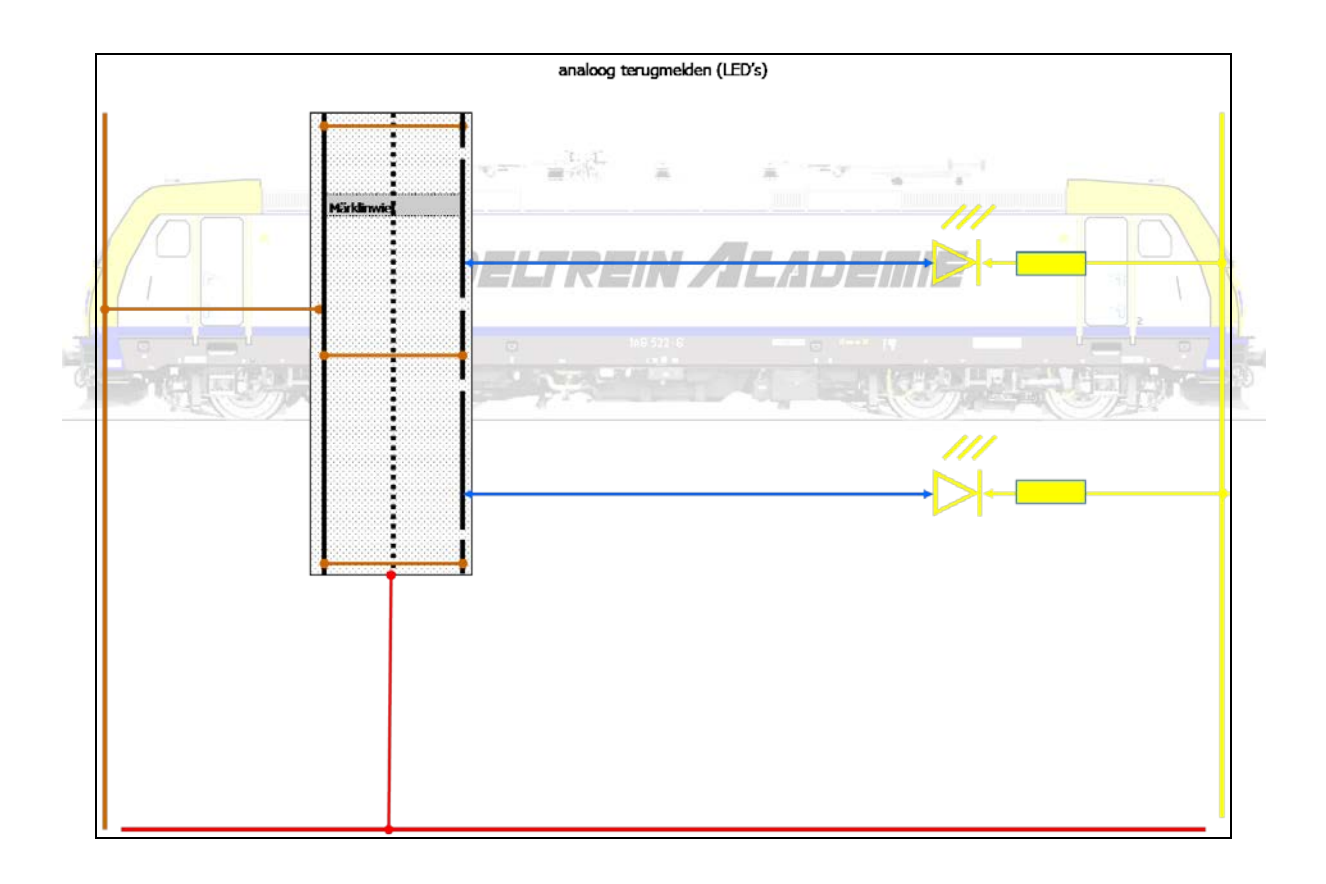

Een terugmelding kan gemaakt worden met schakelrails.

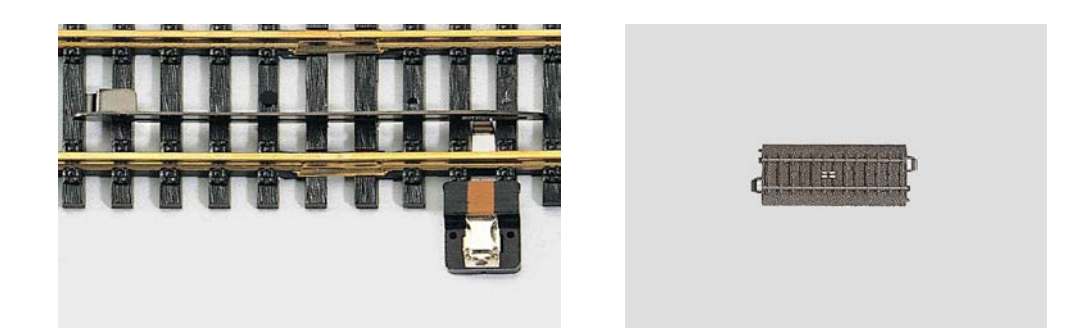

Maar ook met behulp van een magneetschakelaar of reed-contact dat gesloten wordt door een magnetisch veld, doorgaans een magneetje onderaan de trein geplakt. Let op, ook een luidspreker onder aan de trein kan een contact sluiten!!!

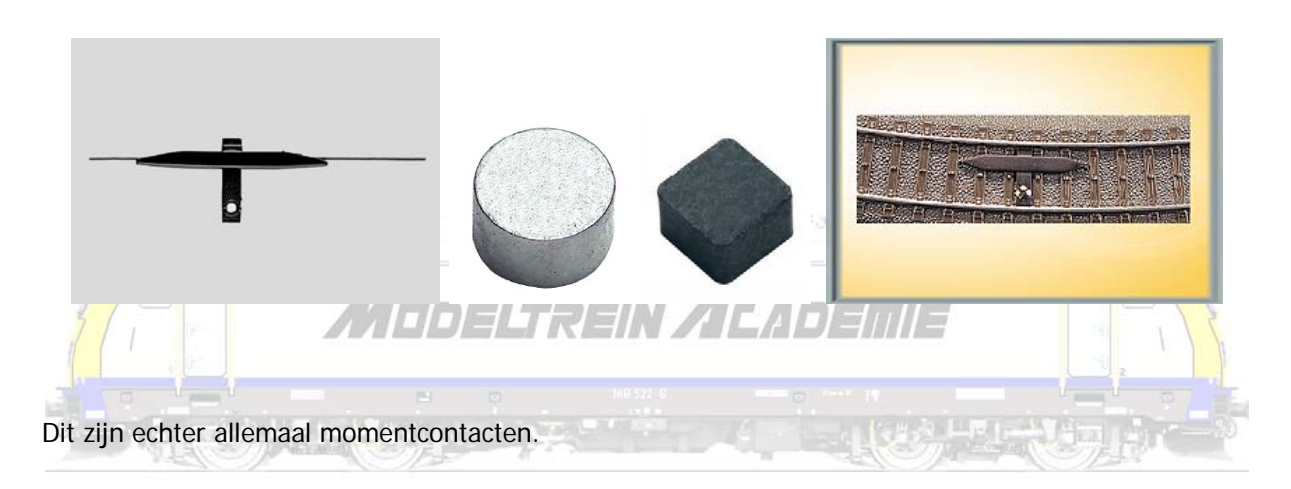

Je kan met een onderbroken IR-straal ook een contact schakelen. Maar dit is relatief duur en complex.

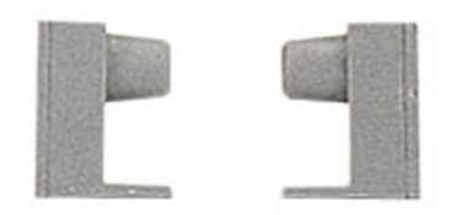

#### <span id="page-27-0"></span>Stroomdetectie AC

Je kan ook met stroomdetectie een terugmelding maken. Dit kan heel eenvoudig met de C-rails van Märklin.

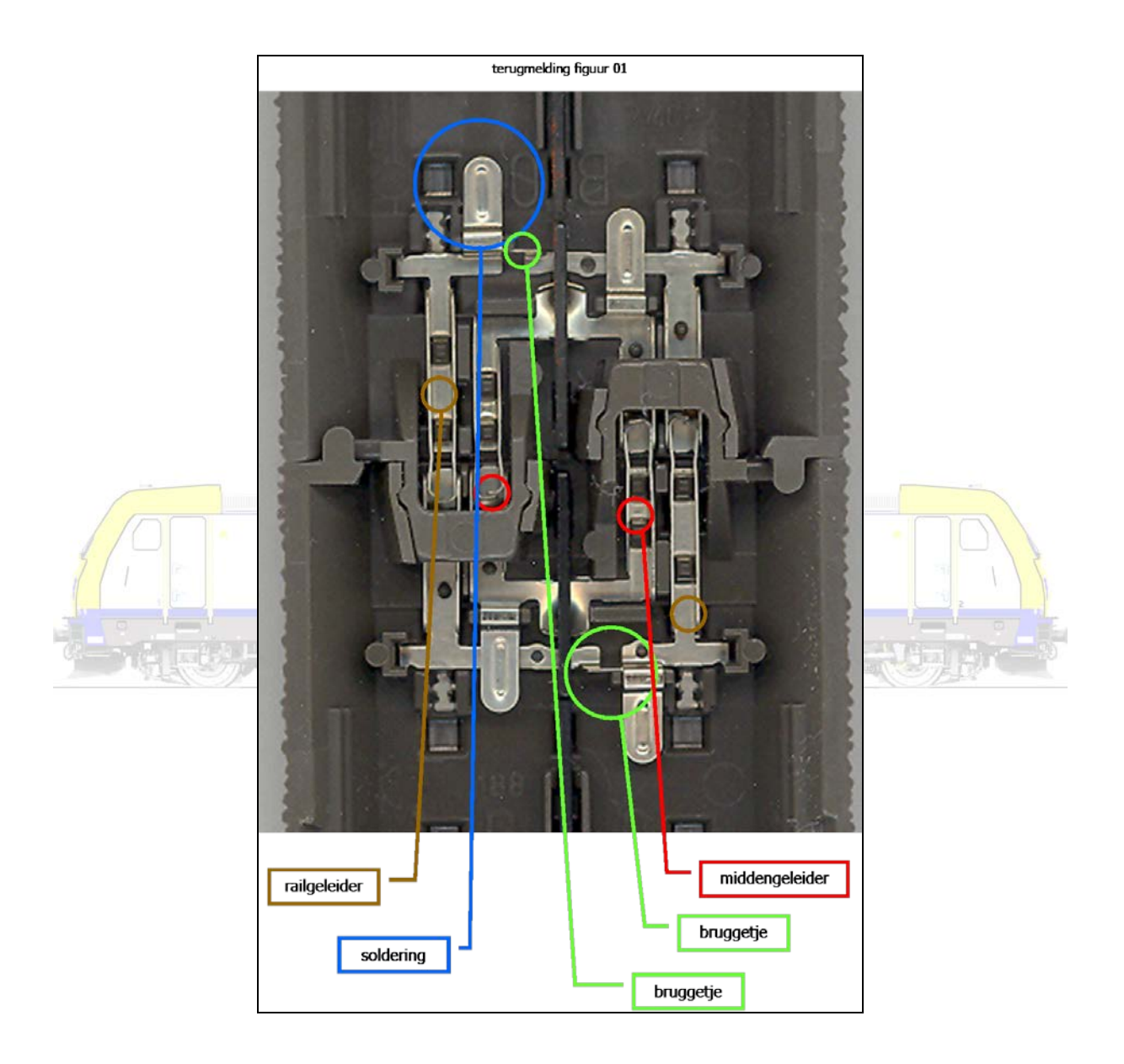

Het bruggetje onder de rail moet je doorknippen in de groene cirkel aan de twee kanten van de rail. Nameten of de twee rails effectief gescheiden zijn, en door het knippen het bruggetje niet de middengeleider raakt!!! Dat wil zeggen je meet tussen de twee buitenste contactpunten (railgeleider) die geen contact mogen geven (bruine cirkels) en/of tussen de twee rails En je meet tussen de middelste contactpunten (middengeleider) (rode cirkels) en de twee buitenste, elk apart en/of tussen de contactpunten en elke rail. Dan soldeer je een draad aan 1 kant (altijd dezelfde kant nemen) aan

de massa  $(= 0)$  (blauwe cirkel) ...

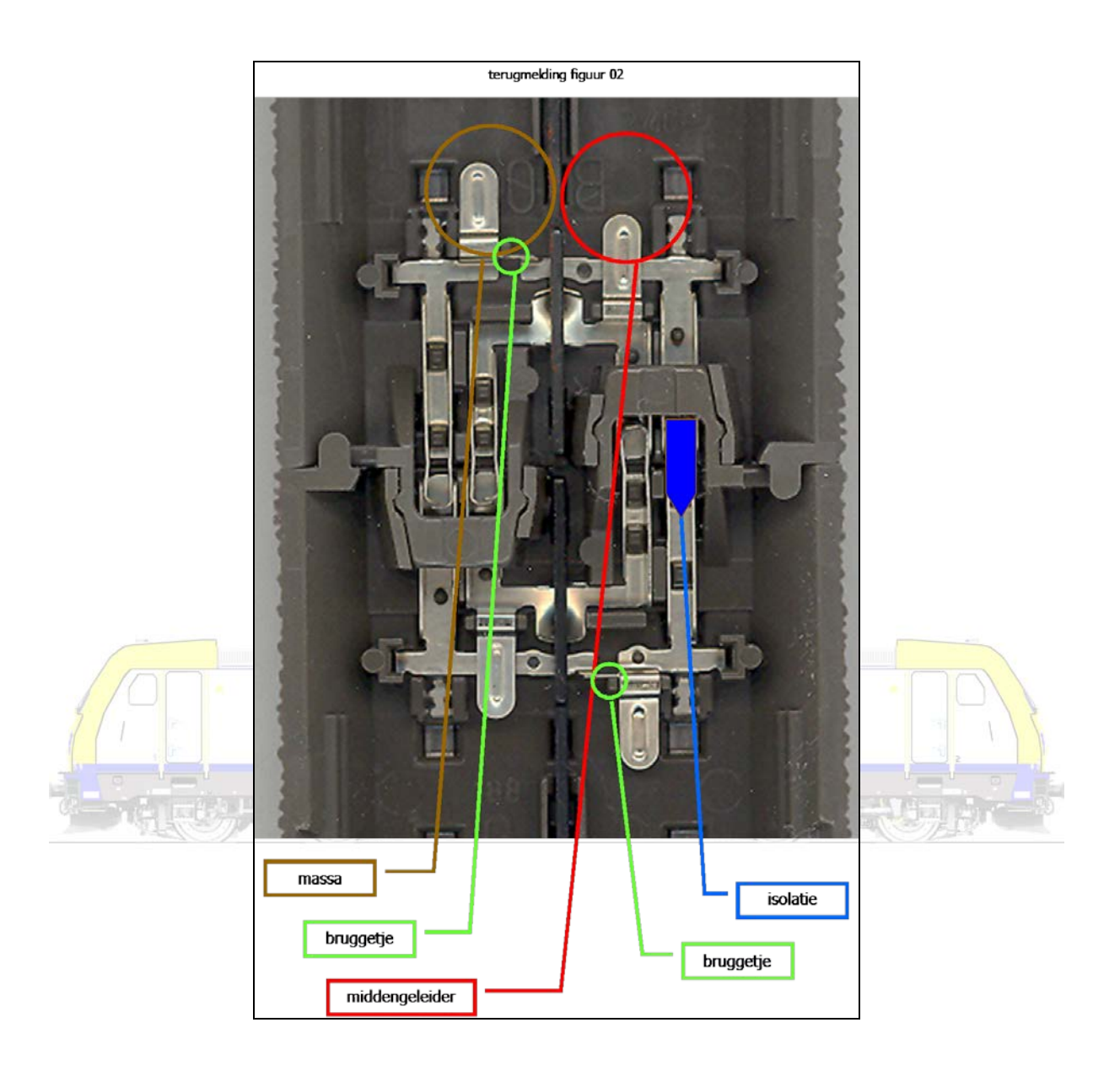

... zodat je nog steeds aan de andere kant een massa-aansluiting (let op =  $O$ ) (meestal bruin) kan maken. Je kan dan ook nog steeds een stroomdraad (meestal rood) solderen (= B). Let op B staat voor "bahn" en is dus niet bruin!!! Is wel de stroomdraad of middengeleider!

Bij voorkeur gebruik je 2 rails per terugmelding. Wat betekent dat tussen die twee geen isolatie zit. Om de twee rails moet je wel isolatie (blauw) steken tussen die rails waar je de terugmelding op hebt gesoldeerd. Daarom altijd de terugmeldrail aan dezelfde kant nemen! Je kan isolatiestukjes van Märklin gebruiken, of er zelf maken van krimpkous op een vierkant gevijlde nagel gekrompen. Controleer of de twee opeenvolgende terugmeldingen geen contact maken onderling. Eventueel bijvoorbeeld de rails die soms oorzaak zijn van het probleem wat afvijlen tot ze elkaar niet meer raken.

Bij K-rails is dit alles nog eenvoudiger omdat de rails hier sowieso gescheiden zijn. Let op, niet zo bij de speciale aansluitrail en de wissels!!! Het principe zoals hier beschreven geldt ook hier.

Werk zorgvuldig. Gebruik degelijk gereedschap en goed materiaal. Koop bijvoorbeeld een Velleman LAB 1 bij Elcom (Ezaart 10A - 2400 Mol - Telefoon +32(0)14/31.42.01 - Fax +32(0)14/31.92.83 - email info@elcom.be)

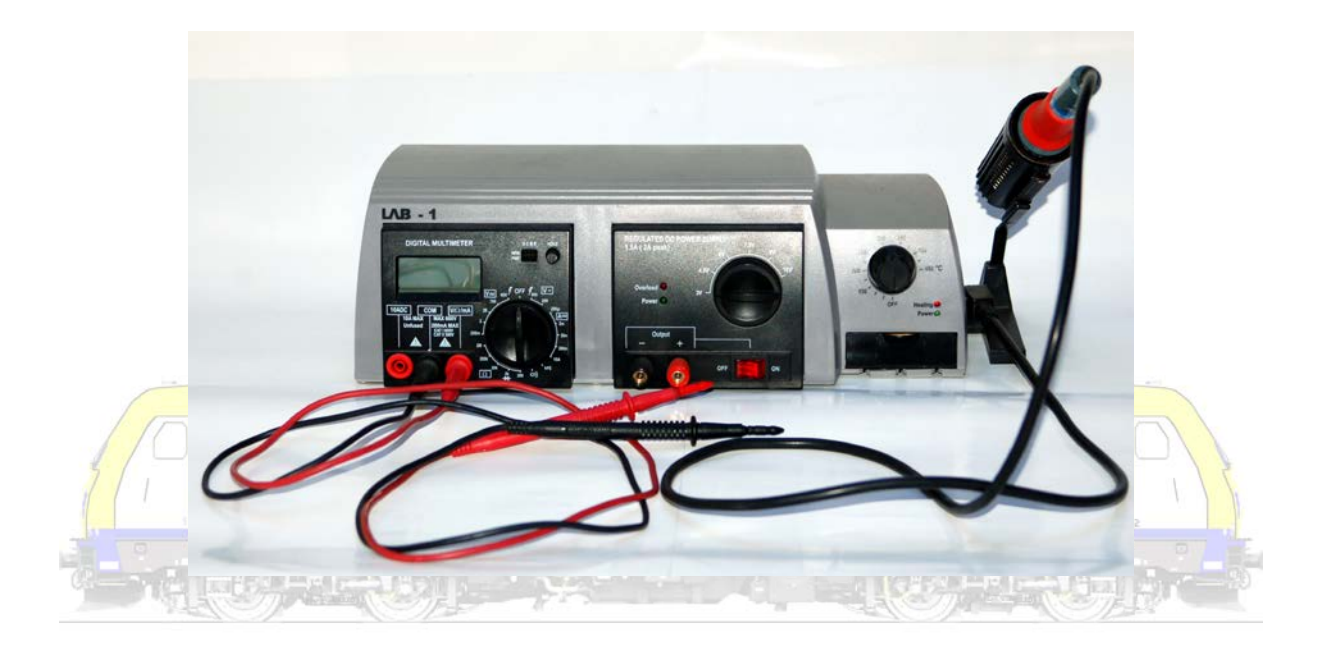

Openingsuren van de winkel dinsdag t.e.m. vrijdag: 9.00u - 12.15u 13.15u - 18.00u zaterdag: doorlopend van 9.30u - 16.00u maandag, zon- en feestdagen gesloten Op afspraak mogelijk buiten de normale openingsuren

Maar ook gelijkstroomrijders hebben de mogelijkheid om terug te melden met

#### <span id="page-29-0"></span>Stroomdetectie DC

Stroomdetectie kan ook bij gelijkstroomrijders! Locomotieven en wagons met verlichting nemen stroom die met een elektronische schakeling detecteerbaar is. Maar ook wagens en wagons kan je door een weerstand te plaatsen tussen twee wielen stroom laten "af nemen". Deze stroomafname wordt gedetecteerd, en deze detectie kan gebruikt worden om te schakelen. Maar we hebben wel een elektronische schakeling nodig die de zwakke puls versterkt.

Eigenlijk zijn we al "digitaal" aan het detecteren, maar voor de volledigheid behandelen we dit onderwerp toch hier.

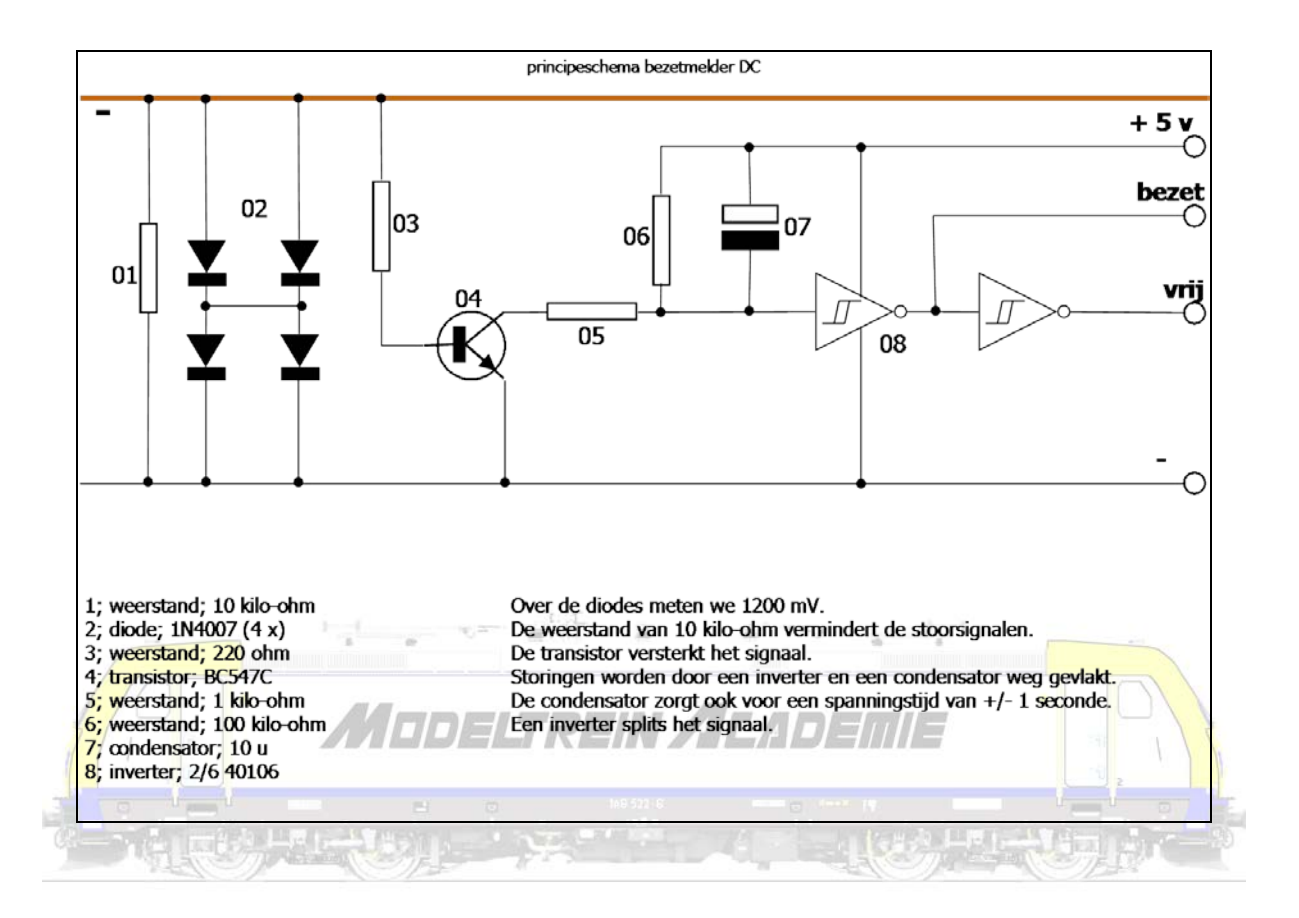

We gaan er per definitie wel van uit dat we fatsoenlijke wielen gebruiken, wat betekent, metalen wielen, geïsoleerd van elkaar, maar wel met metalen assen!

De meest eenvoudige manier is een weerstand tussen twee assen te plaatsen van 10/12 kilo-ohm. De metalen (!) assen nemen altijd aan één kant stroom af van de baan. Als we twee assen in een draaistel of wagen of wagon tegenover elkaar draaien pakken de wielen altijd stroom van een andere rail. Nu draaien we rond twee assen een weerstand (nooit solderen, wel los om de as draaien).

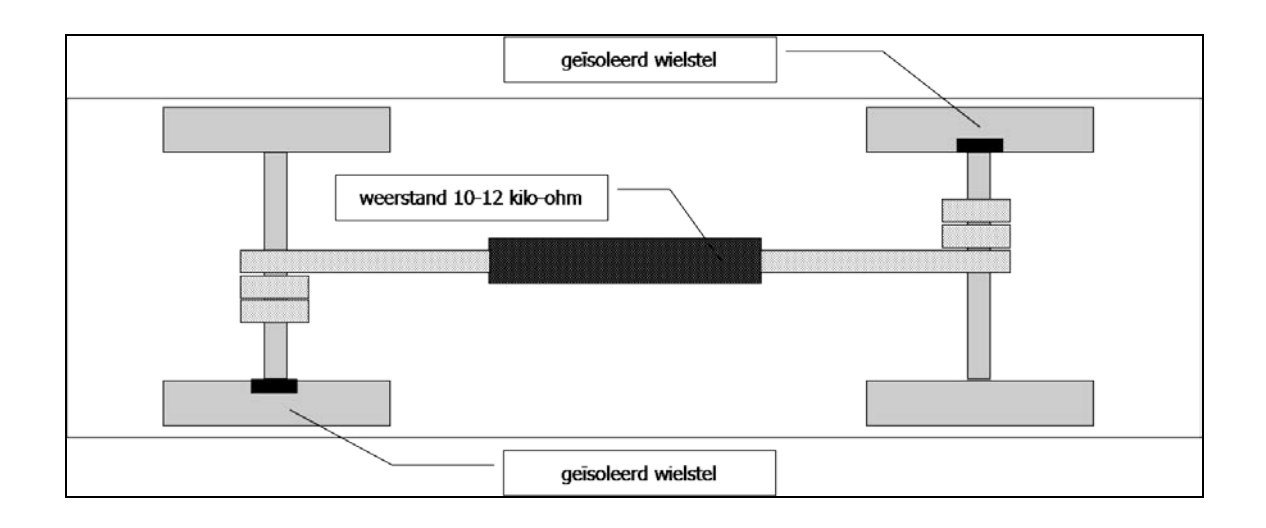

We kunnen ook een (echt heel kleine) SMD weerstand (verkrijgbaar in de elektronicahandel, zie hoger Elcom) van 10-12 kilo-ohm met een kostprijs tussen de 6 en 10 cent per stuk gebruiken.

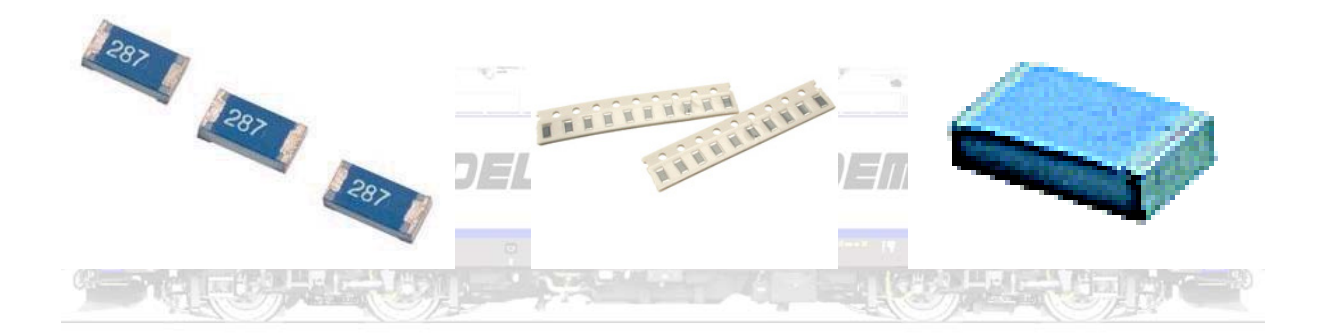

Gebruik een pincet! Doorgaans worden ze in strips verhandeld. Formaat 1206 is goed hanteerbaar voor H0, 0805 voor H0 en N). Deze mini-weerstand kleef je tegen de wielas, over de isolatie tot tegen het wiel (gebruik secondenlijm). Hierna verbind je de weerstand aan de ene zijde met de wielas, aan de andere zijde met het wiel, met (stroom-)geleidende verf (verkrijgbaar in de elektronicahandel, zie hoger Elcom).

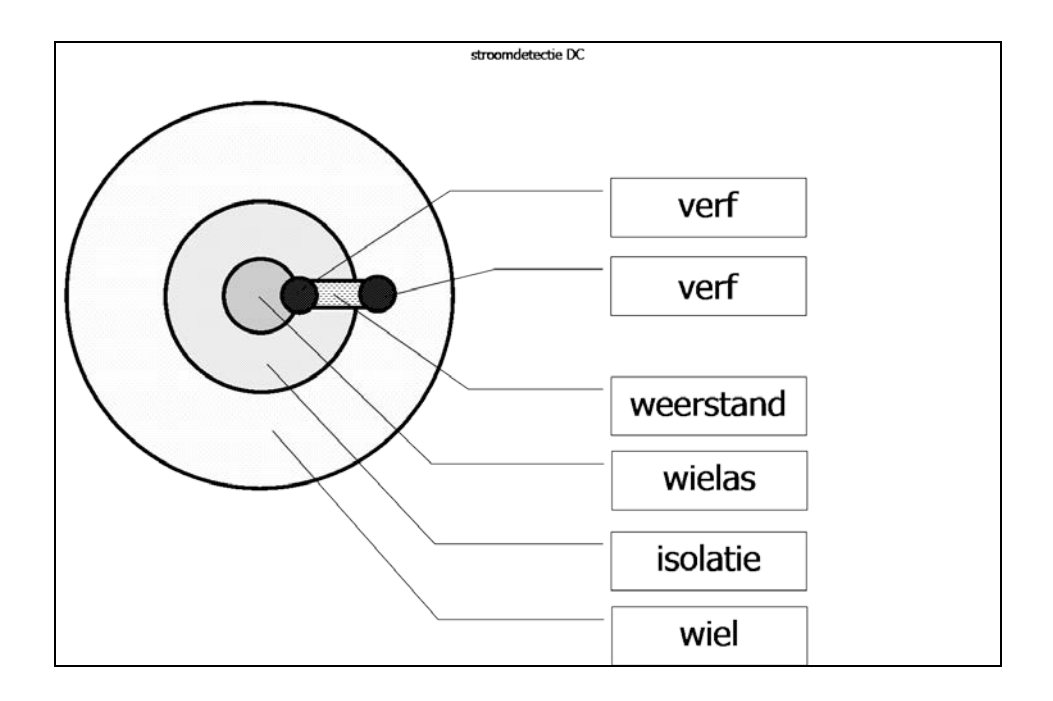

Tenslotte kan je ook met weerstandslak (van bijvoorbeeld Trix) een overbrugging schilderen tussen de as en het eigenlijke wiel.  $\frac{1}{2\pi i} \frac{\sqrt{1}}{e^{i\theta}}$ 

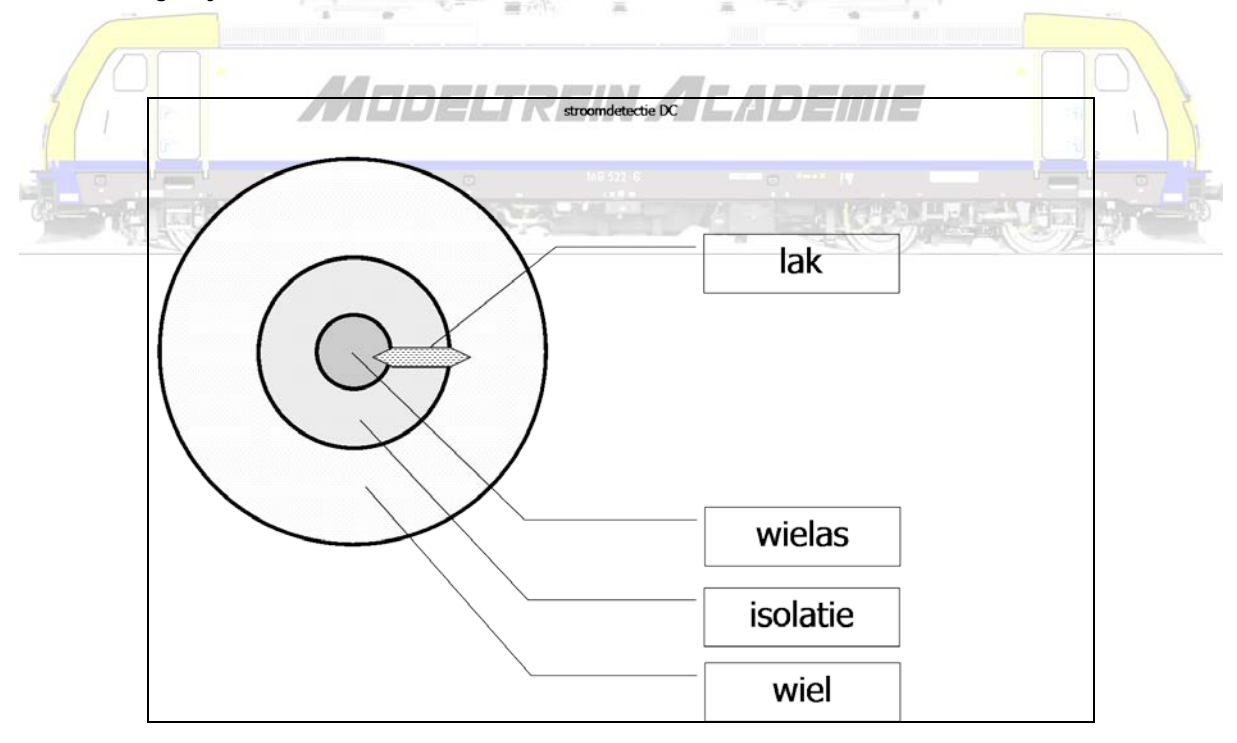

Laat duidelijk zijn dat de methode met de weerstand het meest bedrijfszeker is.

Laat even duidelijk zijn dat stroomdetectie bij wisselstroom veel eenvoudiger is, zeker wat betreft omzetten naar schakelen!

#### <span id="page-33-0"></span>Hoe veel terugmeldingen heb je nodig

Als je ze wil gebruiken om te schakelen, alleen daar waar je wil schakelen.

Als je ze ook als bezetmelder wil gebruiken moet je overal terugmeldingen maken. We adviseren minstens per twee rails, maximum per drie rails één terugmelding te voorzien op de volledige baan!

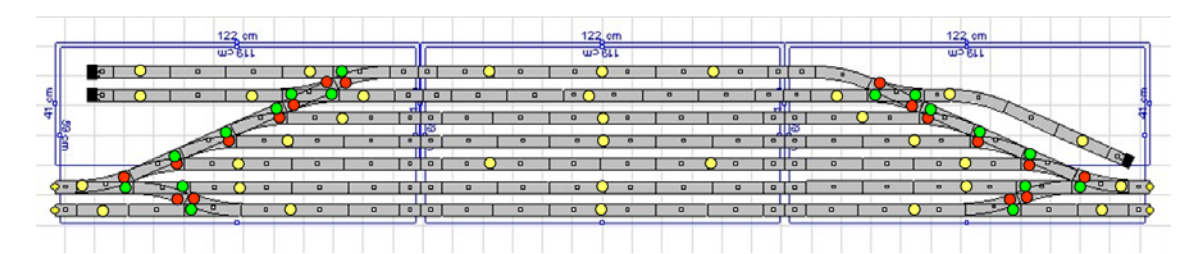

Terugmeldingen alleen daar waar we commando's willen geven ...

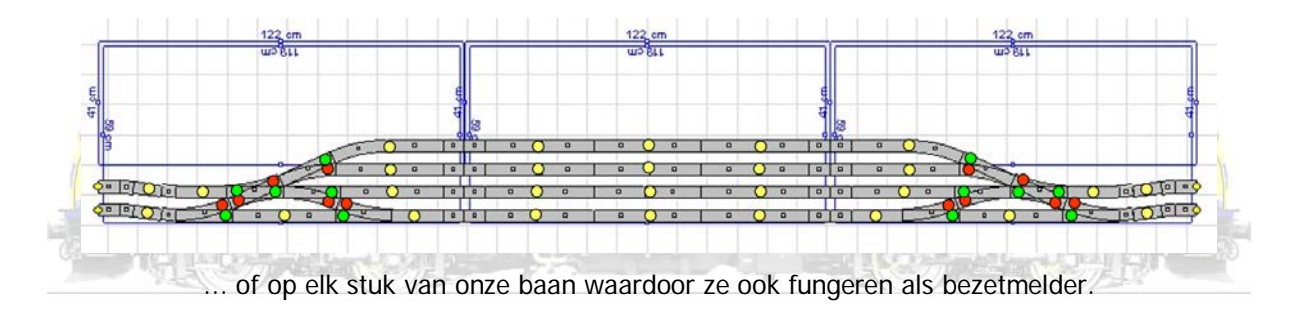

#### <span id="page-34-0"></span>**Keerlussen**

Wisselstroomrijders hebben geen enkel probleem met het maken van een keerlus.

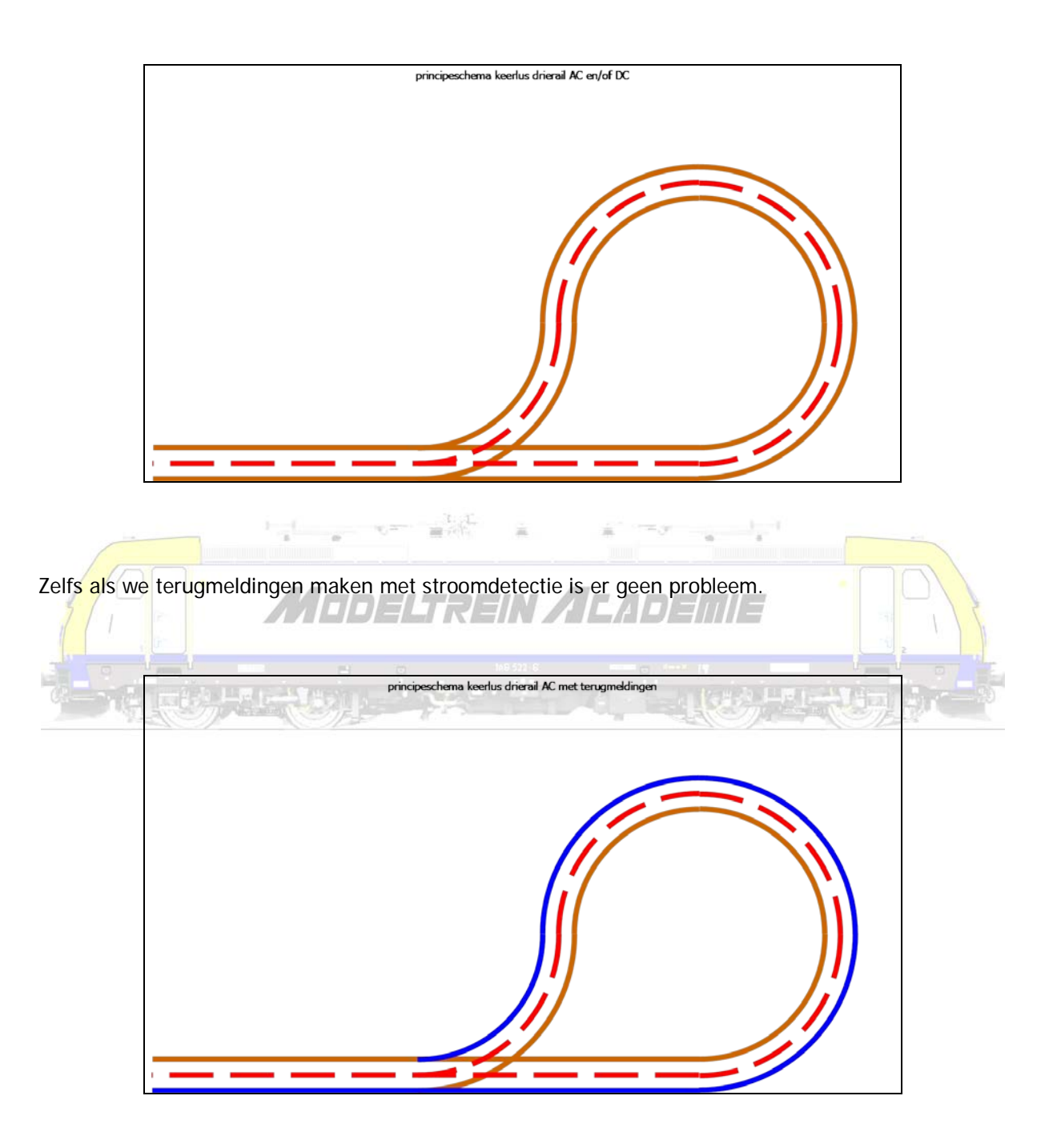

Gelijkstroomrijders hebben echter wel een probleem!

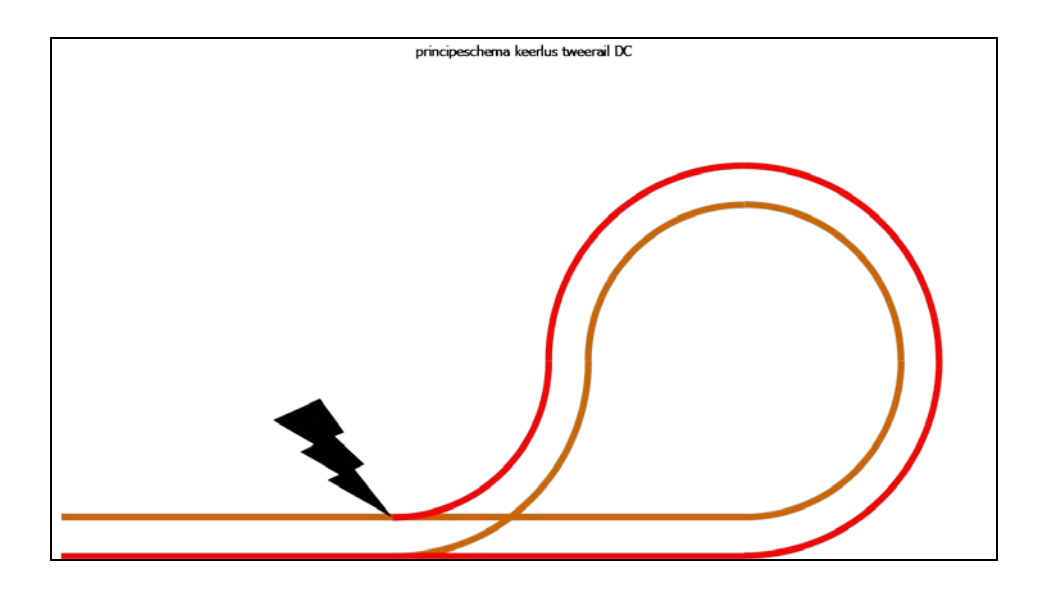

Het is overduidelijk dat er een kortsluiting ontstaat ter hoogte van de wissel. Er zijn in de handel keerlusmodules te koop.

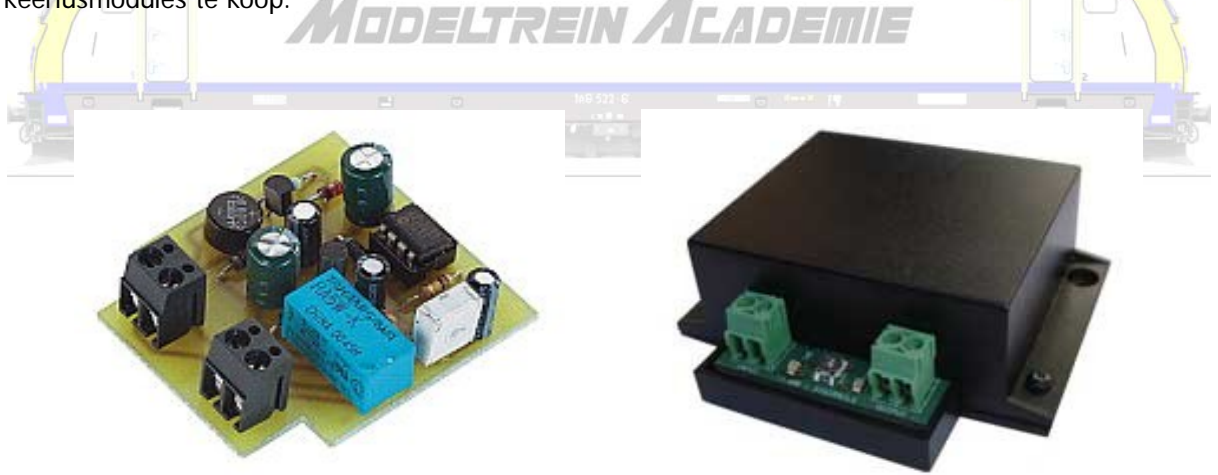
Het principe van deze (elektronisch gestuurde) modules is doorgaans een kortsluitdetectie die de rails gaat ompolen. Het principe van de keerlusoplossing is in onderstaande figuur uitgelegd.

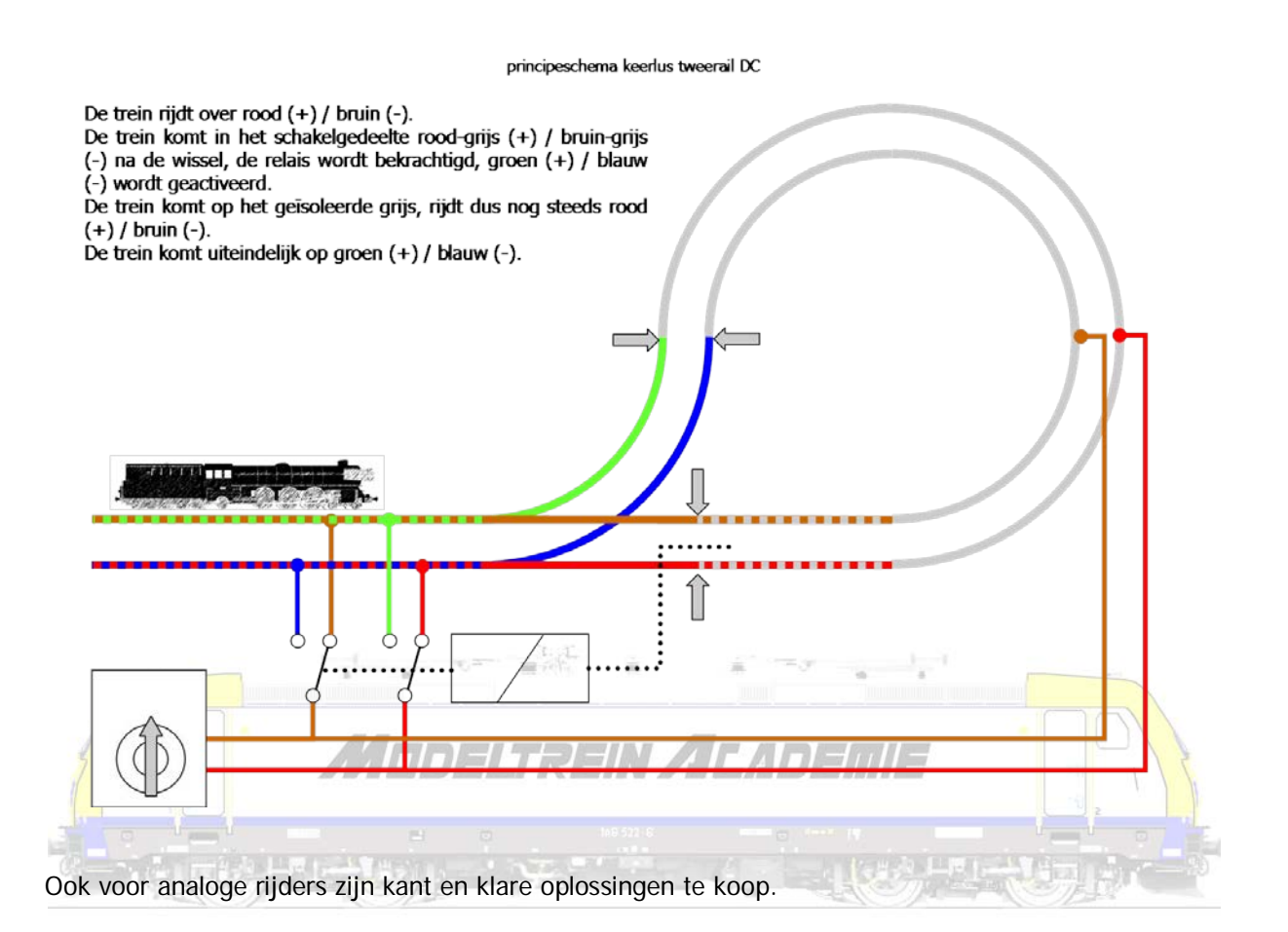

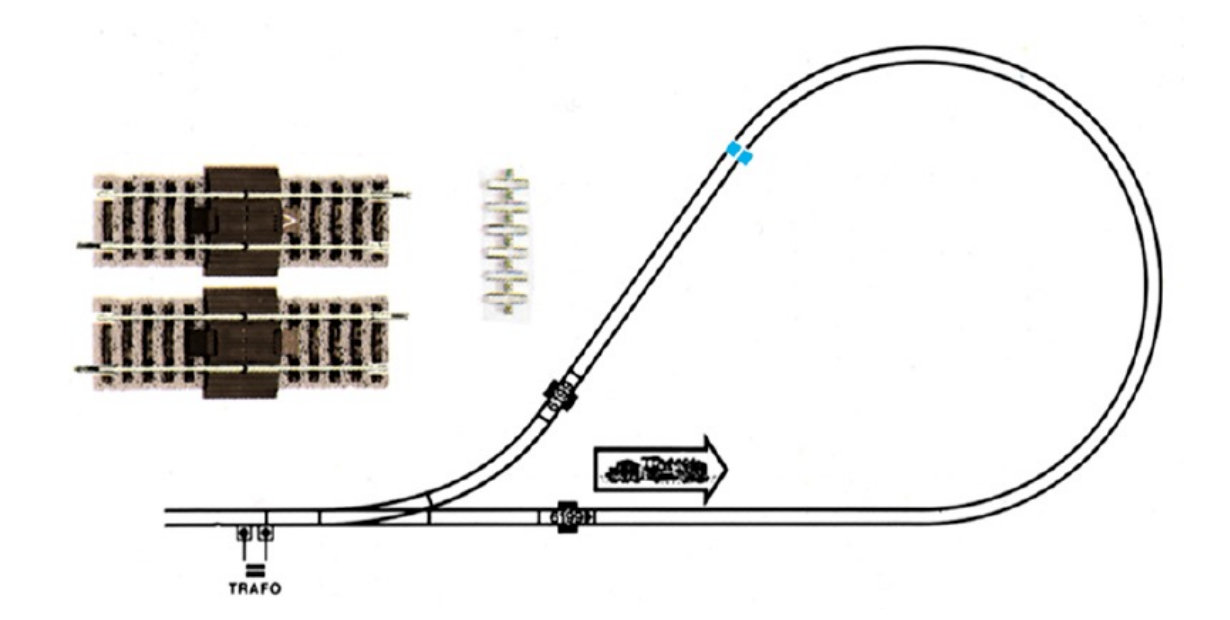

## **Analoog en toch automatisch rijden en schakelen**

Nu we weten hoe we analoog kunnen rijden, analoog kunnen schakelen en kunnen detecteren waar en wanneer een trein passeert, kunnen we zelfs analoog automatisch gaan rijden en schakelen.

#### **Pendeltrein**

Een pendeltrein is een trein die heen en weer rijdt tussen punt A en punt B, al of niet met een wachttijd op die 2 punten. Er zijn pendelmodules op de markt, die alhoewel vandaag geheel elektronisch opgebouwd (waardoor alle analoge componenten worden vervangen) toch kunnen beschouwd worden als een analoge schakeling.

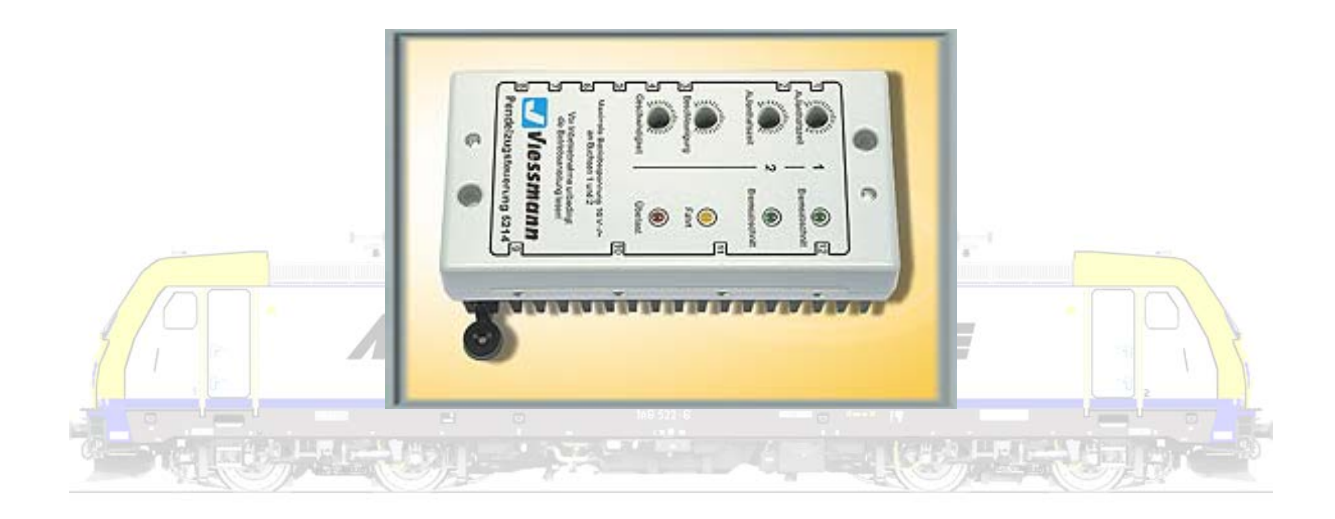

Het principe van een pendeltrein leggen we uit in onderstaande figuur. Zoals reeds hoger gesteld moeten we rekening houden en onderscheid maken tussen AC en DC wat betreft omschakelen van de rijrichting van de locomotief. Bij DC schakelen we de polariteit van de rails om.

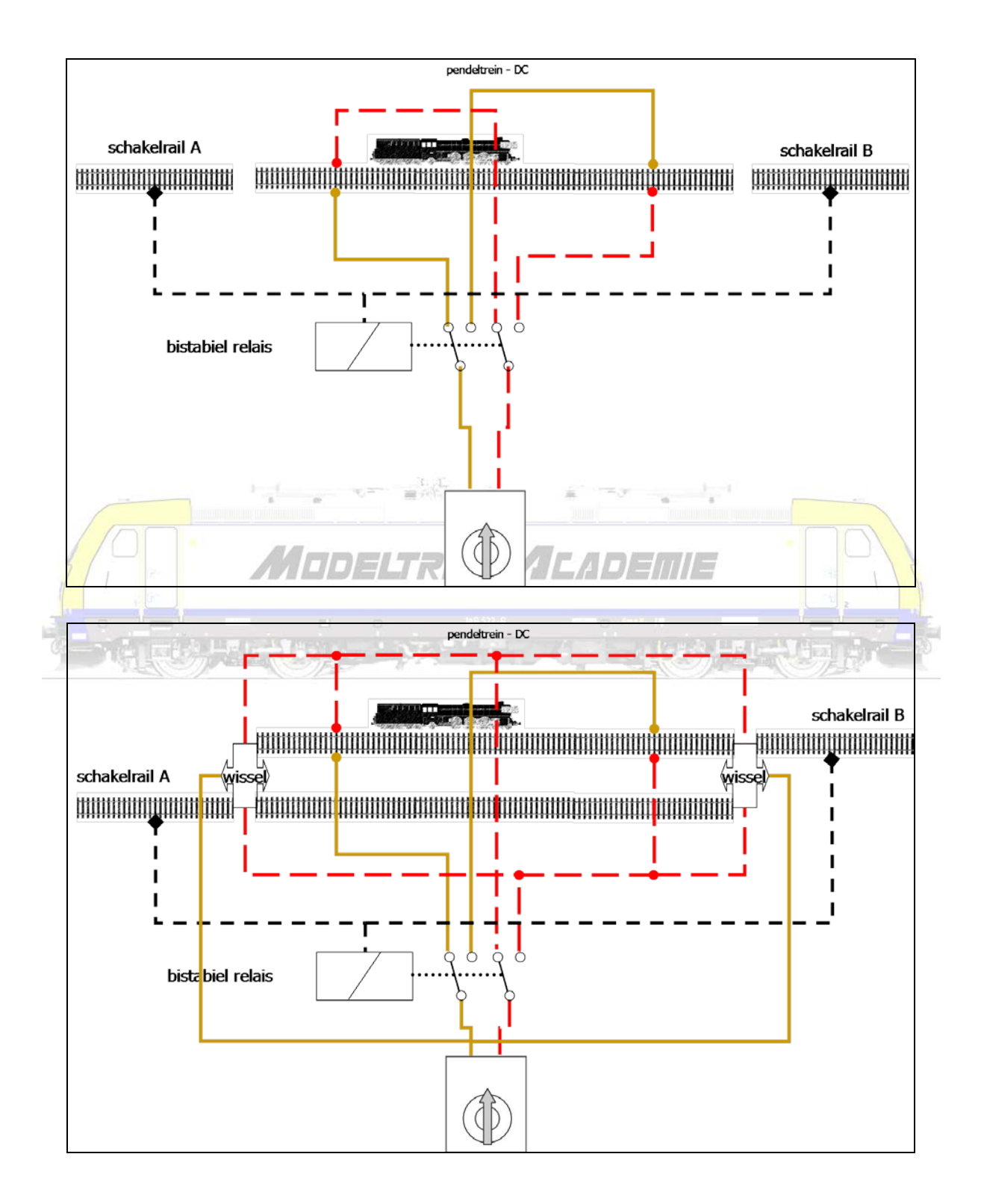

Bij AC hebben we een extra transfo en enig instelwerk voor die tweede transfo nodig!!! We moeten immers een pulsspanning hebben om het relais te schakelen.

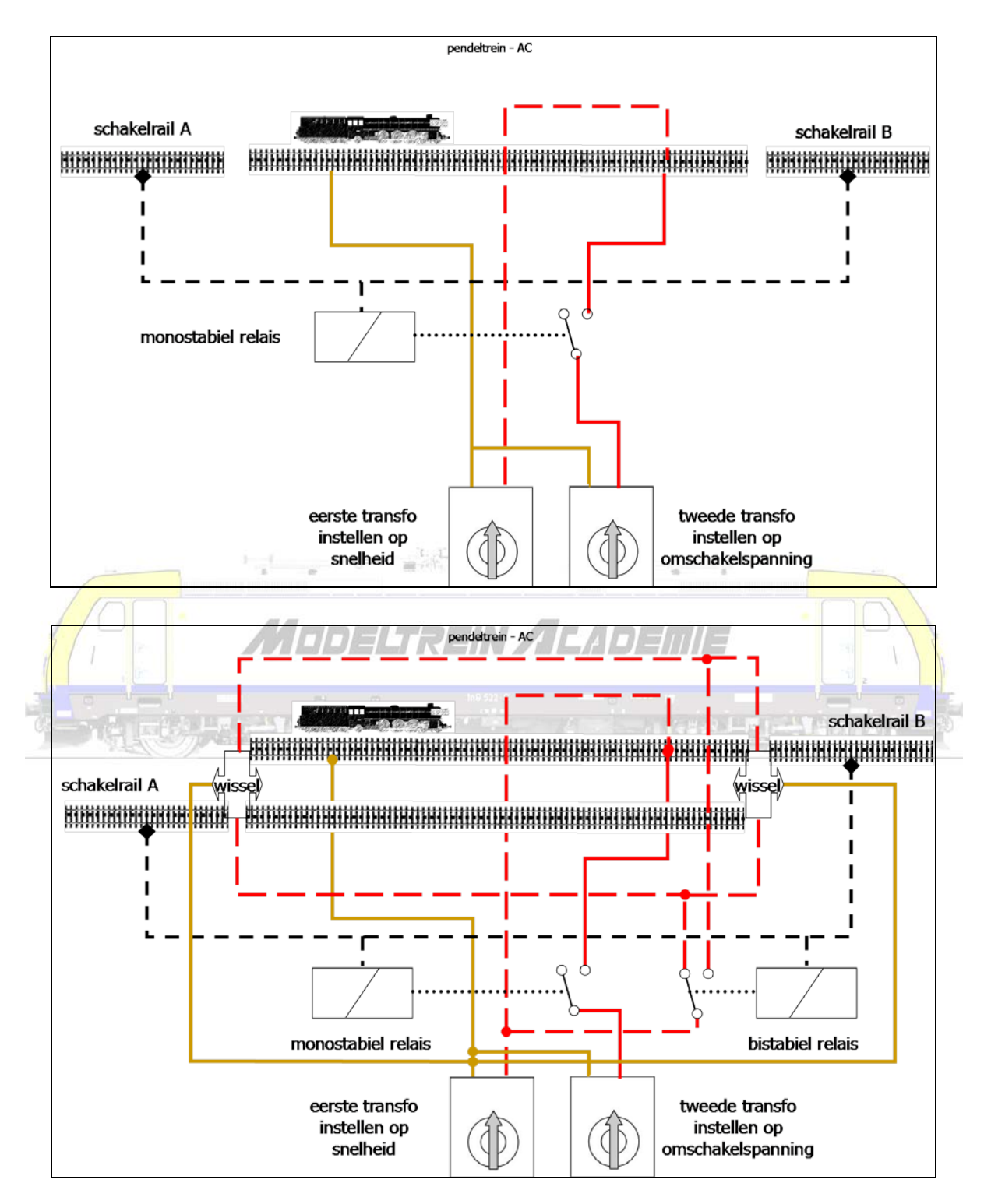

## Station / uitwijkspoor

Hoe met 2 of 3 treinen toch een afwisselend beeld verkrijgen op een modelbaan, zien we in de volgende figuren.

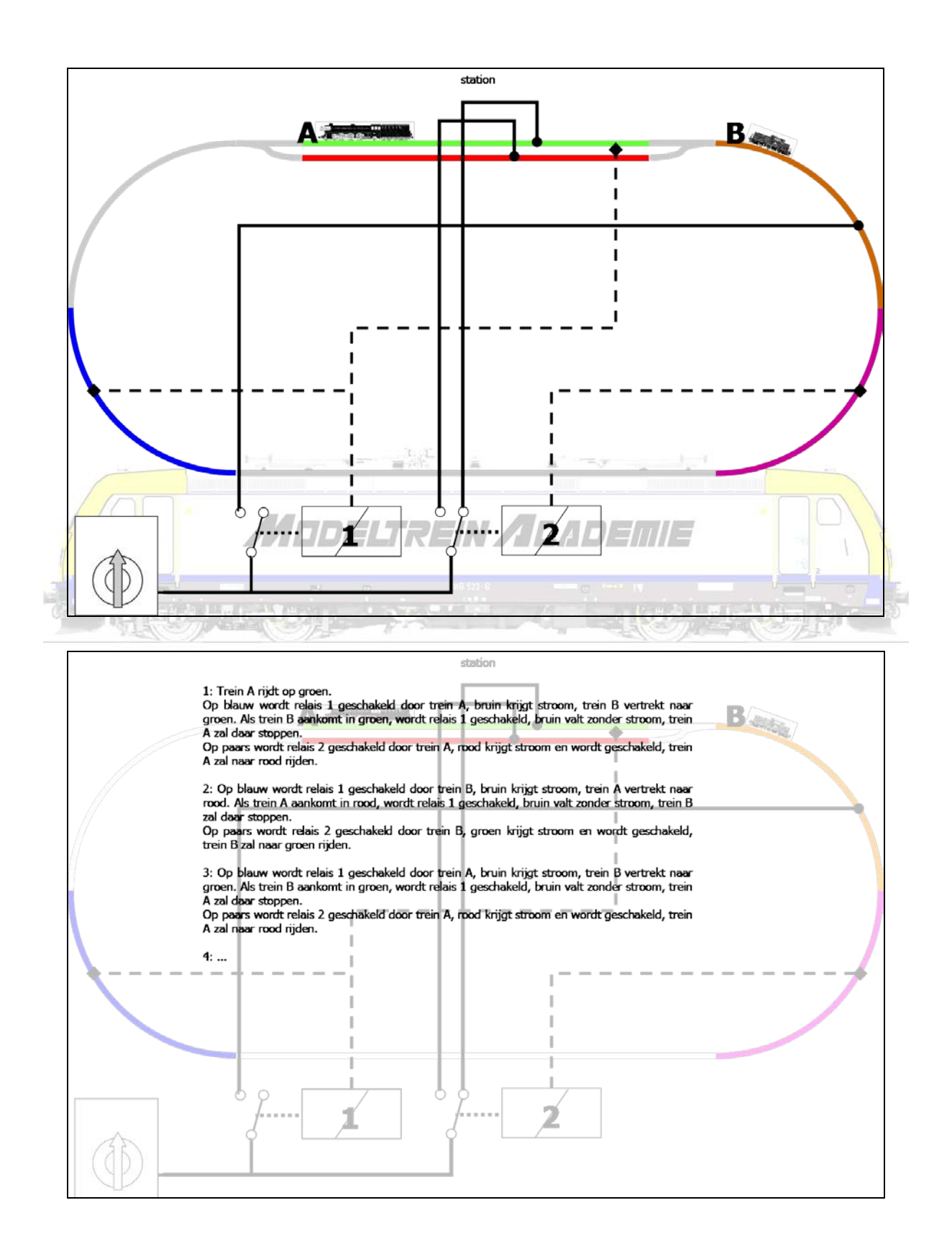

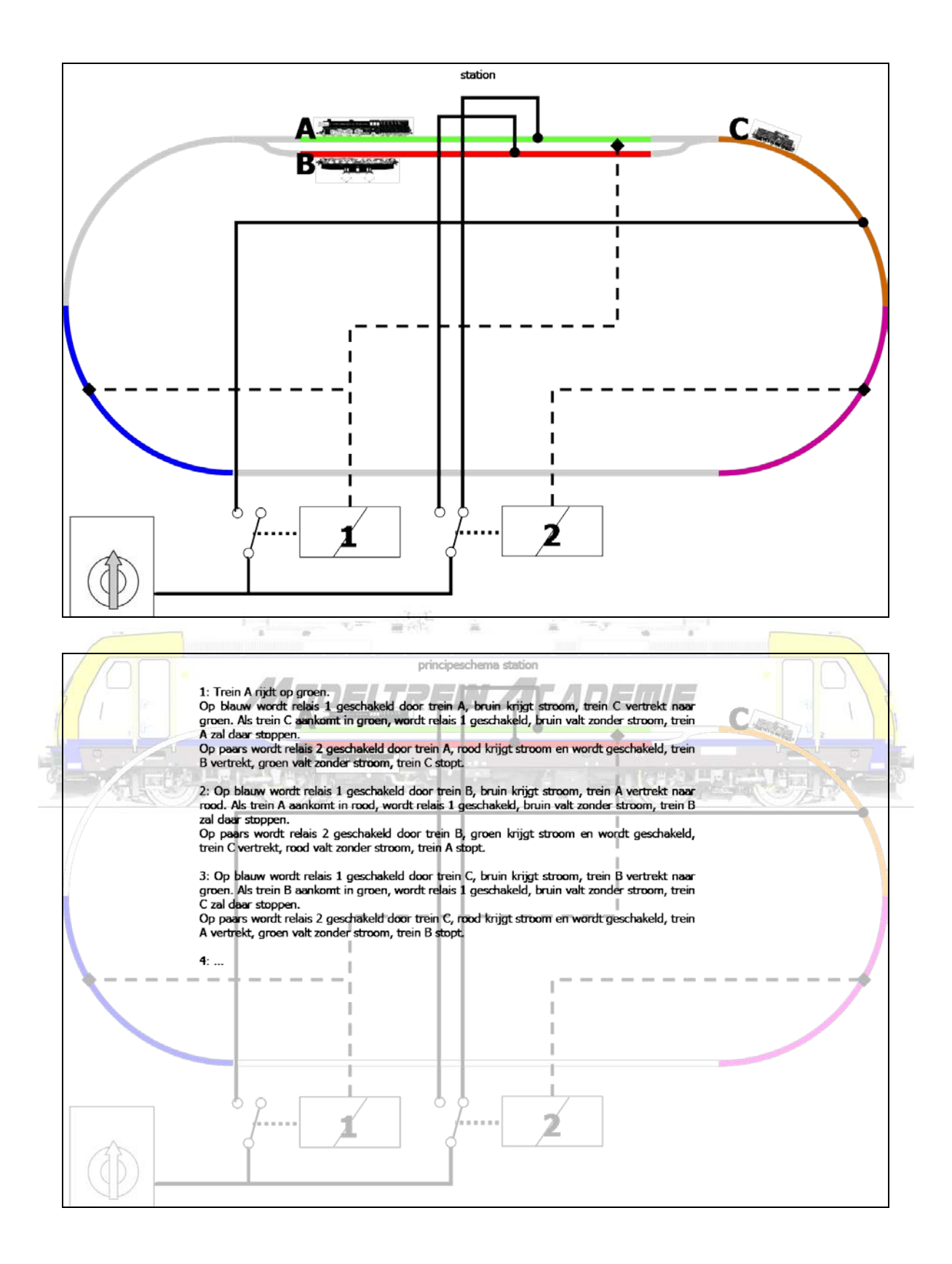

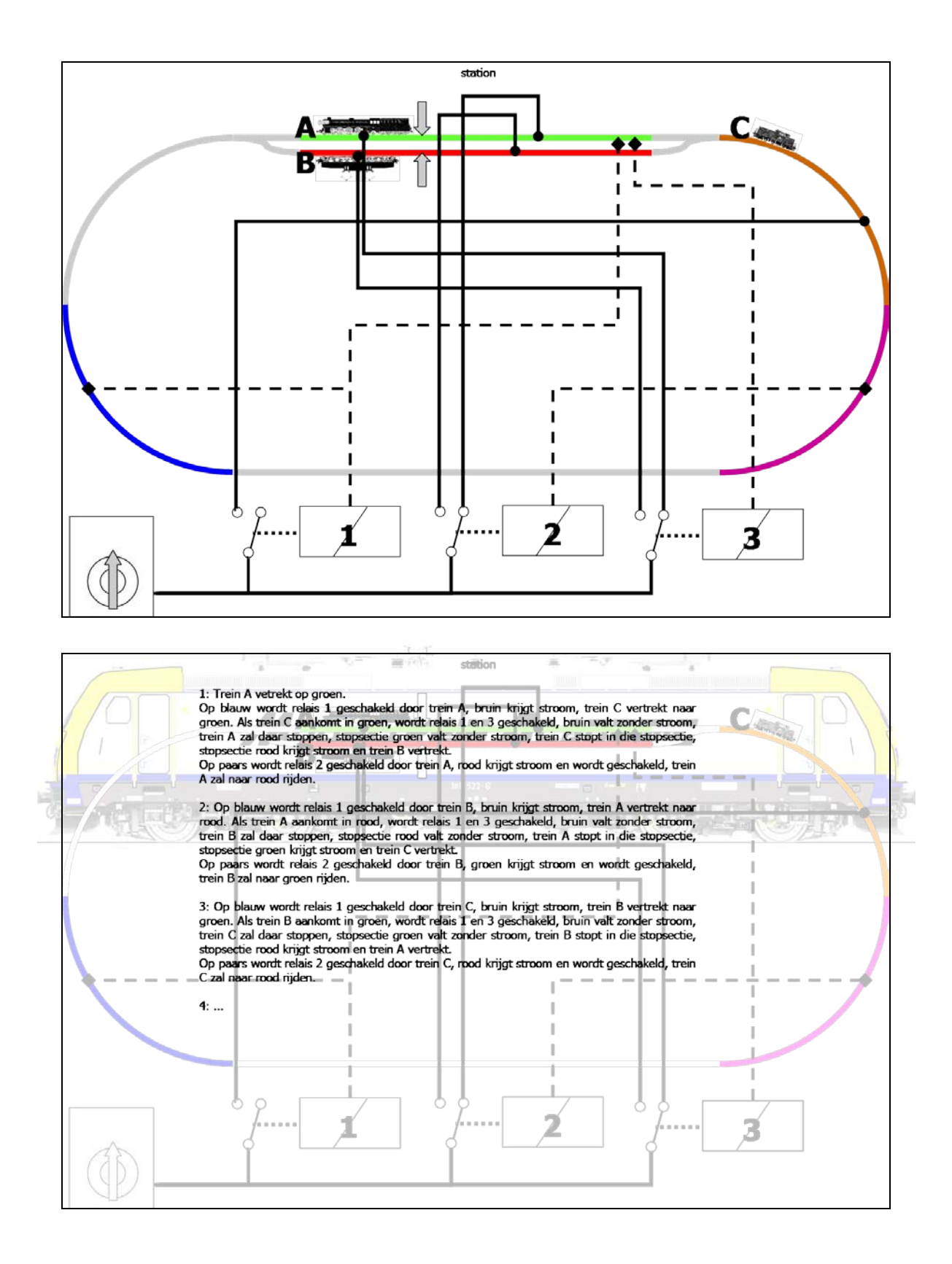

Het spreekt voor zich dat we door het gebruik van afremweerstanden in de stopsecties een mooier verloop krijgen van de treinritten.

#### **Wat is "digitaal"**

Digitaal rijden en schakelen doen we met een digitale regeleenheid die digitale informatie verzendt naar locomotieven, wissels, seinen, enzovoort die zijn uitgerust met digitale decoders die deze informatie gaan omzetten in opdrachten.

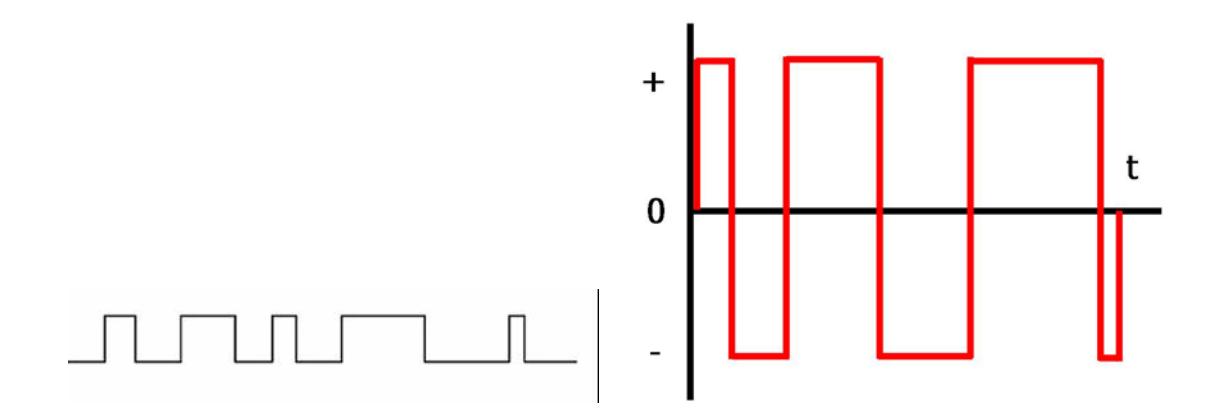

 $=$   $\frac{1}{2}$ Anders dan bij analoog rijden staat op de modelbaan een permanente digitale spanning van 15 volt (N-schaal) tot 21 volt (spoor 1). Alle aansluitingen gebeuren in theorie over 2 draden die in de vorm van een ringleiding onder de baan worden gelegd. Alle informatie wordt door de ringleiding gestuurd en opgepikt door de juiste ontvanger via een decoder.

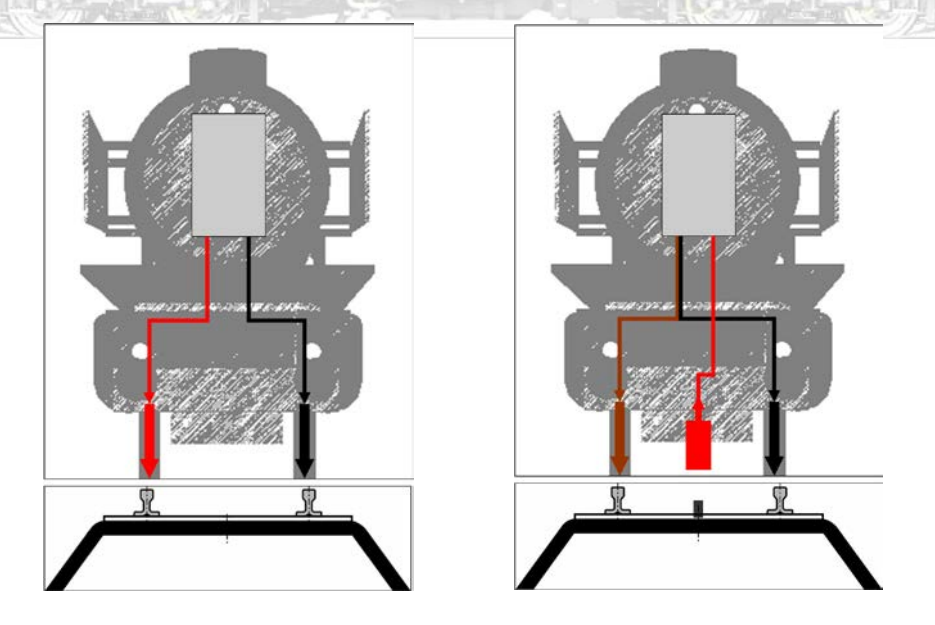

Locomotieven kunnen in het systeem gedefinieerd worden waarbij de rijeigenschappen kunnen worden vastgelegd. Er kunnen meerdere locomotieven tegelijk worden aangestuurd. Rijden in treinschakeling of trekduw combinaties worden eenvoudig om te implementeren. Hele wisselstraten kunnen met een enkel commando worden geschakeld. Bovendien kan men er voor kiezen om de

modelbaan met een computer te sturen.

De meeste nieuwe locomotieven zijn standaard uitgerust met een aansluiting voor een decoder. Deze decoders zorgen er niet alleen voor dat de locomotief kan rijden maar bieden dikwijls nog heel wat extra functionaliteiten: het permanent laten branden van de front- en achterlichten, het laten horen van een geluidssignaal (claxon), diesel- of stoomgeluiden produceren waarbij het ritme afhankelijk is van de snelheid. Digitaal rijden is niet goedkoop. Wanneer je een uitgebreide verzameling modellen hebt die uit het predigitale tijdperk stammen en dus allemaal moeten omgebouwd worden is dat geen evidentie.

#### **Digitale centrales**

Een digitale centrale is een soort zender die signalen stuurt naar ontvangers zoals de decoders in locomotieven, in wissels, in seinen, … Een centrale alleen kan dus niets zonder decoders. Decoders zijn vaak al ingebouwd bij locomotieven, maar bijna nooit bij wissels, seinen of andere apparaten.

Een digitale centrale kan je vergelijken met een elektronische kast, met daarin een aantal digitale boeken. Een boek rond het besturen van treinen, een boek rond schakelen van onder andere wissels en seinen, een boek met wegenkaarten, ... Een (volledige) digitale centrale bevat zo veel mogelijk boeken rond telkens een bepaald onderwerp. Die boeken samen vormen een elektronische encyclopedie, een computer, die in staat is een treinenbaan te controleren en te sturen.

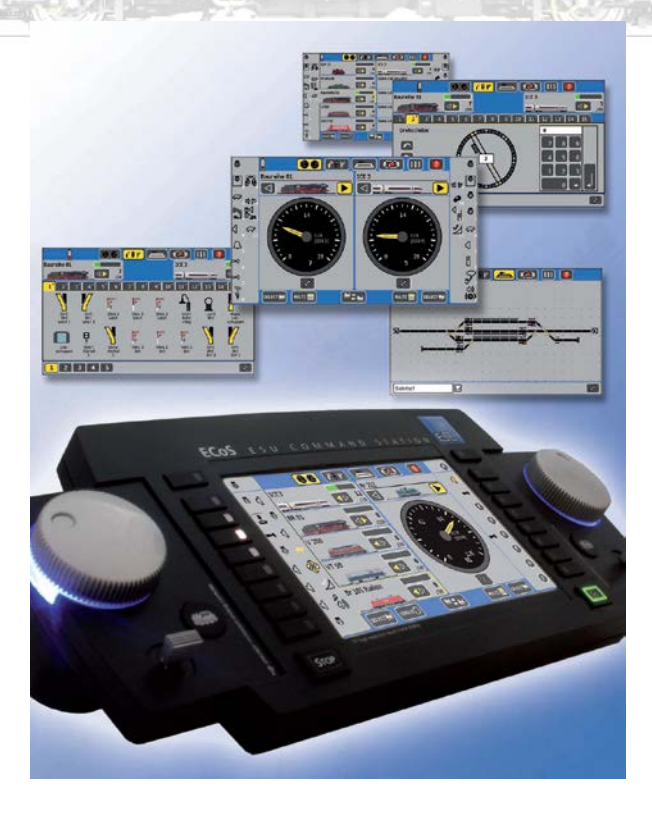

De boeken worden geschreven in één digitale taal, bijvoorbeeld Motorola of DCC. In een multiprotocol centrale worden boeken in verschillende talen vertaald.

De meeste digitale centrales bevatten tot nu toe vaak maar 3 boeken. Eén over het sturen, één over het schakelen en één met rijwegen.

Eenvoudige digitale rijregelaars (zoals een Mobile Station I van Märklin) bevatten eigenlijk maar één boek, het boek om te kunnen rijden. Sommige andere eenvoudige regelaars (Lok-Boss, Mobile Station II) kunnen ook schakeldecoders aansturen.

Grotere digitale centrales (zoals de ECOS, Intellibox, Commander of Central Station) bevatten meerdere boeken, en kunnen daardoor niet alleen treinen laten rijden, maar ook wissels en seinen laten schakelen, treinen laten terug melden, rijwegen maken, ...

Een rijregelaar is ondertussen meer geworden dan de knop om een locomotief harder of stiller te laten rijden. Ook alle functies kunnen worden bediend.

Een schakelbord of keyboard in een digitale centrale is een paneel met schakelaartjes. Elk schakelaartje bedient of stuurt één apparaat op de modelspoorbaan. MUDELI REIN /ILADEIIIE

Een digitaal seintableau is een schematische weergave van de modelbaan. Van hieruit kan je alle wissels en seinen bedienen.

Een rijweg is de weg die een trein aflegt als hij van punt A naar punt B rijdt. De trein komt wissels, seinen, enzovoort tegen die alle in de goede positie moeten worden geschakeld.

De manier waarop onze encyclopedie stuurt en is georganiseerd kan je vergelijken met het leger.

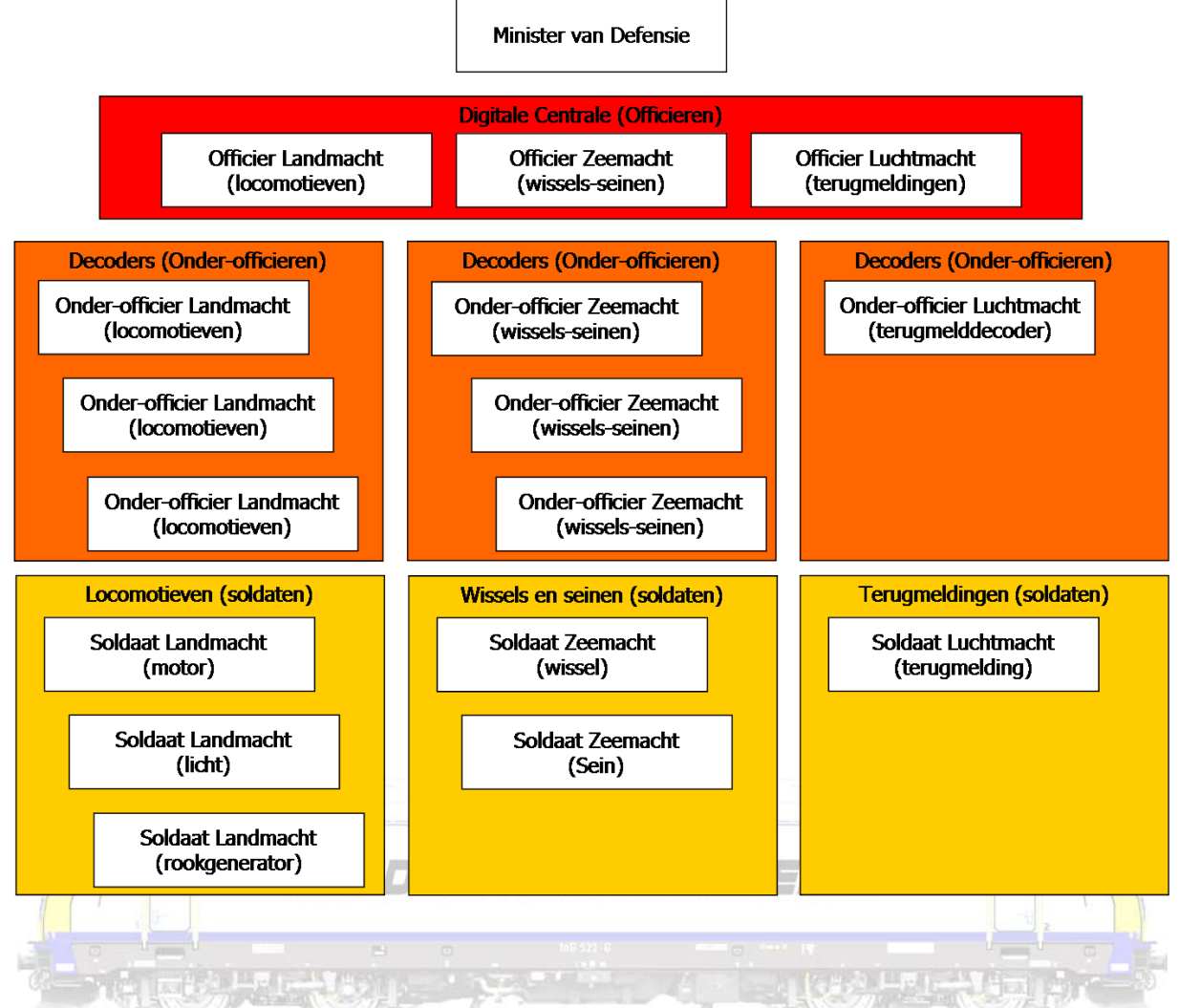

We zijn zelf minister van defensie. We beheren het budget en bepalen dus welke centrale we kopen en hoe we die gaan gebruiken.

De centrale zelf is het officierenkorps. Hier worden de bevelen opgesteld van wat wij willen, wij bepalen als minister immers de lijn die dient gevolgd. We hebben officieren van de landmacht (bvb. locomotieven) van de zeemacht (bvb. wissels en seinen) van de luchtmacht (bvb. terugmeldingen).

Deze officieren bevelen de onderofficieren, eigen aan hun legeronderdeel. De officier van de landmacht (in ons voorbeeld van de locomotieven) beveelt de onderofficier, zijnde de decoder, in de locomotief. De officier van de zeemacht (in ons voorbeeld van de wissels en seinen) beveelt de onderofficier, zijnde de decoder, aan de wissels of het sein.

Deze onderofficieren vertalen het bevel van de officier naar onze uitvoerende soldaten. Bij de locomotieven zijn dat de motoren. Die gaan harder of trager draaien, het licht gaat aan of uit. Onze soldaten denken niet. Zij voeren uit. Bevel is bevel. Als soldaat Janssens een bevel krijgt gaat soldaat Peeters niets doen, en omgekeerd. Als we zowel soldaat Janssens, als soldaat Peeters een bevel geven, gaan die dat allebei uitvoeren, op voorwaarde dat ze allebei zijn opgeroepen en allebei een bevel hebben gekregen. Let op soldaat Janssens met 3 keer een s, is niet soldaat Janssen met 2 keer een s.

Hoe digitaal bij modeltreinen echt werkt proberen we in onderstaande figuur uit te leggen.

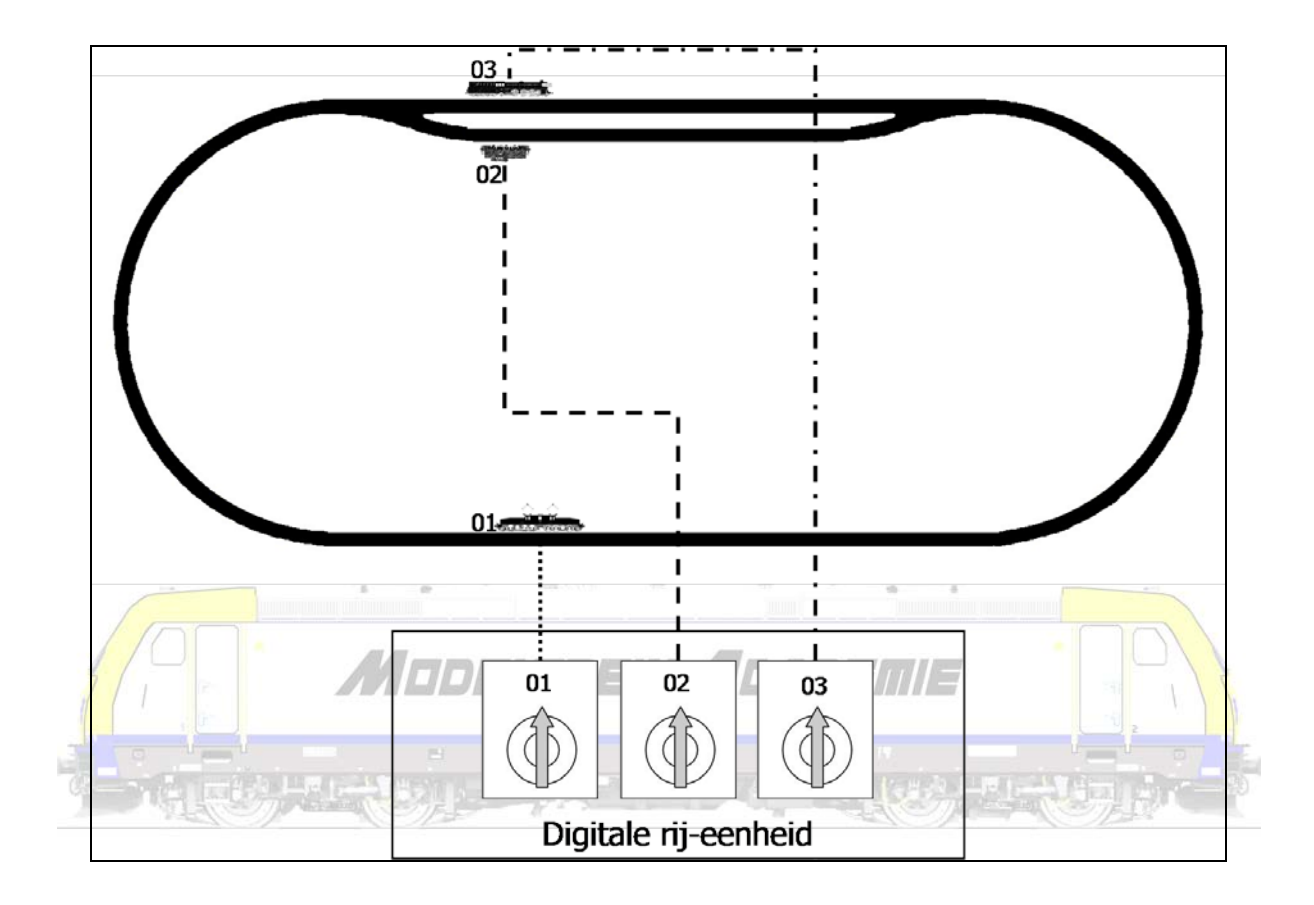

We hebben een digitale rij-eenheid waar we loc 01 oproepen en deze loc een commando geven om te rijden aan een bepaalde snelheid.

Deze rij-eenheid is verbonden met de modelbaan en zal het digitale signaal dat we uitsturen de hele baan rondsturen. Alleen locomotief 01 zal reageren op dit signaal omdat dit zo is opgebouwd dat alleen de decoder met adres 01 dat signaal zal omzetten.

Onze locomotief 01 gaat rijden, onze 2 andere locomotieven doen niets! Locomotief 01 zal blijven rijden tot we hem opnieuw oproepen en een nieuw bevel doorsturen.

Hetzelfde kunnen we doen met de 2 andere locomotieven. We sturen dus eigenlijk 2 dingen door in de modelbaan. We sturen en het adres van een locomotief en een bevel om iets te doen.

Of we nu een rij-eenheid gebruiken waar locomotieven slechts één voor één kunnen worden opgeroepen, of we gebruiken een eenheid waar meerdere locomotieven samen zijn te zien maakt geen verschil.

#### **We moeten telkens en een adres, en een bevel doorsturen.**

We kunnen wel eerst locomotief 01 een bevel geven, en dan locomotief 02 en dan locomotief 03. De 3 locomotieven zullen dan het bevel wat voor hen en enkel voor hen is bestemd opvolgen.

Op dezelfde wijze werkt een schakeleenheid. We moeten het adres van bijvoorbeeld de wissel of het sein samen met het bevel om te schakelen doorsturen. Alleen de wissel of het sein met het juiste adres zal reageren.

## Rijregelaars

De eenvoudige rijregelaars zoals de Lok-Boss of de Mobile Station vind je in vele startdozen van merken zoals Fleischmann of Märklin.

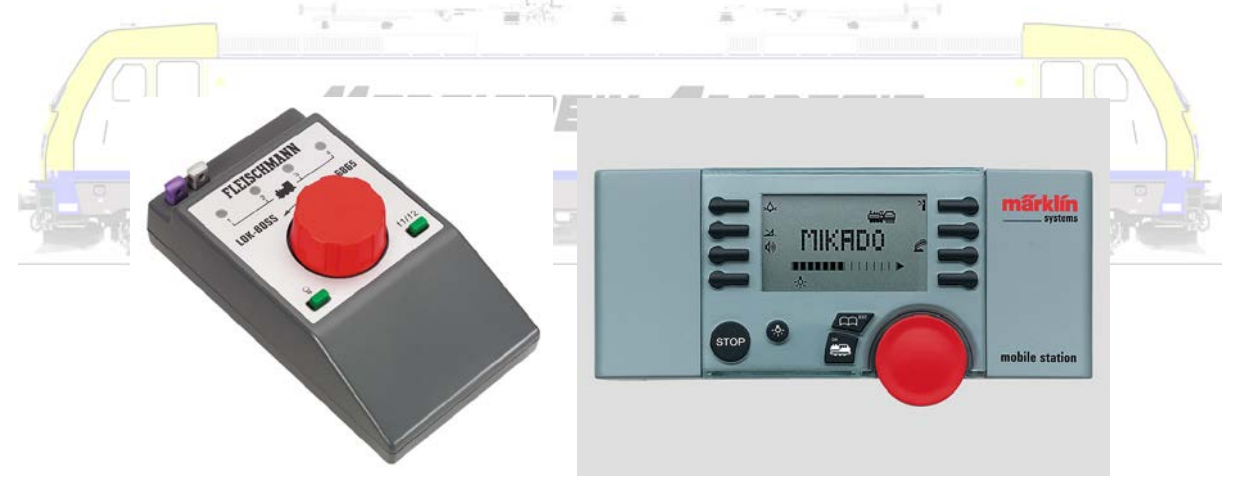

Grotere centrales zijn vaak afgeleid van één ontwerp.

Een digitale centrale is een soort zender die signalen stuurt naar ontvangers zoals de decoders in locomotieven, in wissels, in seinen, … Een centrale alleen kan dus niets zonder decoders. Decoders zijn vaak al ingebouwd bij locomotieven, maar bijna nooit bij wissels, seinen of andere apparaten.

Een digitale centrale kan je vergelijken met een elektronische kast, met daarin een aantal digitale boeken. Een boek rond het besturen van treinen, een boek rond schakelen van onder andere wissels en seinen, een boek met wegenkaarten, … Een

(volledige) digitale centrale bevat zo veel mogelijk boeken rond telkens een bepaald onderwerp. Die boeken samen vormen een elektronische encyclopedie die in staat is een treinenbaan te controleren en te sturen.

De boeken worden geschreven in één digitale taal, bijvoorbeeld Motorola of DCC. In een multi-protocol centrale worden boeken in verschillende talen vertaald.

De meeste digitale centrales bevatten tot nu toe vaak maar 3 boeken. Eén over het sturen, één over het schakelen en één met rijwegen.

Een Mobile Station bevat eigenlijk maar één boek, het boek om te kunnen rijden. De Central Station bevat meerdere boeken, en kan daardoor niet alleen treinen laten rijden, maar ook wissels en seinen laten schakelen, treinen laten terug melden, rijwegen maken, ...

Een rijregelaar is ondertussen meer geworden dan de knop om een locomotief harder of stiller te laten rijden. Ook alle functies kunnen worden bediend.

Een schakelbord of keyboard in een digitale centrale is een paneel met schakelaartjes. Elk schakelaartje bedient of stuurt één apparaat op de modelspoorbaan.

Een seintableau is een schematische weergave van de modelbaan. Van hieruit kan je alle wissels en seinen bedienen.

Een rijweg is de weg die een trein aflegt als hij van punt A naar punt B rijdt. De trein komt wissels, seinen, enzovoort tegen die alle in de goede positie moeten staan.

Aansluiten van nieuwe onderdelen op de modelbaan gebeurt altijd terwijl alle onderdelen van de netspanning zijn afgesloten.

Het plaatsen van locs, wagons, rijtuigen, gebeurt altijd zonder spanning op de baan.

# **Het begon … met Märklin Digital**

# Inleiding

Digitaal rijden en schakelen begon voor het grote publiek bij Märklin in 1985 met "Digital" en de introductie van de Control Unit (artikel 6021).

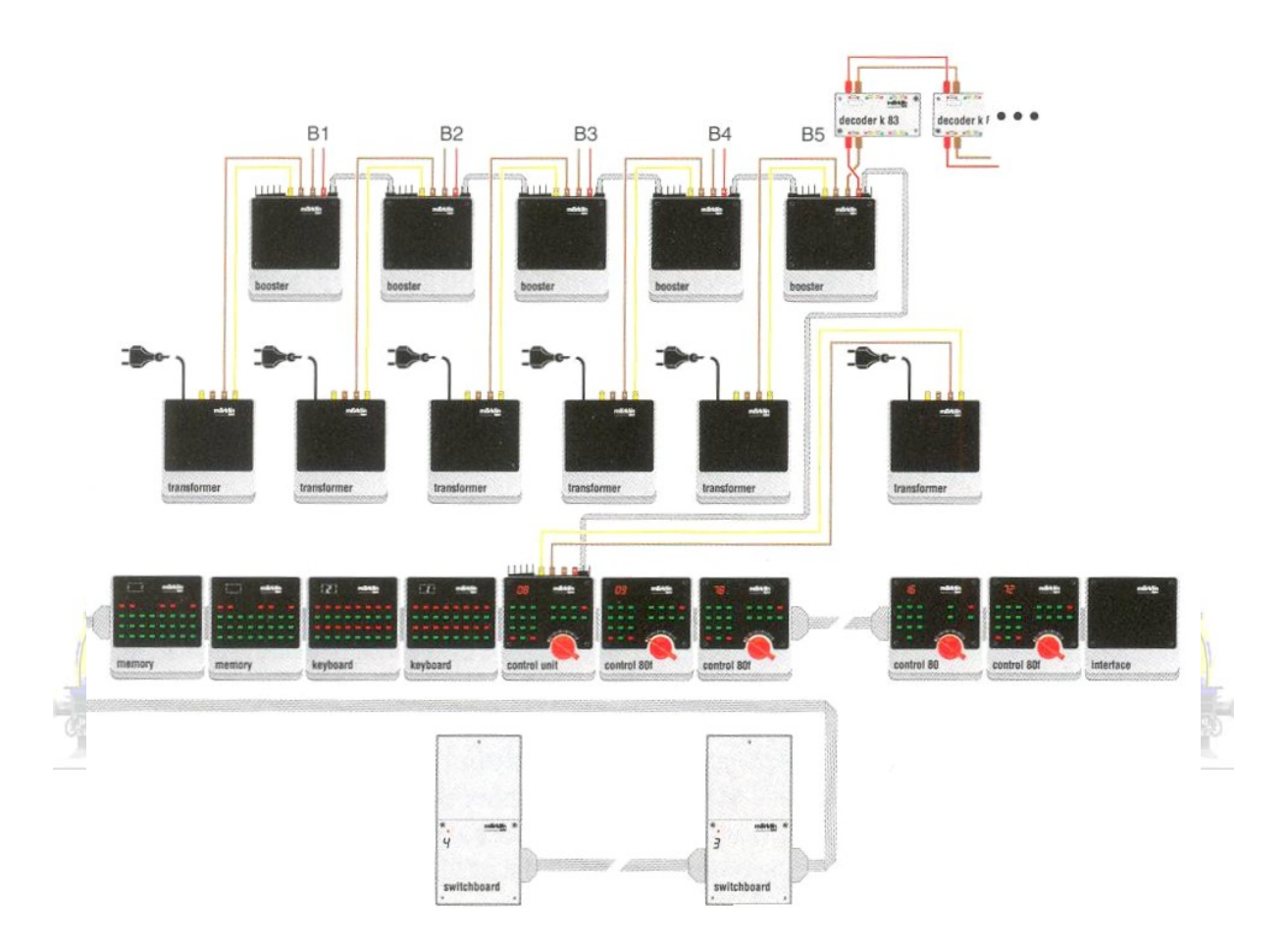

Volledigheidshalve vermelden we dat ook andere fabrikanten eigen systemen ontwikkelden. Onder meer Fleischmann dat in 1989 een systeem op de markt bracht waarbij ook meerdere treinen konden worden bestuurd: "Fleischmann-FMZ". Er kon alleen met treinen van Fleischmann zelf gereden worden.

# Rijden

Rijden met de Control Unit was en is de eenvoud zelf. Je tikt het adres in met de cijfertoetsen, de display duidt een adres aan, je draait aan de rijregelaar zoals met een conventionele transformator, en de trein rijdt. Licht ontsteek je met de "function" (f0). Als in de locomotief functies kunnen worden geschakeld kan dat ook rechtstreeks met de functietoetsen f1 tot en met f4.

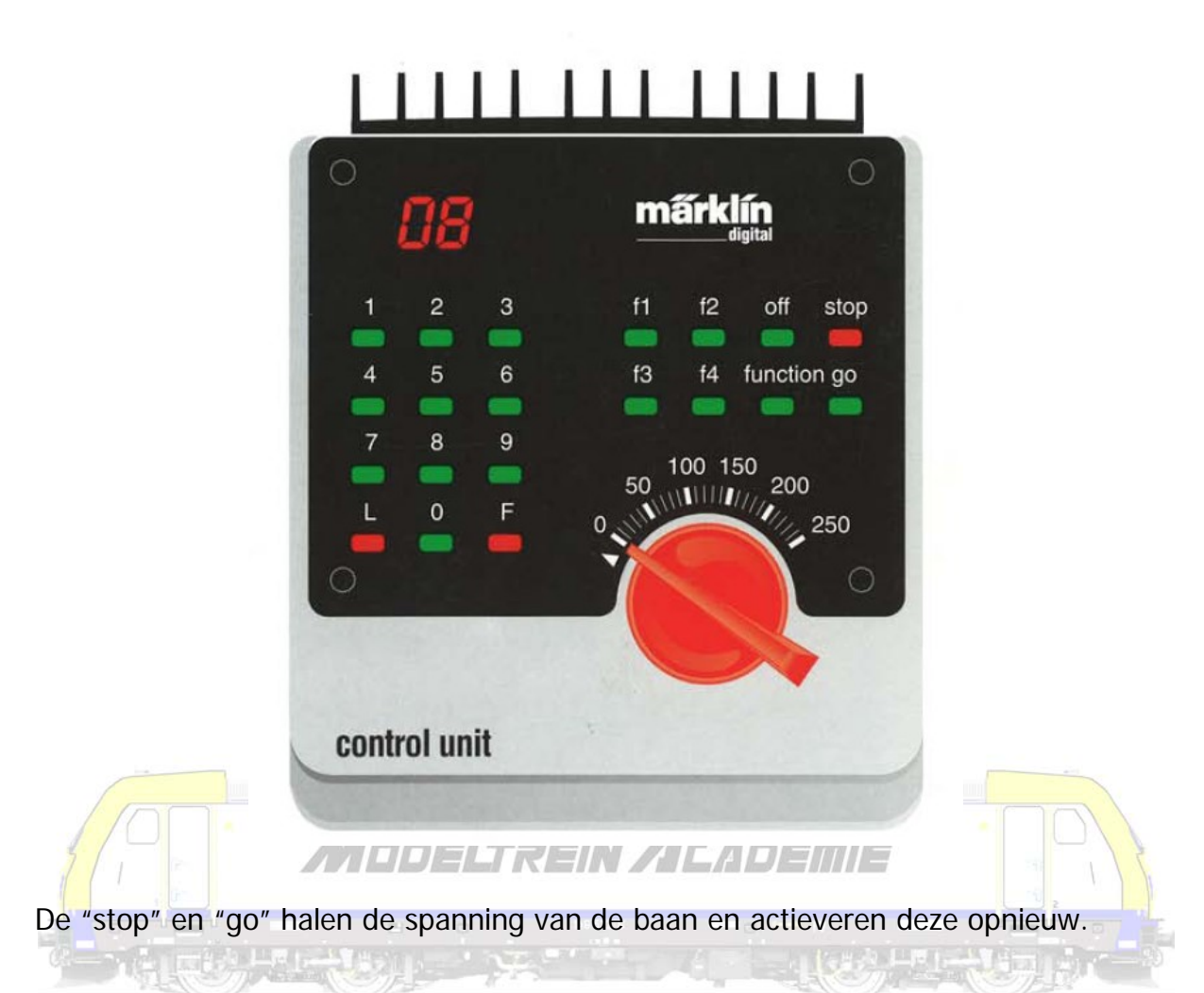

Vergeet niet, er is steeds een aparte transformator nodig om de Control Unit te voeden!

Boosters en/of extra rijregelaars aansluiten is geen probleem.

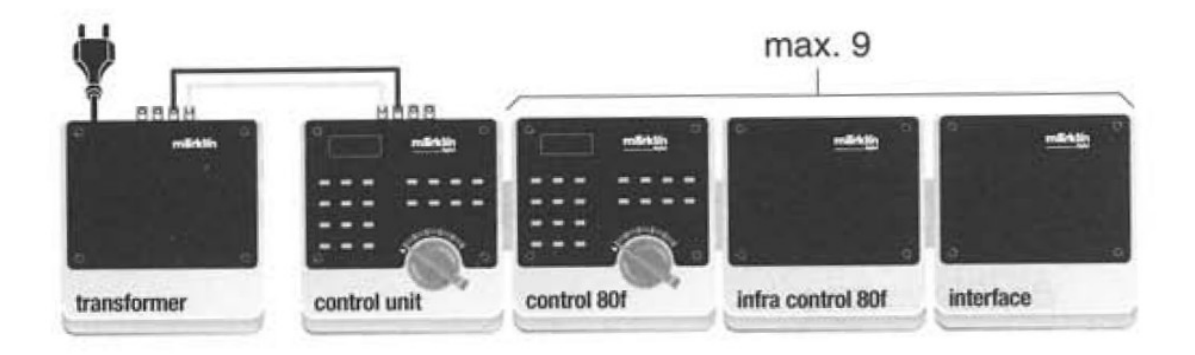

Bijna altijd worden waardes gewijzigd door het verzetten van zogenaamde dipswitches. Maximum snelheid en dergelijke worden in decoders van deze generatie gewijzigd door mini potentiometers. Maar ook programmeren is met de 6021

mogelijk.

## Programmeren

Zet de rijregelaar op 0. Zorg dat er geen andere locs op het programmeerspoor staan. Druk de "stop" en "go"-toets gelijktijdig (samen) in tot een reset uitgestuurd wordt. Druk op de "stop" toets waardoor de spanning van het spoor gehaald wordt. Geef het huidige adres van de decoder in (anders "80"). Draai de rijregelaar naar links (alsof je van rijrichting wil veranderen tot je een klik hoort, hou de regelaar zo vast en druk dan op de "go" toets. Er staat opnieuw spanning op het spoor. De centrale en de decoder staan nu in programmeermode (de verlichting knippert). Geef het (CV) dat je wil veranderen in (in twee cijfers!). Draai de rijregelaar naar links (rijrichtingsomschakeling activeren), de verlichting licht ongeveer 1 seconde op, en knippert dan opnieuw. Wijzig nu het CV's in de waarde die je wenst. Draai de rijregelaar naar links (rijrichtingsomschakeling activeren), de verlichting licht ongeveer 1 seconde op, en knippert dan opnieuw. Het CV is gewijzigd. De programmeermode wordt verlaten door uitkiezen van CV "80" of door het uit- en weerom inschakelen van de railspanning ("stop"-toets indrukken dan weer "go"toets). Gelieve erop te letten dat de 6021 enkel toelaat de waarde 01 tot 80 in te geven. De waarde 0 ontbreekt. In plaats van 0 moet daarom altijd "80" ingegeven worden.

## Schakelen

Schakelen van magneetartikelen, verlichting, enzovoort gebeurt met het Keyboard. Rijwegen schakelen ging met de Memory.

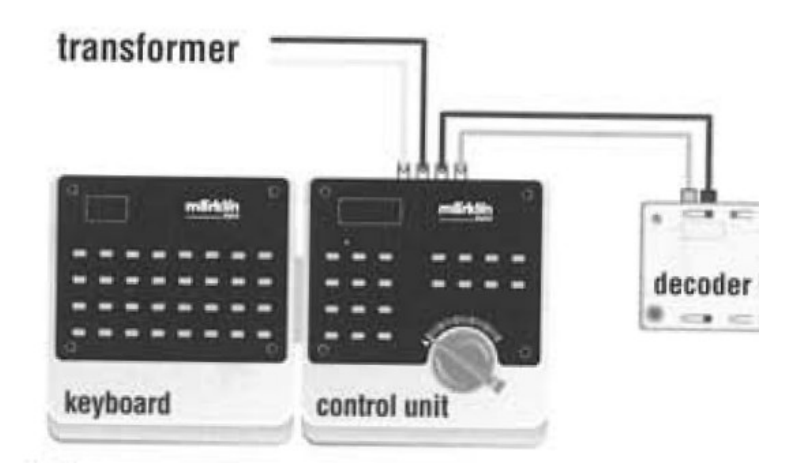

Ook hier corresponderen de adressen op de decoders (zoals Märklin k83 en k 84)

met de instellingen op het keyboard. Adressen instellen gebeurt doorgaans met dipswitches.

## Onderdelen

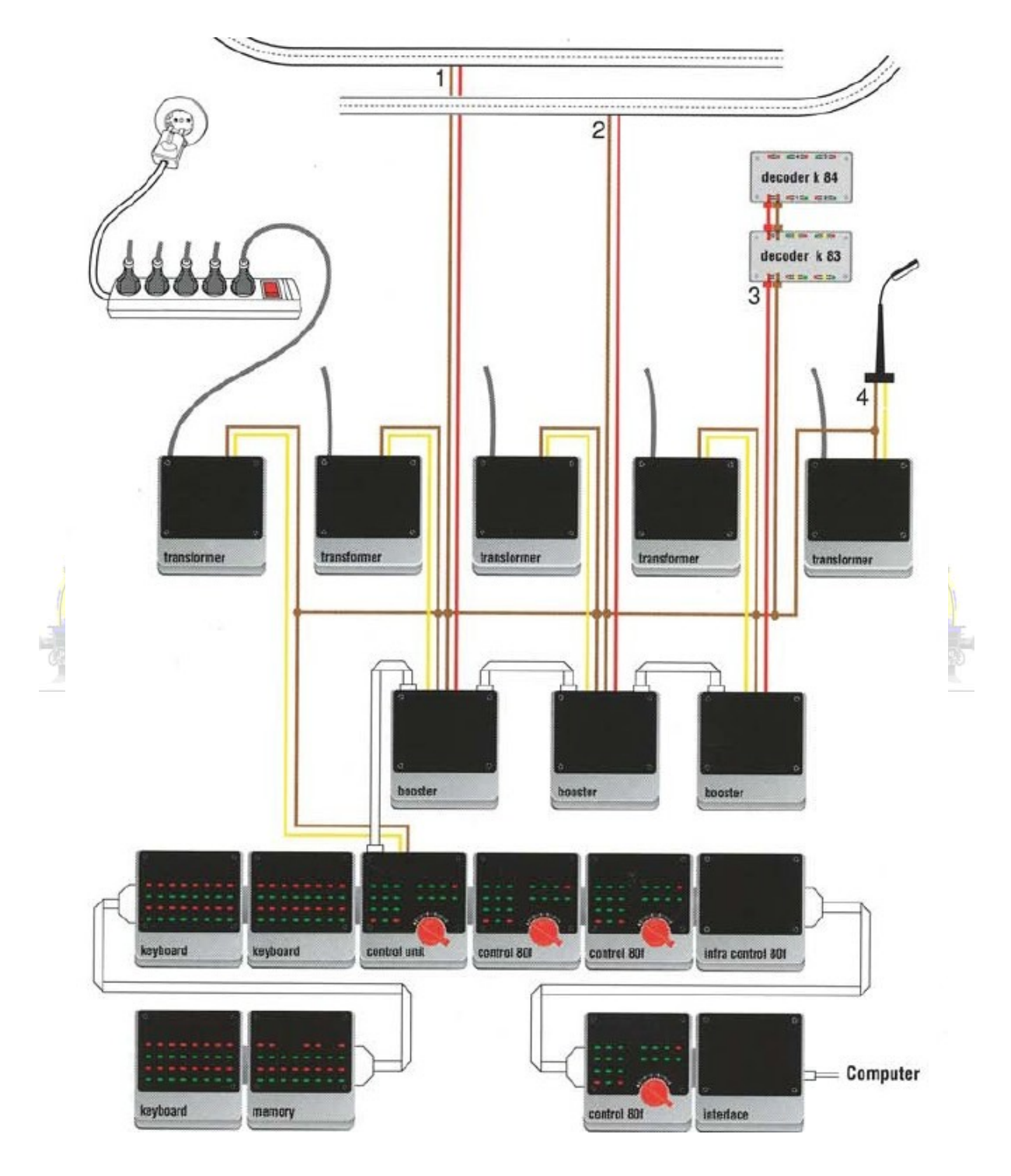

- DELTA-Control 6604, beperkte rijregelaar voor 4 treinen, 30 VA
- DELTA-Station 6607, voor spoor 1, 45 VA
- DELTA-Mobile 6608, handregelaar
- Transformator 6671 16 VA
- Transformator 6631 30 VA
- Transformator 6647 32 VA
- Transformator 6611 40 VA
- Transformator 6002 52 VA
- Control Unit 6021, 50 VA
- Central Unit (6020) (voorganger van de Control Unit)
- Central Control (6022) (beperkte rijregelaar voor 4 treinen, met beperkt keyboard voor 4 magneetartikelen)
- Control 80 (extra rijregelaar) zonder functietoetsen 6035
- Control 80f (extra rijregelaar met functietoetsen)
- Infra Control 80f (infra rood afstandsbediening)
- Keyboard 6040, schakelen via decoders
- Memory 6043, rijwegen schakelen
- Interface 6050 of 6051 met kabel, computeraansluiting
- **Booster** (6015 of 6017)
	- verbindingskabels 6038 (180 cm) en 6039 (60 cm)
- Switchboard 6041 later vervangen door keyboard
- Magneetartikeldecoder k 83 (6083)
- Inbouw magneetartikeldecoder k 73 (6073)
- Inbouw wisseldecoder c-rail (74460)
- Schakeldecoder k 84 (6084)

# **En de Intellibox van Uhlenbrock**

Vele andere modeltrein fabrikanten ontwikkelden digitale apparatuur. Zo ging bijvoorbeeld Fleischmann met FMZ de digitale toer op. Ondertussen is de facto naast Märklin met Motorola bijna uitsluitend nog DCC breed verspreid. Uhlenbrock ontwikkelde de Intellibox. Hier zijn diverse rijregelaars afgeleid zoals het Twin-Center van Fleischmann.

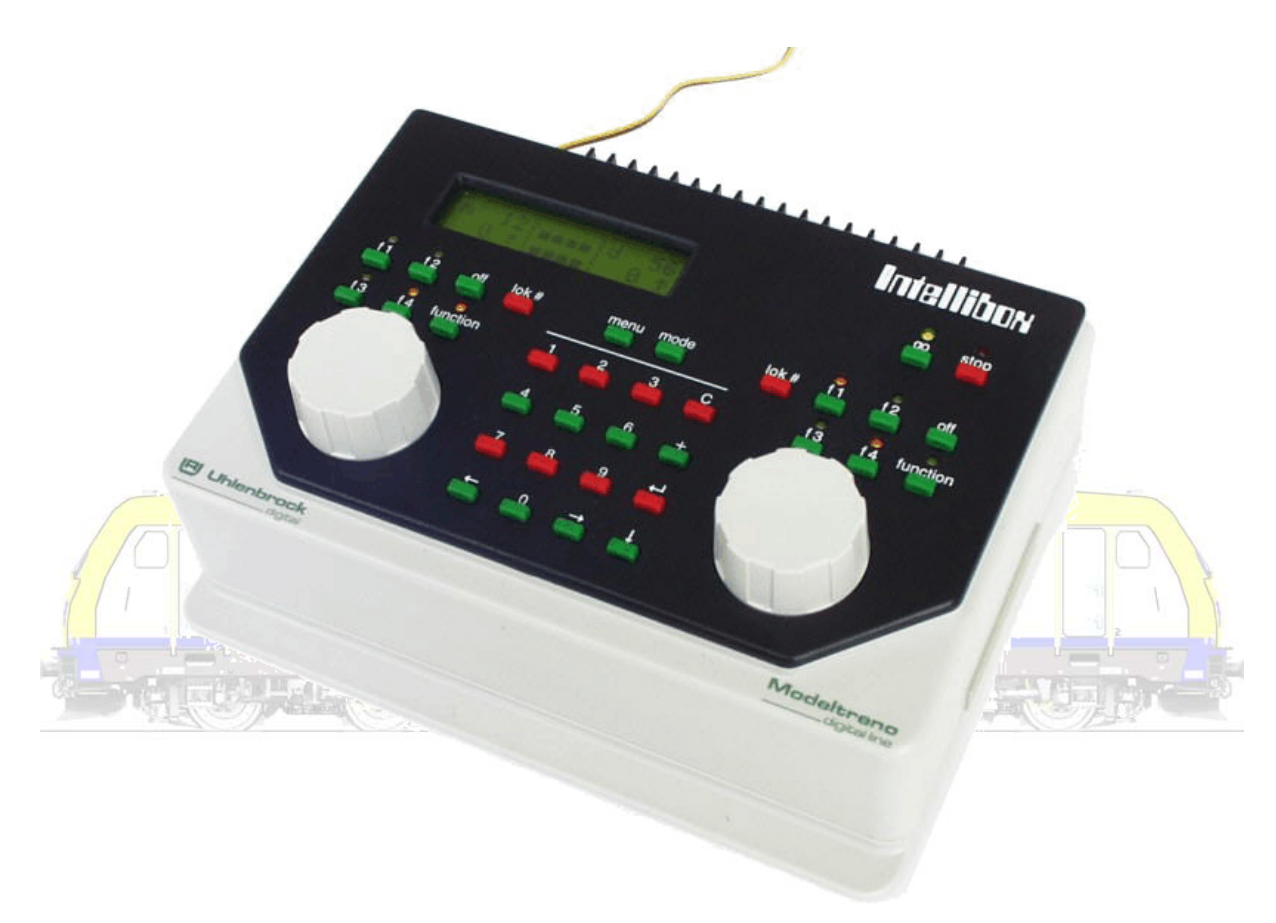

Een niet onbelangrijk verschil hier is dat 2 rijregelaars onmiddellijk voor handen zijn, een keyboard, interface, enzovoort zijn ingebouwd. Eigenlijk is dit de eerste volwaardige digitale centrale.

De transformator wordt niet meegeleverd!

Men kan makkelijk doorheen de menu's klikken. Het is wellicht in het begin even zoeken, maar oefening baart kunst. Er is geen scherm waar van alles en nog wat wordt gevisualiseerd. Maar de centrale is zeer bedrijfszeker, en het origineel is multiprotocol.

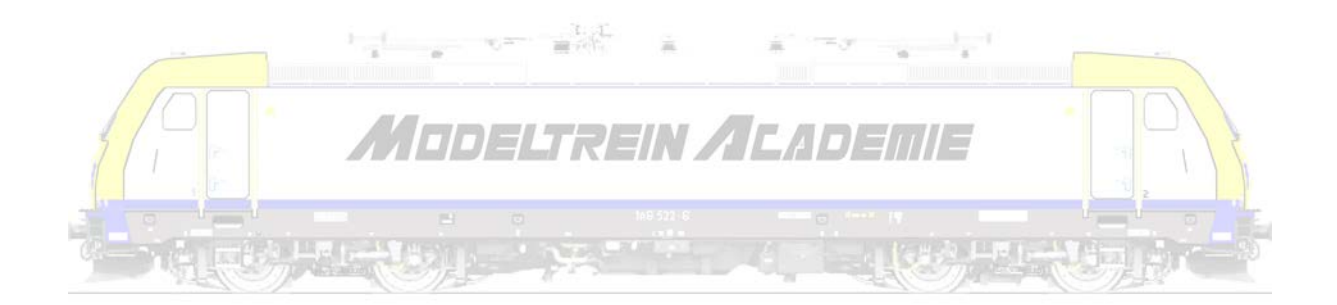

# **Spelen met de ECOS van ESU**

De Märklin Central Station van de eerste generatie, aangekondigd voor 2004, vermeld in het totaalprogramma 2005, vlot beschikbaar in 2006, vanaf augustus 2007 voorzien van een hardwarematige en van een softwarematige upgrade/update werd verkocht met een adviesverkoopprijs van € 579,00 (+ transformator van € 105,00, adviesverkoopprijs).

Bijna gelijktijdig kwam ESU met de ECOS op de markt aangeboden aan een adviesverkoopprijs van € 539,00. De booster kost adviesverkoopprijs € 229,00. Let wel, telkens wordt een transformator van 90 VA meegeleverd (4A uitgangsstroom) inbegrepen in de prijs! Beide toestellen zijn de facto dezelfde apparaten.

Vandaag moeten mensen vaststellen, dat met uitzondering van de opnieuw bruikbare transformator CS I niet langer zal worden geupdated door Märklin. Gaan alle gebruikers van de Central Station van de eerste generatie overschakelen naar deze van de tweede generatie?  $\mathbf{v} = -\frac{1}{2} \mathbf{v} \mathbf{v}$  $\frac{1}{\sqrt{2}}\left( \frac{1}{\sqrt{2}}\right) =\frac{1}{\sqrt{2}}\left( \frac{1}{\sqrt{2}}\right) =\frac{1}{\sqrt{2}}\left( \frac{1}{\sqrt{2}}\right) =\frac{1}{\sqrt{2}}\left( \frac{1}{\sqrt{2}}\right) =\frac{1}{\sqrt{2}}\left( \frac{1}{\sqrt{2}}\right) =\frac{1}{\sqrt{2}}\left( \frac{1}{\sqrt{2}}\right) =\frac{1}{\sqrt{2}}\left( \frac{1}{\sqrt{2}}\right) =\frac{1}{\sqrt{2}}\left( \frac{1}{\sqrt{2}}\right) =\frac{1$ 

ESU hoopt en denkt blijkbaar van niet. Voor een adviesverkoopprijs van € 149,00 bieden zij een nieuwe hardwarematige update aan in de vorm van een 90 VA transformator en een nieuwe bedieningsstift. Daarenboven stellen zij voor de mensen die deze upgrade aanschaffen gratis een nieuwe update voor (3.0.0). Deze update zal ook ter beschikking gesteld worden voor ECOS-gebruikers. Het enige verschil tussen een ECOS en een Central Station van de eerste generatie is wellicht slechts nog de kast, het omhulsel, van de centrale die men bezit. Alle functionaliteiten van de ECOS zouden ter beschikking moeten zijn van de Central Station (tot en met de 4A uitgangsstroom) . En omgekeerd. Zo zou de mfx technologie dan ook geïntegreerd worden in de ECOS. ESU zou daarenboven alle garanties overnemen. De volledig aangepaste Central Station zal aan de verbruiker (met inbegrip van de oorspronkelijke aankoopprijs) in totaal € 833,00 (adviesverkoopprijs) hebben gekost.

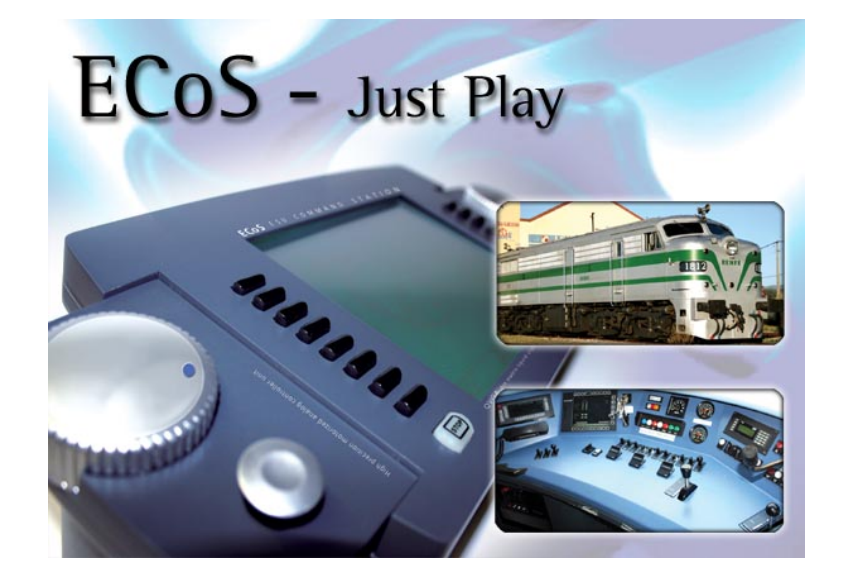

We bespreken hier deze centrales samen, omdat ze eigenlijk identieke centrales zijn!

ECOS zwart/wit(artikel xxx) - adviesverkoopprijs € 539,00 ECOS kleuren (artikel xxx) - adviesverkoopprijs € xxx,00 Booster (artikel xxx) - adviesverkoopprijs € 229,00 Märklin Central Station (artikel xxx) - adviesverkoopprijs € 579,00 Märklin transformator (artikel xxx) - adviesverkoopprijs € 105,00, ESU update/upgrade(artikel xxx) - adviesverkoopprijs € 149,00

De ECOS wordt geleverd met een transformator die 4 A uitgangsstroom geeft. Na de update/upgrade door ESU van de CS I levert die ook 4A in plaats van 3 A!

# De centrale aansluiten aan een computer

Om onze centrale up-to-date te houden, back-ups te kunnen maken, kortom absoluut veilig te gebruiken en te onderhouden is het noodzakelijk om op een bepaalde manier gegevens in, en uit te kunnen lezen Dit kan doorgaans door de centrale aan te sluiten aan een computer. Je moet je computer zo instellen dat deze een verbinding met je centrale kan maken. Je moet natuurlijk eerst de computer en de centrale fysiek verbinden. Dat doe je door eerst een UTP-kabel (netwerkkabel) in te pluggen in de Ethernet RJ45 bus (netwerkaansluiting) van zowel de computer als de centrale.

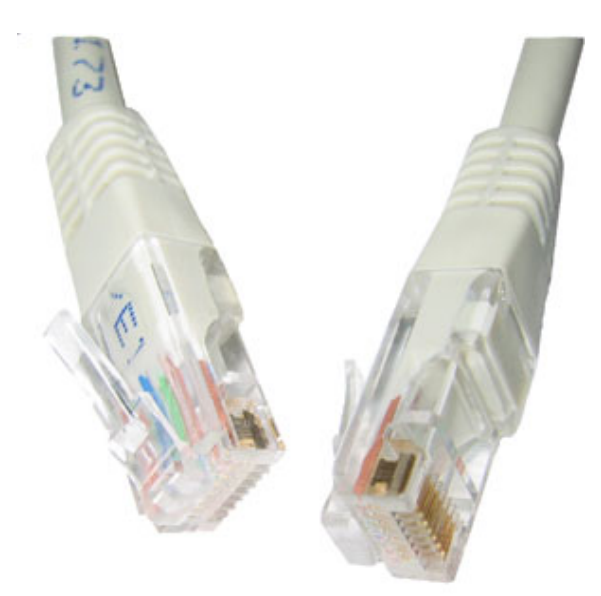

Je stelt eerst je computer in. Schakel je draadloze netwerkverbinding uit. Sluit alle programma's af!

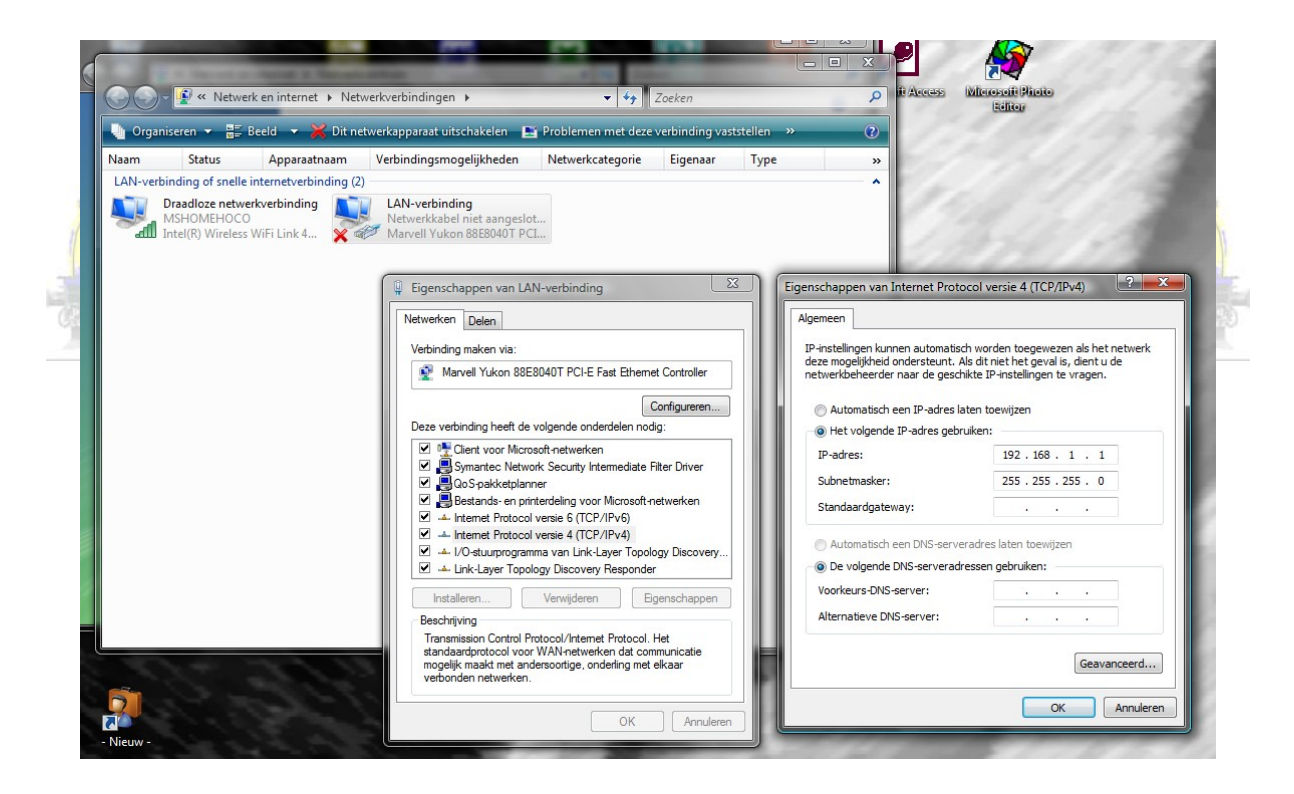

Je gaat naar het netwerkcentrum of naar de netwerkverbindingen op je computerscherm. Met de rechtermuisknop vraag je de eigenschappen op van je LANverbinding (Local Area Network). Je gaat naar Internet Protocol TCP/IP v4 en vraagt daar de eigenschappen. Je duidt aan dat je een vast IP-adres wil, en stelt dit in op 192.168.1.1 en als subnetmasker 255.255.255.0. Druk op OK!

Je gaat bij de ECOS naar het menu voor de netwerkverbinding. Let op de zwarte,

dus aangeklikte icoontjes!

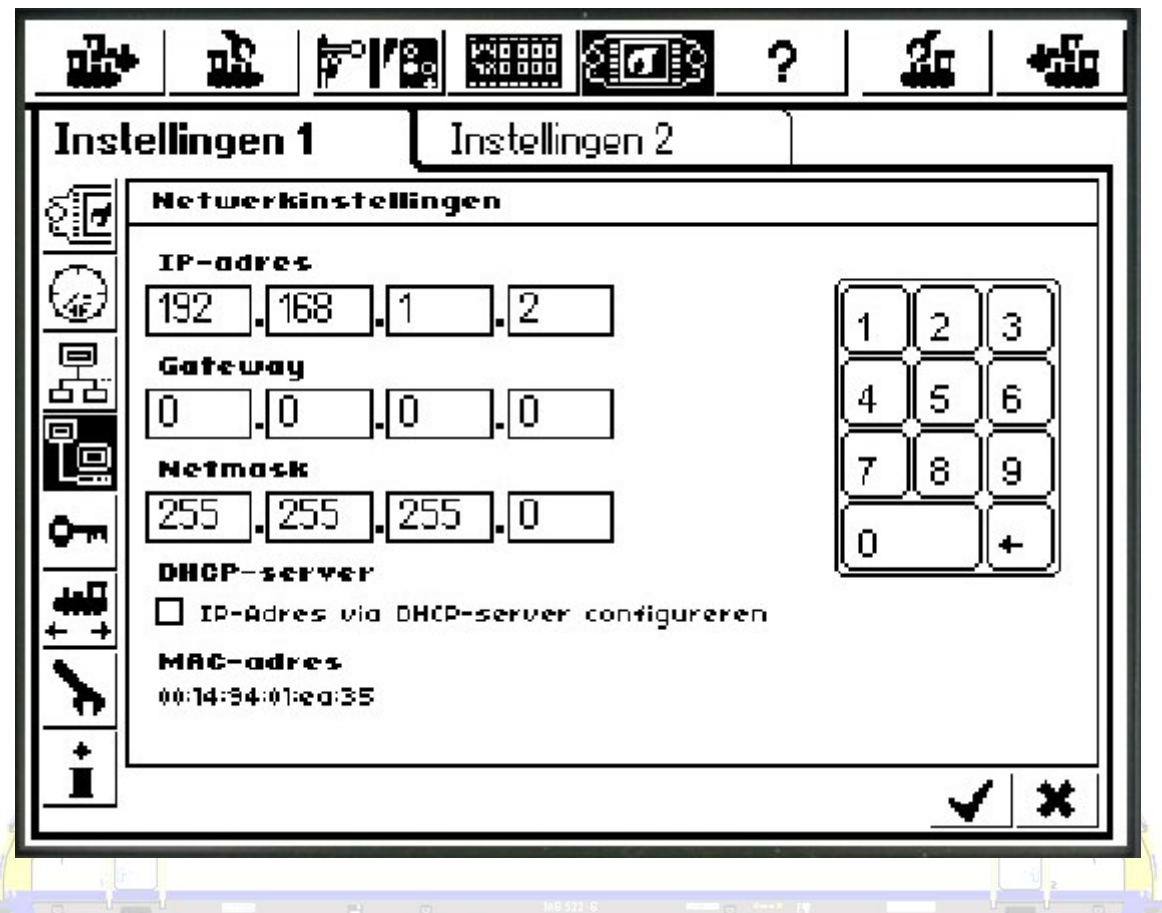

Je duidt ook hier een vast IP-adres aan, en stelt dit in op 192.168.1.2 en als subnetmasker 255.255.255.0. Druk op de "V"! Je moet nu de ECOS opnieuw opstarten.

Nadat de ECOS opnieuw is opgestart open je de webbrowser. Je vraagt in de adresbalk dit adres " [http://192.168.1.2](http://192.168.1.2/de/index.shtml) " op. Als alles goed gaat opent zich een menu als volgt. Je kan allerlei gegevens gaan lezen en schrijven.

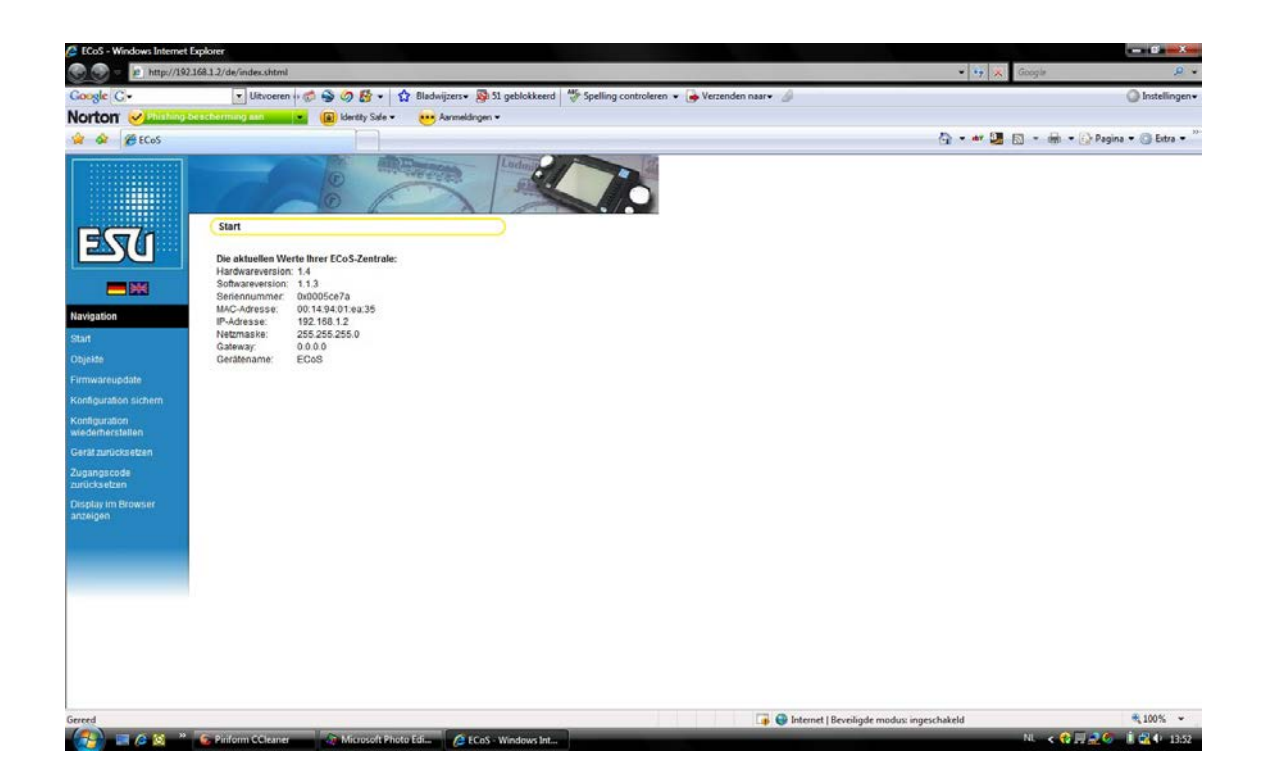

Via "Firmwareupdate" kan je zoeken naar een update die je van het internet hebt gedownload. De updates staan meestal ter beschikking op een al of niet afgeschermd gedeelte van de website van de fabrikant van de centrale.

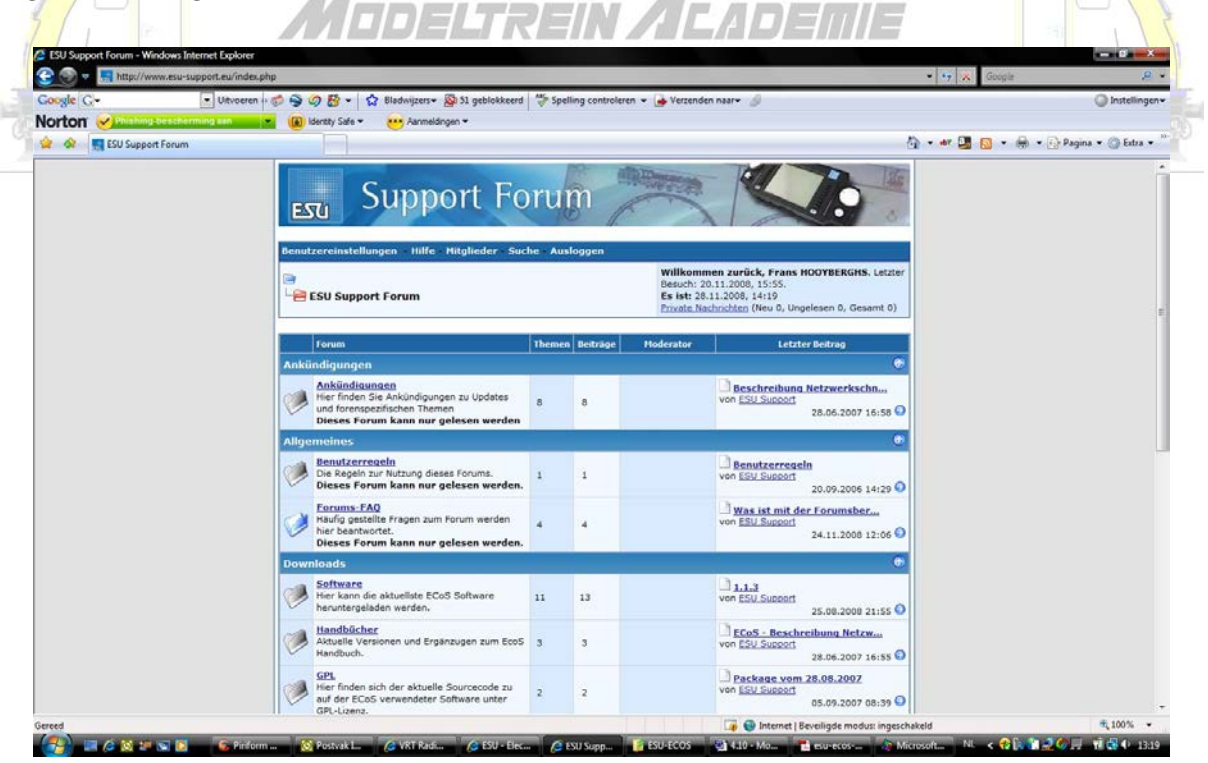

Je slaat de update op de computer op een plaats waar je hem terug kan vinden!

Op die plaats vind je die update terug om in te lezen in de centrale.

Als je op "Senden" drukt wordt de update weggeschreven. Heb geduld!!! Pas nadat je op de webbrowser ziet dat de pagina is vernieuwd, en op de centrale is aangeduid dat er een update is gebeurd. Dit kan minutenlang (tot 15 minuten) duren.

**Maak vooraf altijd eerst een back-up** via "Konfiguration sichern" weer op de computer op een plaats waar je hem terug kan vinden!

Via "Konfiguration wierherstellen" kan je vanop de computer op die plaats je centrale terug inlezen.

Je kan via "Gerät zürucksetzen" de centrale terug naar de fabrieksinstellingen zetten. Let op, je verliest al je eigen gegevens.

Om je centrale te beveiligen tegen ongeoorloofd gebruik kan je ook een paswoord invoegen dat je hier weer kan wijzigen.

Ondertussen kan je via "Display in Browser anzeigen" het scherm van je centrale op het scherm van je computer weergeven!

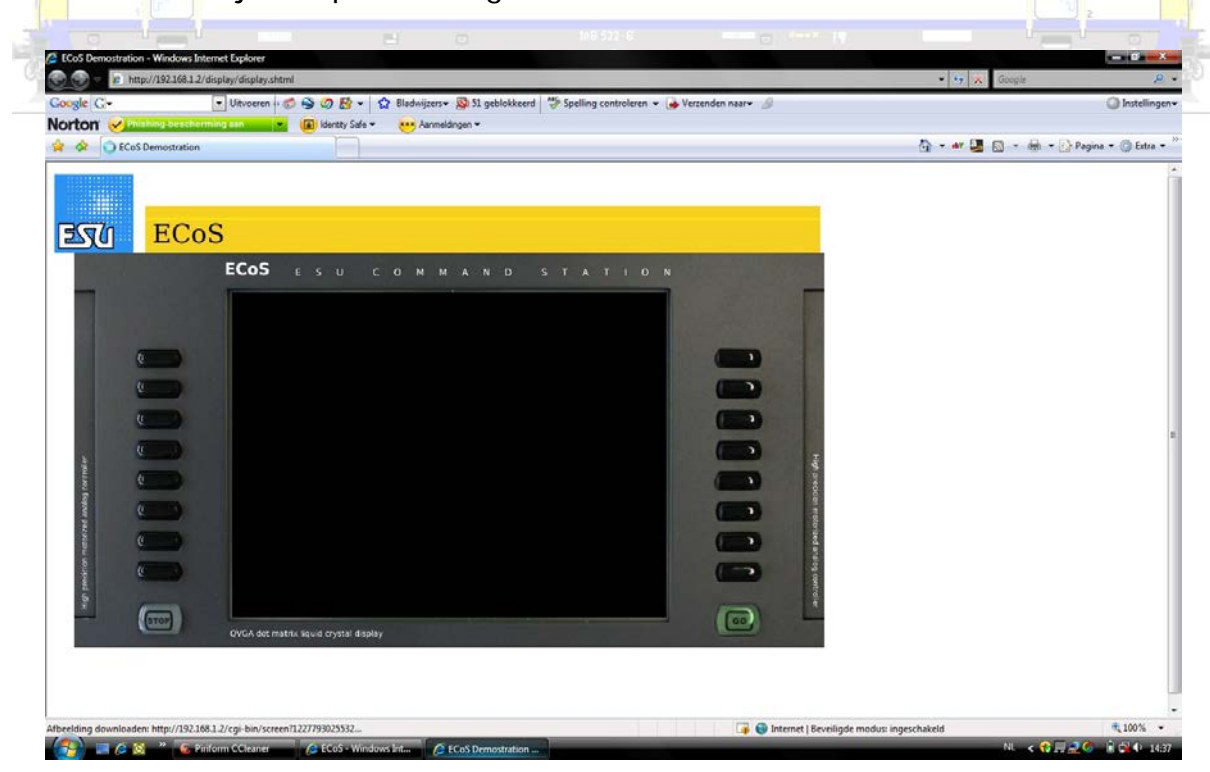

Globale instellingen / setup

Een menu bevat voor "elk boek uit onze encyclopedie" eigen hoofdstukken.

Een geopend menu krijgt een zwarte achtergrond in het desbetreffend icoontje.

Bij de meeste centrales kan je een "Help" menu oproepen. Maak daar ook gebruik van!!!

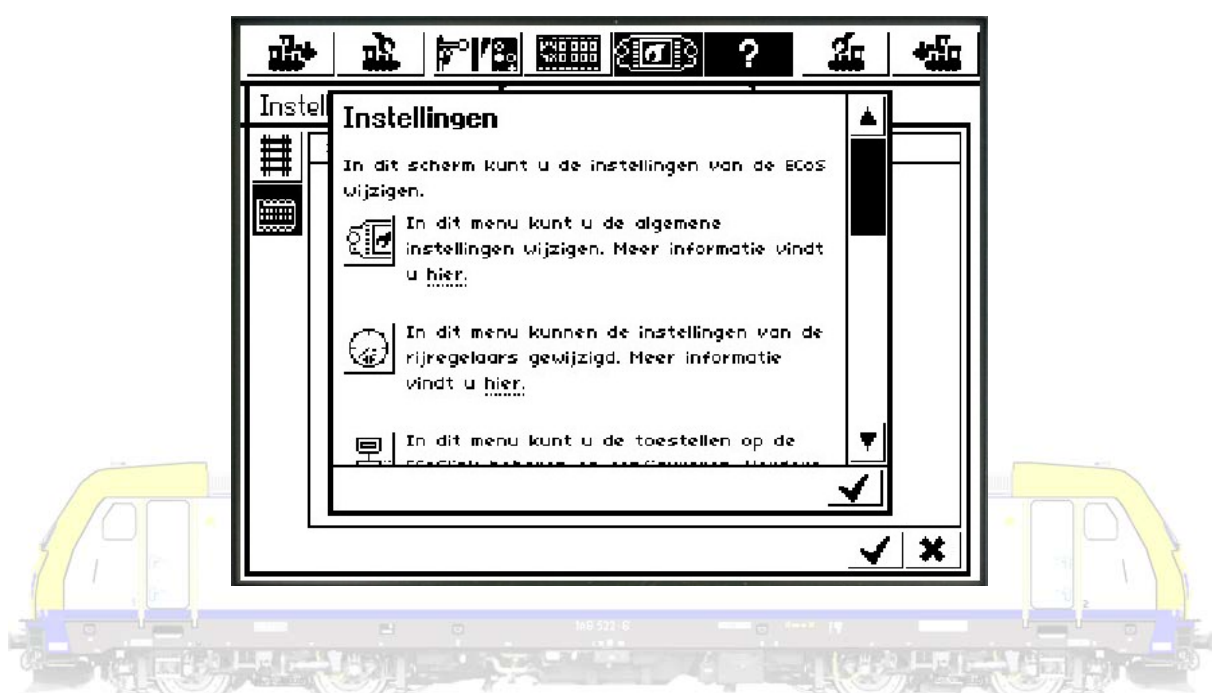

Bij globale instellingen kan je een taal instellen, het scherm naar je eigen wensen aanpassen, enzovoort.

Heel wat instellingen kan je naar eigen goeddunken aanpassen.

Terugmelddecoders moeten worden toegevoegd en ingesteld. Je kan daarna zien waar een terugmelding is bezet. Zie verder.

Externe boosters kunnen worden geregeld.

Hoe je een computer aansluit hebben we reeds verteld.

Ook beveiligingen kunnen worden ingesteld.

Een belangrijk onderdeel is de programmeermodus. Decoders kunnen worden uitgelezen en ingeschreven. **Doe dit altijd op het programmeerspoor!**

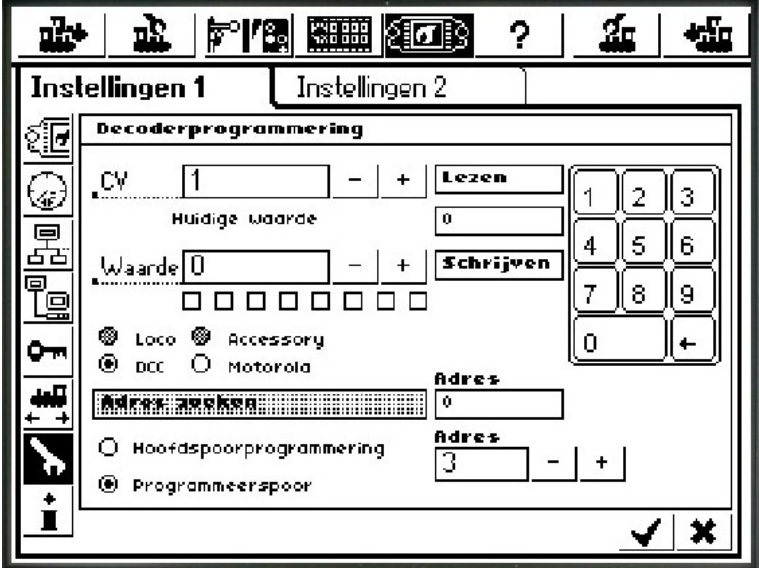

Pendeltreinen behandelen we onder rijwegen instellen.

Een gewone informatiepagina mag niet ontbreken.

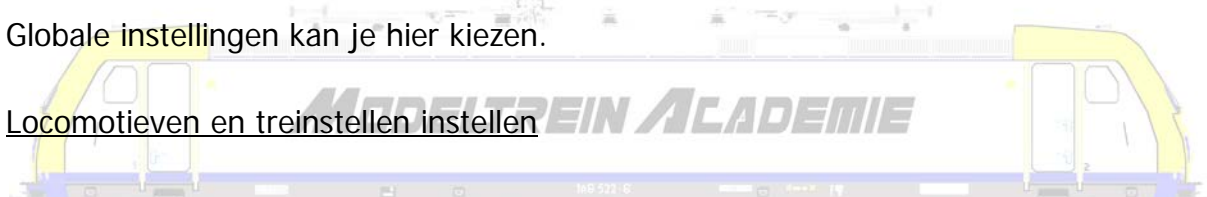

Een rijregelaar is ondertussen meer geworden dan de knop om een locomotief harder of stiller te laten rijden. Ook alle functies kunnen worden bediend. Onder "control" worden twee overzichtelijke rijregelaars weergegeven.

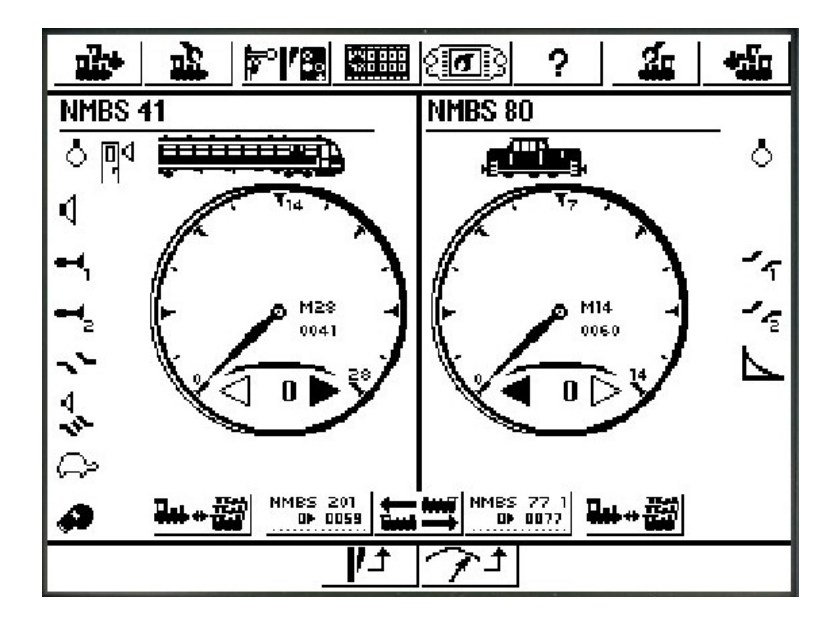

Je kan een menu openen om ingevoerde locomotieven te kiezen.

Zelfs met deellijsten.

Een nieuwe loc invoeren of een loc wijzigen kan via een zelfde menu.

Er openen 3 tabbladen.

Maak eerst een keuze uit de mogelijke decoders. Kies een adres, een naam, een symbool, enzovoort.

Wijzig niet zo maar karakteristieken!

Sommige decoders kan je helemaal laten uitlezen. **Doet dit vanop het programmeerspoor!**

Alle CV's zijn na uitlezen van de decoder eenvoudig te wijzigen. **Doe dit omzichtig en met de loc op het programmeerspoor.**

Functiemapping (een functie koppellen aan een functietoets) wordt kinderspel.

Ook de geluidsinstellingen wijzigen is eenvoudig.

Je kan 2 keer 5 loc's tegelijkertijd op je scherm zichtbaar maken.

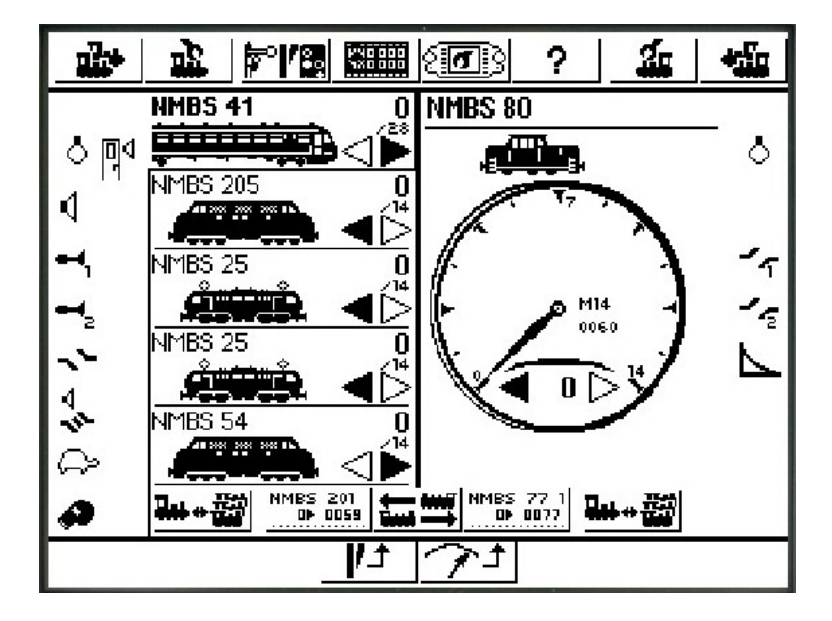

Icoontjes voor functies wijzigen kan door op het desbetreffend menu te klikken.

Ook hier weer, bij andere centrales is de layout van de menu's misschien anders, maar de facto kunnen ze +/- hetzelfde.

Je kan altijd de decoder terug zetten in de "fabrieksinstellingen". Vaak door in CV 8 een 8 te schrijven. Let op dat is niet altijd zo! Let op, fabrieksinstellingen zijn fabrieksinstellingen!!! Dat betekent dat je stoomloc wel eens dieselgeluiden zou kunnen krijgen!

# Sein en schakelcomponenten instellen

Een schakelbord of keyboard in een digitale centrale is een paneel met schakelaartjes. Elk schakelaartje bedient of stuurt één apparaat op de modelspoorbaan.

Het desbetreffende menu open je via het icoontje onderaan het scherm. Talloze tabbladen geven de mogelijkheid allerlei "accessoires" toe te voegen of te wijzigen. Elk tabblad kan 16 bevatten. Tabblad 1 voor adres 1-16, tabblad 2 voor adres 17-32, enzovoort.

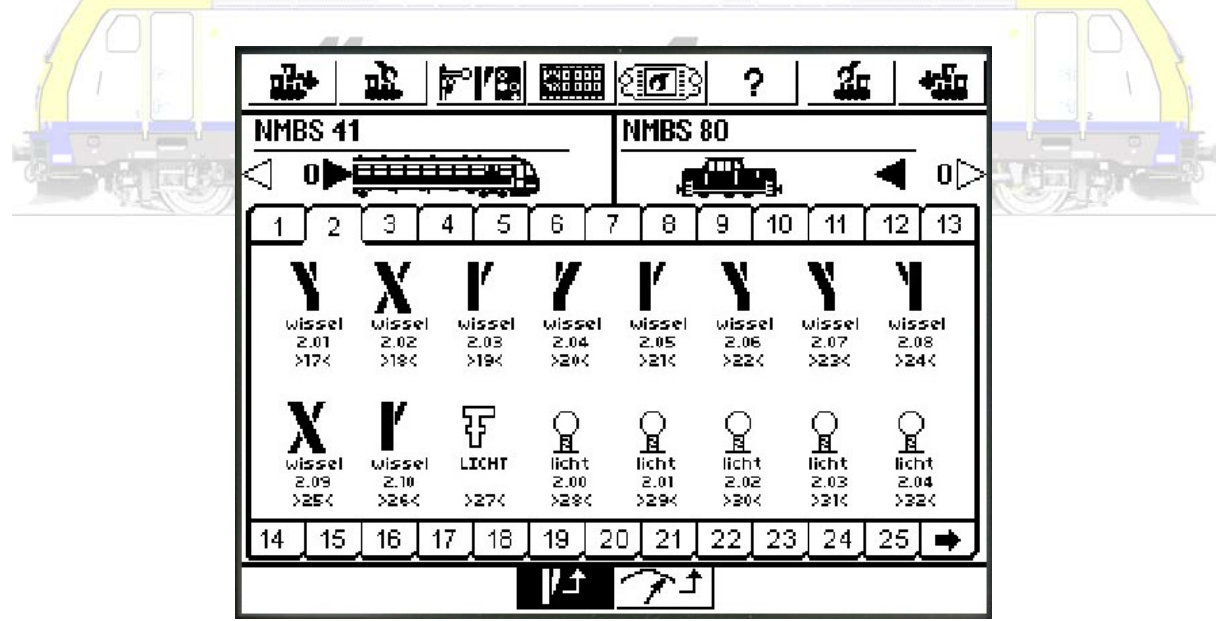

Door het desbetreffend icoontje aan te klikken kan je de accessoires wijzigen.

Ook hier weer kan je kiezen tussen protocol, adres, icoontje, naam, enzovoort.

De keuze omschakelen of impuls kan je alleen maken bij een nieuw accessoire.

# Terugmeldingen instellen

Terugmelddecoders moeten worden, zoals hoger gesteld toegevoegd en ingesteld. Je kan kiezen tussen decoders met 8 of 16 toegangen. Je kan daarna zien waar een terugmelding is bezet.

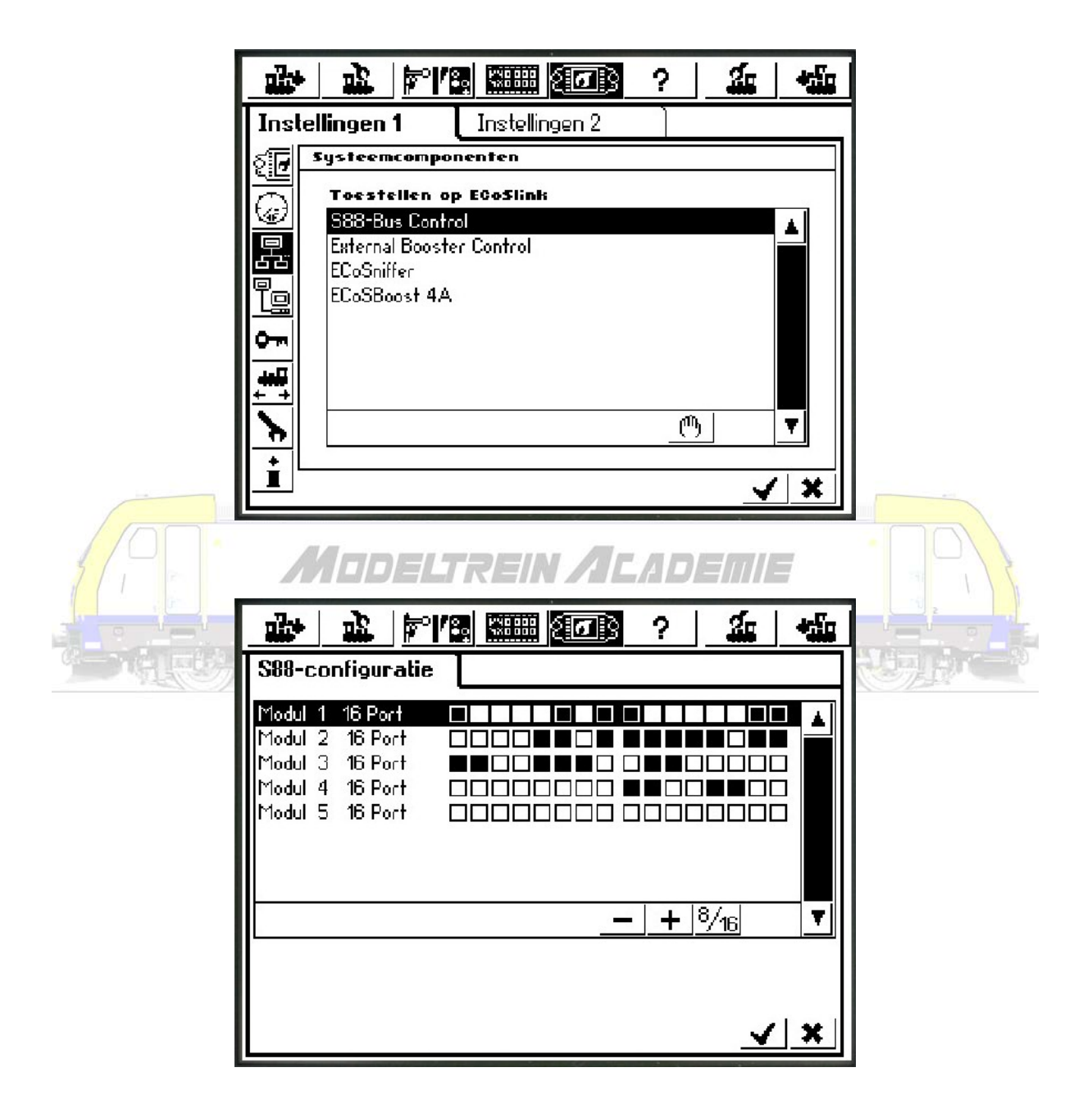

# Rijwegen instellen

Een rijweg is de weg die een trein aflegt als hij van punt A naar punt B rijdt. De trein komt wissels, seinen, enzovoort tegen die alle in de goede positie moeten staan.

Een pendeltrein maakt gebruik van een rijweg. En stel je eenvoudig in door de 2 terugmeldingen waar de trein moet keren in te voeren, net zoals de wachttijd aldaar.

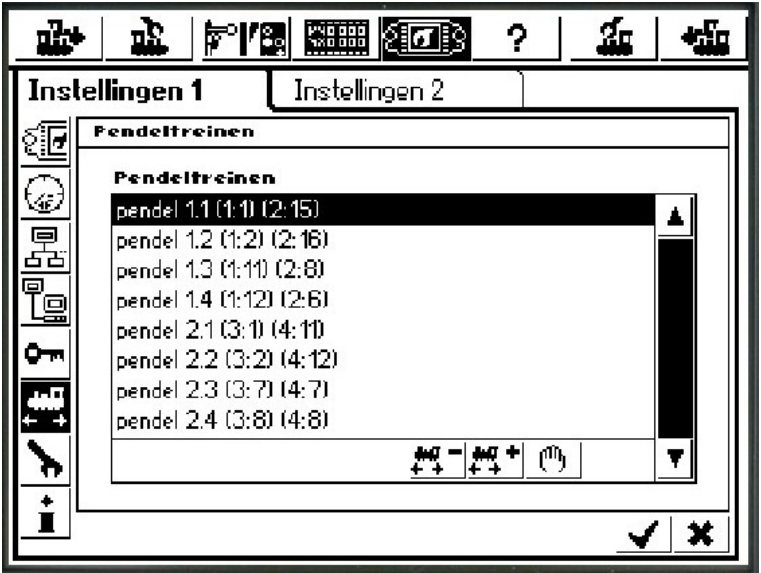

Eenmaal de pendel-rijwegen ingevoerd kan je deze koppelen aan een (rijdende) trein, waarna deze tussen die twee terugmeldingen zal pendelen.

Ook andere rijwegen kan je eenvoudig aanmaken door de nodige accessoires aan te vinken en in de gewenste stand te plaatsen.

Je kan desgewenst een terugmelding koppelen aan een rijweg, waarna deze automatisch zal worden geactiveerd als die terugmelding is geactiveerd!

## Nog verder

Een seintableau is een schematische weergave van de modelbaan. Van hieruit kan je alle wissels en seinen bedienen.

Tot voor kort had je hier extra apparatuur of een softwareprogramma voor nodig. De Commander van Viessmann en de Central Station 2 van Märklin hebben dit onderdeel in zich.

We komen hier op terug in het volgende hoofdstuk bij het vergelijkbare onderwerp rond softwareprogramma's waar we ook sporenplannen tekenen.

Uhlenbrock bracht een nieuwe intellibox uit.

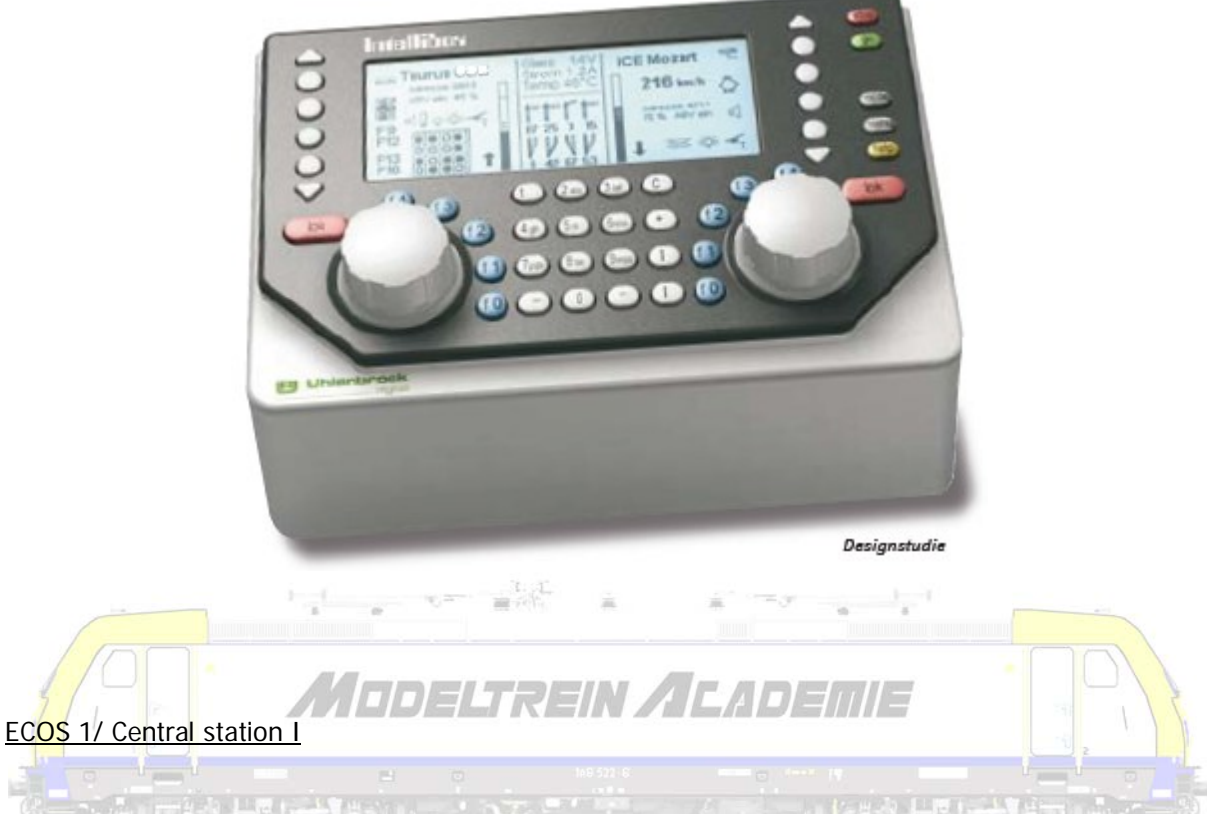

De ECoS ondersteunt dataformaten als DCC, Märklin Motorola en Selectrix. Met de ECoS bestuur je 16384 Lokfuncties, schakel je tot 2048 wissels/seinen, kan je 1024 rijwegen en 8 pendeltreinen instellen. Daarvoor kan je S88-terugmelddecoders direct aan de ECoS aansluiten.

De ECoS beschikt over een dubbele besturingseenheid met 2 motoraangedreven rijregelaars en 8 functietoetsen. Per lok werden 20 functies voorzien. Verder werden ook 2 joystics ingebouwd. Niettegenstaande al deze elektronica, blijft de ECoS eenvoudig in gebruik: via touchscreen met vingers of bijgeleverde schrijfstift. De ECoS heeft tevens een ingebouwde booster met 4 Ampère vermogen zodat hij in basisuitvoering goed is voor alle spoorbreedtes. ESU levert deze ECoS standaard met een netvoeding van 90 VA.

Alle gangbare apparaten van oudere systemen als Uhlenbrock Intellibox en Daisy, Lenz digital plus, ROCO Lokmaus I – III, Fleischmann Twin Center en LokBoss of Märklin 6021, Delta en Mobile Station kunnen direct aan de ECoS aangesloten en gebruikt worden. Desgevallend via een ingebouwde convertermodule.

Voor systeemuitbreidingen is de Ecos aansluitbaar op het internet. Via de ethernet aansluiting kan de

ECoS aangesloten worden op een PC. Via deze aansluiting kunnen software-updates ingeladen worden en is computerbesturing mogelijk.

De ECoS bevat vanaf januari 2009 ook het mfx-protocol, ook al moet dat om juridische redenen hier "M4" heten. Dit via een gratis update.

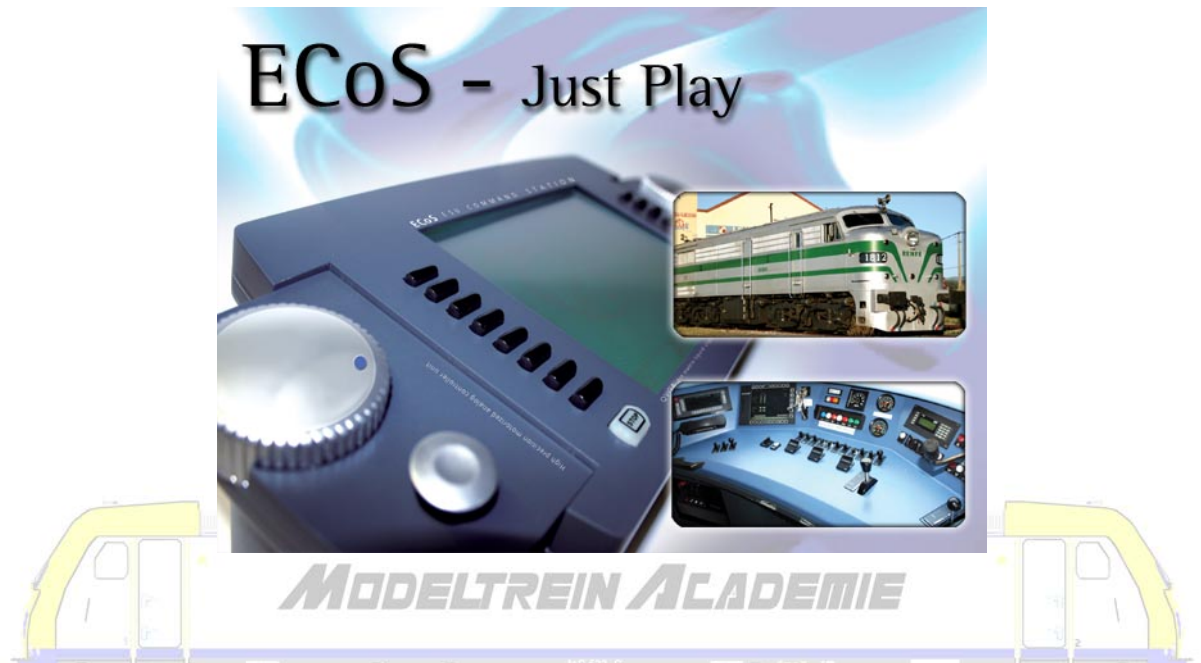

ESU bouwde voor Märklin op basis van dit toestel de Central Station van de eerste generatie. De gelijkenissen zijn meer dan treffend. Al is deze laatste lang geen multi-protocol centrale geweest.

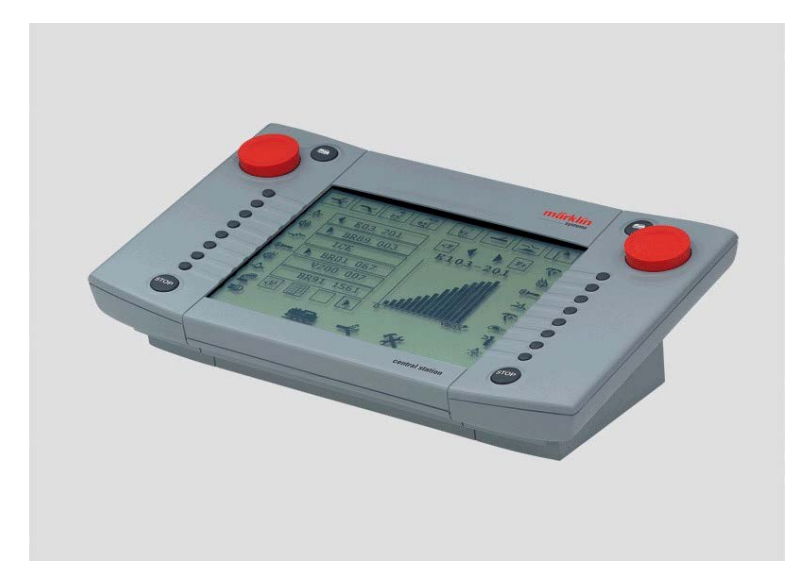

Nadat Märklin de Central Station van de tweede generatie lanceerde ging ESU nog een stap verder. Zij

bieden een nieuwe hardwarematige update aan in de vorm van een 90 VA transformator en een nieuwe bedieningsstift. Daarenboven stellen zij voor de mensen die deze upgrade aanschaffen gratis een nieuwe update voor (3.0.0). Deze update zal ook ter beschikking gesteld worden voor ECOSgebruikers. Vanaf januari 2009, vanaf het ogenblik dat deze update ter beschikking is, is het enige verschil tussen een ECOS en een Central Station van de eerste generatie slechts nog de kast, het omhulsel, van de centrale die men bezit. Immers alle functionaliteiten van de ECOS zijn ter beschikking van de Central Station (tot en met de 4A uitgangsstroom) . En omgekeerd. Zo is de mfx/M4 technologie ook geïntegreerd in de ECOS. ESU neemt daarenboven alle garanties over.

## **Central Station II**

De nieuwe Central Station van Märklin is niet langer vergelijkbaar met de ECOS, en dat niet alleen omwille van het kleurenscherm. Märklin zette hier de toon voor een volgende generatie digitale centrales:

- kompleet nieuw ontwikkeld Märklin Digital besturingsapparaat
- groot touch screen kleurendisplay
- 2 geïntegreerde rijregelaars (Control)
- geïntegreerde Märklin-Digital loc database
- nieuw design met centrale stoptoets
- 16 schakelbare locfuncties mogelijk
- geïntegreerde vermogensversterker (Booster)
- 20 schakelborden voor maximaal 320 elektromagnetische toebehoren (Keyboard)
- geïntegreerd seintableau (Layout)
- geïntegreerde wisselstraatbesturing (Memory)
- pendeltreinbesturing
- 2 ingebouwde loc-kaart lezers
- ingebouwde USB aansluiting voor muis, toetsenbord, USB stick
- aansluitingen voor meerdere apparaten
- aansluiting voor netwerk.
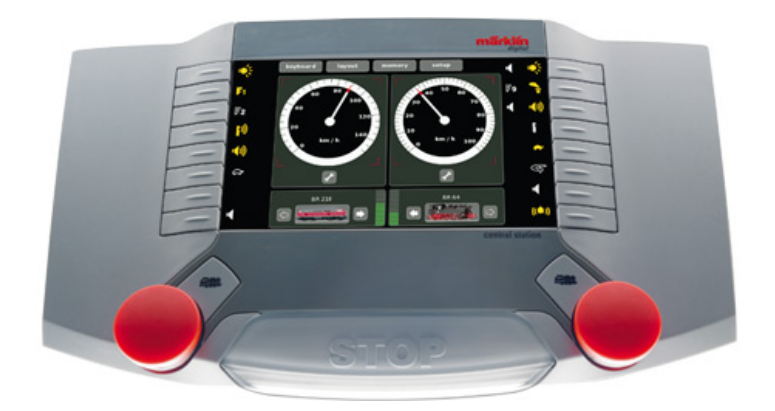

Ondertussen moeten we al spreken van de Central Station III en IV die ook multiprotocol centrales zijn.

De nieuwe Märklin Central Station (Central Station 2 - CST2) is snel na de officiële aankondiging op 26/08/2008 uitgeleverd aan de handelaars en is thans overal vlot verkrijgbaar. Een ware trendbreuk in modelspoorland waar aankondigingen en leverdata doorgaans ver uit elkaar liggen.

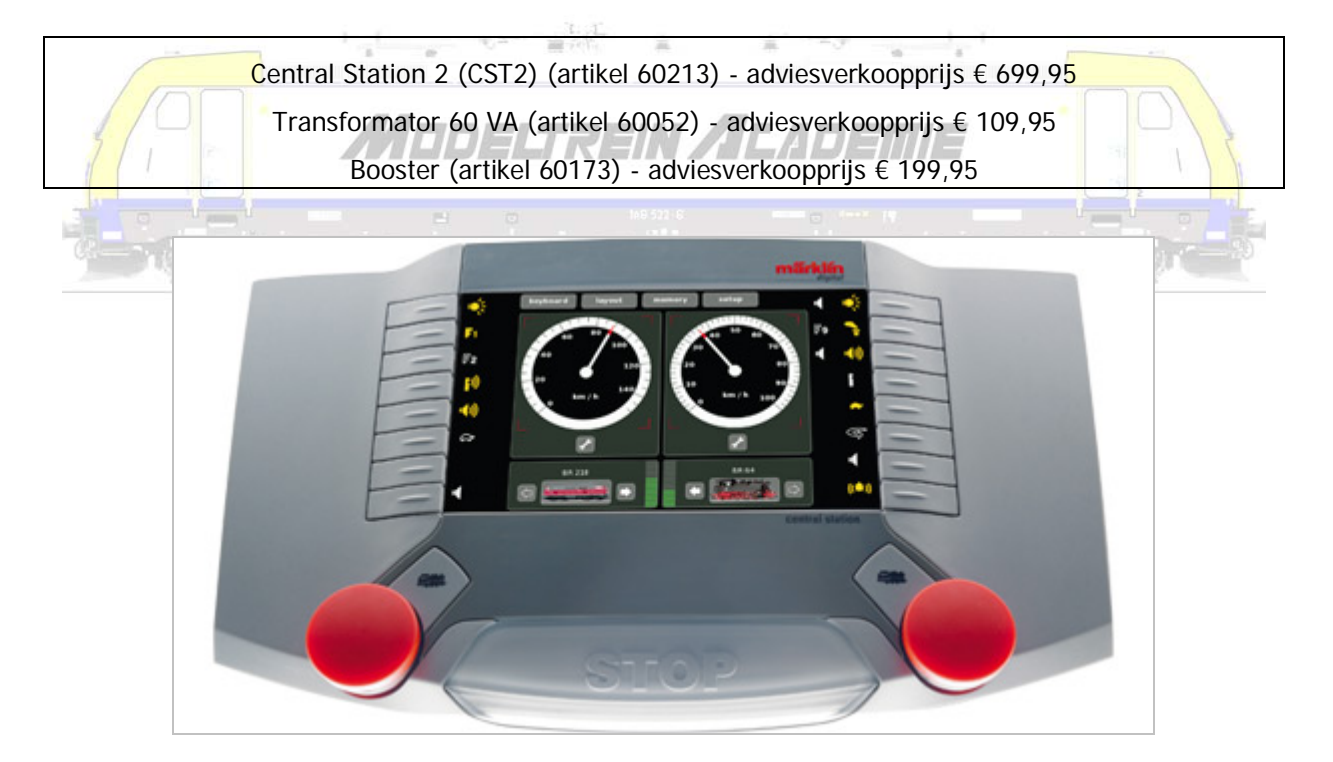

# **Inleiding**

Minstens op papier ziet deze nieuwe digitale centrale er veelbelovend uit. Maar krijgt de klant ook waar voor zijn geld? Wat in dit geval echt letterlijk te nemen is.

Goedkoop kan je dit nieuwe paradepaardje van Märklin immers niet noemen. Thuisgekomen met een

niet goedkope Central Station zal elke treinliefhebber trouwens moeten vaststellen dat hij nog niet voldoende is uitgerust om te kunnen spelen. Ook wij zijn op zoek moeten gaan naar de bijhorende, niet mee geleverde en dus apart te kopen, transformator voor het ons ter beschikking gesteld testmodel. De totale kostprijs voor een nieuwe Central Station, gebruiksklaar, dus met transformator, wordt € 809,90 (adviesverkoopprijs). Dit is toch een flinke hap in het budget van de meeste modeltreinliefhebbers.

De nieuwe Märklin Central Station oogt mooi. Märklin kreeg trouwens een "red dot award - product design 2008" voor zijn nieuwe centrale (bron;<http://de.red-dot.org/2818+M552737ccf54.html>).

Deze nieuwe digitale eenheid zou door medewerkers van Märklin zelf zijn ontwikkeld. Het is een goed bewaard geheim gebleven! De centrale zou compatibel moeten zijn met alle digitale (Märklin gerelateerde) componenten van de vorige generaties (Delta, Digital, Systems). Al deze apparaten, modules, componenten en decoders kunnen gewoon gebruikt worden in het nieuwe systeem. De centrale werkt met alle digitale formaten van de Control Unit 6012 (Motorola) tot mfx.

Hier wringt al een beetje het schoentje. Compatibel? Ja, met Märklin compatibele componenten. En daar stopt het. Niet compatibel met DCC, FMZ, … tot zelfs Selectrix. Toch een (groot) tekort! Geef toe, het Twin-Center van Fleischmann, de Digi-Power-Box van Piko of de multiMAUS van Roco verstaan omgekeerd ook geen Motorola. De Intellibox van Uhlenbrock, de Commander van Viessmann en de ECOS van ESU zijn wel multiprotocol centrales (verstaan meerdere digitale talen, dus zowel DCC als Motorola, en vaak ook nog andere).

Een digitale centrale kan je vergelijken met een elektronische kast, met daarin een aantal digitale boeken. Een boek rond het besturen van treinen, een boek rond schakelen van onder andere wissels en seinen, een boek met wegenkaarten, … Een (volledige) digitale centrale bevat zo veel mogelijk boeken rond telkens een bepaald onderwerp. Die boeken samen vormen een elektronische encyclopedie die in staat is een treinenbaan te controleren en te sturen.

De boeken worden geschreven in één digitale taal, bijvoorbeeld Motorola of DCC. In een multiprotocol centrale worden boeken in verschillende talen vertaald.

De meeste digitale centrales bevatten tot nu toe vaak maar 3 boeken. Eén over het sturen, één over het schakelen en één met rijwegen.

Een Mobile Station bevat eigenlijk maar één boek, het boek om te kunnen rijden. De Central Station bevat meerdere boeken, en kan daardoor niet alleen treinen laten rijden, maar ook wissels en seinen laten schakelen, treinen laten terug melden, rijwegen maken, ...

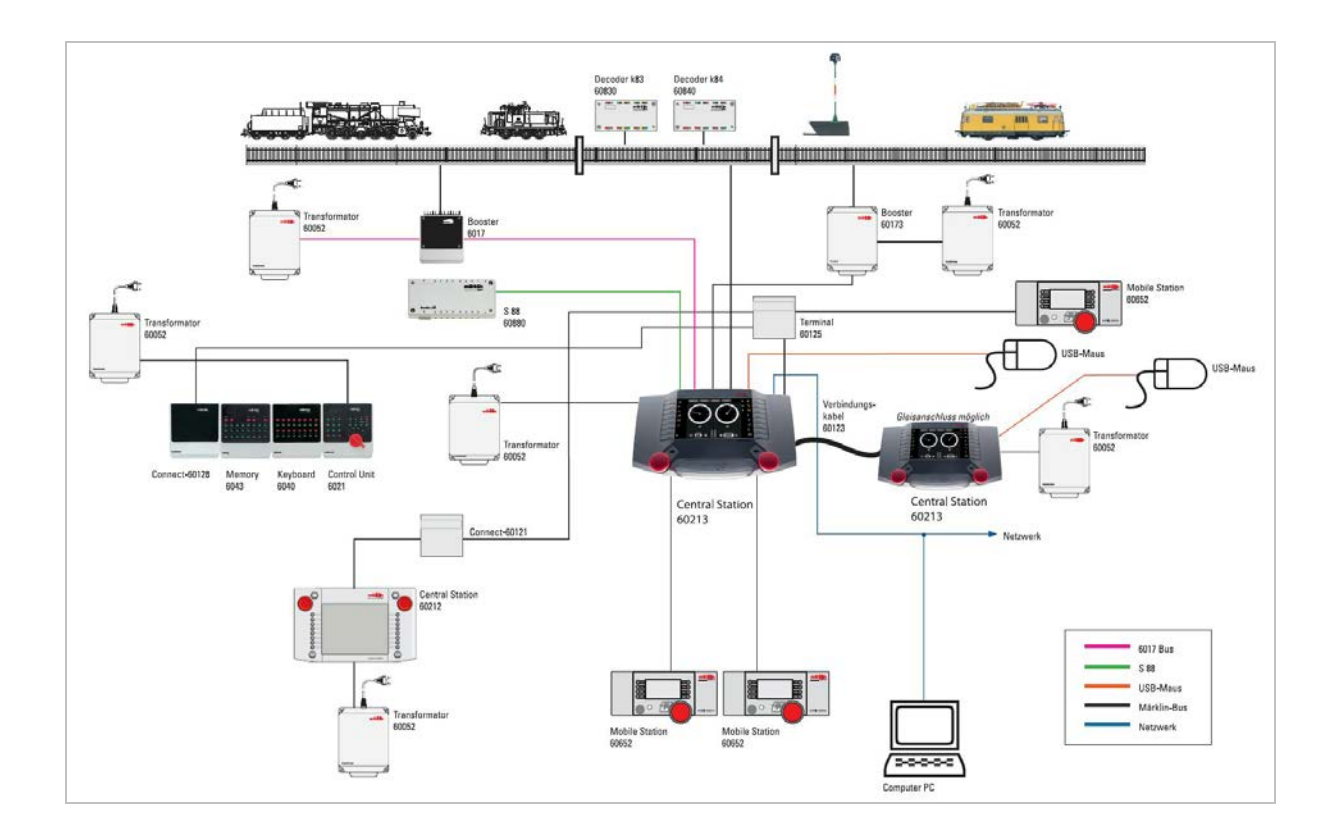

### **Uitpakken**

De nieuwe Central Station zit in een deugdelijke verpakking, samen met een speciale stroomadapterkabel en twee aansluitdraden, drie datakaarten en een duidelijke vierkleuren handleiding in vier talen waaronder het Nederlands. Bij de transformator zit een (gewone) aansluitkabel en een meertalige handleiding. Moet het gezegd, lees ALTIJD de handleiding voor je start! We zeiden het al, de transformator zit niet in de verpakking en zal je dus apart moeten kopen!

Je kan onder meer een Nederlandstalige handleiding, maar ook bvb. updates downloaden van de website van Märklin op dit adres

#### [http://www.maerklin.de/de/produkte/tools\\_downloads/software\\_updates.html](http://www.maerklin.de/de/produkte/tools_downloads/software_updates.html) .

Het is niet de bedoeling dat we hier de handleiding gaan uitleggen, wel nagaan of deze centrale doet wat ze moet doen.

Uitpakken en aansluiten is de eenvoud zelf. Let op, de aansluitingen (B en 0) van de vorige Central Station (en de ECOS) zitten net andersom! Starten gebeurt door de stekker in een stopcontact te steken. Tot nu toe slaagt alleen Viessmann op zijn Commander er blijkbaar in een powertoets (aan/uit) te integreren in een digitale centrale. We kunnen en moeten daarom adviseren een verdeeldoos met powertoets te gebruiken om te vermijden dat je steeds opnieuw de stekker dient in te steken en uit te trekken.

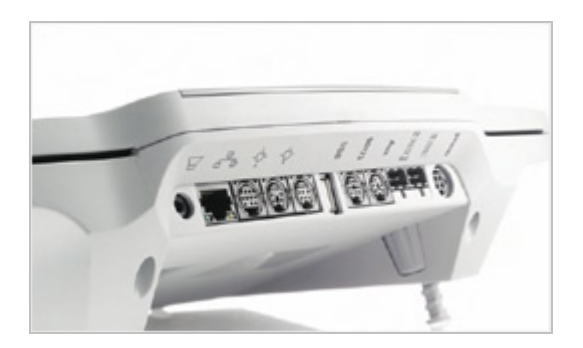

Als je de stekker insteekt gaan de rode LED's onder de "stoptoets" branden en dan flikkeren gedurende bijna 30 seconden. We krijgen daarna beeld op ons scherm en het duurt nog bijna 30 seconden voor de Central Station is opgestart en vraagt in welke taal verder moet worden gegaan. Je kan aankruisen dat de centrale dit niet meer moet vragen. Opstarten gaat dus blijkbaar veel sneller dan bij de Central Station van de eerste generatie. Afsluiten (via "setup") duurt ook 30 seconden. Je moet de stekker wel uittrekken om de centrale helemaal te stoppen!

De grote stoptoets is en blijft de belangrijkste toets van deze en alle andere centrales. Als je de stoptoets indrukt mag er geen spanning op de baan staan. Dit wordt duidelijk door rode LED's onder de toets weergegeven.

De bedieningsstift (of stylus) bevindt zich achteraan of zo U wil onderaan de centrale. Indien je niet wil dat het touchscreen binnen de kortste keren vol vette vingers staat (en je hebt altijd vette vingers) gebruik je best altijd deze stift. Maar doe dit met liefde, wat betekent doe het zacht!

We vinden een mooi en duidelijk kleurenscherm op de centrale met duidelijk een aantal tabbladen waarmee visueel wordt weergegeven hoe de centrale in elkaar zit en wat ze allemaal kan.

Märklin grijpt hier terug naar de vroegere "Märklin Digital" begrippen (en verwijst in de reclamefolder er zelfs naar):

- het tabblad "control"; één of meerdere rijregelaars (vroeger control unit, artikel 6021 control 80 f, artikel 6036)
- het tabblad "keyboard"; een digitaal schakel- en bedieningspaneel (vroeger keyboard, artikel 6040)
- het tabblad "layout"; een seintableau, (vroeger via een aansluiting naar de computer met de interface, artikel 6051, en met behulp van software)
- het tabblad "memory"; een rijwegenregelaar (vroeger memory, artikel 6043)
- het tabblad "setup"; waar allerlei instellingen kunnen worden geregeld.

Het grote verschil is nu dat al deze losse componenten zijn ingebouwd in één centrale. Als je het zo bekijkt worden deze nieuwe (maar ook andere) digitale centrales natuurlijk relatief goedkoop. Sommigen zullen terecht opmerken dat het naast elkaar hebben van al deze componenten, zoals vroeger, makkelijker in gebruik was of is. Je moe(s)t bijvoorbeeld niet schuiven tussen keyboard en controller.

Opvallend zijn de twee rode rijregelaars maar ook de regelaars op het touchscreen scherm die veel

mooier zijn dan deze op de eerste Central Station, en mede door het kleurenscherm ook veel en veel duidelijker. Ook de bijhorende functiesymbolen en de locomotiefafbeeldingen ogen daardoor trouwens mooier en duidelijker. De rode rijregelaars zijn blijkbaar veel robuuster uitgevoerd dan op de vorige centrale en draaien stapsgewijs.

De locomotievenknop die het mogelijk maakt locomotieven op te roepen in het scherm staat schuin boven elke rode regelaar naar het midden toe. Hij lijkt ons wat ongelukkig geplaatst. Het voelt wat "tegen de hand" aan. Als deze zouden geplaatst zijn buiten de twee regelaars in plaats van er tussen zouden ze veel makkelijker bereikbaar zijn.

#### **"Control"**

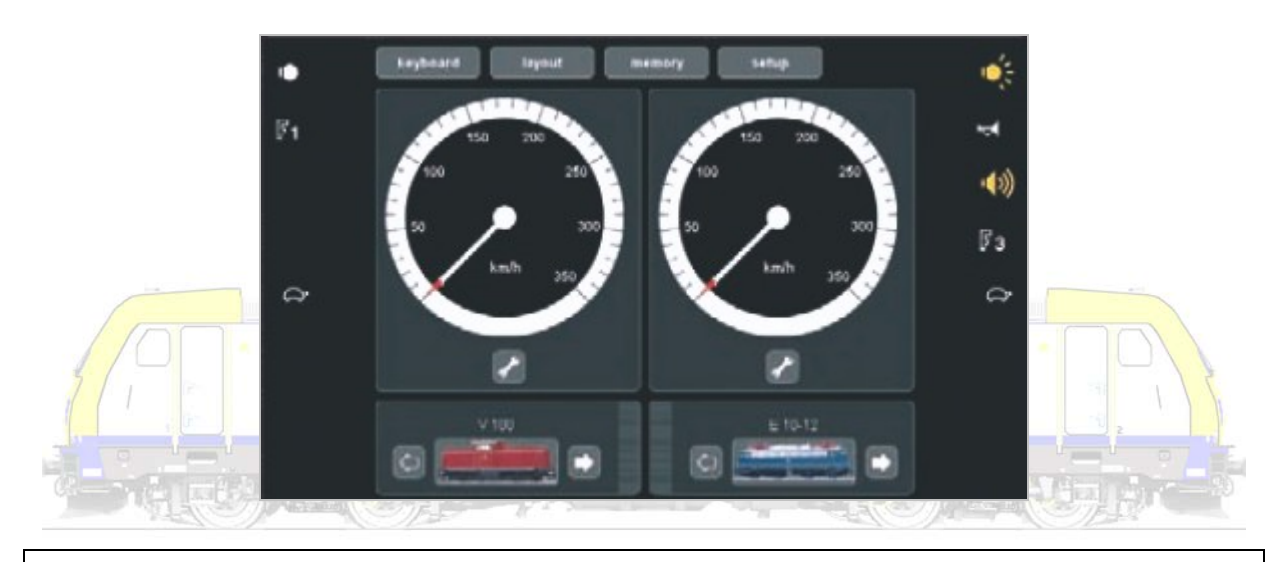

Een rijregelaar is ondertussen meer geworden dan de knop om een locomotief harder of stiller te laten rijden. Ook alle functies kunnen worden bediend. Onder "control" worden twee overzichtelijke rijregelaars weergegeven.

Een klik op één van de icoontjes met locomotiefafbeeldingen of op de locomotievenknop opent hier een aantal menu's.

Locomotieven of treinstellen melden zich automatisch aan, tenminste als ze een mfx-decoder in zich dragen. Andere digitale locomotieven of treinstellen kunnen worden ingesteld vanuit een geïntegreerde database, tenminste als het om Märklin Delta- of Digital-decoders gaat. Alle andere dienen handmatig ingesteld. Dit kan dank zij een overzichtelijk menu vrij gemakkelijk. Nieuw is dat al de ingebrachte gegevens met een kaartlezer op een datacard (vergelijk het met een bankkaart, SISkaart, …) kunnen worden opgeslagen en zo op een andere Central station van de tweede generatie kunnen worden ingelezen. Alle instelbare locparameters (instellingen) kunnen in een apart menu gewijzigd worden. Ook hier heeft men getracht de gebruiksvriendelijkheid te optimaliseren.

En het moet gezegd! Waar het aanmelden van mfx-locs bij de eerste Central Station minuten kon duren, ziet de nieuwe centrale na een tiental seconden de loc staan (op het programmeerspoor!). Na bevestiging door de gebruiker en nog eens een tiental seconden is de loc geheel aangemeld. Tot daar het goede nieuws.

We probeerden dit eerst uit met de gloednieuwe reeks 25 van Märklin (artikel 37238). De loc meldt zich mooi aan, de beschikbare functies worden mooi weergegeven, maar de locafbeelding is een loc uit de reeks 18 en niet de loc die wij op de rails hebben gezet! Bij een tweede test met een reeks 59 (artikel 37271) meldt de loc zich ook mooi aan, maar als de functies moeten worden ingelezen worden functietoets 8 tot en met 15 op het scherm geactiveerd, terwijl er daar helemaal geen functies aan verbonden zijn! De andere functietoetsen worden wel correct ingelezen Een locafbeelding ontbreekt.

Het is relatief eenvoudig via een achterliggend menu dat zich opent na het aanklikken van het symbool met de steeksleutel om deze "foute" gegevens te corrigeren zowel wat betreft de functies als de locillustratie.

Maar "*mfx-locomotieven*" en we citeren uit de door Märklin zelf verspreide folder bij de lancering van Märklin Systems "melden zich automatisch aan" en "ze geven alle voor het bedrijf noodzakelijke informatie en alle informatie over hun functies door". Het zal wel dat de centrale de decoder inleest, en dat als in de decoder foute informatie zit, die natuurlijk ook fout wordt ingelezen. Maar anno vandaag, waar het duidelijk is dat in de centrale toch linken (verbindingen) worden gelegd naar een databank (is een fichebak met allerlei informatie) in de centrale zelf, kan het toch niet moeilijk zijn om deze databank zo te maken dat deze de decoderinformatie bijstuurt. Men zou zo toch veel vragen en ongenoegen kunnen wegwerken. Een beginnende modeltreinliefhebber die kiest voor deze centrale vraagt zich in zijn grote naïviteit, nadat hij zijn mfx-loc op het spoor heeft gezet, wellicht af waarom de nochtans duidelijk op het scherm aangewezen functies niets doen!

Met andere woorden, deze nieuwe centrale ondersteunt mfx, maar mfx blijkt, helaas, nog steeds niet aan de verwachtingen te beantwoorden. Het is verre van volledig, ook met en in de nieuwe Central Station.

In elk menu van de centrale wijst een blauwe achtergrond de gebruiker er op dat men zich in een programmeermenu (men voegt iets toe, men verandert iets) bevindt. Erg handig is ook de helpfunctie op elke pagina in de menu's.

Het werken met locafbeeldingen die minifoto's zijn (men noemt ze in de folder kleurrijke icons) schept de verwachting dat een correcte afbeelding zal kunnen worden gekoppeld aan de loc. Er zitten slechts twee Belgische locomotieven in de databank met afbeeldingen. Een afbeelding van de reeks 16, 22, 23, 55, 64 en ga zo maar door zal je niet vinden. Nochtans locomotieven die Märklin bij herhaling in diverse kleurstellingen heeft uitgebracht. Trouwens, als je een aantal locomotieven van de reeks 59

bezit zal je steeds dezelfde afbeelding moeten kiezen want er is slechts de afbeelding van de 201001 (artikel 37270). Het zou mogelijk zijn volgens Märklin om eigen foto's in te lezen. We hebben de procedure daartoe herhaaldelijk geprobeerd, maar zijn er niet in geslaagd foto's in te lezen. Je moet trouwens een ervaren computergebruiker zijn om de foto in het juiste formaat op de goede plaats op de stick te zetten. Bij navraag blijkt dat de ter beschikking gestelde procedure (nog) niet werkt. Märklin zou in één van de komende updates een extra "knop" toevoegen zodat het inlezen van bestanden eenvoudiger zou moeten kunnen gebeuren. In de nieuwe generatie mfx-decoders zou een foto worden ingeschreven, zodat deze gewoon kan worden uitgelezen. Afwachten!

We proberen een reeks 22 (artikel 33232) via de databank in te voeren. Dat lukt, weliswaar met de juiste functies maar zonder een goede afbeelding. We proberen het adres uit te lezen (altijd op het programmeerspoor!). Dat lukt niet. Wellicht omdat dit een DELTA-locomotief is (de centrale leest geen DELTA-decoders uit). Dus proberen we een reeks 16 (artikel 37632) via de databank in te voeren. Dat lukt ook weer, weliswaar andermaal met de juiste functies maar zonder een goede afbeelding. We proberen ook hier het adres uit te lezen en dat lukt wel. De noodzakelijke stand van de dipswitches op de decoder in de locomotief worden duidelijk weergegeven. We voeren de reeds aangehaalde 201001 (artikel 33270) via de databank in wat lukt met de juiste functies maar weer zonder een goede afbeelding. Terwijl net die afbeelding wel aanwezig is in de centrale! We proberen het adres uit te lezen en ook dat lukt. *MODELTREIN ALADEMIE* 

Tijd om een vreemde eend in de bijt te gooien en een loc handmatig in te voeren. We nemen een Mehano reeks 77 (7725 EL PASO, artikel T285) met alle toeters en bellen. We gaan deze handmatig invoeren. Het adres zoeken en herkennen lukt perfect. De functies voeren we handmatig in. Dat een gepaste locafbeelding niet zal lukken weten we al. De rest lukt gelukkig allemaal wel! Wel vreemd, blijkbaar worden onder meer optrek- en afremvertraging, minimum en maximumsnelheid, in de decoder ongevraagd gewijzigd. Na bevestiging van het adres wordt immers in de decoder van alles en nog wat weggeschreven.

Een leuk extraatje voor mensen met "oudere" DELTA-locomotieven. Met deze centrale kan een optrek en afremvertraging worden ingesteld.

Ook een tractie (twee of meer locomotieven die samen een trein vormen) aanmaken was geen enkel probleem. De locomotieven reageren zoals het hoort. Let op, de centrale gaat de decoders niet op elkaar afstemmen, het rijgedrag van de locomotieven in multitractie zal dus niet altijd identiek zijn!

Pendeltreinbesturing wordt met deze centrale erg eenvoudig. Let wel, je moet een terugmelddecoder (s88) tussen de centrale en de modelbaan hebben aangesloten! Het is leuk meegenomen dat de pendelrit kan aangemaakt worden met een extra stopplaats zodat je bijvoorbeeld 3 stations kan bedienen.

Tijd voor een gadget. We willen de datakaarten eens proberen. Nadat die in de daartoe bestemde kaartlezers zijn gestoken (met de chip naar onder en naar voor!) duurt het slechts luttele seconden voor alle gegevens zij ingelezen en de locomotief op het scherm is aangemeld!

Ook het schrijven en daarna opnieuw uitlezen naar de kaart vormt geen probleem en is echt kinderspel. Of deze kaarten ook apart te koop gaan zijn?

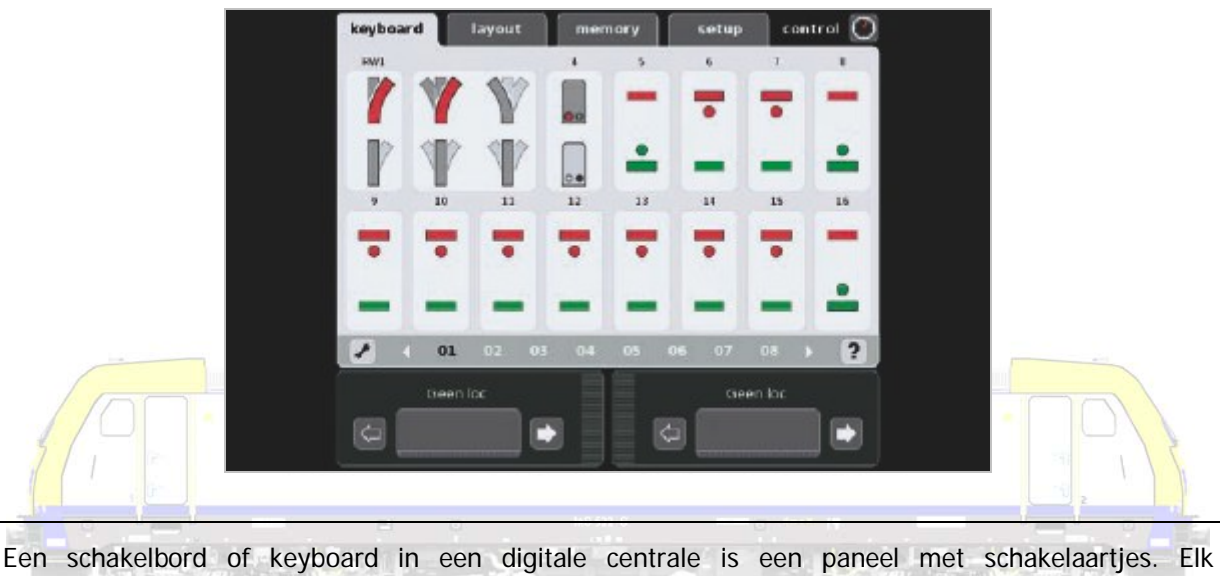

# **"keyboard"**

schakelaartje bedient of stuurt één apparaat op de modelspoorbaan.

In de Central Station zitten twintig schakelborden of keyboards waarmee allerlei magneetartikelen zoals wissels en seinen kunnen worden bediend en geschakeld. Let op, voor zover deze componenten op een modelspoorbaan ook zijn voorzien van een decoder! Locomotieven worden, en zeker vandaag de dag Märklin locomotieven, gekocht bijna altijd voorzien met een ingebouwde decoder. Dit geldt zeker niet als vanzelfsprekend voor wissels, seinen, overwegen, verlichting, draaischijven en rolbruggen. Als decoders wel zijn voorzien en aangesloten aan deze verschillende componenten kunnen die via deze schakelborden worden bediend.

Een digitale centrale is een soort zender die signalen stuurt naar ontvangers zoals de decoders in locomotieven, in wissels, in seinen, … Een centrale alleen kan dus niets zonder decoders. Decoders zijn vaak al ingebouwd bij locomotieven, maar bijna nooit bij wissels, seinen of andere apparaten.

Märklin voorziet een veelvoud aan duidelijke symbolen in de schakelpanelen. Het instellen van deze decoders op de centrale is als het ware kinderspel. Als een adres is gekozen wordt zelfs voor de schakelaars met 8 of 10 dipswitches duidelijk weergegeven hoe hun stand moet worden ingesteld. Het schakelen en bedienen zelf is met de bedieningsstift zeer makkelijk, omdat de velden groot genoeg zijn, en vooral ook de symbolen van dien aard zijn dat heel duidelijk is of een sein rood of groen, een wissel rechtdoor of op afbuigen staat. Het veelkleurenscherm draagt hier duidelijk bij aan de leesbaarheid.

Laat duidelijk zijn, de symbolen voor de seinen zijn wel Duitse seinen!

We hebben onze magneetartikelen (10 wissels) allemaal zonder probleem in enkele minuten kunnen invoeren.

Aardigheidje is het overbruggen van de "verboden stand" bij een drieweg wissel. Je mag deze immers niet in één keer van geheel links naar geheel rechts, of omgekeerd, laten schakelen zonder de rechtdoorstand. Deze centrale schakelt per definitie eerst even rechtdoor en dan pas verder.

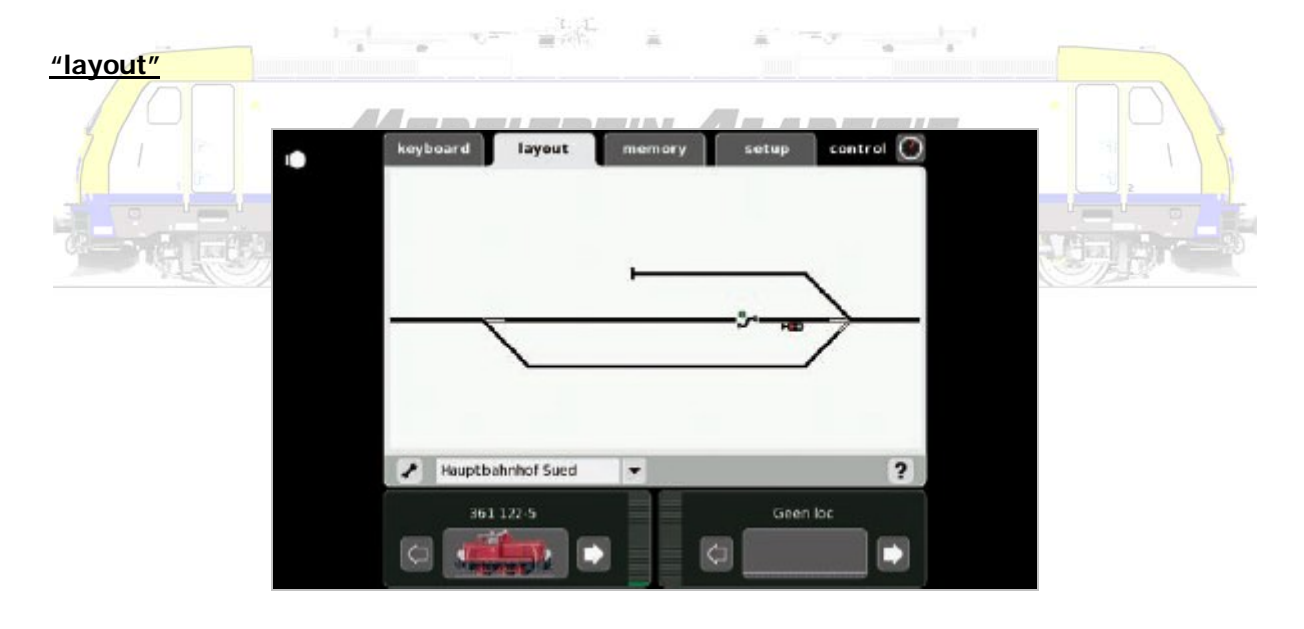

Keyboard 15 is geheel voorgeprogrammeerd voor de draaischijf.

Een seintableau is een schematische weergave van de modelbaan. Van hieruit kan je alle wissels en seinen bedienen.

Totaal nieuw is dit onderdeel. Lezers die ooit gewerkt hebben met softwareprogramma's om via hun computer hun treinenbaan te besturen zullen dit onderdeel echter snel herkennen. Het lijkt wel de spoorplan-editor van Win-Digipet.

Wat is de bedoeling. Je kan hier één of meerdere tekeningen maken van je treinenbaan. Let wel, er zullen compromissen moeten worden gesloten wat betreft de weergave, maar je kan hier een "seintableau" tekenen. Daarenboven kunnen alle magneetartikelen en terugmeldingen hier mee

worden ingetekend. Het leuke is dat je hier deze artikelen ook kan schakelen en bedienen. Je krijgt dus een mini-seinhuis op je digitale centrale. Als je gebruik maakt van terugmeldmodules kan je hier zelfs treinen "zien rijden". Je kunt dus zien, wat je misschien niet ziet!

Het moeilijkste in dit onderdeel zal voor veel mensen wellicht zijn om hun baan schematisch te gaan voorstellen. Weinigen zullen immers een correcte weergave, op schaal, van hun baan kunnen invoeren. Dat probleem kan geen enkele ingenieur echter in Uw plaats oplossen. Proberen en oefenen is de boodschap! Het is mogelijk meerdere tekeningen te maken en te bewaren, waardoor diverse delen van een modelbaan apart kunnen worden weergegeven. Je kan even makkelijk gommen, of tekeningen verwijderen. Nogmaals, een goede tekening werkt als een echt seintableau! Het enige nadeel, wat niet anders kan gelet op de beperkte grootte van het scherm, is dat de symbolen relatief klein zijn!

We hebben natuurlijk al enige ervaring in het tekenen van een seintableau. Op een haf uurtje tekenden we een plan met 10 wissels en 32 terugmeldingen.

In elk menu op deze centrale is duidelijk dat het gebruik van een computermuis een erg handig en zinvol hulpmiddel is. Zeker bij het tekenen van een "layout" waar de symbolen toch vrij klein zijn.

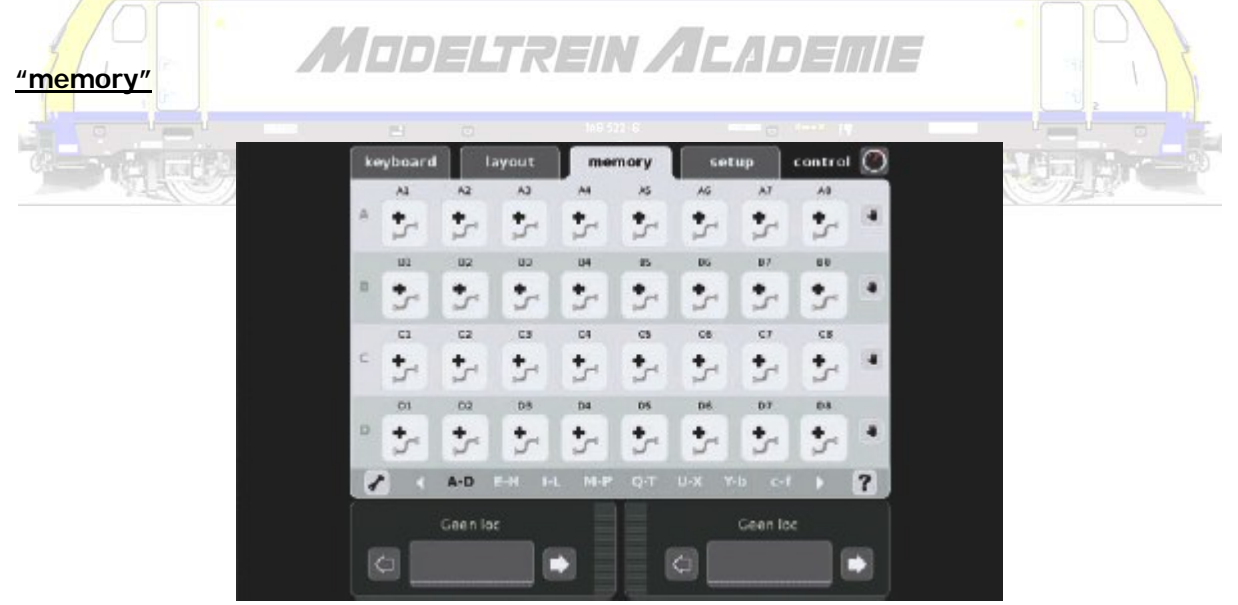

Bedoeling van dit onderdeel is dat met één klik, een volledige rijweg kan worden geschakeld. Als bijvoorbeeld een trein moet rijden van het ene naar het andere station is het nodig is dat wissels worden juist gesteld en de nodige seinen op groen staan. Dit alles in één keer laten uitvoeren wordt hier mogelijk.

Een rijweg is de weg die een trein aflegt als hij van punt A naar punt B rijdt. De trein komt wissels, seinen, enzovoort tegen die alle in de goede positie moeten staan.

Voor lezers die nog nooit enige vorm van automatisatie hebben ingevoerd op hun modelbaan zal dit onderdeel hoog gegrepen zijn. Anderen die soortgelijke systemen uit het verleden kennen zullen omgekeerd het grote gebruiksgemak hier zeker onderkennen.

Let op, om hier een wisselend treinenbeeld te creëren heb je de nodige verbeelding en inzicht nodig! Het gebruik van een memory is niet te vergelijken met het gebruik van softwareprogramma's. Als je klikt op een aangemaakte rijweg zal die steeds op dezelfde manier schakelen, en niet de ene keer zo en de andere keer anders. Zelfs al koppel je meerdere rijwegen aan elkaar, er zal steeds op dezelfde wijze geschakeld en dus gereden worden. Het is hier onmogelijk om snelheden van treinen of dergelijke te bepalen. Een mogelijkheid die je bij software wel hebt!

Je kan natuurlijk een rijweg laten schakelen door een geactiveerde terugmelding en daardoor automatisch rijden mogelijk maken. Automatische (schaduwstation) of veiligheidsschakelingen (bloksysteem) kunnen met de memoryfunctie worden gemaakt.

Rijwegen aanmaken blijkt met deze centrale bijna kinderspel. Het invoegen van de onderdelen is met een eenvoudige klik op de juiste plaats in het keyboard of bij de al bestaande rijwegen zo gebeurd. Let wel, het succesvol afwerken van rijwegen is niet alleen afhankelijk van de centrale. De wijze waarop de modelbaan is opgebouwd (remmodules, terugmeldingen, seinen, stroomloze gedeeltes op de juiste plaats en correct aangesloten) is minstens even belangrijk. Een centrale kan een rijweg nooit goed afwerken als de baan niet goed is opgebouwd! Als iets niet goed functioneert vraag je je best eerst af waar je misschien zelf een fout hebt gemaakt!

### **"setup"**

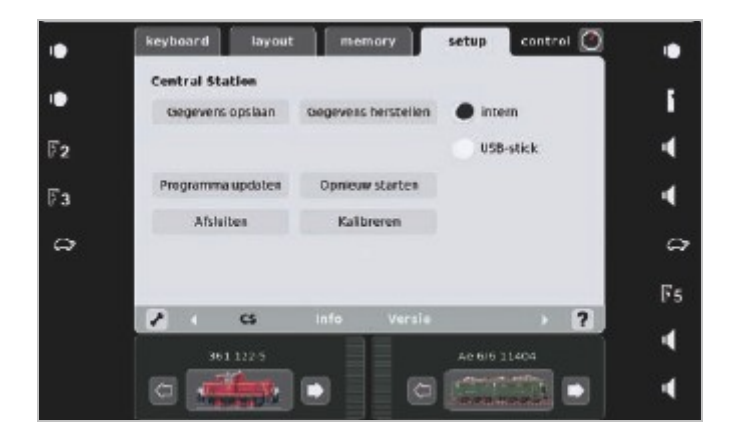

De Central Station geeft een vermogen van 48 VA bij 3A maximale uitgangsstroom. Dat is iets beter dan de Central Station van de eerste generatie die 2,8 A aankon. In vergelijking met de Mobile Station uit de door Märklin aangeboden startsets (onderaan staat artikelnummer 60652) die 1,2 A leveren is

dit zelfs heel behoorlijk. Ook de apart verkochte (onderaan artikelnummer 60651) wat sterkere Mobile Stations kunnen slechts 1,9 A leveren.

Let op! Apart verkochte Mobile Stations moeten het artikelnummer 60651 onderaan hebben, maar zitten in een verpakking, en worden aangeboden in catalogi met artikelnummer 60652. Deze sterkere Mobile Stations zitten alleen in startsets van Spoor 1. In alle gewone H0 startsets zit dus een kleinere Mobile Station. De vaak los aangeboden, uit de startsets geplukte, en dan gedumpte Mobile Stations zijn dus deze met een maximale uitgangsstroom van 1,2 A! Beide Mobile Stations zijn wel vlot aansluitbaar aan de nieuwe (zonder adapter) en oude (maar niet meer te verkrijgen adapter, artikel 610479, adviesverkoopprijs € 14,95) Central Station.

De nieuwe centrale van Märklin doet het dus nu even goed als de Intellibox van Uhlenbrock en de Commander van Viessmann (elk 3 A). Maar toch veel minder dan de ECOS van ESU die 4 A levert.

Een locomotief verbruikt al snel 250 mA, een rookgenerator een veelvoud daarvan. Wisselaandrijvingen hebben (piekstromen) tot 500 mA. Enkele rijdende, dampende en toeterende treinen, verlichte wagons, wisselaandrijvingen, … maken al snel een groter totaal opgenomen vermogen.

*MEDELTREIN ALADEMIE* Een eventueel bijkomende booster met, weer apart te kopen, transformator, kost € 309,90 (adviesverkoopprijs). Op het scherm van de centrale kan de uitgangspanning en stroom, net zoals temperatuur van de booster worden gecontroleerd.

Op de netwerk (utp of ethernet) poort kan een computer worden aangesloten. Merkwaardig hierbij is dat blijkbaar voorlopig een netwerkverbinding wel kan maar deze verder geen enkele functionaliteit heeft! In de handleiding is niet veel informatie terug te vinden. En in de help van de Central Station zelf wordt omfloerst duidelijk gemaakt dat één en ander, minstens wat betreft "een computerprogramma" nog dient beschikbaar te worden gesteld! We sloten de centrale aan op onze computer, konden met succes pingen (controleren of er verbinding is), maar verder … Dit alles betekent automatisch dat softwareprogramma's zoals Koploper en Win-Digipet voorlopig niet werken met deze nieuwe Central Station. Märklin belooft updates van het Central Station onder meer via internet aan te bieden. We zullen dan pas, of na het ter beschikking stellen van het beloofde computerprogramma kunnen zien of deze verbinding effectief nuttig is. Op de website van Märklin is het zogenaamde "CAN-protocol" beschikbaar gesteld. Dit betekent dat software-ontwikkelaars met deze centrale wel aan de slag kunnen om hun programma's bij te sturen en aan te vullen zodat de nieuwe centrale bruikbaar wordt.

Op de USB-poort kan een muis, toetsenbord of een USB-stick worden aangesloten. Met een USB-hub

kan je zelfs meerdere apparaten tegelijkertijd aansluiten. Het is deze verbinding die tot nader order gebruikt wordt voor een aantal belangrijke, zelfs essentiële ingrepen. Updates kunnen van het internet worden gehaald, maar moeten op de USB-stick worden geplaatst om dan in te lezen in de centrale.

Vooral het bedienen van de centrale met de muis verbetert het gebruiksgemak van de centrale aanzienlijk. Sommigen vinden een touchscreen en stylus altijd ongemakkelijk. Voor hen is de muis zeker een handig alternatief.

Het geregeld opslaan van de instellingen van het Central Station en de modelbaangegevens (locomotieven, decoders, enzovoort) is even noodzakelijk als het maken van een back-up op een computer. Dat dit kan op een computer is handig (als het zo ver is), op een USB-stick mooi (en letterlijk zelfs gemakkelijk) mee genomen. We hebben deze back-up succesvol van de ene op de andere Central Station kunnen overschrijven.

Mits de aanschaf en het gebruik van verbindingskabels en terminals kunnen verschillende Central Stations van de twee generaties als extra besturings- en bedieningsapparaat worden aangesloten. Hetzelfde geldt voor Mobile Stations, Control Units met daaraan gekoppelde regelapparaten. De terminal (artikel 60125) is vandaag al beschikbaar, de verbindingskabel (artikel 60123) en de Connect 6021 (artikel 60128) echter nog niet!

#### **Tot slot**

**MODELTREIN ALADEMIE** 

De Central Station van de eerste generatie werd aangekondigd bij de nieuwigheden voor 2004, stond vermeld in het totaalprogramma 2005, maar werd pas vlot beschikbaar in 2006. Vanaf augustus 2007 heeft men deze toestellen voorzien van een hardwarematige upgrade (men stopt een extra print in de centrale) en van een softwarematige update (2.0.3) (men verbetert het programma). Een nog nieuwere update was en is via internet beschikbaar (2.0.4). Deze centrale werd verkocht met een adviesverkoopprijs van € 579,00. Tel daar de onvermijdelijke transformator bij van destijds € 105,00 (adviesverkoopprijs). Vandaag moeten mensen vaststellen, dat met uitzondering van de opnieuw bruikbare transformator hun toestel niet langer zal worden geupdated door Märklin. Gaan alle gebruikers van de Central Station van de eerste generatie overschakelen naar deze van de tweede generatie?

ESU hoopt en denkt blijkbaar van niet. Voor een adviesverkoopprijs van € 149,00 bieden zij een nieuwe hardwarematige update aan in de vorm van een 90 VA transformator en een nieuwe bedieningsstift. Daarenboven stellen zij voor de mensen die deze upgrade aanschaffen gratis een nieuwe update voor (3.0.0). Deze update zal ook ter beschikking gesteld worden voor ECOSgebruikers. Vanaf januari 2009, vanaf het ogenblik dat deze update ter beschikking is, zou het enige verschil tussen een ECOS en een Central Station van de eerste generatie wellicht slechts nog de kast,

het omhulsel, zijn van de centrale die men bezit. Immers alle functionaliteiten van de ECOS zouden ter beschikking zijn van de Central Station (tot en met de 4A uitgangsstroom) . En omgekeerd. Zo zou de mfx technologie dan ook geïntegreerd worden in de ECOS. ESU zou daarenboven alle garanties overnemen. De volledig aangepaste Central Station zal dan aan de verbruiker (met inbegrip van de oorspronkelijke aankoopprijs) in totaal € 833,00 (adviesverkoopprijs) hebben gekost.

Ter vergelijking. De ECOS wordt vandaag aangeboden aan een adviesverkoopprijs van € 539,00. De booster kost adviesverkoopprijs € 229,00. Let wel, telkens wordt een transformator van 90 VA meegeleverd (4A uitgangsstroom) en die is inbegrepen in de prijs!

We vinden de totale kostprijs voor de nieuwe Central Station toch allemaal veel geld. Is het dat geld waard?

Ja, misschien, voor de echte Märklin-fanaat. De nieuwe centrale is echt vele malen gebruiksvriendelijker dan de vorige. Niet alleen door het kleurenscherm, maar zeker ook door de opbouw en visualisaties van de vele mogelijkheden. Daarenboven doet de nieuwe centrale (bijna alles van) wat beloofd wordt dat ze moet doen! Bijna revolutionair in de lancering van dergelijke nieuwe producten die op de markt worden gebracht met vele beloftes "voor de toekomst". Men moet er voorlopig wel bijnemen dat een koppeling met de computer niet functioneel is en dat hier en daar toch nog wat zou kunnen en moeten bijgestuurd worden.

Al de anderen maken best eerst een vergelijkende studie met in het achterhoofd wat men echt verlangt van zijn/haar centrale! Wachten misschien beter op de nieuwe update van en voor de ECOS en de Central Station van de eerste generatie. Of op de introductie van de nieuwe Intellibox. Of op het volledig operationeel worden van de Commander.

Een oudere digitale centrale die gebruikt wordt als interface (vertaler-tolk) naar de computer met een softwareprogramma biedt bijna altijd toch nog veel meer mogelijkheden dan de nieuwe Central Station.

Ga voor Uzelf na wat je verwacht, en stem daar je aankoop op af.

Misschien ligt hier genoeg stof voor een volgend artikel?

De nieuwe Märklin Central Station is mooi maar duur, heeft vele mogelijkheden maar helaas ook nog (kleine) tekortkomingen. Daarenboven is het geen multiprotocol centrale. Alle geruchten ten spijt, zelfs 1000 kaarsjes in Scherpenheuvel aangestoken door Märklin-fundamentalisten zullen daar, minstens voorlopig, geen verandering in brengen! Al weet iedereen dat Märklin dan pas echt de concurrentie veel pijn zou kunnen doen!

Mogen we Märklin België danken voor het ter beschikking stellen van de Central Station, Hans Van Den Berge voor het verstrekken van de gevraagde extra informatie. Zeker ook mevrouw verschooten voor het depanneren met de transformator.

## Commander

Ook Viessmann bracht ondertussen een multi-protocol centrale uit, Commander genaamd:

- dataprotocol Märklin Motorola oud en nieuw evenals NMRA-DCC
- volledige locomotief- en wisselsturing binnen de digitale formats
- multi-tractie
- 2 rijregelaars met aparte rijrichtingstoetsen
- analoge "Navigator"
- besturing van max. 8 functies per sein en functiemodel
- terugmelding met s88 en de nieuwe, snelle Viessmann "Speedbus"
- gekleurd bedieningspaneel in drie vergrotingstrappen
- weergave van wisselstanden en seinen in kleur
- verlichting van rijwegen (geel) en railbezetmeldingen (rood) in kleur
- weergave van treinnummers op het bedieningstableau
- dienstregeling, blokbesturing, pendeltreinbesturing
- interne klok met instelbare modeltijd
- PC aansluiting via USB mogelijk
- aansluiting voor programmeerrails
- ingebouwde booster en nog veel meer.

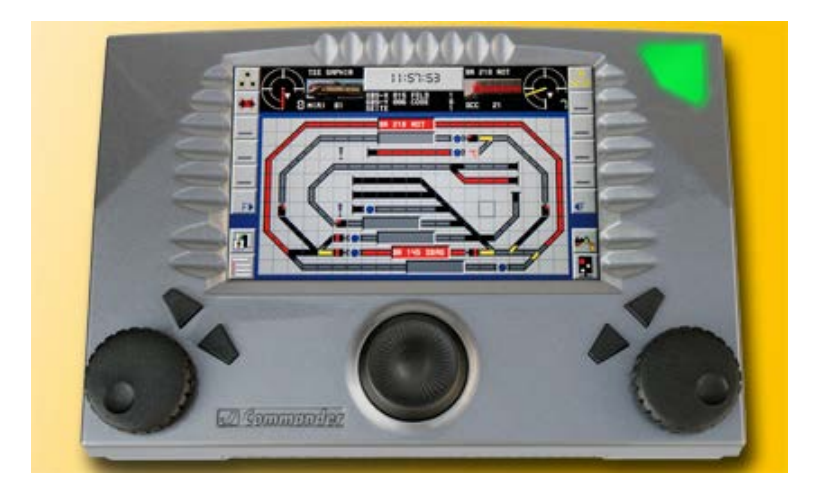

De Commandor is de enige centrale met een power (aan/uit) knop!

Commander (artikel 5300) – adviesverkoopprijs in 2010 € 665,00 Booster (artikel 5301) – adviesverkoopprijs in 2010 € 183,50

http://www.viessmann-commander.de

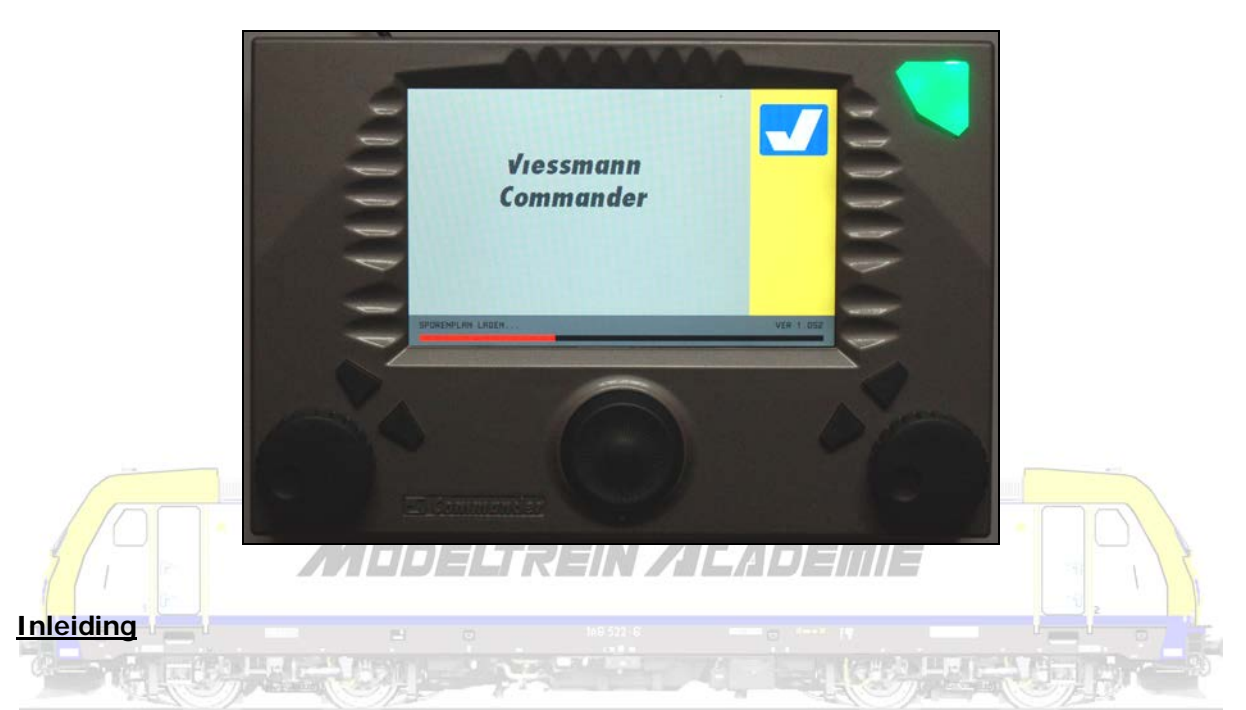

De Commander van Viessmann is sinds 2007 op de markt (2007) en beschikt ondertussen (na updates over alle aangekondigde functionaliteiten. Bijzonder daaraan is dat de Commander de eerste en tot nu toe, de enige digitale centrale is waar volautomatisch rijden, zonder computer, mogelijk is. De Commander was de eerste centrale waar een sporenplan, met de mogelijkheid tot sturen en schakelen, een vast onderdeel vormde.

De Commander is een multi-protocol centrale wat wil zeggen dat diverse digitale formaten herkend worden. Concreet betekent dit dat men met Märklin (oud en nieuw) en NMRA-DCC kan werken. Viessmann bracht als eerste een kleurenscherm (800 x 400 Pixel) op de modeltreinenmarkt. De meegeleverde stroomadapter (naar 18 V gelijkstroom!) levert 3 A uitgangsstroom op het hoofdspoor, 1,2 A op het programmeerspoor. Dit is zeker niet overdreven, maar wellicht voor velen onder ons toch voldoende.

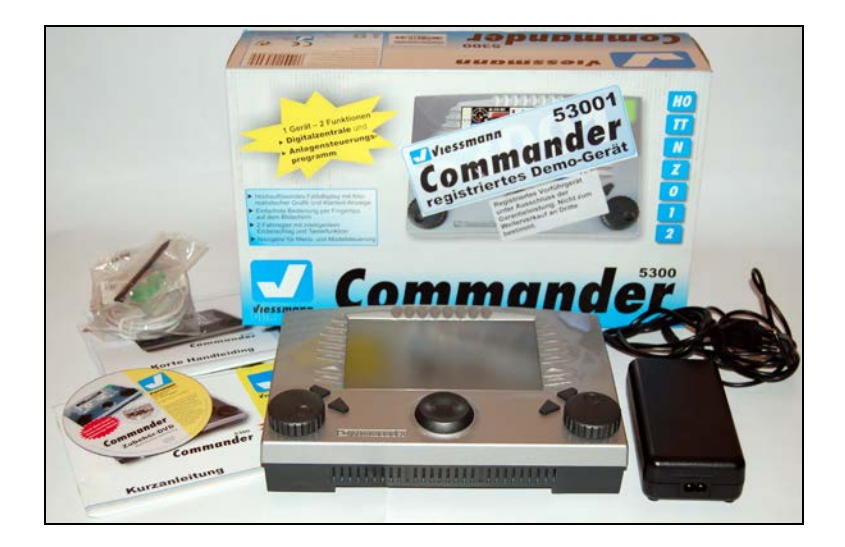

Goed en degelijk verpakt, zo is ook onze Commander bij ons terecht gekomen. In die verpakking zit natuurlijk

- de Commander zelf
- een stroomadapter (transformator gelijkrichter gestabiliseerde voeding)
- met aansluitdraden
- de nodige aansluitklemmen
- een USB-verbindingskabel
- een bedieningsstift
- een korte handleiding (36 bladzijden) in kleuren, in het Duits
- een korte handleiding (36 bladzijden) in zwart-wit, in het Nederlands
- en een DVD. ANUDELI REIN AILADEINE

Op de DVD staat een complete handleiding met beeld en geluid, een echte introductiefilm, over de Commander. De commentaar is uitsluitend in het Duits. Op de DVD staan naast de korte handleidingen in diverse talen, ook nog een multi-media handleiding, ook alleen in het Duits.

De film, samen met de Nederlandstalige korte handleiding, moeten het echter voor iedereen toch mogelijk maken, minstens wat basiskennis betreft, met de Commander te werken. De multi-media handleiding maakt het mogelijk stap voor stap de handleiding te lezen, en delen van de introductiefilm daarbij af te spelen. Mensen die niet zo vertrouwd zijn met computers en ander technologisch "speelgoed" zullen heel blij zijn met deze vorm van handleiding! Het zou als voorbeeld moeten gelden voor alle producenten!

Op het internet kan je ook een referentiehandboek vinden (versie 1.0 bevat 120 bladzijden), weerom, helaas alleen in het Duits. Het handboek wordt wel geregeld geupdated.

> Bekijk de introductie DVD, lees de handleiding!!! Werken met de Commander zal veel makkelijker worden!

### **Starten**

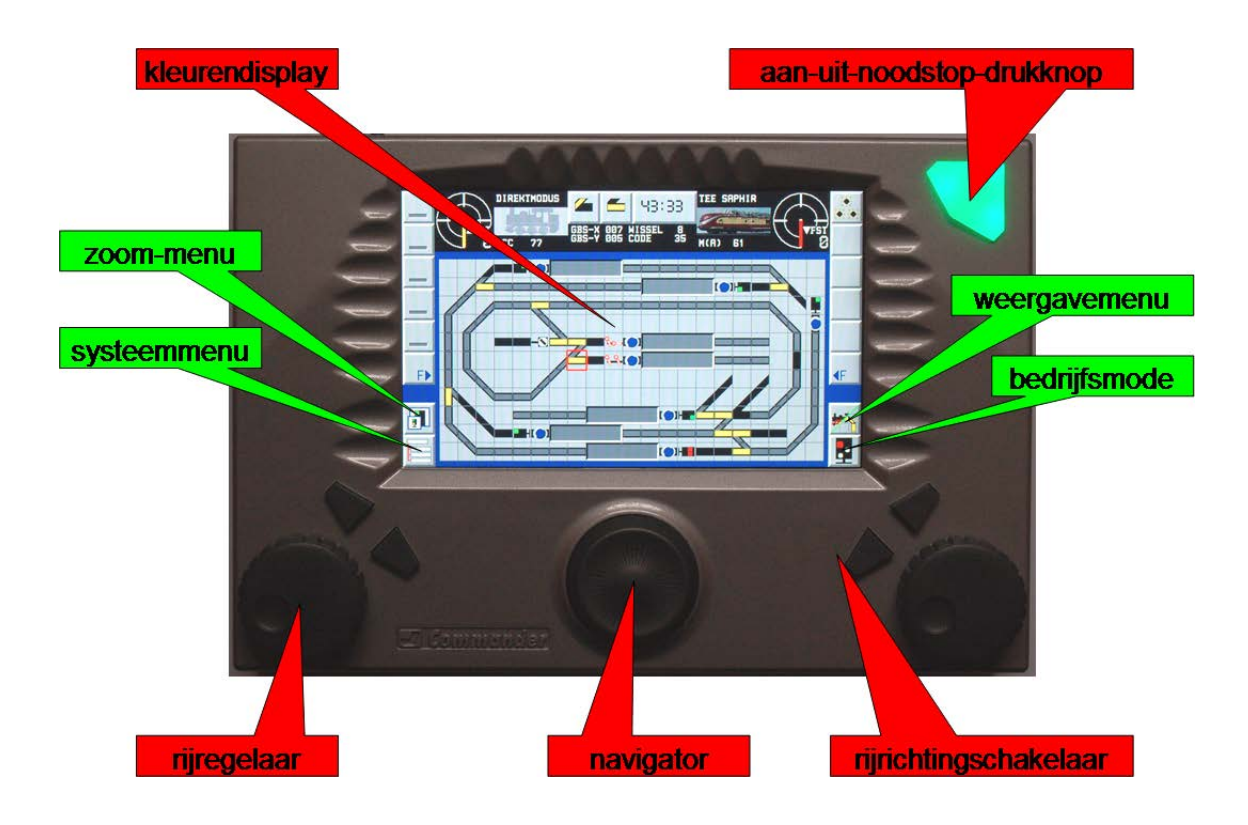

Veel minder in het oog springend dan het kleurenscherm, maar een groot voordeel ten aanzien van andere digitale centrales is de aan en uit knop op de Commander. Dit is de enige centrale die je volledig kan uitschakelen (en eventueel opnieuw opstarten) zonder de stekker te moeten uittrekken. Op het eerste zicht lijkt dit misschien banaal, maar beeldt U zichzelf eens in dat U Uw televisietoestel, koffiezet, computer, … niet kan (her)starten zonder de stekker uit het stopcontact te halen, en er weer in te steken.

Let wel, deze knop is ook de noodstop! Aanschakelen doe je door de knop in te drukken tot hij groen oplicht. De knop knippert dan even en zal uiteindelijk constant groen oplichten. Het scherm licht op en de nodige gegevens worden vanuit de Commander geladen. Na 15 seconden is de opstartprocedure bij een nieuwe Commander afgewerkt. Afhankelijk van de hoeveelheid gegevens kan dit natuurlijk wat langer gaan duren. Uitschakelen doe je door de knop enkele seconden in te drukken tot hij niet alleen rood oplicht, wat direct gebeurt, maar na enkele seconden gaat knipperen en op het scherm gevraagd wordt of U wel degelijk wil afsluiten. Alle gegevens worden bij een positief (ja) antwoord binnen enkele seconden weggeschreven in de Commander.

Bij een eenvoudige korte druk op deze knop zou deze rood/groen moeten knipperen en zou een eerste noodstop geactiveerd moeten worden die alle treinen stopt, terwijl er spanning op de baan blijft staan. Een even korte druk zou de modelbaan opnieuw moeten activeren waardoor onder meer de treinen terug gaan rijden.

Een wat langere druk op de knop gedurende enkele seconden zou de knop permanent rood moeten laten oplichten en een tweede ruimere noodstop activeren die niet alleen de treinen stopt, maar ook de spanning van de baan haalt.

De twee verschillende manieren om een noodstop te activeren werkt alleen als er geen enkele Motorola gestuurde locomotief op de baan staat.

Is dat wel het geval dan zal een druk op de knop een noodstop activeren, de stroom wordt van de baan gehaald, de knop wordt rood. Een nieuwe druk op de knop activeert de baan opnieuw, het licht wordt weer groen.

De eerste noodstop, deze met spanning op de baan, wordt dus uitgeschakeld of over geslagen. Het Motorola-protocol kent geen "noodstop" en de locs zouden dus niet stoppen! Enkel bij uitsluitend gebruik van DCC kan men dus gebruik maken van deze functie. Bij mede(gebruik) van Motorola-locs gaat de Commander onmiddellijk over tot de tweede noodstop waar de spanning wel van de baan verdwijnt en alle locs, en dus ook de Motorola-locs, zullen stoppen.

Het is een beetje zoeken in het begin, maar dat dit aan en uitschakelen, het starten en stoppen, meer dan essentieel is zal niemand betwisten. Probeer daarom alle standen van de knop uit voor je verder gaat met de Commander!

We willen hier al aanhalen dat onze test heeft geleerd dat een noodstop de stroom wel van de baan, maar niet van het programmeerspoor haalt! Een kortsluiting op het programmeerspoor resulteert in een, naar onze mening, veel te kleine waarschuwing op het scherm, maar activeert geen noodstop, en haalt de spanning dus niet weg! Mogen we dit betreuren? Te meer daar dit nergens wordt verteld! Een kortsluitbeveiliging op een programmeerspoor lijkt ons geen overbodige luxe! De invoerder in België stelt ons wel gerust en deelt mee dat naast de waarschuwing op het scherm, ook een automatische stroombegrenzer in de Commander actief is die schade zal vermijden.

Het kleurendisplay, een touchscreen, is duidelijk zichtbaar zelfs als je niet recht voor het scherm zit! Dient het gezegd dat bij absolute voorkeur gebruik gemaakt wordt van de meegeleverde stylus (bedieningsstift)? Vette vingers, potloden, pennen, tandenstokers, enzovoort, zijn absoluut ongeschikt voor het bedienen van dit, en om het even welk ander, touchscreen!

### **Aansluiten**

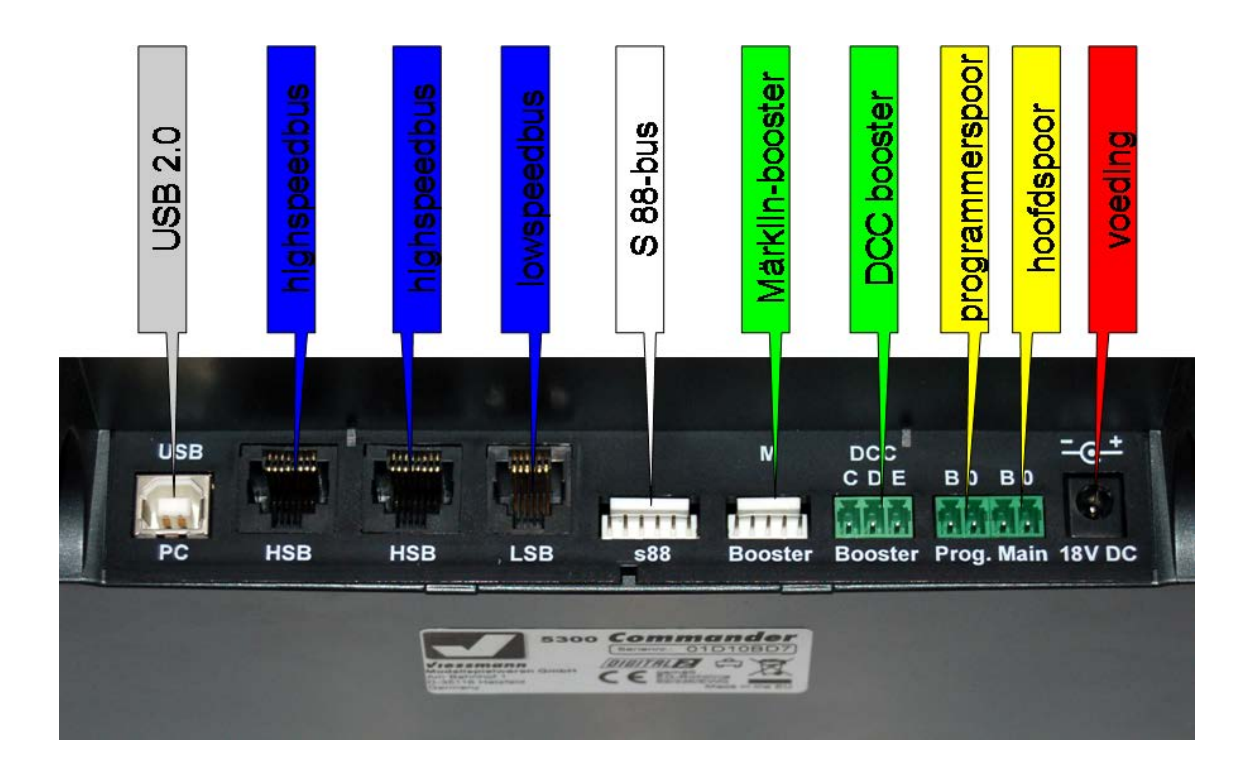

Zowel in de introductiefilm als de handleiding wordt duidelijk uitgelegd hoe de Commander dient aangesloten. Gebruik hiervoor de bijgeleverde stekkers!

Märklinrijders mogen niet vergeten dat de "B" niet staat voor "bruin", maar voor "Bahnstromes" of "baanstroom". Dus wordt hier de rode draad (+) (middengeleider) aangesloten. De bruine draad (rails) wordt aangesloten aan de "0" (nul) of massa. Maak hier geen fout, want sommige decoders zullen niet (goed) functioneren! DCC-rijders hebben dit probleem niet.

Gebruik een voldoende kleine schroevendraaier zodat het aansluitblokje niet beschadigd wordt! Sluit alles aan terwijl de Commander niet is ingeschakeld, meer nog, niet met de netspanning is verbonden! Laat dat trouwens een gouden regel zijn!

Aansluiten van nieuwe onderdelen op de modelbaan gebeurt altijd terwijl alle onderdelen van de netspanning zijn afgesloten. Het plaatsen van locs, wagons, rijtuigen, gebeurt altijd zonder spanning op de baan.

### **Schermweergaven**

Wat op het scherm wel of niet wordt weergegeven kan men binnen zekere grenzen kiezen. Men kiest een weergave door op het weergavesymbool (1) te klikken.

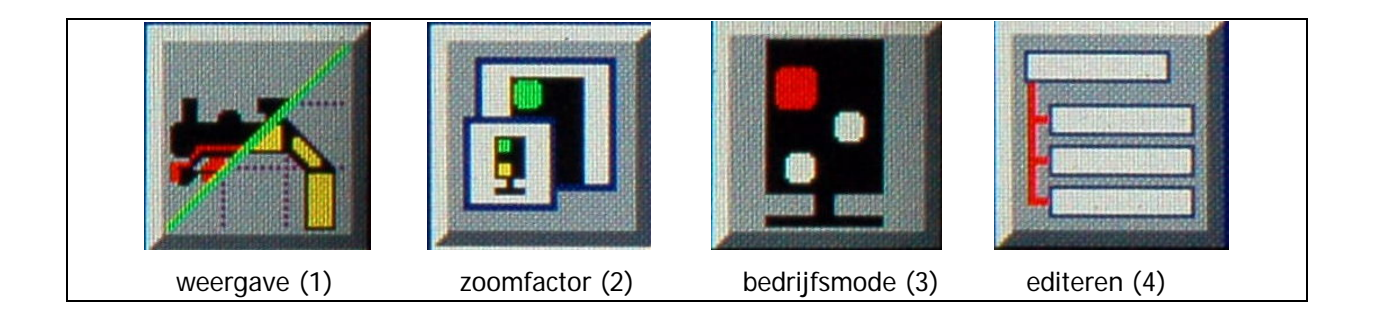

Men kan dan kiezen tussen:

- locomotieven
- 2 locomotieven en een sporenplan
- alleen een sporenplan
- een zogenaamde "directe modus"
- 3 verschillende sporenplannen
- rijwegen.

Standaard zal het scherm centraal worden gevuld door een sporenplan. Bovenaan staan twee rijregelaars met functietoetsen. Men kan het opstartgedrag zelf gaan bepalen en een keuze maken als standaard weergave tussen verschillende weergaveschermen.

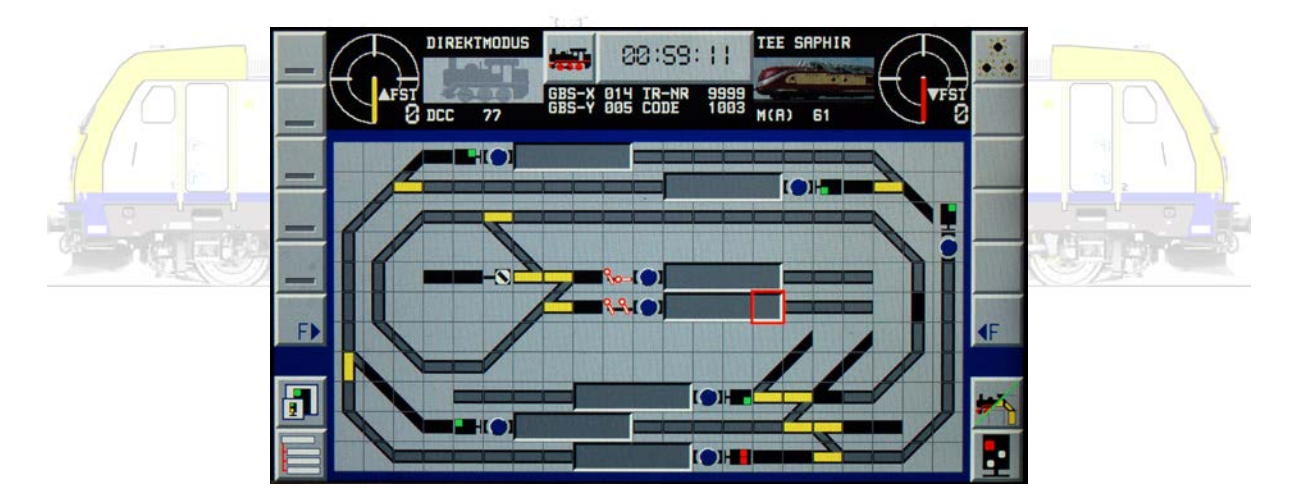

Zowel links als rechts onderaan staan telkens twee aantipsymbolen.

- Het hier reeds aangehaalde symbool om schermweergaven (1) te kiezen.

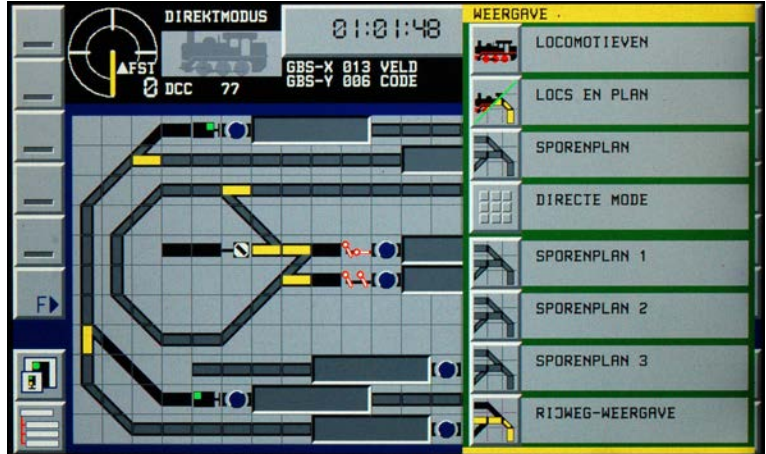

- Je kan een keuze maken om te gaan in- en uitzoomen (2) (60 %, 75 %, 100 % of 125 %) op het sporenplan.

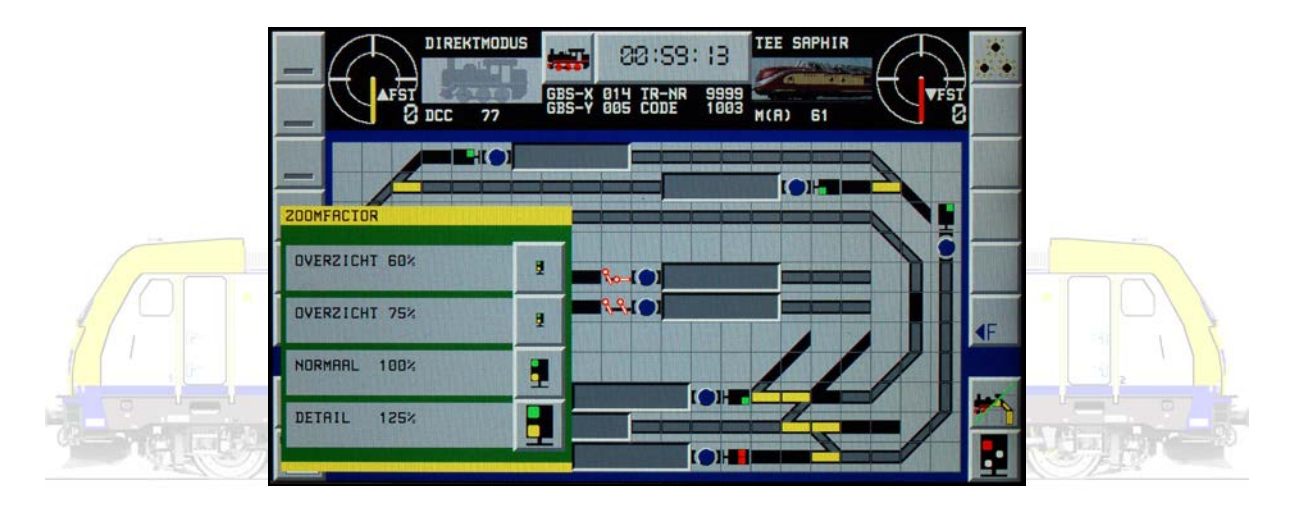

- Een toets die de mogelijkheid geeft een bedrijfsmodus (3) te kiezen gaande van handbediend over halfautomatisch naar volautomatisch.

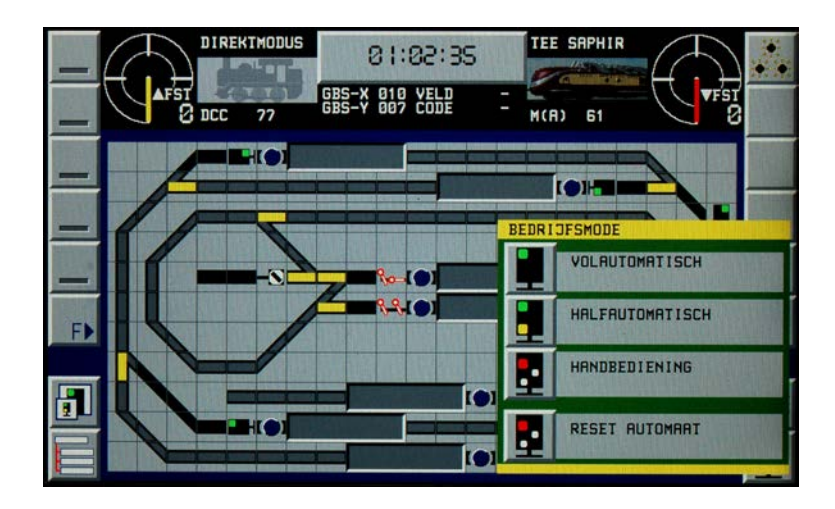

- Tenslotte kan je een menu openen om diverse onderdelen in de centrale te "editeren" (4) wat wil zeggen te gaan instellen, wijzigen naar eigen wensen.

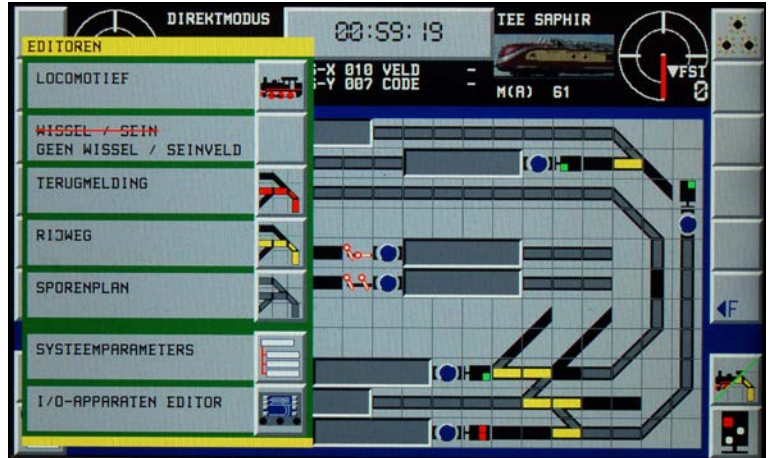

We ondervinden hier en daar, dat niet alle "bugs" (softwarefouten) uit de Commander zijn gehaald. Een niet ervaren modelspoor liefhebber zal bijvoorbeeld bleek weg trekken wanneer hij kiest voor een sporenplan als schermweergave en dan merkt dat het keuzesymbool voor schermweergave er niet meer staat. Geen nood, een klik op de aantiptoets rechts boven (het symbool voor de rijwegweergave) leert dat dit een verkeerd symbool is, waar de link naar schermweergave is onder verstopt.  $\mathbb{E}_{\mathcal{A}}\left[\begin{matrix} \mathcal{A}_{11} & \mathcal{A}_{21} & \mathcal{A}_{21} & \$ 

De Viessmann medewerkers werken gelukkig vele kleine euvels, die vaak te maken hebben met de weergave van onderdelen op het scherm, update na update weg, zoals we zelf gelukkig hebben mogen ondervinden! Dat het installeren van beschikbare updates absoluut noodzakelijk is wordt hiermee eens te meer aangetoond.

### **Locomotieven**

Locomotieven kunnen in 2 schermweergaven worden aangestuurd. In de weergave "locs en plan" kunnen 2 locomotieven worden bediend.

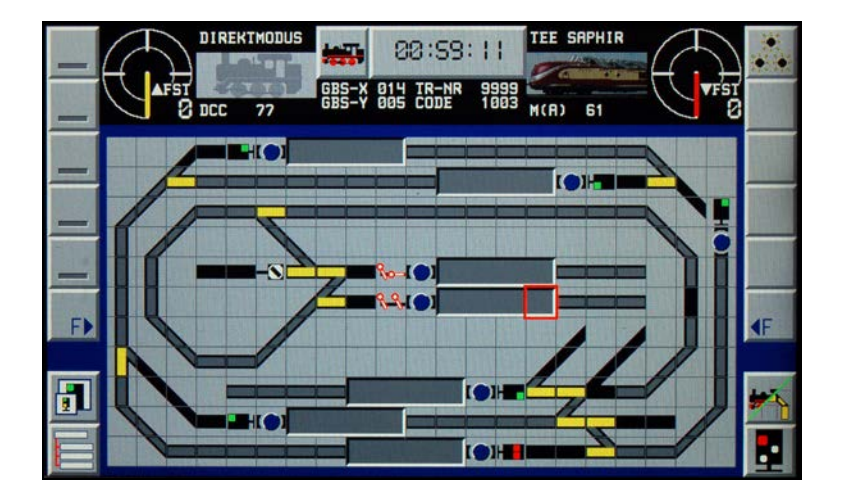

In de weergave met uitsluitend "locomotieven" zijn 8 locs aan te sturen. Wisselen tussen de locs doe je door op de desbetreffende tachograaf te klikken.

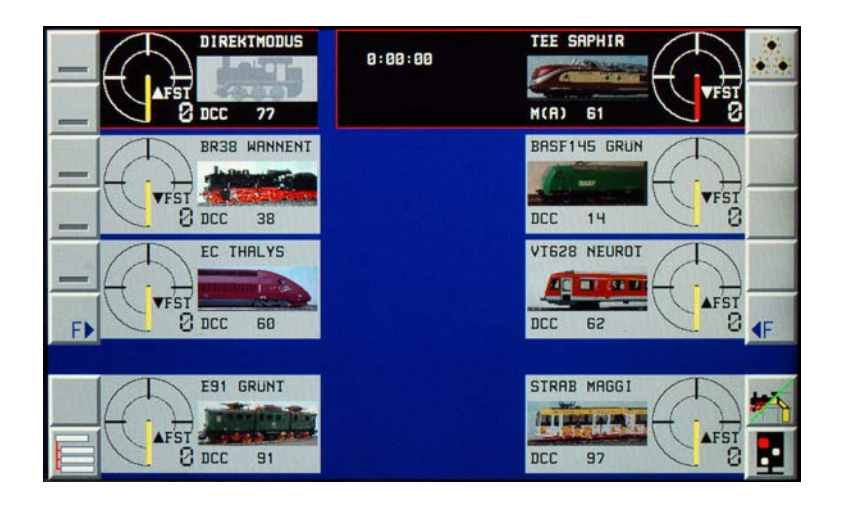

Rijden doen we met de rijregelaar (1), de rijrichting wijzigen kunnen we met de richtingschakelaars (2), functies worden geschakeld met aanraaktoetsen (3), we zien door een al of niet zelf gemaakte foto (4) duidelijk welke loc we besturen, en de tachograaf (5) geeft de snelheid en richting van de loc aan.

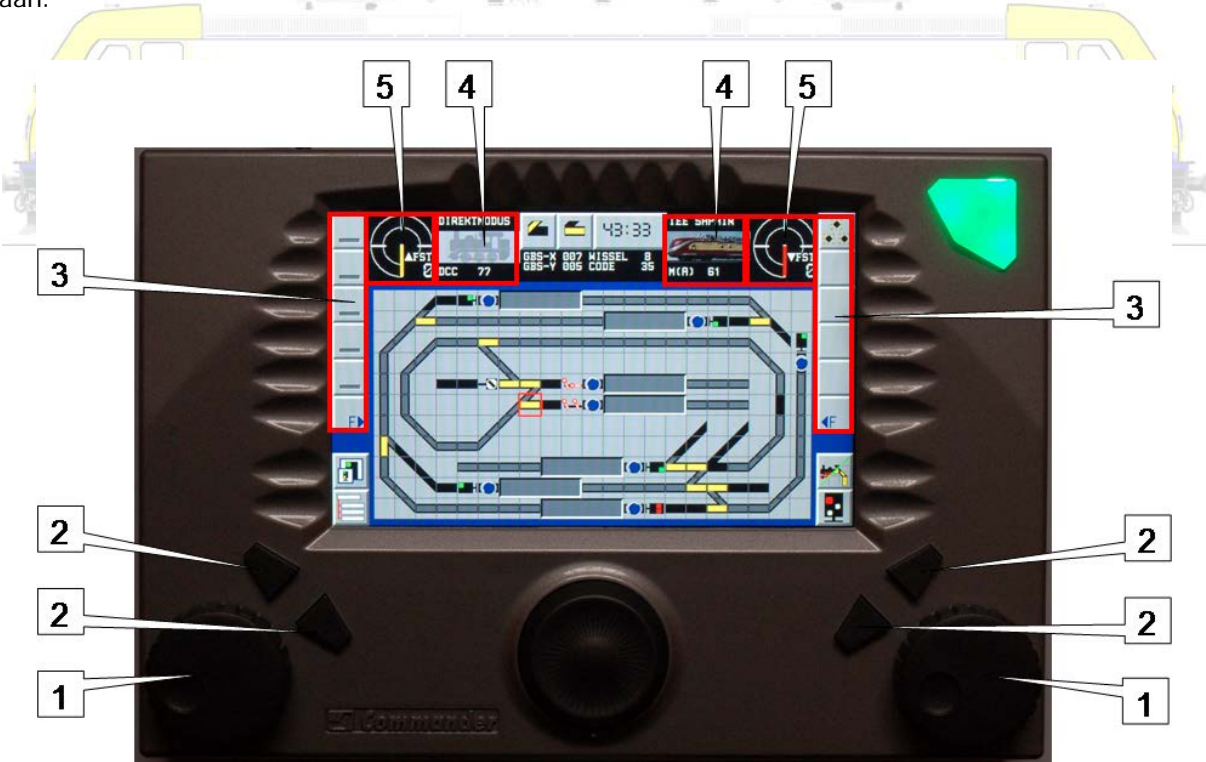

De rijregelaar (1) heeft een zogenaamde "nulstandaanslag". Dit betekent eenvoudig dat een druk op de regelaar de dan geselecteerde trein onmiddellijk doet stoppen. De regelaar draait in beide richtingen stapsgewijs, maar … de "nulstandaanslag" maakt dat de regelaar terug naar zijn "nulstand" gaat. Vanuit deze stand kan je niet verder naar links of tegen de klok in draaien. De richting van de

locomotief wijzigen kan alleen door op een rijrichtingschakelaar (2) te drukken. Voor Märklin-rijders is dit wellicht even wennen, want zij zijn sinds mensenheugenis gewend de rijregelaar een linkse klik te geven om van richting te veranderen. Hier kan dat dus niet. Analoge gelijkstroomrijders moeten wennen aan het niet kunnen wisselen van rijrichting door het draaien aan de knop over het nulpunt heen.

Kiezen voor een andere loc doen we door te klikken op de loc afbeelding (4). Er verschijnt een locomotievenlijst. En Viessmann introduceert een uniek bladersysteem. De navigatieknop (joystick) kan nu naar links en rechts, naar boven en onder "scrollen" door een aantal lijsten. Viessmann deelt rijdend materiaal op in

- stoomlocomotieven (dampflokomotiven)
- diesellocomotieven en treinstellen (dieselloks + triebwagen)
- elektrolocomotieven (elektro-lokomotiven)
- museumlocomotieven en treinen (museumloks und -zuge).

Door de navigatieknop naar links of rechts te duwen blader je door deze lijsten. Als je de knop naar onder of boven beweegt blader je binnenin een lijst tot aan de locomotief die je wenst in te voeren. Het verbaast wellicht niemand echt dat standaard bijna uitsluitend Duitse locomotieven en treinen zijn ingevoerd.

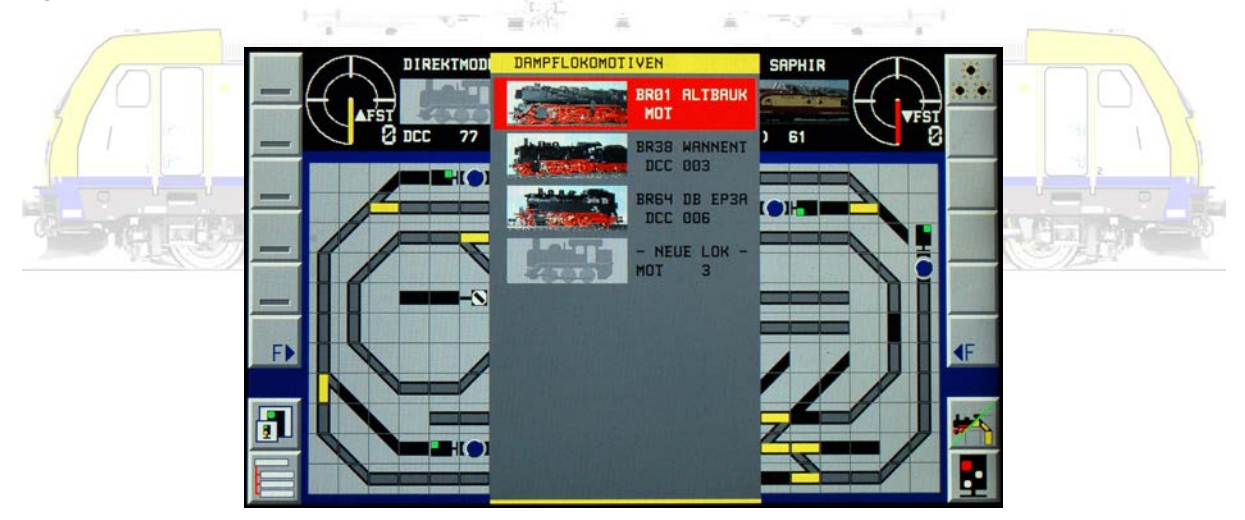

Het bewerken, het "editeren", van locomotieven is met de Commander kinderspel. Het digitaal protocol en adres, de naam en een aangepaste foto, eventuele opmerkingen, ze worden eenvoudig ingevoerd. Functies worden heel eenvoudig toegewezen, er kan worden gekozen welke 5 functies direct afleesbaar moeten zijn op de rijregelaar. Editeren van locomotieven kan je starten in het editormenu, of door enkele seconden op de tachograaf te drukken met de stylus.

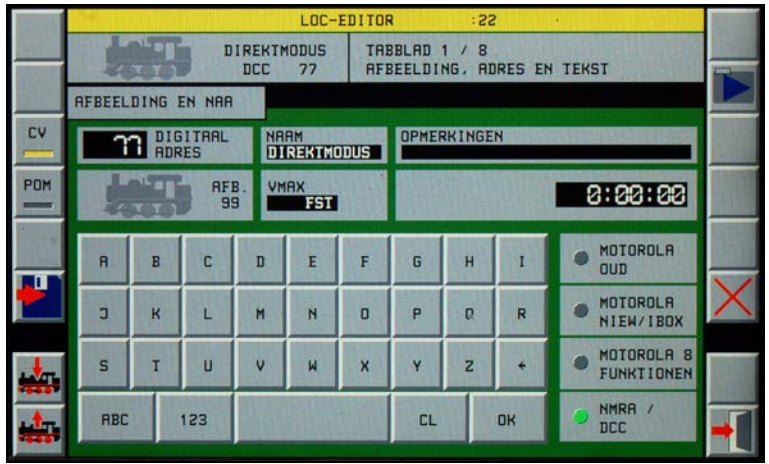

Doorheen alle menu's is het zo dat daar waar gegevens kunnen of moeten worden ingetikt of gewijzigd een eenvoudige klik op de te wijzigen positie (bvb. adresregel) een menu wordt geopend met hetzij een numeriek hetzij een gewoon klavier (zoals op een typemachine of computer). Het toetsenbord van de Commander breekt met alle stijlen. Zo staan de lettertoetsen bijvoorbeeld gewoon alfabetisch achter elkaar. Het is even wennen!

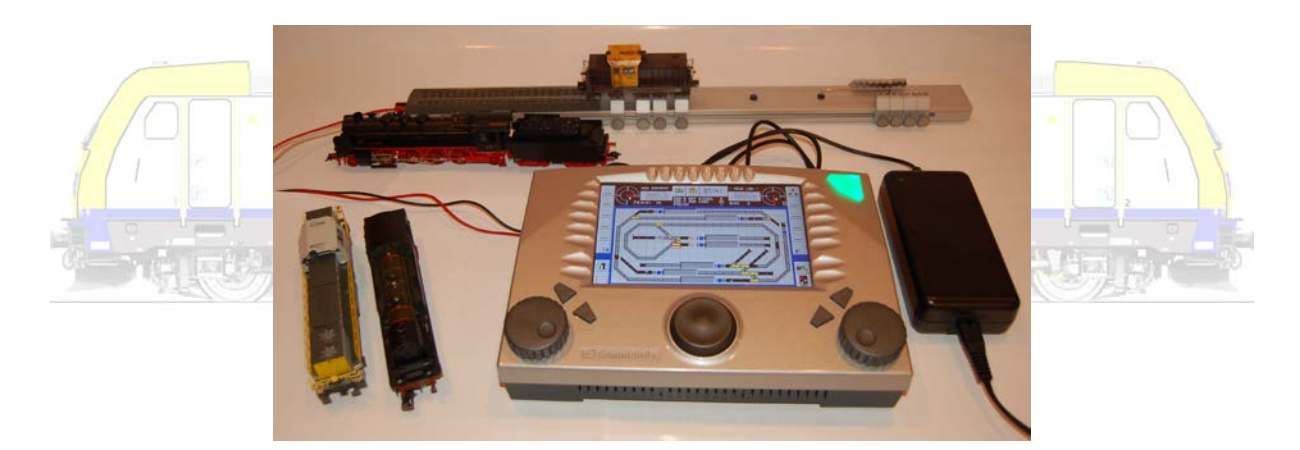

Märklin bracht, samen met ESU, het mfx-protocol op de markt. Bedoeling was dat locomotieven zich volledig en automatisch zouden aanmelden. Dat dit nog steeds niet geheel optimaal verloopt weet elke mfx-gebruiker.

Als een locomotief op het programmeerspoor van de Commander wordt geplaatst wordt deze aangemeld met zijn digitale adres!

Het menu "treinmelding" opent automatisch en we krijgen de keuze de loc toe te wijzen aan één van de twee rijregelaars of de locgegevens te bewerken. En U leest het goed. De locomotief meldt zich aan met het digitale adres dat op dat moment geldt voor die loc. We moeten eerlijk zijn, dit doet tot nu geen enkele centrale! De functies en dergelijke worden niet automatisch ingelezen, maar dat is met de editor geen enkel probleem. Trouwens, de eerste vier functies kunnen toch direct worden

aangestuurd nadat de loc is toegewezen aan een rijregelaar. Dit is een uiterst snelle en accurate manier van invoeren van locomotieven.

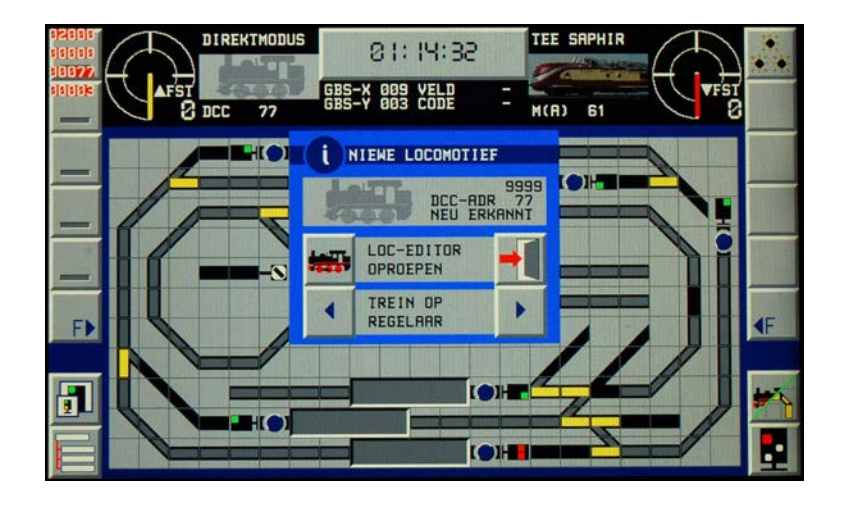

We proberen dit eerst met een Fleischmann (4139) DR 39 204 waarin een LokPilot micro decoder is ingebouwd. We plaatsen de loc op de rollenbank aangesloten aan het programmeerspoor. Bijna onmiddellijk verschijnt een waarschuwing bovenaan het scherm dat er iets gebeurt, na enkele seconden krijgen we de correcte informatie over de loc op ons scherm. Het gaat inderdaad om een DCC-loc met adres 3. We vragen de loc-editor op en vullen verder gegevens voor de loc naar believen in. We slaan deze op, en sluiten de editor af. We krijgen het aanmeldscherm van de loc terug en wijzen hem toe aan een rijregelaar. We proberen of de loc rijdt, wat niet is. We verplaatsen onze aansluitstekker naar de "main"- of de baanaansluiting en dan werkt hij wel feilloos.

Rijden op het programmeerspoor kan alleen en moet dus vanuit de lok-editor. Het tabblad "standaardcurves" biedt daarvoor de mogelijkheid. Vanuit het hoofdscherm wordt enkel het hoofdspoor bediend.

Let op, dit is een DCC-loc, ons standaard-protocol was Motorola, en de loc meldt zich toch aan als DCC en rijdt (we hebben natuurlijk wel de linker en rechterrail gescheiden en gebruiken de middengeleider niet)! Als we de stekker terug in de "prog"-aansluiting steken voor het programmeerspoor vraagt de Commander weer wat we willen doen met deze loc. We roepen weer de editor op en programmeren (wijzigen van adres van 3 naar 39) onze locomotief feilloos.

Als een loc op het programmeerspoor wordt gezet wordt deze altijd weer uitgelezen. Handig als je hem niet direct weet te vinden.

We proberen een DELTA locomotiefje, een DHG 700 C van Märklin uit een startset (29159), ooit gekocht in het Kruidvat. Het duurt een tijdje (bijna 1 ½ minuut), maar de Commander vindt de

locomotief met het correcte adres en protocol (Motorola oud). We wijzen hem toe aan een rijregelaar.

Onze Mehano reeks 77 (met sleper) meldt zich binnen de 20 seconden aan (als DCC) en alle toeters en bellen werken.

Onze Märklin (37270) serie 201, met de ster, gaat op de rollenbank aan het programmeerspoor. Het duurt ruim een minuut (wat dus langer is dan de DCC-decoders) deze keer, maar ook hij komt er uit. Ook deze loc rijdt perfect. De loc meldt zich aan als Motorola-oud, maar is natuurlijk wel een Motorola-nieuw locomotief.

We gaan een nieuwe loc invoeren. We nemen een KPEV T18 van Märklin (3109) met een LokPilot omgebouwd. Na 20 seconden krijgen we de aanmelding. We wijzen toe aan een rijregelaar. De loc meldt zich aan als DCC-loc omwille van de multi-protocol decoder! De loc wordt als "nieuwe" loc herkend. We drukken lang genoeg op de tachograaf om het editor-menu te openen, plaatsen de loc onder de stoomlocomotieven, wijzigen de naam, enzovoort. De loc wordt telkens hij op het spoor wordt gezet herkend als "onze" loc met de juiste gegevens. We programmeren het adres zonder problemen en wijzigen het van 16 naar 18 en omgekeerd. Dat ook deze loc het perfect doet op de baanaansluiting, zowel herkend als DCC, of gewijzigd onder Motorola, verwondert ons niet meer.

Tijd voor een experiment. We gebruiken slechts één locomotief in dit experiment, maar geven deze wel 4 keer een andere naam. Achter elke naam schuilt de ene keer een Motorola-loc met adres 18, een andere keer een DCC-loc met adres 18, een Motorola-loc met adres 16 en een DCC-loc met adres 16. Wat blijkt? Als we de loc één keer hebben gebruikt als DCC-loc, en dat geldt voor de beide adressen, krijgen we onze Motorola-loc met dat adres niet meer aan de praat. Terwijl het toch om dezelfde loc gaat.

Er is dus iets zeer merkwaardigs aan de hand. De Commander is een multi-protocol centrale, natuurlijk is Motorola vaak "vertaalde" DCC, zijn de mogelijkheden onder DCC veel ruimer dan onder Motorola, …

Bij het samen gebruiken van Motorola en DCC op hetzelfde adres wordt een beveiliging geactiveerd. In ons experiment hebben we "perfect gedaan wat niet hoort", maar wat wel ideaal blijkt om deze beveiliging aan te tonen. Als in de Commander twee verschillende locomotieven hetzelfde adres, maar een verschillend protocol hebben wordt bij de eerste oproep van de DCC-loc het adres exclusief gereserveerd voor die DCC-loc. Als men de Motorola-loc oproept kan men niet garanderen of de DCCloc wel of niet reageert. Het kan wel of juist niet om een multi-protocol decoder gaan. De decoder kan dus wel of juist niet reageren op Motorola-signalen. Om te vermijden dat beide locs gaan rijden worden de Motorola-commando's bij gebruik van een DCC-adres voor dat adres uitgeschakeld. Het

Motorola-adres wordt "buiten spel" gezet. Omgekeerd is deze beveiliging er niet omdat een multiprotocol-decoder altijd wordt aangemeld als DCC wegens de ruimere mogelijkheden. Vanaf de aanmelding worden de Motorola-commando's, zoals daarnet gezegd, direct uitgeschakeld voor dat adres en zal de loc dus niet reageren op de Motorola-bevelen.

Het is een beetje vreemd dat in de editor bij aanklikken van Motorola als (meer beperkte) decodertaal de helft van de tabbladen niet geactiveerd kunnen worden. Het schrijven van CV's die het locomotiefgedrag (bvb. optrek en afreminstellingen) gaan bepalen of CV's die de decoderinstellingen (bvb. rijrichting wel/niet normaal) wijzigen gaat onder Motorola niet. Het nochtans mooi opgebouwde tabblad om een snelheidscurve eenvoudig in te voeren is enkel geactiveerd, net zo als het echt programmeer tabblad onder DCC. Waarom? Natuurlijk kan een multi-protocol decoder geprogrammeerd worden aan de hand van DCC, maar vele Märklin-decoders zullen deze taal niet begrijpen, laat staan aanvaarden.

Als al een locomotief met hetzelfde adres en protocol in de databank zit wordt gelukkig naar die locomotief verwezen! Het is aan de gebruiker om aan te geven of dit een correcte loc is, of de loc te  $\begin{array}{ccccccccc} \mathbf{1} & & & & & \mathbf{1} & \mathbf{1} & & & & & \mathbf{1} & \mathbf{1} &$ wijzigen.

Het samenstellen van multi-tracties, bewerken van locomotieflijsten, editeren gaat zeer eenvoudig nadat de met een "f" aangeduide (zesde) functietoets wordt aangeklikt en het desbetreffende symbool wordt gekozen.

#### **Sporenplan**

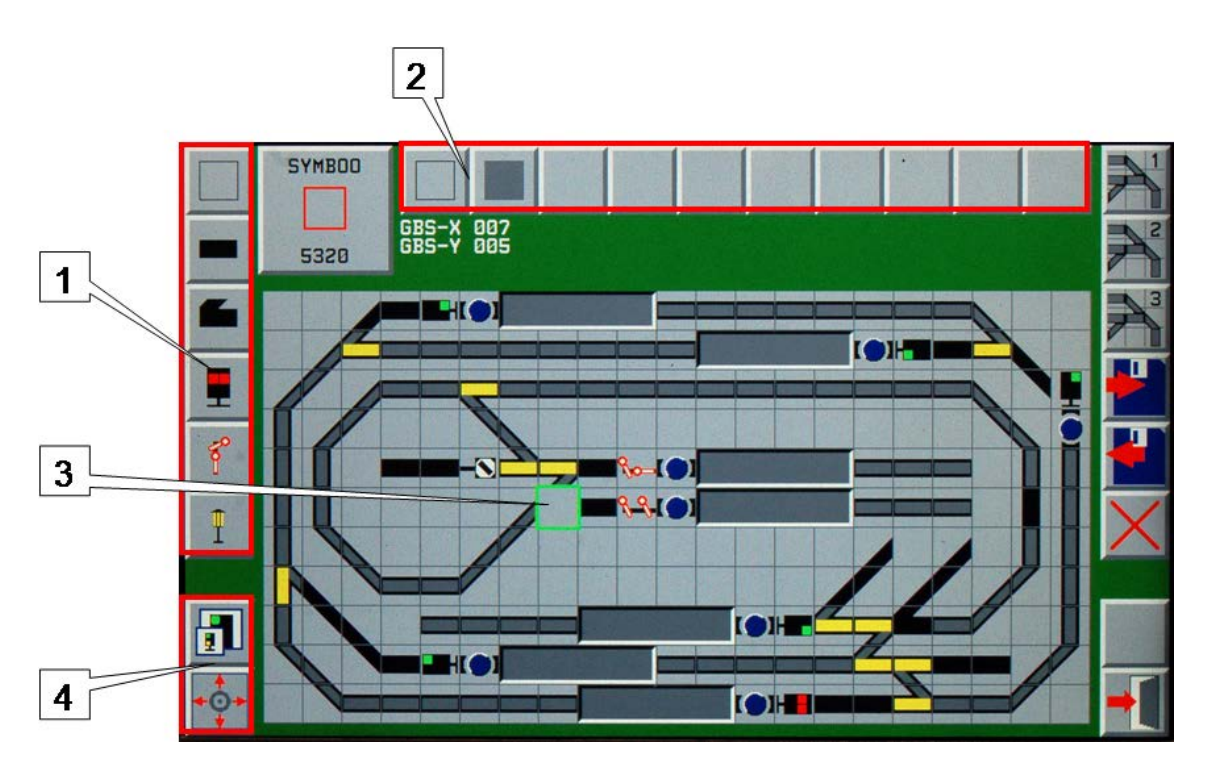

Voor we het over wissels, seinen, terugmeldingen, of noem maar welk ander onderdeel willen hebben, gaan we eerst een sporenplan tekenen. Dit sporenplan moet het immers mogelijk maken wissels, seinen en andere onderdelen te schakelen. Terugmeldingen moeten hier zichtbaar worden.

#### Een sporenplan is een schematisch overzicht van Uw modelbaan. Met de nadruk op schematisch.

Hoewel het mogelijk is drie sporenplannen te tekenen en zo bijvoorbeeld een omvangrijke modelbaan op te splitsen in bijvoorbeeld een plan rond de bovenbouw (zichtbaar gedeelte) en een onderbouw (schaduwstation), zullen de meesten er toch de voorkeur aan geven in één oogopslag de hele baan te kunnen aanschouwen op het scherm. De mogelijkheid tot uitzoomen (60 %) en de mogelijkheid om te scrollen binnen een plan maken het wat makkelijker om één plan te tekenen. 33 vakjes horizontaal, 17 vakjes verticaal, dat is het maximum dat je op je scherm kan krijgen. Dat is al een hele baan! De weergave is dan weliswaar klein, maar nog steeds duidelijk genoeg. We adviseren ten stelligste in minstens 1 sporenplan de hele baan op te nemen. Een tweede en derde plan kan dan nog het zichtbaar gedeelte en het schaduwstation omvatten waar je dan kan op inzoomen.

Het tekenen van het sporenplan is relatief eenvoudig. Het is in het begin wat zoeken naar de juiste symbolen, maar verder is het bijna "kleuterspel". Je kiest een symbolengroep (1), vervolgens een symbool (2) dat je wenst in te voeren in het sporenplan (3). Je sleept met de stylus het symbool op zijn plaats, of je verplaatst het symbool in je plan met de navigator en klikt telkens op een rijregelaar of de navigator om het symbool op die plaats te "plakken". Met de zoomknop (4) kan je in of uitzoomen.

 $\frac{1}{2\pi i} \frac{1}{\sqrt{2\pi}} \frac{1}{\sqrt{2\pi}} \frac{1}{\$ 

 $\frac{1}{\sqrt{2}}\left(\frac{1}{\sqrt{2}}\right)^{2\sqrt{2}}\left(\frac{1}{\sqrt{2}}\right)^{2\sqrt{2}}\left(\frac{1}{\sqrt{2}}\right)^{2\sqrt{2}}\left(\frac{1}{\sqrt{2}}\right)^{2\sqrt{2}}\left(\frac{1}{\sqrt{2}}\right)^{2\sqrt{2}}\left(\frac{1}{\sqrt{2}}\right)^{2\sqrt{2}}\left(\frac{1}{\sqrt{2}}\right)^{2\sqrt{2}}\left(\frac{1}{\sqrt{2}}\right)^{2\sqrt{2}}\left(\frac{1}{\sqrt{2}}\right)^{2\sqrt{2}}\left(\frac{1}{\sqrt{2}}$ 

Het wordt natuurlijk een Duits sporenplan, er ontbreekt een (Märklin-)kruiswegwissel, … Deze laatste samenstellen uit twee wissels kan weliswaar wel, maar na ingave van het adres (en dus hetzelfde adres aan die twee wissels) krijg je op het scherm een foute weergave en lijkt het dat de helft van de wissel niet te schakelen is. Opvallend in deze, nergens in de handleidingen wordt gesproken over de kruiswegwissel. In de handleidingen vind je naast figuren met een kruiswegwissel diezelfde figuur op dezelfde plaats waar de helft niet langer een schakelbare wissel is. En dat laatste schijnt dan de oplossing te zijn. Een "politieke" oplossing, want het compromis bestaat er in dat slechts twee van de vier benen op het scherm schakelen, terwijl dat er in het echt natuurlijk vier zijn. Mattias Vermeulen, vertegenwoordiger voor Viessmann in België merkt hieromtrent terecht op dat dit probleem enkel voor Märklin kruiswissels met één aandrijving geldt. Alle andere fabrikanten bieden kruiswissels aan met 2 aandrijvingen die onafhankelijk van elkaar een deel van de wissel schakelen. Hier kan en moet de kruiswissel dan worden voorgesteld als twee wissels met de voet aan elkaar die elk hun eigen adres hebben.

Ons sporenplan was op een half uurtje getekend. We hebben natuurlijk wel wat ervaring met WinTrack, wat ook door Viessmann wordt verdeeld.

### **Wissels en seinen**

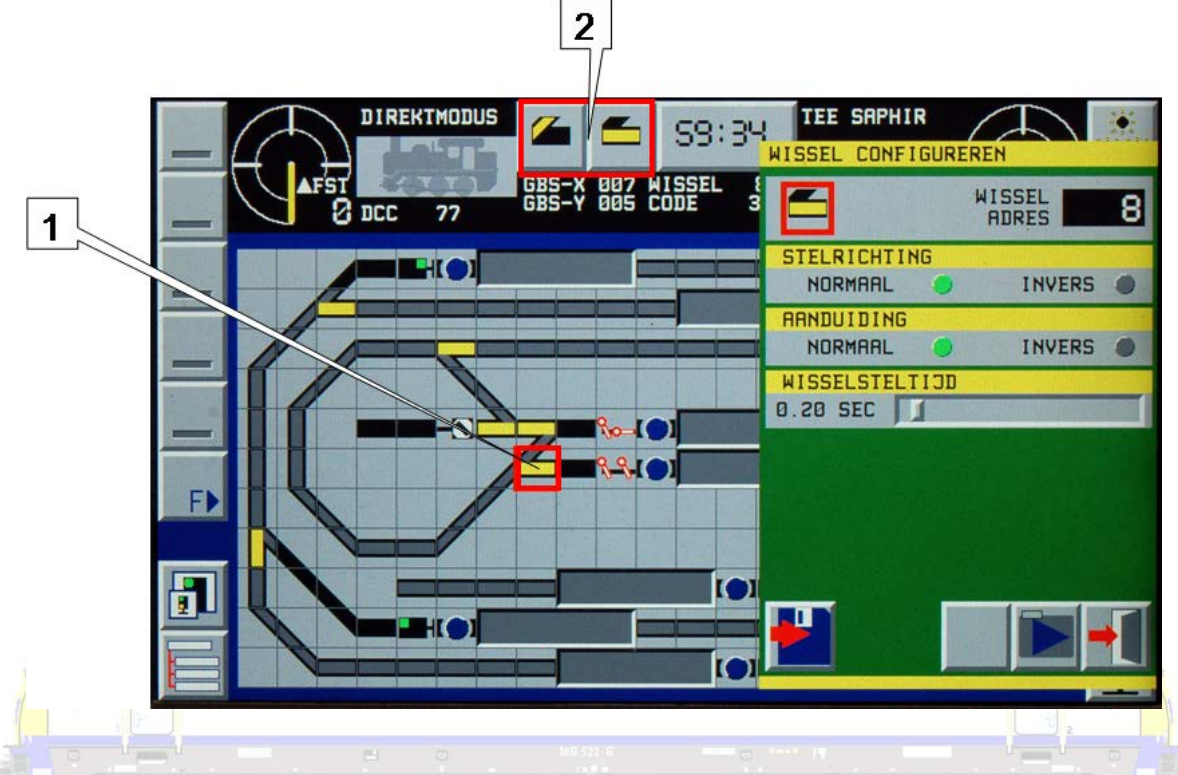

Eenmaal het sporenplan getekend is het editeren (via het menu "editeren" of door enkele seconden op het te editeren onderdeel te drukken) van wissels en seinen weer heel eenvoudig. Zowel adres, richting, richtingaanduiding als wisseltijd worden in een handomdraai ingesteld. Zoals bij de locomotieven worden onder Motorola zelfs de aanduidingen voor de dipswitches op de decoder meegegeven. Zelfs waar de wissel of het sein aan een decoder (aan welke uitgang van een decoder met 4 uitgangen zoals een Viessmann 5209, 5211, 5212, 5213) moet worden aangesloten staat vermeld! Eenmaal geëditeerd is elk onderdeel schakelbaar van op het sporenplan met duidelijke symbolen.

Schakelen wordt nu de eenvoud zelf. Een klik op het te schakelen onderdeel (1) opent een menu waar je een schakelstand kan kiezen (2). Let rechts onderaan op samengestelde kruiswissel!

Wissels, seinen, verlichting, … schakelen is echt kinderspel. Heel goed gedaan van de Viessmannmedewerkers.

## **Terugmeldingen**

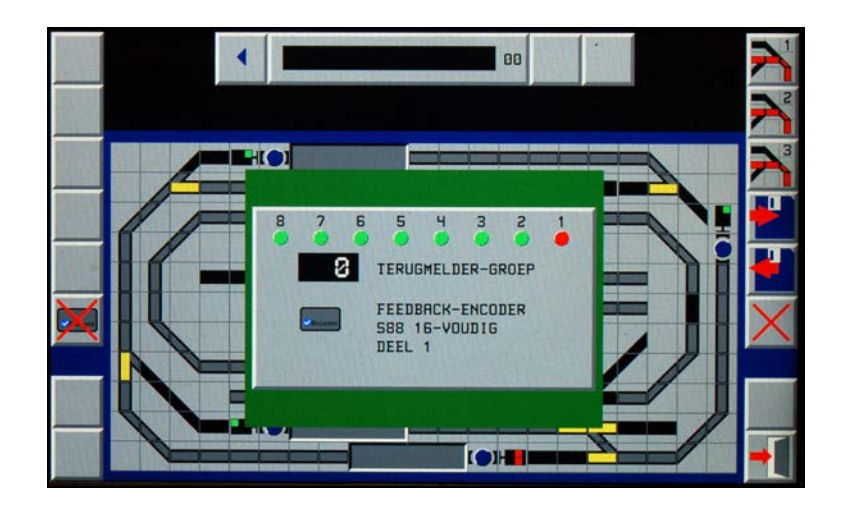

Begrijp onze verbazing als we zien dat men voor het instellen van terugmeldingen op het eerste zicht merkwaardige kronkels maakt. Een terugmeldmodule heeft acht, respectievelijk zestien in/uitgangen. Viessmann vindt het logisch om de terugmeldingen te nummeren van 1 tot en met 8, van 11 tot en met 18, van 21 tot en met 28, en ga zo maar door. In onze logica nummeren we van 1 tot X, zonder de 9 en de 10, de 19 en de 20 … over te slaan. Elke logica is wat ons betreft geheel zoek als dan nog blijkt dat de eerste groep terugmeldingen (van 1 tot 8) groep 0 (nul) wordt genoemd!

宝

 $\mathbb{R}$  , where

Viessmann deelt mee dat het op het eerste zicht vreemde systeem met 10 ingangen per module wel degelijk een bestaansreden heeft. De ingangen 9 en 10 zijn gereserveerd voor RailComterugmeldingen bij detectiemodules op de LSB-bus (het nieuwe systeem dat eind 2009 zou moeten uitkomen). De s88-meldingen zijn in hetzelfde stramien ingepast, maar daardoor kloppen de "werkelijke" s88-adressen niet meer. Viessmann adviseert de volgende redenering. Een adres is samengesteld uit een modulenummer (bij s88 is dat 0 tot 30), en het nummer van de ingang. Zo wordt ingang 4 op module 3 dus aangeduid als 034, iets wat snel te onthouden valt en meer op de fysieke aansluiting lijkt. Zo moet niet meer met veelvouden van 8 worden gerekend, wat ook niet altijd even gemakkelijk is. In het begin is het zeker wat vreemd, maar misschien werkt het vlotter dan de originele nummering eens je het systeem door hebt.

Dit betekent allemaal extra aandacht. We moeten eerst een terugmelder-groep oproepen. Vergeet niet via de apparaten-editor de juiste terugmeldmodule in te brengen, die vervolgens hier zal worden weergegeven. Merk hier de "merkwaardige" nummering van 001 tot 008. Bij groep 1 zal hier dus staan 001 tot 008. Terugmelding 009 en 010 kunnen niet worden toegewezen! Als we hier een groep hebben aangeduid kunnen we door te klikken op het doorkruiste modulesymbool links in het sporenplan aanduiden welke "blokjes" moeten oplichten en dus bij die terugmelding horen. We schakelen terug naar dit scherm door het dan niet doorkruiste modulesymbool te klikken, kiezen een volgende terugmelding die rood zal oplichten, en gaan terug naar het sporenplan om weer aan te duiden waar deze terugmelding zich bevindt.

We raden ten stelligste aan dit een aantal keren te oefenen alvorens definitief terugmeldingen te gaan toewijzen! Heb voldoende aandacht tijdens het editeren.

De terugmelding zelf gebeurt echt correct en is zeer overzichtelijk.

### **Rijden en schakelen in "directe mode"**

Er zijn ruim voldoende gegevens ingebracht in de centrale om te kunnen schakelen en rijden. Viessmann voorziet de mogelijkheid om de tot nu toe besproken onderdelen rechtstreeks, direct, op te roepen en te besturen. Geen enkele digitale centrale slaagt er tot nu toe in de zeer uitgebreide mogelijkheden voor sturen en schakelen onder te brengen in één scherm. De Commander kan dat wel!

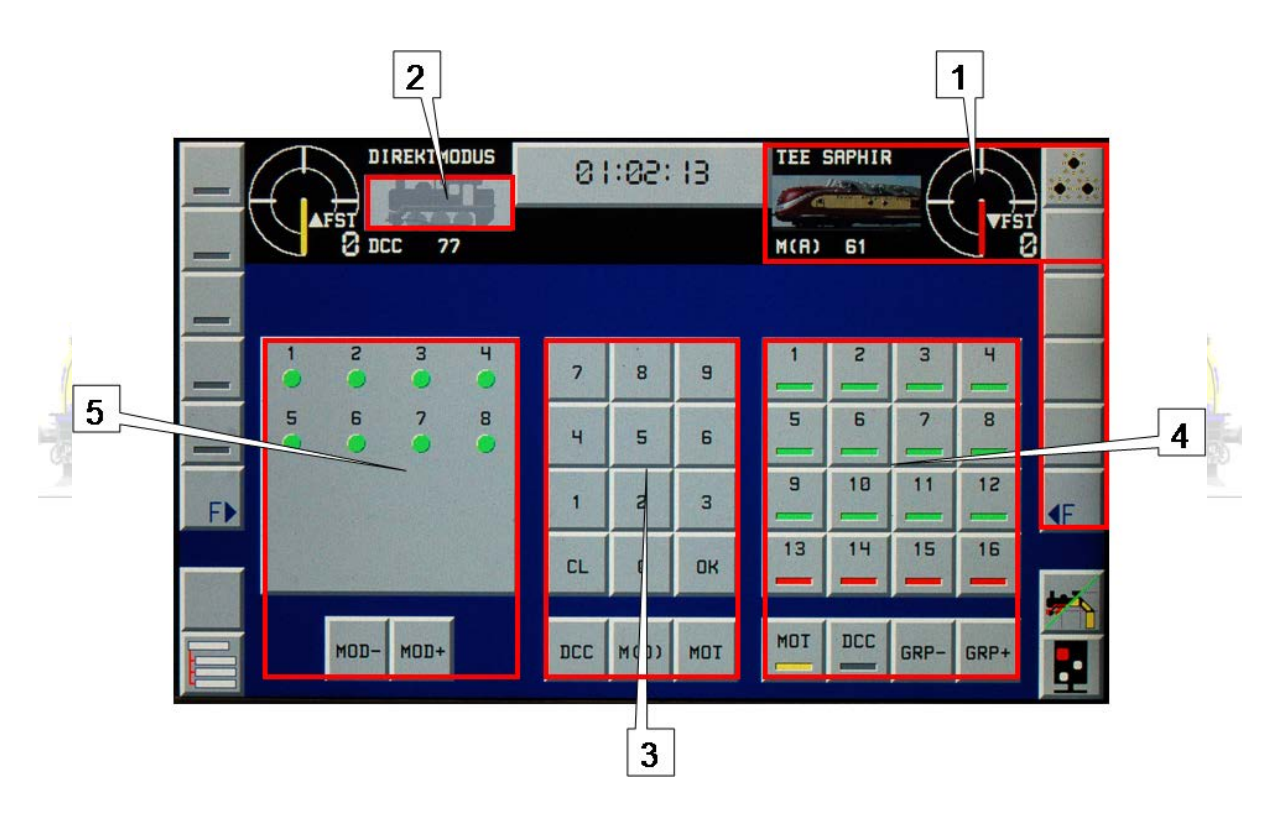

Als we via weergavemenu hebben gekozen voor de "directe mode" krijgen we bovenstaand scherm.

We kunnen de op dat ogenblik gekozen locomotieven direct aansturen (1). Klikken we op de foto van de loc (2) dan kunnen we via het locomotievenklavier (3) een decodertaal en adres invoeren. Als dat overeenstemt met een locomotief uit onze databank zal deze onmiddellijk op het scherm verschijnen met al zijn functies. Gebruikers die de adressen van hun locomotieven "uit het hoofd" kennen, of een logische nummering hebben ingevoerd (een NMBS reeks 59 heeft zo bvb. adres 59) kunnen razendsnel overschakelen van de ene naar de andere locomotief.

Via het "keyboard" (4) zijn wissels, seinen, … eveneens snel en eenvoudig te schakelen. "GRP-" en "GRP+" maken het mogelijk van de ene groep naar de andere, van het ene naar het andere keyboard over te schakelen.

Tenslotte worden ook de terugmeldingen per groep getoond (5). "MOD-" en "MOD+" maken het mogelijk van de ene naar het andere module(groep) over te schakelen.

> "Schakelen" en "rijden" op één scherm, het heeft vele voordelen. Bij de Commander werkt het ook echt! Uniek!

### **Rijwegen**

Rijwegen bepalen onder welke voorwaarden en hoe een trein kan of gaat rijden van punt "A" naar punt "B". Het zal duidelijk zijn dat alle tot nu toe behandelde gegevens moeten ingevoerd zijn gaande van de locomotieven tot en met de terugmeldingen. Zorg dat Uw modelbaan, en de aansturing vanuit de Commander grondig zijn getest voor U zich waagt aan het maken van rijwegen. Een "fout" onderdeel geeft per definitie een "foute" rijweg, terwijl er misschien aan die rijweg eigenlijk niets

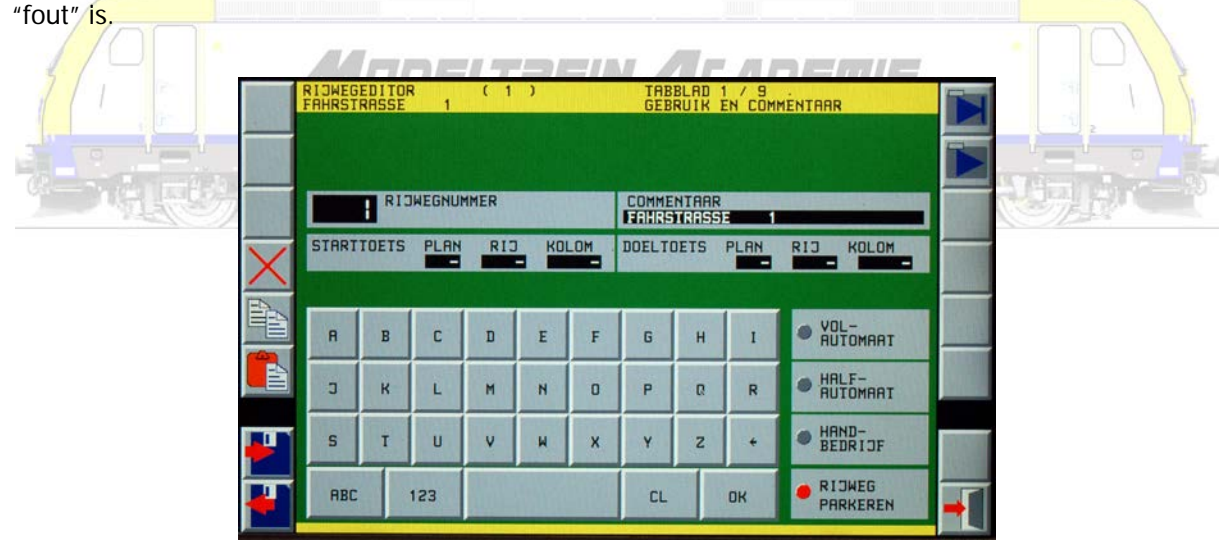

Een rijweg maken we door via het menu "editeren" de rijwegeditor op te roepen. Niet 10 zoals aangeduid, maar wel 9 tabbladen dienen ingevuld.

In tabblad 1 kiezen we een rijwegnummer, leggen uit welke rijweg dit is, hoe deze weg dient uigevoerd (automatisch, halfautomatisch, handbediend), eventueel welk start (van punt A) en einddoel (naar punt B) dienen bereikt.

In tabblad 2 kiezen we een terugmelding die de rijweg eventueel automatisch moet oproepen en schakelen.

In tabblad 3 kiezen we vervolg-terugmeldingen, kiezen we welke terugmeldingen vrij moeten zijn.

Jammer genoeg kunnen hier slechts 4 terugmeldingen worden ingegeven. Bij een grotere rijweg is dit toch een beperking!

In tabblad 4 bepalen we welke schakelopdrachten (hoe de seinen moeten staan, de richting van de wissels) worden gegeven. Hoe lang dient gewacht voor de rijweg wordt uitgevoerd. Welke treinen wel of niet mogen rijden en aan welke snelheid. Sommige functies kunnen nog niet worden ingevuld (blijft dus een belofte en hoop). Sommige functies zitten soms verstopt achter een foute weergave op de toetsen. Een beetje experimenteren is dus nodig.

In tabblad 5 kunnen opdrachten worden gegeven aan bepaalde terugmeldingen. Sommige functies kunnen soms nog niet worden ingevuld (blijft dus een belofte en hoop). Sommige functies zitten verstopt achter een foute weergave op de toetsen. Een beetje experimenteren is dus nodig.

In tabblad 6 worden één of meer einddoelen aangeduid.

In tabblad 7 bepalen we wat moet gebeuren op het einde van de rijweg. Welke seinen en wissels moeten worden geschakeld, welke functies in treinen moeten worden ge(de)activeerd, welke rijwegen moeten worden geblokkeerd, … Sommige functies kunnen ook hier nog niet worden ingevuld (blijft dus ook hier een belofte en hoop). Sommige functies zitten verstopt achter een foute weergave op de toetsen. Een beetje experimenteren is dus nodig.

In tabblad 8 bepalen we welke andere rijwegen dienen geblokkeerd te worden om een ongevalvrij verloop van deze rijweg te verzekeren.

In tabblad 9 duiden we aan welke "blokjes" moeten oplichten als de rijweg wordt geschakeld. *ATLIBELI KEIN ATLABEIN* 

Het was tijdens onze uitgebreide test onder update 1.021 toch een beetje jammer van de bugs in dit onderdeel. Met de nieuwe update (1.042) zijn deze grotendeels verdwenen. Dit is het moeilijkste onderdeel, en dan zijn verkeerde symbolen, foute links, … Met het nodige geduld en voldoende proberen kan je hier toch echt wel één en ander realiseren.

We hebben zelf met succes, na zoeken en puzzelen, rijwegen kunnen maken, en die hebben ook echt gewerkt!

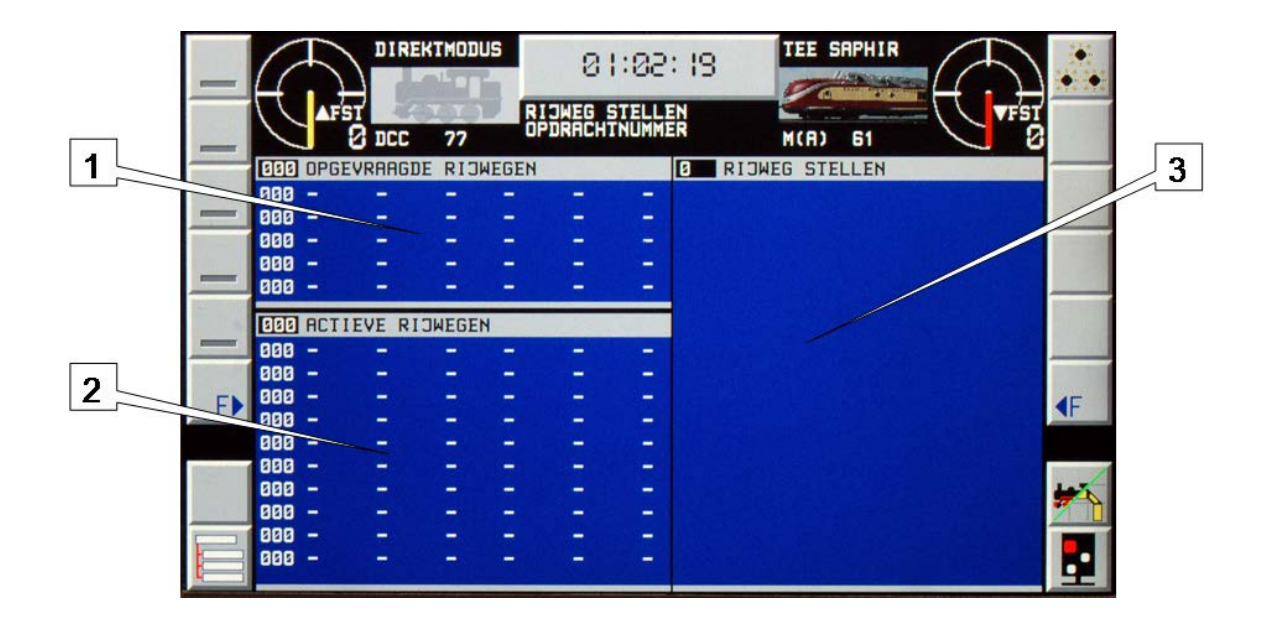

In de rijweg weergave op ons scherm krijgen we bovenstaand scherm te zien. We zien de gevraagde rijwegen (1), gevraagd door de tijdsinstelling of door een geactiveerde terugmelding. Daarnaast wordt een lijst opgebouwd die de daaropvolgende rijwegen (2) weergeeft. De actieve rijwegen worden eveneens opgelijst (3). De rijregelaars zijn hier niet te bedienen. De loc kan wel "gekeerd" worden, de dan ingestelde snelheid wordt naar nul herleid.

**MODELTREIN ALADEMIE Automatisch rijden** Let op! De handleiding van dit onderdeel vind je alleen in het reeds hoger aangehaalde referentiehandboek dat U kan downloaden van op de website van Viessmann. Start met dit onderdeel pas nadat U de Commander kent

en alle ingevoerde gegevens uitgebreid hebt getest.

Pas nadat ook de rijwegen zijn ingevoerd en uitgebreid getest wagen we ons aan automatisch rijden. We rijden onze treinen naar hun startpositie en voeren de gegevens in de desbetreffende treinnummer velden in.

Een trein activeert een terugmelding, die terugmelding schakelt een sein (en eventueel de spanning op dat blok), dat sein schakelt de trein, … en zo is de cirkel rond! U rijdt automatisch.

Je moet niet in cirkels rijden. Je kan zo ook pendelwegen maken, schaduwstations sturen, noem maar op. Sommigen beweren dat bij automatisch rijden de lol "er af is". Neem maar aan, dat eenmaal U dit onder de knie hebt, er zo veel mogelijk wordt dat U zich de rest van uw modeltreinen bestaan niet meer zal vervelen, alleen al door het bedenken van nieuwe mogelijkheden.
Laat duidelijk zijn, automatisch rijden door geactiveerde terugmeldingen is vandaag reeds mogelijk. Het echt rijden "op tijd" nog niet.

We hebben reeds gezegd dat we zelf rijwegen hebben gemaakt en succesvol getest. Ook dit onderdeel hebben we, onder meer met een pendeltrein, getest. Ook hier kunnen we weer stellen, dat na zoeken en puzzelen, onze tests succesvol zijn verlopen. We willen er absoluut de nadruk op leggen dat als iets niet werkt in het maken van rijwegen, of het automatisch rijden, zeker niet direct met de vinger mag worden gewezen naar de Commander of Viessmann.

We kunnen niet genoeg benadrukken dat elk onderdeel op Uw modelbaan goed moet functioneren, goed moet zijn ingevoerd in de centrale, en dat dan de nodige linken (verbindingen) tussen alle onderdelen in die centrale ook nog goed moeten zijn gelegd. Dat is een hele onderneming! Dat vraagt veel tijd, geduld, proberen, mislukken en opnieuw proberen! Diegenen die niet opgeven, zullen na verloop van tijd wellicht zeer tevreden gebruikers worden.

# **Systeeminstellingen**

Rest ons nog wat te zeggen over de systeeminstellingen. Basisprotocol (DCC of Motorola), opstartgedrag (welk scherm, sporenplan, locs), taal, modeltijd, kunnen worden ingesteld.

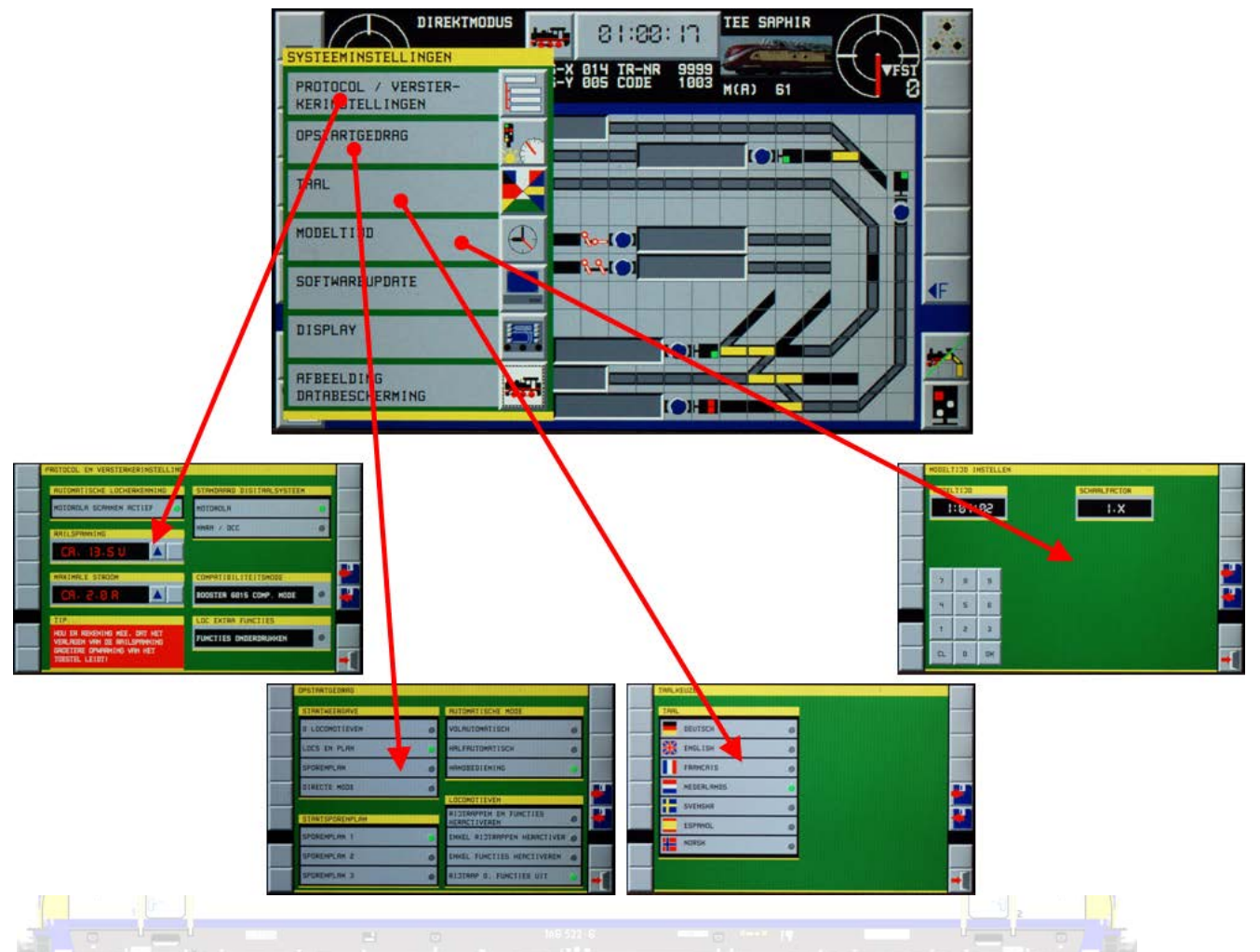

Eigen locomotiefbeelden kunnen met het bijhorende programma dat je op de Commander-website vindt en na een update van de centrale naar 1.042 ingelezen worden.

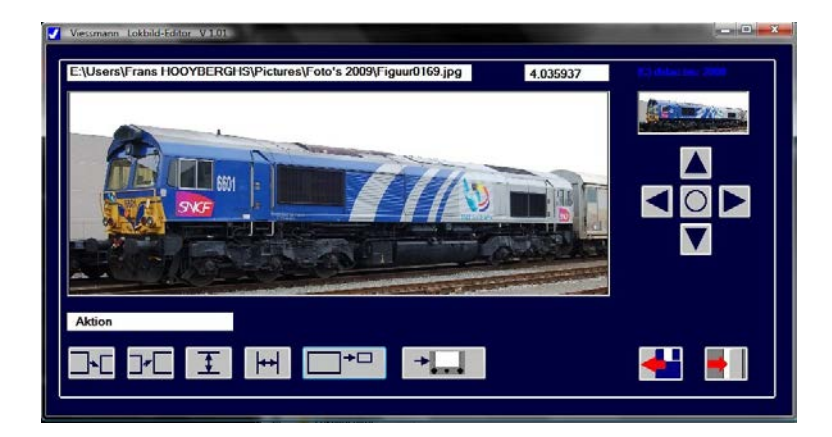

Het maken van een back-up kan na de nieuwe update 1.042 en met het daar bij bijhorend PCprogramma. Let wel. Het nemen van een backup vroeg bij ons bijna 40 minuten!

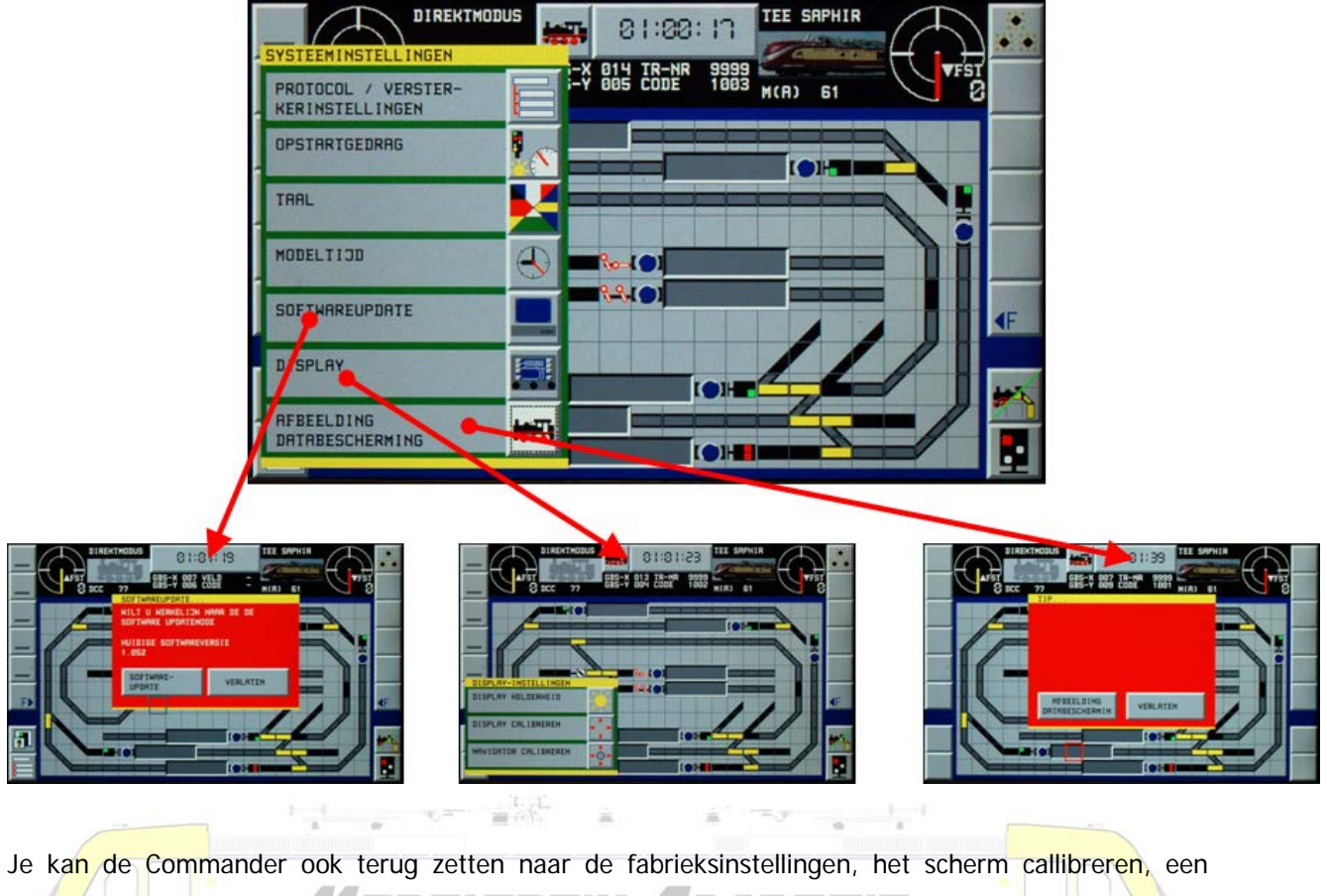

IDELTREIN / CADEMIE update installeren.

#### **Updates**

Updates geschieden via een PC en de USB2 aansluiting. Het aansluiten aan de computer met de USBverbinding is veel gemakkelijker dan met een netwerkverbinding.

Het aansluiten van de Commander aan onze PC met Windows Vista kon alleen nadat de nieuwe USBdriver die beschikbaar is op de website van Viessmann was geïnstalleerd, en nadat nog allerlei updates werden gezocht, gevonden en geïnstalleerd van op de website van Windows. Dat laatste gebeurde gelukkig helemaal automatisch, maar vraagt toch ruim 15 minuten! Viessmann adviseert uitdrukkelijk de updates van zowel Windows als de Commander te installeren, let wel één voor één! Dus van 1.014 naar 1.018, naar 1.020, naar 1.042. Gedurende de update wordt op het scherm meegedeeld dat deze aan de gang is, de stroomtoevoer in geen geval mag worden onderbroken, op de PC instructies kunnen worden gegeven, en de Commander na afloop van de update zal uitschakelen en dan na 20 seconden opnieuw beschikbaar zal zijn. De instructies op het scherm krijg je alleen te zien als je de update ook effectief start van op de computer. Het updatebestand kan van op de website worden gedownload, geünzipt, en geactiveerd.

We deden de proef met verscheidene updates, en wat bleek alles werkte perfect. Na de versie 1.021 werkte alles perfect, alleen moest je wel gokken wat je doet, want de tekst onder een aantal tiptoetsen was gewoon verdwenen! Gelukkig is dat met de nieuwste versie 1.042 weer allemaal opgelost!

Updates downloaden, uitpakken op een map in de computer, daarin dan de programma's activeren, … Het zal voor velen misschien toch een stap te ver zijn! Automatische snelkoppelingen, of het onmiddellijk "uitpakken" en direct "installeren" zou het voor velen makkelijker maken.

Vergeet vooral niet de nieuwste versie van het handboek te downloaden en te lezen!!!

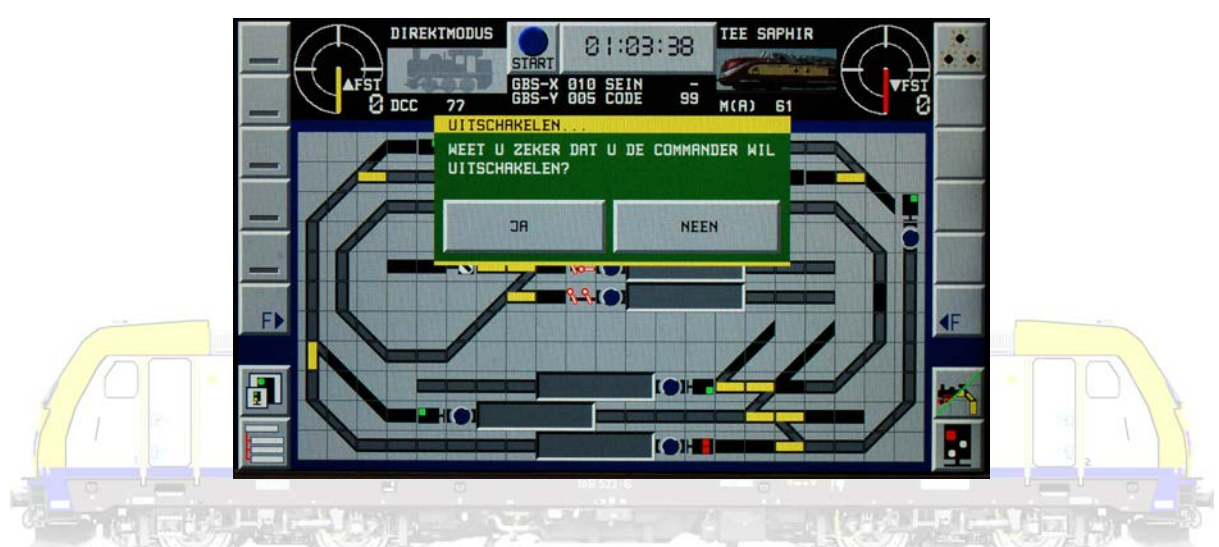

## **Tot slot**

De Commander is zeker niet de populairste centrale. Maar misschien, en zeker ten dele, ten onrechte. Deze centrale heeft ondertussen bewezen er toch te staan. Er zijn mogelijkheden die een andere centrale niet altijd heeft:

- stevig en robuust toestel met duidelijk en goed zichtbaar kleurenscherm - degelijke handleidingen (beperkt in het Nederlands, maar door beeld en geluid toch uitgebreid)
- een fatsoenlijke en functionele aan en uit knop (uniek voor een digitale centrale)
- een "nulstandaanslag" op de rijregelaars
- een automatisch aanmeldsysteem voor locomotieven (uniek voor een digitale centrale)
- zeer overzichtelijke menu's en echt "intuïtieve" benadering van de functionaliteiten
- een bladersysteem met de grote navigatieknop
- zeer eenvoudig invoeren en instellen van locomotieven, wissels, seinen, ...
- een eenvoudige snelle besturing, schakelen en rijden, in "directe mode" (uniek voor een digitale centrale)
- de mogelijkheid tot het instellen van rijwegen, inclusief besturen van treinen (uniek voor een digitale centrale)
- de uitgebreide mogelijkheden om automatisch te gaan rijden
- de eenvoudige aansluiting aan een computer met een USB-kabel

Helaas zijn er van die eigenaardigheden die toch ook dienen vermeld:

vervelende en soms angstaanjagende bugs, vooral wat betreft de zogenaamde "grafikfehler" of schermfouten, die gelukkig update na update wel worden weggewerkt (en volgens de invoerder met de versie 1.052 helemaal zouden verdwenen zijn)

- geen stroomloze noodstop op het programmeerspoor
- beperkte programmeermogelijkheden van locs onder Motorola (wat minstens te dele aan Motorola zelf is te verwijten)
- beperkingen in de symboolkeuze voor het sporenplan
- het nog steeds niet "op tijd" kunnen rijden

De Commander biedt (potentieel) veel mogelijkheden. De Commander is omwille van zijn gebruiksvriendelijkheid op basisniveau een zeer bruikbare digitale centrale voor de gemiddelde modeltreinliefhebber. Zeker voor de DCC-rijder. Vooral het aan de hand nemen van de beginnende gebruiker met een DVD en duidelijke handleiding zal velen kunnen bekoren.

Mede door de talloze mogelijkheden is het een relatief goedkope investering ( je hebt bvb. echt geen computerprogramma nodig om te "spelen").

Door die vele mogelijkheden van het toestel is de kans wel reëel dat de gemiddelde modeltreinliefhebber door de bomen het bos niet meer ziet! Stap voor stap leren omgaan met de Commander is dus absoluut aangewezen!

### ECOS 2

De ECOS 2 is een moderne complete digitale besturing voor modeltreinbanen in elke schaal en verenigt diverse sturingscomponenten in een eigentijds design.

- een multiprotocol centrale die probleemloos een gemengd gebruik van locomotieven en magneetartikelen (seinen en wissels) van zowel het DCC-, Motorola® als SelecTrix®-protocol toelaat
- een groot 7" FSTN LCD-kleurenscherm met touchscreen en schermverlichtingen overzichtelijke menusturing
- 2 ergonomische rijregelaars, elk met een 4-weg joystick en 9 (!) functietoetsen.

 $\frac{1}{\sqrt{2}}\sum_{i=1}^{N} \frac{1}{\sqrt{2}}\sum_{i=1}^{N} \frac{1}{\sqrt{2}}\sum_{i=1}^{N} \frac{1}{\sqrt{2}}\sum_{i=1}^{N} \frac{1}{\sqrt{2}}\sum_{i=1}^{N} \frac{1}{\sqrt{2}}\sum_{i=1}^{N} \frac{1}{\sqrt{2}}\sum_{i=1}^{N} \frac{1}{\sqrt{2}}\sum_{i=1}^{N} \frac{1}{\sqrt{2}}\sum_{i=1}^{N} \frac{1}{\sqrt{2}}\sum_{i=1}^{N} \frac{1}{\sqrt{2}}\sum_{i=1}^{N}$ 

 $\mathcal{H}^{\text{c}}_{\text{c}}(2\pi)^{2\alpha+1}$ 

- geïntegreerde booster met een uitgang van 4A "digitaalstroom"
- terugmelding volgens de nieuwste NMRA DCC- norm: Bidirectional Communication, RailCom®.
- boosteraansluiting voor een externe booster compatibel met DCC en Märklin 6017
- aparte aansluiting voor een programmeerspoor voor uitlezen en programmeren van DCC, SelecTrix en programeerbare Motorola decoders (zoals ESU LokPilot® mfx®,LokSound® mfx®)
- een computerinterface aanwezig (10 MBit Ethernet LAN, RJ45) voor software-updates, backup, computersturing, ...
- ECoSlink: hogesnelheidsaansluitbus. voor 128 andere componenten zoals draadloze afstandsbediening, booster, bus-hub, terugmelddecoder die bij het inpluggen automatisch herkend worden + S88-terugmelddecoder instelbaar
- ECoSniffer voor geschikte DCC- en Motorola®-compatibele componenten
- ECoSlot om later te ontwikkelen componenten aan te sluiten
- de Ecos2 kan 16384 locs opslaan, bedient tot 2048 magneetartikelen, heeft een ingebouwd keyboard dat over 74 schermen beschikt,waardoor probleemloos kan geschakeld worden
- met het geïntegreerd GBS (Gleisbildstellpult) kan de baan grafisch op het scherm getekend worden en kunnen rijwegen direct van af het scherm geschakeld worden
- met de pendeltreinfunctie kunnen tot 8 pendeltrajecten geprogrammeerd worden
- de geïntegreerde draaischijfbesturing stelt niet alleen de Marklin-draaischijf grafisch voor maar laat ook directe besturing van op het scherm toe

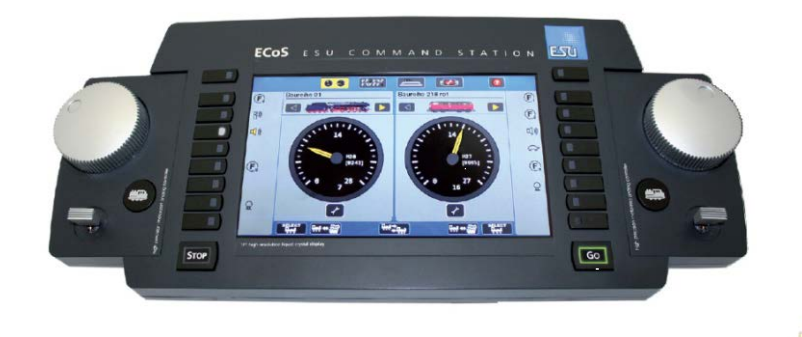

De ECoS 1 en de ECoS 2 worden naast elkaar verder ontwikkeld.

Nu er een al een tijdje een compleet nieuwe ECoS met kleurenscherm is kan je je afvragen of het nodig en / of nuttig is de oude ECoS van de hand te doen. We gaan niet flauw doen. We vinden absoluut van niet. Diegenen die destijds een ECoS1 kochten, betaalden toen wat meer of minder dan € 500,00 (advies verkoopprijs € 539,00). Ze kregen een complete digitale centrale met alles er op en er aan, inclusief ook de voeding (transfo + ...). Op de volgende bladzijden wordt duidelijk dat deze vandaag de facto identiek is aan de ECoS2 (aanvankelijke advies verkoopprijs € 599,99, vandaag € 649,99). Het enige noemenswaardige verschil is het kleurenscherm! ESU verdient een pluim. Zij hebben destijds een centrale uitgebracht die ook vandaag nog steeds perfect bruikbaar is. Mensen die de oude Märklin Central Station (advies verkoopprijs € 549,00) hebben geupgraded met een ECoS reloaded CD van ESU (advies verkoopprijs € 159,99) zullen hier merken dat ook zij vandaag nog steeds een actuele centrale in hun bezit hebben. En dus ook niet moeten uitkijken naar een nieuwe investering!

De ECoS1 was normbepalend wat betreft de mogelijkheden die een digitale centrale moest hebben. De ECoS 1 en de ECoS2 zijn dat vandaag nog steeds.

Uiterlijk zijn de verschillen minimaal!!! Functioneel is de nieuwe 9<sup>de</sup> functietoets. Er zijn immers geen 8 maar 9 standaardfuncties. De eerste functie, licht aan en uit, wordt al te vaak vergeten. Het blijft jammer dat er geen "power"toets is. Aan en uitschakelen doe je door de stekker uit te trekken. Je kan natuurlijk ook een speciale stekkerdoos met schakelaar aanschaffen.

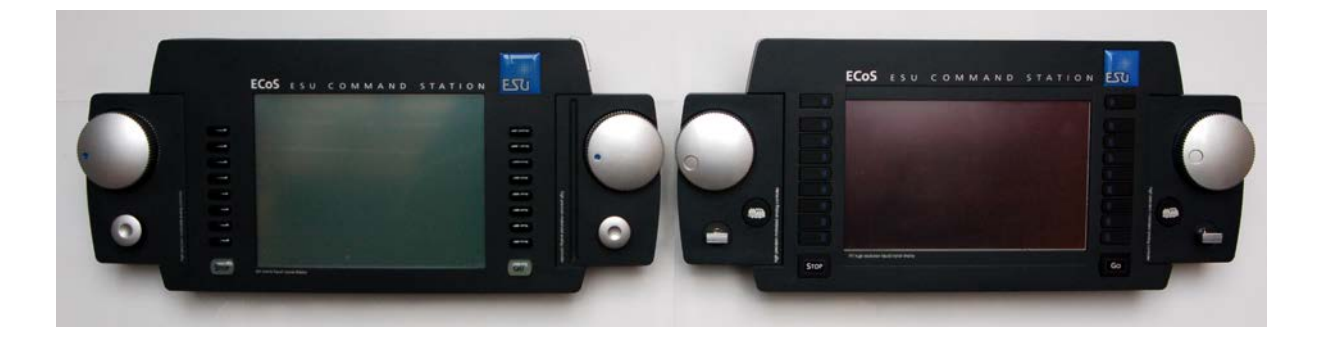

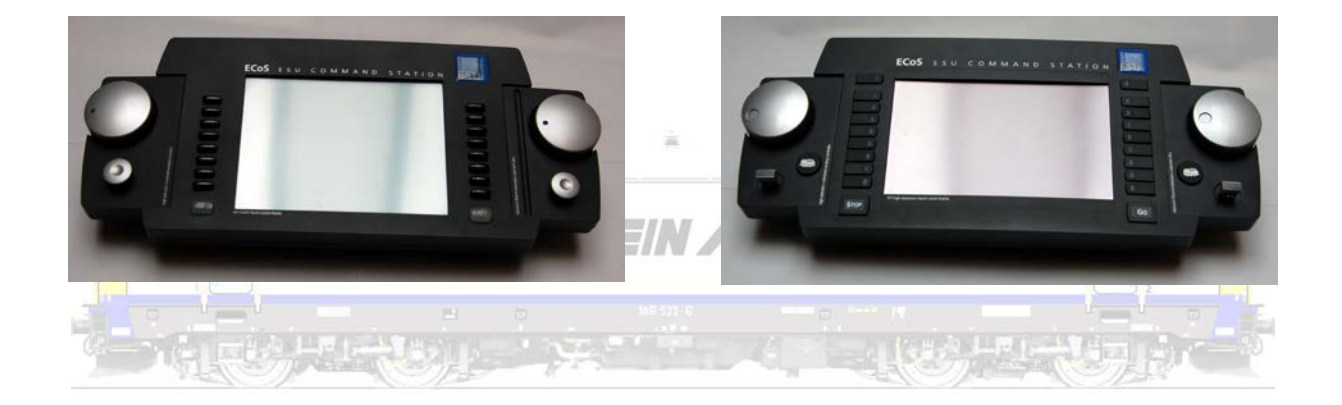

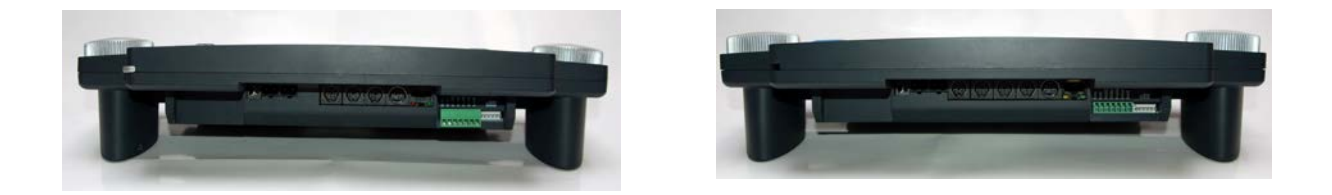

#### **Toch even opletten vooraf!**

De oude ECoS1 (of de Central Station 1 reloaded) moet wel nieuwe software krijgen. Hiertoe is het nodig een update uit te voeren zodat je minstens versie 3.0.2 op je oude centrale hebt. We gaan er van uit dat gebruikers weten hoe ze hun centrale moeten updaten. Kort, de update downloaden, je centrale aan de computer koppelen en de software installeren.

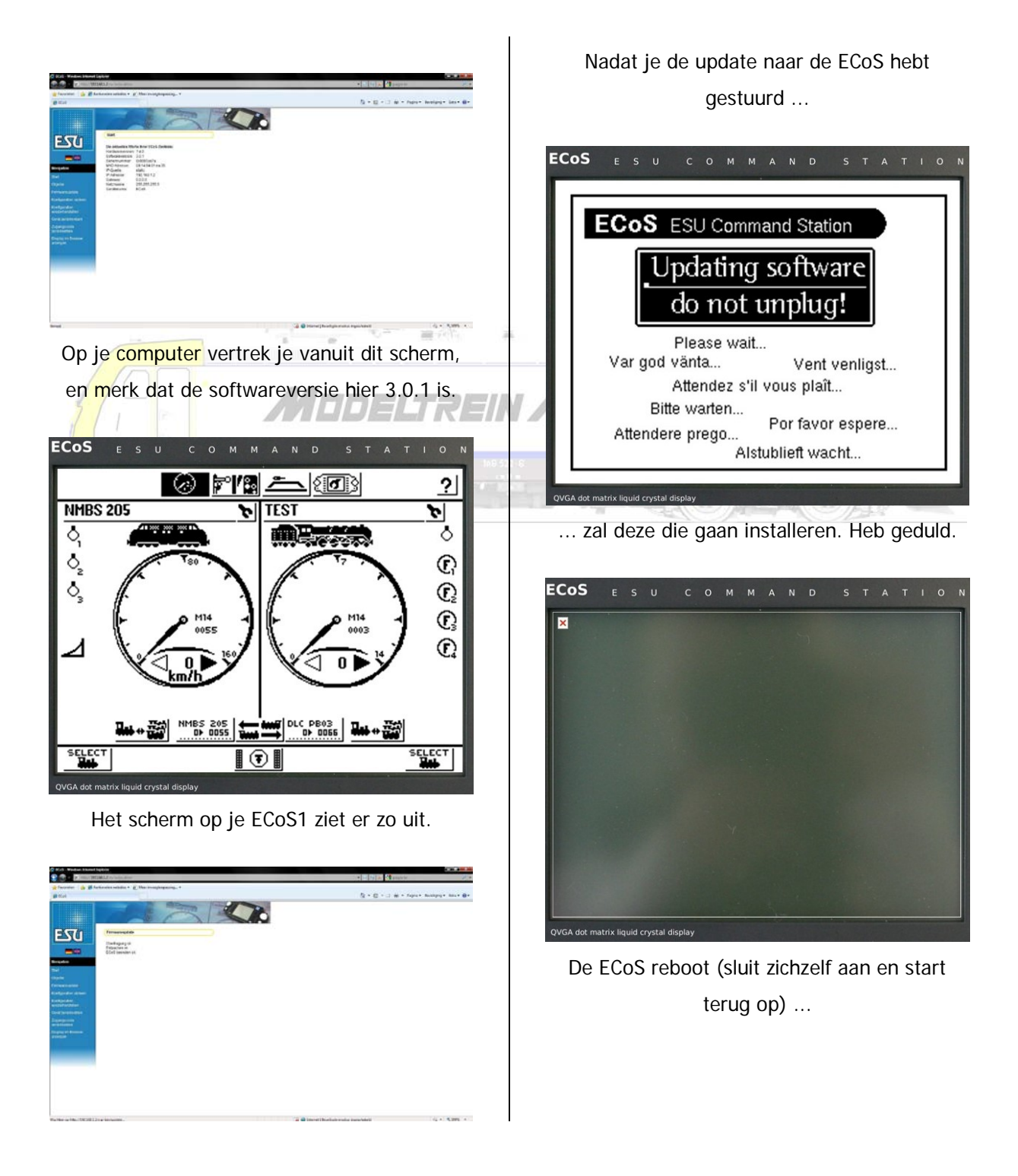

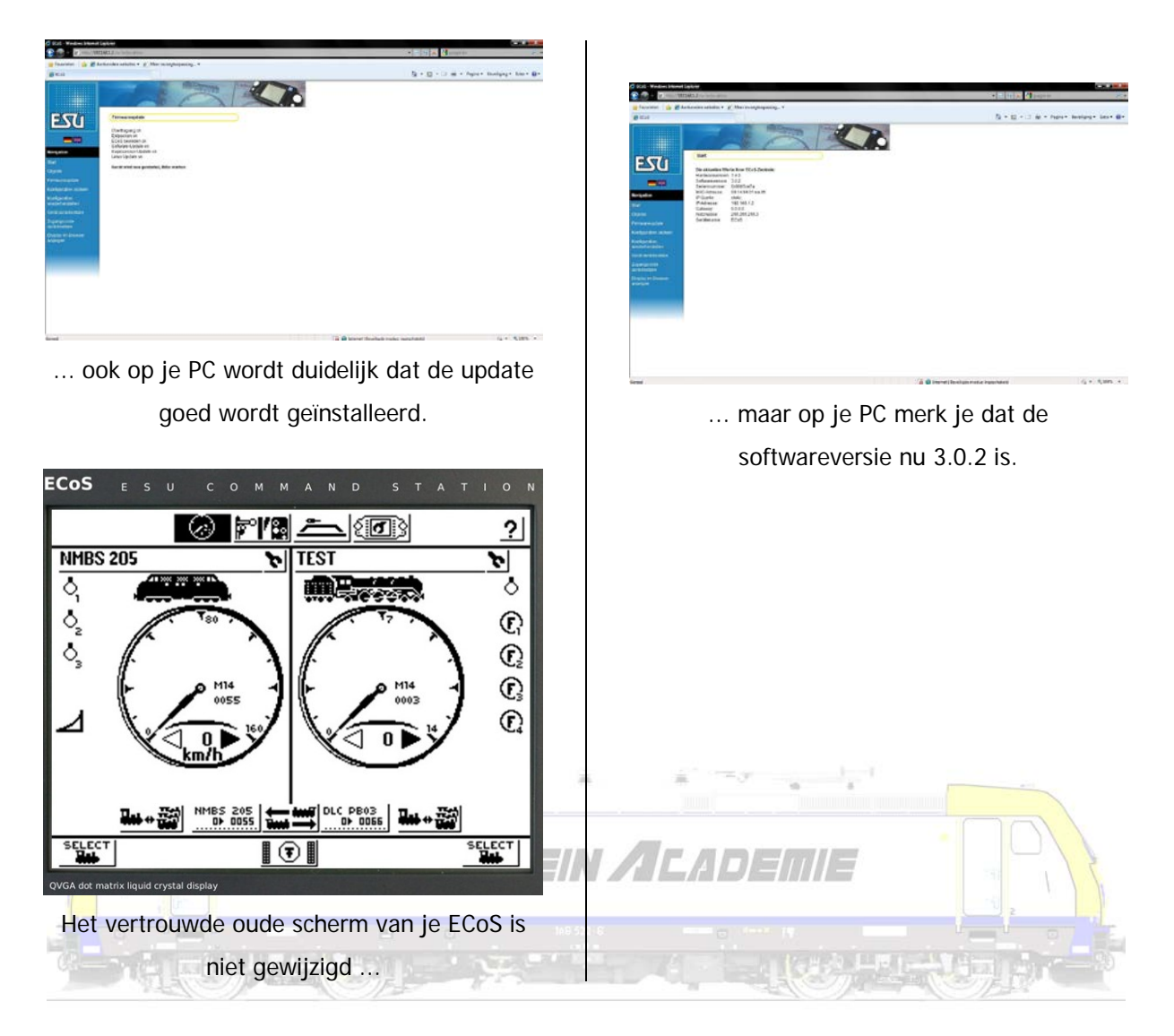

Als de versie 3.0.2 is geïnstalleerd heeft de oude ECoS1 zijn limieten bereikt. Een nieuwe update maakt van onze "oude" centrale een "nieuwe" ECoS1. De centrale zal na deze update bijna identiek zijn aan de nieuwe ECoS2. Het enige verschil zal het scherm zijn. We moeten updaten van 3.0.2 naar 3.2.0!

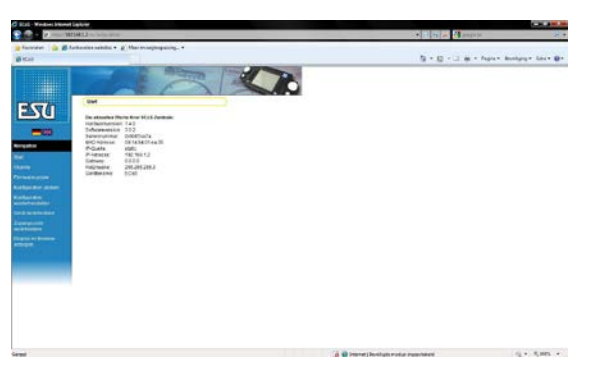

Op je computer vertrek je vanuit dit scherm, en merk dat de softwareversie hier 3.0.2 is.

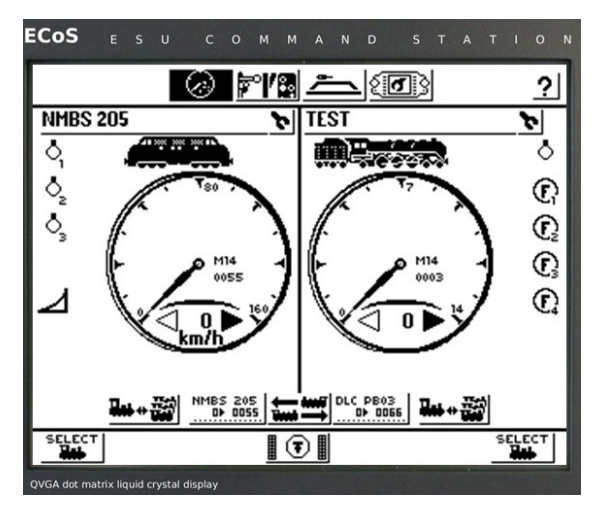

Het scherm op je ECoS1 ziet er nu nog zo uit.

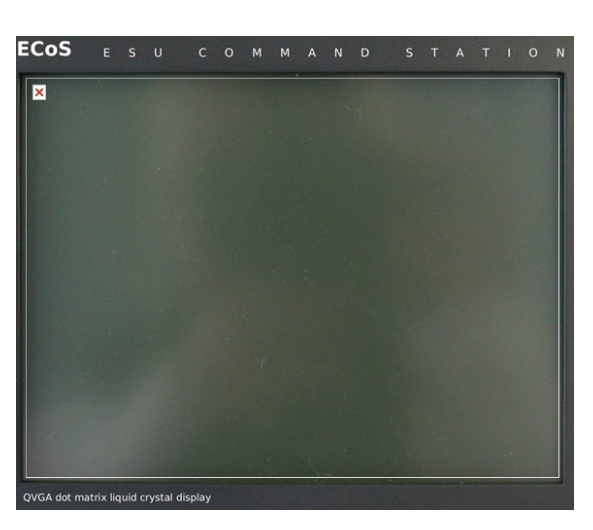

De ECoS reboot (sluit zichzelf aan en start terug op) ...

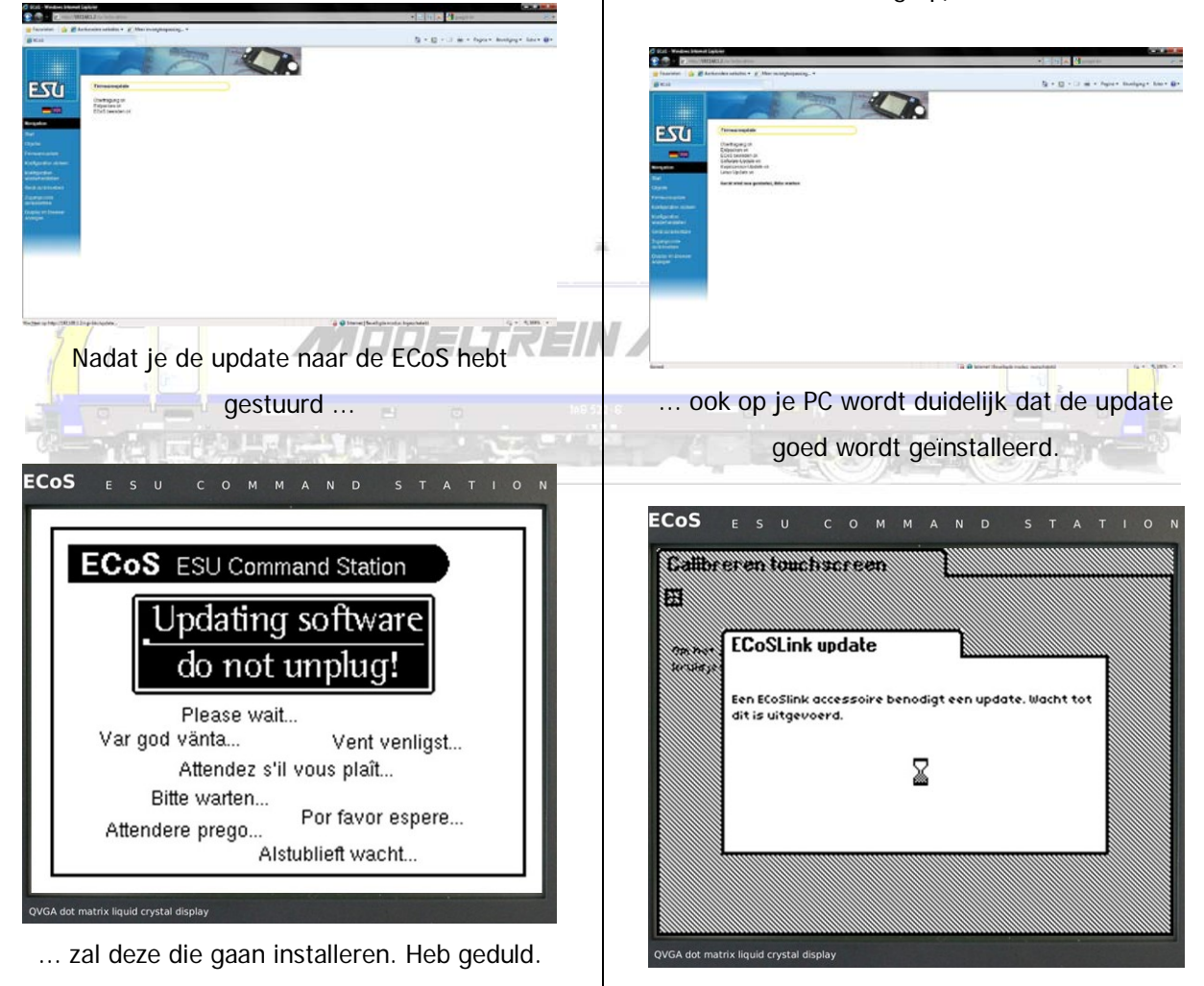

En direct merk je dat er een geheel nieuw scherm zichtbaar zal zijn.

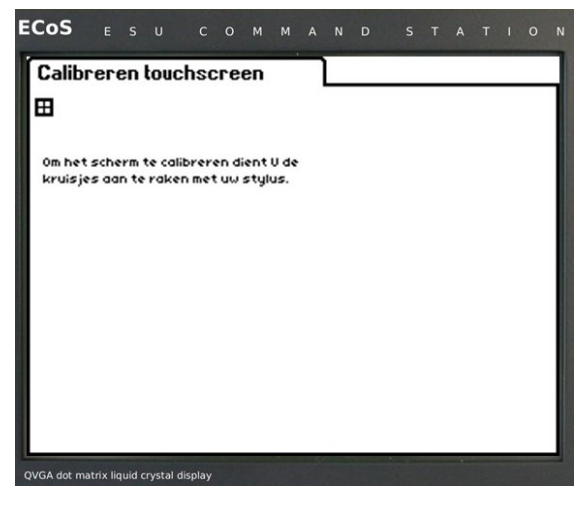

De ECoS vraagt om het scherm te kalibreren ...

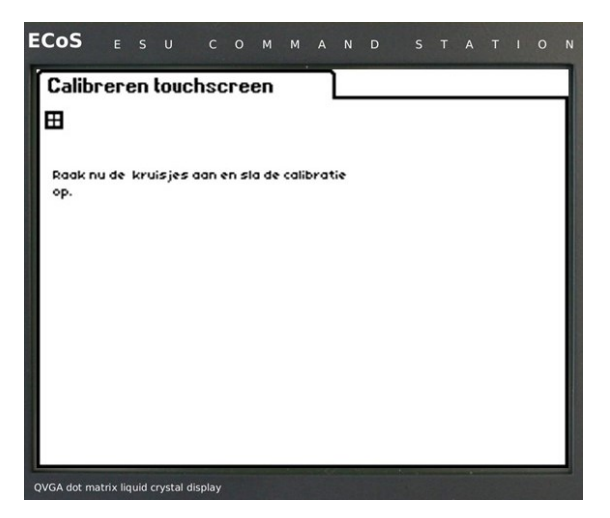

... en dan in 't echt ...

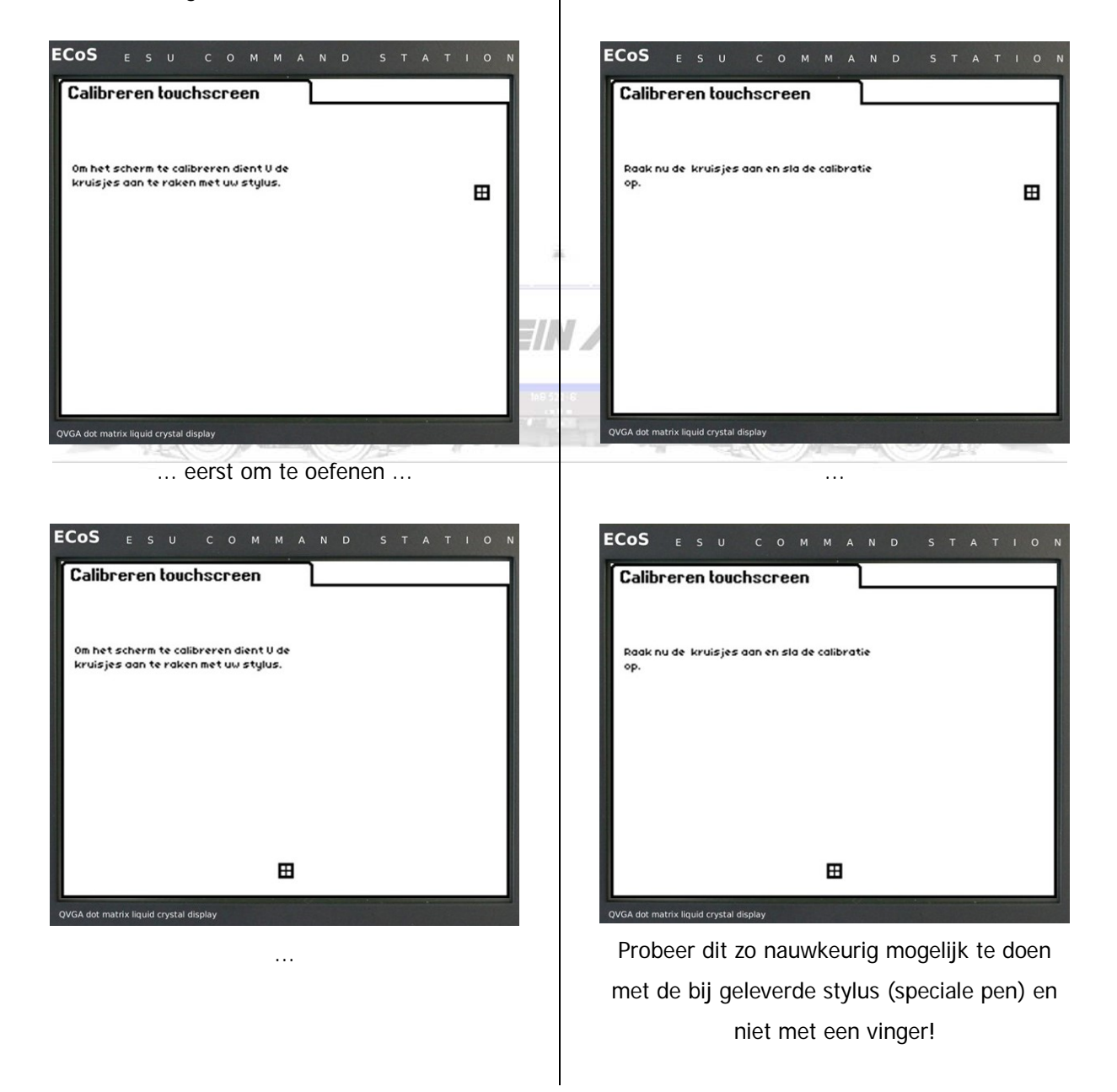

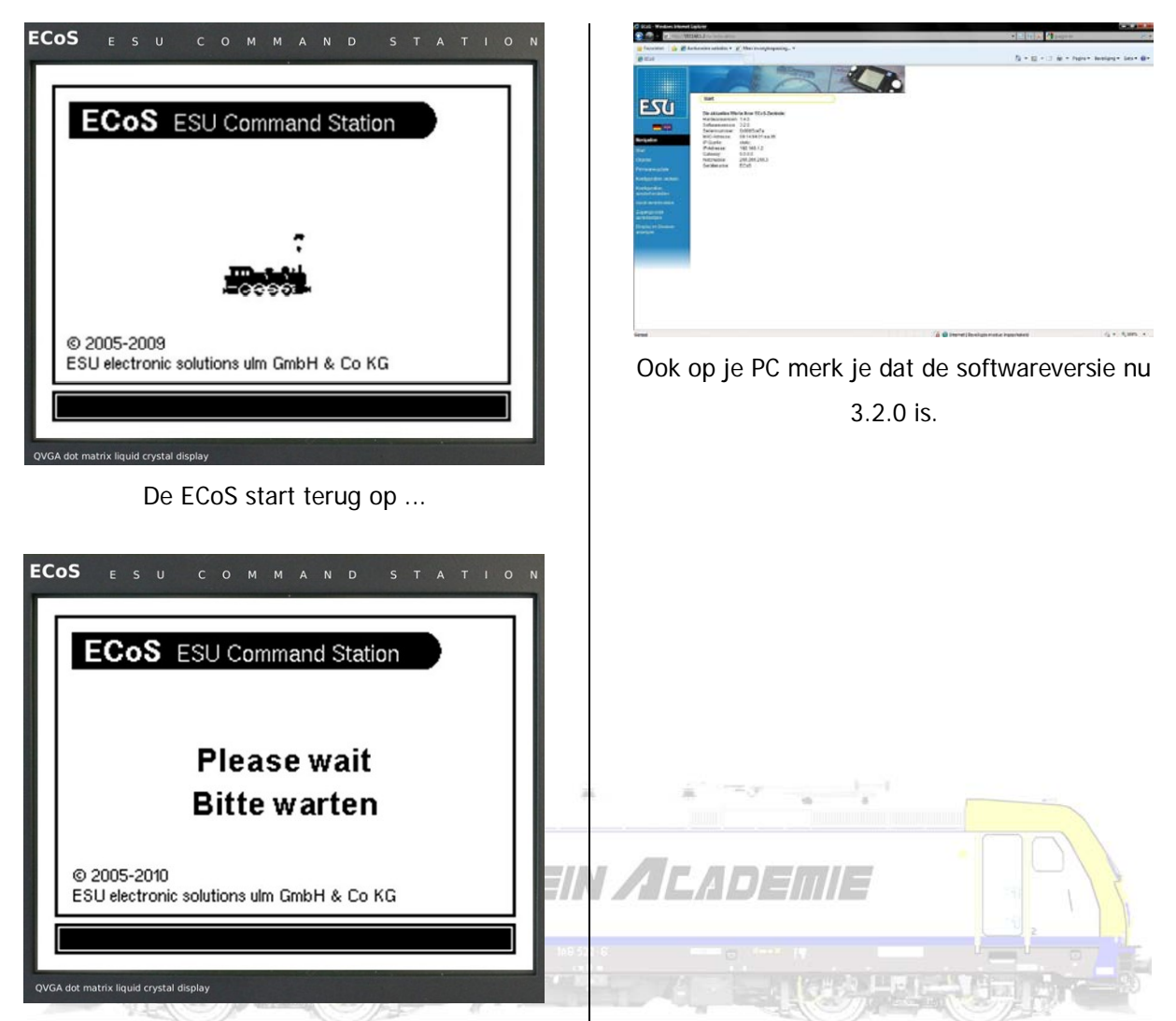

... en vraagt daarvoor het nodige geduld.

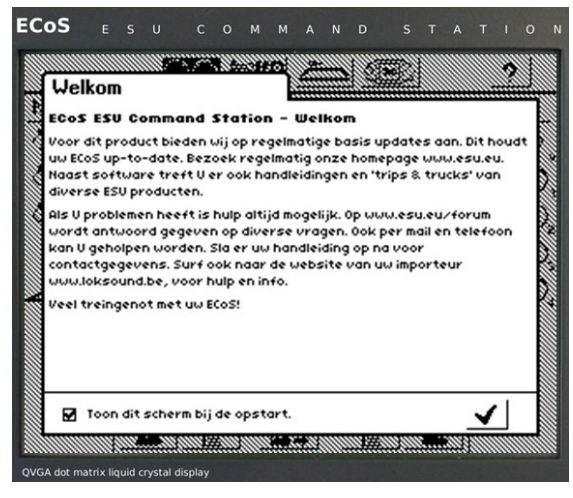

Om uiteindelijk een compleet nieuw

welkomstscherm te tonen.

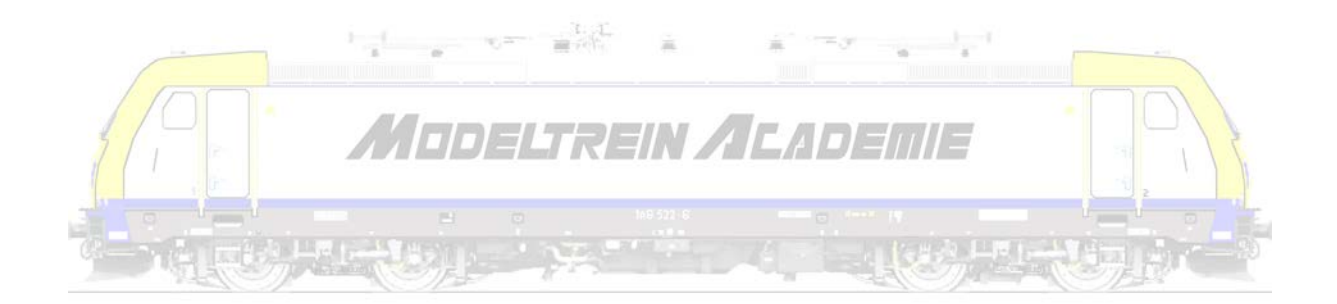

### **Updaten naar versie 3.2.1**

We kunnen nu 2 identieke centrales naast elkaar zien. De ECoS1 met monochroom (zwart/wit) scherm en de ECoS2 met kleurenscherm zien er hetzelfde uit. We gaan de ECoS1 en de ECoS2 updaten naar versie 3.2.1. Let op! Beide centrales hebben daarvoor een ander softwarepakket! Verwissel deze niet!

Links zien we telkens de ECoS1, rechts de ECoS2.

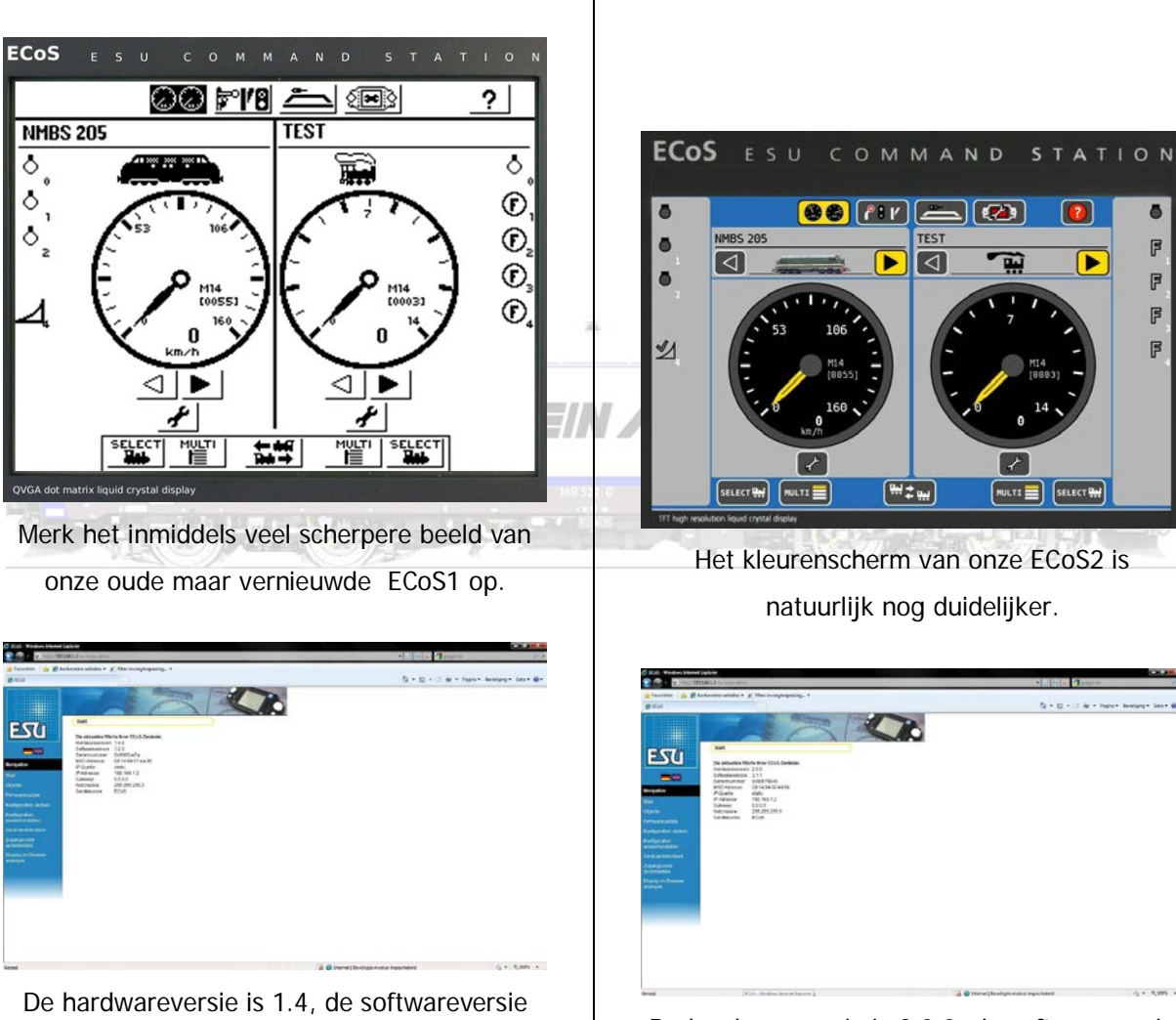

3.2.0.

Het kleurenscherm van onze ECoS2 is natuurlijk nog duidelijker.

∍∣তে

Ō

 $\overline{\mathbb{F}}$ 

 $\mathbb{F}$ 

 $\mathbb F$ F

ь

**MULTI SELECT PM** 

De hardwareversie is 2.0.0, de softwareversie 3.1.1.

We starten de update (zoals hoger beschreven). Bemerk de opvallende gelijkenissen!

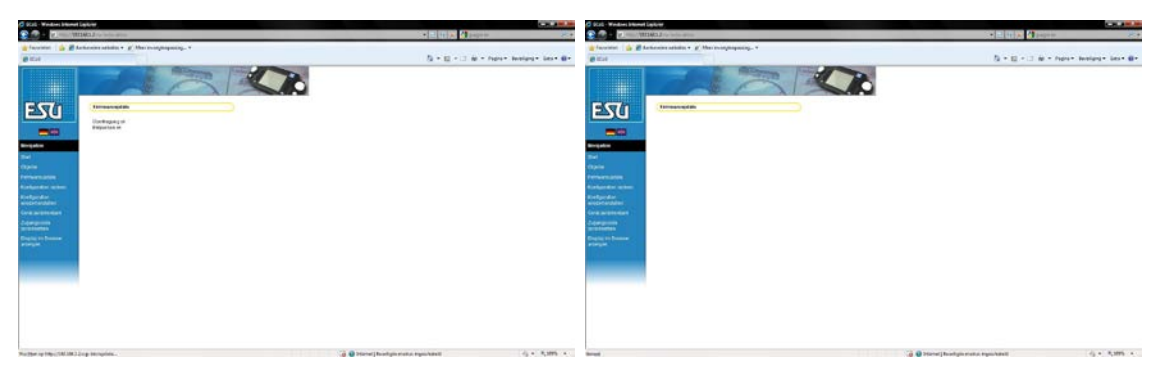

Op de computer meldt men dat de update bezig is ...

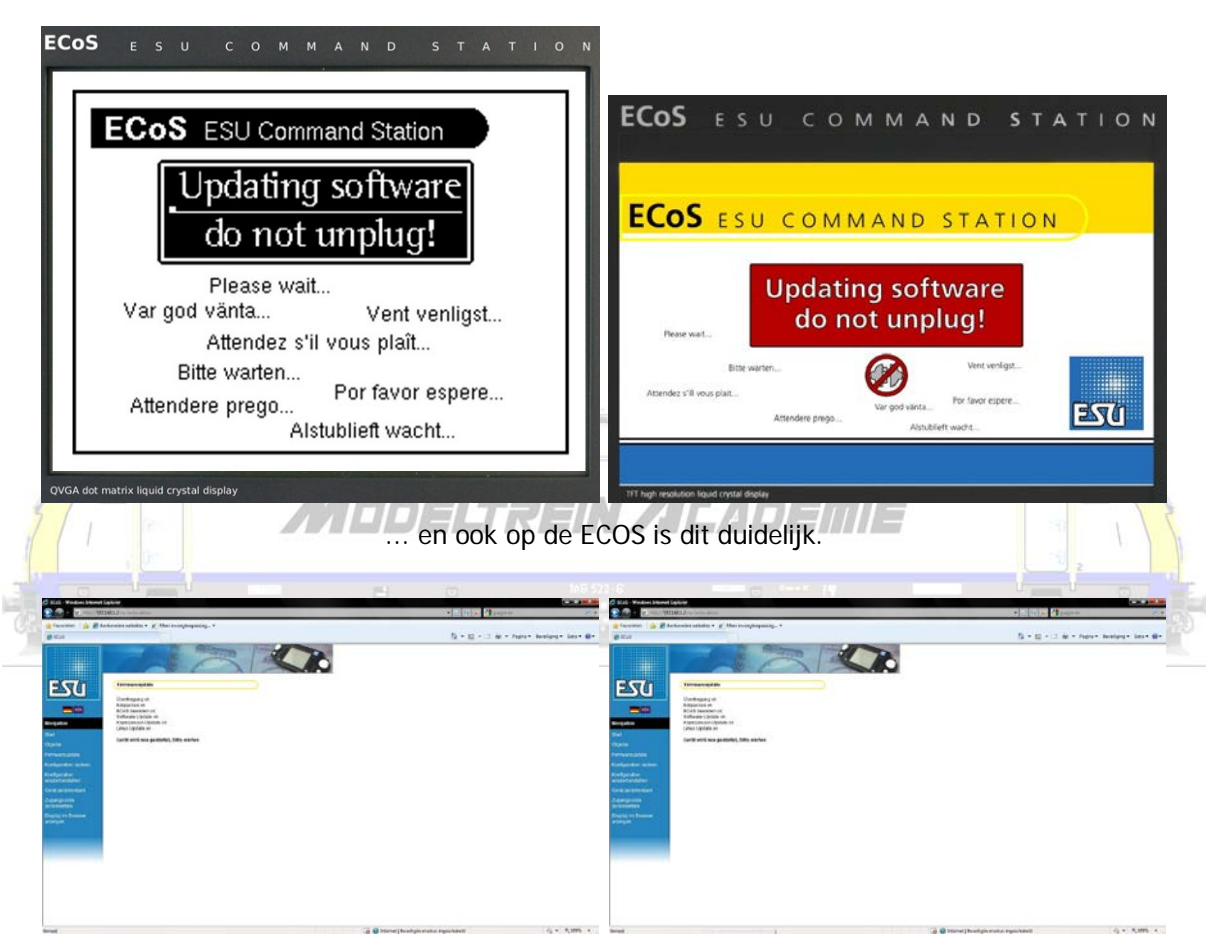

Op de computer meldt men dat de ECoS opnieuw wordt opgestart ...

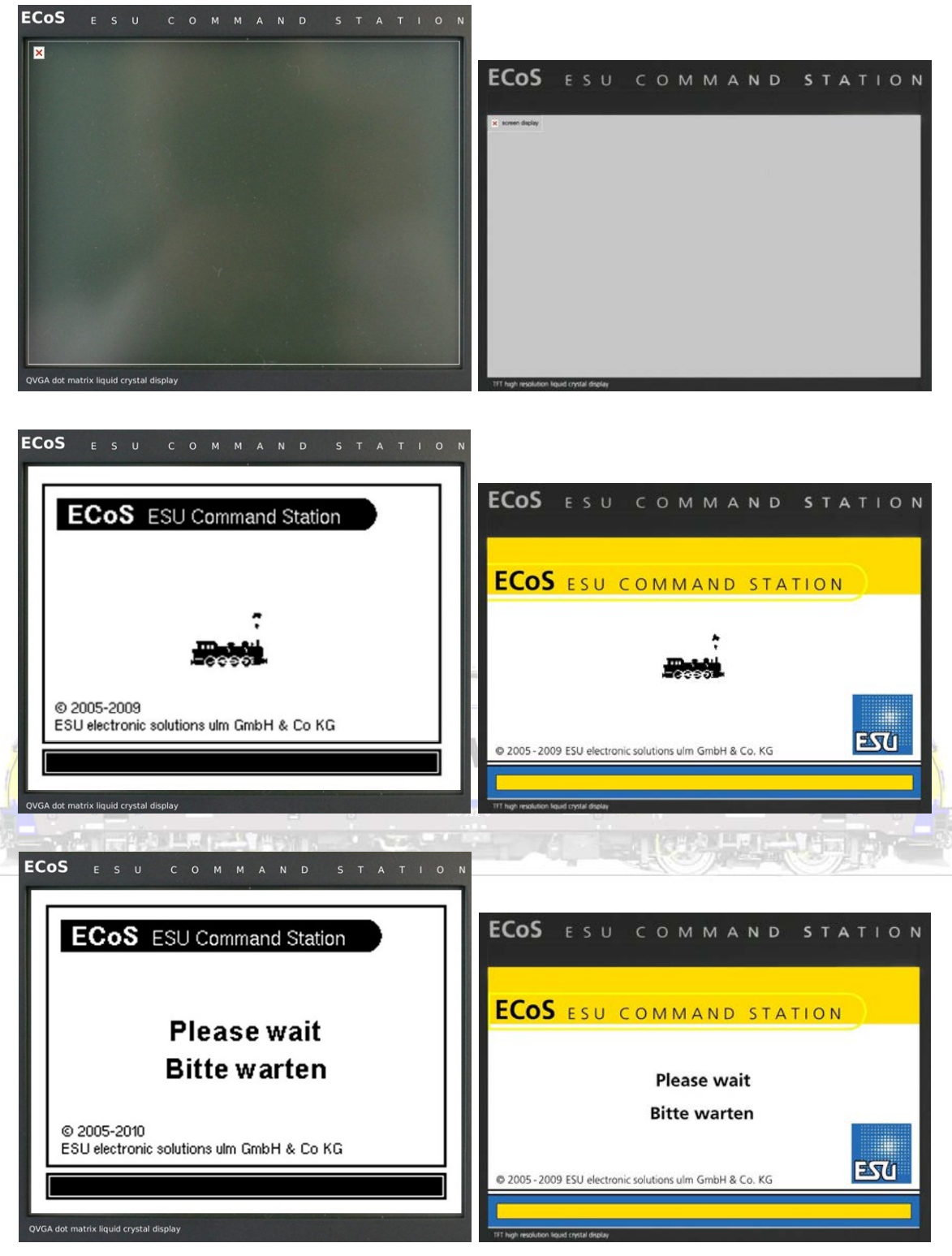

... en ook op de ECoS is duidelijk ...

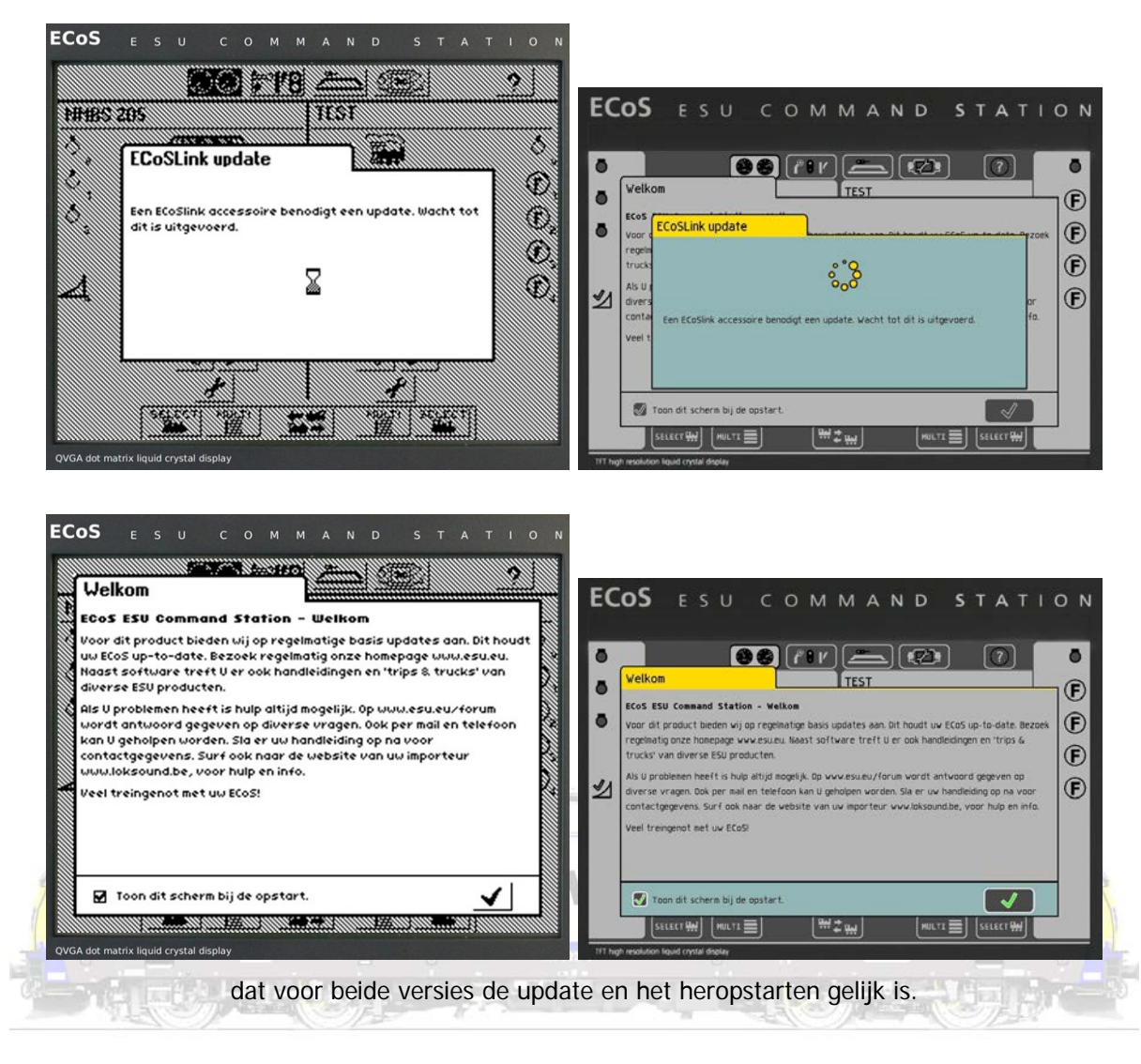

Na de update zien we in de tabbladen de complete gelijkenissen tussen de ECoS1 en de ECoS2. Het lijkt een echte tweeling!

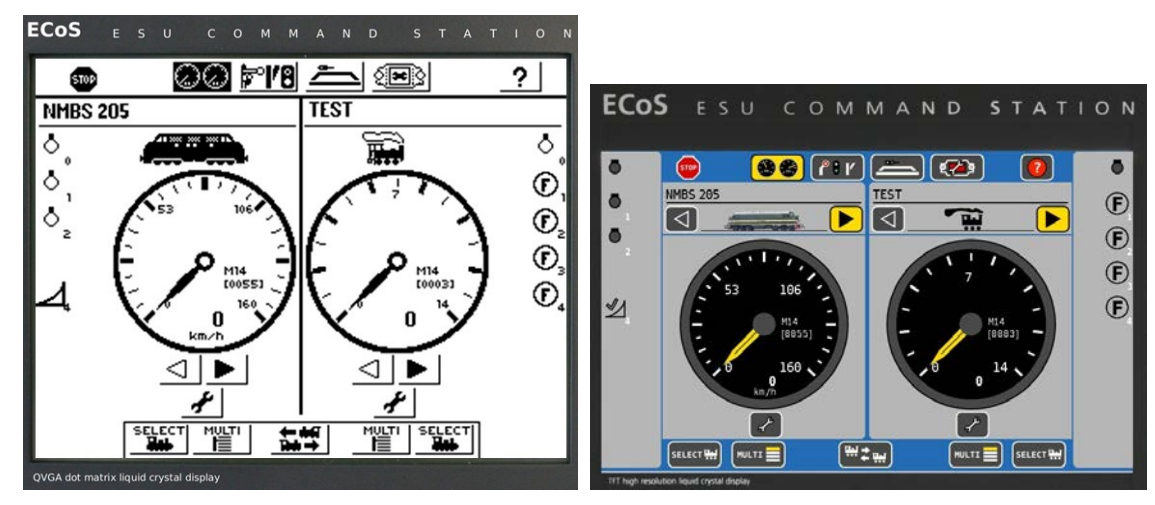

Beide toestellen starten op, de baan blijft stroomloos (de Stopknop staat op).

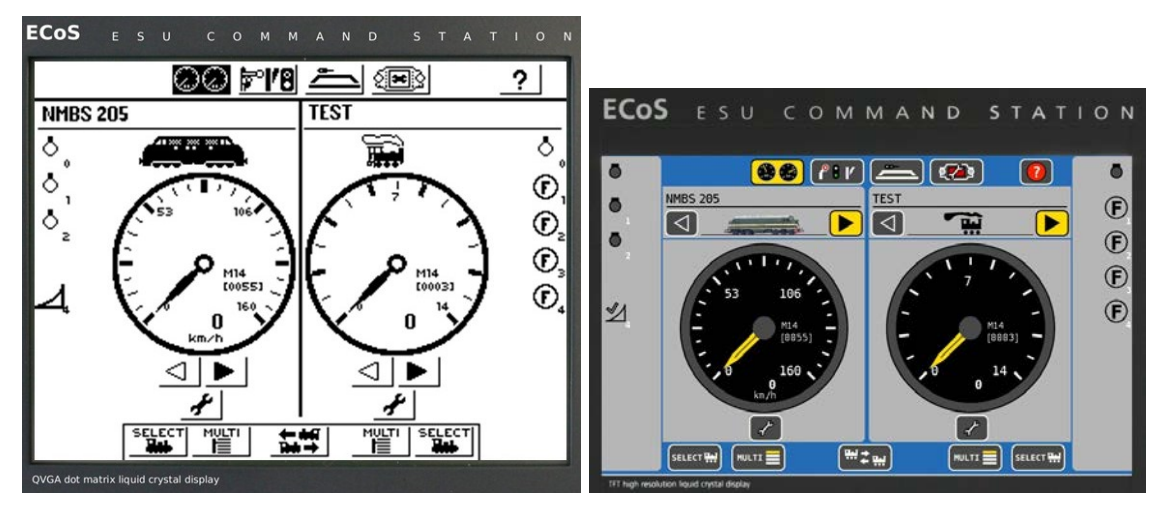

Zowel de rijregelaars, ...

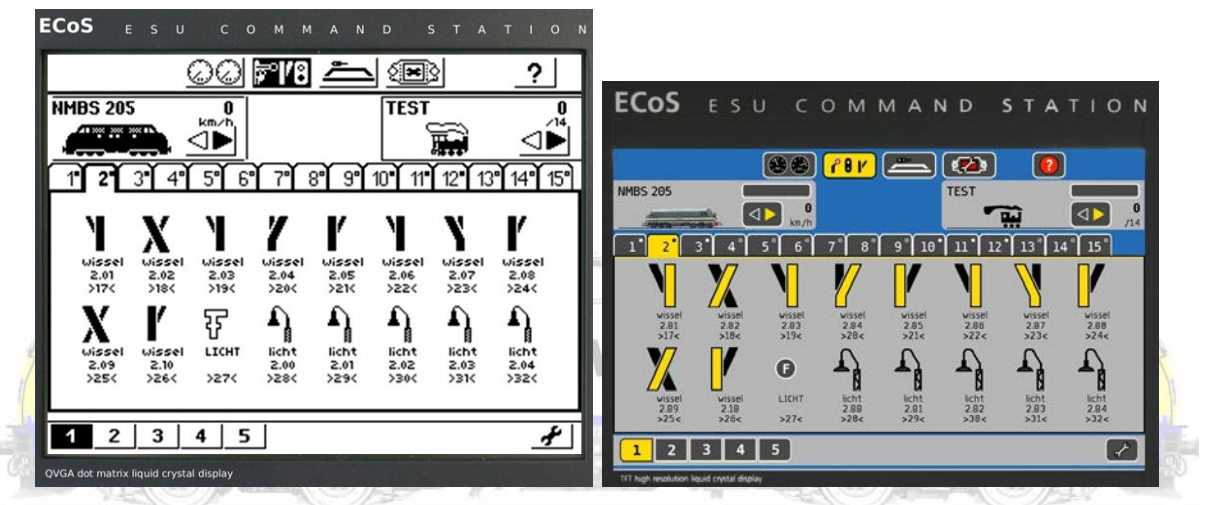

als de schakelborden, ...

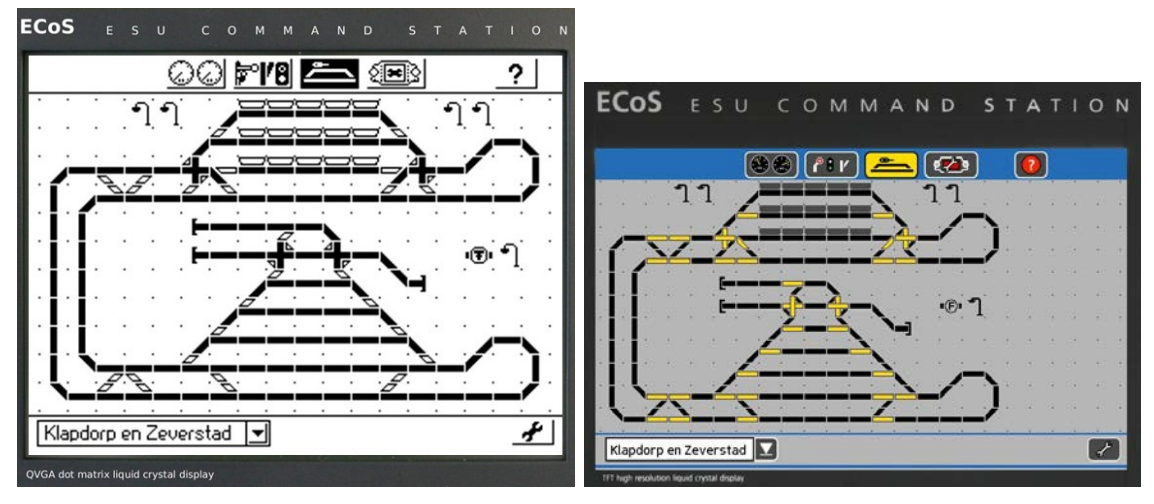

het spoorbeeld (baanoverzicht), ...

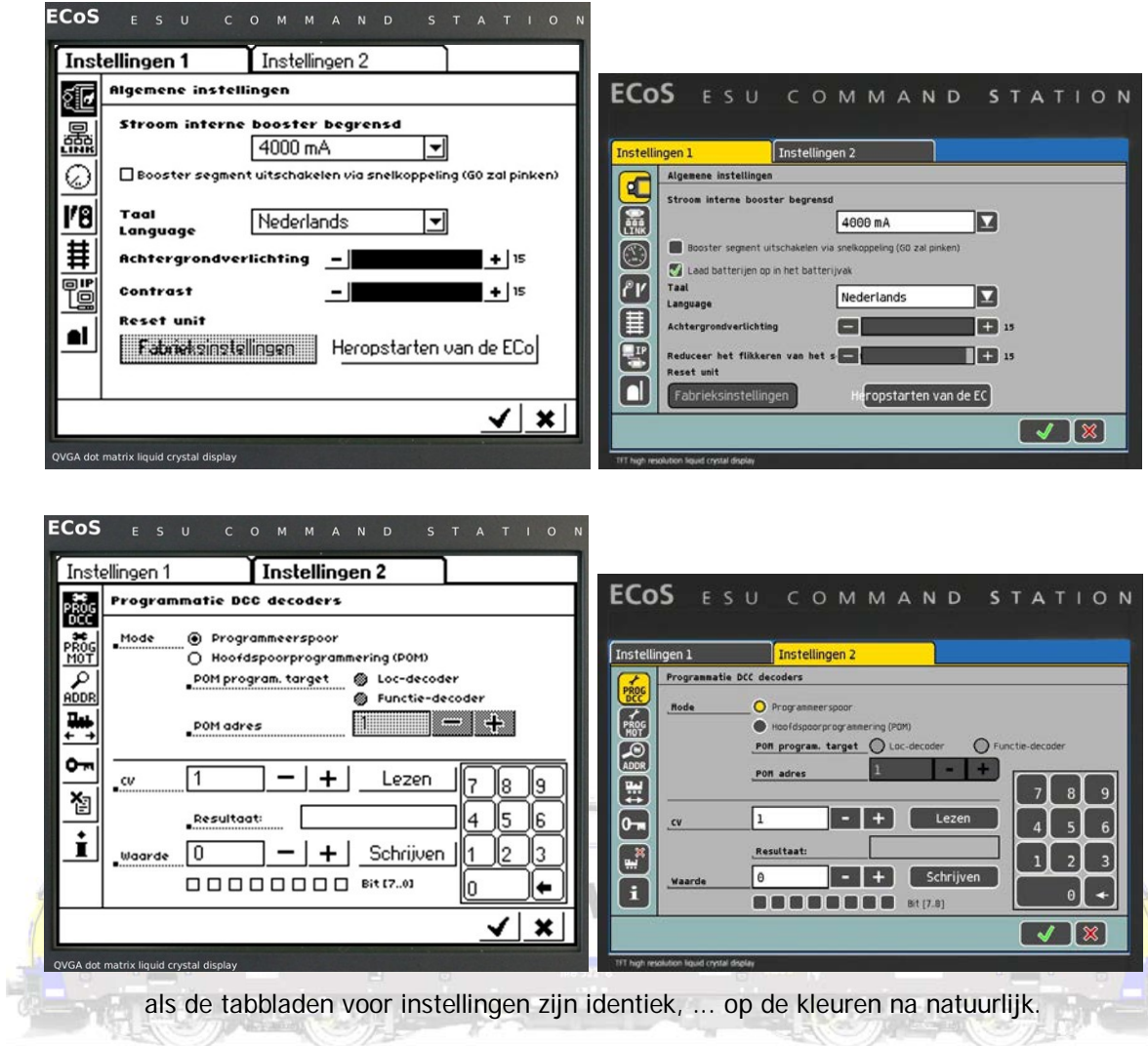

En ook op de computer merken we dat de softwareversies (schijnbaar) identiek zijn. Nogmaals, let er goed op dat dit slechts schijnbaar zo is!

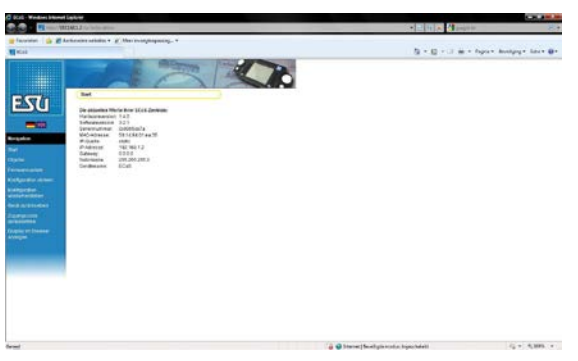

De hardwareversie blijft 1.4, de softwareversie is 3.2.1 geworden.

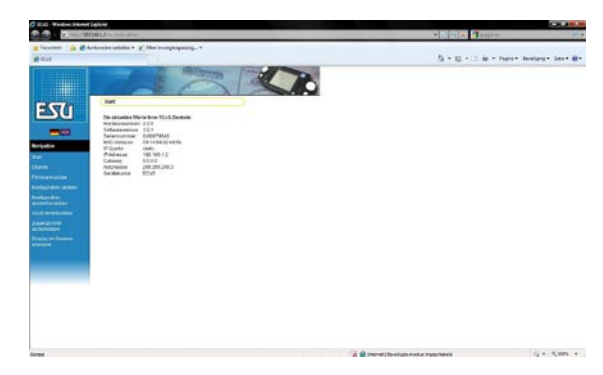

De hardwareversie blijft 2.0.0, de softwareversie 3.2.1 geworden.

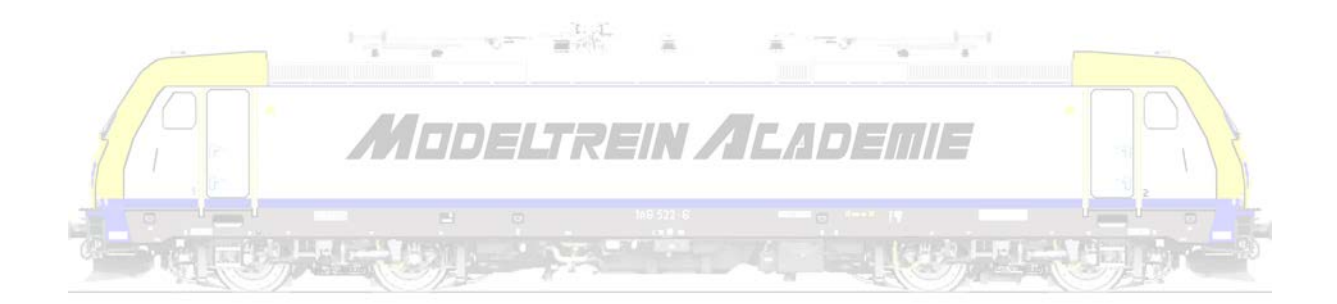

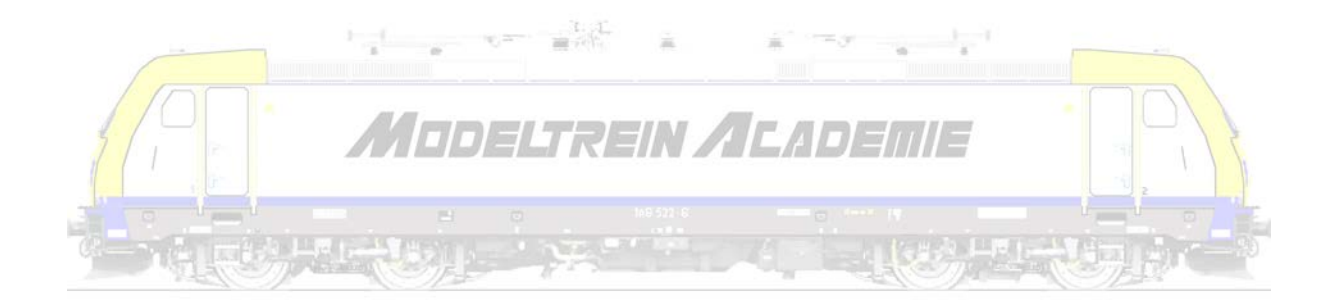

### **Op zoek naar de verschillen**

We vergelijken de vele tabbladen, onderdelen in onze ECoS.

#### **Instellingen**

We beginnen bij de instellingen. Opvallend is dat er veel meer mogelijkheden zijn gekomen en men een aantal onderdelen overzichtelijker weer geeft. Onder het tabblad "Instellingen 1" vinden we vooral de instellingen met betrekking tot onze ECoS zelf.

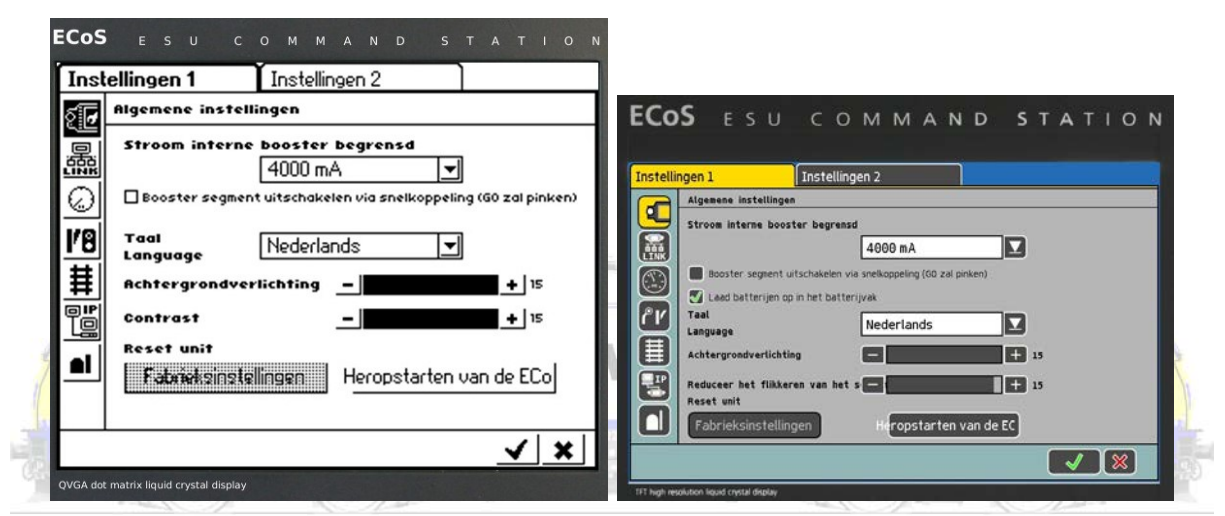

In dit tabblad kunnen we naast enkele algemene instellingen ook altijd de ECoS terug plaatsen naar zijn fabrieksinstellingen, maar ook eenvoudig en veilig heropstarten.

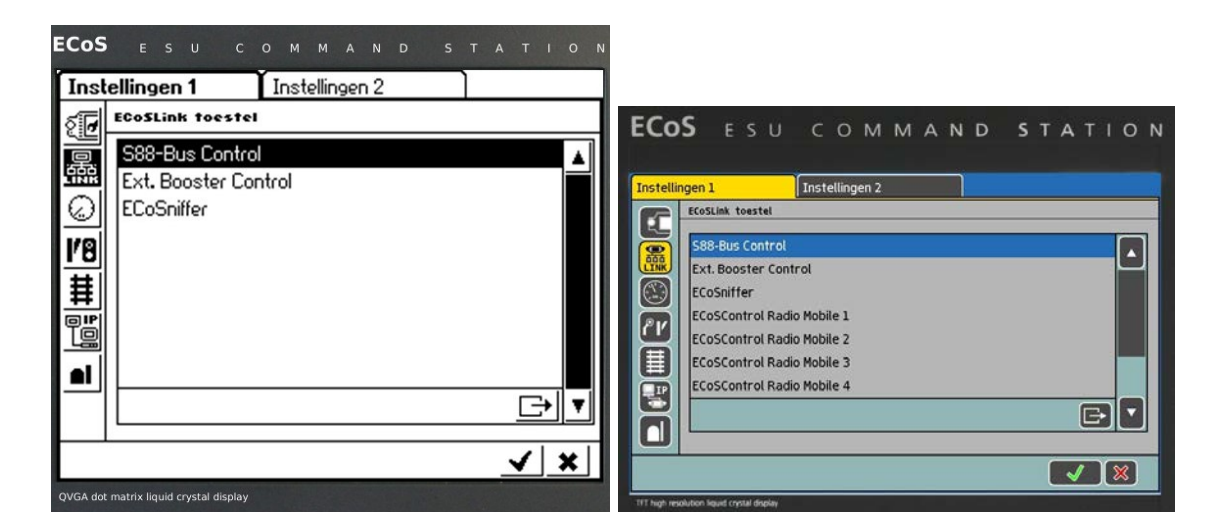

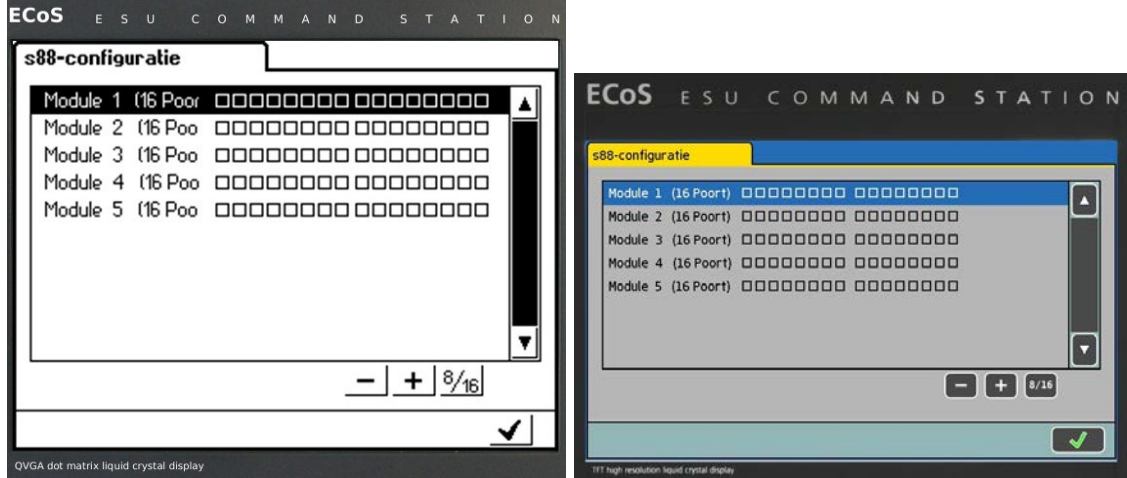

Het aantal terugmeldmodules instellen, eventueel draadloze controllers of andere randapparatuur

stellen we hier in.

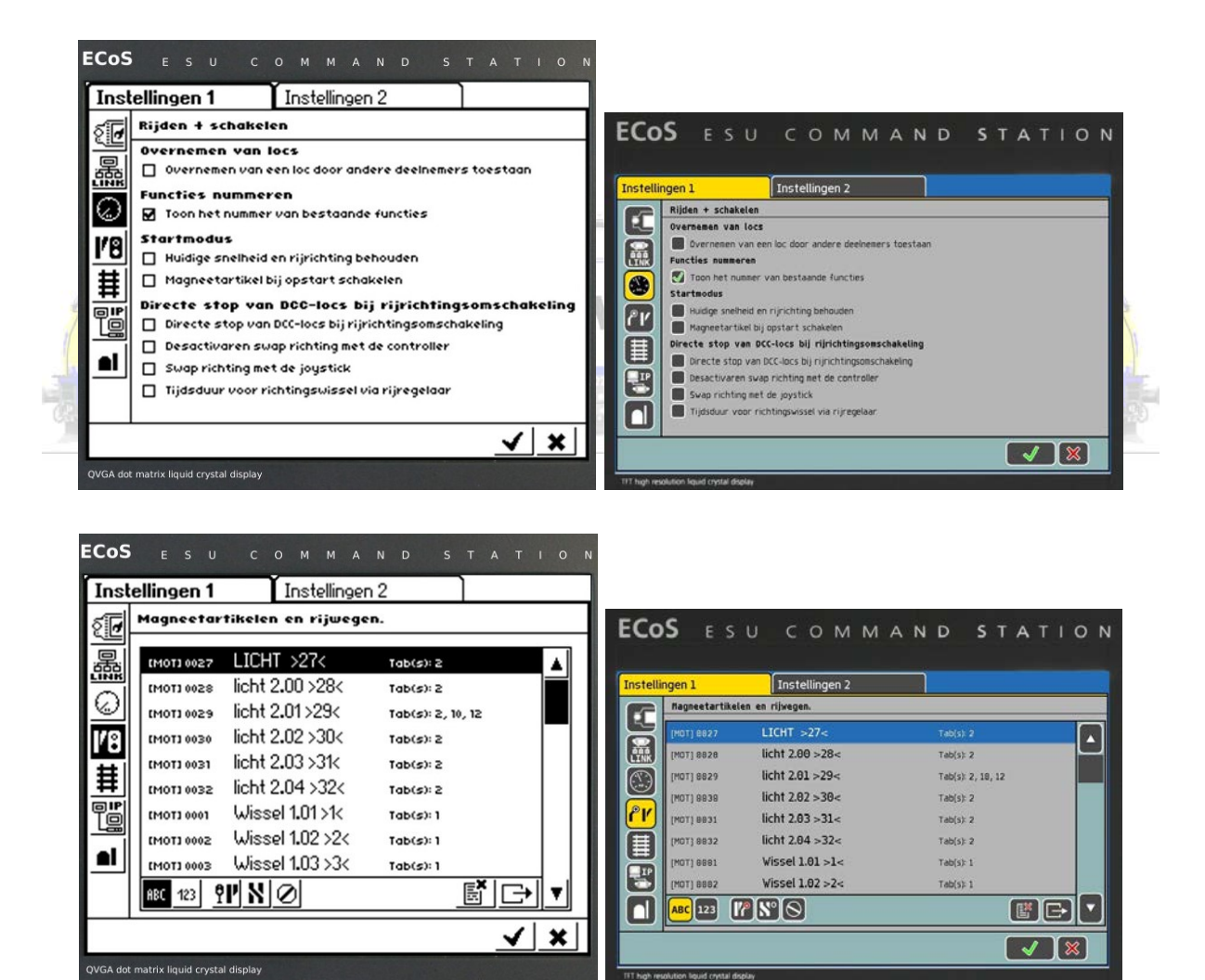

We kunnen instellingen voor rijden, schakelen, magneetartikelen en rijwegen invoeren en wijzigen ...

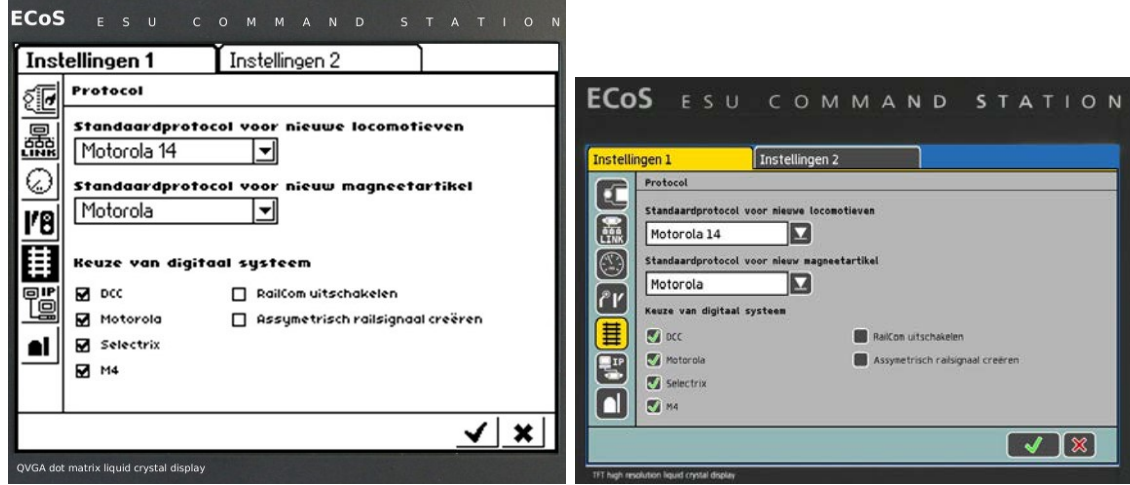

kiezen welk standaardprotocol we verkiezen, welke digitale systemen moeten worden ondersteund, ...

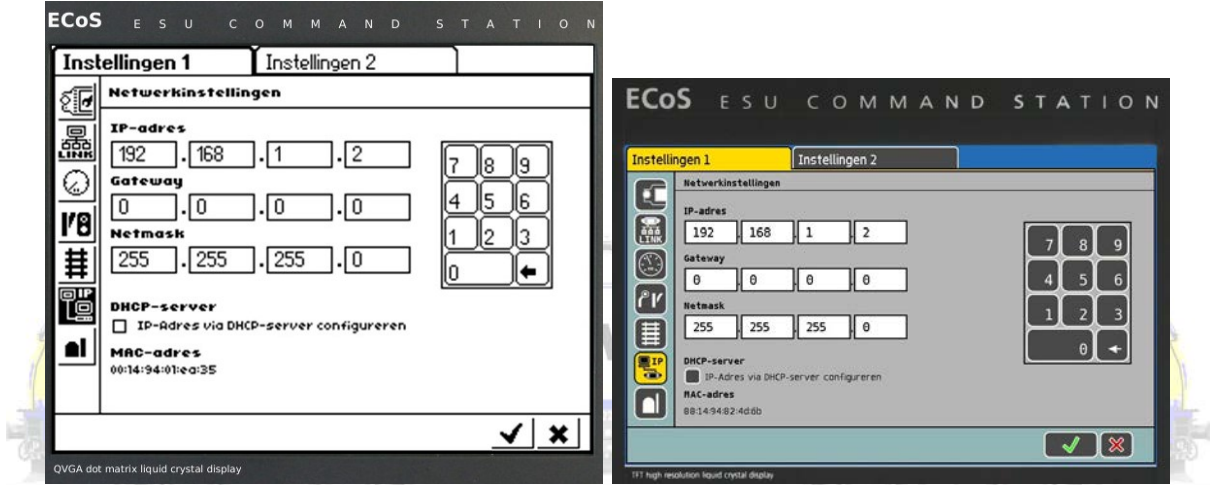

de netwerkinstellingen vast leggen die we wensen te gebruiken om de ECoS te updaten, maar ook

langs waar we een backup kan maken.

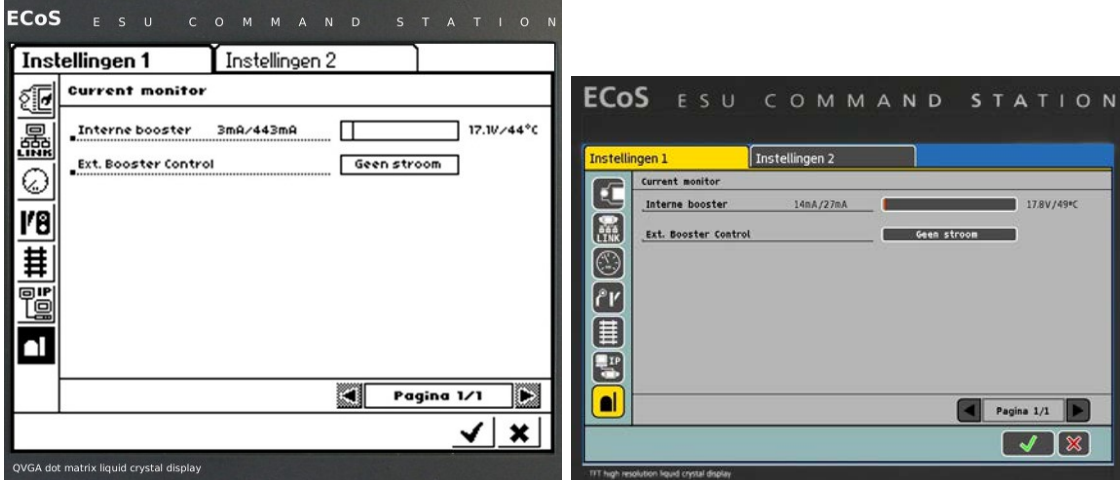

We kunnen nakijken hoe het vermogen in de ECoS en / of booster(s) wordt gebruikt.

Onder het tabblad "Instellingen 2" vinden we vooral instellingen met betrekking tot onze

locomotieven.

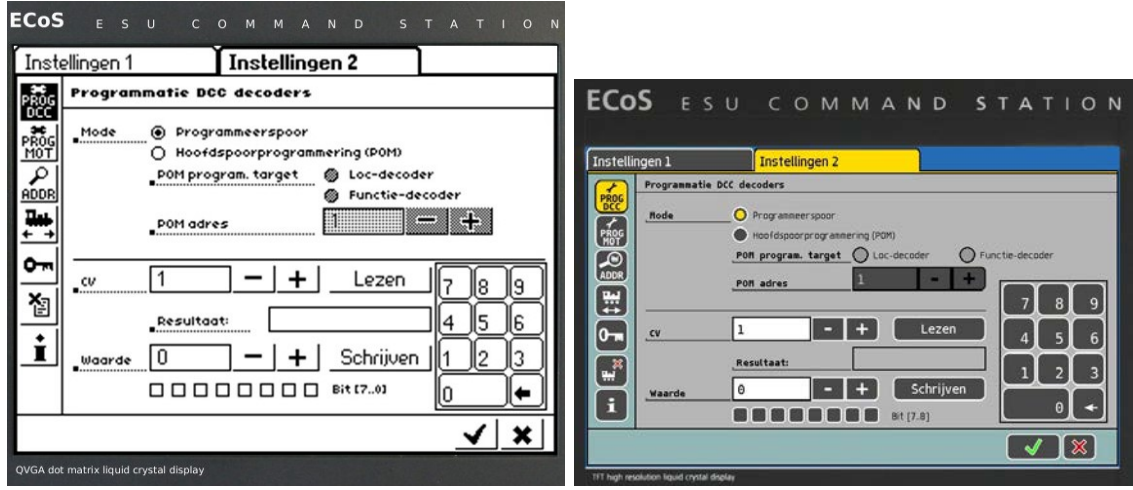

DCC lezen en schrijven kan op één tabblad ...

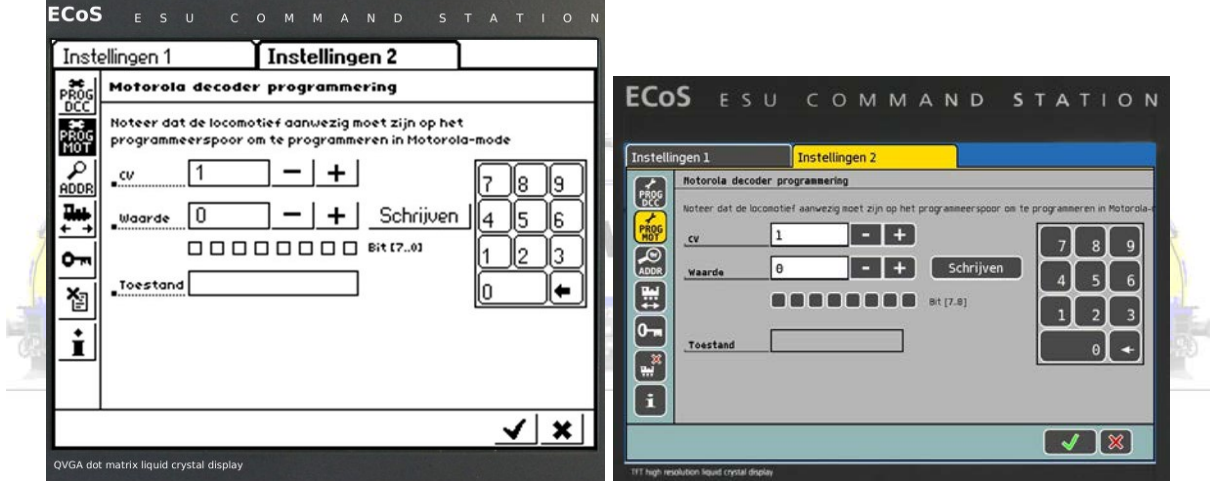

Motorola schrijven ....

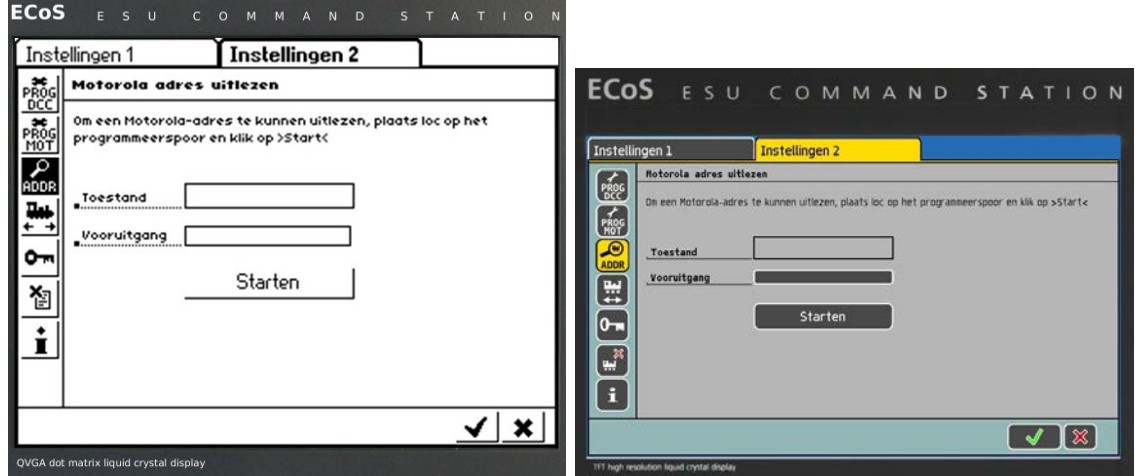

of een Motorola adres opzoeken gebeurt op twee verschillende tabbladen.

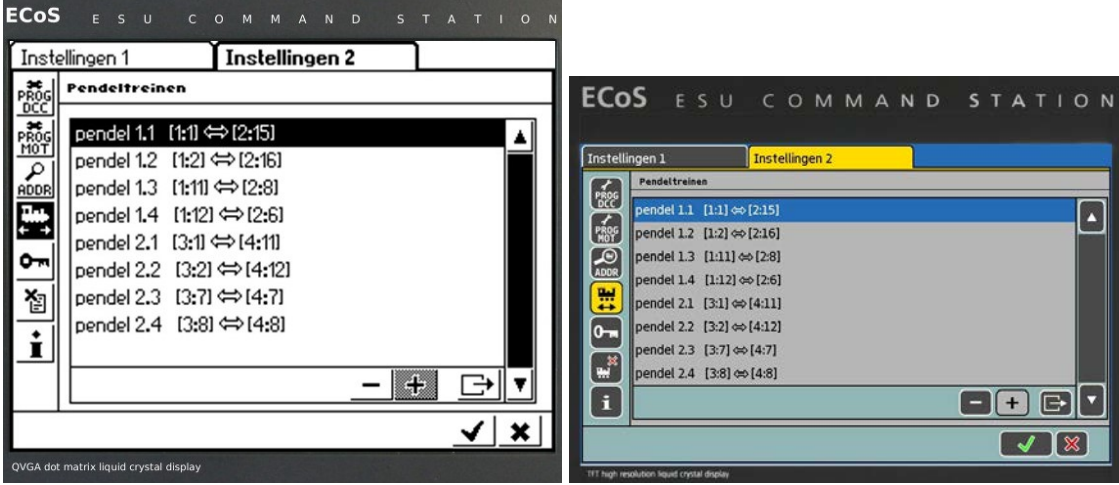

Pendeltreinen instellen is eigenlijk kinderspel.

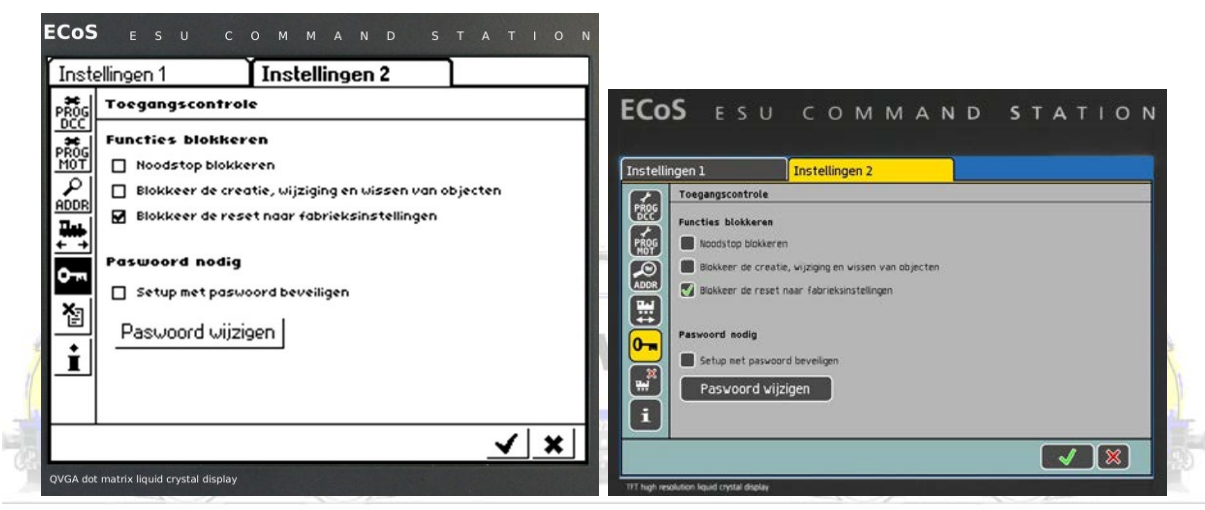

We kunnen onoordeelkundig gebruik van de ECoS hier deels blokkeren ...

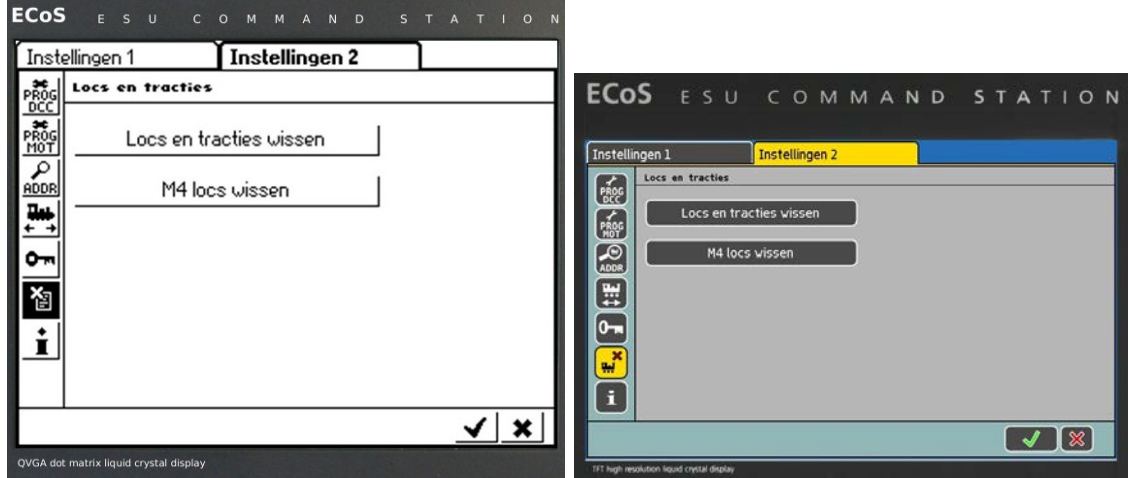

met één klik alle locomotieven, of enkel de M4 (mfx, weet je nog?) locs, wissen.

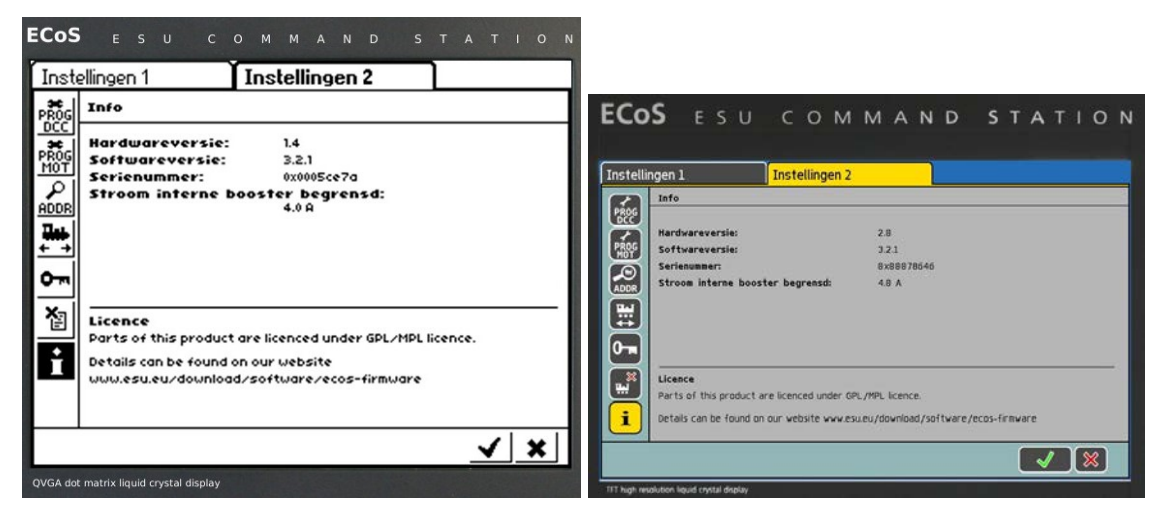

Dit tabblad is de identiteitskaart van onze ECoS.

## **Rijregelaar / locomotieven**

Ook hier, meer dan ooit, spreekt elk tabblad voor zich. De figuren vertellen meer dan 1000 woorden. Merk op wat niet allemaal mogelijk is met de vernieuwde en nieuwe ECoS. We merken zeer goed dat het monochrome scherm van de ECoS1 veel scherper en duidelijker geworden is.

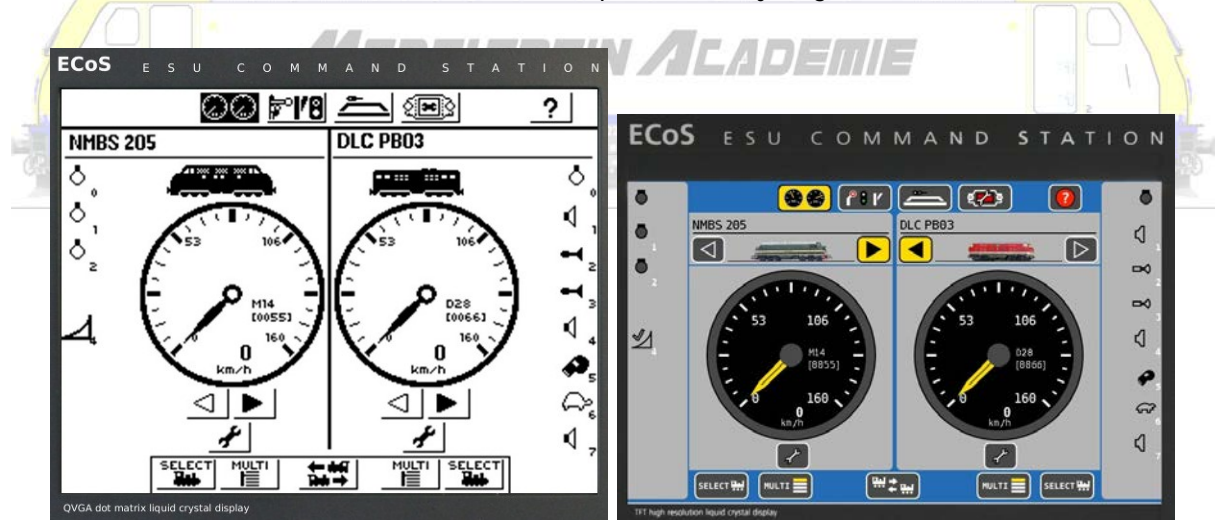

| <b>ECoS</b>                                                                          | $S \cup$<br>M<br>M<br>$\Omega$ | $S$ T<br>A N<br>$\mathsf{D}$           |            |                  |                   |                                   |   |                        |  |                                 |
|--------------------------------------------------------------------------------------|--------------------------------|----------------------------------------|------------|------------------|-------------------|-----------------------------------|---|------------------------|--|---------------------------------|
|                                                                                      | Loc kiezen LINKS               |                                        |            |                  |                   |                                   |   |                        |  |                                 |
| 00661028                                                                             | DLC PB03<br>汊                  | $-1$                                   |            |                  |                   |                                   |   |                        |  | <b>ECOS</b> ESU COMMAND STATION |
| 8SME62001                                                                            | <b>NMBS 201</b>                | -51                                    |            |                  |                   |                                   |   |                        |  |                                 |
| E00521M14                                                                            | <b>NMBS 202</b>                | ᇳ1                                     |            |                  | Loc kiezen LINKS  |                                   |   |                        |  |                                 |
|                                                                                      | MULTI NMBS 202-203             | $\mathfrak{D}$ and                     |            | 188561           | 028               | DLC PB03                          | × | 赤泉                     |  |                                 |
| [0053]M14                                                                            | <b>NMBS 203</b>                | ᇳ1                                     |            | (8859)           | M28               | <b>NMBS 201</b>                   |   | $+$<br><b>That</b>     |  | $\theta$                        |
| <b>[0055]M14</b>                                                                     | <b>NMBS 205</b>                | $1$                                    |            | 199521           | M14               | <b>NMBS 202</b>                   |   | <b>Ped</b>             |  |                                 |
| E0025JM14                                                                            | <b>NMBS 25</b>                 | 휾1                                     |            |                  | <b>MJLTI</b>      | NMBS 202-203                      |   | 99                     |  | 9<br>8                          |
| 8SME55001                                                                            | NMBS 26                        | 21                                     | n          | (8853)           | M14               | <b>NMBS 203</b>                   |   | ÷                      |  | 6                               |
| [0072]M14                                                                            | <b>NMBS 260</b>                | ᇳ1                                     | ll8<br>ll9 | (8855)           | M14               | <b>NMBS 205</b><br><b>NMBS 25</b> |   | 书头<br>$\frac{2}{3}$    |  |                                 |
| 8SM (1400)                                                                           | NMBS 41                        | д1                                     |            | (8825)<br>(8826) | M14<br><b>M28</b> | <b>NMBS 26</b>                    |   | <b>THE</b><br>E,       |  |                                 |
| 8SM (1200)                                                                           | NMBS <sub>51</sub>             | <b>R</b> <sup>1</sup>                  | 15<br>ll6  | (8872)           | M14               | <b>NMBS 260</b>                   |   | ₩                      |  | $\theta$                        |
|                                                                                      | MULTI NMBS 77                  | $\mathbb{R}$ $\mathbb{R}$ $\mathbb{R}$ | ll2        | [8841]           | M2B               | NMBS 41                           |   | effects.<br><b>The</b> |  |                                 |
| <b>ABC</b>                                                                           | <b>④18 品高高風無風</b>              |                                        |            | [0051]           | M28               | NMBS 51                           |   | 手里                     |  |                                 |
|                                                                                      |                                |                                        |            |                  | ABC (A) 123       | 高島                                |   | $\sqrt{2}$             |  |                                 |
| QVGA dot matrix liquid crystal display<br>TFT high resolution liquid crystal display |                                |                                        |            |                  |                   |                                   |   |                        |  |                                 |

We kunnen reeds (zelf) ingegeven locomotieven selecteren uit een lijst die we op verschillende

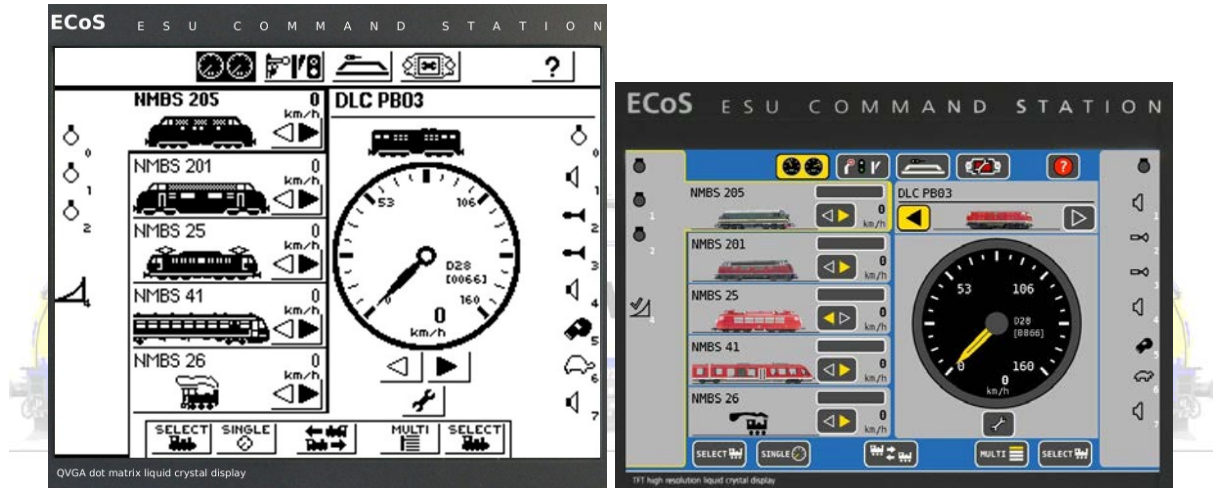

manieren kunnen ordenen

In totaal kunnen we 10 locomotieven tegelijkertijd zichtbaar maken op het scherm in een lijst zoals hier links op ons scherm zichtbaar. Het is wel nodig deze even aan te stippen om ze ook te kunnen regelen.

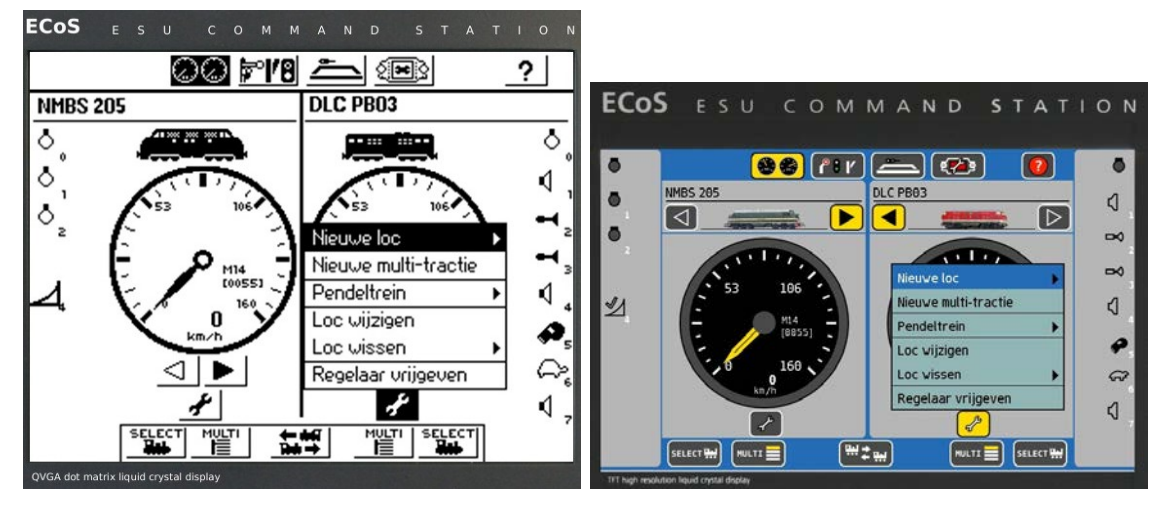

Nieuwe locomotieven aanmaken kan zoals vanouds.

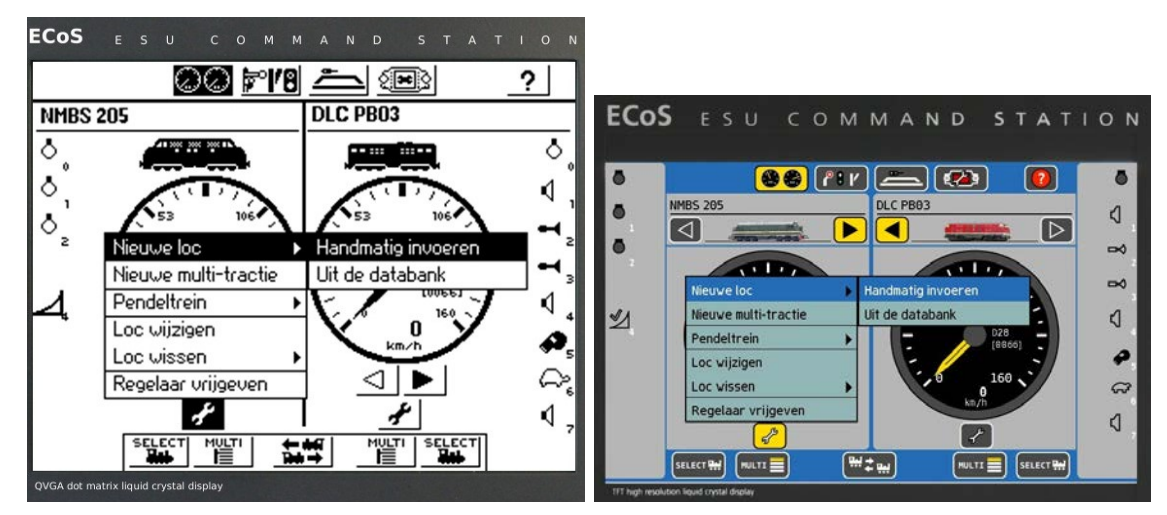

We kunnen handmatig alle gegevens invullen. Maar, bij ESU heeft men ook geopteerd een Märklin databank te kopiëren. Märklinrijders kunnen deze gebruiken om locomotieven in te voeren op bijvoorbeeld artikelnummer.

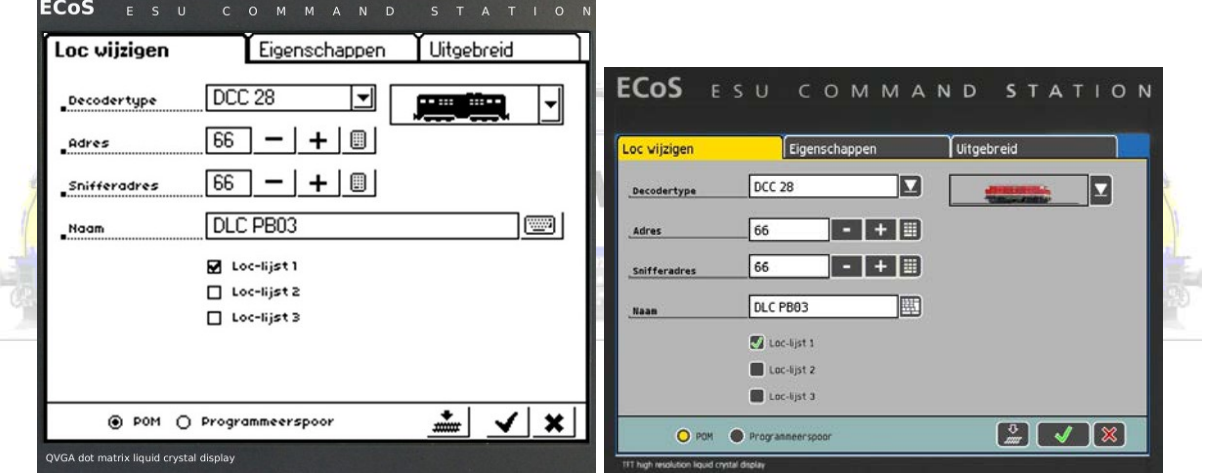

Elke locomotief krijgt een eigen identiteitskaart in een tabblad ...

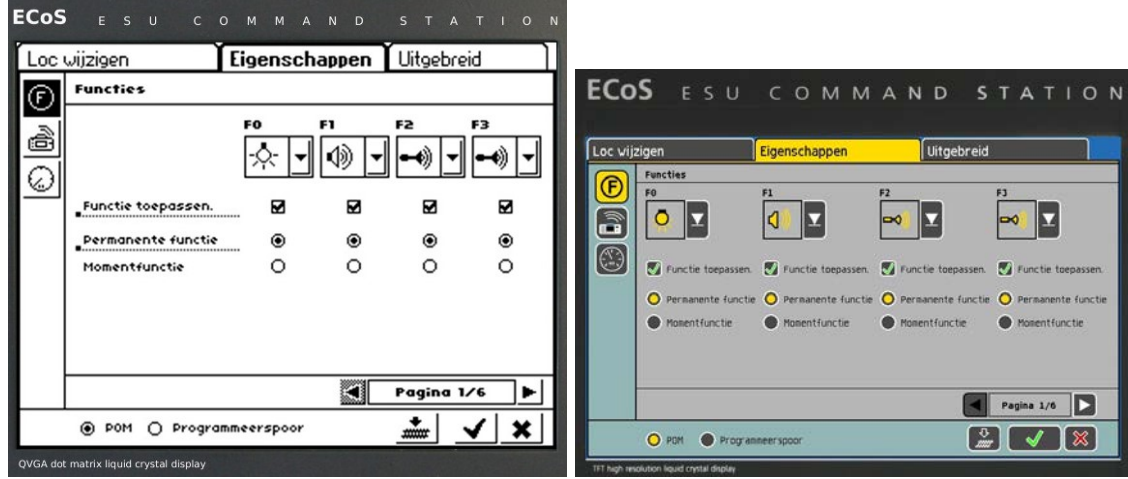

... waar allerlei kenmerken in zijn te wijzigen.

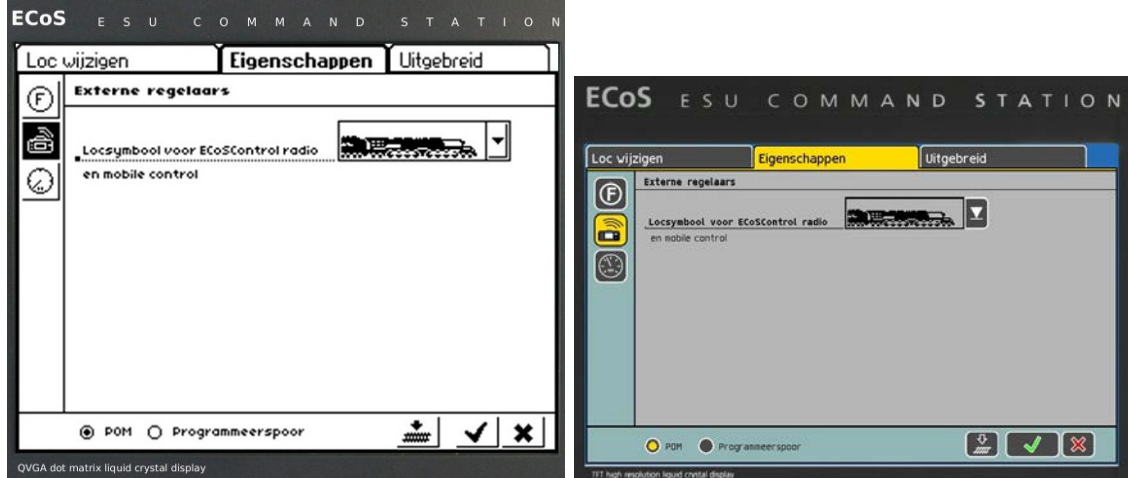

We bepalen zelf hoe externe rijregelaars (mobile station, ...) onze loc moeten weergeven.

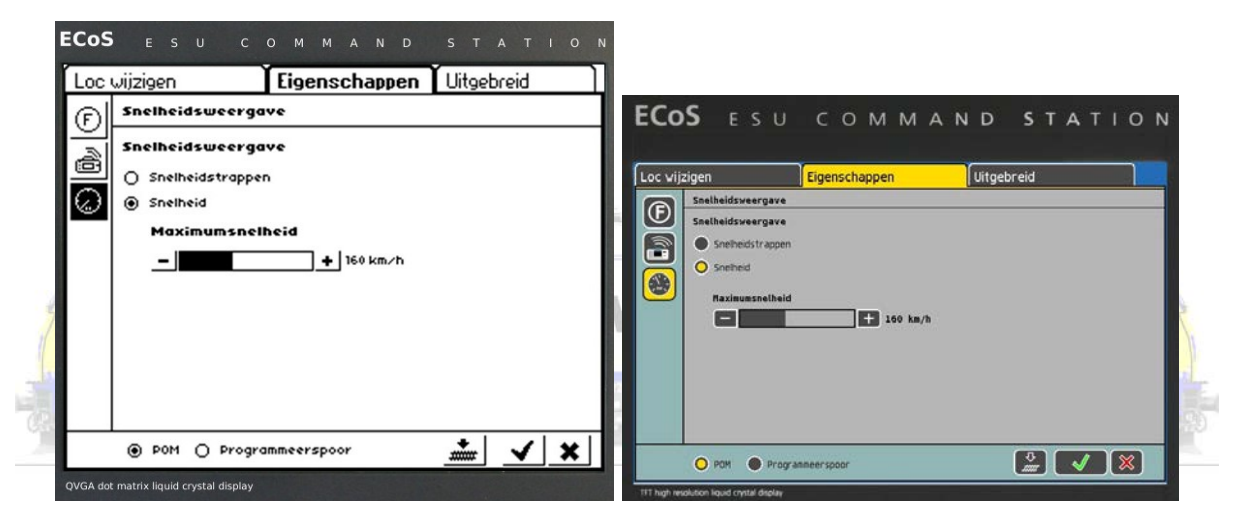

In elk tabblad is duidelijk wat te regelen valt!

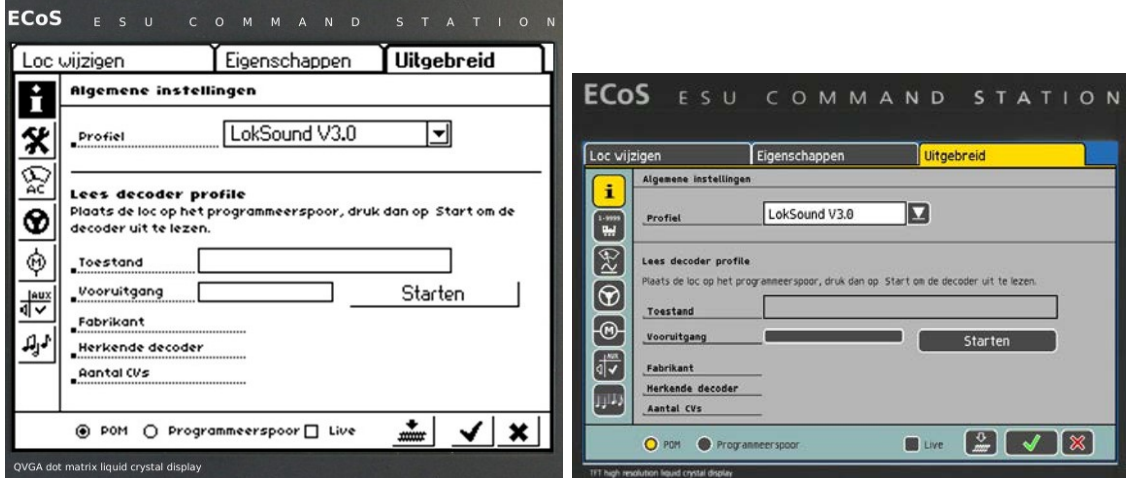

Minstens voor (de meeste) ESU decoders, maar ook voor vele andere, kan het profiel worden uitgelezen ...

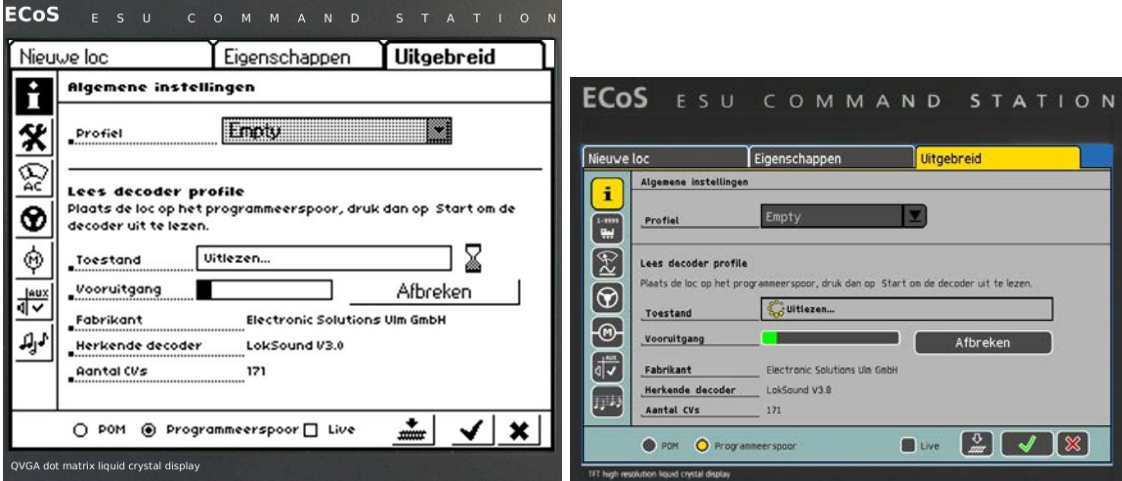

... nadat we in dit tabblad op "starten" hebben gedrukt. Doe dit bij voorkeur altijd van op het programmeerspoor.

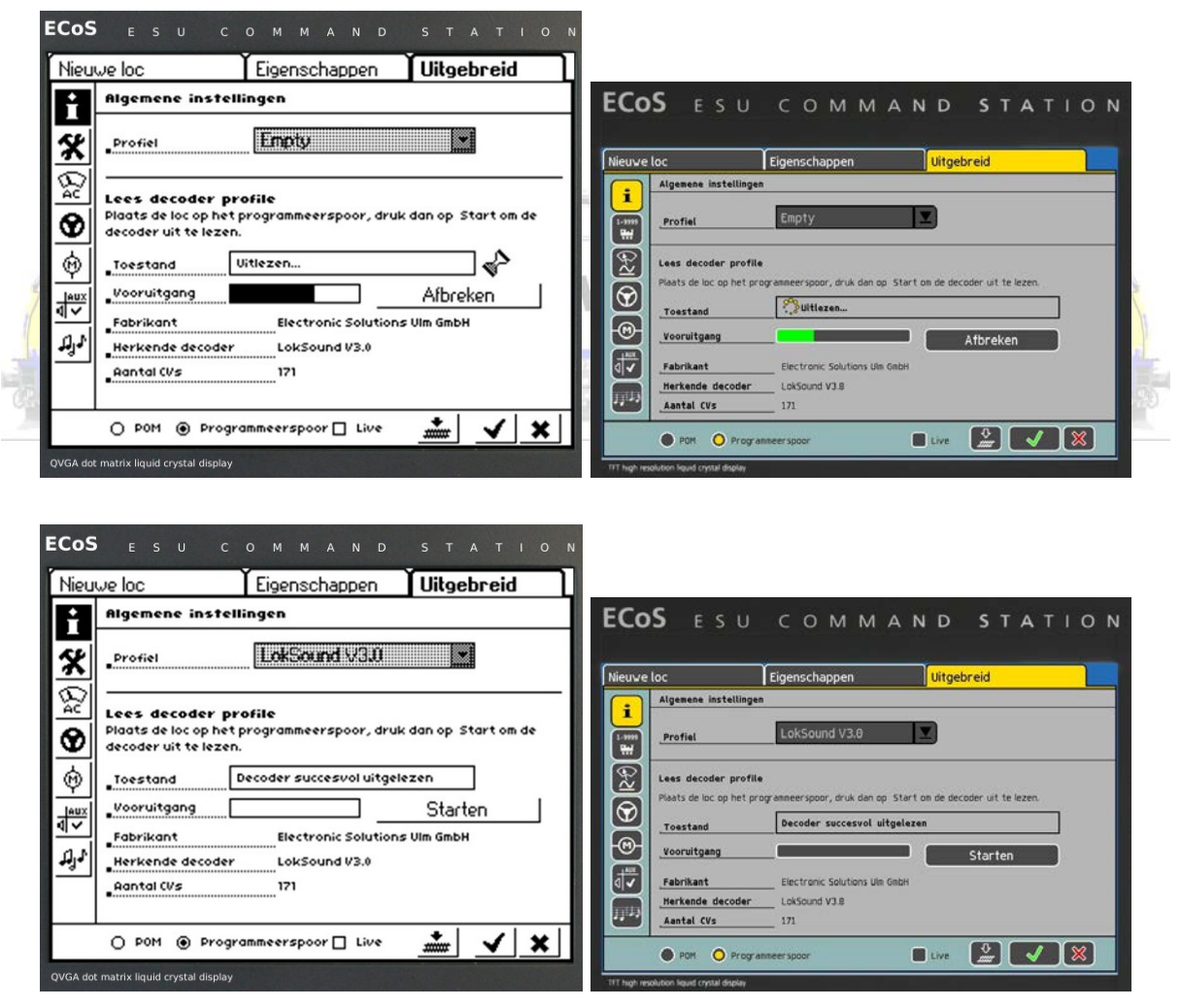

Dat betekent dat de ECOS alles wat in de decoder is gestopt op een aantal tabbladen zeer overzichtelijk weergeeft. (Her)Programmeren is dan natuurlijk veel eenvoudiger.

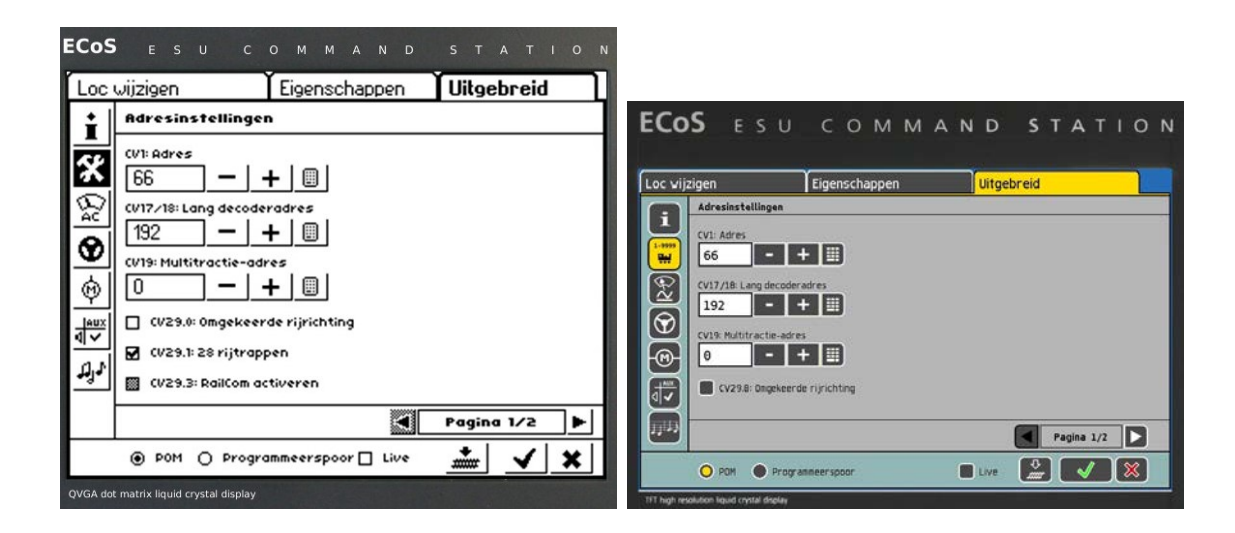

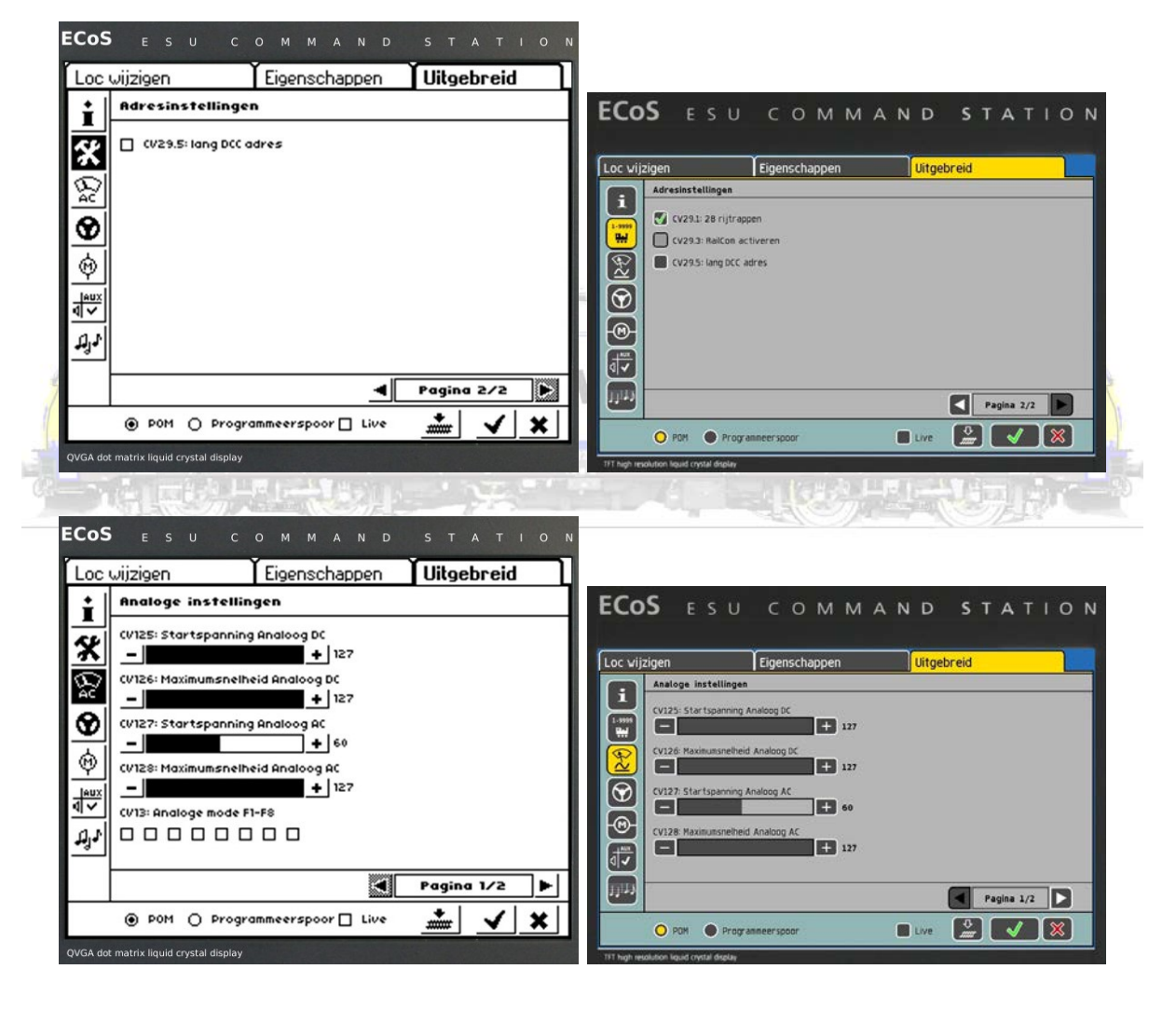

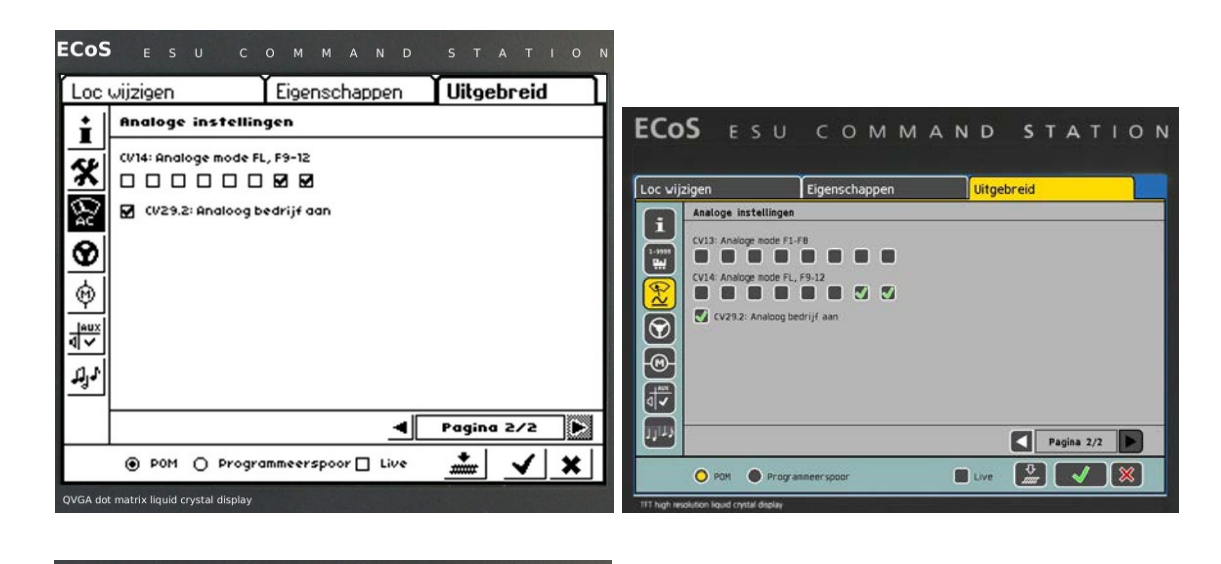

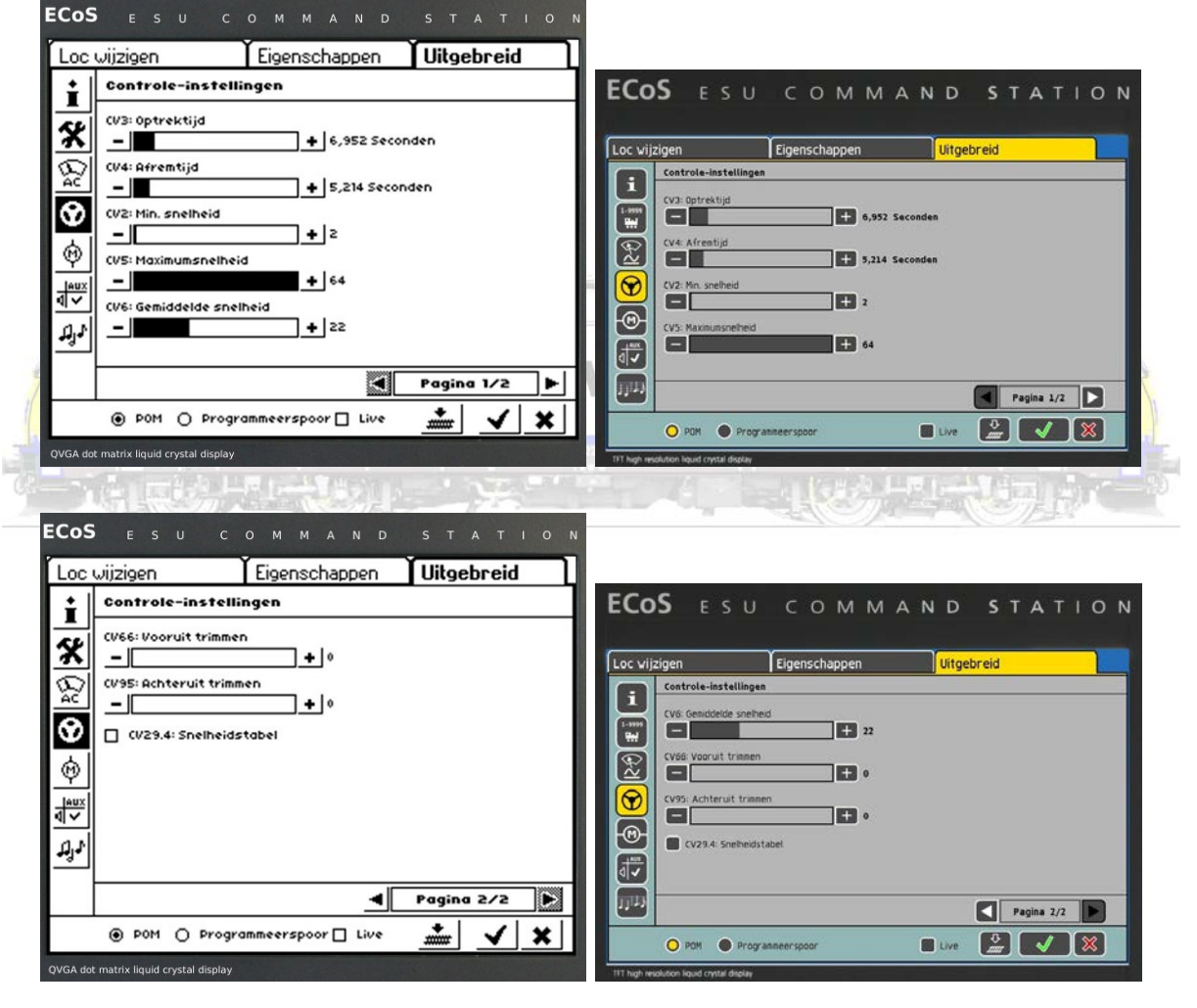

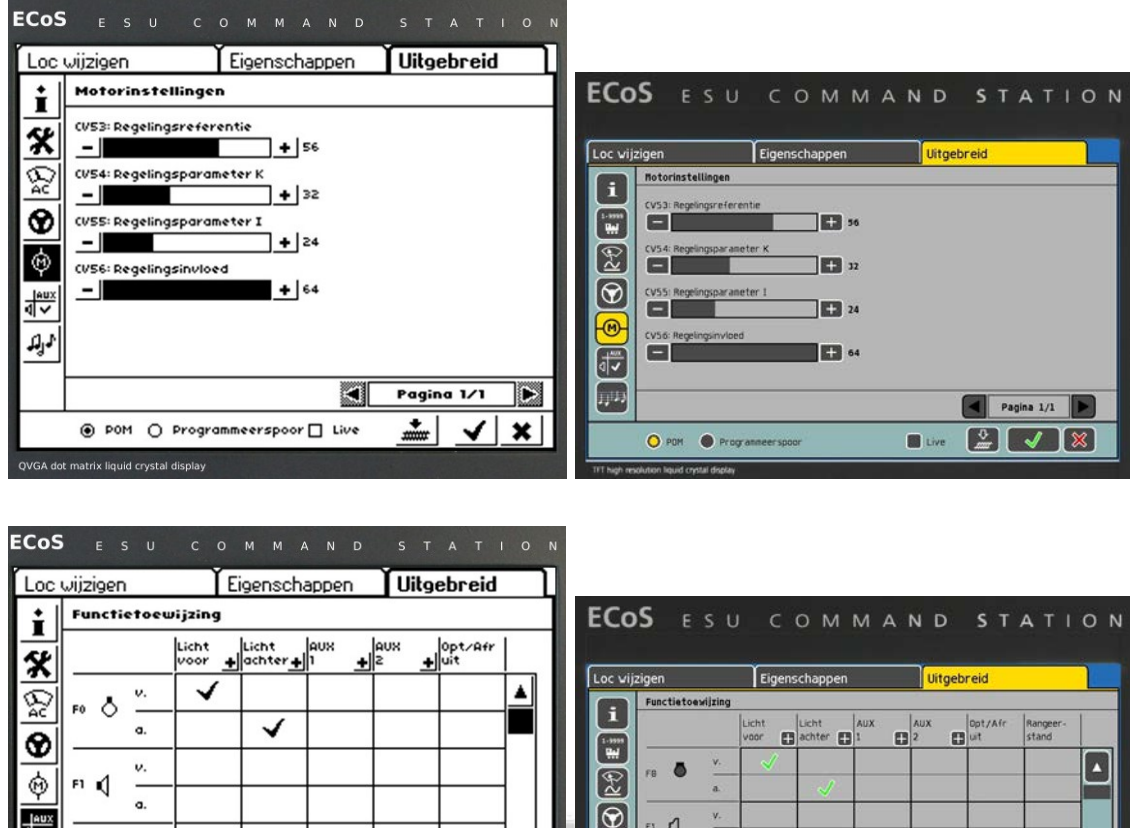

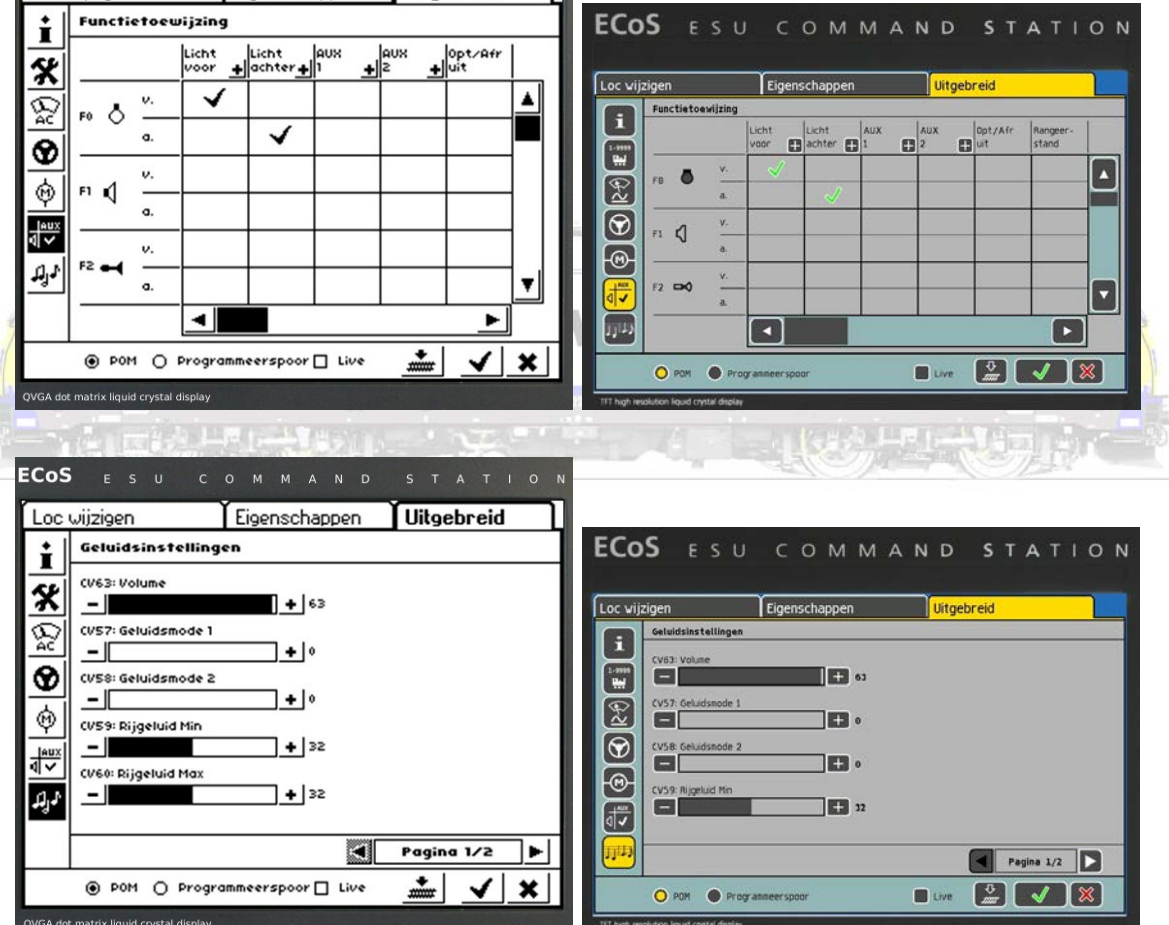

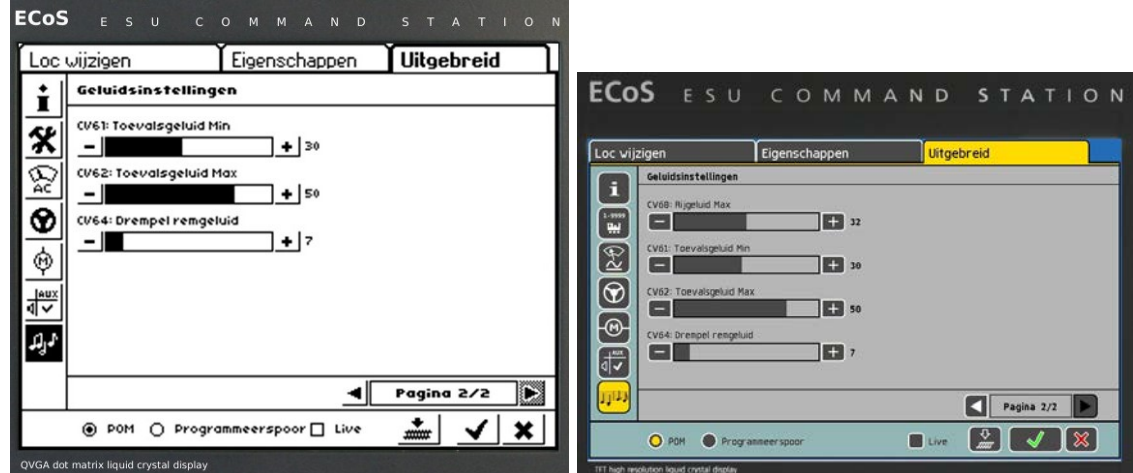

Minstens 10 tabbladen geven ons de mogelijkheid voor deze loc instellingen te wijzigen. Vergeet niet op de "V" te klikken (zoals bij Window-computers) om te bevestigen!

We hebben dit getest voor allerlei decoders, Ook voor "oude" Motorola's.

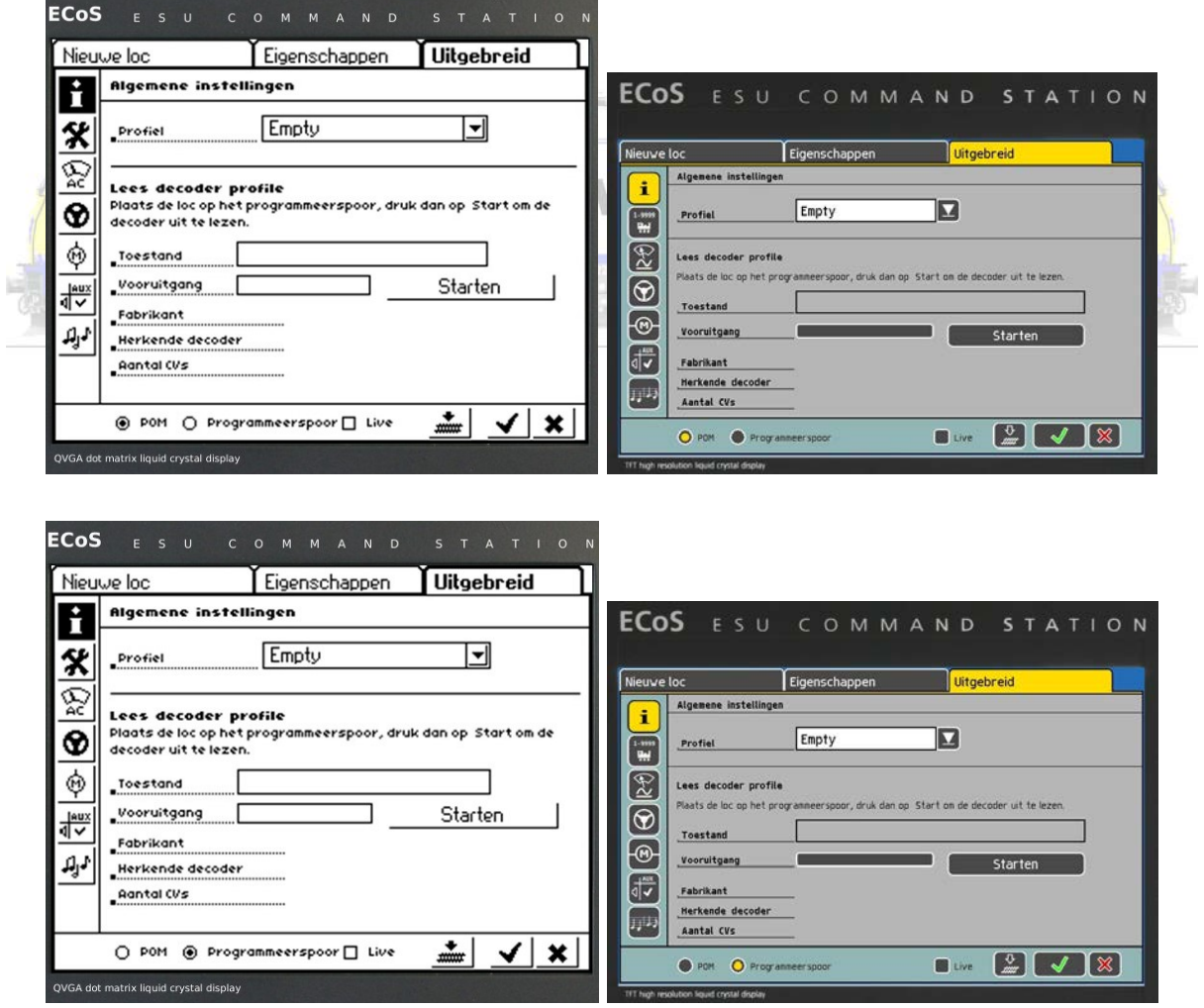

Doe dit op het programmeerspoor! Klik dat ook zo aan!

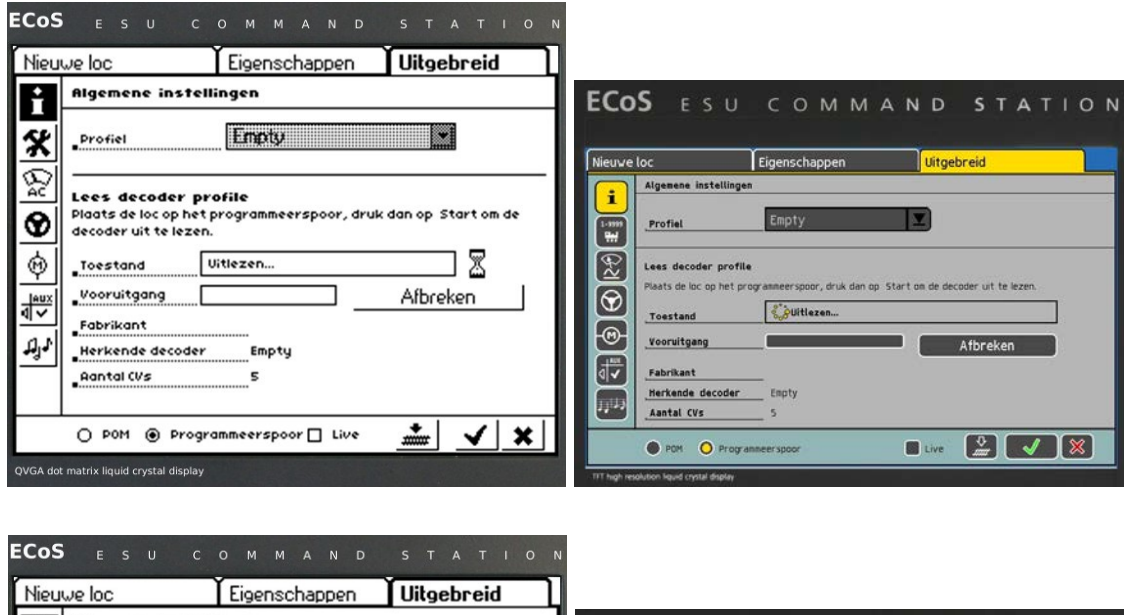

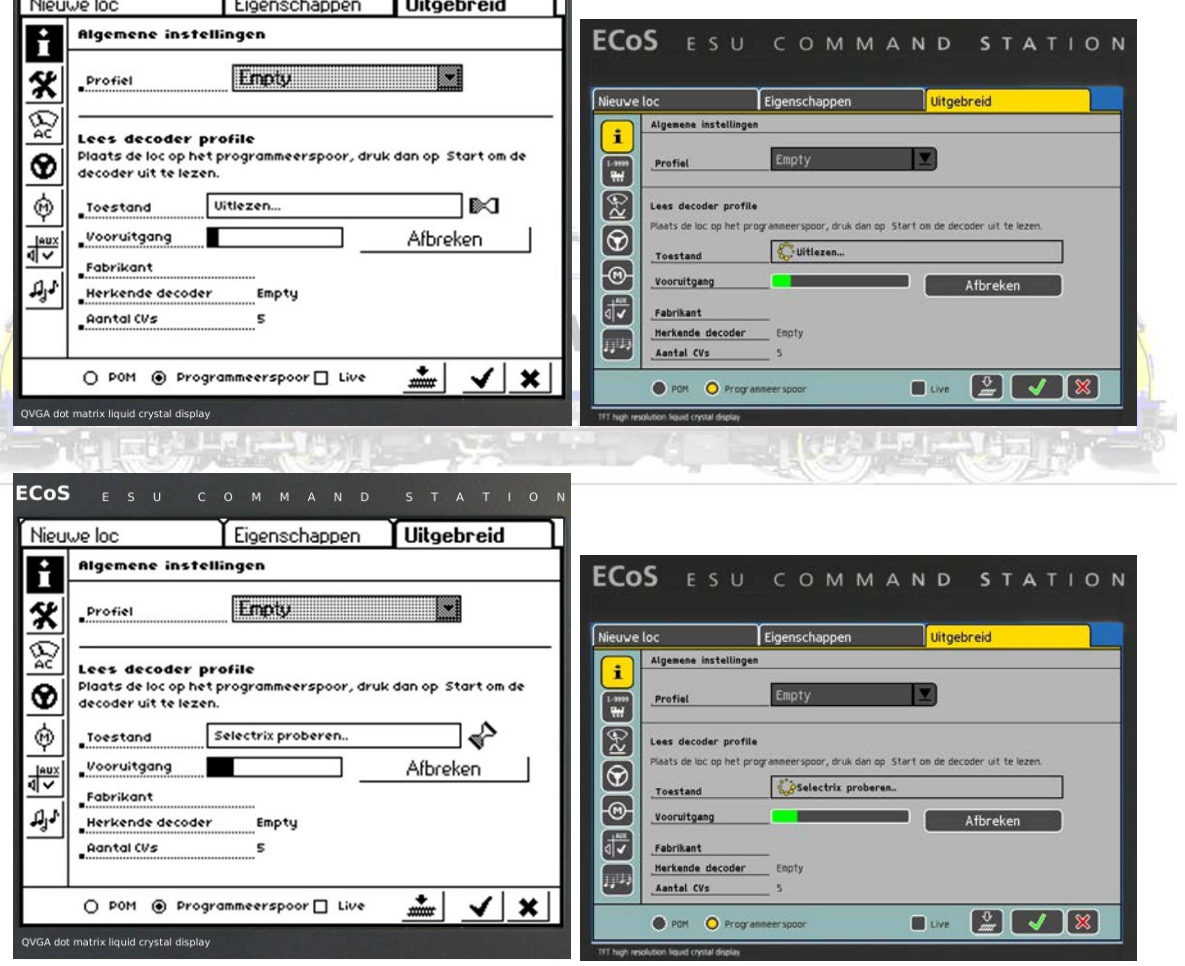

allul -
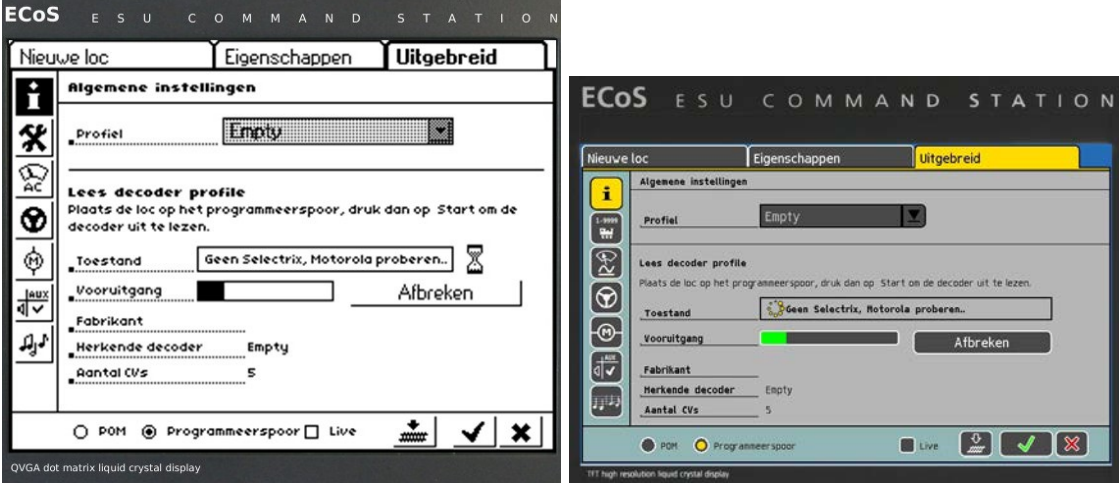

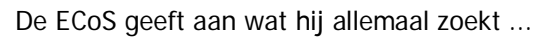

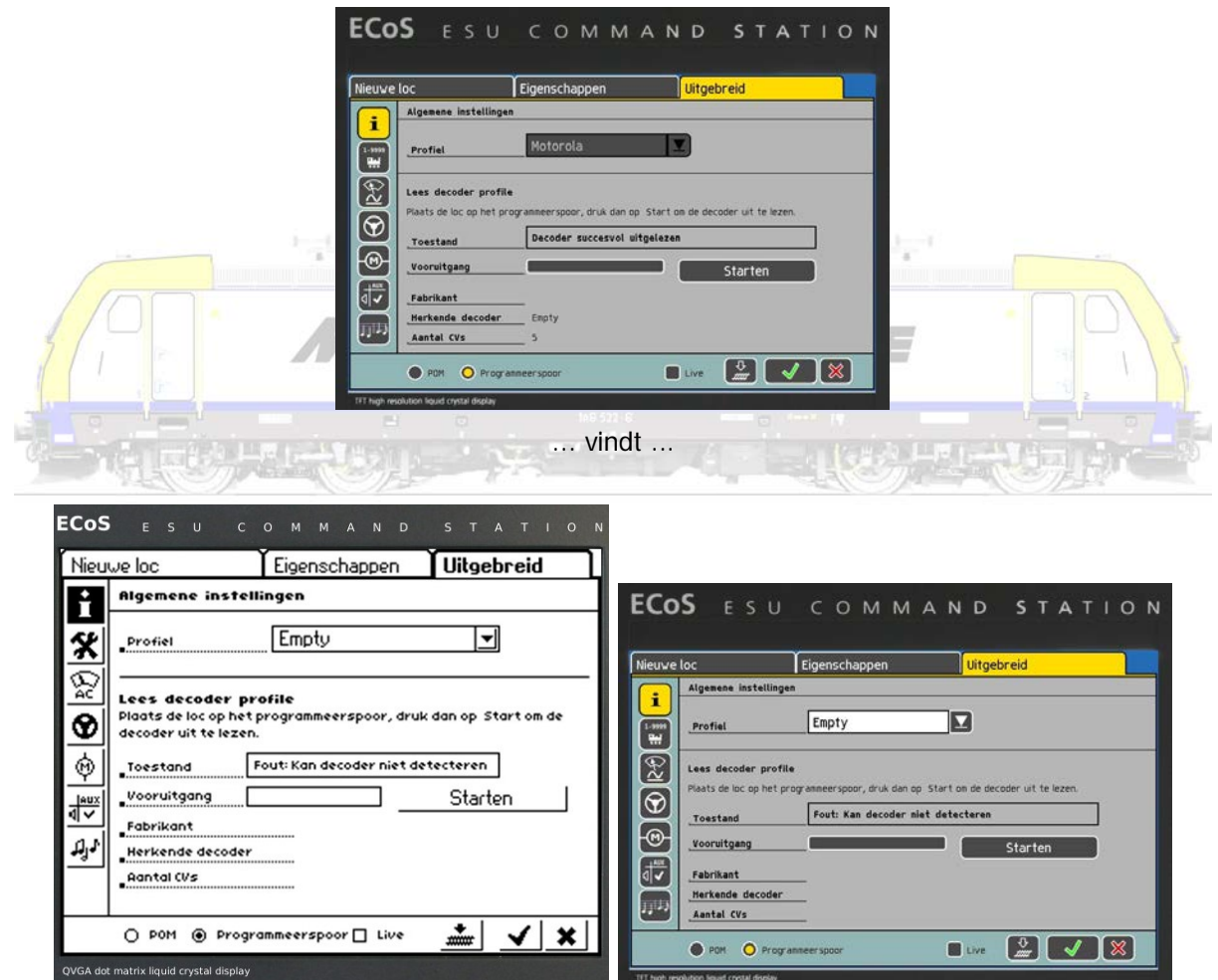

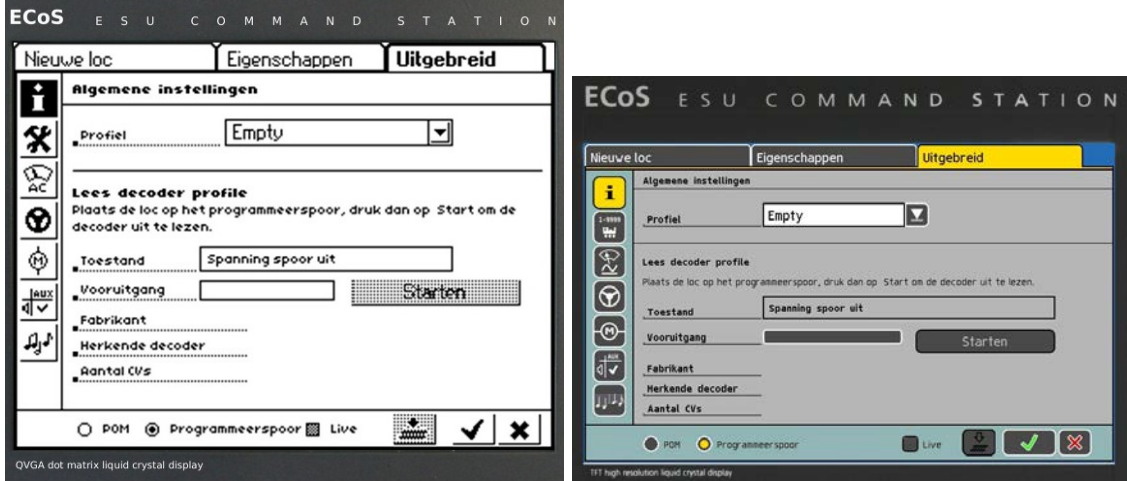

... of niet vindt! De ECoS1 heeft hier nog problemen. Bij ESU werkt men er aan om deze op te lossen.

Als de ECoS de decoder niet kan uitlezen kunnen we proberen het adres te zoeken via het instellingenmenu.

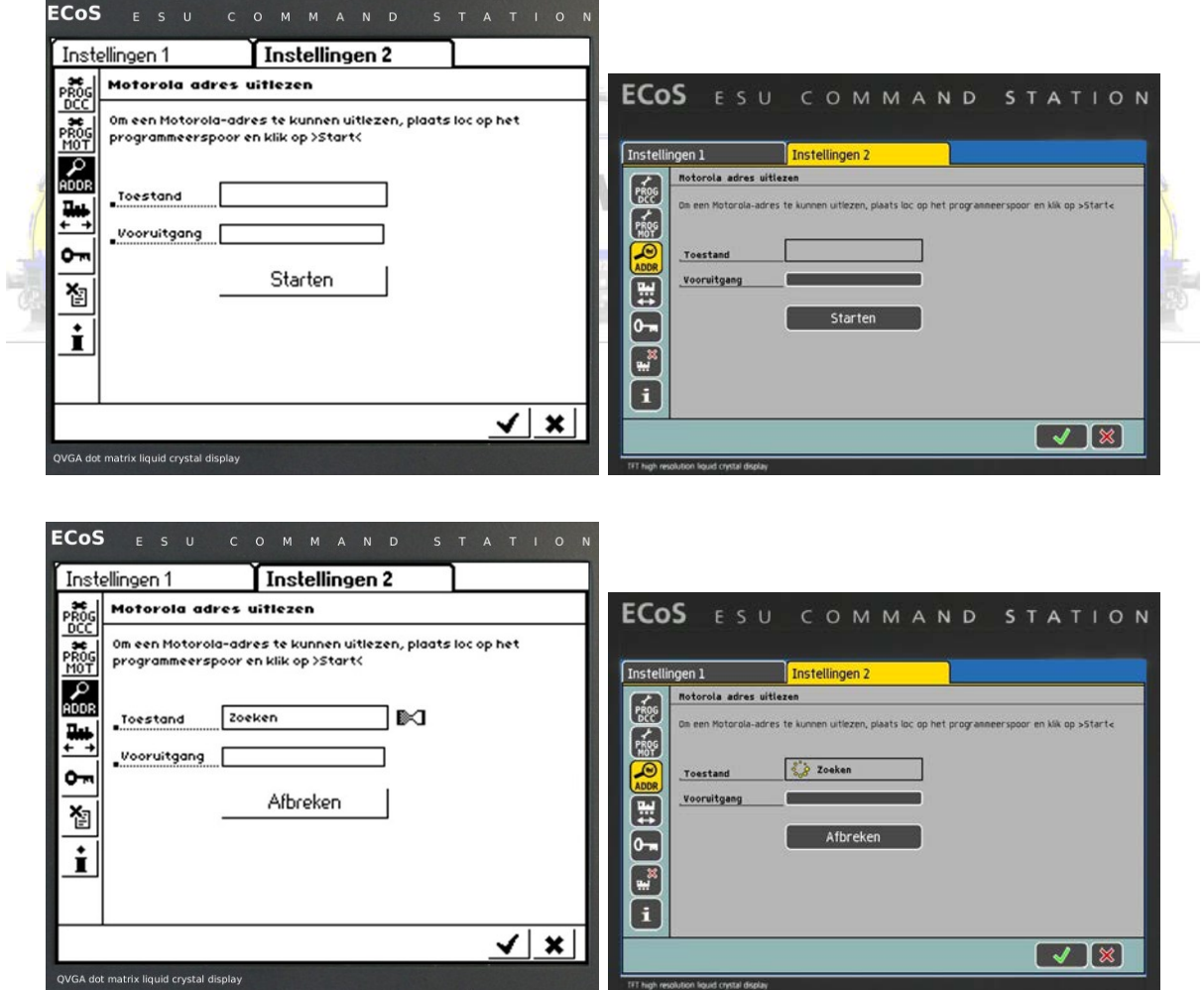

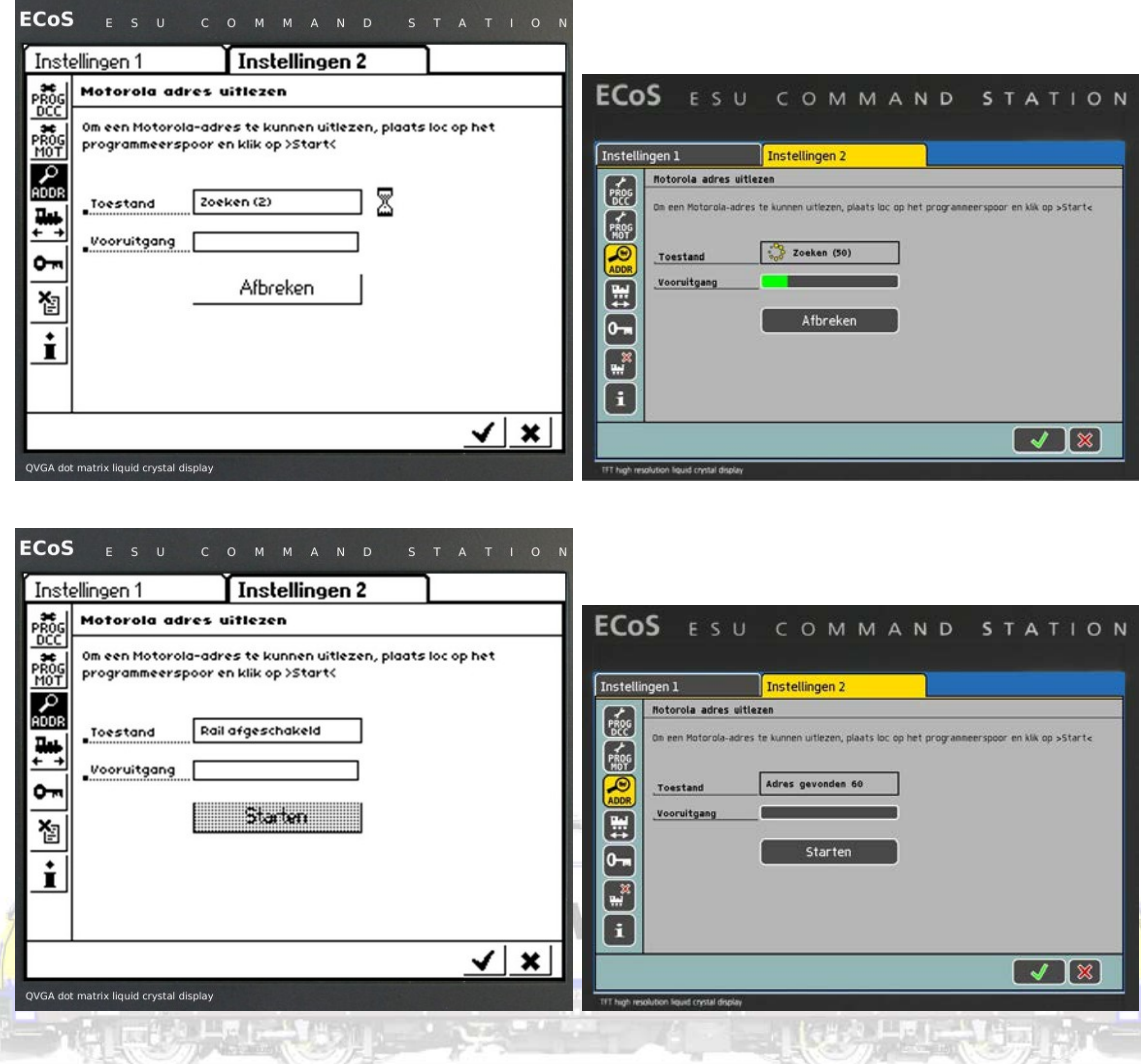

M4-locomotieven, mfx mogen ze bij ESU niet meer genoemd worden, worden automatisch ingelezen (als bij instellingen ten minste dit protocol mee is aangevinkt!

E

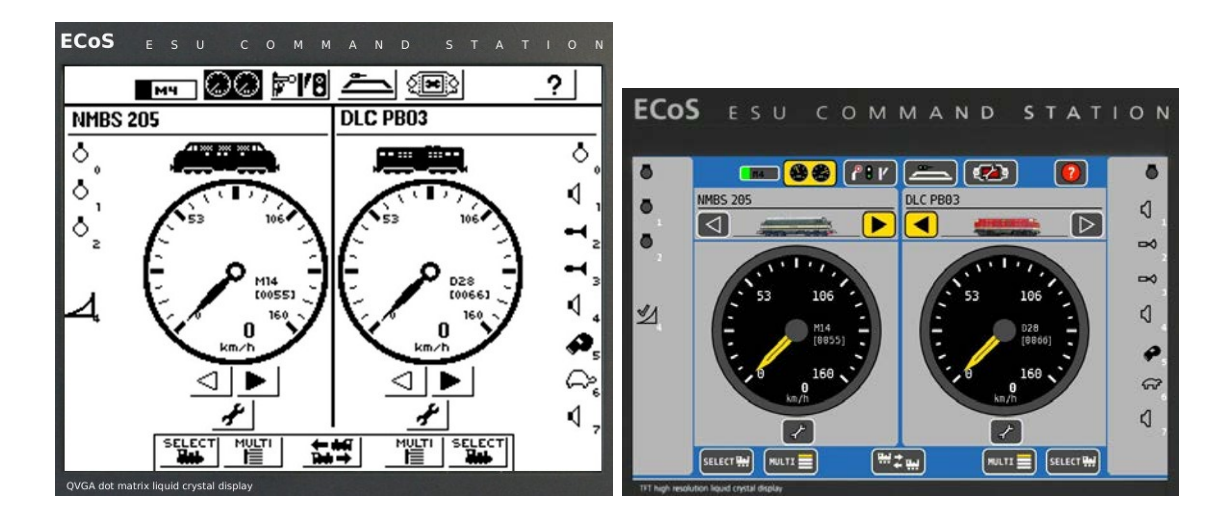

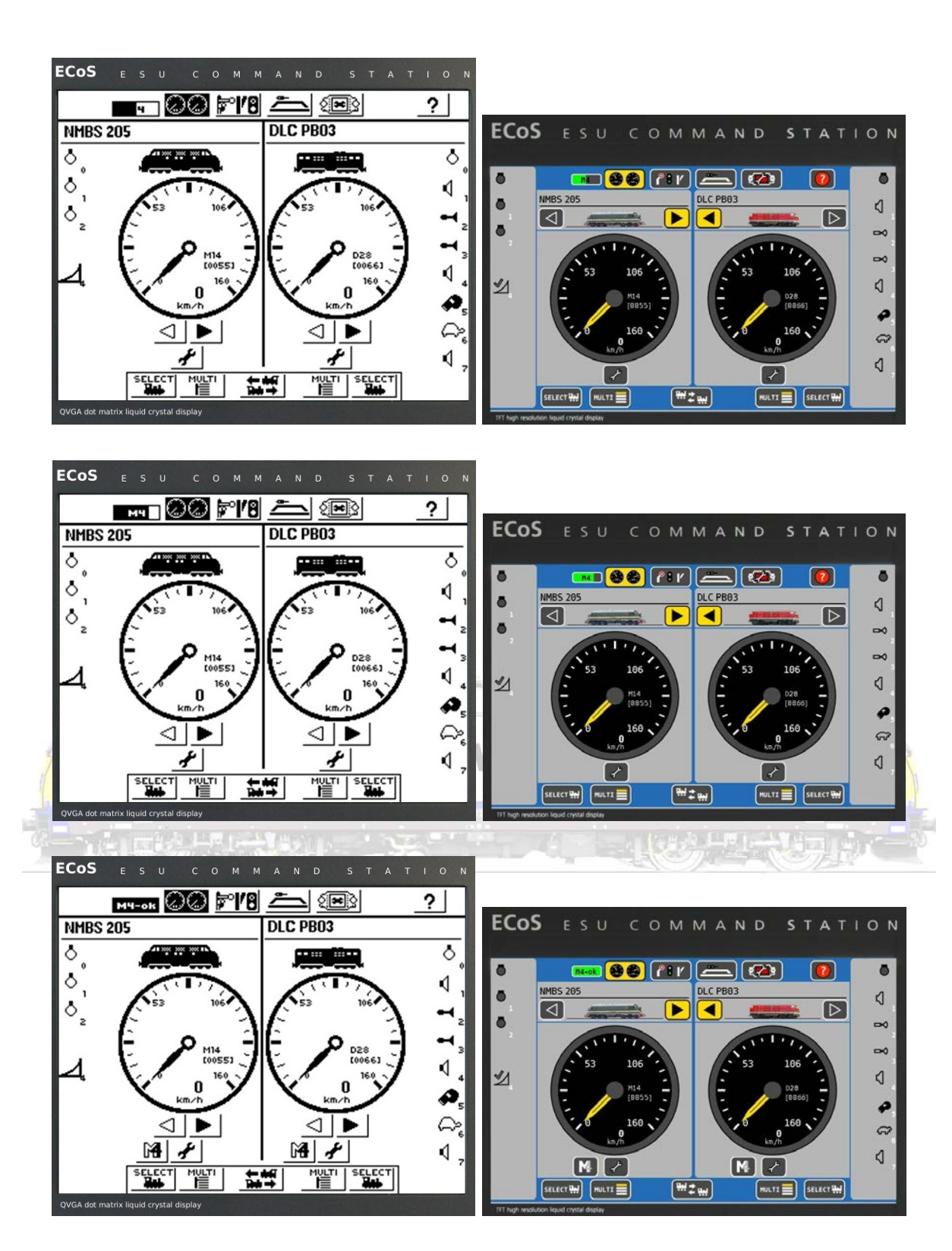

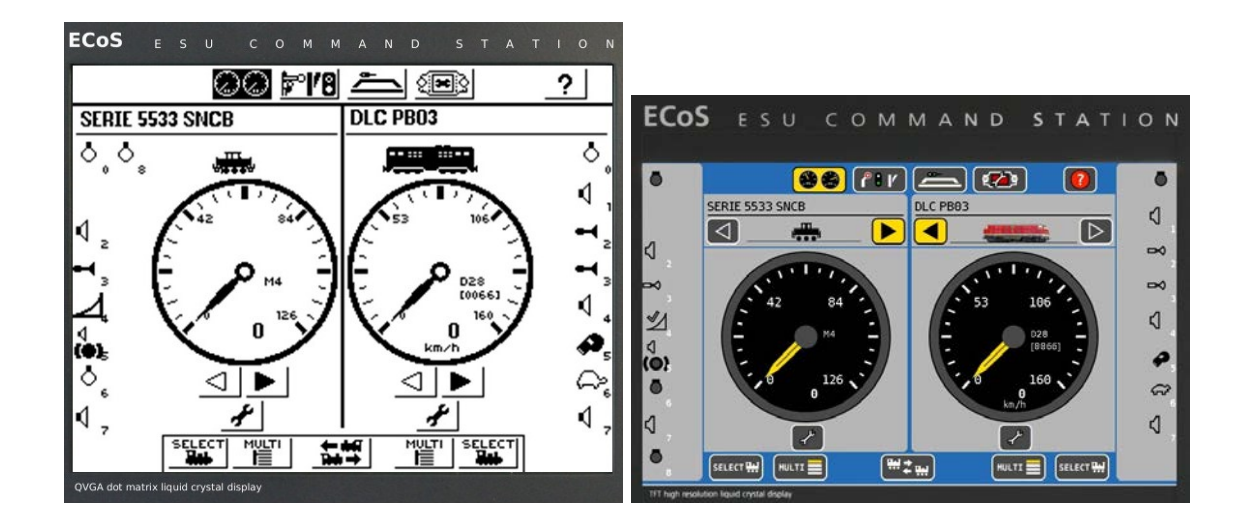

Het zal duidelijk zijn. Locomotieven gebruiken met de ECoS is geen enkel probleem. Erg veel digitale protocollen worden ondersteund! De "gebruiksvriendelijkheid is erg groot! Na alle updates kunnen eigen afbeeldingen worden ingelezen ...

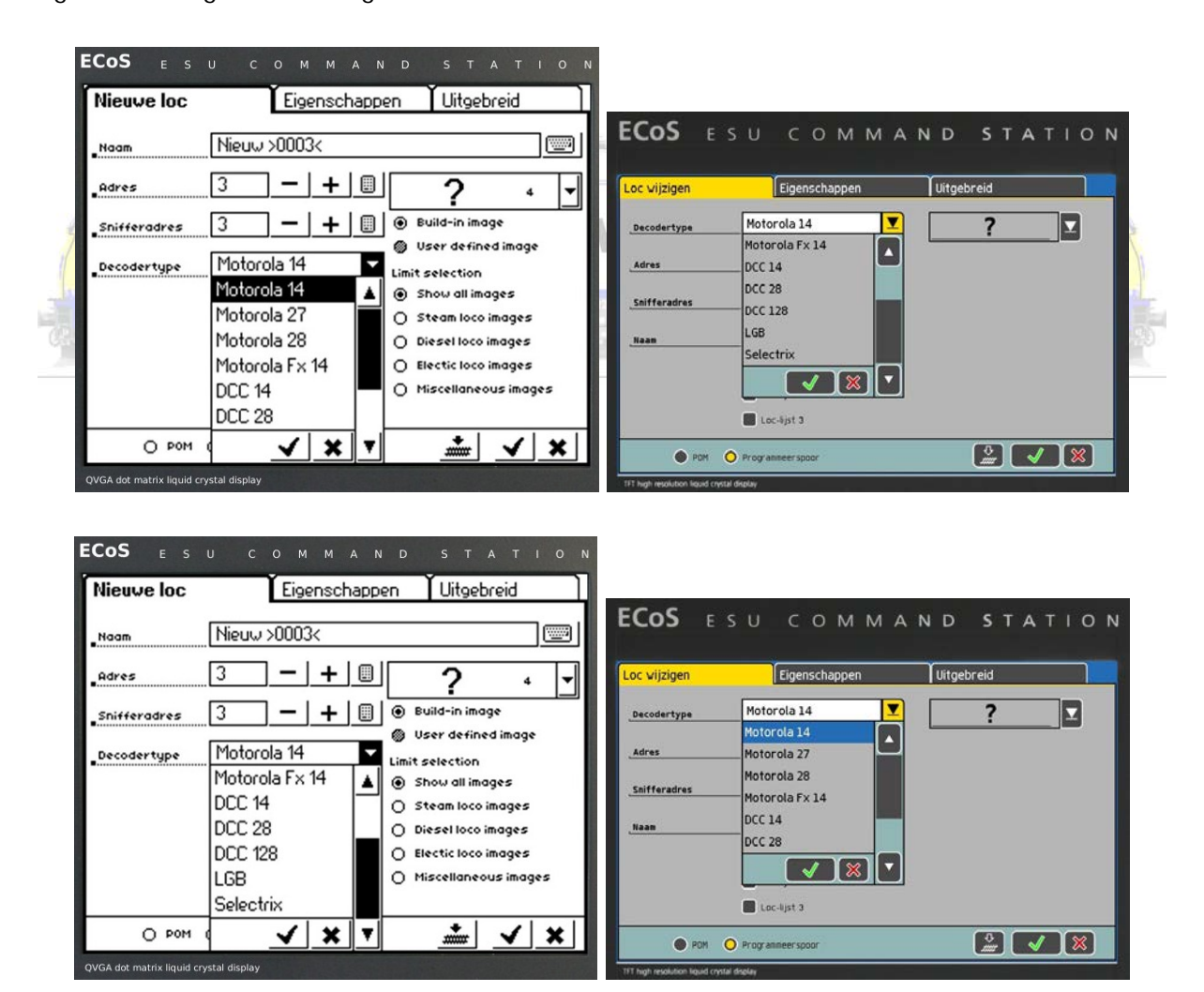

## **Schakelbord**

Ook wissels, verlichting, ... zijn zeer eenvoudig instelbaar en schakelbaar met de ECoS1 en de ECoS2. De werkwijze is identiek aan deze voor het handmatig inbrengen of wijzigen van lodomotieven.

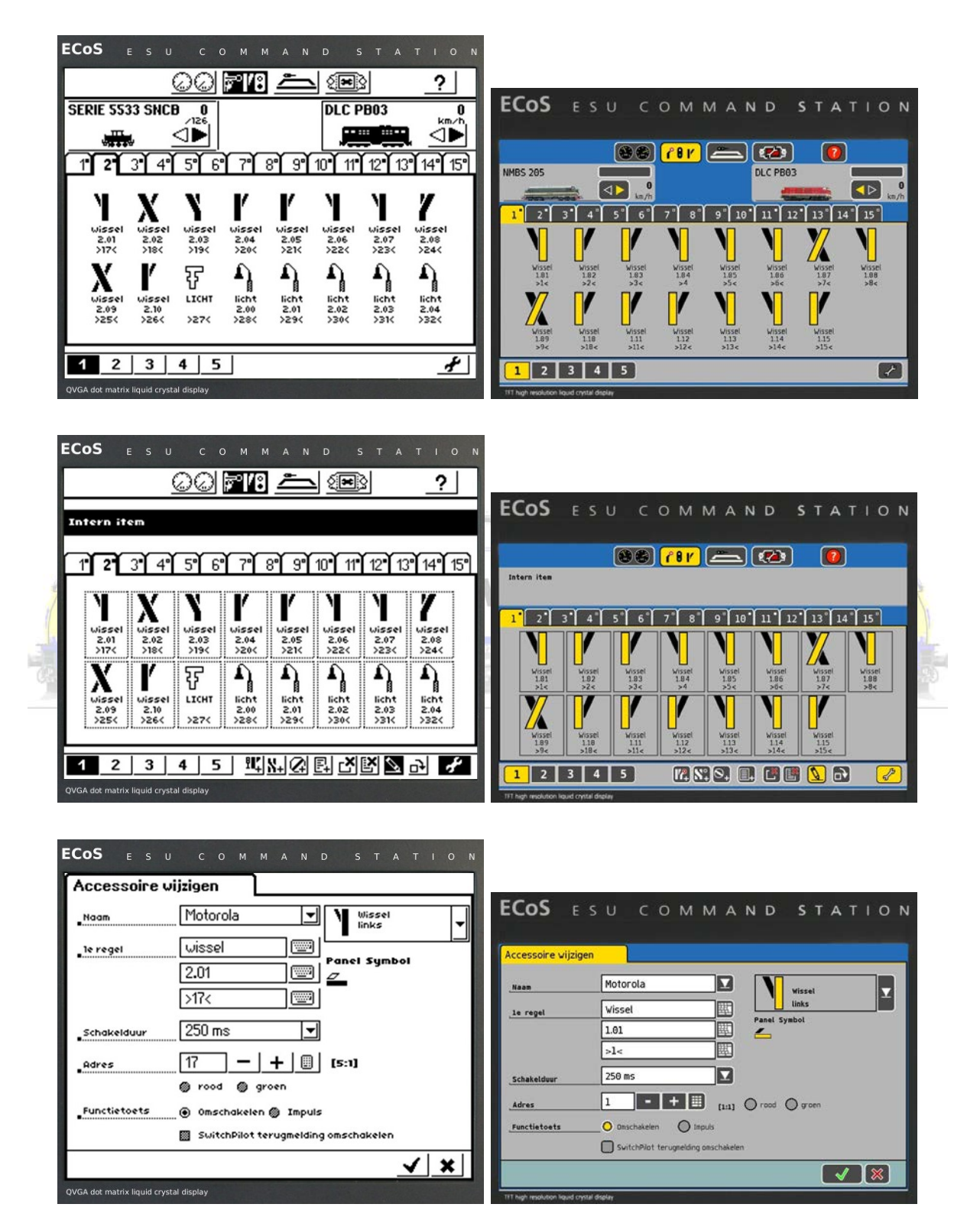

#### **Spoorbeeld**

Het spoorbeeld of baanplan in ECoS1 en de ECoS2 maken rechtsreeks schakelen ... mogelijk. Even oefenen maakt het voor iedere modeltreinliefhebber mogelijk een schematisch overzicht van zijn/haar baan te tekenen en te gebruiken.

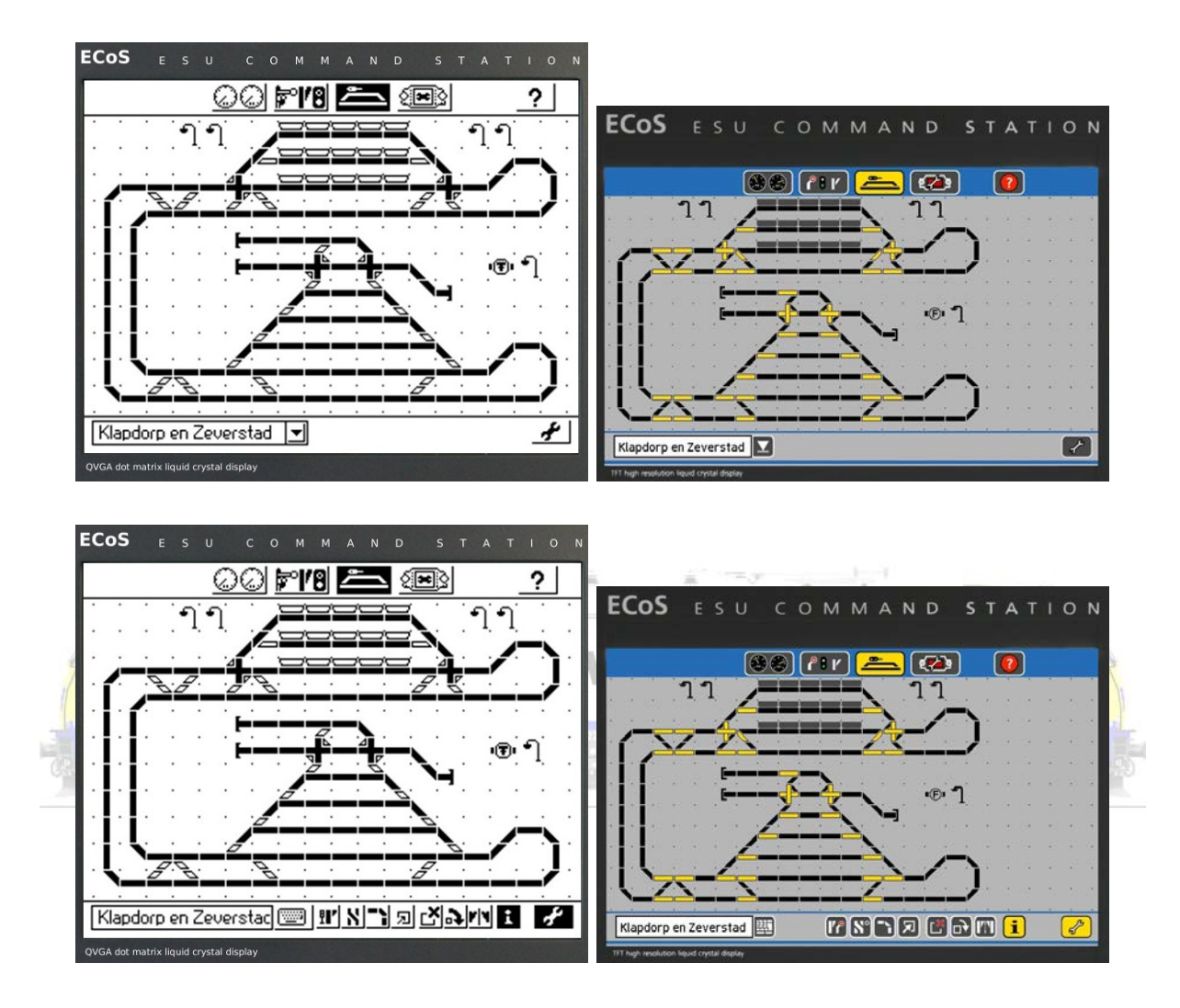

### **Interface**

De beide ECoS modellen zijn uitermate geschikt als interface voor het besturen van de baan met een stuurprogramma. Zowel WinDigipet als Koploper hebben we getest!

## **En de andere digitale centrales?**

We kunnen ook vergelijken met de Märklin CS2, de Viessmann Commander, ... En merken dan de vele gelijkenissen, soms de verschillen. Besluiten kunnen we dan alleen dat er geen slechte centrales zijn. De kostprijs zal wellicht daarom een belangrijke rol spelen.

## Viessmann Commander

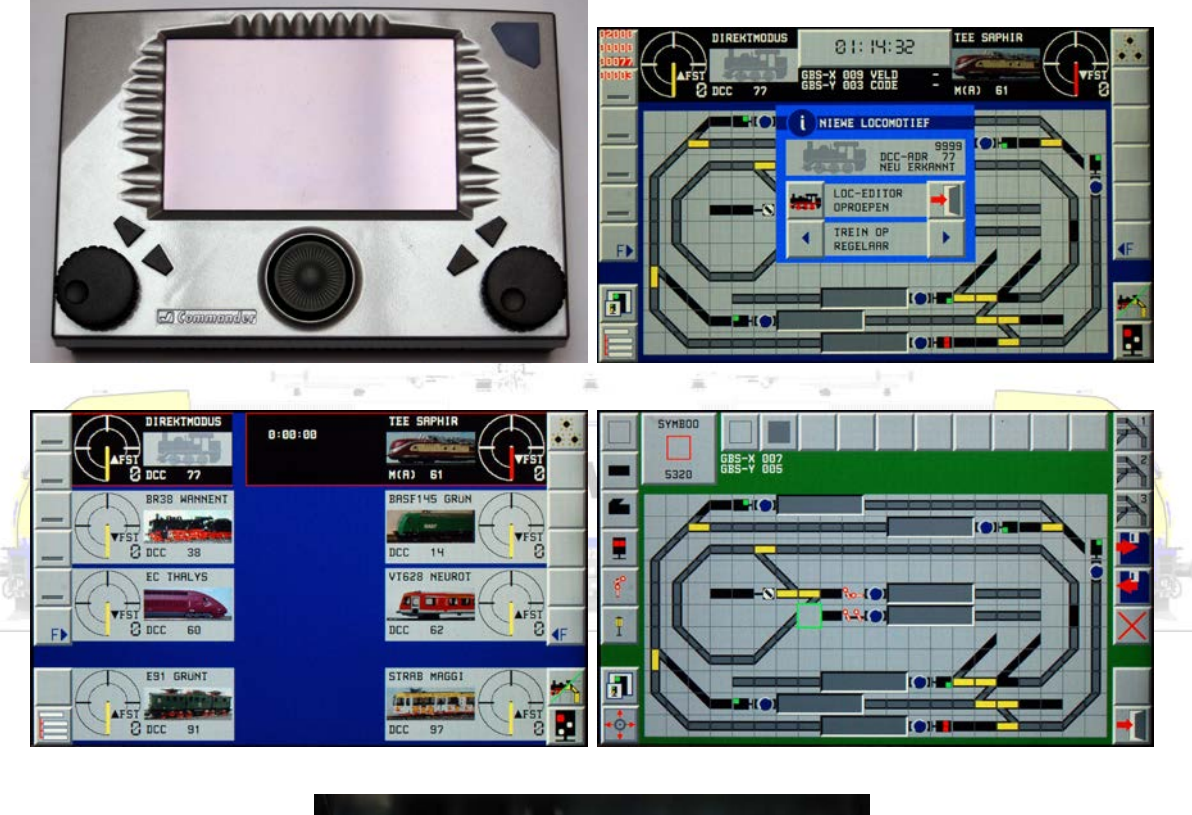

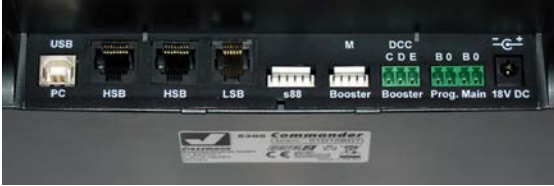

Märklin Central Station 2

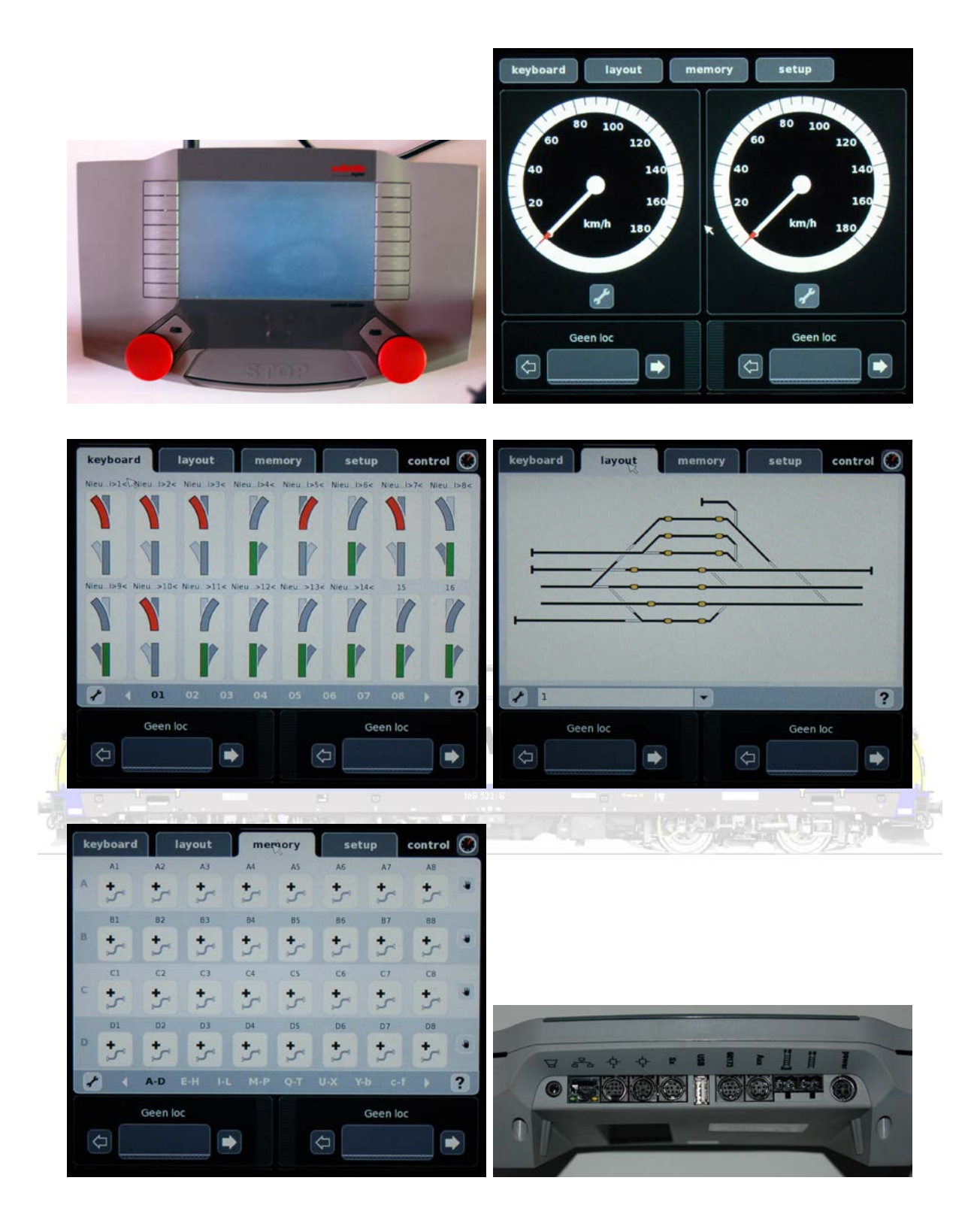

Blijven ook nog centrales zoals Raptor, Intellibox2, ... Een enorm nadeel is de schermweergave. Raptor is wat dat betreft te vergelijken met een oude DOS-computer, de andere centrales hebben al "Windows"-functionaliteiten hoe beperkt ook (IntelliboxII).

Goedkoper zijn al bij al (alles inbegrepen ...) de vergelijkbare centrales zeker niet. Bij sommigen

betaal je per extra module. Raptor biedt een "complete centrale" aan, maar je hebt bijvoorbeeld voor een computerinterface al een extra module nodig. De centrale is ook slechts de centrale die absoluut de baan op geen enkele manier "voedt". Je hebt sowieso nog minstens een booster nodig. Een duidelijke prijsvergelijking met Raptor is derhalve heel moeilijk. Sommige fabrikanten vragen extra voor een gedrukte handleiding, ... Een summier overzicht.

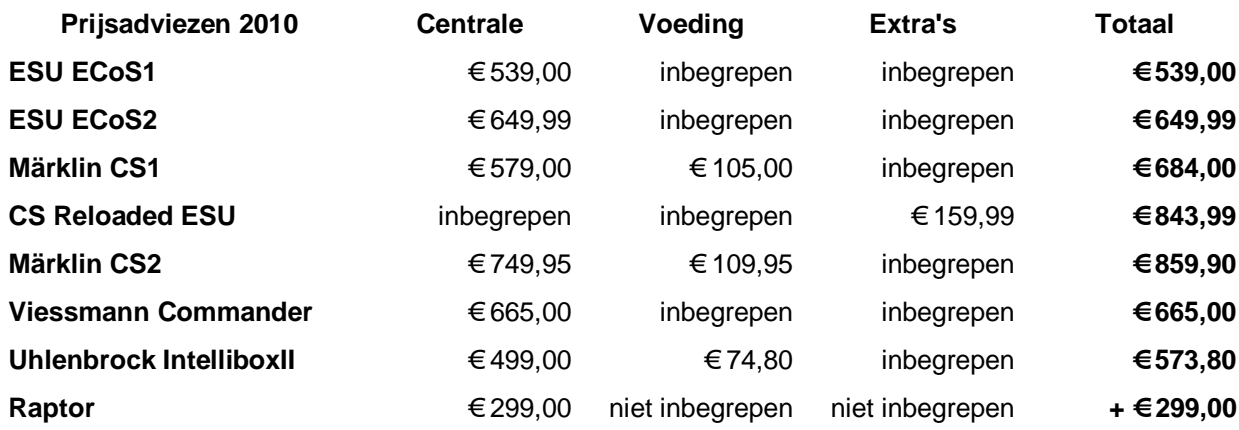

 $\frac{1}{\log \frac{1}{\epsilon}} \sum_{i=1}^n \frac{1}{\epsilon_i} \sum_{i=1}^n \frac{1}{\epsilon_i} \sum_{i=1}^n \frac{1}{\epsilon_i} \sum_{i=1}^n \frac{1}{\epsilon_i} \sum_{i=1}^n \frac{1}{\epsilon_i} \sum_{i=1}^n \frac{1}{\epsilon_i} \sum_{i=1}^n \frac{1}{\epsilon_i} \sum_{i=1}^n \frac{1}{\epsilon_i} \sum_{i=1}^n \frac{1}{\epsilon_i} \sum_{i=1}^n \frac{1}{\epsilon_i} \sum_{i=1}^n \frac{1}{\epsilon_i} \sum_{i=1}$ **Ingless open** Wat kan met een digitale centrale?<br>
Suid-Africa digitale centrale? Met een digitale centrale kan je treinen en locomotieven besturen.881  $[$ ा व्य ш Raurei ICE 3 A6 ∢ ∢ 动作 58 đ  $\omega$ И  $\epsilon$  $\Omega$ d B w ≯ **SELECTRY** un E  $w_{2w}$  $min$ **MARCH** 

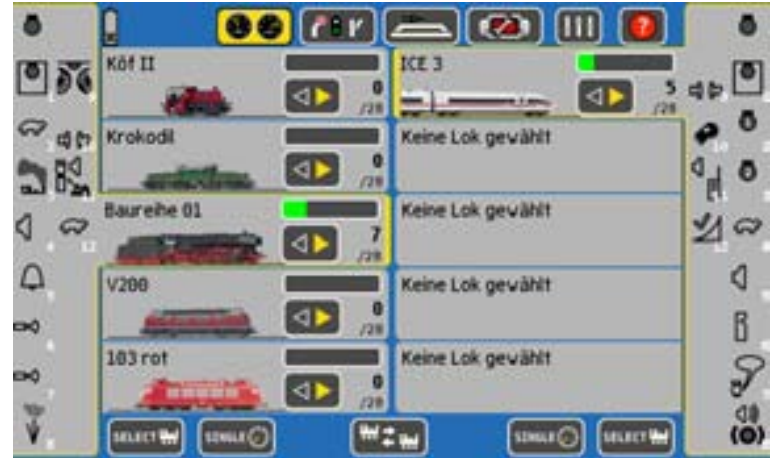

In de centrale zijn er keyboards om wissels en andere magneetartikelen (relais) te schakelen.

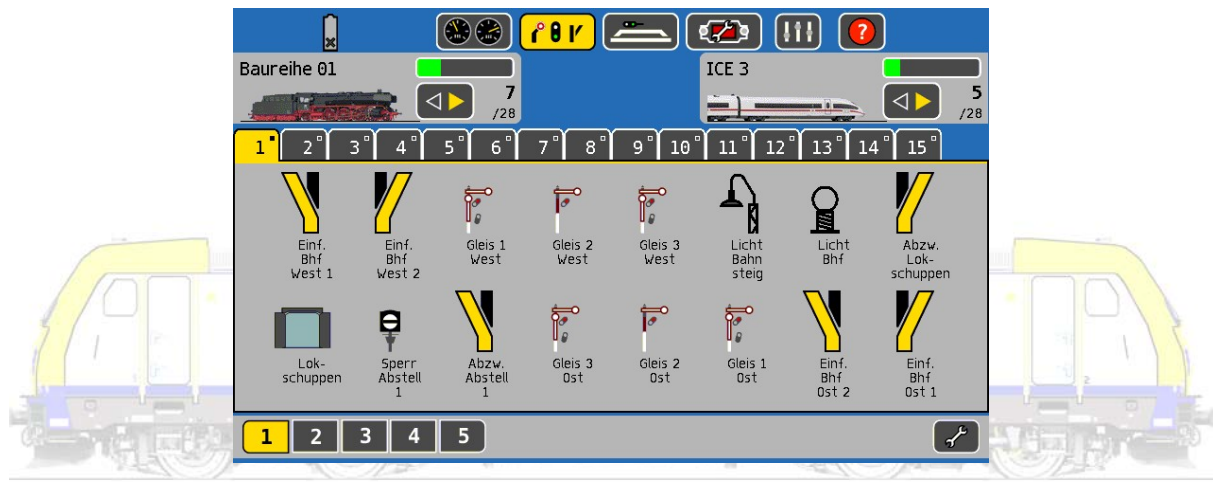

Dat kan ook voor bijvoorbeeld draaischijven.

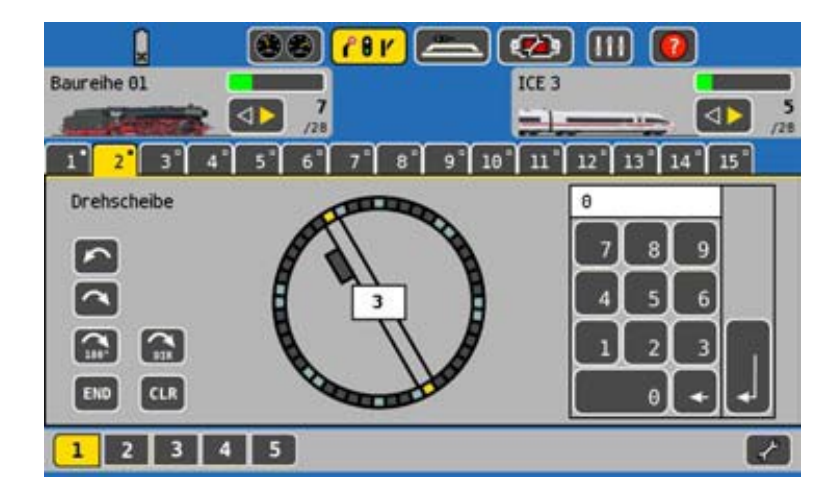

Er zijn schermen voorzien waar seintableaus op kunnen worden getekend en van waarop je ook alle onderdelen op baan kan schakelen, van verlichting tot seinen en wissels.

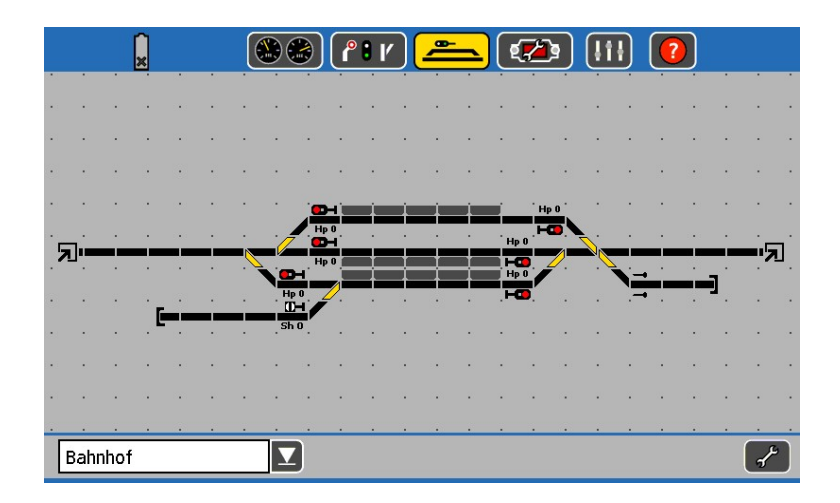

Centrales kunnen moderne locomotieven; die zijn uitgerust met M4 of RailComPlus decoders, automatisch herkennen.

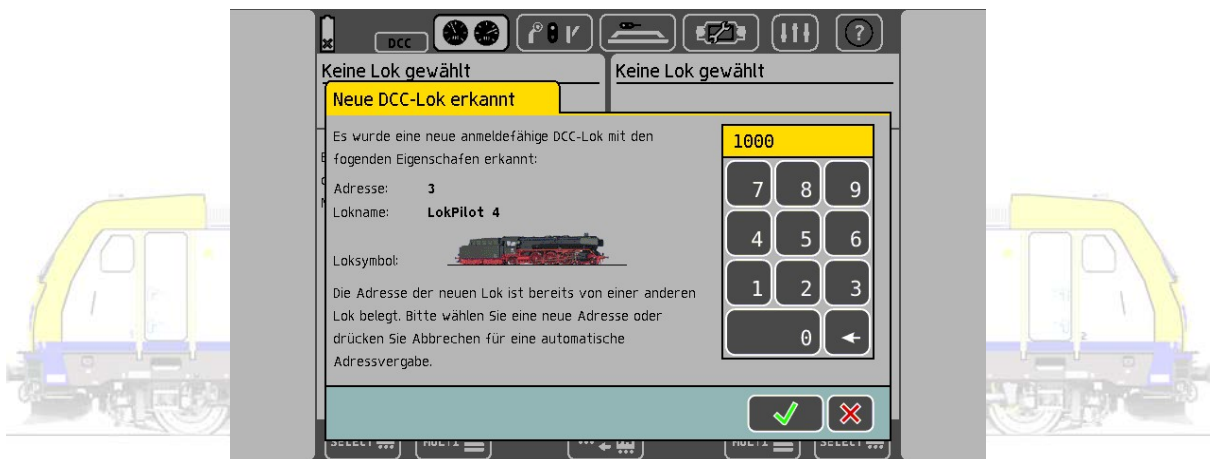

Tot slot kan je programmeerbare decoders ook helemaal aanpassen aan je eigen wensen binnen de mogelijkheden die de decoder biet. Je kan dus decoders (her)programmeren.

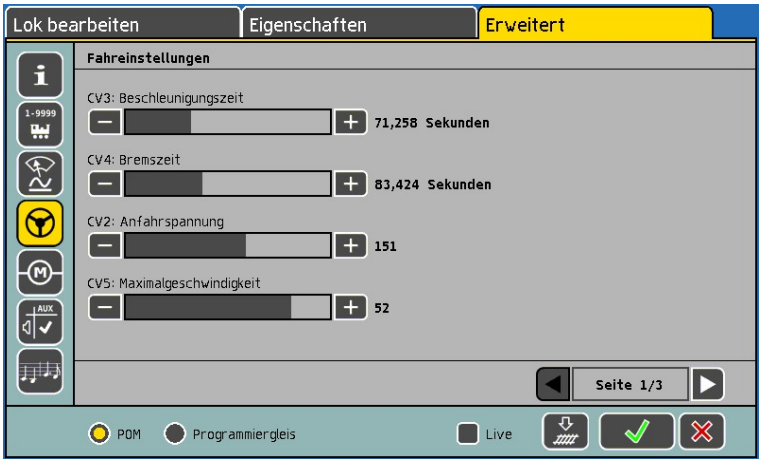

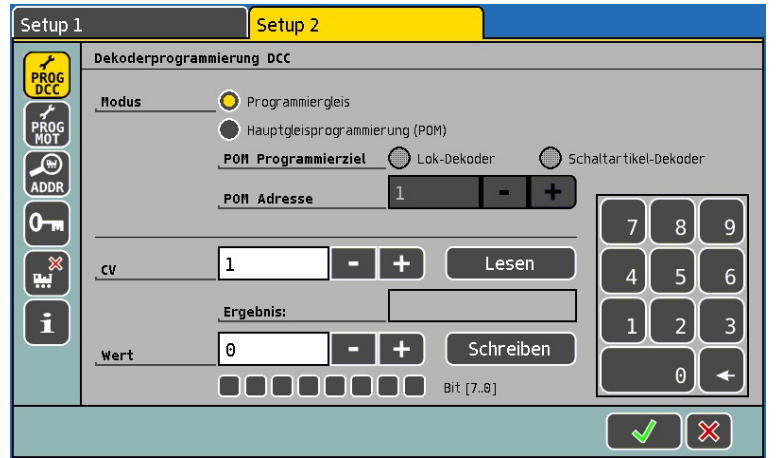

Je kan de digitale centrale echt benutten als het centrum van de besturing van de gehele modelbaan. Ook veel oudere apparatuur kan je aansluiten en gebruiken.

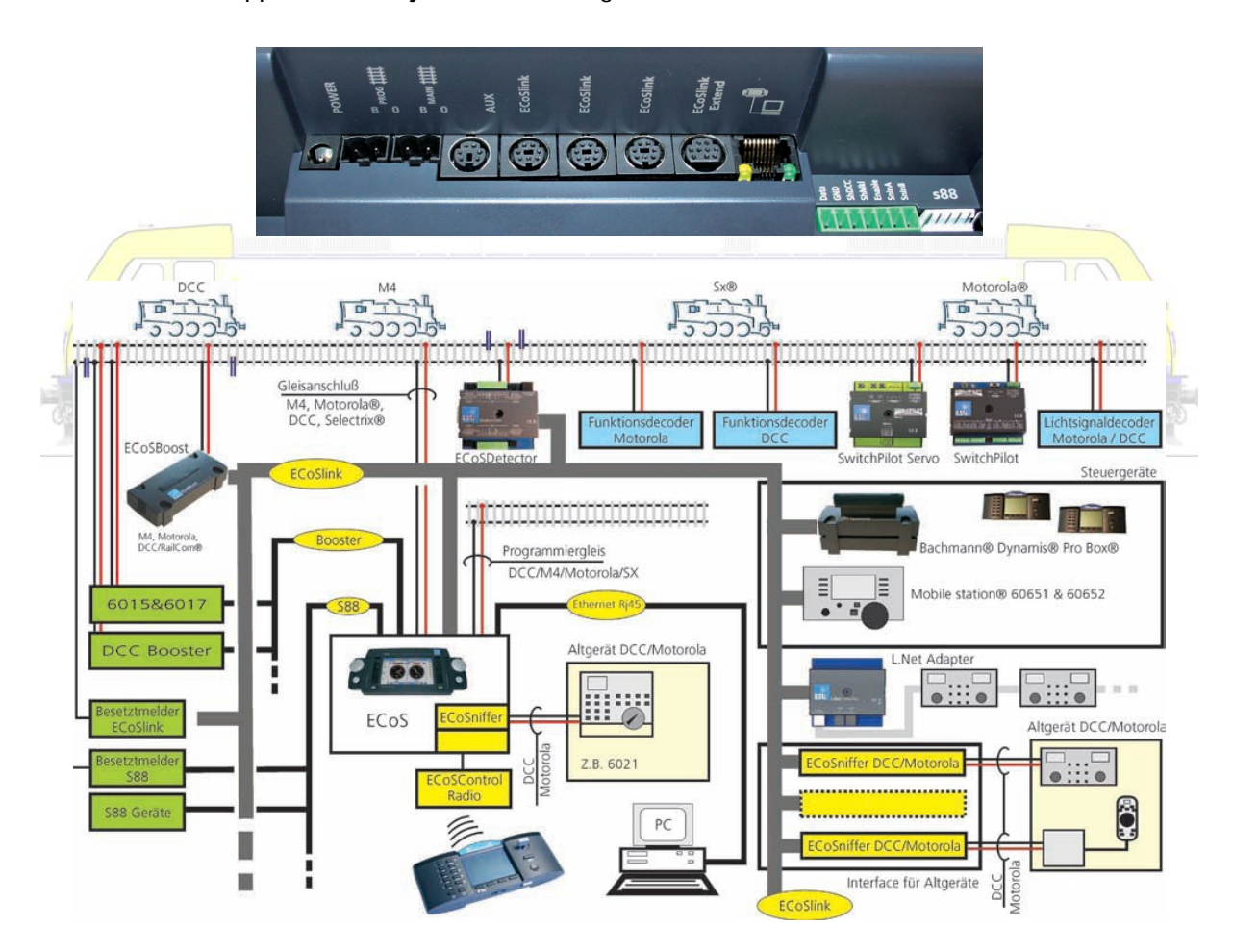

# **Digitaal rijden en schakelen**

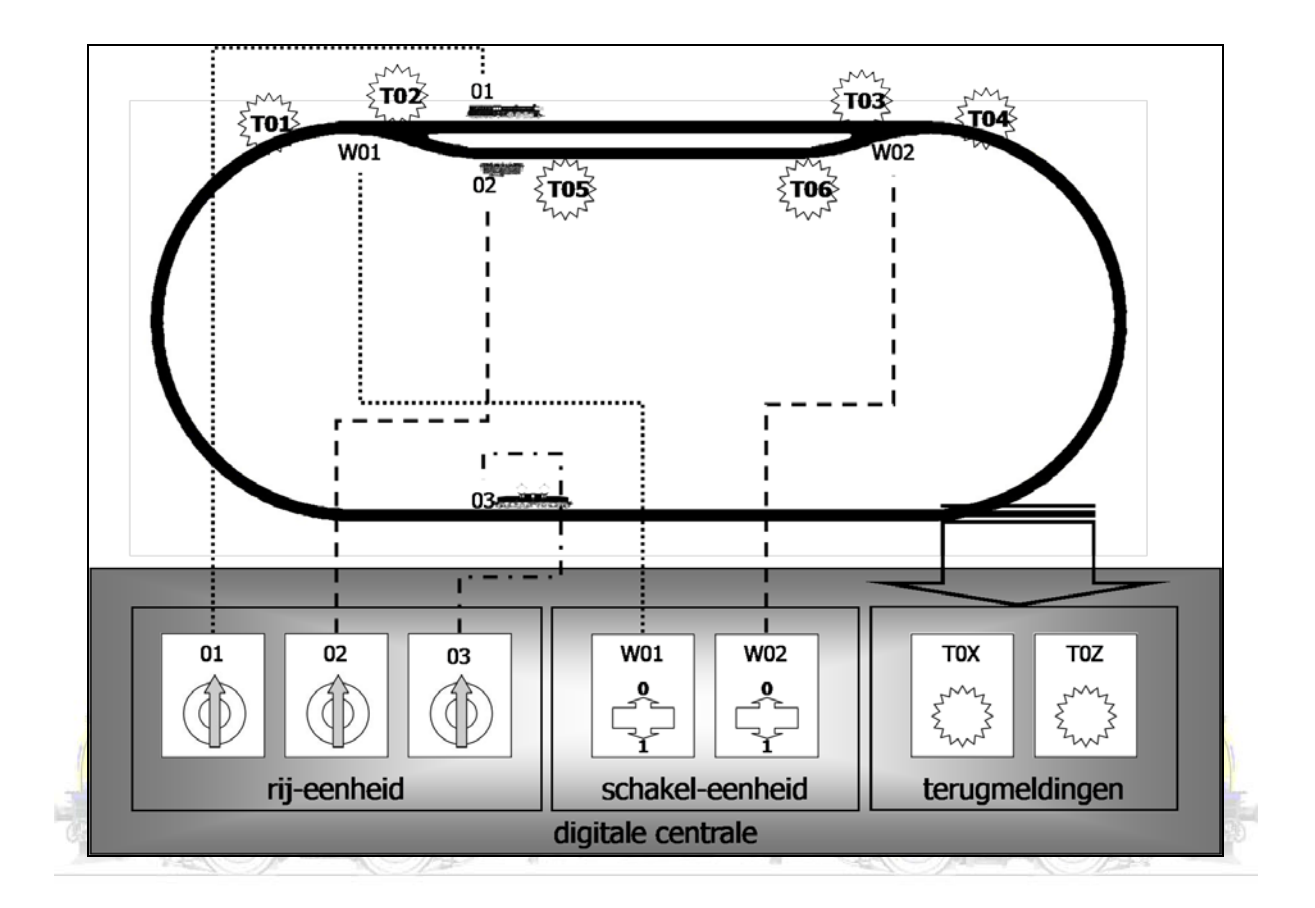

Digitaal rijden en schakelen kan door al de ondertussen beschreven componenten samen te voegen.

We vinden hier :

- 3 treinen; 01, 02 en 03
- 2 wissels; W01 en W03
- 6 terugmeldingen; T01, T02, T03, T04, T05 en T06.

We gaan nu dezelfde automatische treinbewegingen maken zoals onder "analoog schakelen en rijden".

## **Pendeltrein**

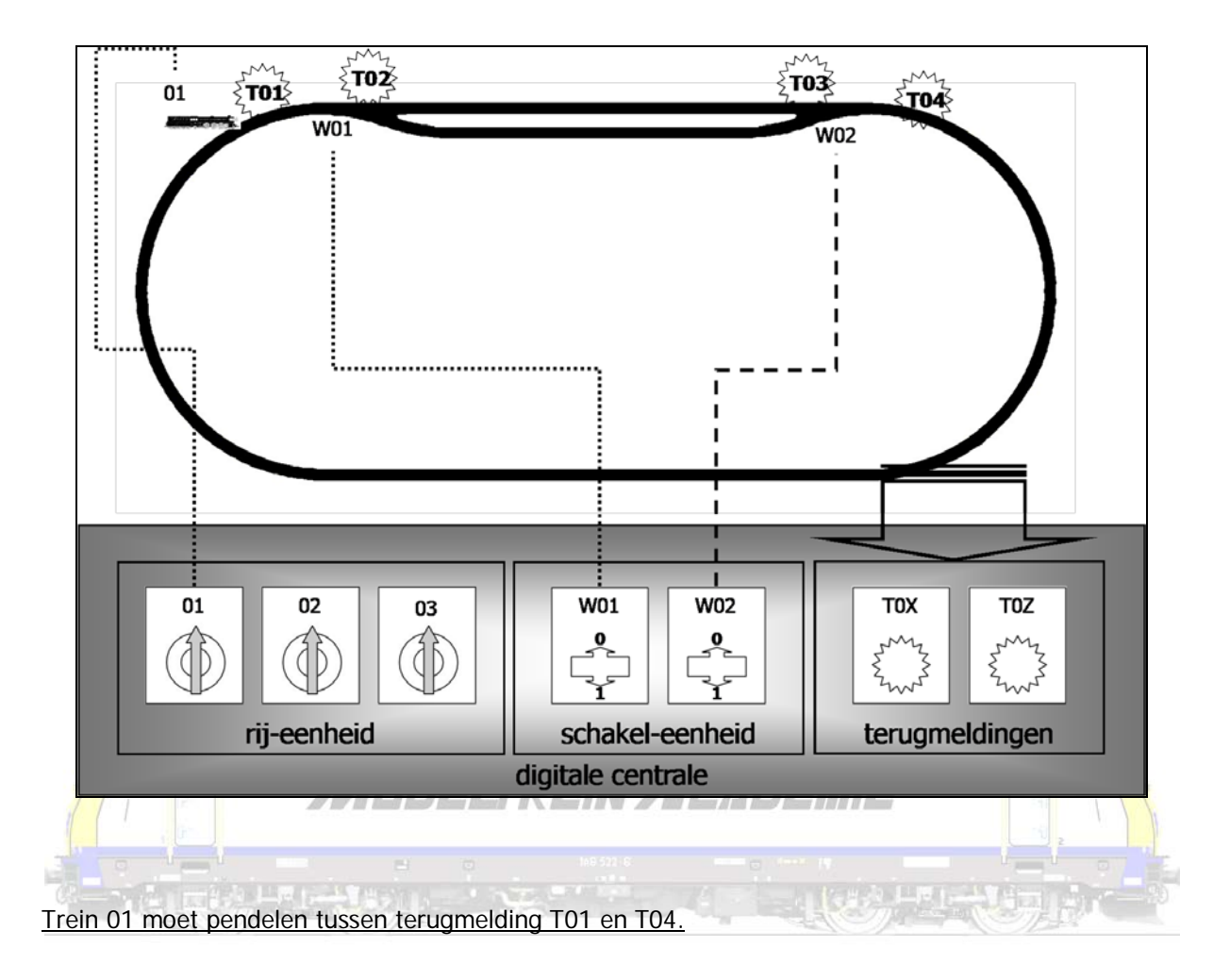

In de meeste digitale centrales zal je de trein kunnen oproepen en van die trein een pendeltrein maken. De centrale gaat bevelen als volgt.

- Trein 01 starten op T01
- Trein 01 stoppen op T04
- Trein 01 keren op T04
- Trein 01 starten op T04
- Trein 01 stoppen op T01
- Trein 01 keren op T01
- Trein 01 starten op T01
- …

## Trein 01 moet pendelen tussen terugmelding T01 en T04 en van spoor wisselen.

In de meeste digitale centrales zal je de trein kunnen oproepen en van die trein een pendeltrein maken. Maar je zal ook aan een terugmelding een schakelopdracht kunnen vasthaken. De centrale gaat nu bevelen als volgt.

- Trein 01 starten op T01
- Trein 01 stoppen op T04
- Trein 01 keren op T04
- Als er een trein is op T04 wissel W01 en W02 schakelen (afbuigend)
- Trein 01 starten op T04
- Trein 01 stoppen op T01
- Trein 01 keren op T01
- Als er een trein is op T01 wissel W01 en W02 schakelen (rechtdoor)
- Trein 01 starten op T01
- …

In plaats van te werken met geïsoleerde delen op de modelbaan en allerlei schakelingen gaat de centrale alle commando's overnemen. Door de terugmeldingen weet de centrale waar een trein is, de centrale weet waar die trein moet stoppen en keren, de centrale weet welke wissels moeten worden geschakeld als de trein op een bepaald punt is.

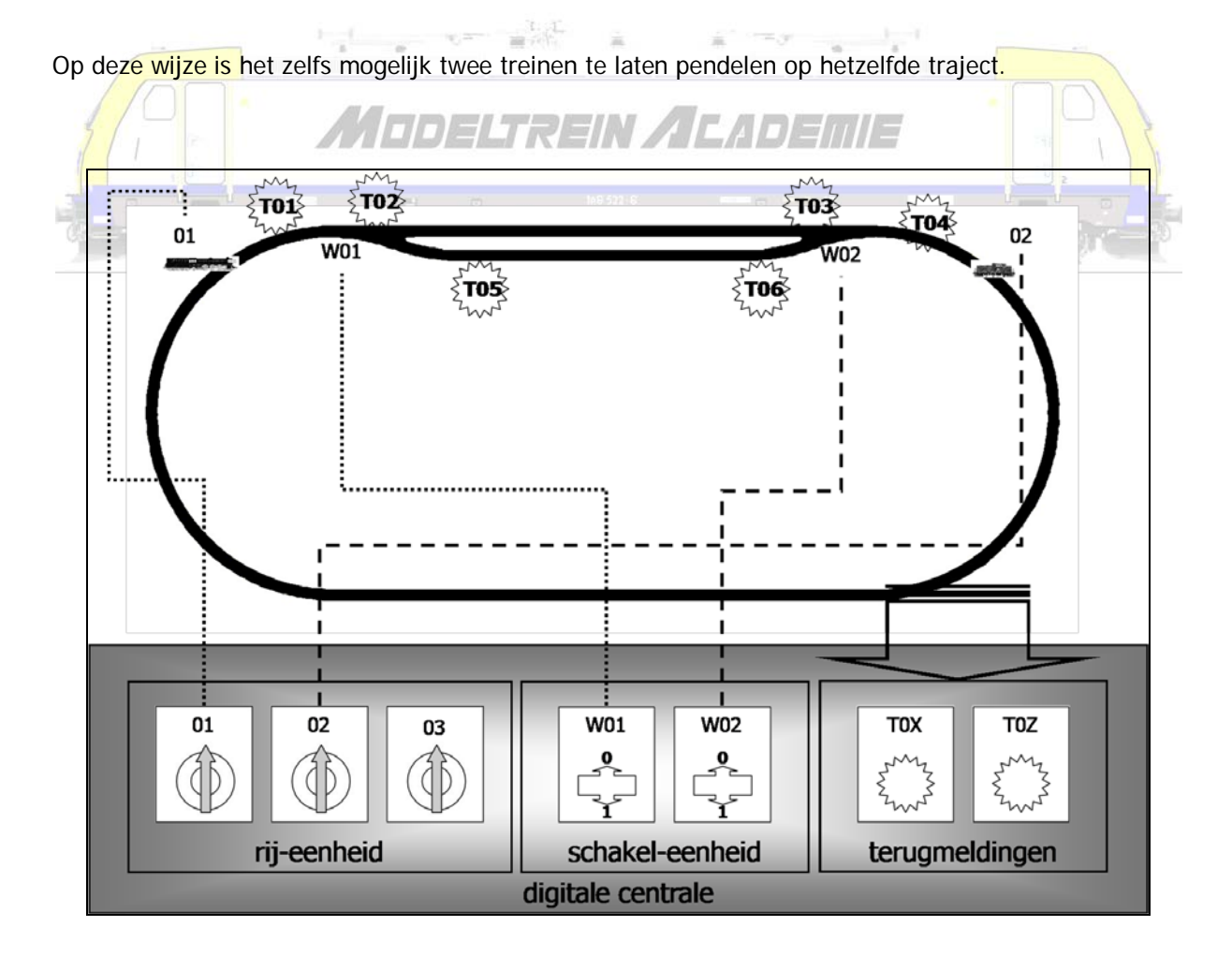

## Treinen 01 en 02 moeten pendelen tussen terugmelding T01 en T04.

In de meeste digitale centrales zal je de trein kunnen oproepen en van die trein een pendeltrein maken. Maar je zal ook aan een terugmelding een schakelopdracht kunnen vasthaken. De centrale gaat nu bevelen als volgt.

- Als er een trein is op T01 wissel W01 schakelen (rechtdoor)
- Trein 01 starten op T01
- Als er een trein is op T04 wissel W02 schakelen (afbuigen)
- Trein 02 starten op T04
- Trein 01 stoppen op T04
- Trein 01 keren op T04
- Als er een trein is op T04 wissel W02 schakelen (rechtdoor)
- Trein 01 starten op T04
- Trein 02 stoppen op T01
- Trein 02 keren op T01
- Als er een trein is op T01 wissel W01 schakelen (afbuigen)

Trein 02 – starten op T01

- Trein 01 stoppen op T01
- Trein 01 keren op T01
- Als er een trein is op T01 wissel W01 schakelen (rechtdoor)
- Trein 01 starten op T01
- Trein 02 stoppen op T04
- Trein 02 keren op T04
- Als er een trein is op T04 wissel W02 schakelen (afbuigen)
- Trein 02 starten op T04
- …

#### Treinen 01 en 02 moeten pendelen tussen terugmelding T01 en T04 en van spoor wisselen.

In de meeste digitale centrales zal je de trein kunnen oproepen en van die trein een pendeltrein maken. Maar je zal ook aan een terugmelding een schakelopdracht kunnen vasthaken. De centrale

gaat nu bevelen als volgt.

- Als er een trein is op T01 wissel W01 schakelen (rechtdoor)
- Trein 01 starten op T01 (trein 01 rijdt over het bovenste spoor)
- Als er een trein is op T02 (of T03) wissel W01 schakelen (afbuigen)
- Als er een trein is op T04 wissel W02 schakelen (afbuigen)
- Trein 02 starten op T04 (trein 02 rijdt over het onderste spoor)
- Als er een trein is op T05 (of T06) wissel W02 schakelen (rechtdoor)
- Trein 01 stoppen op T04
- Trein 01 keren op T04
- Als er een trein is op T04 wissel W02 schakelen (afbuigen)
- Trein 01 starten op T04 (trein 01 rijdt over het onderste spoor)
- Als er een trein is op T05 (of T06) wissel W02 schakelen (rechtdoor)
- Trein 02 stoppen op T01
- Trein 02 keren op T01
- Als er een trein is op T01 wissel W01 schakelen (rechtdoor)
- Trein 02 starten op T01 (trein 02 rijdt over het bovenste spoor)
- Als er een trein is op T02 (of T03) wissel W01 schakelen (afbuigen)
- 
- Trein 01 stoppen op T01
- Trein 01 keren op T01
- Als er een trein is op T01 wissel W01 schakelen (rechtdoor)
- Trein 01 starten op T01 (trein 01 rijdt over het bovenste spoor)
- Als er een trein is op T02 (of T03) wissel W01 schakelen (afbuigen)
- Trein 02 stoppen op T04
- Trein 02 keren op T04
- Als er een trein is op T04 wissel W02 schakelen (afbuigen)
- Trein 02 starten op T04 (trein 02 rijdt over het onderste spoor)
- Als er een trein is op T05 (of T06) wissel W02 schakelen (rechtdoor)

Het grote verschil tussen deze 2 laatste schakelvoorbeelden is dat bij het eerste voorbeeld de wissel door elke locomotief slechts één keer wordt geschakeld als hij op een terugmelding komt. Hierdoor rijden de treinen telkens over steeds hetzelfde spoor. In het laatste voorbeeld wordt de wissels in de ene richting twee keer geschakeld waardoor hij terug in zijn startpositie staat. In de andere richting

wordt één keer geschakeld wat tot gevolg heeft dat de wissel telkens in een andere richting staat als de locomotief er over rijdt.

Merk op dat zonder één enkele verandering op de baan we hier al vier verschillende treinbewegingen hebben gemaakt!

Merk op dat beide locomotieven min of meer dezelfde snelheid moeten hebben!!! Snelheid die door de centrale niet automatisch wordt aangepast!

## Station / uitwijkspoor

Om met 2 of 3 treinen toch een afwisselend beeld te verkrijgen op een modelbaan, maar dan digitaal gestuurd, moeten we toch weer gebruik maken van remmodules, seinmodules, of schakelmodules om stroomloze gedeelten aan of juist af te schakelen.

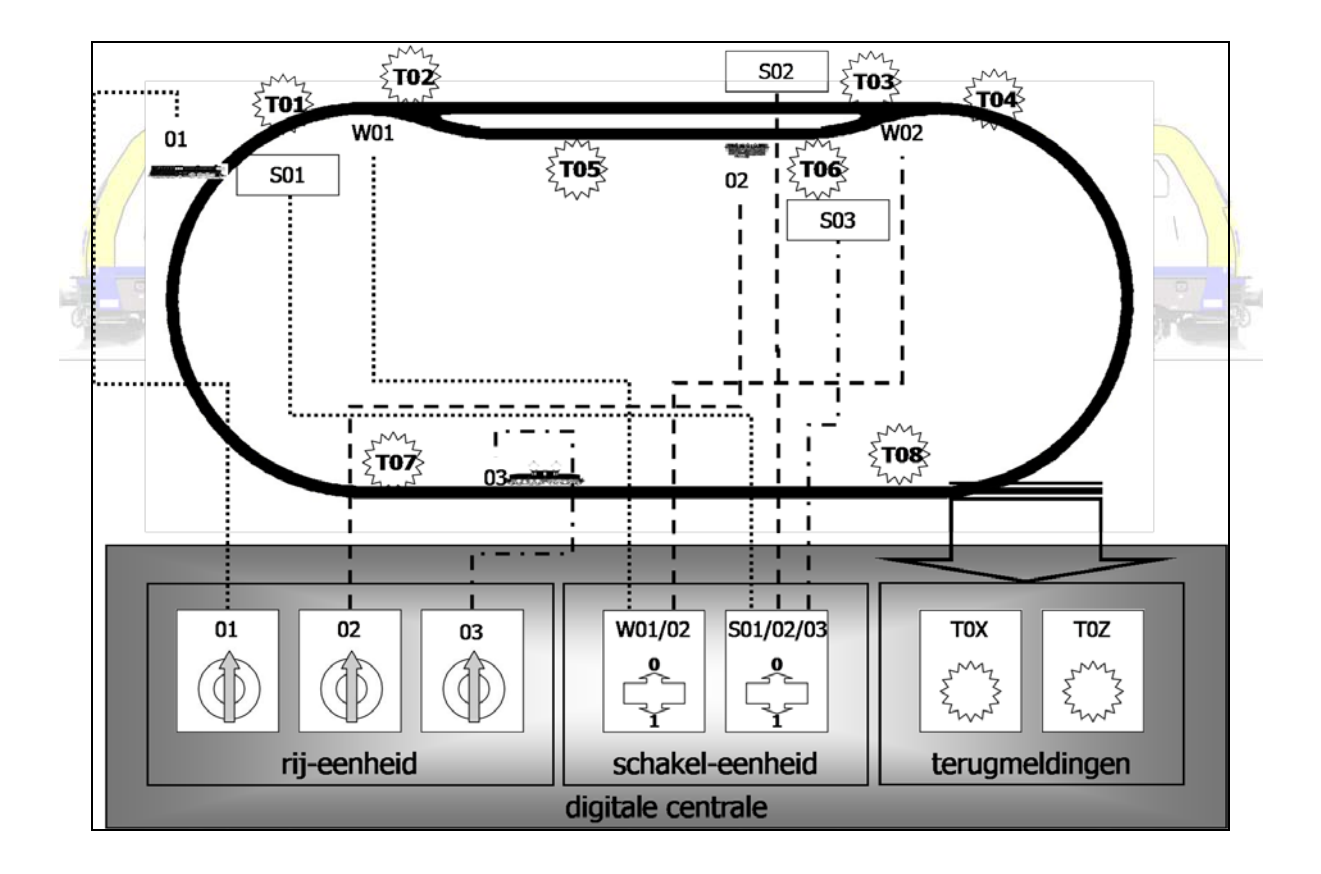

De drie treinen rijden met de wijzers van de klok

- Trein 01 starten op T01 (trein 01 rijdt binnen op het bovenste spoor)
- Als er een trein is op T02 wissel W02 schakelen (afbuigen)
- Als er een trein is op T02 sectie S01 uitschakelen (geen stroom)
- Trein 03 zal stoppen op S01
- Als er een trein is op T02 sectie S02 uitschakelen (geen stroom)
- Trein 01 zal stoppen op S02
- Als er een trein is op T03 sectie S03 aanschakelen (stroom)
- Trein 02 starten op T06 (trein 02 rijdt weg van het onderste spoor)
- Als er een trein is op T04 wissel W01 schakelen (afbuigen)
- Als er een trein is op T08 sectie S01 aanschakelen (stroom)
- Trein 03 starten op T01 (trein 03 rijdt binnen op het onderste spoor)
- Als er een trein is op T05 wissel W02 schakelen (rechtdoor)
- Als er een trein is op T05 sectie S01 uitschakelen (geen stroom)
- Trein 02 zal stoppen op S01
- Als er een trein is op T05 sectie S03 uitschakelen (geen stroom)
- Trein 03 zal stoppen op S03
- Als er een trein is op T06 sectie S02 aanschakelen (stroom)
	- Trein 01 starten op T03 (trein 01 rijdt weg van het bovenste spoor)
	- Als er een trein is op T04 wissel W01 schakelen (rechtdoor)
	- Als er een trein is op T08 sectie S01 aanschakelen (stroom)
	-
- Trein 02 starten op T01 (trein 02 rijdt binnen op het bovenste spoor)
- Als er een trein is op T02 wissel W02 schakelen (afbuigen)
- Als er een trein is op T02 sectie S01 uitschakelen (geen stroom)
- Trein 01 zal stoppen op S01
- Als er een trein is op T02 sectie S02 uitschakelen (geen stroom)
- Trein 02 zal stoppen op S02
- Als er een trein is op T03 sectie S03 aanschakelen (stroom)
- Trein 03 starten op T06 (trein 03 rijdt weg van het onderste spoor)
- Als er een trein is op T04 wissel W01 schakelen (afbuigen)
- Als er een trein is op T08 sectie S01 aanschakelen (stroom)
- Trein 01 starten op T01 (trein 01 rijdt binnen op het onderste spoor)
- Als er een trein is op T05 wissel W02 schakelen (rechtdoor)
- Als er een trein is op T05 sectie S01 uitschakelen (geen stroom)
- Trein 03 zal stoppen op S01
- Als er een trein is op T05 sectie S03 uitschakelen (geen stroom)
- Trein 01 zal stoppen op S03
- Als er een trein is op T06 sectie S02 aanschakelen (stroom)
- Trein 02 starten op T03 (trein 02 rijdt weg van het bovenste spoor)
- Als er een trein is op T04 wissel W01 schakelen (rechtdoor)
- Als er een trein is op T08 sectie S01 aanschakelen (stroom)
- Trein 03 starten op T01 (trein 03 rijdt binnen op het bovenste spoor)
- Als er een trein is op T02 wissel W02 schakelen (afbuigen)
- Als er een trein is op T02 sectie S01 uitschakelen (geen stroom)
- Trein 02 zal stoppen op S01
- Als er een trein is op T02 sectie S02 uitschakelen (geen stroom)
- Trein 03 zal stoppen op S02
- Als er een trein is op T03 sectie S03 aanschakelen (stroom)
- Trein 01 starten op T06 (trein 01 rijdt weg van het onderste spoor)
- Als er een trein is op T04 wissel W01 schakelen (afbuigen)
- Als er een trein is op T08 sectie S01 aanschakelen (stroom)

## Rijwegen

…

We weten dat een rijweg de weg is die een trein aflegt als hij van punt A naar punt B rijdt. De trein komt wissels, seinen, enzovoort tegen die allen in de goede positie moeten staan.

In ons laatste voorbeeld hebben we ondertussen eigenlijk rijwegen aangemaakt.

Rijweg 1 gaat van T01, over W01 die rechtdoor moet staan naar T03. Rijweg 2 gaat van T01, over W01 die op afbuigen moet staan naar T05. Rijweg 3 gaat van T03 over wissel W02 die rechtdoor moet staan naar T01. Rijweg 4 gaat van T05 over wissel W02 die op afbuigen moet staan naar T01.

In ons voorbeeld wisselen we voortdurend tussen deze 4 rijwegen.

We willen er nogmaals op wijzen dat op geen enkele wijze binnen dit automatisch bedrijf de snelheid van de treinen wordt geregeld vanuit de centrale. De snelheid van de locomotieven is deze die we zelf handmatig (met de centrale) hebben ingebracht!

Nochtans. De Commander van Viessmann zou thans in staat moeten zijn dergelijk ingrijpen wel mogelijk te maken. De nieuwe Intellibox en de nieuwe Central Station zouden (op termijn) dit ook moeten kunnen. Wellicht volgt ESU dan ook.

Willen we toch op een tijdschema rijden, meer functies aansturen tijdens het rijden, snelheden automatisch wijzigen, … dan adviseren we U om te overwegen met de computer te gaan rijden.

Ook al wordt van de nieuwe centrales verwacht dat ze ook deze functionaliteiten overnemen, dan nog menen we dat software en een computer voordelen heeft, al is het maar het gebruiksgemak van een muis, toetsenbord en voldoende groot scherm!

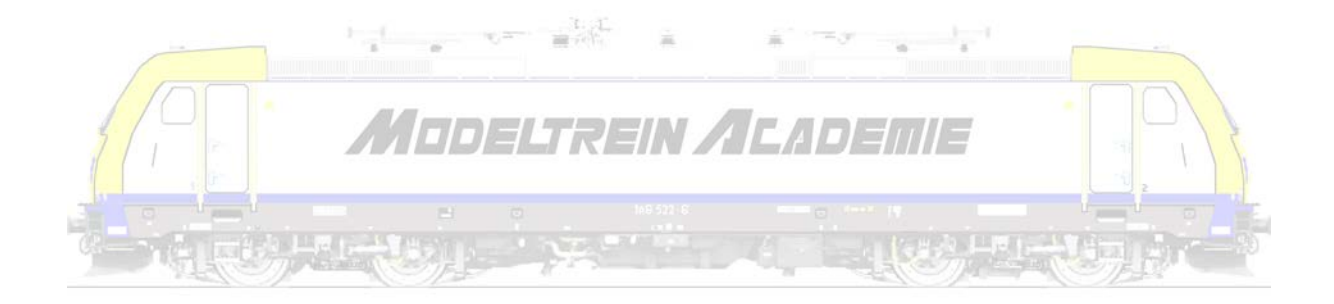

## **Digitaal rijden en schakelen met de computer**

Nog een stap verder in het digitaal rijden en schakelen is het gebruik van software op de computer.

Software stuurt via een interface (vertaler) de (commando)signalen uit de computer naar een digitale centrale of rechtstreeks naar de modelbaan.

We vermelden hier Koploper (gratis) en Win-Digipet. Er zijn nog echter veel andere pakketten beschikbaar!

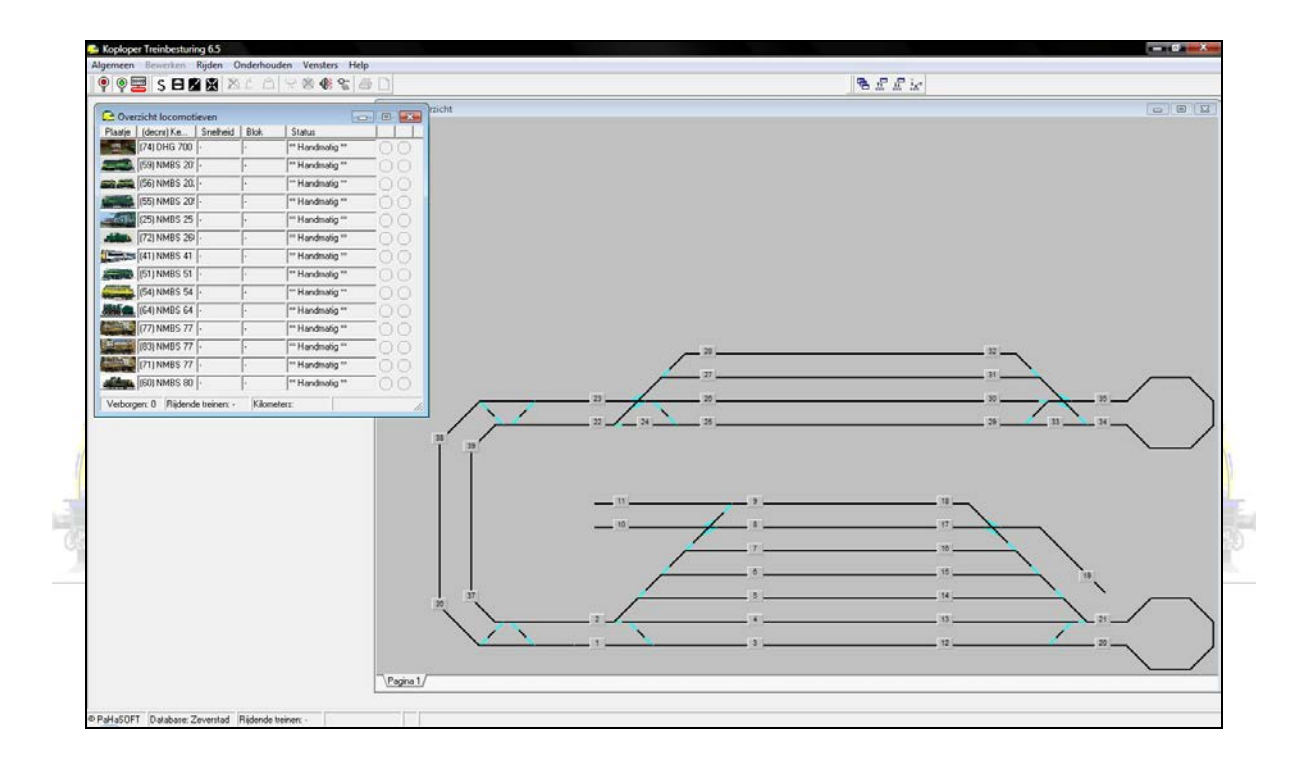

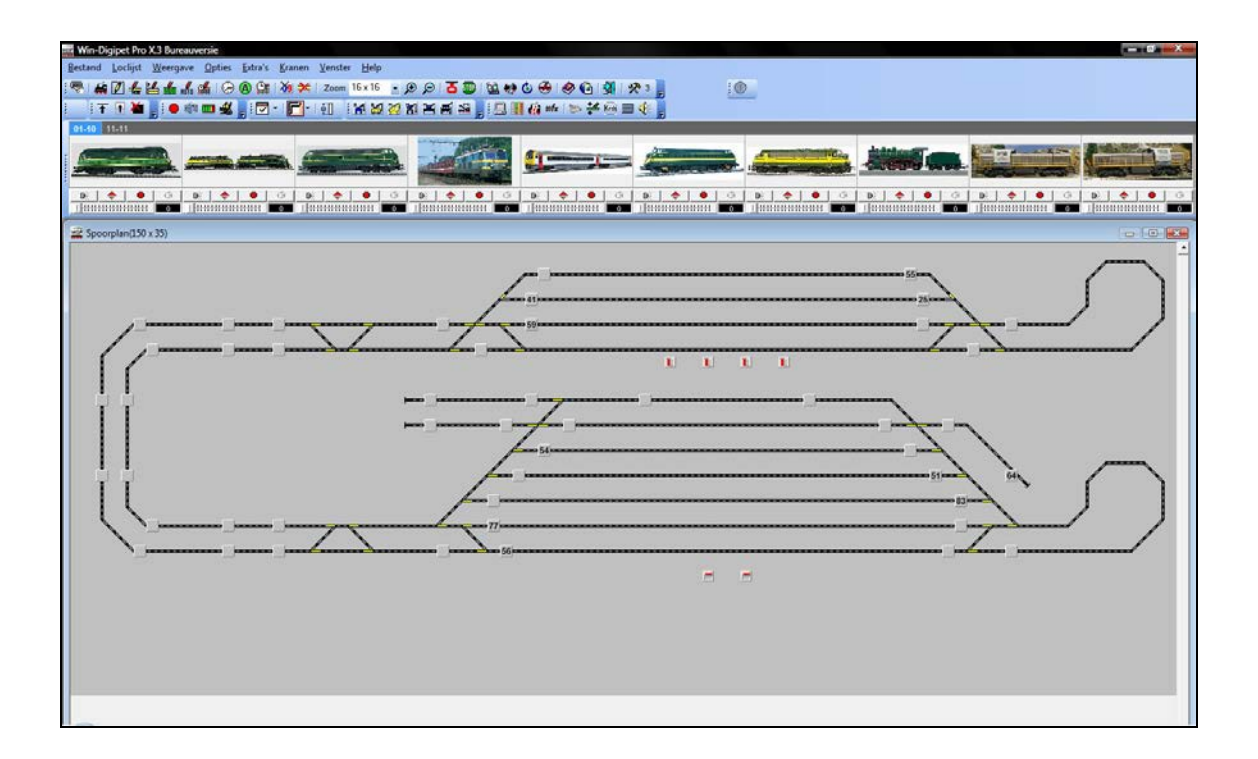

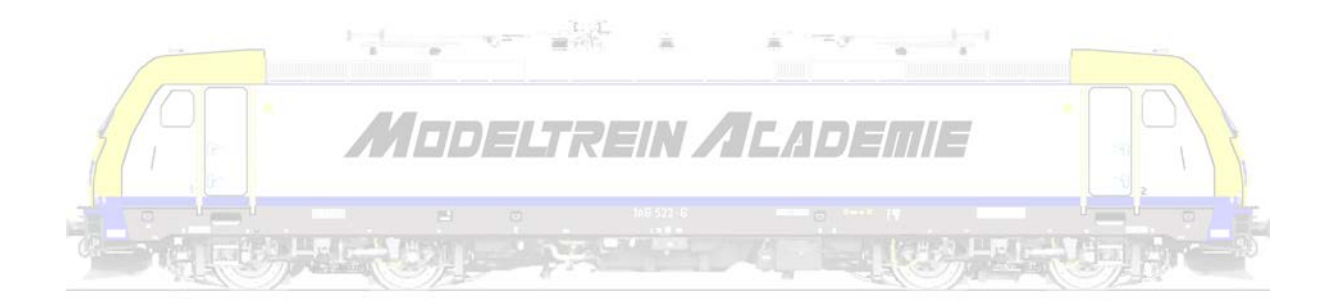

### **Decoders in locomotieven**

Er zijn heel veel digitale decoders voor inbouw in locomotieven op de markt.

### Van DELTA tot mfx

In bestaande digitale locomotieven tref je al of niet oudere of recentere decoders aan. Sommige protocollen zijn vandaag niet meer zo maar aan te sturen, denken we bijvoorbeeld aan FMZ dat ooit door Fleischmann is ontwikkeld en nu door nieuwe centrales niet altijd meer wordt ondersteund. Er is een hele evolutie geweest. Kijken we bijvoorbeeld naar Märklin.

Märklin begon met compleet analoge locomotieven waar van rijrichting werd veranderd door een relais in de locomotief aan te sturen. Na verloop van tijd werd dit een elektronisch relais, een elektronische omschakelaar. Soms werd er zelfs een regeling ingebouwd om het optrekken en afremmen en de maximum snelheid te regelen (met mini-potentiometers).

Echt het digitale tijdperk werd betreden met de DELTA (meertreinbesturing) techniek. Een DELTAdecoder werd ingebouwd en met een DELTA rijreglaar konden 4 treinen tegelijkertijd worden

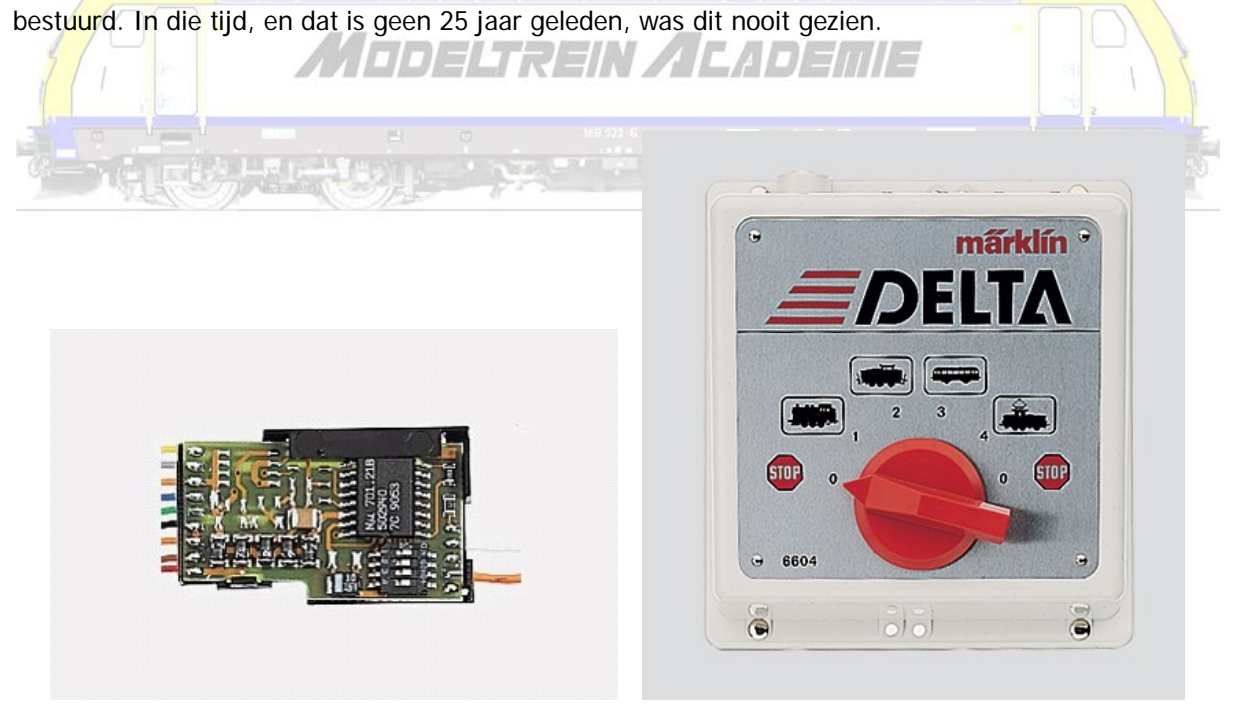

4 dipswitches (kleine schakelaartjes op de print van de decoder) maakten dat 16 adressen konden worden ingesteld. Optrek en afremvertraging, en maximum snelheid konden slechts op enkele speciale DELTA-decoders worden ingesteld. Lastregeling (= meer stroom geven als het nodig is om de snelheid te handhaven bijvoorbeeld bij het bergop rijden) was er niet bij. Als er geluid uit de locomotieven kwam was dat omdat er apart een geluidsdecoder werd ingebouwd.

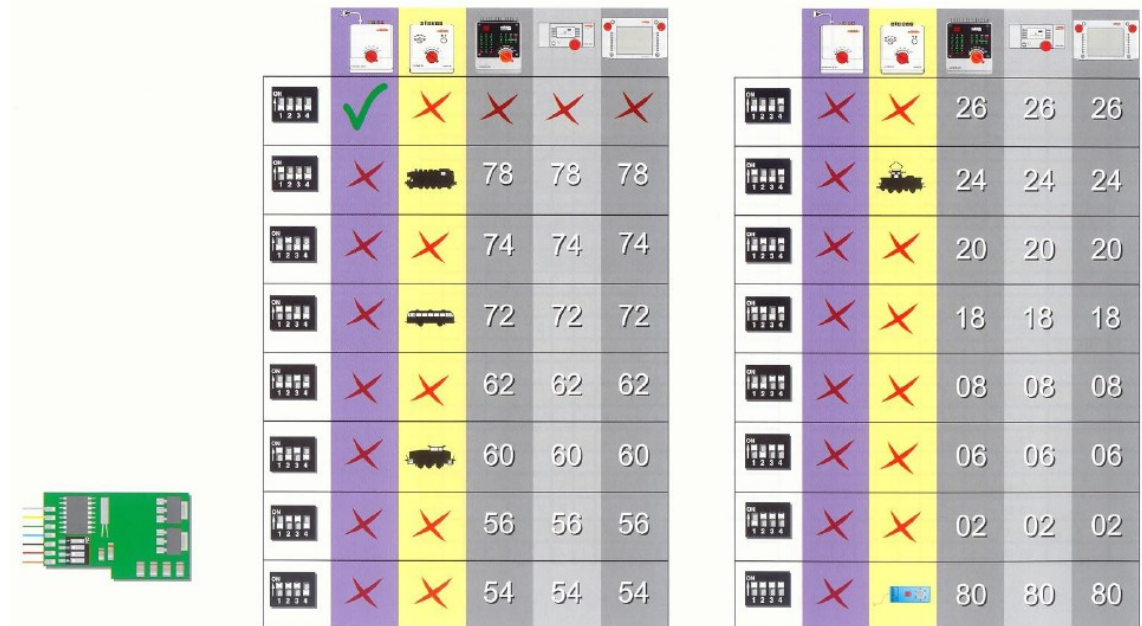

Motorola I en Motorola II volgden elkaar op. Licht kan op en af gezet worden. Extra functies worden aangestuurd. Meer en meer werden ook geluiden, al was het maar een locfluit, geïntegreerd.

 $\frac{1}{\sin^2\theta}\sqrt{\frac{1}{\alpha}}\,.$ 

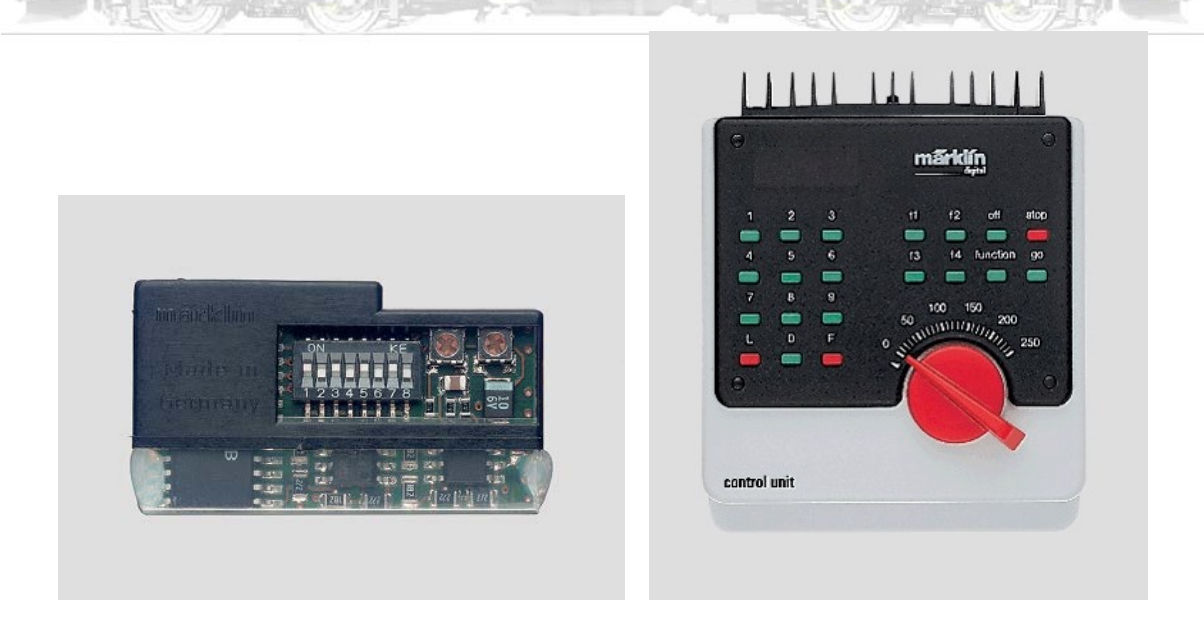

80 adressen kunnen nu worden ingesteld aan de hand van 8 dipswitches.

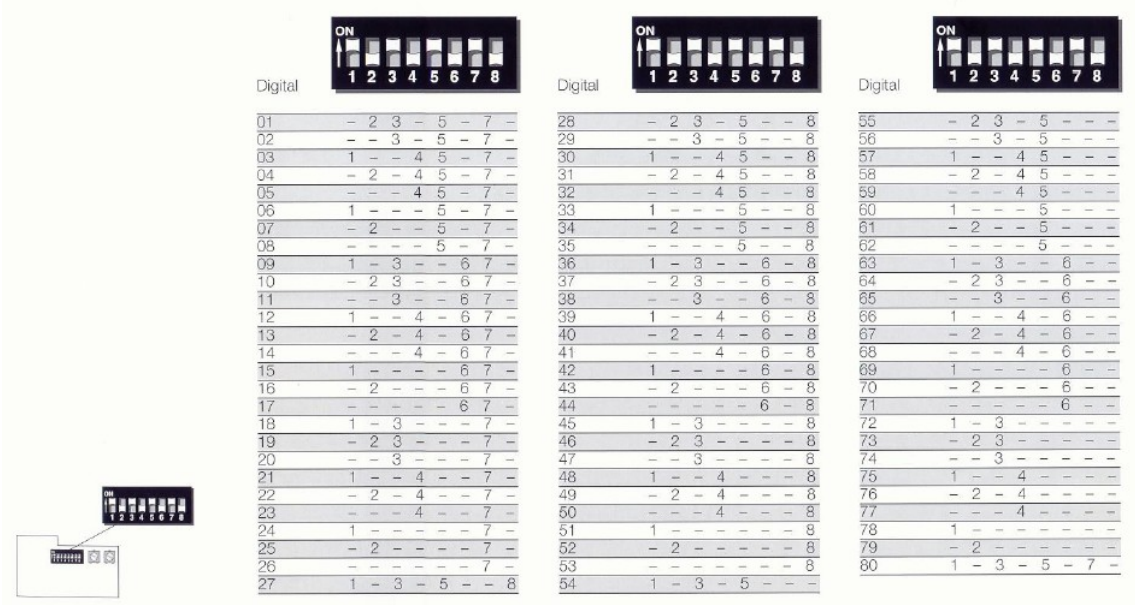

Later werden de dipswitches vervangen door het digitaal inlezen van adressen (CV1) bij de Fx-第70%  $\overline{m}$  $\sim$ decoders.

 $\equiv$ Vandaag brengt Märklin mfx-decoders op de markt en bouwt deze in haar locmotieven. Als een locomotief op het spoor wordt gezet meldt deze zich aan (= hij zegt ik ben locomotief X) en alle functies worden weergegeven (= en ik kan dit en dat). Märklin zegt in een volgende generatie mfx decoders in plaats van een icoontje dat de loc herkenbaar maakt een reële figuur van de loc te plaatsen.

Geluid wordt nu meer en meer ingebouwd. Let op, eigenlijk is dit steeds een aparte decoder, maar vaak zit hij mee op de print. Bij de huidige mfx-decoders wordt de geluidsmodule met een stekkerverbinding ingeplugd.

## Soorten decoders

Een eerste onderscheid dient gemaakt omtrent de digitale taal welke zij verstaan. Dat kan gaan van DCC, FMZ, … tot zelfs Selectrix of Motorola. Multi-protocol decoders verstaan meerdere, maar meestal lang niet alle, talen.

Een tweede relatief recent onderscheid kan worden gemaakt tussen decoders met en deze zonder geluid. Vandaag zijn er al diverse decoders op de markt waar je met aangepaste apparatuur zelfs eigen geluiden kan inlezen.

Een erg belangrijk gegeven bij de keuze van een decoder is het soort motor dat dient aangestuurd. Dat een motor in een N-locomotief veel minder stroom verbruikt dan deze in een spoor 1 locomotief spreekt voor zich. Maar lang niet alle decoders kunnen de oudere alstroommotoren van bijvoorbeeld Märklin aansturen.

We adviseren om altijd de elektromagnetische magneet te vervangen door een permanente magneet. Hierdoor wordt een wisselstroommotor een gelijkstroommotor. Deze zijn veel beter aan te sturen. Dat een vijfpolige rotor nog preciezer werkt dan een driepolige spreekt voor zich. Er zijn permanent magneten in alle vormen.

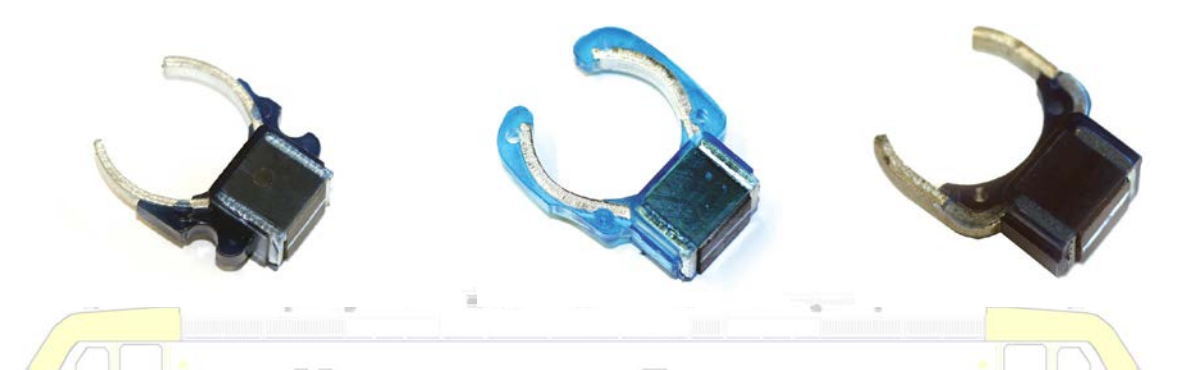

**IDELTREIN / CADEMIE** Er zijn talloze decoders zelfs binnen de digitale taalgroep waartoe ze behoren. Zelfs binnen één bedrijf merk je vaak talloze van elkaar verschillende decoders. Het zou ons veel te ver leiden om hier en nu al deze decoders te bespreken. Kijken we als voorbeeld naar ESU, waar decoders worden gemaakt die bijna in alle locomotieven van alle merken kunnen worden ingebouwd (dit overzicht is niet volledig).

## Decoders zonder geluid

Kijken we eerst naar de decoders zonder geluid.

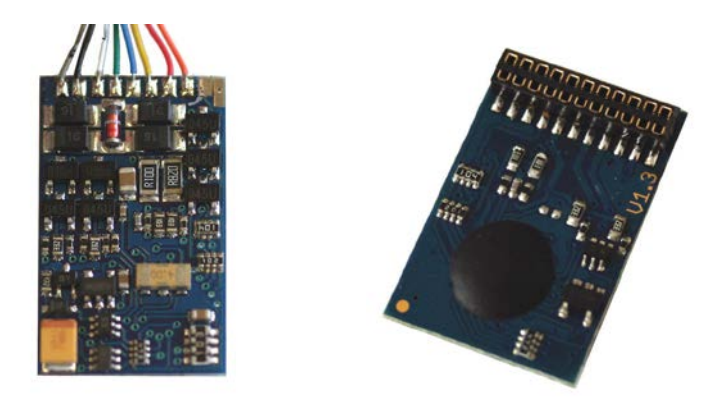

LokPilot Basic V 1.0 voor schalen 0 en H0 ondersteunt DCC; DCC-protocol met automatische systeemherkenning, 0,75 mA motoruitgang, 3 functie-uitgangen van elk 180 mA, beveiliging tegen

## kortsluiting en overbelasting.

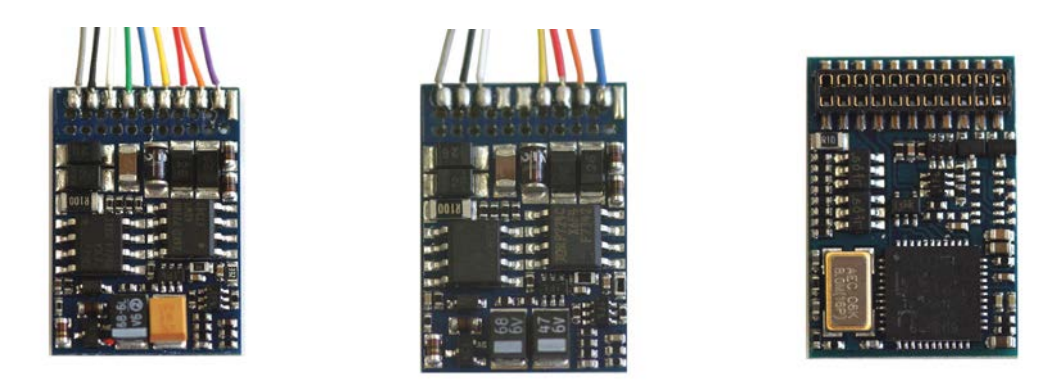

LokPilot V3.0 en 4.0 voor schalen 0 en H0; multi-protocol met automatische systeemherkenning, 1,1 A motoruitgang, 4 functie-uitgangen van elk 250 mA, beveiliging tegen kortsluiting en overbelasting.

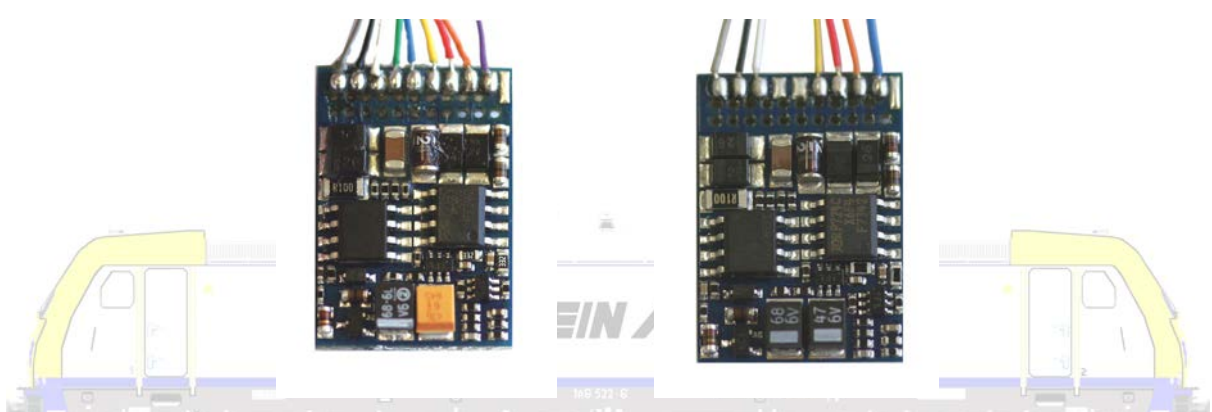

LokPilotDCC V3.0 en 4.0 voor schalen 0 en H0; DCC-protocol met automatische systeemherkenning, 1,1 A motoruitgang, 4 functie-uitgangen van elk 250 mA, beveiliging tegen kortsluiting en overbelasting.

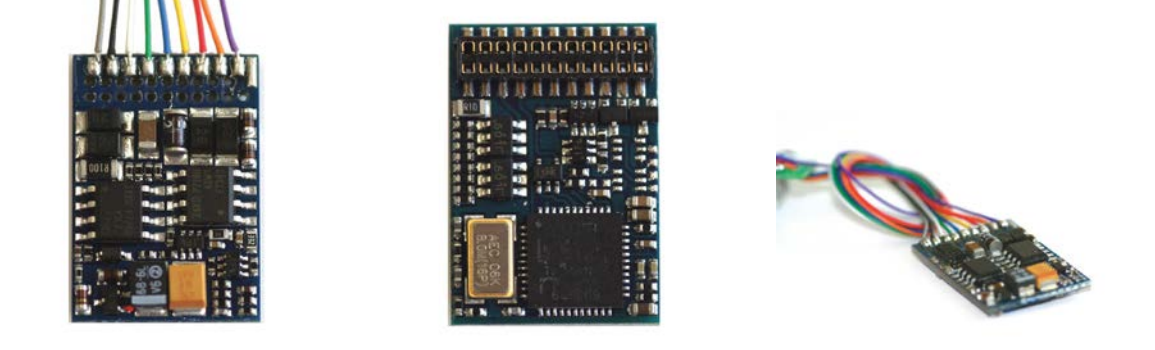

LokPilot mfx en M4 voor schalen 0 en H0; AC-multi-protocol met automatische systeemherkenning, 1,1 A motoruitgang, 4 functie-uitgangen, beveiliging tegen kortsluiting en overbelasting.

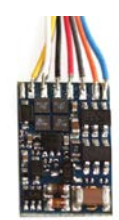

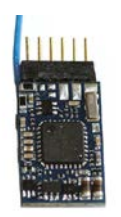

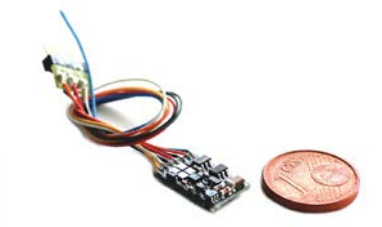

LokPilot micro V3.0 en 4.0 voor schalen TT en N; multi-protocol met automatische systeemherkenning, 0,75 A motoruitgang, 2 functie-uitgangen van elk 140 mA, beveiliging tegen kortsluiting en overbelasting.

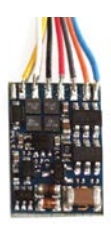

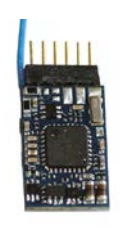

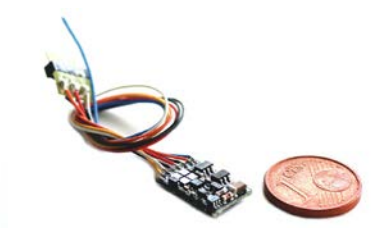

LokPilot micro V3.0 en 4.0 DCC voor schalen TT en N; DCC--protocol met automatische systeemherkenning, 0,75 A motoruitgang, 2 functie-uitgangen van elk 140 mA, beveiliging tegen kortsluiting en overbelasting.

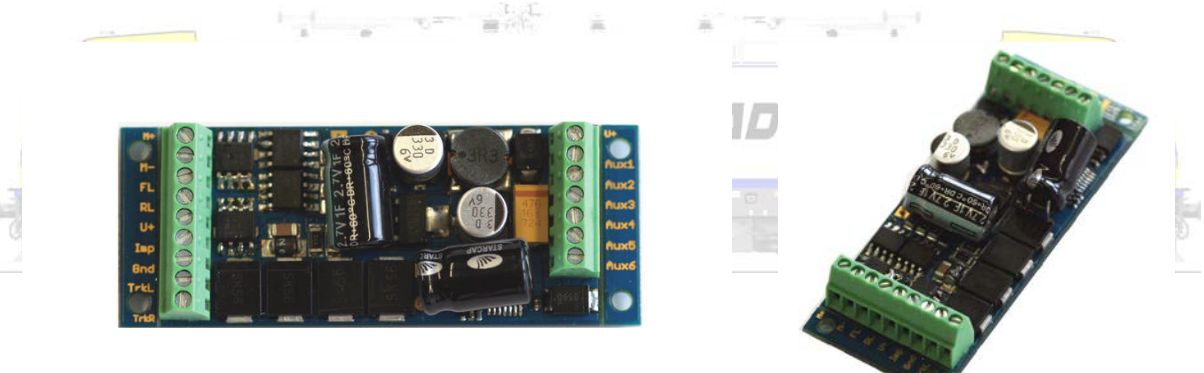

LokPilot XL V3.0 en 4.0 voor "grote" schalen zoals G en I, wordt ingezet op DCC en Motorola systemen; multi-protocol met automatische systeemherkenning, 3 A (!) motoruitgang, 8 functieuitgangen, beveiliging tegen kortsluiting en overbelasting.

ESU stelt schema's ter beschikking om het mogelijk te maken het juiste artikelnummer terug te vinden. Ook dit schema duidt al op de grote diversiteit in decoders en in aansluitmogelijkheden!

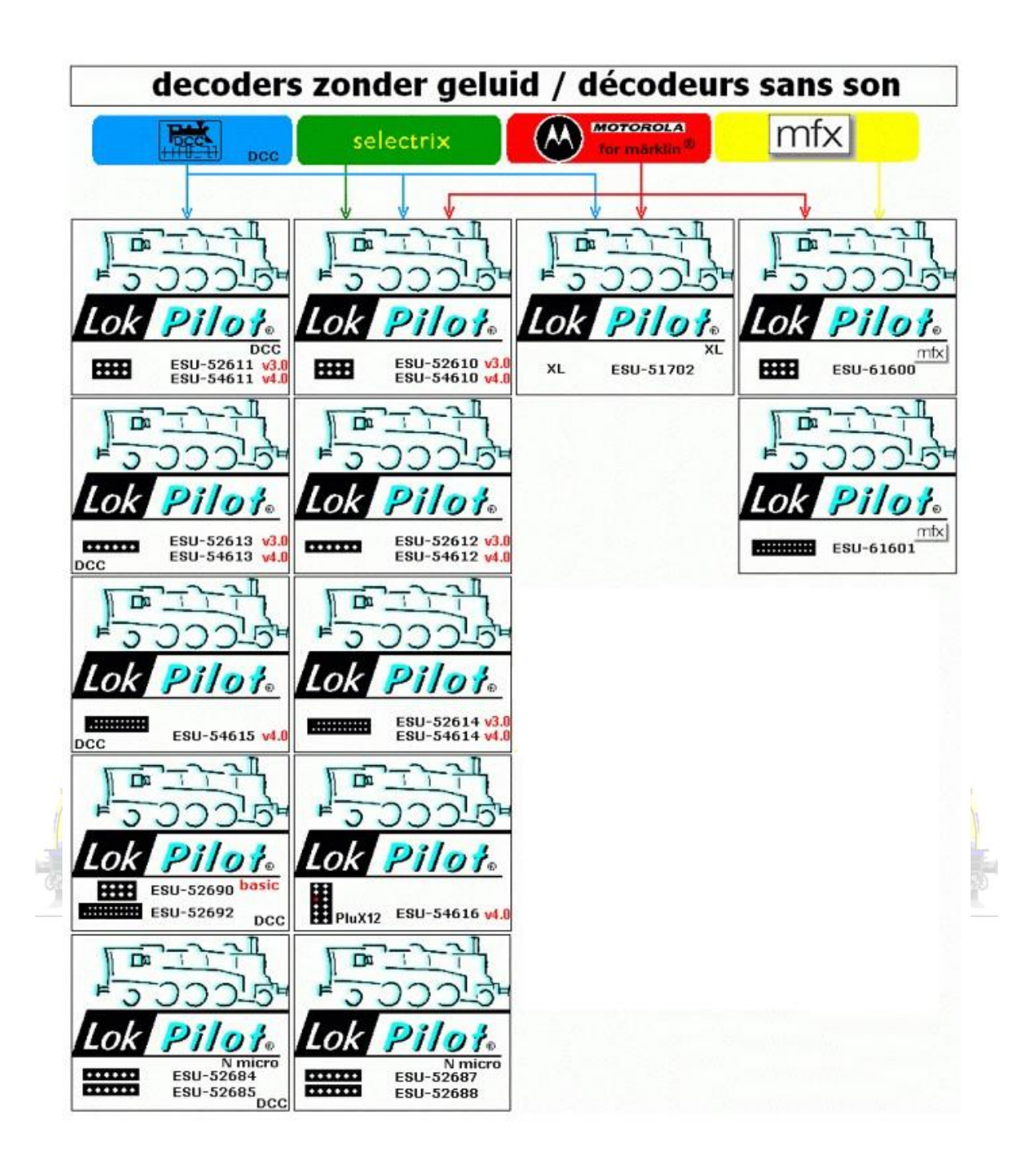

## Decoders met geluid

ESU biedt ook geluidsdecoders aan en stelt daarbij meer dan 400 geluiden ter beschikking. Let op, eigenlijk zijn dit telkens 2 decoders op één print. Een rij- en functiedecoder (kijk naar de opvallende gelijkenissen met de soortgenoten zonder geluid) en een geluidsdecoder.

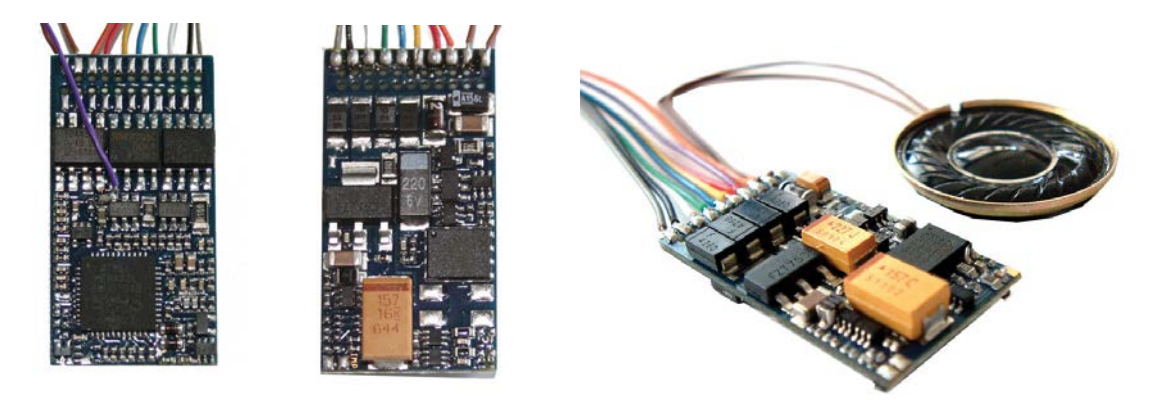

LokSound V3.5 en 4.0 voor schalen 0 en H0, wordt ingezet op DCC en Motorola systemen; multiprotocol met automatische systeemherkenning, 1,1 A motoruitgang, 65 seconden geluid, 4 functieuitgangen van elk 250 mA, beveiliging tegen kortsluiting en overbelasting.

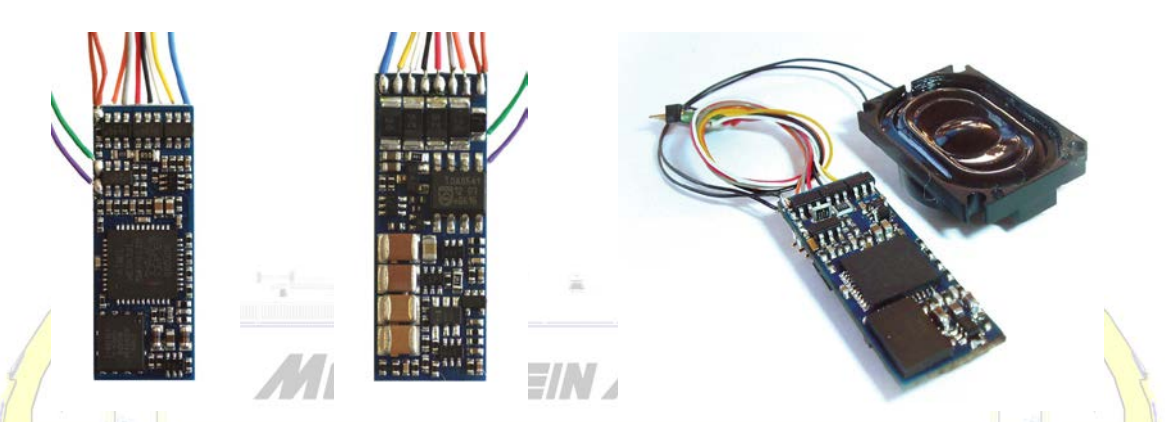

LokSound micro V3.5 en 4.0 voor schalen TT en N, wordt ingezet op DCC, SelecTrix en Motorola systemen; multi-protocol met automatische systeemherkenning, 0,5 A motoruitgang, 130 seconden geluid, 4 functie-uitgangen van elk 180 mA, beveiliging tegen kortsluiting en overbelasting.

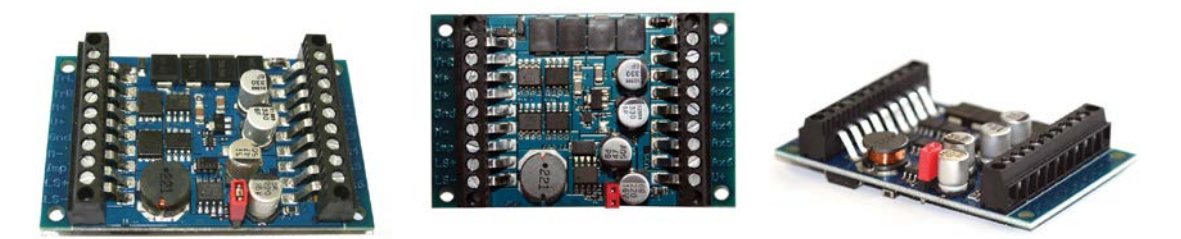

LokSound XL V3.5 en 4.0 voor "grote" schalen zoals G en I, wordt ingezet op DCC en Motorola systemen; multi-protocol met automatische systeemherkenning, 3 A (!) motoruitgang, 130 seconden geluid, 8 functie-uitgangen, beveiliging tegen kortsluiting en overbelasting.

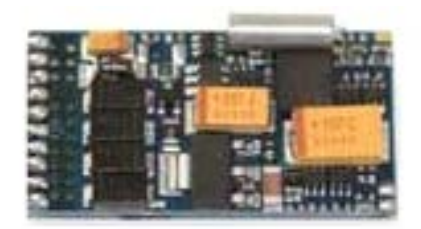

LokSound mfx en M4 V3.5 en 4.0 voor schalen 0 en H0 voor Märklin systems; 130 seconden geluid, 4 functie-uitgangen, beveiliging tegen kortsluiting en overbelasting.

ESU stelt schema's ter beschikking om het mogelijk te maken het juiste artikelnummer terug te vinden. Dit schema alleen duidt al op de grote diversiteit in decoders en in aansluitmogelijkheden!

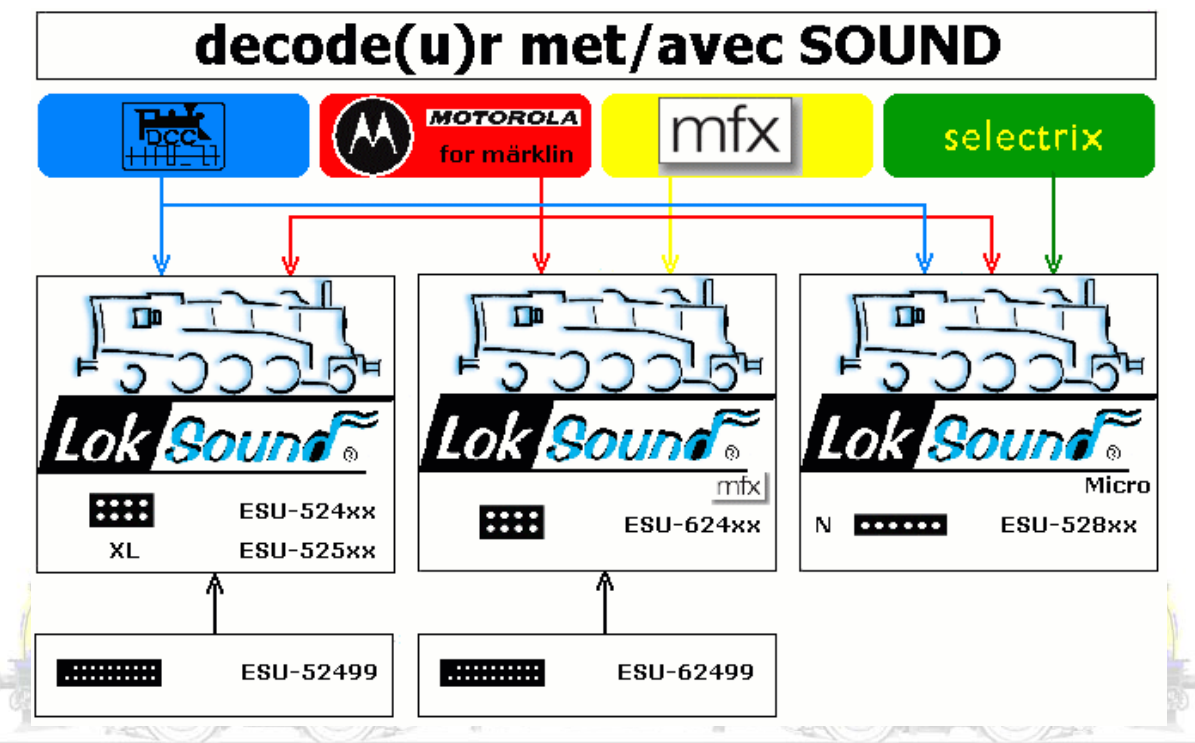

LokSound 3.5

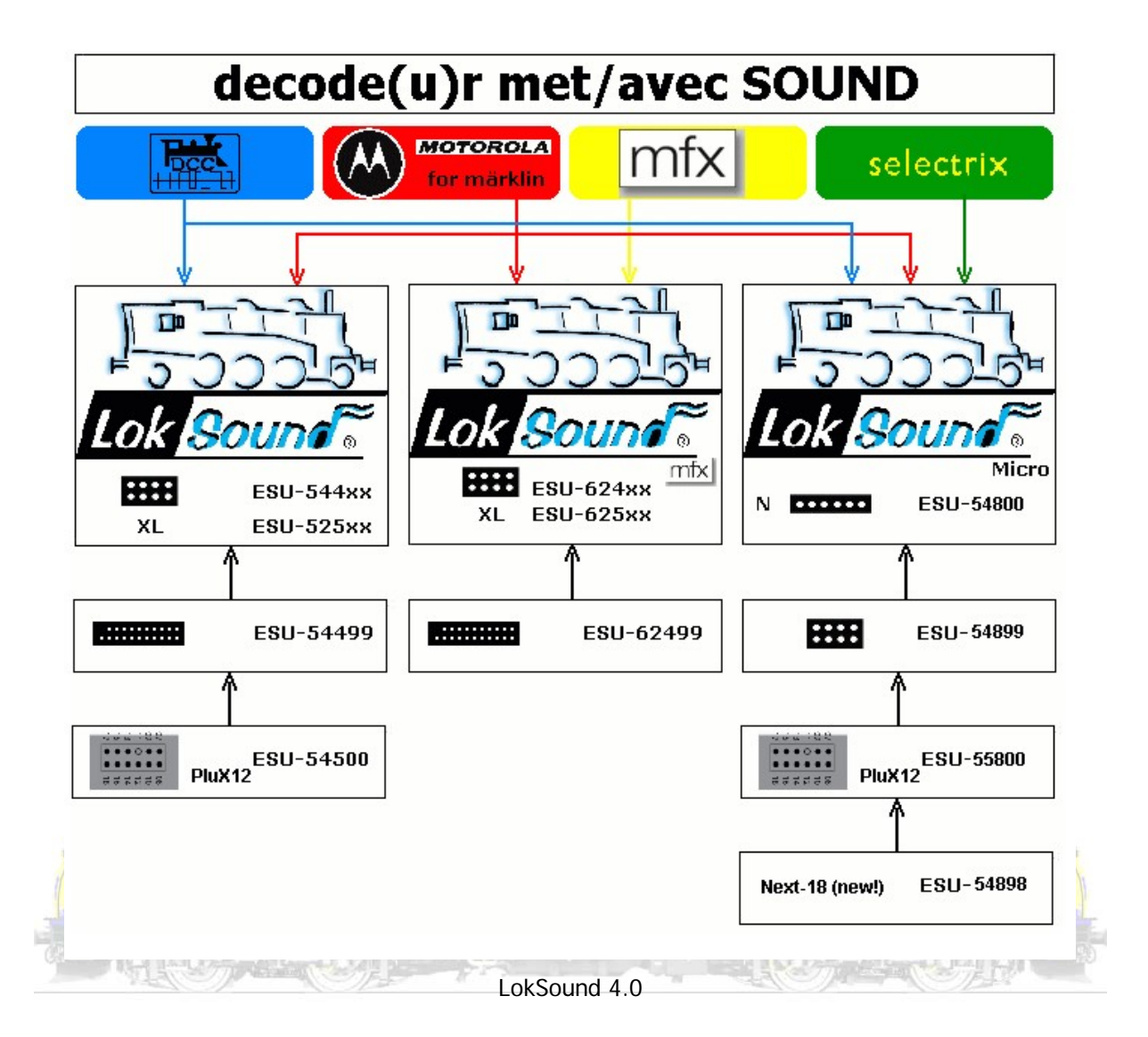

#### Decoders aansluiten

In recente locomotieven is vaak een soort stekkerverbinding voorzien waardoor het ombouwen van een analoge locomotief naar een digitale locomotief kan door het inpluggen van een decoder. Voorbeelden zijn de 6 polige (NEM 651) en 8 polige stekkers (NEM 652) en dito decoders. Helaas slagen fabrikanten er niet in één en dezelfde stekker te gebruiken. Toch adviseren we ten stelligste bij de ombouw van locomotieven altijd, zeker als er voldoende plaats is, een stekker te solderen. Dit vereenvoudigt aanzienlijk het eventueel vervangen van decoders, maar vermijdt ook dat de decoder zelf te veel moet worden gemanipuleerd. Niet alle solderingen zijn even sterk uitgevoerd!

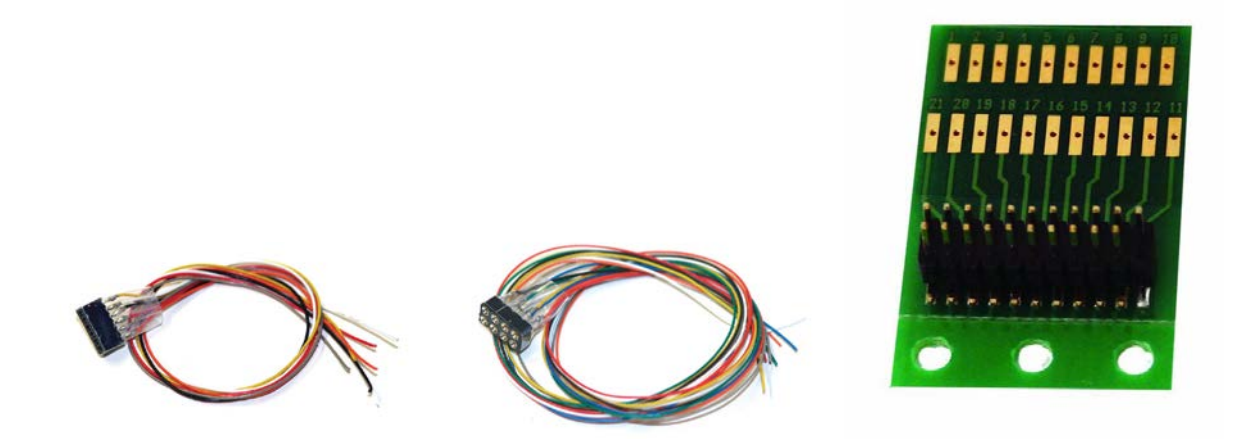

Ter illustratie ziet U hieronder de aansluiting van een 6 en een 8 polige stekker volgens de NEM 651 en 652 norm. Wees er attent op dat zelfs de kleuren van de draden verschillen van fabrikant naar fabrikant (afhankelijk ook van de normering DCC of Motorola)!!! Naast versies naar NEM-651 en NEM-652 zijn er ook 21MTC stekkers en met PluX8, 12, 16 en 22 stekker. Gelukkig worden overgangsstekkers of adapters aangeboden.

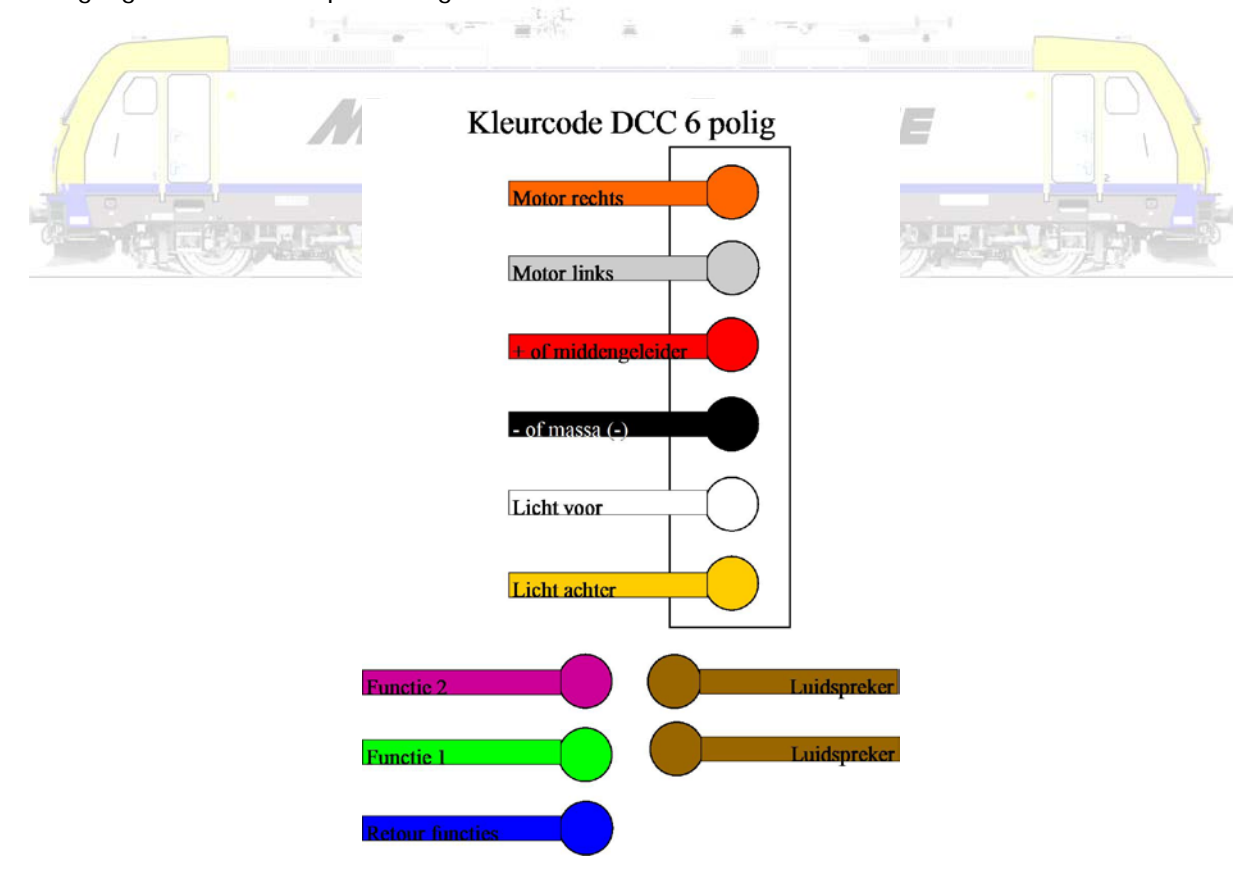

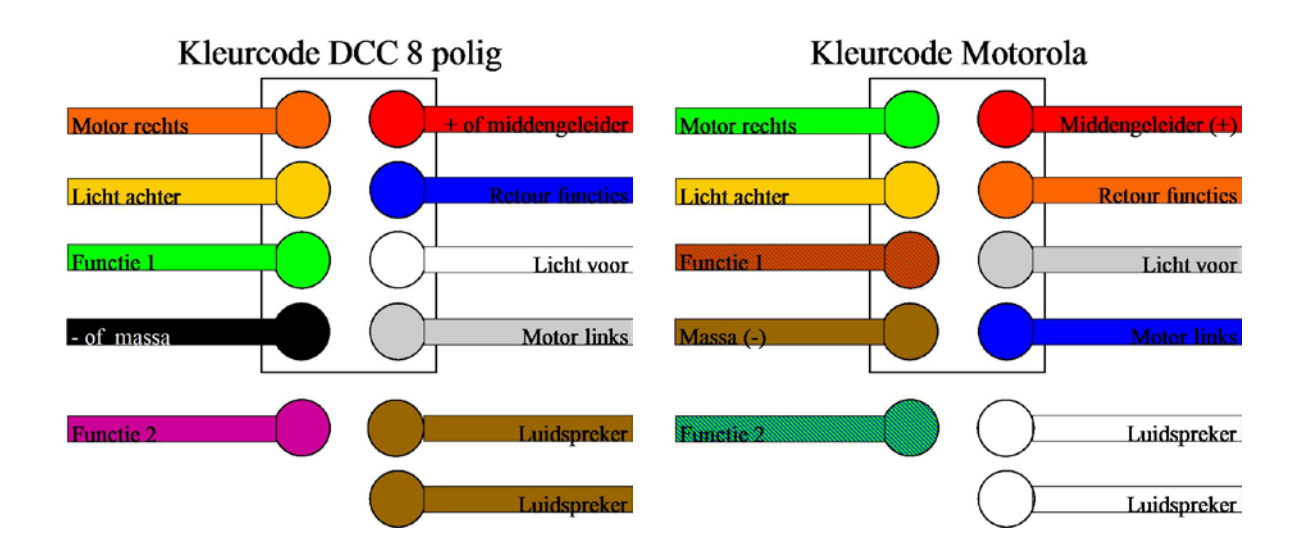

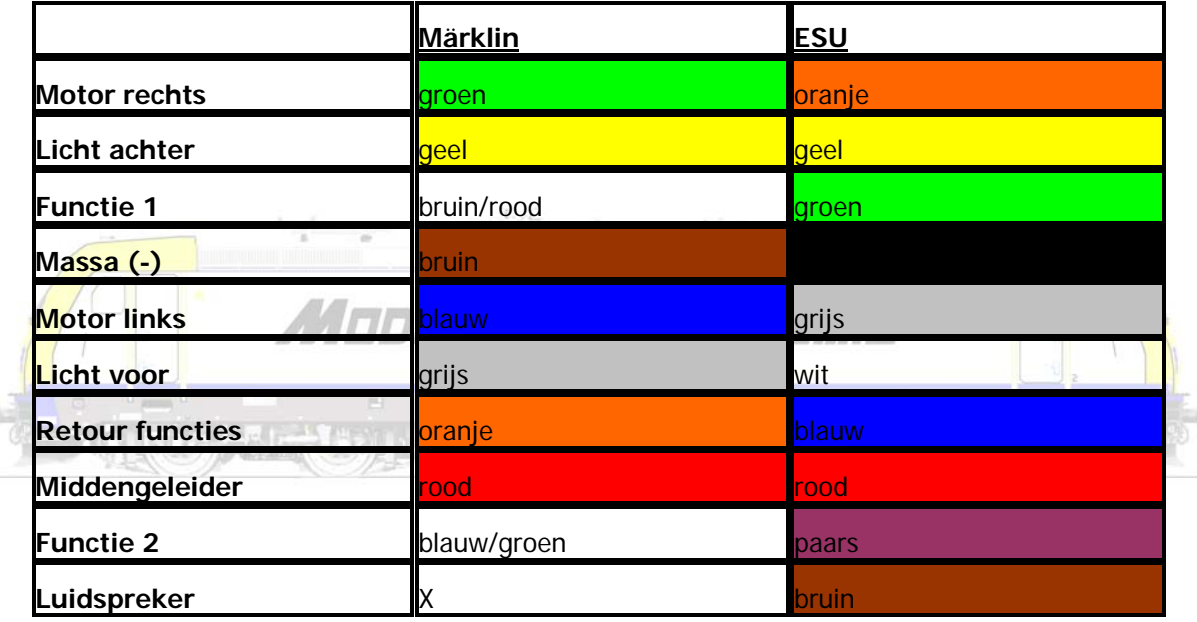

Schema's van deze aansluitingen ziet U hieronder. Let wel dat we U aanraden ook bij drierailwisselstroom de blauwe retourdraad te gebruiken voor elke functie! Het enige verschil met de LokSound decoders is dat daarbij ook nog 2 bruine draden dienen verbonden te worden met een gepaste luidspreker.

Het is duidelijk dat de decoders met draadjes en eventueel een stekker het meest geschikt zijn om zelf locomotieven te gaan ombouwen.
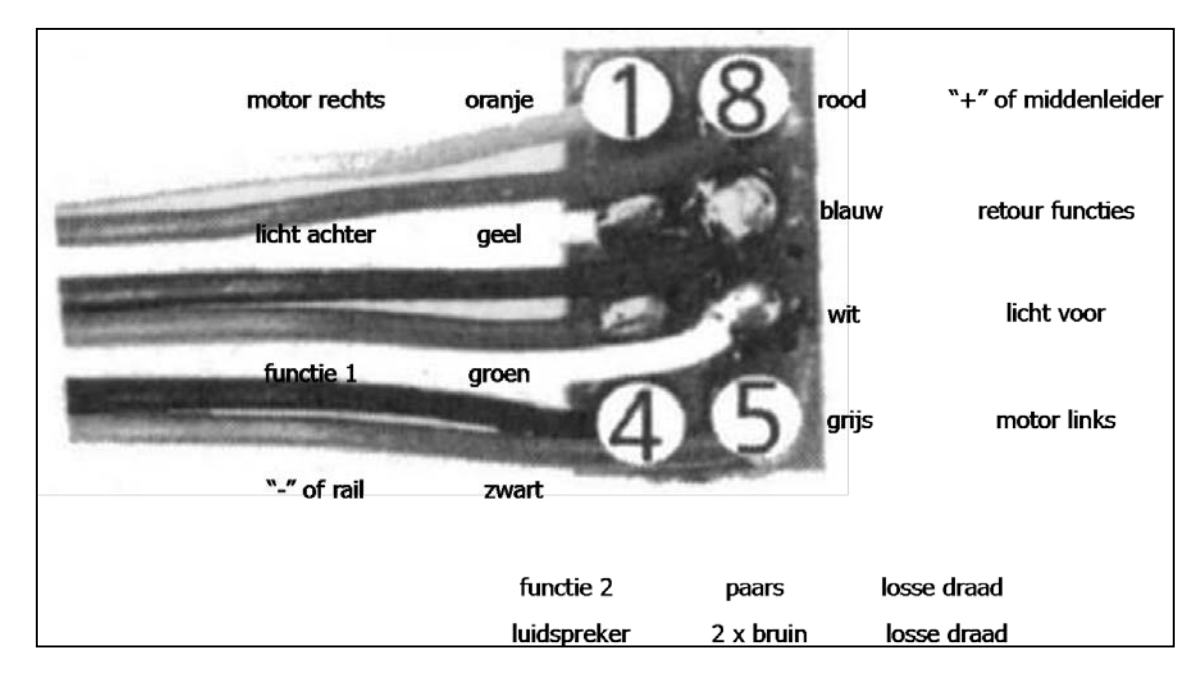

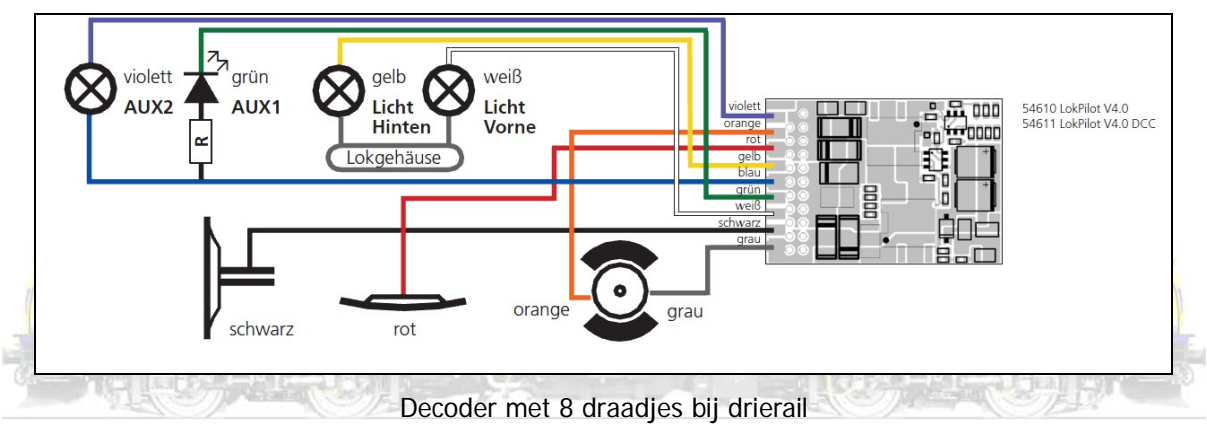

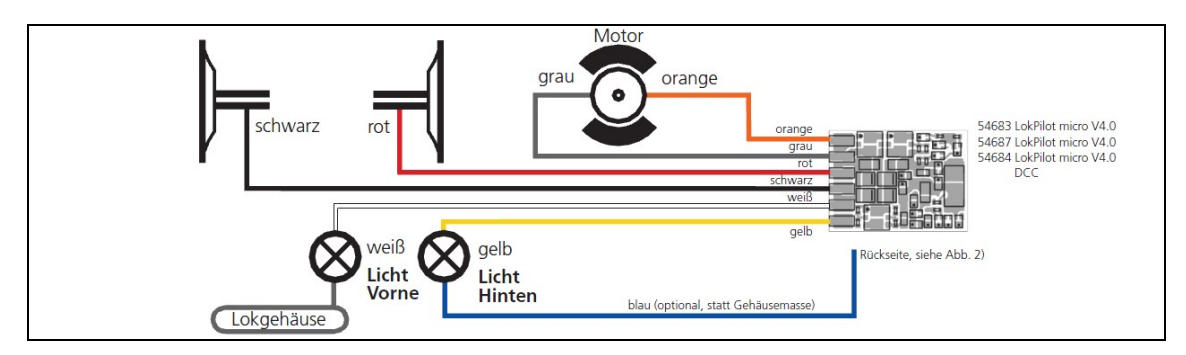

Decoder met 8 draadjes

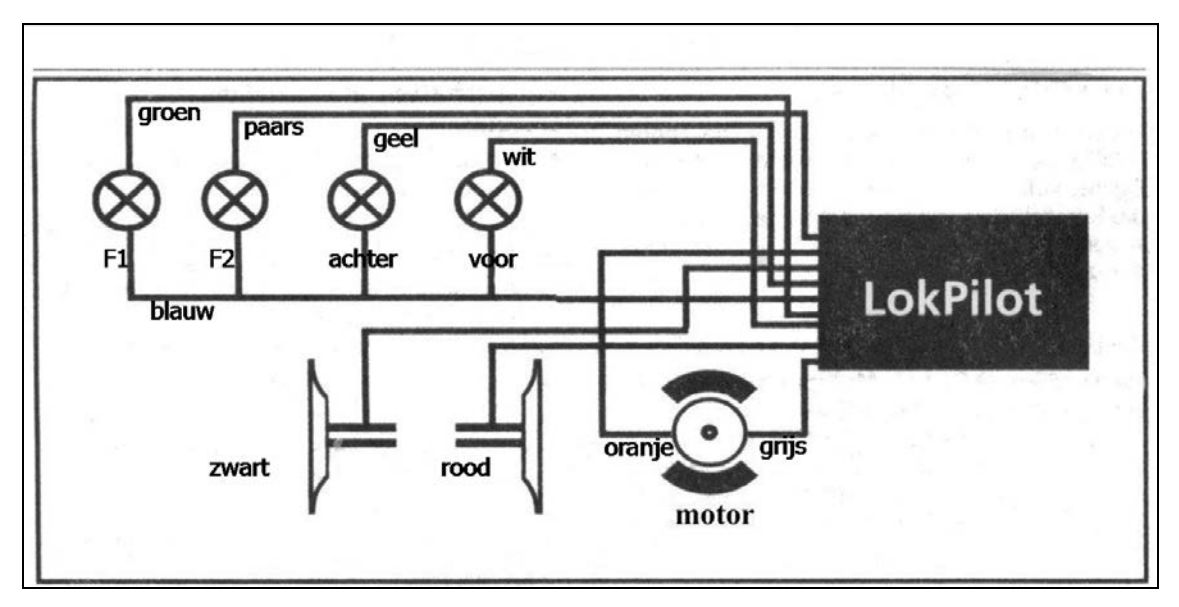

Met gebruik van de retour draad => dubbelpolig

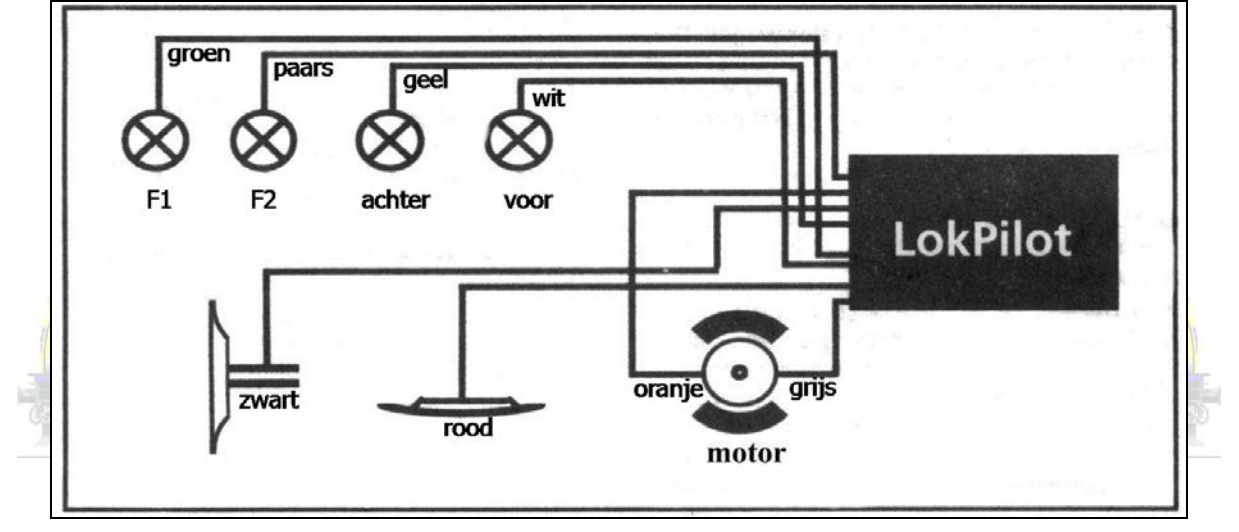

Zonder gebruik van de retour draad => enkelpolig

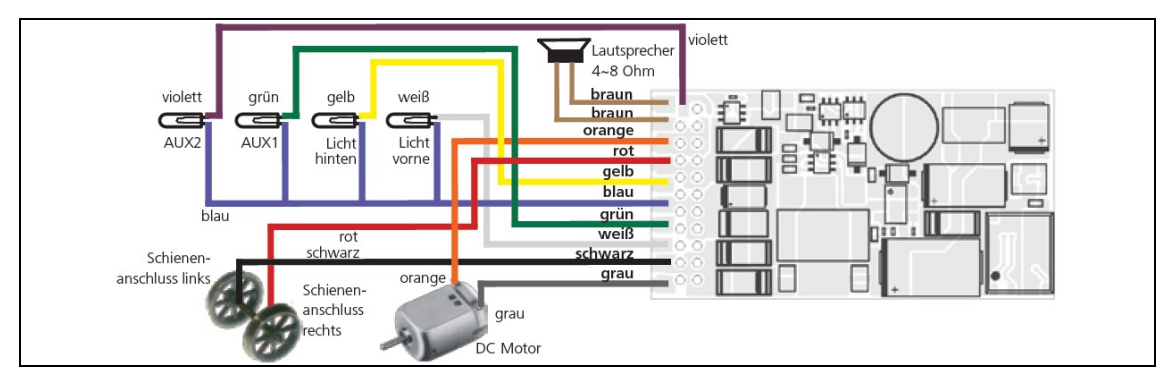

LokSound 4.0

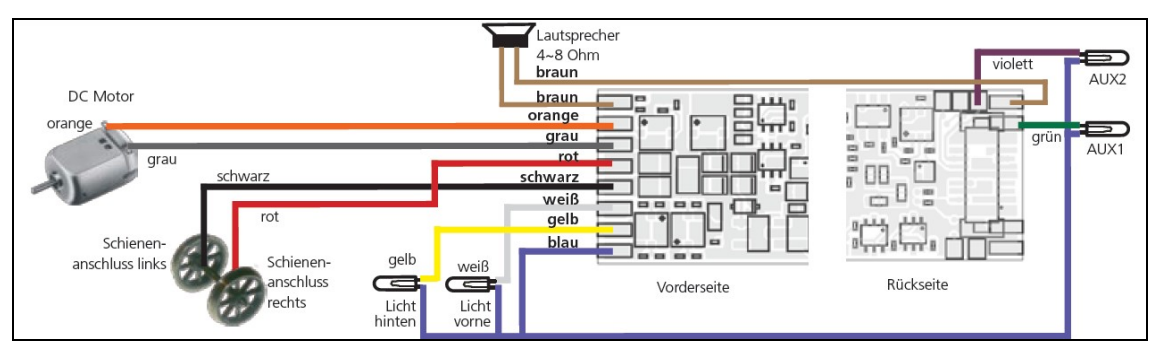

LokSound 4.0 Micro

### Entstörkondensatoren abtrennen!

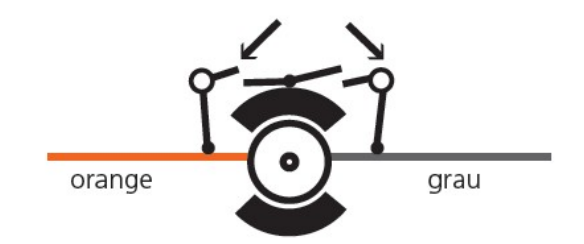

Wat niet meer nodig is haal je weg. Bij oude Märklinmotoren die we ombouwen met een permanente magneet moeten ook alle condensatoren weg, behalve deze tussen de koolborstels.

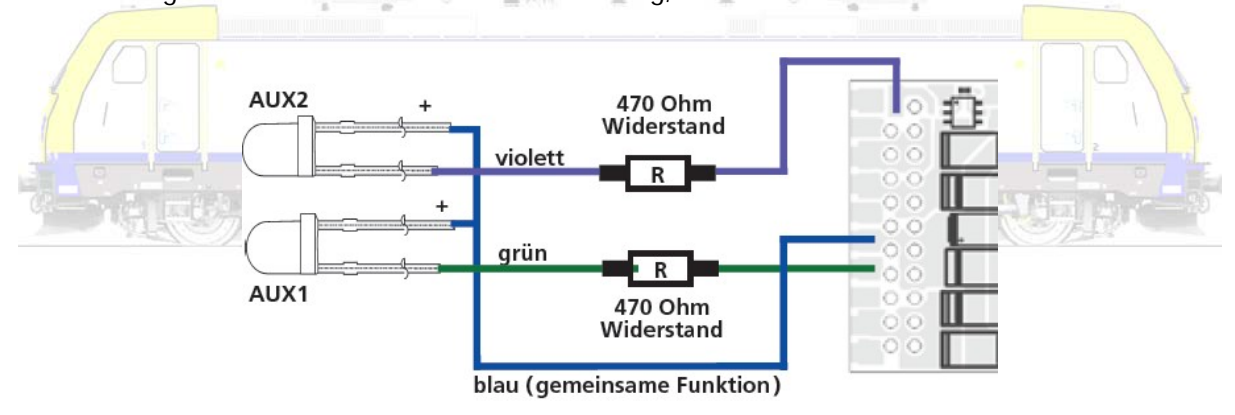

Bij gebruik van LED's heb je altijd weerstanden nodig van minstens 470 ohm.

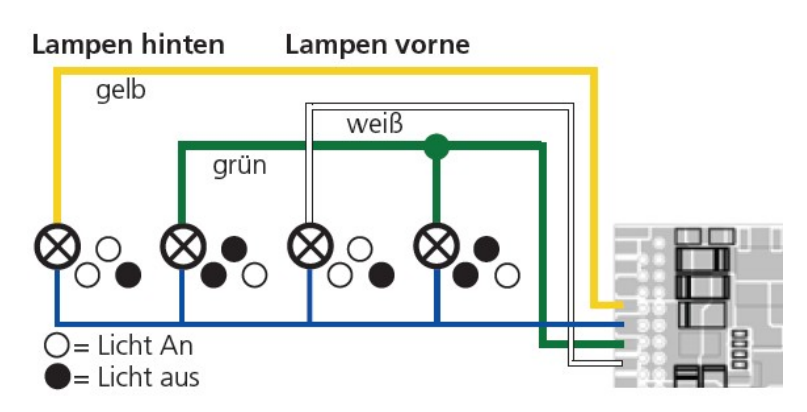

Met een decoder kan je op deze wijze Zwitserse sluitlichten nabootsen.

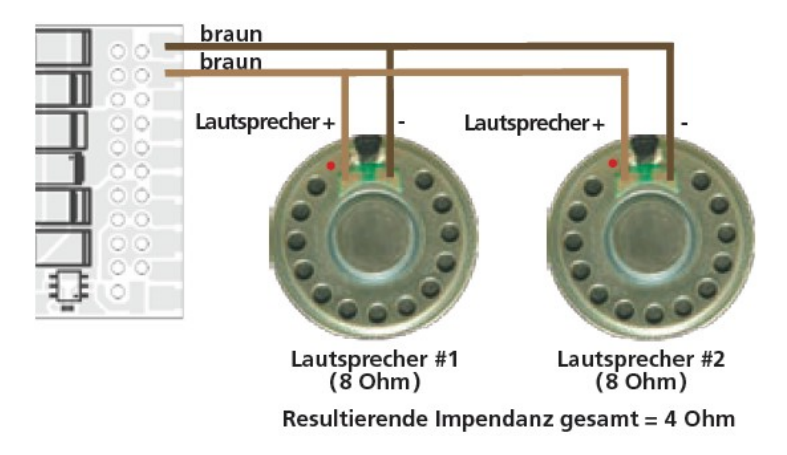

Pas op met parallel of in serie schakelen van luidsprekers

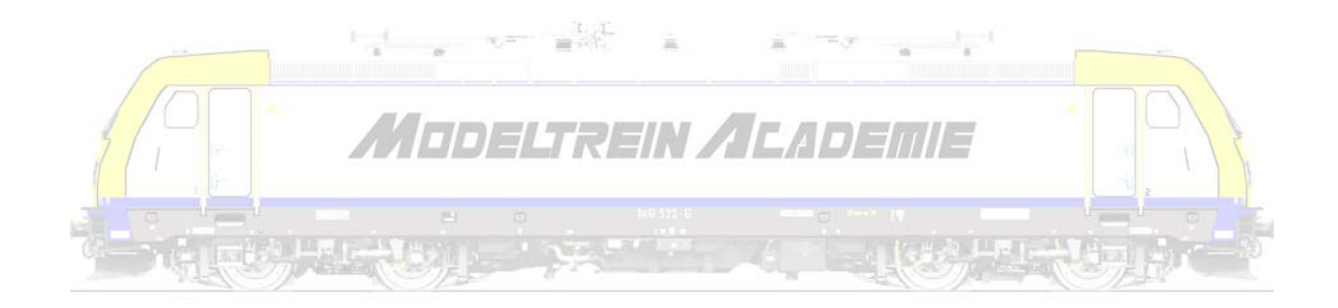

# Voorbeeld 1; digitaliseren van een wisselstroom/drierail locomotief – Maak van je Märklin locomotief een MärESU

Velen die opnieuw instappen in de wondere wereld van de modeltrein stellen vast dat de tijden erg veranderd zijn. Analoog rijden behoort vandaag voor een groot deel tot het verleden. De meesten, zeker zij die vroeger van Sint-Niklaas een Märklintreintje kregen, en op die weg verder willen, zien zich geconfronteerd met digitale locomotieven en besturing.

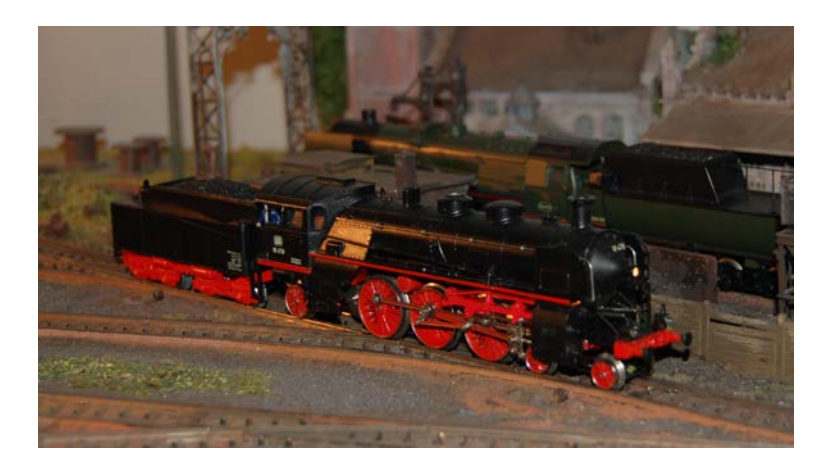

Wat nu met die "oude" locomotieven is een veel gestelde vraag

 $\frac{1}{2}$ 

Willen we samen één van de mogelijkheden onder de loep nemen?

 $\left\vert \psi\right\vert =1$ 

We kunnen locomotieven snel, efficiënt en relatief goedkoop ombouwen met ESU-decoders en daarbij gebruik maken van permanente magneten van bijvoorbeeld ESU. We kiezen omwille van de kostprijs (en de weinige meerwaarde) bewust niet voor mfx-decoders!

Märklin brengt speciale ombouwsets op de markt, waarin alle benodigdheden aanwezig zijn. Helaas zijn die niet altijd (soms wel!) goedkoop. En erger nog, vaak niet (meer) verkrijgbaar. Voor de gewone ombouw van locomotieven zijn de producten van Märklin en ESU gelijkwaardig. Wat betekent dat eigenlijk alleen de prijs een bepalende factor is (als je kan of moet kiezen tussen deze twee merken).

Met de inbouw van een permanente magneet zetten we een eerste belangrijke stap in het ombouwen van onze locomotief. We gaan van de oude allstroom motor immers een gelijkstroom motor maken die veel gemakkelijker te regelen is. En dit zonder de hele motor te vervangen. We wisselen alleen de magneet, en behouden de rotor, het motorschild of afdekkapje, enzovoort. Geen geboor, geen gefrees, niets van ingewikkelde bewerkingen. Nadien bouwen we compleet volgens de instructies een decoder in (al of niet met geluid of sound) en klaar.

Het ombouwen van een analoge locomotief die niet rijdt naar een digitale locomotief die niet rijdt heeft geen zin.

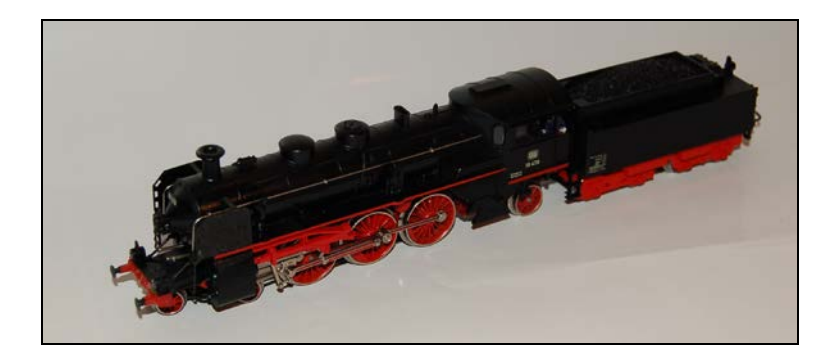

Hoe mooi een locomotief ook is, hoe zeer gehecht je er aan bent, een locomotief die niet rijdt vraagt voor om het even welke ombouw een kritisch onderzoek. Er kunnen talloze redenen zijn waarom een loc niet rijdt. Soms kan de ombouw een fout wegnemen (als bijvoorbeeld het omschakelmechanisme stuk is), maar soms ook helemaal niet. Een kapot tandwiel kan maken dat je er misschien toch voor kiest niet om te bouwen. In elk geval zal dat vooraf dienen gerepareerd. Ben je bereid de kosten te dragen? Goed, dan gaan we een stap verder. We bouwen als voorbeeld een oude BR 18 van de DB IVELI REIN /IL/IVEIIIE om (Märklin artikel 3093).

### Stap 2; open je oude locomotief, demonteer de motor en reinig het geheel zorgvuldig

Het moeilijkste is het openen en sluiten van de locomotief. Zorg dat dit gebeurt zonder brokken of erger nog, het verlies van onderdelen. Kijk hoe je hem opent, want zo moet hij ook weer dicht! Ook al lijkt het eenvoudig de loc te openen (hier is er slechts één boutje), dan nog vraagt het openen de nodige aandacht. Als we de kap afnemen en omdraaien zien we direct dat er erg weinig ruimte is. We kunnen slechts gebruik maken van de ruimte waar het omschakelmechanisme zich bevindt, en daar waar de oude smoorspoel een plaats had.

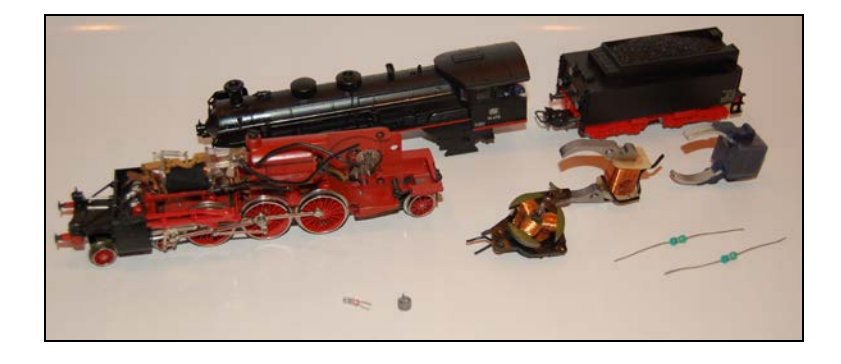

Leg alles wat je uitbouwt in een bakje, draai de boutjes waar kan terug op hun plaats, zorg dat je

#### niets verliest!

Alles wat met de motor en de besturing er van te maken heeft mag en moet worden verwijderd. Maar ook de lampjes mag je er uit halen, de rookgenerator, de …

Reinig de hele locomotief zorgvuldig. Handig hierbij zijn pluisvrije vodden, oorwatjes, tandenstokers en een reinigingsproduct zoals "Cleaner" van "TEC7". Gebruik in geen enkel geval producten die onderdelen of het chassis aantasten of residu's achter laten! Vermijd metalen gereedschappen die beschadigingen kunnen veroorzaken.

Als alles proper is moet de locomotief heel soepel draaien. Geen enkel tandwiel of dergelijke mag nog maar het idee geven van te wringen. Pas op, zogenaamd "goed geoliede" machines hebben heel veel vuil mee genomen tussen de tandwielen. Zorg dat de tandjes echt mooi zichtbaar zijn.

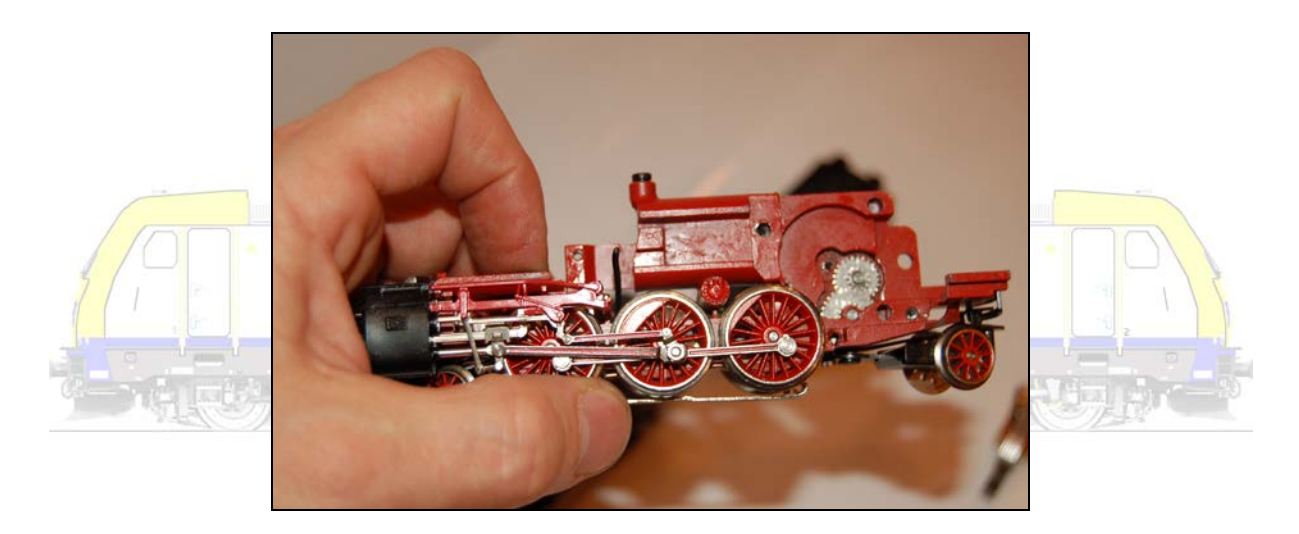

### Stap 3; kies de juiste permanente magneet

ESU brengt 3 magneten op de markt waarvan één bijna altijd zal passen in een oude (of nieuwe) Märklin.

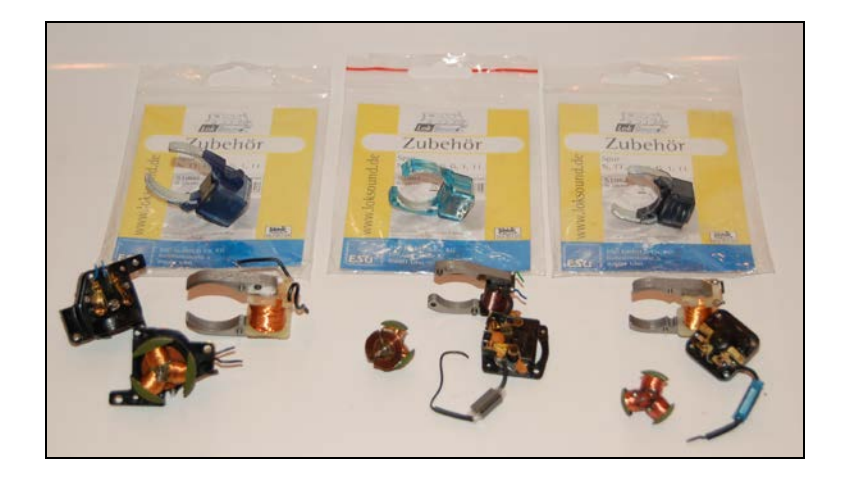

Van links naar rechts. Artikel 51960 is geschikt voor de grote schijfcollector motor. Let op, het motorschild (de afdekkap) heeft vaak een vorm aangepast aan de specifieke loc. Deze motor heeft een vrij grote magneet. Artikel 51961 is gemaakt voor de kleine schijfcollector motor, die zich niet alleen in grootte van de vorige onderscheidt. Een belangrijk verschil is dat hier de rotor of het anker gemakkelijk uit het schild kan worden genomen. Bij de grote schijfcollector is het anker met een veerring immers aan het schild bevestigd. Ten slotte is artikel 51962 gemaakt voor de huidige trommelcollector motoren met 3 of 5 spoelen. De laatste twee hebben bijna altijd min of meer vierkante afdekkappen.

In ons voorbeeld hebben we een grote schijfcollector dus ook een grote magneet. Stap 4; plaats de nieuwe magneet

De magneet kan doorgaans maar op 1 manier echt goed zitten. De boutjes van de afdekkappen kunnen doorgaans eenvoudig terug worden geplaatst. Als dat niet kan, als het niet echt goed lukt om de nieuwe magneet precies in de plaats van de oude magneet te steken, moet je ze wellicht gewoon omdraaien.

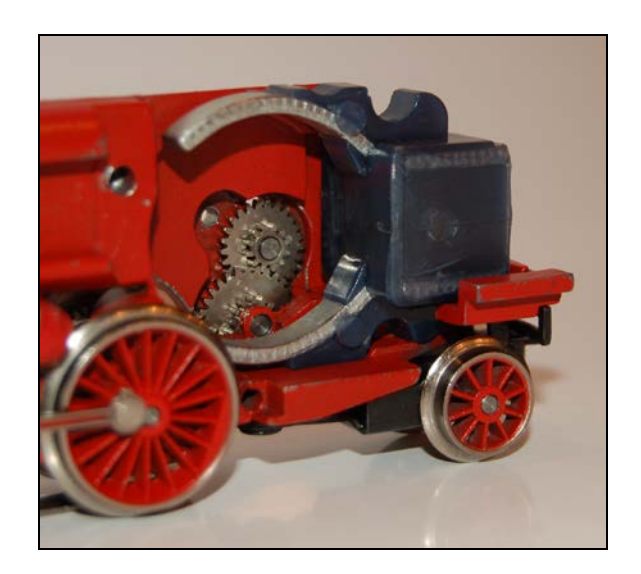

De bestaande rotor en de afdekplaat plaatsen we terug met de bestaande boutjes. Je hebt dus alleen de magneet te vervangen. Zorg dat de tandwieltjes mooi zitten, alles recht is, de as van de rotor op de juiste plaats! Forceer niets, doseer de kracht die je uitoefent. Misschien moet je hier of daar wat extra kracht zetten (om bijvoorbeeld een boutje door de beschermende plasticlaag rond de magneet te draaien) maar wees lief voor je loc.

Alles wat we niet langer nodig hebben verwijderen we uit de locomotief. Dit betekent dat je alles van het schild (de kap) weghaalt behalve de condensator tussen de 2 borstels/polen. De condensator is dat kleine (meestal ronde) dingetje tussen de twee borstels. Kijk naar de voorbeeldfoto. Ook bij het "vierkante" schild zal je slechts deze ene condensator mogen overhouden

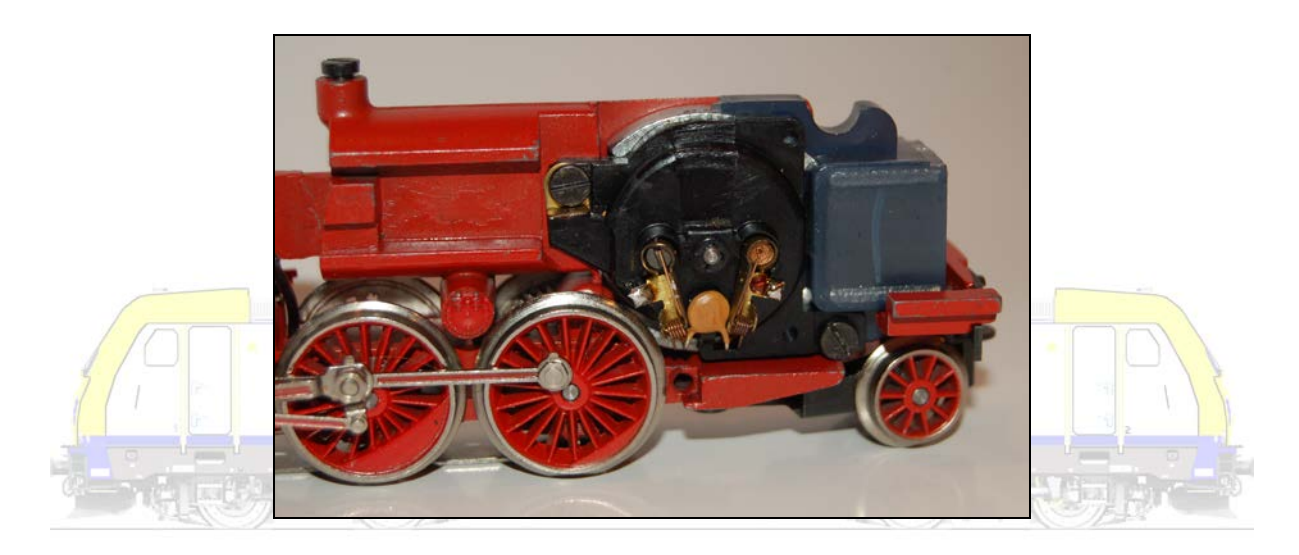

### Stap 5; test de vernieuwde motor

Als alles goed is geplaatst test je de motor door een gelijkspanning/stroom aan te brengen aan de 2 polen van de collector (de twee soldeerverbindingen aan de twee kanten van de behouden condensator). De motor moet draaien, anders is er iets niet juist. Immers je hebt de locomotief op voorhand getest en goed bevonden. Test in de twee richtingen door de draadjes een keer om te draaien. Testen kan je met een gelijkstroomtransformator (Fleischmann, Lima, Roco, Piko, …) of met de hoger beschreven, of een andere gelijkstroomvoeding.

Solderen is het duurzaam verbinden van twee onderdelen door verwarming en een bindmiddel (soldeersel). Dit lijkt moeilijk maar is eigenlijk gemakkelijk. Vertin eerst de twee propere onderdelen. Verwarm ze dan opnieuw samen en breng eventueel extra soldeersel aan.

Laat duidelijk zijn dat we nu eigenlijk aan het werk zijn met een gelijkstroommotor. Dit betekent dat alles wat we hier vertellen ook geldt voor iemand die oude HAMO, Fleischmann, Roco, … locomotieven

#### Stap 6; sluit de smoorspoelen aan, verbouw de verlichting

Vergewis je van de kwaliteit van de overgehouden onderdelen. Vervang eventueel versleten koolborstels, zorg dat de stroomtoevoer verzekerd kan zijn. In ons geval gaan we de sleperaansluiting en de massaverbinding vernieuwen, door een soepele draad aan te brengen in plaats van de stijvere oudere draden.

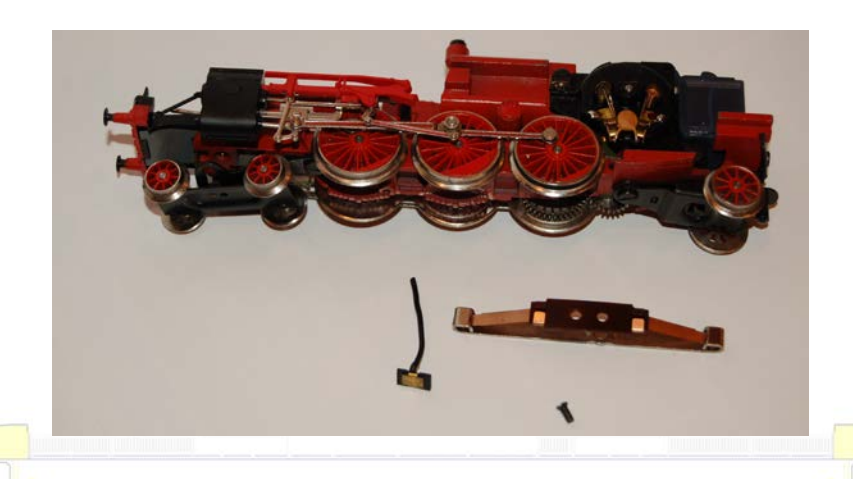

Wik en weeg zorgvuldig hoe je de decoder en de nieuwe onderdelen een plaats gaat geven. De twee smoorspoelen (Märklin 516520) krijgen hier eveneens een soepele draad, want we weten dat in deze loc rondom de motor geen plaats voor ze zal zijn. We gaan een tweepolige lamphouder (Märklin 604180) gebruiken omdat we geen gebruik willen maken van de massaverbinding voor de verschillende onderdelen (ook al kan dat theoretisch wel). We sluiten alleen de decoder aan de stroomtoevoer. Al de rest schakelen we tweepolig over de decoder!

## Stap 7; monteer de decoder, al of niet met behulp van een stekker

ESU brengt twee decoders op de markt die voor ons geschikt zijn. Een LokPilot die de motor kan sturen en functies schakelt. En een LokSound die daarenboven ook geluiden kan weergeven. Beiden zien er nagenoeg hetzelfde uit, zijn quasi even groot, hebben dezelfde functiemogelijkheden. De LokSound wordt geleverd met een luidspreker. De kostprijs is zeer erg verschillend!

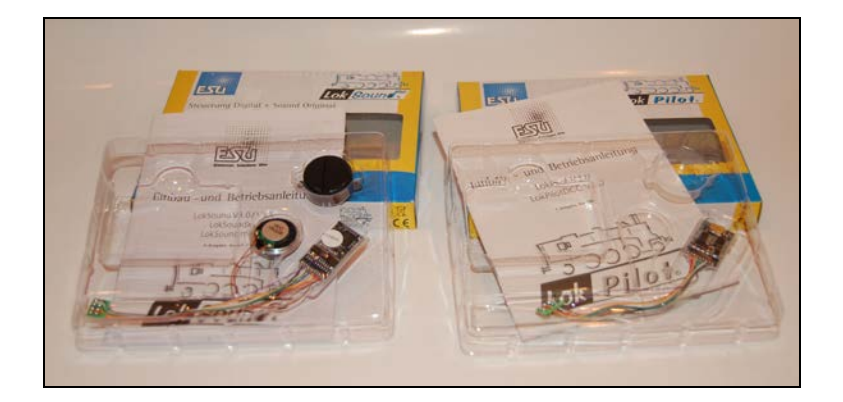

Mogen we nog eens benadrukken ALTIJD de handleiding van de gebruikte componenten te lezen! Je vind daarin alle uitleg, aansluitschema's enzovoort!

Beide decoders worden geleverd met een zogenaamd achtpolige NEM-stekker. We adviseren ten stelligste om zulk een stekker te gebruiken voor de inbouw van de decoder als je plaats genoeg hebt in de locomotief om en de stekker en de decoder te plaatsen.

Dit maakt dat je de decoder zelf pas nodig hebt en gaat manipuleren op het moment dat je hem inplugt. Dat vermindert aanzienlijk het risico dat de draadjes aan de decoder los komen. In ons voorbeeld is er onvoldoende plaats en zullen we de decoder rechtstreeks aansluiten. Om mogelijke beschadiging, zoals loskomen van de draadjes te vermijden stabiliseren we ze extra met wat plakband.

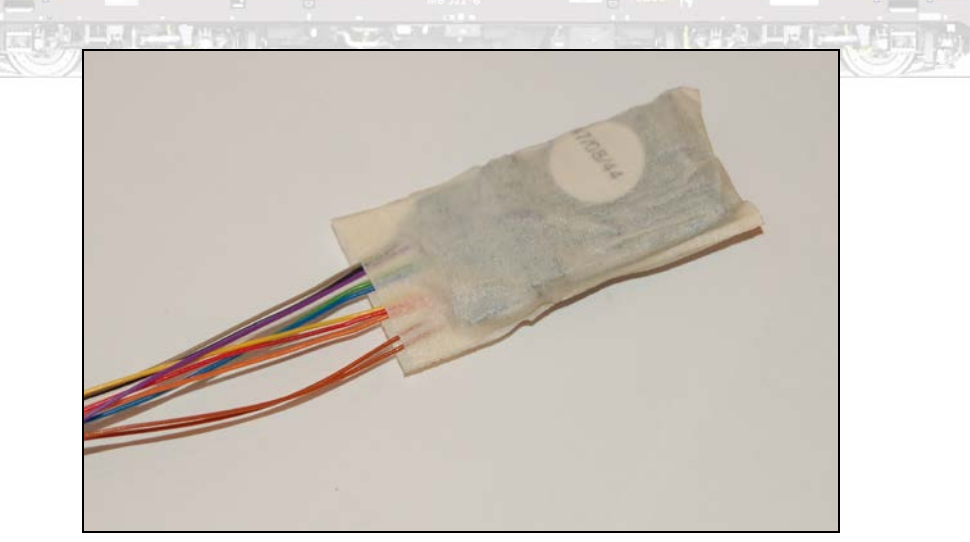

In ons voorbeeld nemen we de moeilijkste decoder (LokSound), deze met geluid. In ons verder verhaal is alles precies hetzelfde als je een LokPilot gebruikt. Alleen heb je dan geen last van de luidspreker.

Onze onderdelen liggen mooi voorbereid op hun plaats. Let op de nieuwe rode (sleper) en bruine (massa) stroomdraden, de 2 smoorspoelen met een blauwe en groene aansluitdraad (conform de Märklin-kleuren) en het tweepolige lampenhoudertje met een blauwe en witte draad (conform de ESU-kleuren). Let dus extra op, Märklin (Motorola) en ESU (DCC-standaard) gebruiken verschillende kleuren in het aansluiten van motoren, verlichting, decoders! Ga er nooit van uit dat de kleuren wel zullen samen horen!

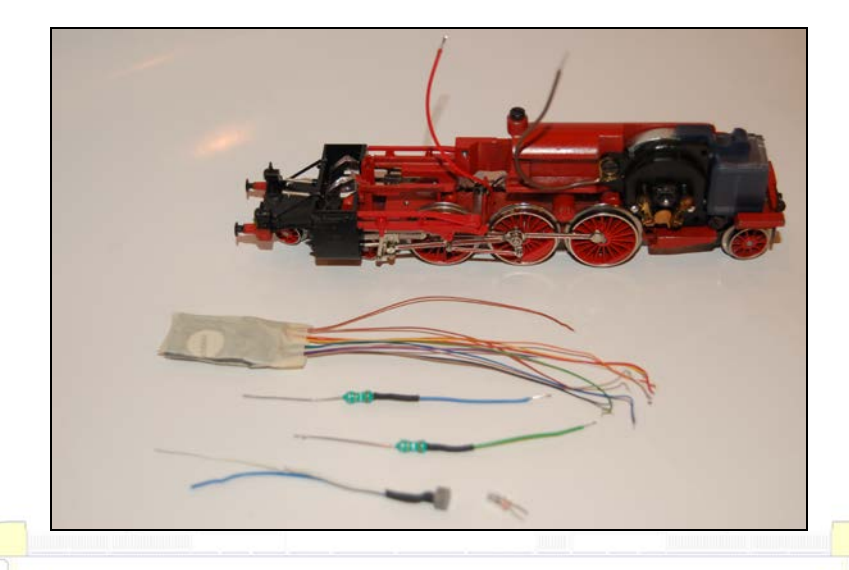

Wellicht vraagt U zich af waarom niet in één keer naar de sleper, de massa, de verlichting, ...

Als we een NEM-stekker hadden kunnen gebruiken zouden we deze rechtstreeks hebben aangesloten aan de sleper, rechtstreeks aan de massa, rechtstreeks aan de verlichting, enzovoort. Nu dat niet kan verkiezen we extra draadjes aan te brengen zodat het aansluiten van de decoder op één en dezelfde plaats in de locomotief zelf gebeurt. Dit heeft het voordeel dat bij eventuele fouten, het stuk gaan van de decoder, enzovoort, we niet weer de hele locomotief moeten "uitbenen", maar kunnen solderen, daar waar de decoder een plaats gaat krijgen.

De draadjes van de decoder zijn normaal lang genoeg. Persoonlijk vind ik ze echter zo fragiel, en ik heb gemerkt dat de solderingen aan de decoder zelf toch wel eens durven lossen. Dat maakt dat de bescherming rond de decoder (doorzichtige krimpkous) moet worden losgemaakt en er gesoldeerd moet worden aan de decoder zelf. Voor de meesten een hachelijke operatie. Ik geef er de voorkeur aan, zeker als niet kan gewerkt worden met een stekkerverbinding de draadjes te stabiliseren met een stukje plakband zoals boven beschreven (schilderstape is heel dun en plakt goed). Vervolgens plooi je alle draadjes zonder knikken voorzichtig tegen de decoder en plakt ze nog eens vast. De decoder is zo een pak "robuuster"!

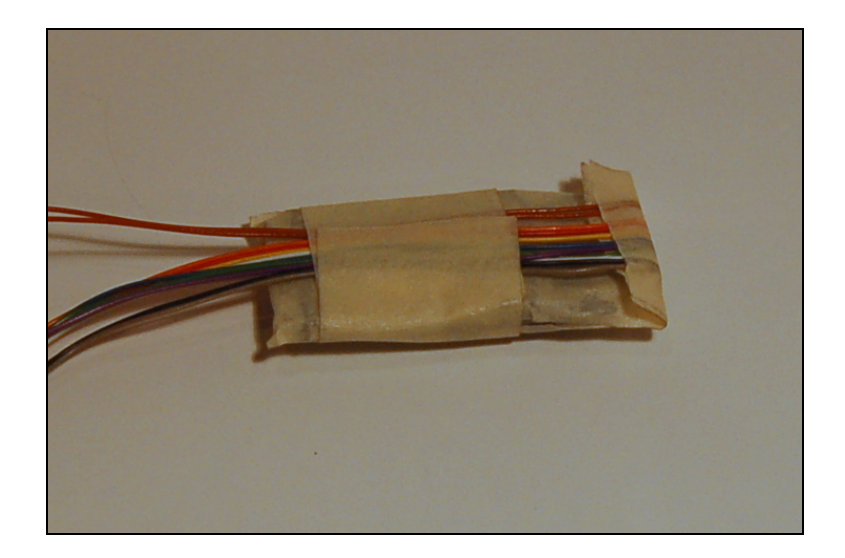

We solderen de grijze en oranje draad van de decoder aan de 2 smoorspoelen die we verbinden met de motor. De witte draad verbinden we met de lampenhouder vooraan. We solderen een draad (bij ons bruin/geel) aan de gele draad. Een andere bruin/gele draad verbinden we samen met de blauwe draad van de voorste lampenhouder aan de blauwe draad van de decoder. De luidsprekerdraden verlengen we (bij ons met bruin-/rood). De bruin/gele en bruin/rode draden zullen later naar de tender worden geleid omdat in de locomotief zelf onvoldoende plaats is voor de luidspreker, en om in één beweging eventuele achterverlichting in de tender mogelijk te maken. De groene en paarse draden (functies) gebruiken we voorlopig niet (samen met de blauwe draad zouden ze bijvoorbeeld een rookgenerator kunnen aansturen, of cabineverlichting, of ...). Met een krimpkous beveiligen we elke soldering. Isoleer ook elke niet gebruikte functiedraad!

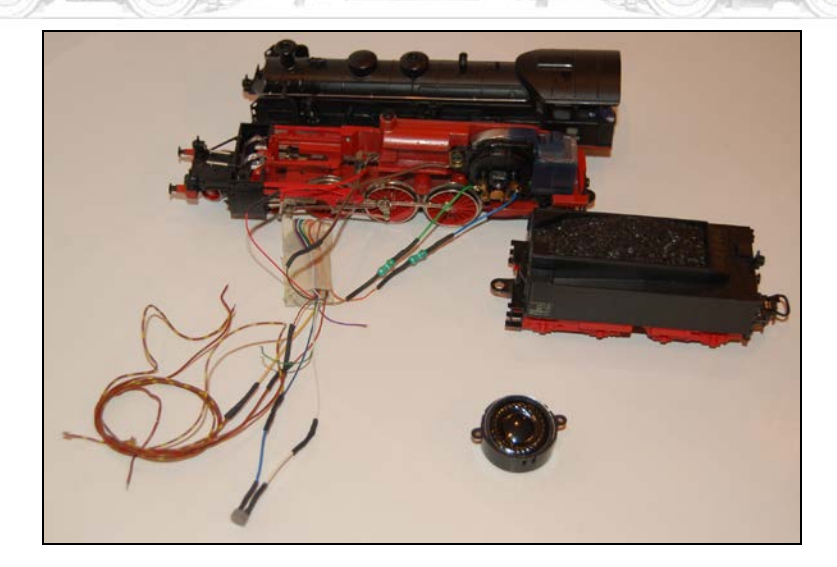

### Stap 8; schik alles mooi, smeer voorzichtig

Het moeilijkste werk begint nu. Alles moet mooi een plaats krijgen. De smoorspoelen passen perfect daar waar vroeger de oude grote smoorspoel zat De draadjes van de motor en naar de tender moeten langs onder naar achter (boven is geen plaats). Zorg dat de draadjes niet slepen tegen bewegende delen. Gebruik eventueel (heel voorzichtig) wat secondelijm dat je met behulp van een tandenstoker aanbrengt. Nogmaals, schilderstape is zeer dun, en plakt toch goed. En kan in het slechtste geval makkelijk worden open gesneden.

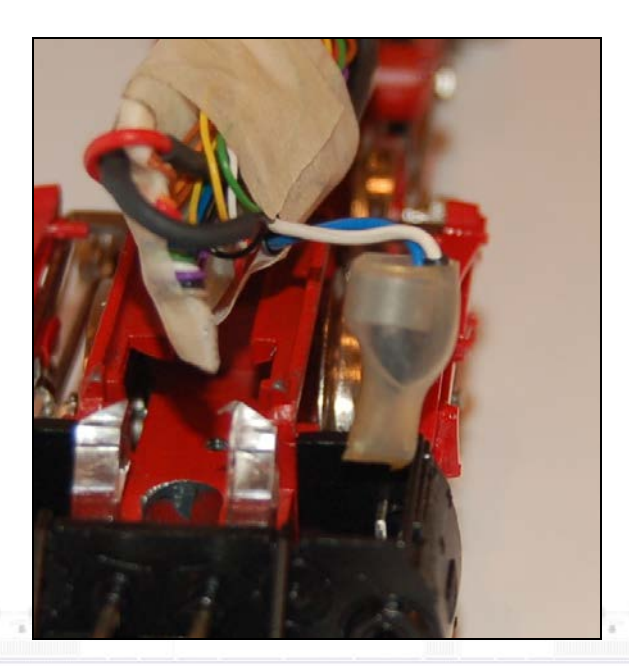

De draadjes van de lampenhouder plooi je naast de houder omhoog, je neemt een krimpkous die je een centimeter langs onder laat uitsteken en die je rond de houder verwarmt. Je krijgt onderaan een smal voetje dat perfect in de oude lampenhouder past. Daar bevestig je de houder eventueel met wat secondelijm.

Smeer voorzichtig! Eén (met de nadruk op één!) klein druppeltje olie aan de twee kanten van de rotor (je ziet dat asje in het midden zitten). En één druppeltje op de tandwielen. Als zoals in ons geval een reeks tandwielen achter elkaar een aantal wielen aandrijven kan je overwegen een extra druppeltje aan te brengen aan het ander uiterste van de tandwielen. Helaas zijn locomotieven en dergelijke vaak te veel, in plaats van te weinig gesmeerd! Vervuilde rails, vastplakkend stof, enzovoort zijn het kwalijke gevolg!

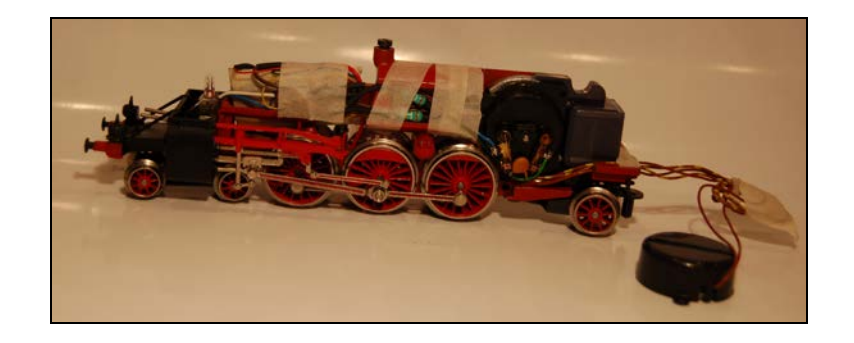

#### Stap 9; test de vernieuwde locomotief, lees eventueel de functies en geluiden in.

Tijd voor een test. De locomotief rijdt perfect, zelfs in een eerste stap op de mobile station. Je moet al van goeden huize komen om bij een gesloten rijdende, zelfs kruipende, locomotief te zien dat de oude rotor niet is vervangen door een vijfpolige nieuwe rotor. Let op de rijrichting van de loc. De lampjes zijn normaal goed aangesloten en zullen correct branden. Helaas kan het dat de loc naar voor moet rijden, het voorste lampje brandt, maar de loc toch naar achter gaat. Verwissel gewoon de aansluiting aan de motor (bij ons groen en blauw) en klaar.

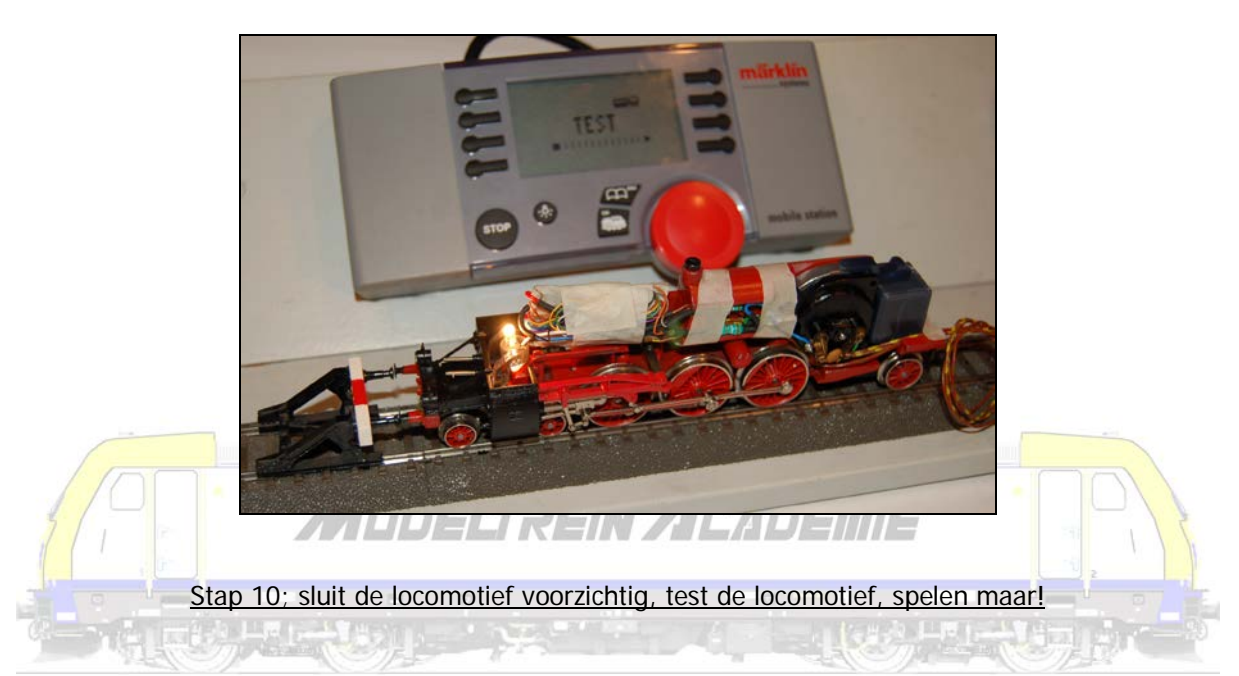

Rest nog de luidspreker in de tenderkast te plaatsen (met wat secondelijn, dubbelzijdige plakband (al is die soms te dik) kan je de luidsprekerkast vast zetten).

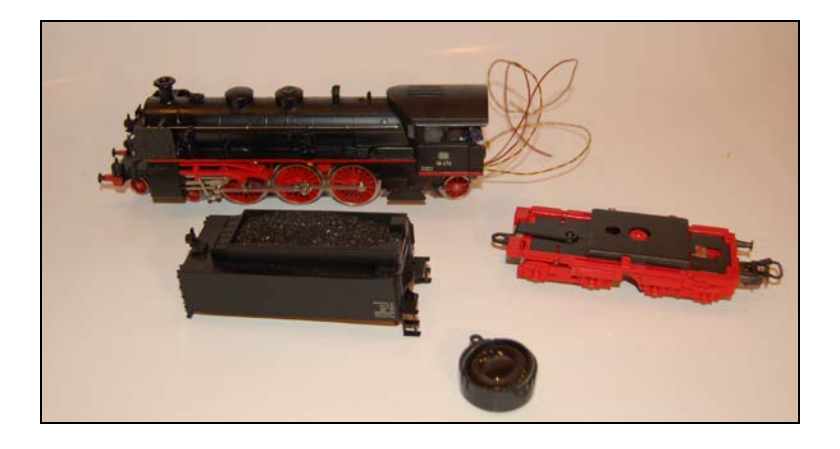

Met een klein kabelbandje kan je de overtollige draadjes fixeren. Zorg dat deze mee kunnen bewegen als de loc in een bocht gaat!!! Tape ze dus niet te kort vast! Desgewenst kan je de tender nog van verlichting voorzien. De bedrading ligt alvast klaar!

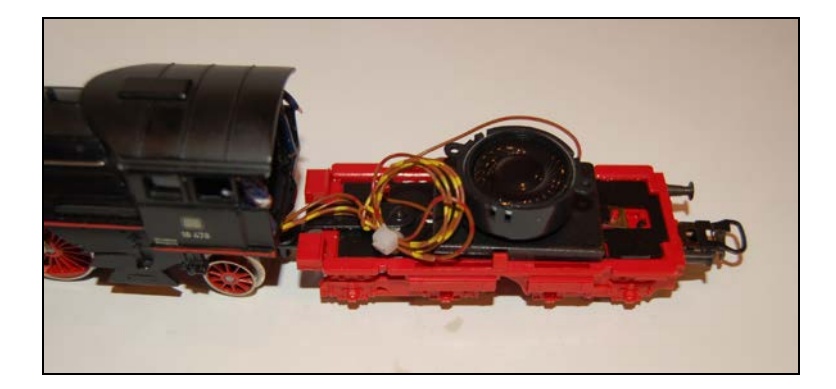

Je omgebouwde locomotief rijdt nu op een klassieke analoge baan beter dan vroeger. Maar je kan hem natuurlijk ook digitaal aansturen met een 6021, Mobile Station, Central station, ECOS, Commander, …

Zowel de LokPilot als de LokSound zijn multi-protocol decoders met automatische systeemherkenning. Daarenboven zijn ze analoog inzetbaar. Bij de LokSound krijg je zelfs de geluidsfunctie (rijgeluid) op een analoge baan!

Eventueel lees je nu het goede geluid in de decoder (of laat dat doen bij je handelaar, club, of de Modeltrein Academie) met behulp van een LokProgrammmer.

ANDOSERSIN ZIEADEMIS

Je kent functies toe aan functietoetsen. Kortom je programmeert je loc. Dit kan je zelfs met een Mobile Station! Als je uit de databank artikelnummer "36330" oproept in je Mobile Station, merk je dat je een programmeerbare locomotief op je scherm krijgt. Je kunt aan de hand hiervan gaan "programmeren", en dus bijvoorbeeld het adres wijzigen. Bestudeer aandachtig de CV-lijst voor je iets wijzigt!!! Je kunt standaardwaarden terug zetten door in CV 8 waarde 8 te schrijven.

Wijzig in elk geval het adres van de locomotief, dat standaard "03" is. Kies als het enigszins kan een herkenbaar adres. In ons voorbeeld dus "18". Dat moet je niet zo veel onthouden!

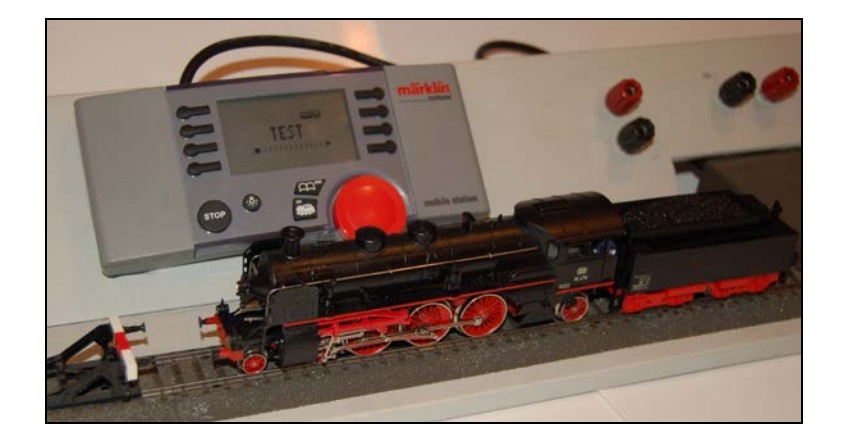

Standaard zijn de functies bij de LokPilot als volgt;

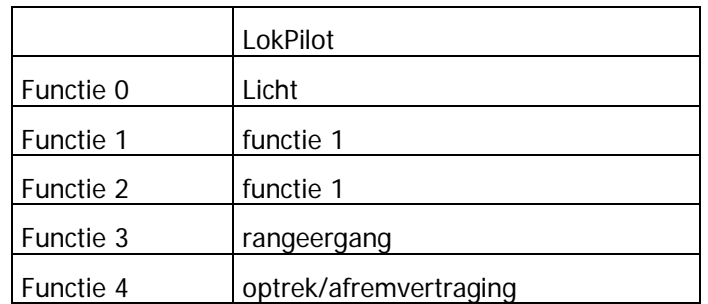

De functies bij de LokSound kunnen heel erg verschillen afhankelijk van de ingelezen file (project)! Maar het kan er bijvoorbeeld zo uit zien, als het tweede Märklin-adres is geactiveerd.

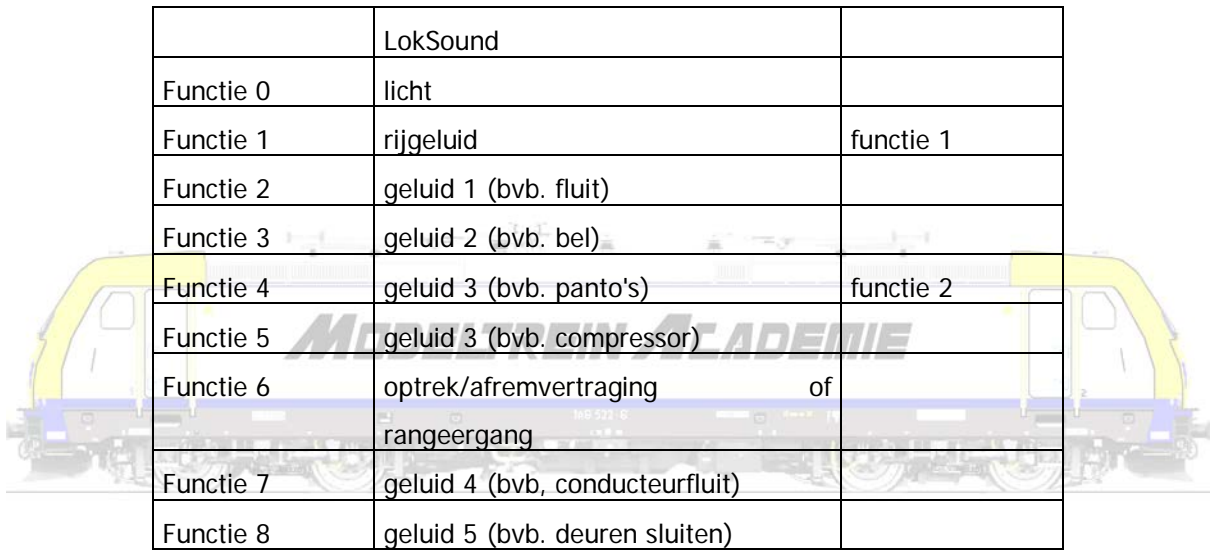

Rest ons nog de benodigdheden op te sommen (opgelet, prijzen 2009/2010).

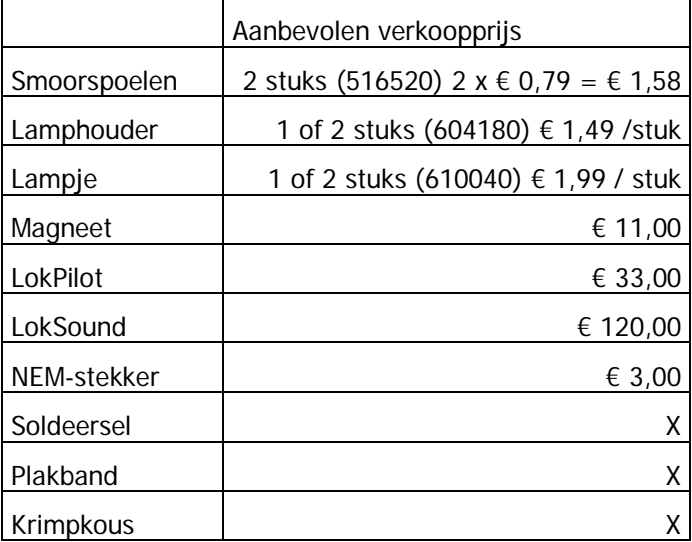

Wie toch een mfx-decoder wil inbouwen moet daarvoor rekenen op een kostprijs van € 41,50 voor de LokPilot-mfx, € 130,00 voor de LokSound-mfx.

ESU stopt de magneet en de LokPilot-decoder in een pakket voor € 43,00 samen.

De ombouw van onze locomotief met vernieuwd voorlicht, nieuwe magneet en een LokPilot kost € 49,06, met een LokSound € 136,06.

De ombouw van een locomotief met vernieuwd voor en achterlicht met een pakket met magneet en LokPilot kost € 51,54. Voor die prijs koop je natuurlijk nergens een digitale locomotief. Daarenboven is zo jouw lievelingslocomotief inzetbaar op je nieuwe digitale baan. Let wel, de verzamelwaarde van de loc daalt (want niet meer origineel).

Ah ja, reken bij dit alles het plezier om gedurende pakweg 2 uren in stilte bezig te zijn met je hobby.

We geven tot slot een overzicht van onderdelen welke bruikbaar zijn om een wisselstroommotor om te bouwen naar een gelijkstroommotor om daarna de hele locomotief te digitaliseren (opgelet, prijzen 2009/2010).

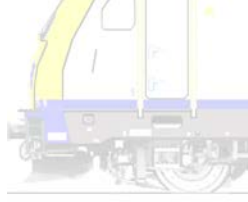

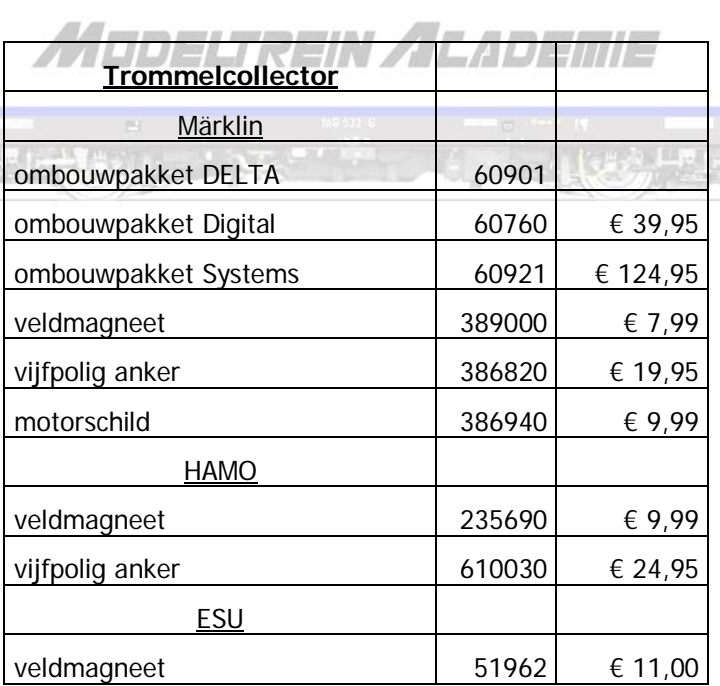

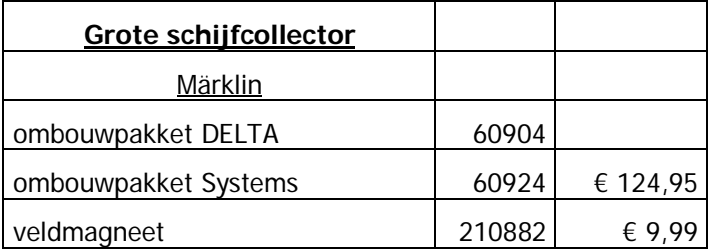

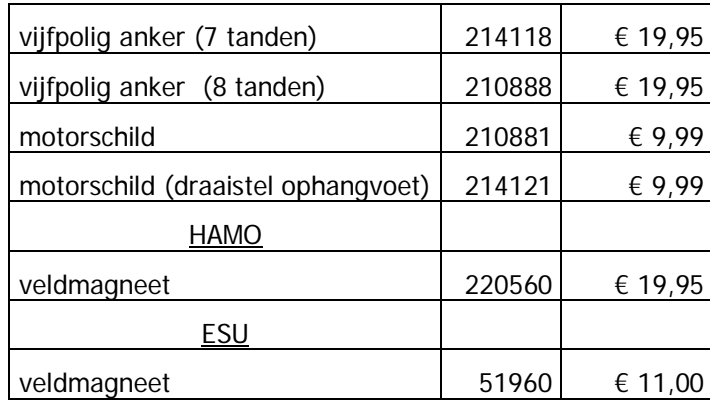

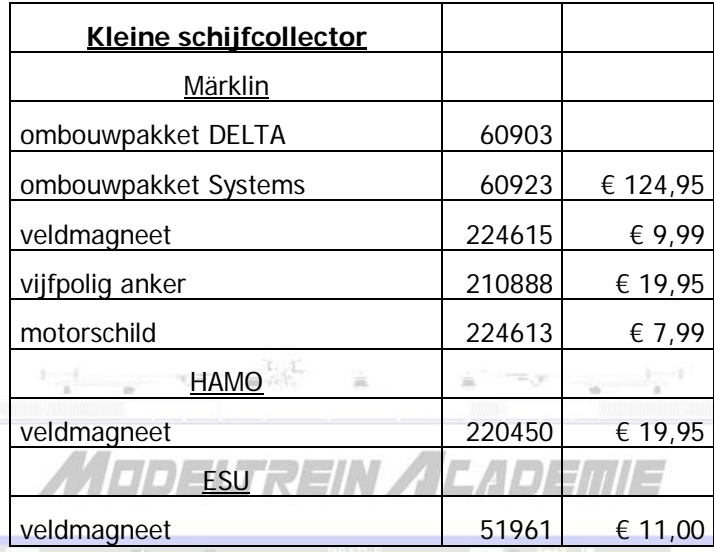

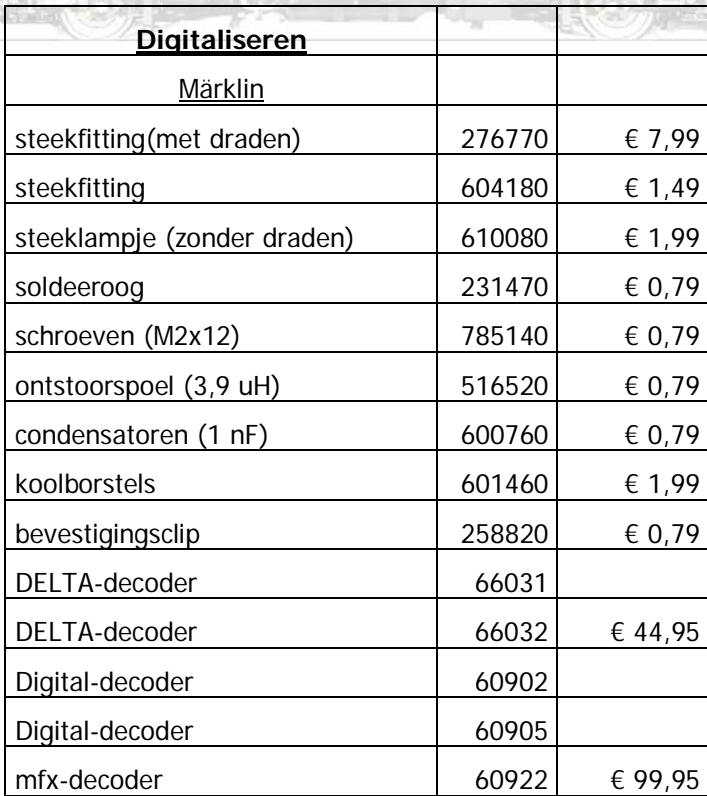

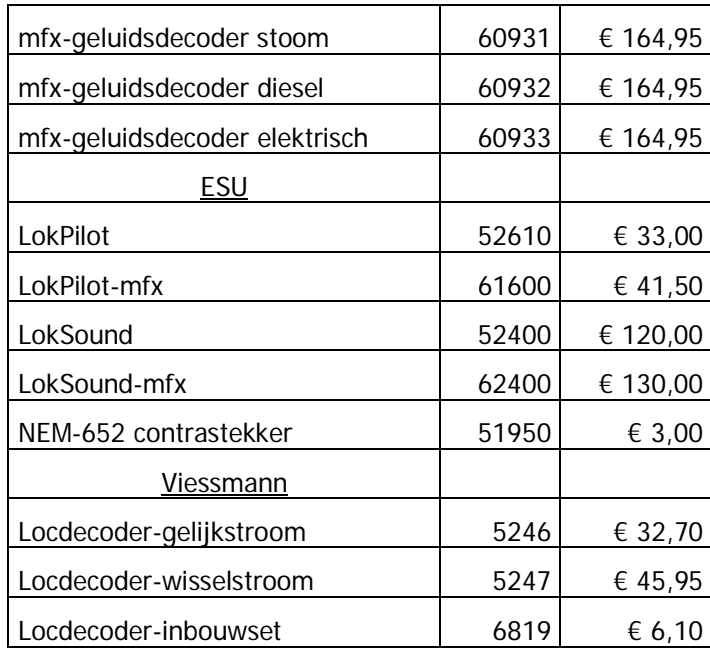

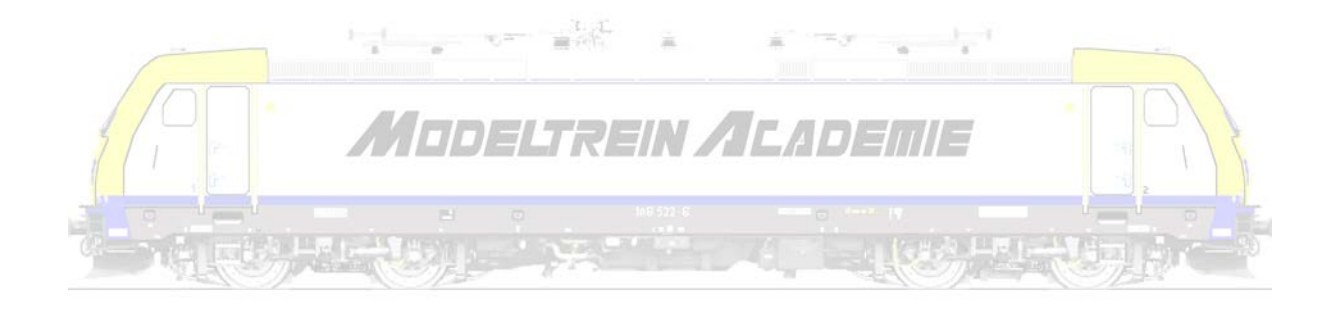

# Voorbeeld 2; digitaliseren van een gelijkstroom/tweerail locomotief - Hoezo, geen plaats?

Het moet gezegd, je hebt van die locomotieven die je graag zou ombouwen, maar helaas, er is geen plaats. Hoezo, geen plaats?

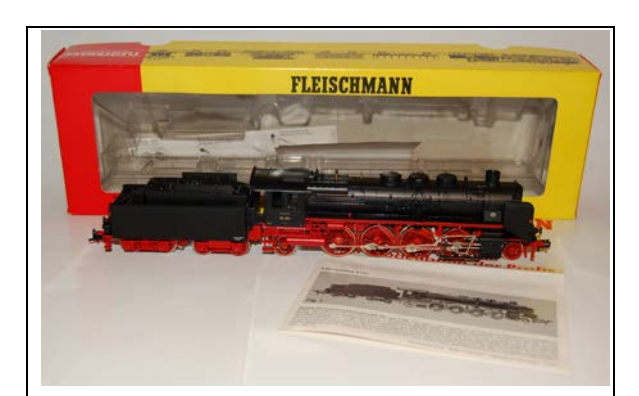

We halen een Fleischmann met artikelnummer 4139, een DR 39 204 sleeptender locomotief met heel weinig plaats uit zijn verpakking. Dit is een grote locomotief met de motor geplaatst in de tender, met een speciale koppeling tussen de tender en de locomotief waardoor deze beide zeer dicht bij elkaar staan.

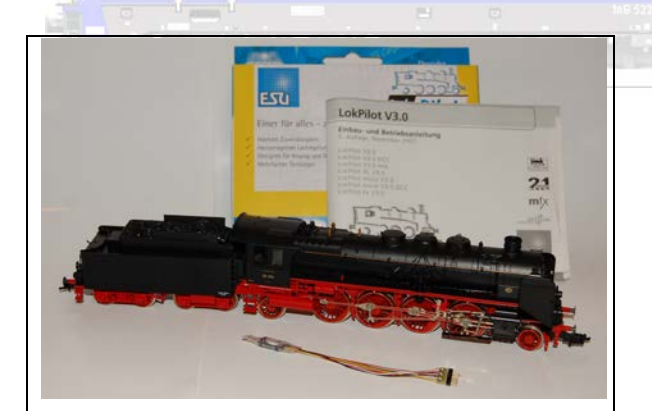

We weten dat de LokPilot micro V 3.0 een stroomverbruik van 750 mA aan de motor kan leveren. Dat elke functie uitgang 140 mA kan leveren, en hij tot de kleinste in zijn soort mag worden gerekend. Dat betekent dat dit wellicht een voor ons geschikte decoder moet zijn.

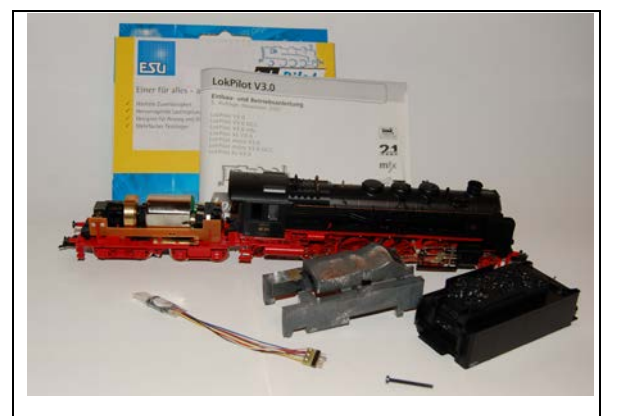

Als we de tender waarin de motor een plaats heeft gekregen hebben geopend merken we pas echt hoe weinig plaats er is.

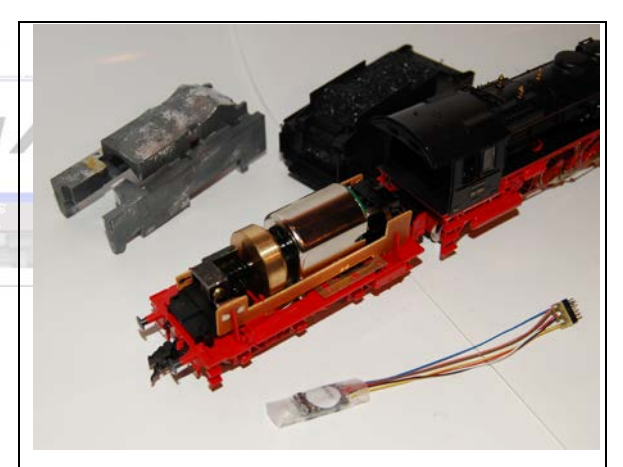

Het zal passen en meten worden om deze "micro"-decoder in te bouwen.

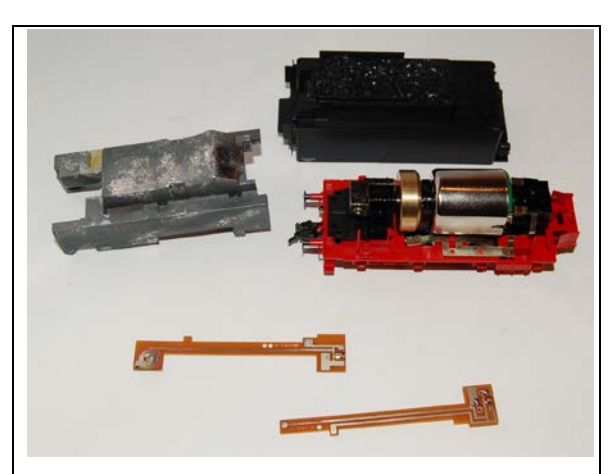

We ontmantelen het elektrisch gedeelte van de

tender, en vinden 2 verschillende printjes.

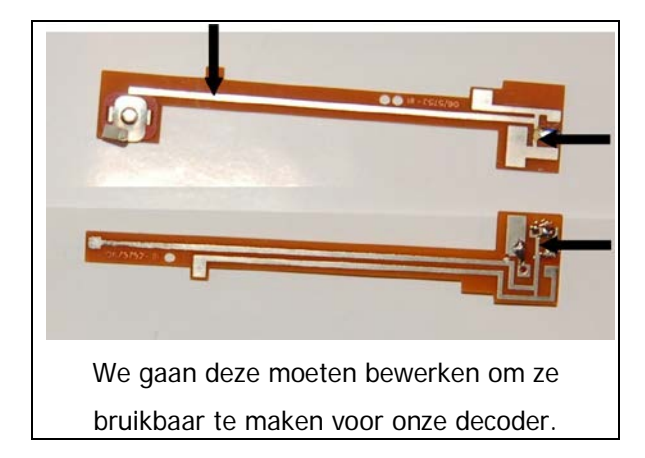

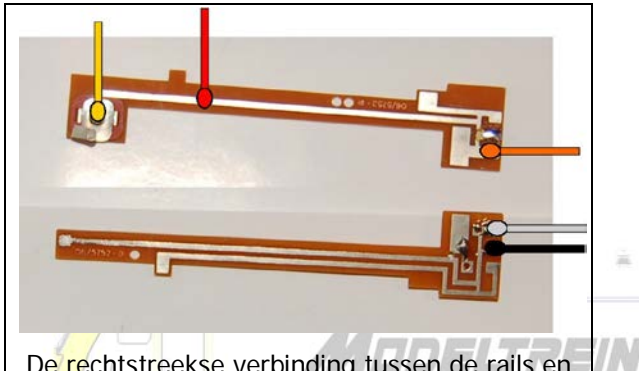

De rechtstreekse verbinding tussen de rails en de motor dient onderbroken. Met een cuttermesje en wat krabben op de aangegeven plaatsen is dat geen probleem. Ook de verbinding naar de achterverlichting gaan we zo onderbreken, zodat de rechtstreekse verbinding met de rechterrail (let op de polariteit!) verbroken wordt en het lampje schakelbaar wordt.

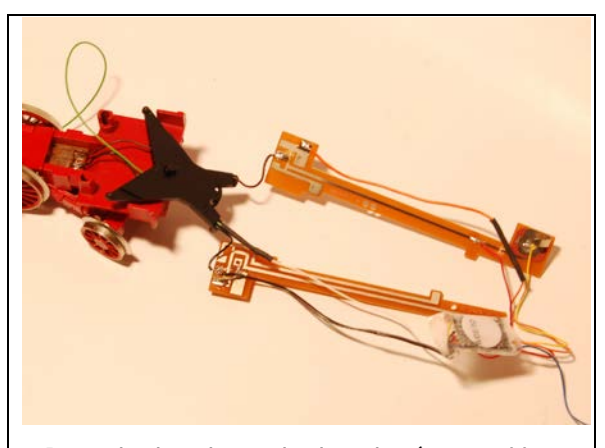

De rode draad van de decoder (een stekker

gebruiken we omwille van het plaatsgebrek niet) moet naar de rechterrail, de zwarte naar de linker. De oranje draad moet naar de rechterkant van de motor, de grijze naar de linkerkant. We plaatsen de printjes terug voor een eerste test (zonder locomotief), en die verloopt normaal gezien goed.

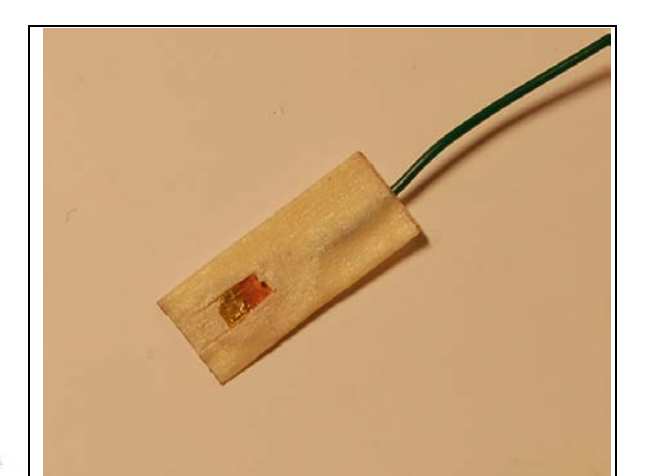

Het licht vooraan hangt zoals bij alle analoge locomotieven rechtstreeks aan de wielen van de loc. We zullen een extra draadje moeten leggen over de verbinding tussen de tender en de locomotief. Dus ook de locomotief wordt geopend. We solderen het gele draadje aan de aansluiting voor het achterlichtje, de witte draad verlengen we met een dun draadje dat we door de tender-locomotief verbinding steken.

Met behulp van een plat koperen plaatje (uit onze afvalbak, komend van een oude lampenhouder, slepers, de benen van een lege platte batterij, …) waar we een stukje afknippen, en een draadje aan solderen, vervolgens omwikkelen met plakband, en waar de ter hoogte van het lampje weer een stukje uit snijden zodat het koper contact kan maken met de achterkant maken we een contactpunt voor het voorste licht.

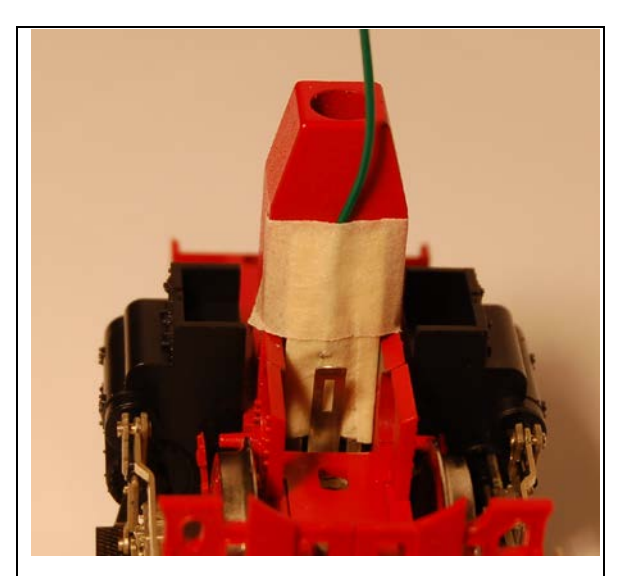

Dat contactpunt steken we tussen het lampje en het oude contact en kleven het vervolgens vast. Nu kan ook dit lampje geschakeld worden, want is het niet langer rechtstreeks verbonden met de rechterrail.

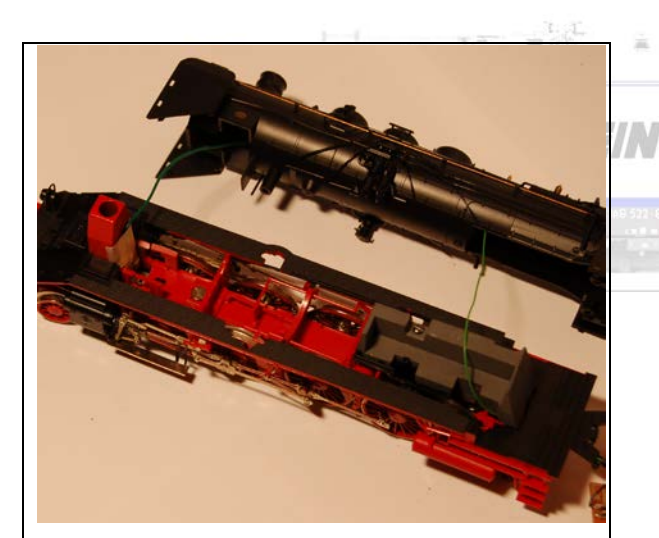

Dit contactpunt verbinden we met het draadje dat vanuit de decoder, over de tenderlocomotief verbinding, naar de locomotief gaat en door de ketel naar voor wordt geleid, zodat het niet zichtbaar is als de locomotief weer gesloten wordt. Let er a.u.b. op dat de locomotief geheel en fatsoenlijk weer te sluiten is! Dat alles wat je uit de loc hebt gehaald er ook weer in kan! Als de loc is gesloten moet het verbindingsstuk goed kunnen bewegen en blijven nog onze twee printjes en onze decoder over die een plaats moeten krijgen in de tender.

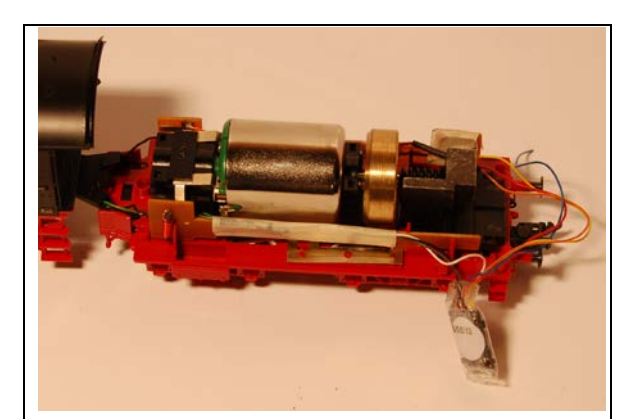

Kleef de draadjes die naar achter in de tender moeten vast aan de printjes. En ze moeten allemaal naar achter want vooraan in de tender is absoluut geen plaats.

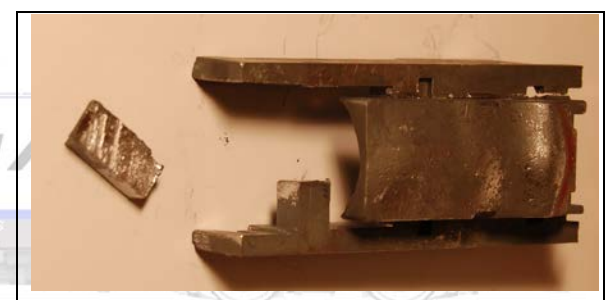

Onderzoek leert dat er nergens plaats genoeg is, mede omwille van de metalen ballast in de tender. We zagen, uit dit zacht metalen gedeelte, links achter een stukje weg.

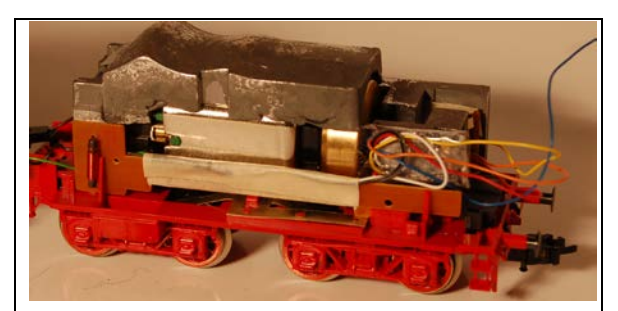

Dat linker gedeelte is trouwens gemakkelijk en snel, en misschien ondertussen al spontaan, afgebroken. Het rechtergedeelte zetten we al op zijn plaats. We bevestigen de draadjes en decoder zo dat ze nergens tegen bewegende

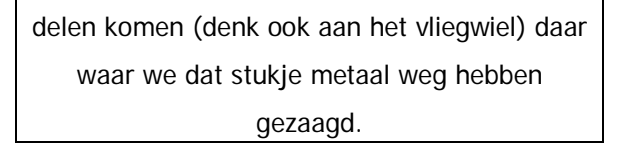

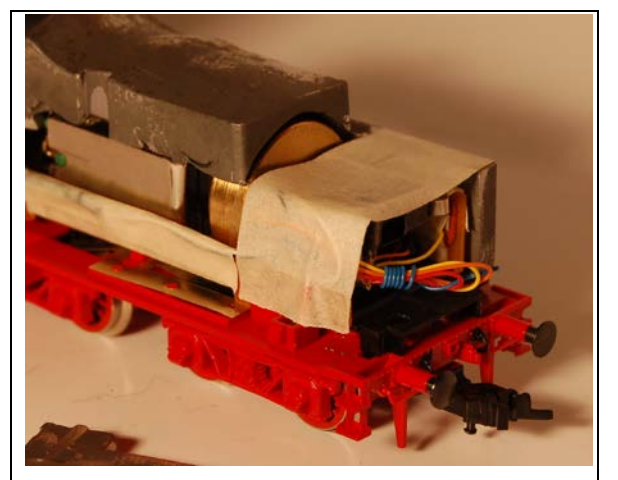

Plak de decoder vast, wikkel de draadjes mooi in elkaar.

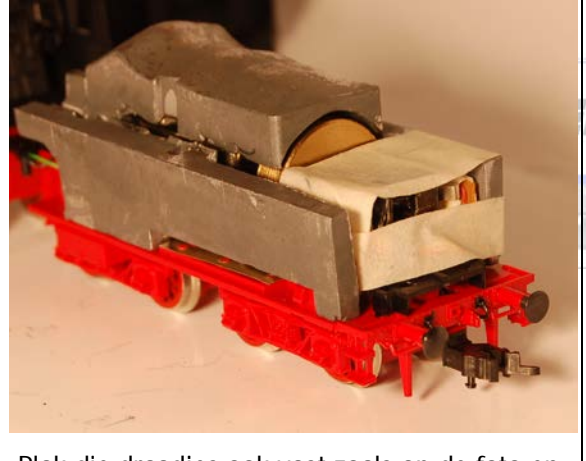

Plak die draadjes ook vast zoals op de foto en zet het linkergedeelte van de ballast op zijn

plaats.

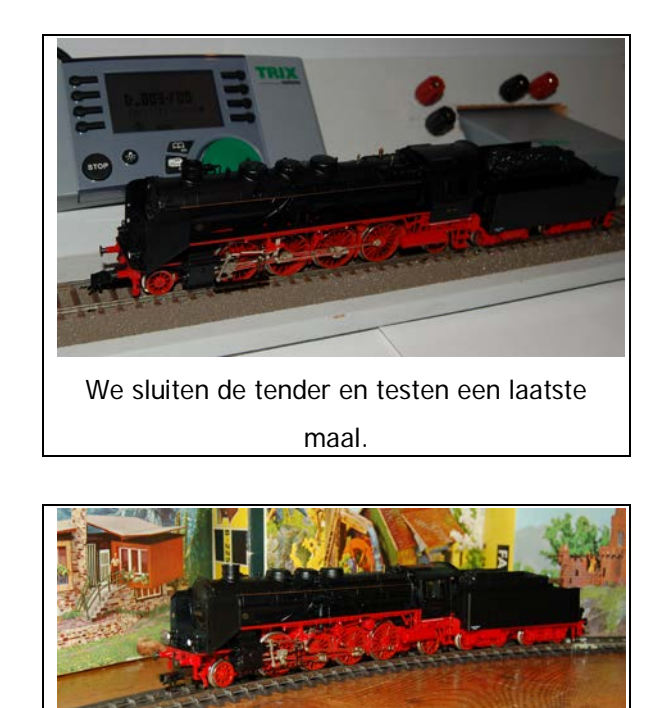

Onze locomotief is klaar om ingezet te worden op een digitale gelijkstroombaan, maar kan ook analoog nog rijden!

Wat hebben we, buiten een heel klein beetje plaats, nodig gehad: een LokPilot-micro decoder 52687: € 48.45 (advies verkoopprijs2010).

Een mini-decoder van Viessmann zou hier ook gekund hebben: Locdecoder 5242: voor locs met beperkte ruimte of voor N, met losse draden; € 34,80 (advies verkoopprijs 2010).

# Voorbeeld 3; digitaliseren van een wisselstroom/drierail locomotief – Hoe oudere Märklin locomotieven upgraden met de decoderset 60760?

Märklin heeft de serie 205 / reeks 55 van de NMBS in diverse kleurstellingen, en met verscheidene nummers uitgebracht. In 1997 werd onder artikelnummer 34671 de 5531 geproduceerd. Dit was de laatste productie van deze locomotief met de thans verouderde 3-polige allstroom-motor en DELTAdecoder. Deze en soortgelijke loc's upgraden kan op een zeer eenvoudige wijze met een "Set Digitalhoogvermogenaandrijving" met artikelnummer 60760.

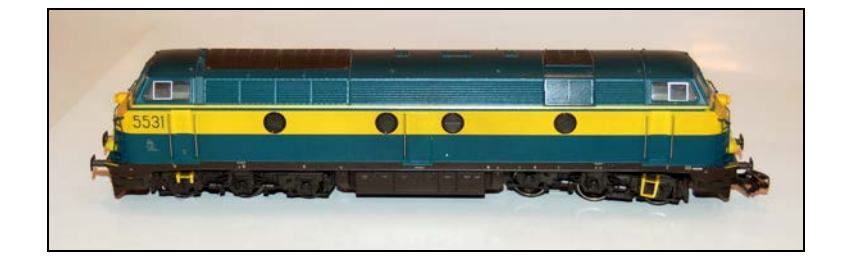

Vergewis je er op voorhand van dat je locomotief wel degelijk kan worden omgebouwd met deze set. Deze set is geschikt voor de meeste locomotieven van het zogenaamde "trommelcollectortype". Zeg maar de motoren waar je 2 vierkante koolborstels gebruikt. Motoren met een schijfcollector, met ronde borstels (waarvan 1 in messing), zijn niet met deze set om te bouwen!

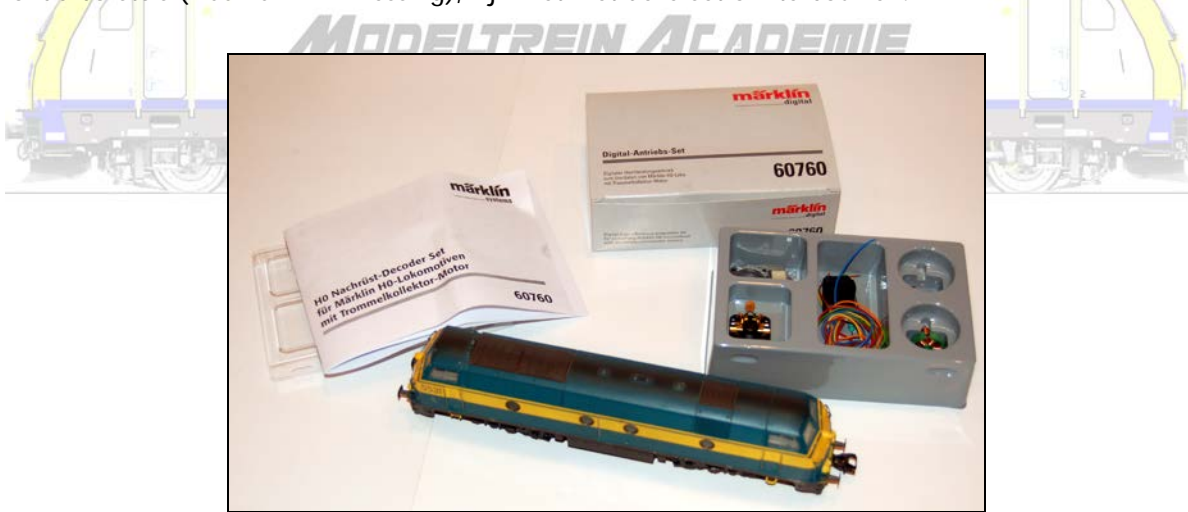

De set wordt aangeboden in een goed afgesloten verpakking, waarin je (bijna) alles vindt om aan de slag te gaan. Ook een Nederlandstalige handleiding. Handleidingen worden gemaakt om te worden gelezen en te gebruiken. Doe dat ook!

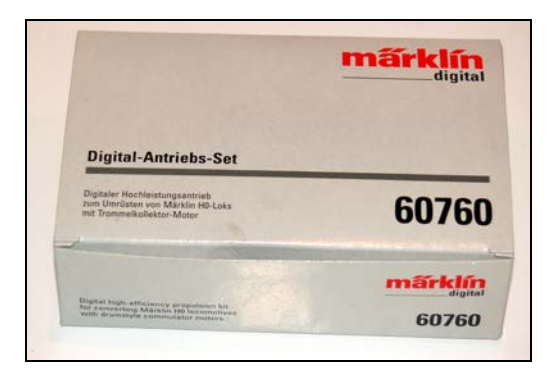

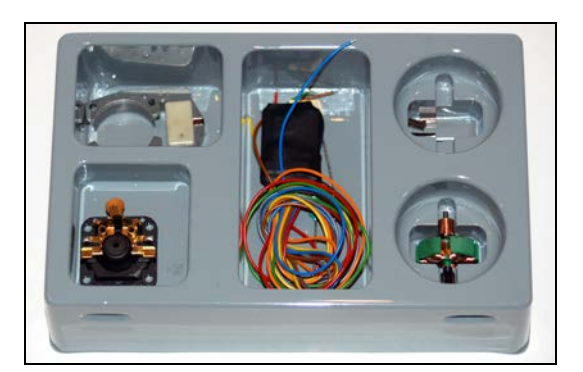

Märklin deelt zelf mee dat de set bestaat uit:

1: een decoder

- met 80 programmeerbare adressen
- automatische omschakeling van de bedrijfssoort
- regeling en digitaal schakelbare aansluiting voor verlichting afhankelijk van de rijrichting
- optrek- en remvertraging met Control Unit of Märklin Digital schakelbaar
- afmetingen van de decoder 25 x 17 x 6 mm.
- 2: een motor
- met 5-polig anker
- sterke permanent-magneetveld
	- voorgemonteerd lagerschild ELTREIN ALADEMIE

 $\label{eq:10} \mathcal{L} = \mathcal{L} = \mathcal{L}$ 

3: inbouwmateriaal.

De adviesprijs is voor 2009 € 39,95. Dit is werkelijk een koopje. Al moet je er wel bijnemen dat geen extra functies kunnen worden aangestuurd.

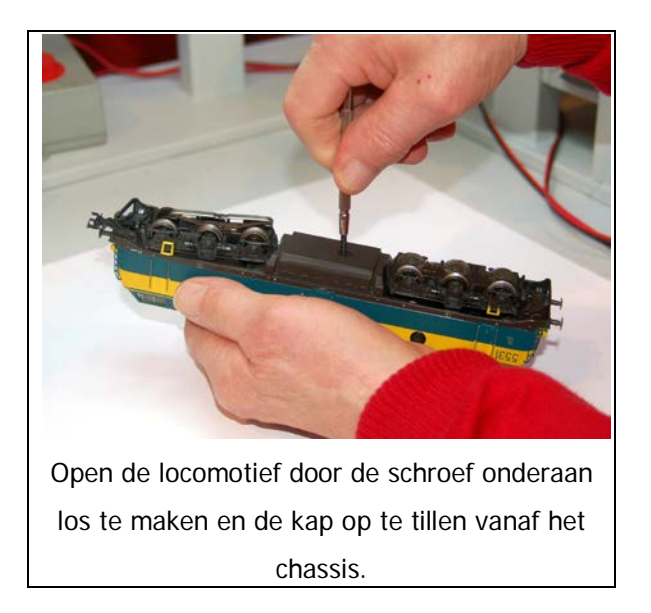

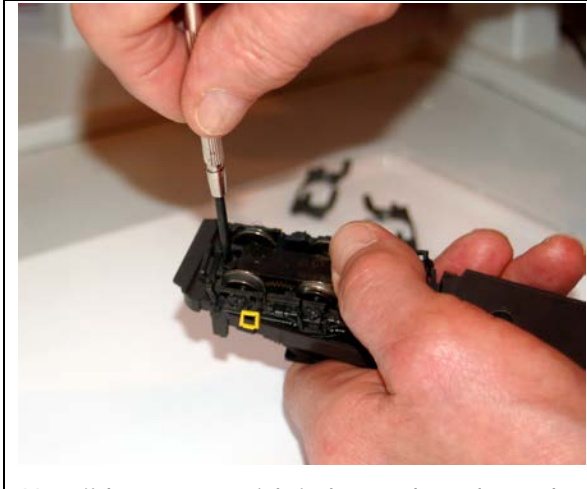

Verwijder even omzichtig het onderstel van de loc. Schroef deze daartoe eerst los.

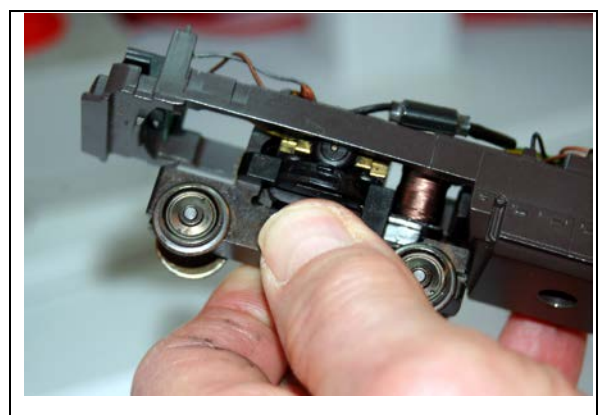

Door draaien en klikken kan je het onderstel uit het chassis halen. Let op de insparing in de glijders!

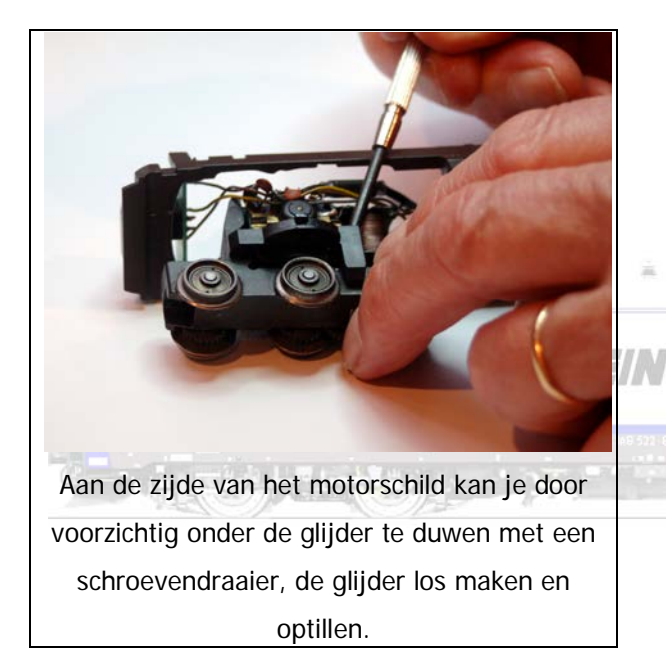

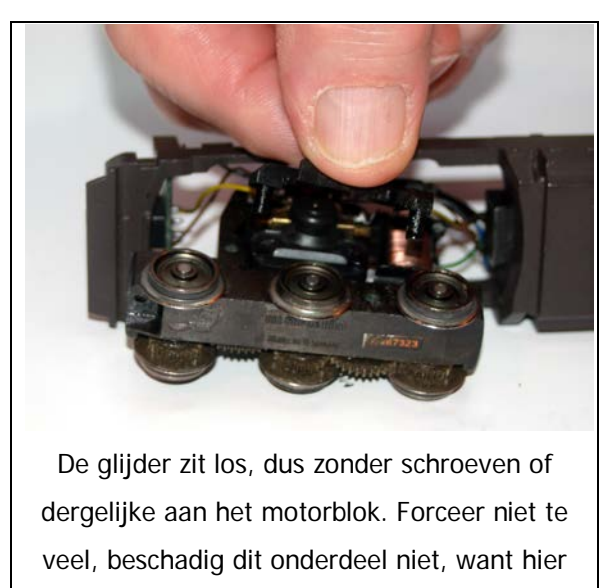

draait het motorblok in het chassis!

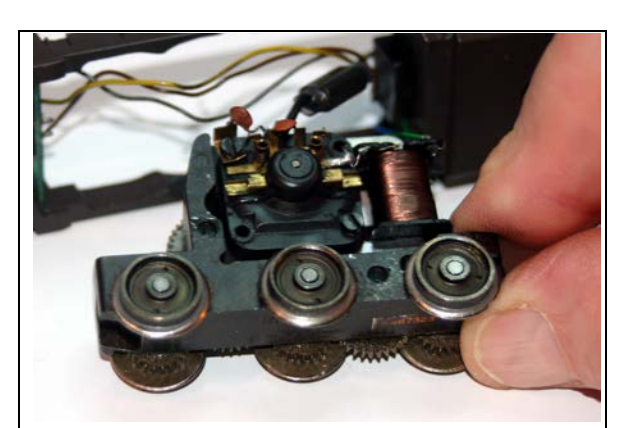

Het motorschild kan, nadat je de bedrading voorzichtig wat hebt losgemaakt door de condensator wat op te lichten, worden los gemaakt met twee schroeven.

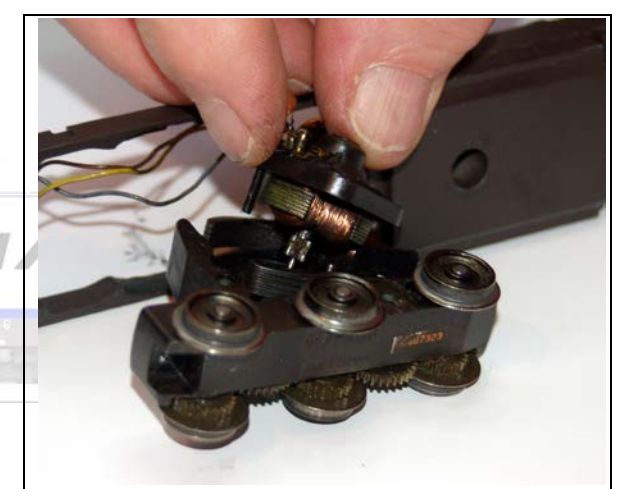

Het motorschild, de rotor, en alles wat er op en aan hangt (dus ook de elektromagneet) kan je nu optillen en verwijderen.

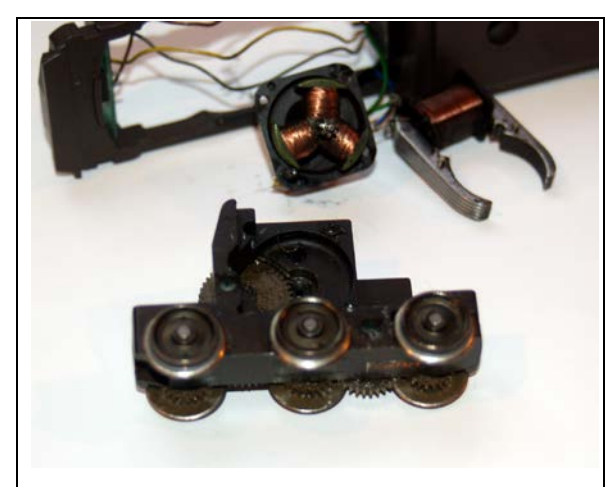

Meestal zal het motorblok goed vervuild zijn

(deze loc is meer dan 10 jaar oud). Toch gaan we onderdeel in zijn geheel hergebruiken.

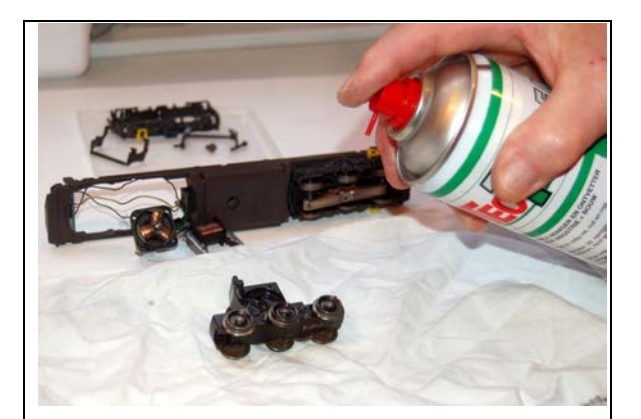

Je kan zoals vanouds met benzine bijvoorbeeld het blok gaan reinigen. Je kan ook ergens bij een doe-het-zelfzaak een "cleaner" kopen die vet en dergelijke verwijdert. Je bespuit daarmee het motorblok.

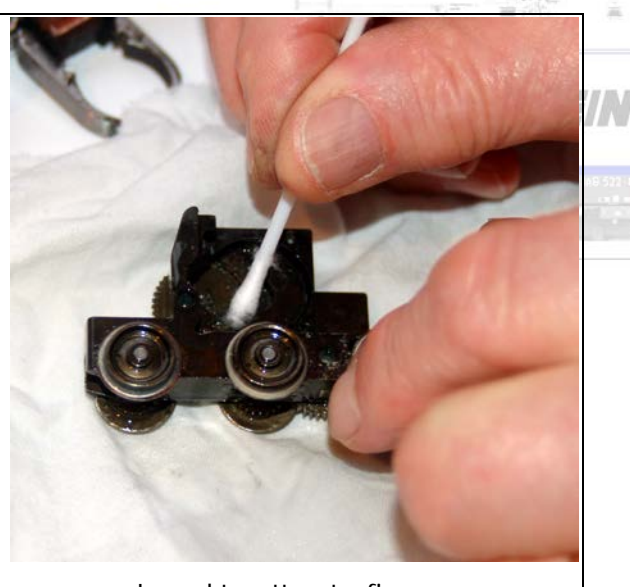

Je zoekt wattenstaafjes, …

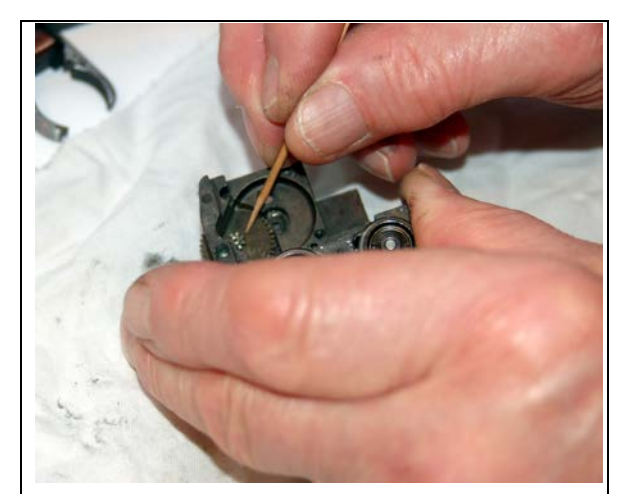

tandenstokers, … vodden, … En je reinigt het motorblok helemaal. Let er daarbij ook op tussen de tandjes te poetsen. Gebruik geen metalen gereedschap!

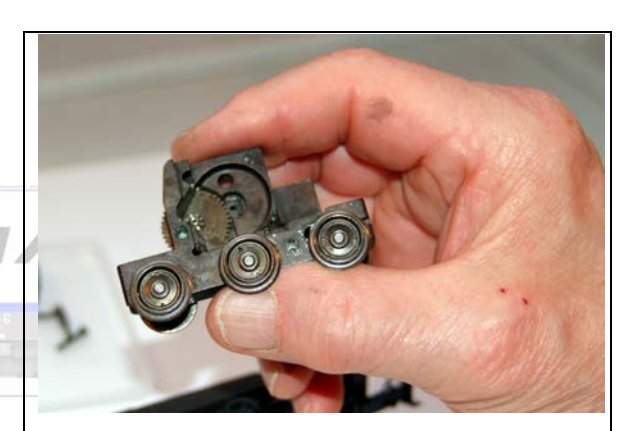

Als je handen vuil zijn, maar het motorblok is helemaal schoon, en de wieltjes draaien als een naaimachientje, kan je tevreden zijn en bekijken wat er nog rest in je locomotief.

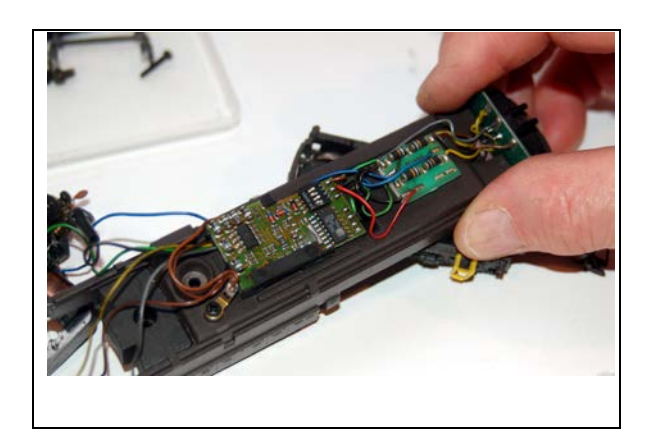

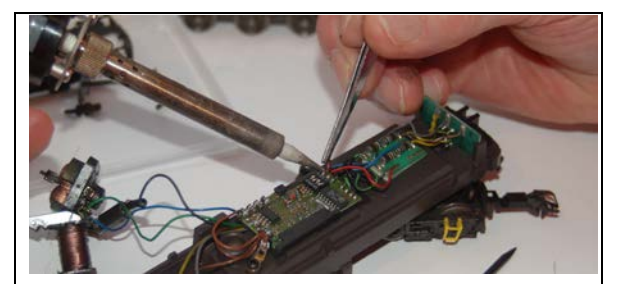

Je soldeert de DELTA-decoder, en de verlichtingsmodule uit je locomotief. Laat de draadjes aan de verlichting wel hangen. Let op, dit is bij voorkeur al verlichting die volledig is geïsoleerd van de massa (chassis) van de locomotief. Is dat niet zo, dan koop je best nieuwe lampenhoudertjes die wel geïsoleerd kunnen worden aangebracht (lampenhouders (Märklin 604180) en lampjes (Märklin 610040) zijn als onderdelen verkrijgbaar).

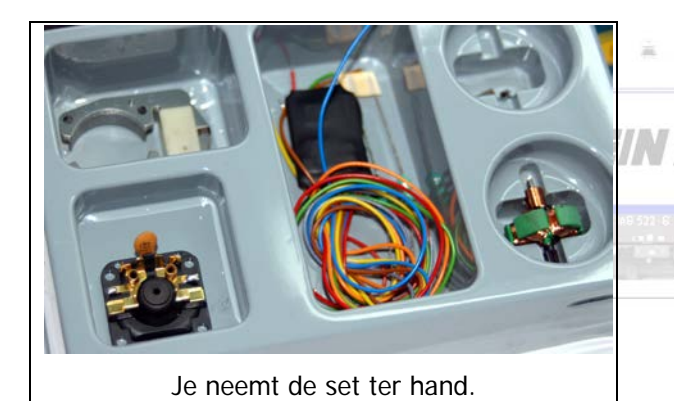

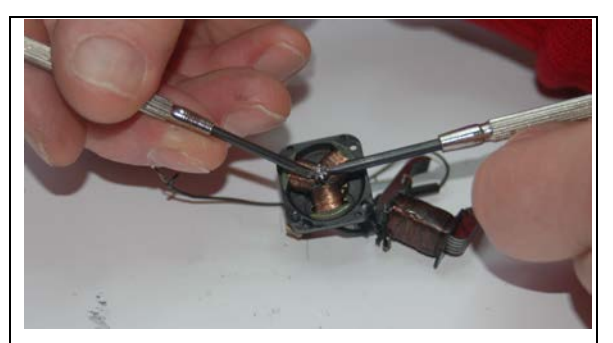

Tel het aantal tandjes op de oude rotor. Dit kan het makkelijkst door 2 schroevendraaiertjes voorzichtig tegen het tandwiel van de rotor te plaatsen. Als het goed is heb je vier tandjes onder, en drie tandjes boven de schroevendraaiers. Op de nieuwe

rotor zijn er ook zeven tandjes. Als de oude rotor acht tandjes heeft kan je bij je onderdelenleverancier wellicht een passende vijfpolige rotor met acht tandjes kopen. Plaats geen rotor met zeven tandjes in de plaats van een oude rotor met 8 tandjes! Je motor gaat onherstelbaar beschadigd raken!

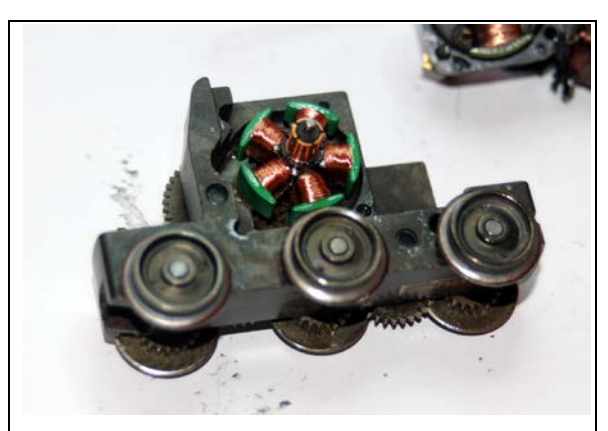

Als de rotor geschikt is past die perfect als een puzzelstukje in de tandwielkast.

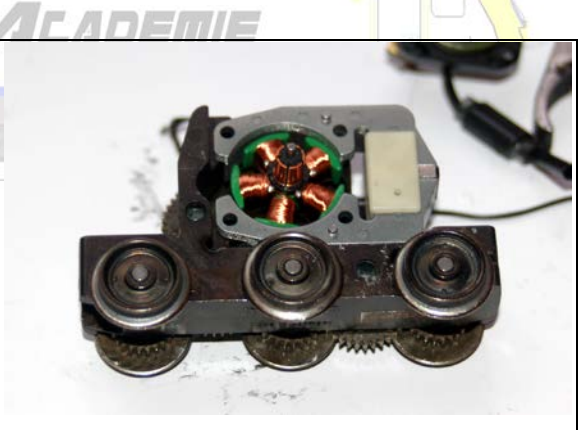

Ook de bijgeleverde magneet past perfect.

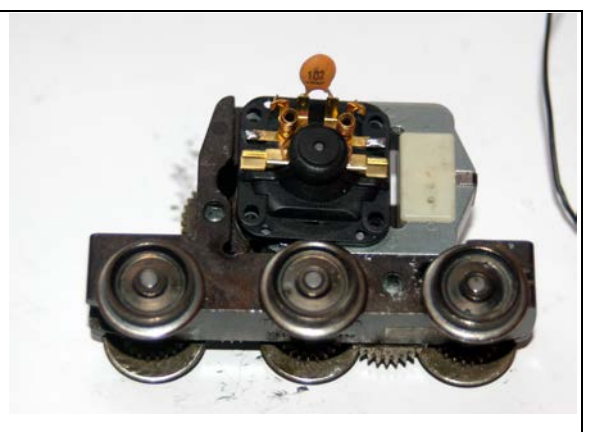

Het nieuwe motorschild zal nu ook perfect

passen . Let op de uitsparingen in het motorschild, waar de 2 nippeltjes op de magneet precies in passen! De oude schroeven hergebruiken we. Vast is vast, te los of te vast is niet nodig. Als alles goed geplaatst is kan je nu gemakkelijk aan de wieltjes draaien. Alle tandwieltjes zullen in de twee richtingen soepel meedraaien!

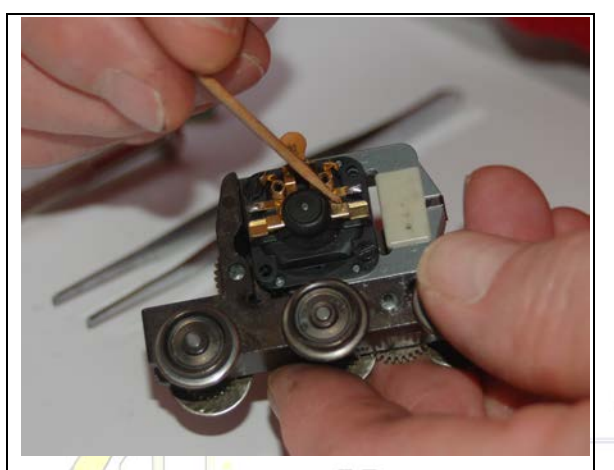

Plaats de 2 koolborsteltjes zo dat het gleufje aan de buitenkant zit, en je dus met een tandenstoker het borsteltje kan vast zetten met behulp van het veertje. Het veertje past in het gleufje!

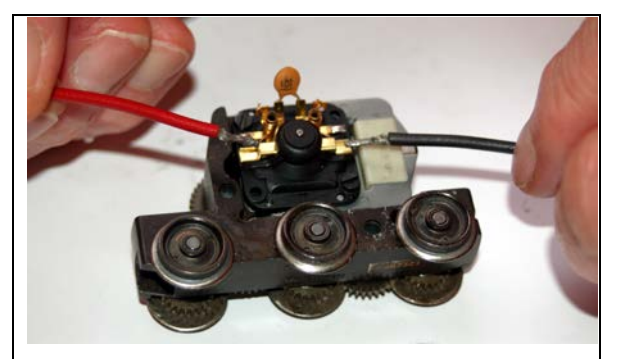

We hebben nu een goed regelbare gelijkstroommotor die je best even test met een gelijkstroomvoeding (transformator bij een gelijkstroomtrein, gestabiliseerde voeding, batterij van 9 volt, …).

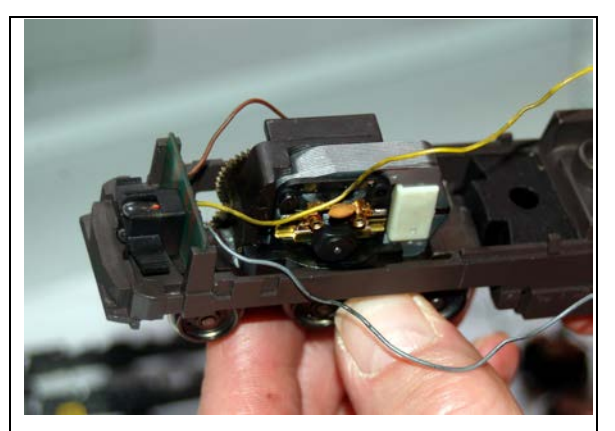

Nadat je de glijder opnieuw in het motorblok hebt geduwd (volledig) kan je voorzichtig het motorblok al draaiend in het chassis klikken.

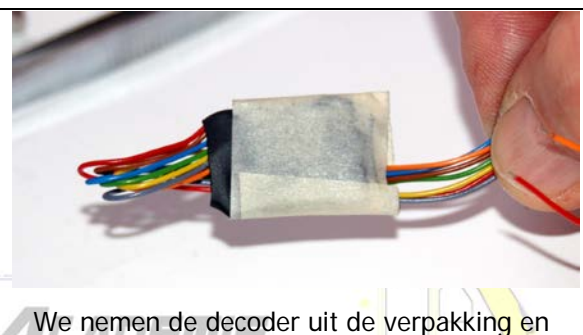

stabiliseren de draadjes door ze op  $+/- 1 \hat{a}$  2 cm om te buigen en met behulp van wat plakband aan de zijkant van de decoder te kleven. Zo vermijd je elke trekkracht rechtstreeks op de soldering van de decoder.

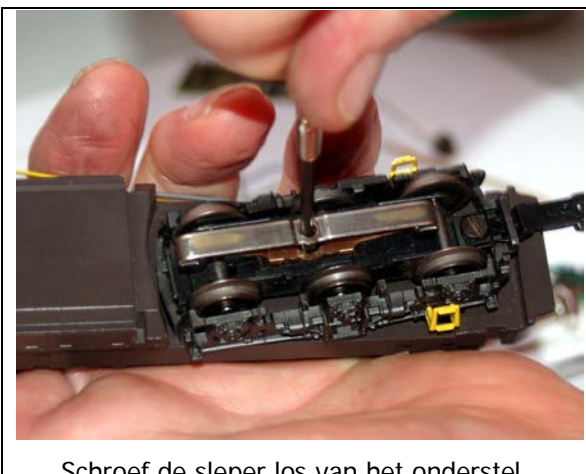

Schroef de sleper los van het onderstel.

IN

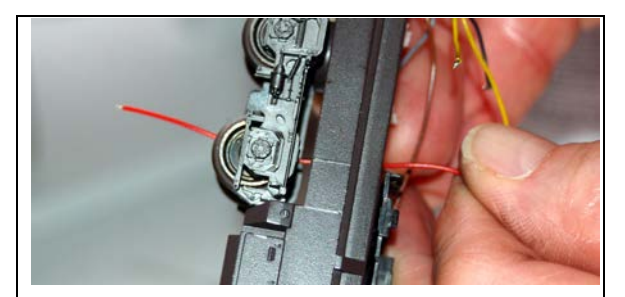

Maak dat je de rode draad van de decoder door het chassis naar het onderstel steekt op precies dezelfde plaats waar ook de oude draad naar de sleper liep.

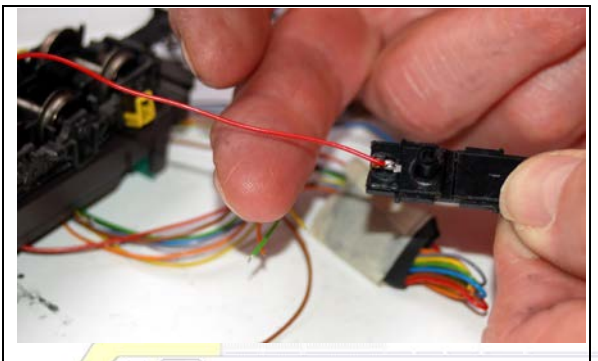

Desoldeer de oude (meestal zwarte of rode) draad, en soldeer de nieuwe rode draad op precies dezelfde wijze en plaats waar de oude draad liep naar de sleper. Plaats de sleper precies zoals je hem demonteerde terug op zijn plaats.

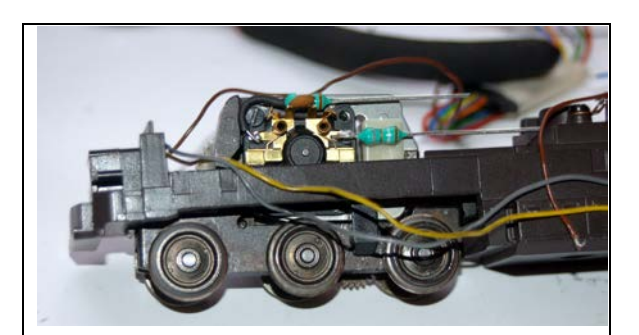

Soldeer de twee smoorspoelen aan het motorschild. Zorg dat er absoluut geen elektrisch contact is tussen de smoorspoelen en de massa van het motorblok! Gebruik krimpkous waar nodig. Plaats de smoorspoelen zo dat er nergens hinder is bij het draaien van het motorblok in het chassis.

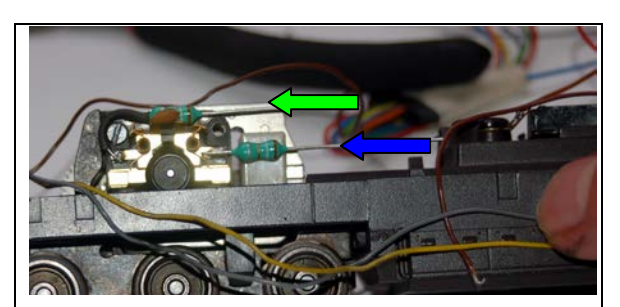

Soldeer de bruine draad aan het chassis daar waar een soldeerpunt vast is geschroefd aan het chassis (waar je de oude bruine draden hebt los gesoldeerd). Soldeer de blauwe en de groene draad aan de smoorspoelen. Vergeet niet krimpkous over deze draadjes te schuiven voor je soldeert, zodat je deze later over de verbinding kan schuiven en krimpen. Maar doe dat pas na een eerste test.

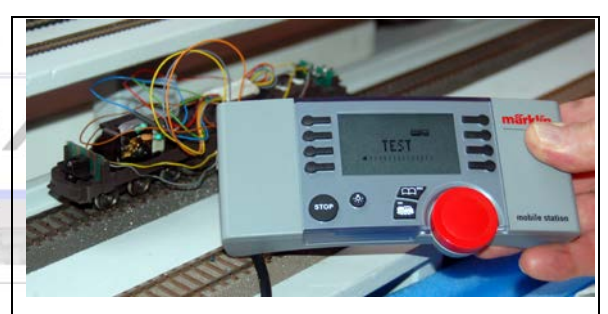

Isoleer de 3 overige draadjes (geel, grijs, oranje) en test de locomotief (standaardadres is 78). Rijdt hij voor jou in de goede richting? Ja, prima! Neen, wissel de blauwe en de groene draad. Test opnieuw. Of "vooruit" voor jou de kant van de sleper is of niet doet er niet toe. Of de sleper nu vooraan of achteraan de locomotief hangt heeft geen belang. Trouwens, de ene loc zal de sleper vooraan hebben, een ander model dan weer achteraan.

Je kan kiezen wat je zelf wil.

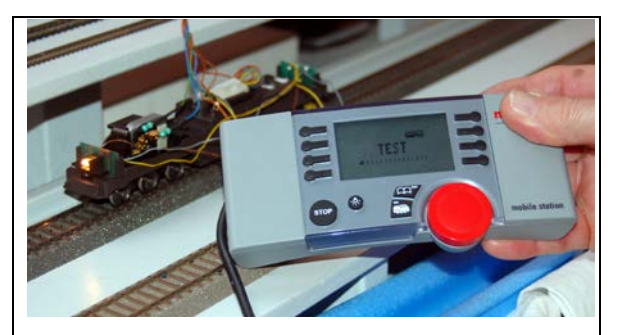

Soldeer nu de oranje draad aan de retourleiding van de verlichtingsprints (gemeenschappelijk voor alle lichtjes, oranje draad, in ons voorbeeld de bestaande bruine draad komende van de print). Vermijd absoluut dat de oranje draad een verbinding maakt met de massa van de locomotief! De retourleiding verbinden met de massa (hetzij de massadraad, hetzij bijvoorbeeld het chassis van de locomotief) betekent vaak het einde van de decoder! Soldeer de gele draad naar het licht achter, hier dus het (rode) onderste

licht. De grijze draad gaat naar het licht vooraan hier dus het (witte) bovenste licht. Let er op dat het bovenste lampje aan de ene zijde parallel is gesoldeerd met het onderste lampje aan de andere zijde, en vice versa. Waar met de oude DELTA-decoder het rode sluitlicht als extra functie kon worden geschakeld, kan dat nu niet meer! Er is geen extra functie voorzien in en op de decoder. Test de locomotief opnieuw. Branden de lichtjes verkeerd. Wissel gewoon geel en grijs.

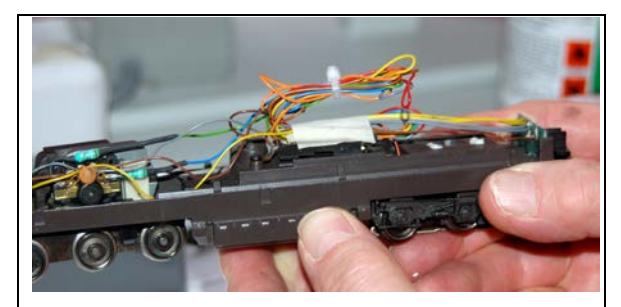

De decoder plak je met tweezijdig plakband mooi in de decoderhouder van de oude

DELTA-decoder. Je kleeft en / of bindt de draadjes mooi bij elkaar. Maar niet te strak! Alles bewegende onderdelen moeten kunnen bewegen, dus ook de wielstellen, zonder iets te raken of te hinderen. Test dit voor je de loc sluit.

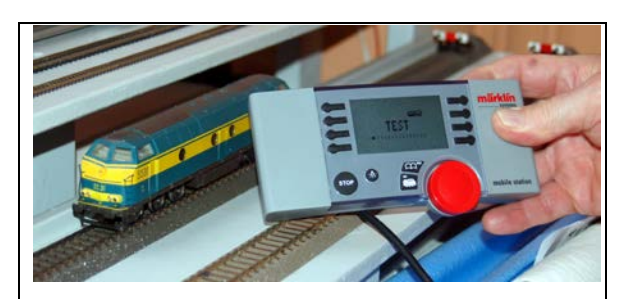

Sluit de loc nadat je de motor heel zuinig hebt geolied. Eén klein druppeltje aan elke zijde van het rotorasje, een even klein druppeltje aan één tandwieltje dat zichtbaar is aan de bovenzijde van de motor, en eentje aan een tandwieltje dat zichtbaar is onderaan de loc. En dat is genoeg! Test de loc. Als alles goed functioneert laat je de nu compleet nieuwe motor inrijden op de rollenbank of je baan. (10 minuten in elke richting op halve kracht volstaat ruimschoots).

Het adres wijzigen kan met haast elke digitale centrale (Central Station, ECOS, Commander, Intellibox, …) Maar natuurlijk ook met de

Control Unit of Mobile Station. Met een Mobile Station vraag je een loc uit de databank, bijvoorbeeld 36330, of 36850, of ... ( een loc met een programmeerbare decoder). Als je bij deze loc het adres wijzigt (naar bijvoorbeeld 55) dan zal de decoder geprogrammeerd worden met het nieuwe adres.

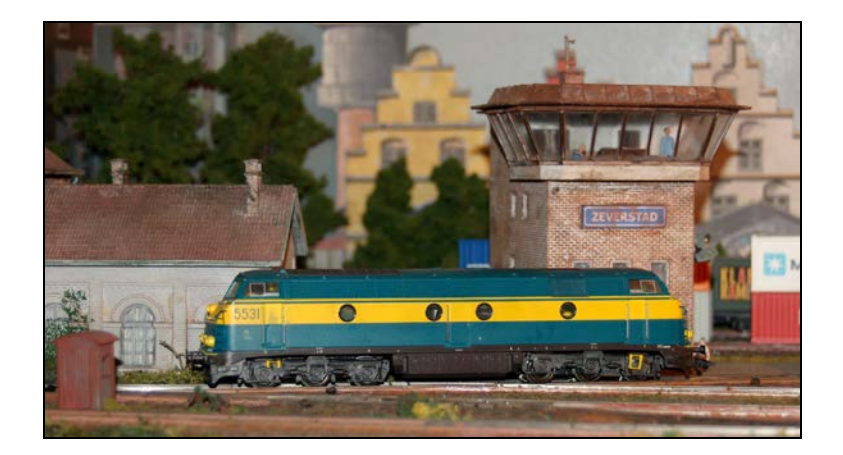

Je loc kan weer mee. Rijdt voortreffelijk! Kan kruipen zoals je nieuwe locs. Kortom, hij past weer helemaal op je baan.

Wat hebben we nodig gehad: Set Digital-hoogvermogenaandrijving" met artikelnummer 60760: € 39.95( advies verkoopprijzen 2010). Plakband, soldeersel, krimpkous, …

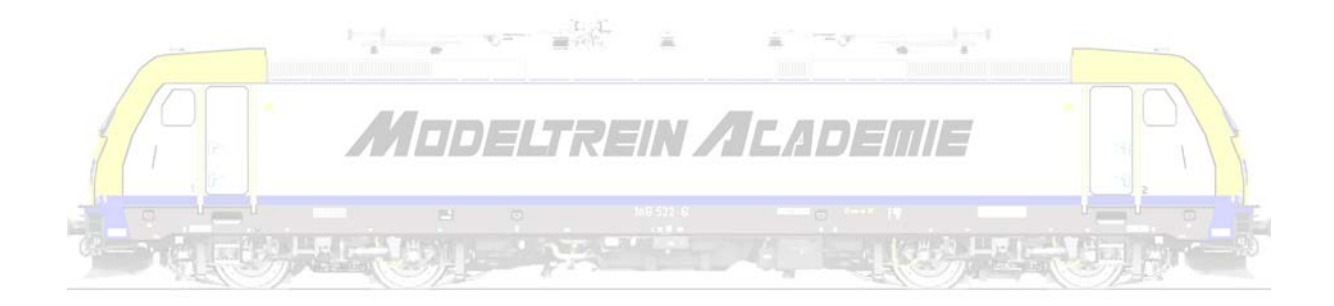

## Voorbeeld 4; digitaliseren van een wisselstroom/drierail locomotief – Hoe redden we onze oude reeks 16 van Märklin?

De reeks 16 van de NMBS staat weer helemaal vooraan in het nieuws door de nieuwe modellen van Vitrains. Ook Märklin bracht de reeks 16 in een ver verleden ooit op de markt.

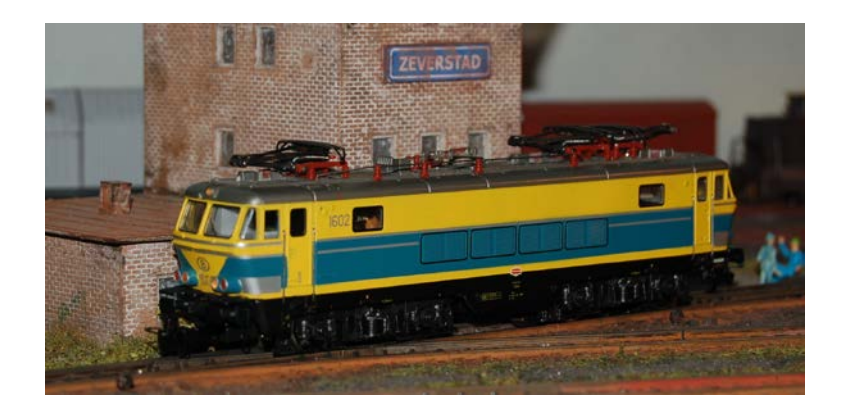

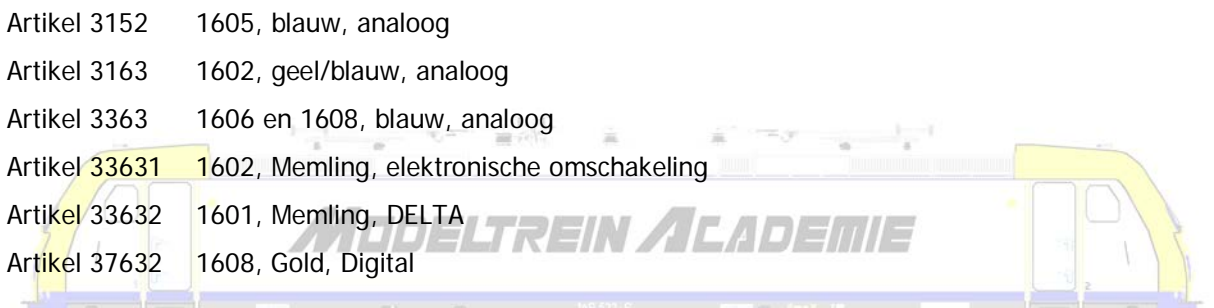

Enkel deze laatste kan je een goede digitale locomotief noemen, weliswaar zonder rijgeluiden en dergelijke (enkel de claxon).

Kopen we een nieuwe loc, of gaan we onze oude upgraden? Laat ons er eens eentje proberen.

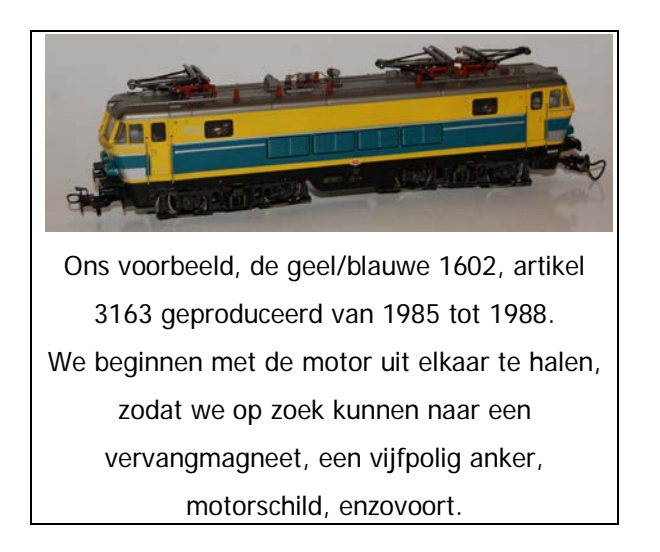

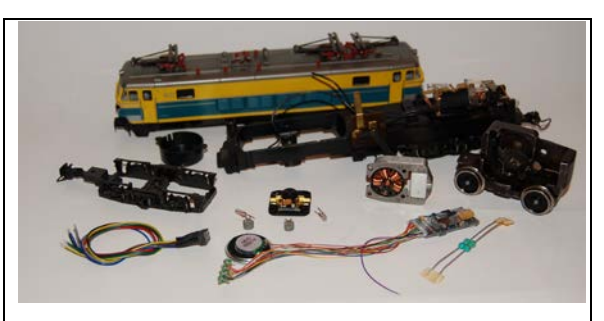

We opteren om een LokSound decoder in te bouwen, gaan daarbij tevens gebruik maken van een Uhlenbrock NEM-stekker

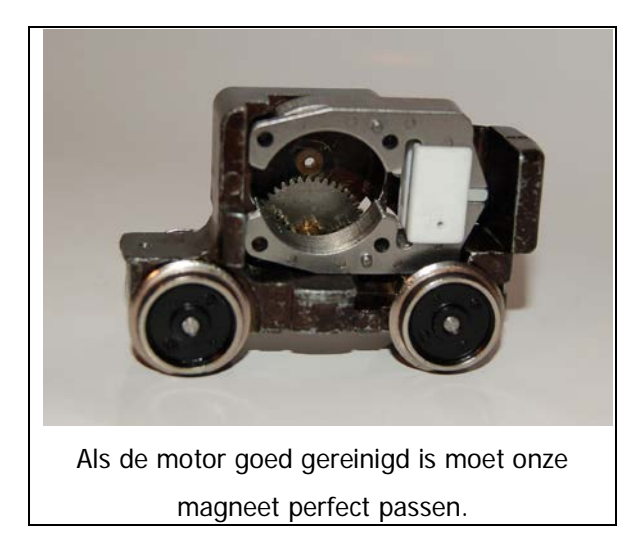

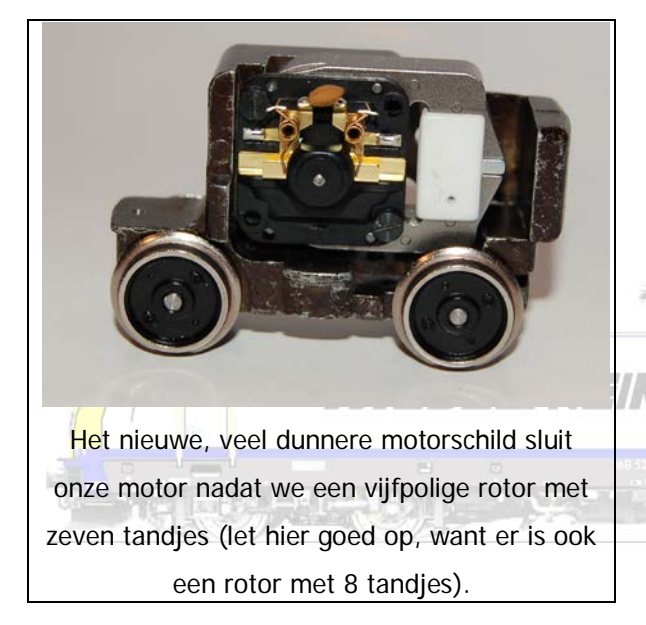

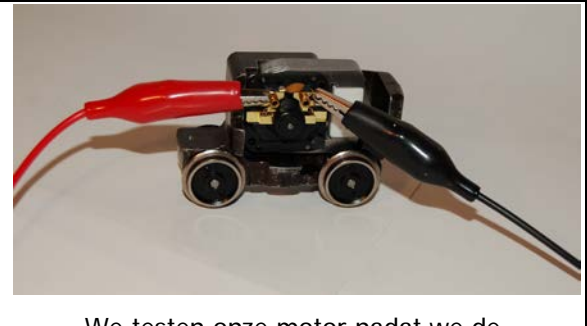

We testen onze motor nadat we de koolborstels hebben op zijn plaats gebracht.

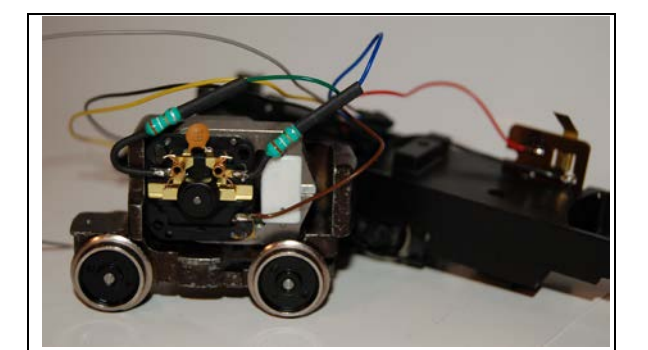

We sluiten de smoorspoelen aan (groen links en blauw rechts), maken een nieuwe massaverbinding (bruin) en een nieuwe aansluiting naar de schakelaar voor de sleper/bovenleiding (rood), allemaal rechtstreeks naar de NEM-stekker. De kleuren van onze Uhlenbrock stekker stemmen precies overeen met de kleuren die Märklin gebruikt (motorola).

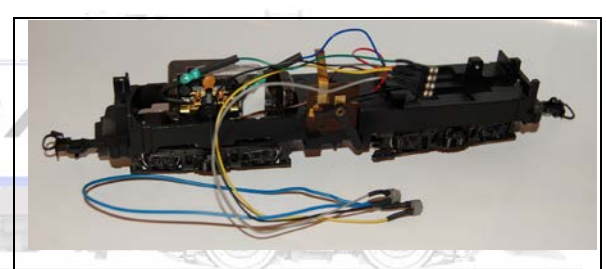

Onze geïsoleerde lampfittingen verbinden we eveneens aan de NEM-stekker (grijs vooraan, geel achter, zwart als retour, de blauwe draad verbindt zwart door van de ene naar de andere lampenhouder).

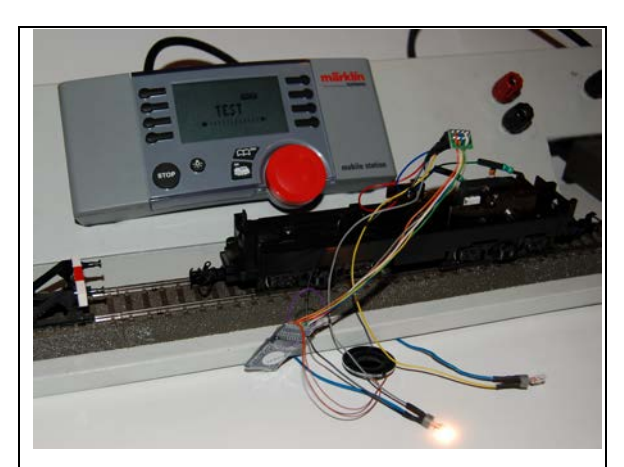

We zijn klaar voor een eerste test en pluggen voorzichtig de decoder in de stekker. De loc

verhuist naar ons testspoor en zie, het licht brandt, de motor draait, het geluid werkt.

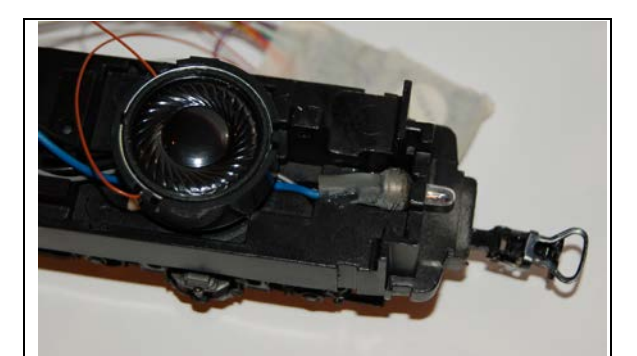

Tijd om alles mooi in te bouwen. Met een grotere krimpkous maken we een houder voor de lampfitting en zetten deze met secondelijn vast, zowel voor als achteraan. Met dubbelzijdige plakband kleven we de luidsprekerhouder op het onderstel van de loc.

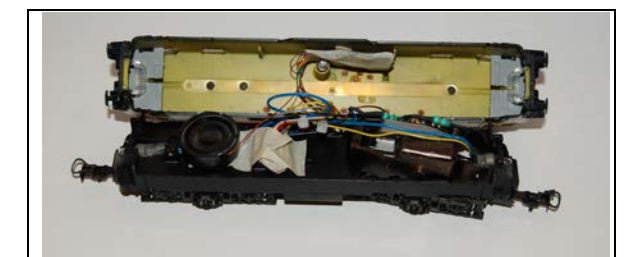

De stekker die we eerst isoleren, de decoder die we eerst inpakken, geven we een mooie plaats in de loc.

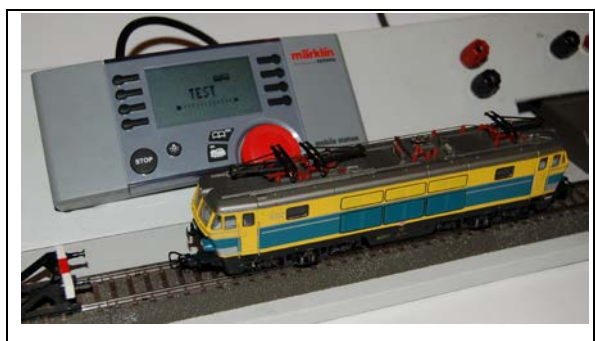

We sluiten de loc en doen een ultieme test.

Onze oude "Märklin" is gered. Natuurlijk is hij wat rumoeriger dan de nieuwe locomotieven van vandaag, natuurlijk zijn er minder functies, is hij niet zo "filigraan" afgewerkt, maar, we betaalden dan ook behoorlijk wat minder dan voor een nieuwe loc. En we recupereerden toch een machine waar we sowieso al jaren plezier mee hebben gehad en die nu opnieuw ten volle kan ingezet worden op de baan, met meer mogelijkheden.

Wat hebben we nodig gehad (advies verkoopprijzen 2010):

- een nieuwe magneet (Märklin 389000) € 7,99
- een vijfpolig anker (Märklin 386820) € 19,95
- een nieuw motorschild (Märklin 386940) € 9,99
- een paar nieuwe koolborstels (Märklin 601460) € 1,99
- 2 smoorspoelen (Märklin 516520) 2 x € 0,79 = € 1,58
- 2 lampenhouders (Märklin 604180) 2 x € 1,49 = € 2,98
- 2 lampjes (Märklin 610040) 2 x € 1,99 = € 3,98
- een NEM-stekker (Uhlenbrock 71621) € 2,22
- een LokSound-decoder (ESU 53403 met het goede geluid of 52400 om het geluid zelf in te lezen met een LokProgrammer) € 120,00
- krimpkous, plakband, secondelijm, ...

Kostprijs in totaal € 170,68. Met een LokPilot (ESU 52610) zouden we € 83,68 betaald hebben.
#### **LokProgrammer**

Vandaag gaat men zo ver dat op eenvoudige wijze decoders kunnen worden geprogrammeerd met de meeste digitale centrales. Men wijzigt de zogenaamde CV's (Configuratie Variabele = een wijzigbaar onderdeel van de software in een decoder).

ESU gaat nog een stap verder, naast andere firma's, en ontwikkelde een toestel waarmee zelfs al of niet eigen geluiden kunnen worden ingelezen en geconfigureerd. Dit apparaat wordt aangesloten aan een computer waarna het mogelijk is decoders geheel naar eigen wens aan te passen. Al raden we aan voorzichtig te zijn. Maak eerst altijd een backup van de decoder (inlezen en bestand bewaren). Experimenteer eerst met de al bestaande projecten (een stukje in te lezen en te kopiëren software met geluiden en functies op voorhand geregeld) alvorens over te gaan tot het geheel zelf configureren van decoders. Zorg er in elk geval voor dat je eerst uitzoekt hoe je de decoder kan "resetten" (= terug naar de fabrieksinstellingen gaan).

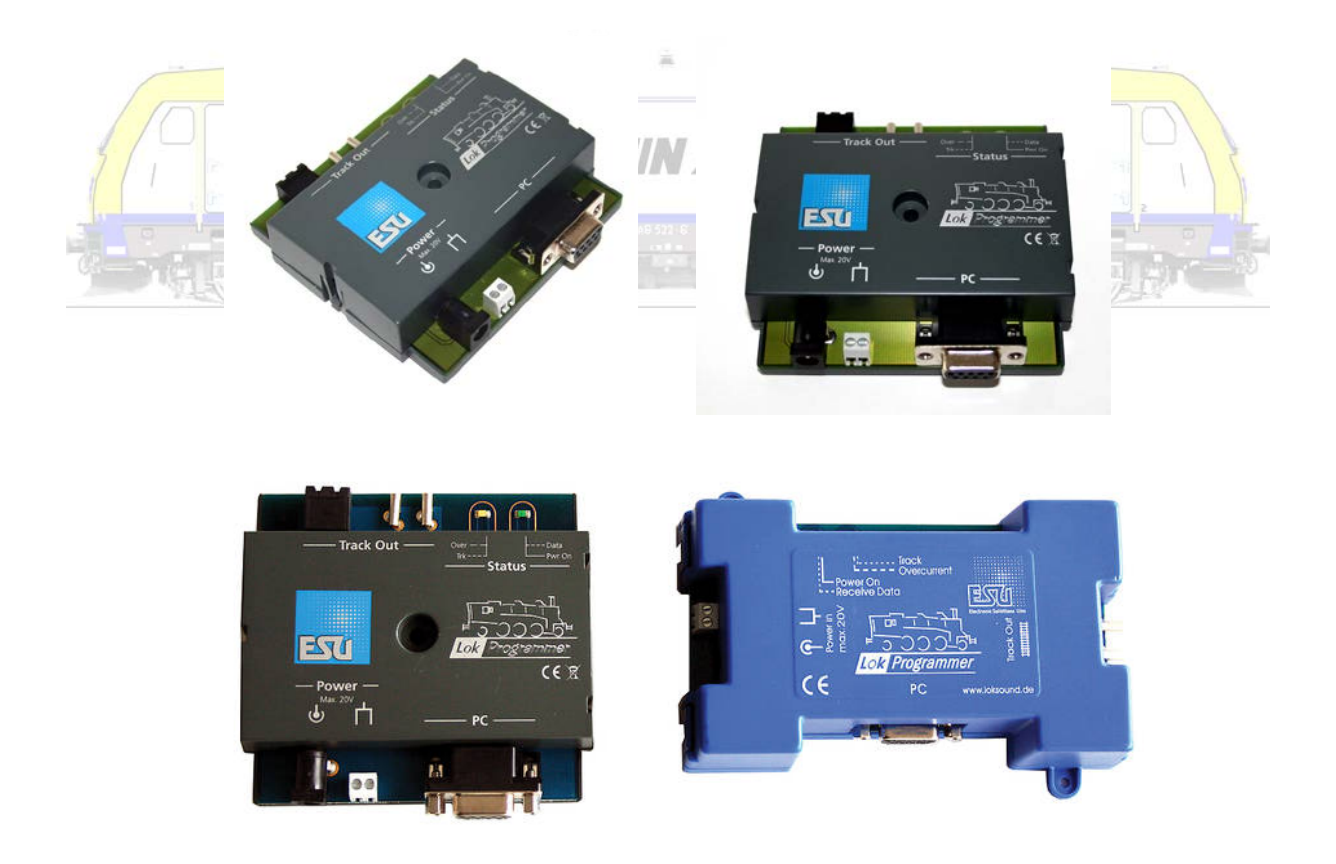

#### Profi-Prüfstand

Een ander handig hulpmiddel is de Profi-Prüfstand, een proefplaatje, inmiddels ook alweer in een

nieuwe versie waarmee op eenvoudige wijze decoders kunnen worden aangesloten en getest voor de inbouw in locomotieven.

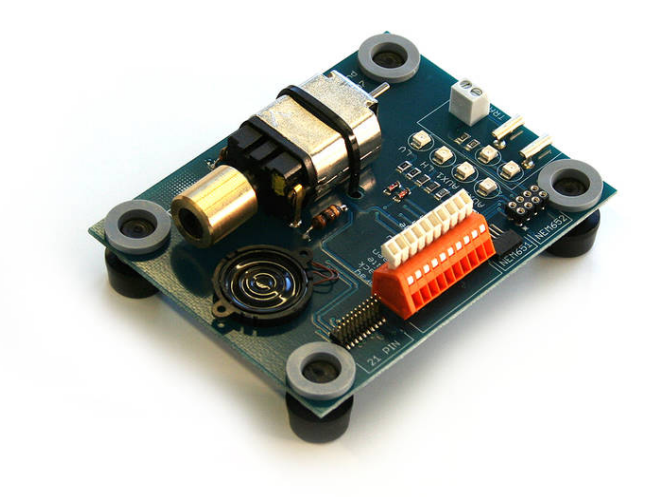

Laat duidelijk zijn dat ook andere firma's goede decoders en randapparatuur bouwen. We wilden hier enkel aantonen aan de hand van één firma hoe groot de verscheidenheid al is. De aanschaf van byb. een LokProgrammer of Profi-Prüfstand loont zich enkel voor mensen die veel decoders wensen te bewerken of in te bouwen!

 $m^* \rightarrow m^*$ 

 $\label{eq:2.1} \frac{1}{\sqrt{N}}\frac{1}{m} \quad \text{where} \quad \frac{1}{\sqrt{N}}\frac{1}{\sqrt{N}}\text{,}$ 

### **Decoders in wagens en wagons (functiedecoders)**

Over functiedecoders kunnen we eigenlijk kort zijn. Alles wat geldt voor decoders in locomotieven geldt ook voor deze decoders. Inclusief het veelvoud aan beschikbare decoders in diverse digitale talen, en ga zo maar door. Als voorbeeld de productie van ESU.

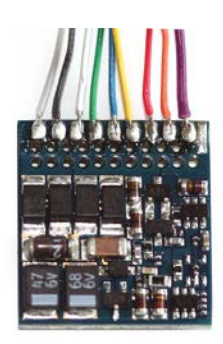

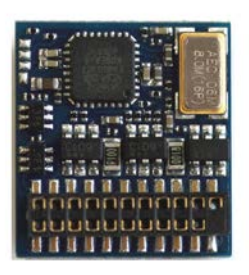

LokPilot Fx V3.0 is een functiedecoder die wordt ingezet op DCC en Motorola systemen; multi-protocol met automatische systeemherkenning, 6 functie-uitgangen van elk 250 mA, beveiliging tegen

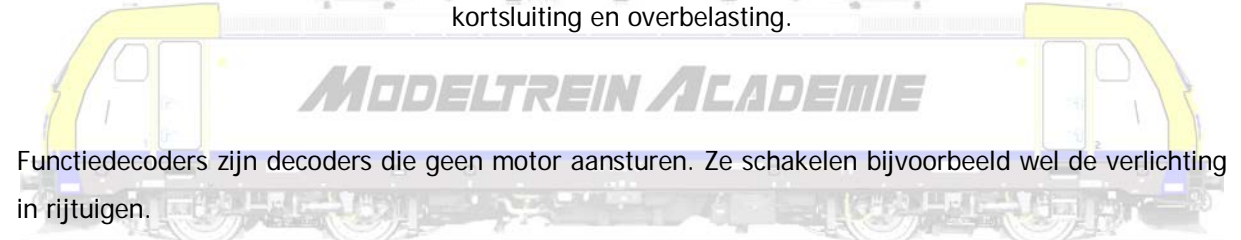

### **Schakeldecoders**

Ook hier dient eerst onderscheid gemaakt omtrent de digitale taal welke zij verstaan. Dat kan weerom gaan van DCC, FMZ, … tot Selectrix of Motorola. Multi-protocol decoders verstaan meerdere, maar meestal lang niet alle, talen.

Schakeldecoders behoeven altijd nog een wissel, een sein, een licht om functioneel te worden.

#### Magneetartikeldecoder

Bij een wissel hoort steeds een elektromagnetische aandrijving.

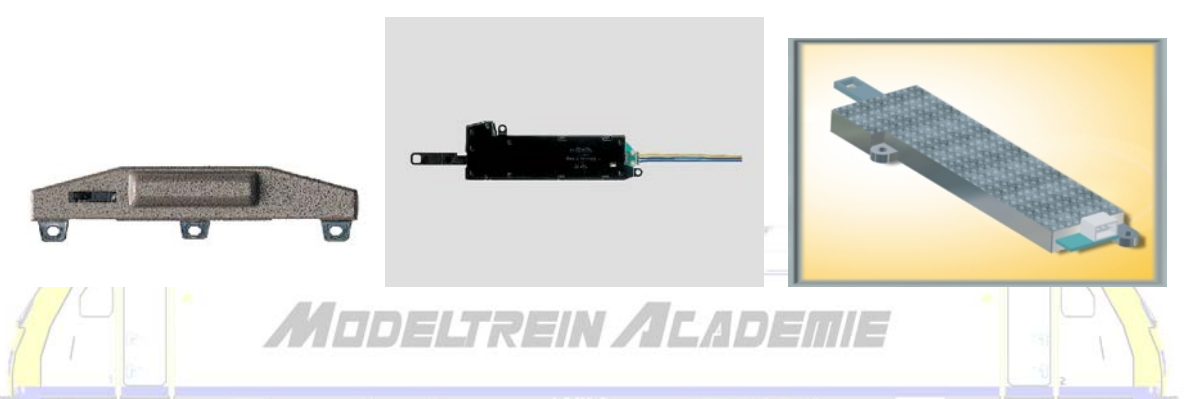

Het is deze aandrijving die zal worden aangestuurd door een decoder. Er zijn ook seinen met een elektromagnetische aansturing, vaak functionele seinen, wat betekent dat ze ook railgedeeltes zonder stroom kunnen zetten.

Voor Märklin C-rails heeft men speciaal decoders gebouwd die direct onder de wissel kunnen worden aangesloten op de wisselaandrijving. Soms kunnen deze zelfs worden aangestuurd door de Mobile Station (Viessmann 5235).

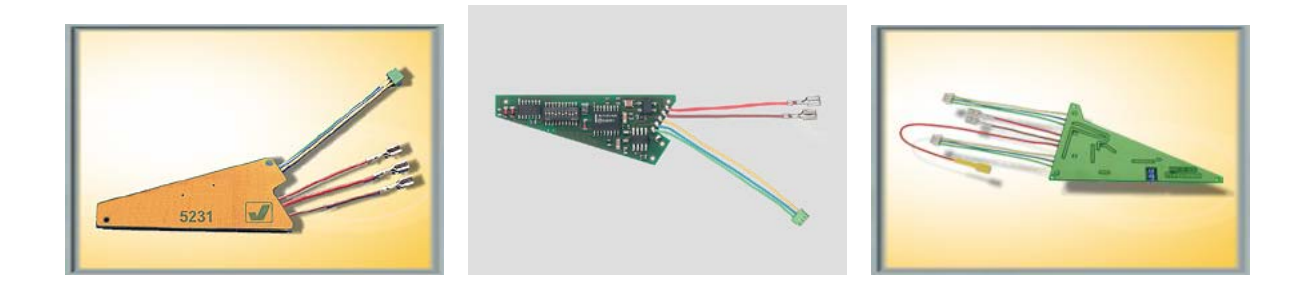

Het gaat dus altijd over decoders voor alle stuuropdrachten die een korte impuls nodig hebben. 4 wissels en seinen of 8 ontkoppelrails met spoelaandrijving worden bedrijfszeker, eenvoudig en goedkoper met onderstaande decoders in een module aangestuurd. Bij wisselstroomrijders aangeduid met "K83" maar het is duidelijk dat ook gelijkstroomrijders dergelijke decoders gebruiken.

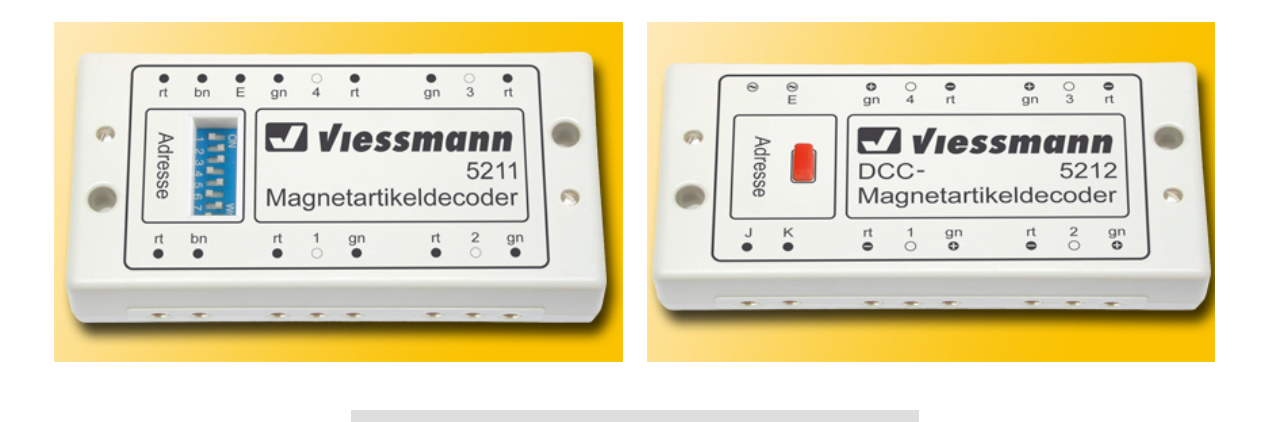

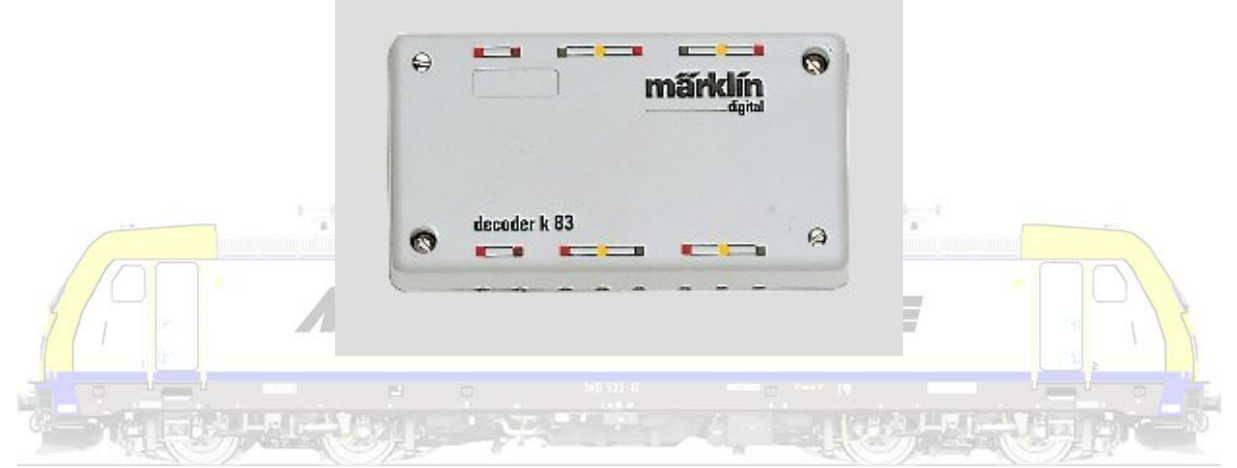

Eigenlijk heb je hier telkens 4 decoders in 1 module. Deze module krijgt 1 adres, maar in deze module wordt dit adres nog eens in 4 gedeeld zodat je bijvoorbeeld krijgt 01-1, 01-2, 01-3 en 01-4.

# Continudecoder

Deze decoders dienen voor het in- en uitschakelen en omschakelen van continu stroom voor lichtseinen, rijstroom, verlichting, motoren en andere artikelen. Bij wisselstroomrijders aangeduid met "K84" maar het is al gezegd dat ook gelijkstroomrijders dergelijke decoders gebruiken.

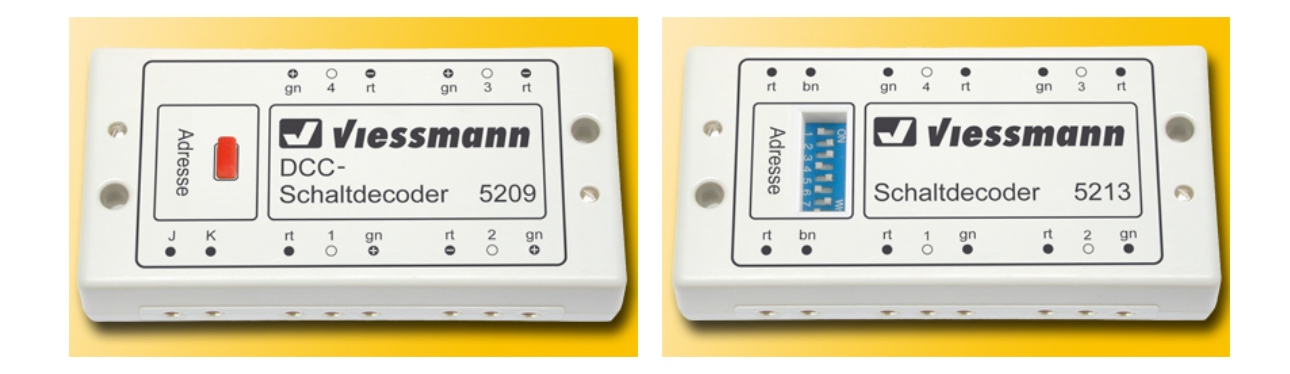

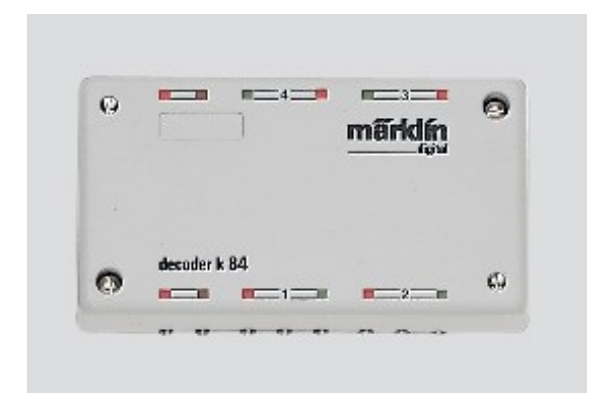

#### Twee in één

Soms kunnen decoders zo worden geprogrammeerd of ingesteld dat ze zowel als magneetartikel (impuls) decoder en als schakeldecoder (continu of duur) kunnen worden gebruikt.

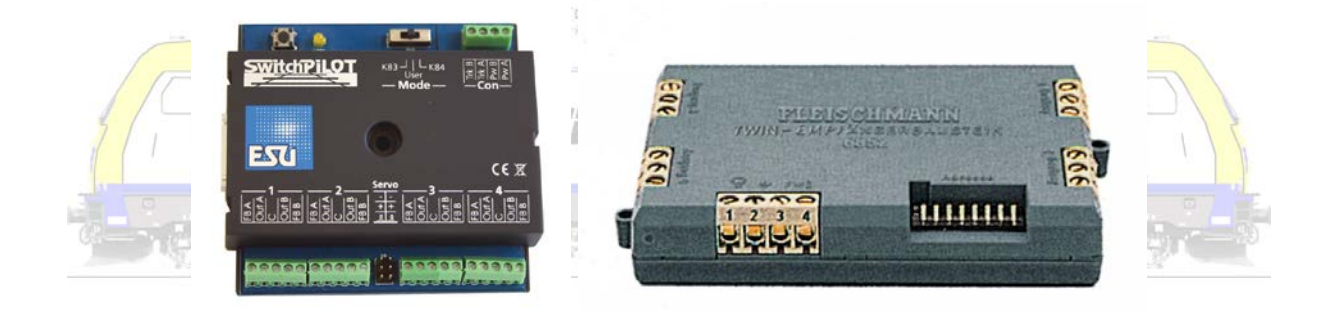

#### Servo-aandrijving

Apart te vermelden zijn de servo-aandrijvingen met hun aangepaste decoders. Een servomechanisme regelt een mechanisch systeem (zoals bijvoorbeeld een wissel) zonder een mechanische verbinding tussen de aansturing en de beweging zelf. Er wordt een motor aangestuurd die via een overbrenging iets in beweging zet. Een klassieke wisselaandrijving is een spoel die een mechanisme naar de ene of de andere kant beweegt Dat gebeurt vrij plots. Bij een servo-aandrijving wordt een motor gestuurd die een mechanisme in beweging zet waardoor de wissel langzaam kan worden bewogen. In de servo-sturing wordt een referentiesignaal (signaal dat zegt wat er moet gebeuren) opgewekt. De servosturing vergelijkt voortdurend het stuursignaal met het referentiesignaal. Zodra er een verschilsignaal is, laat de regelaar de motor links of rechts draaien. Zodra het verschilsignaal nul is stopt de servomotor. Dit is een proportionele regeling (= je kan instellen hoe ver de servo moet gaan). Hetzij met potentiometers, hetzij digitaal, kan je instellen hoe lang of hoe ver (apart gemeten waarde die ook weer wordt doorgestuurd) de motor moet draaien.

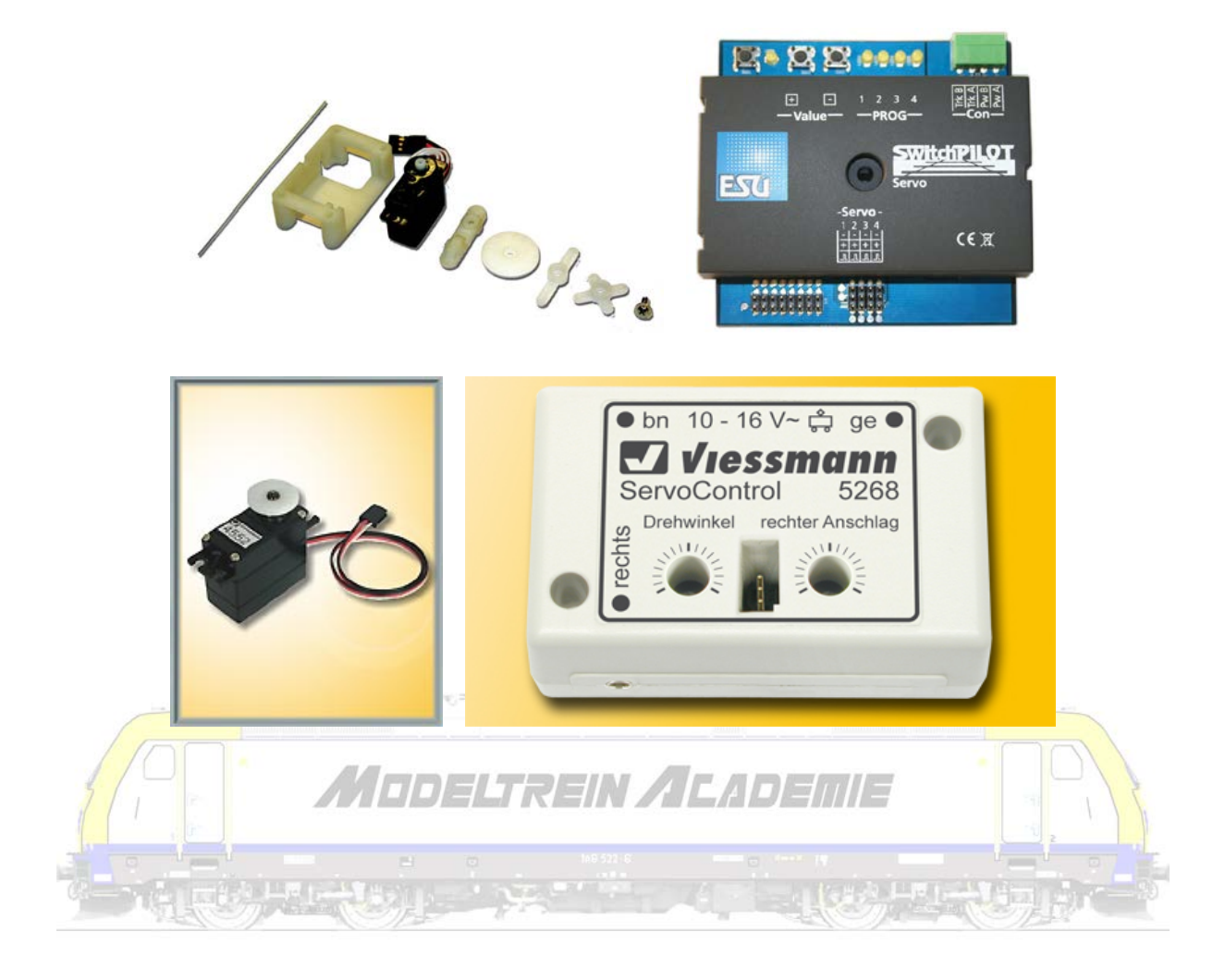

### **Terugmelddecoders**

Terugmelden wil zeggen dat je op de één of andere manier ziet waar je trein is. Een bezetmelding is de facto net hetzelfde. Een terugmelddecoder zal het terugmeldsignaal digitaliseren en sturen naar een centrale die dit signaal kan lezen. Je kan terugmelden met schakelrails, magneetschakelaars of reed-contacten, stroomdetectie, enzovoort. Bij wisselstroomrijders worden deze decoders aangeduid met "S88" maar het is al gezegd dat ook gelijkstroomrijders dergelijke decoders kunnen gebruiken.

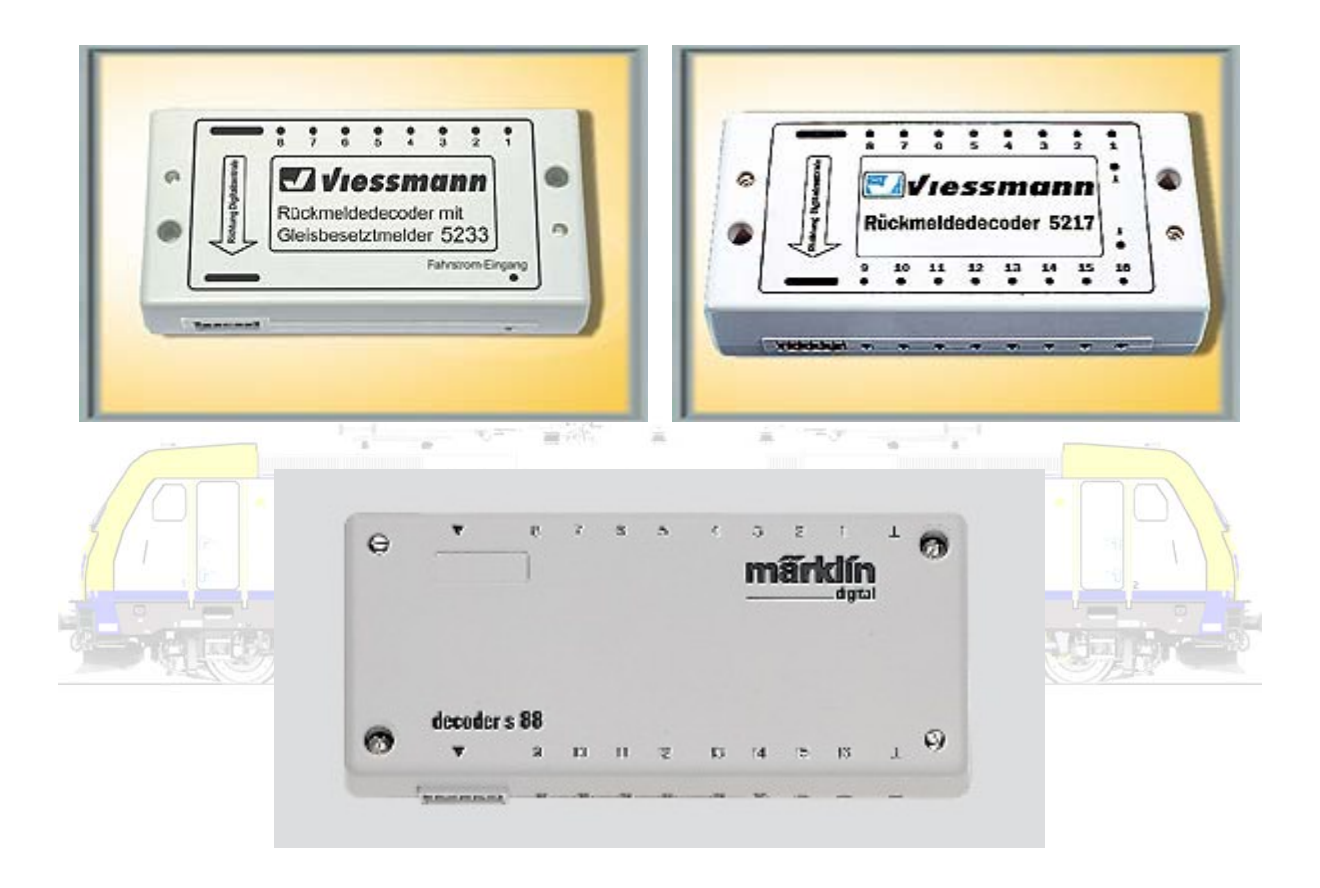

Hoe meer terugmeldingen hoe meer mogelijkheden om de baan te sturen. Ook al wordt bvb. door de makers van "Koploper" gezegd dat twee terugmeldingen volstaan, raden wij aan om een complete bezetmelding te voorzien!

### **Elektronische componenten**

Elektronische componenten zijn onderdelen die in elektronische apparatuur worden gebruikt.

In de modeltreinenwereld al heel lang niet weg te denken!

We kunnen een onderscheid maken tussen actieve en passieve componenten. De actieve componenten zijn componenten die kunnen versterken (transistor) of een richting (diode) bepalen. De andere componenten zijn de passieve componenten.

Passief: onder andere weerstand, condensator, transformator, spoel, lamp, schakelaar, zekering en verbindingsdraden.

Actief: onder andere halfgeleider (transistor, geïntegreerde schakeling, operationele versterker, triac, thyristor, diode, enz.) en elektronenbuis (triode, tetrode, pentode enz.)

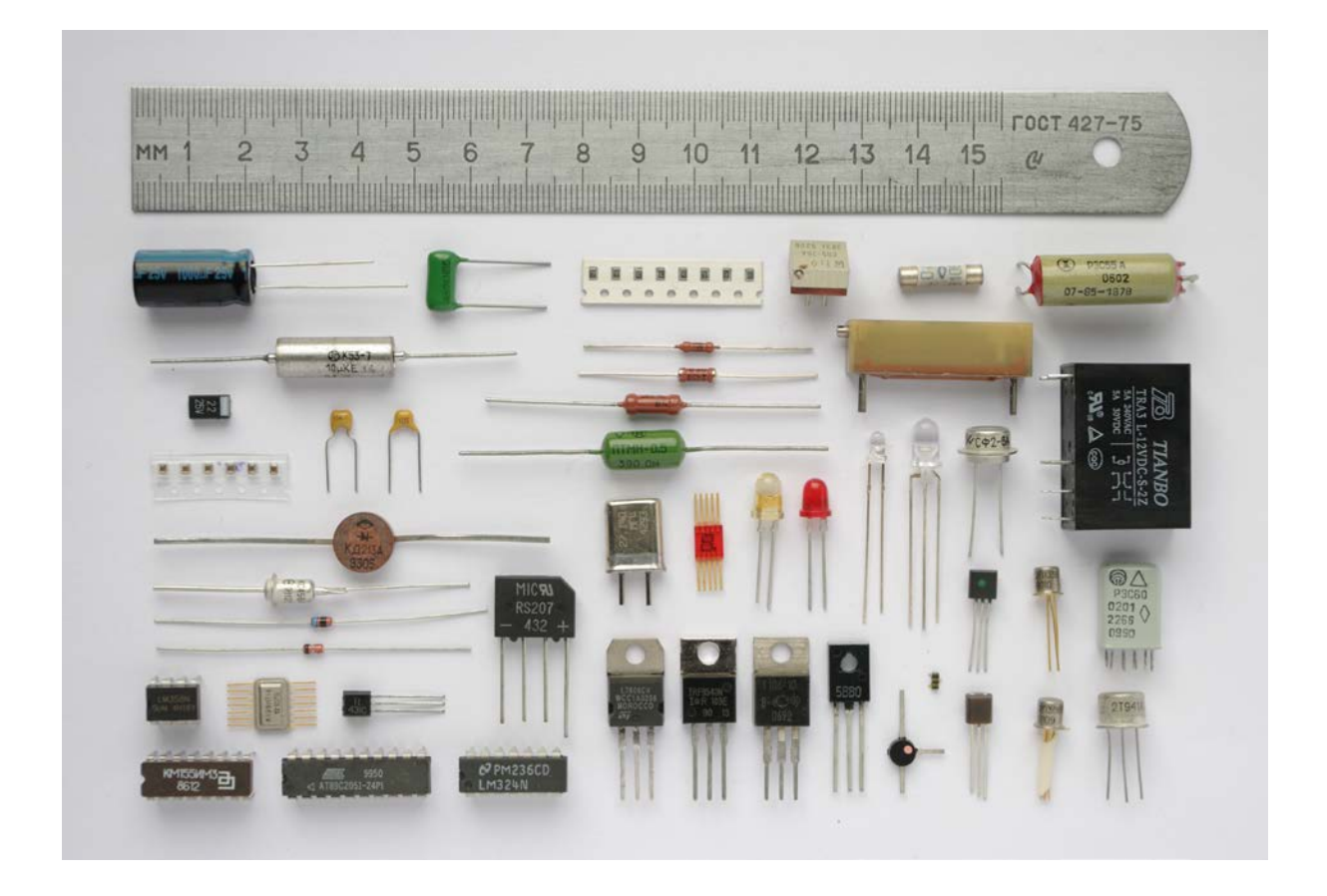

We gebruiken de eenheden en symbolen zoals vastgelegd in het SI-stelsel. Als basis beperken we ons tot de hieronder vermelde grootheden.

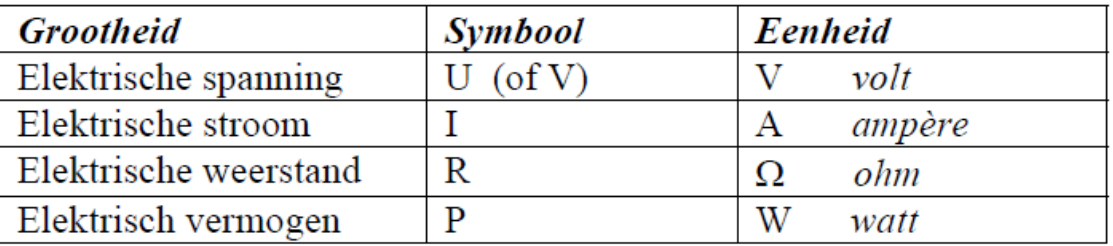

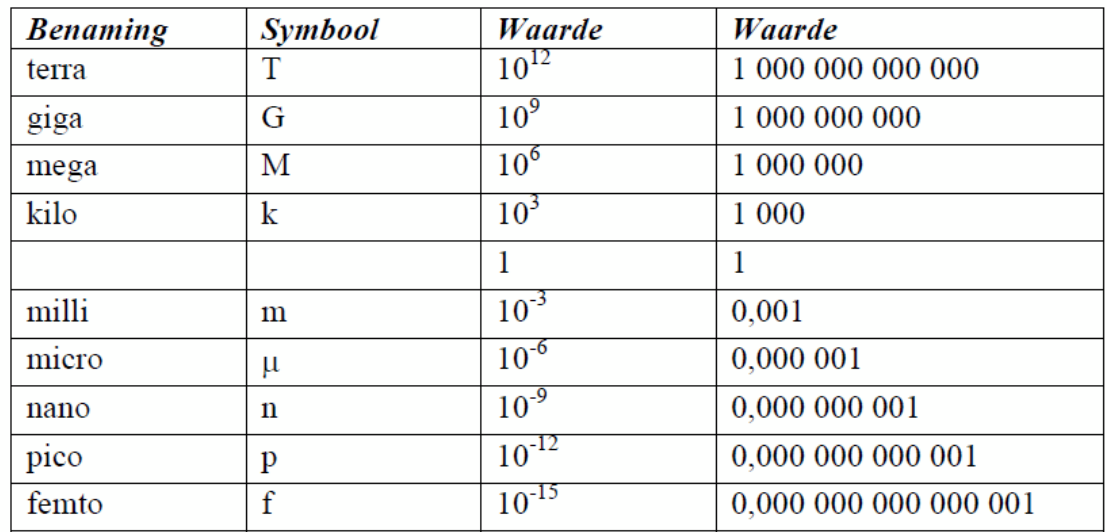

Onthoud ook de volgende rekenkundige basisbegrippen ...

... en basisformules.

 $\frac{1}{k}$ **Wet van Ohm MODELTREIN ALADEMIE**  $U = I \times R$  waaruit volgt  $I = U/R$  of R=U/I M.a.w. spanning (U) is gelijk aan stroom (I) vermenigvuldigd met weerstand (R).

## **Elektrisch Vermogen**

 $P = U \times I$ 

Of vermogen (P) is gelijk aan spanning (U) vermenigvuldigd met stroom (I).

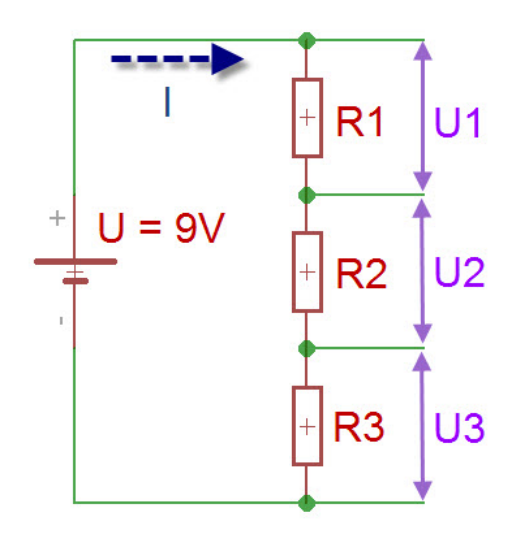

Serieschakeling  $U = U1 + U2 + U3$ 

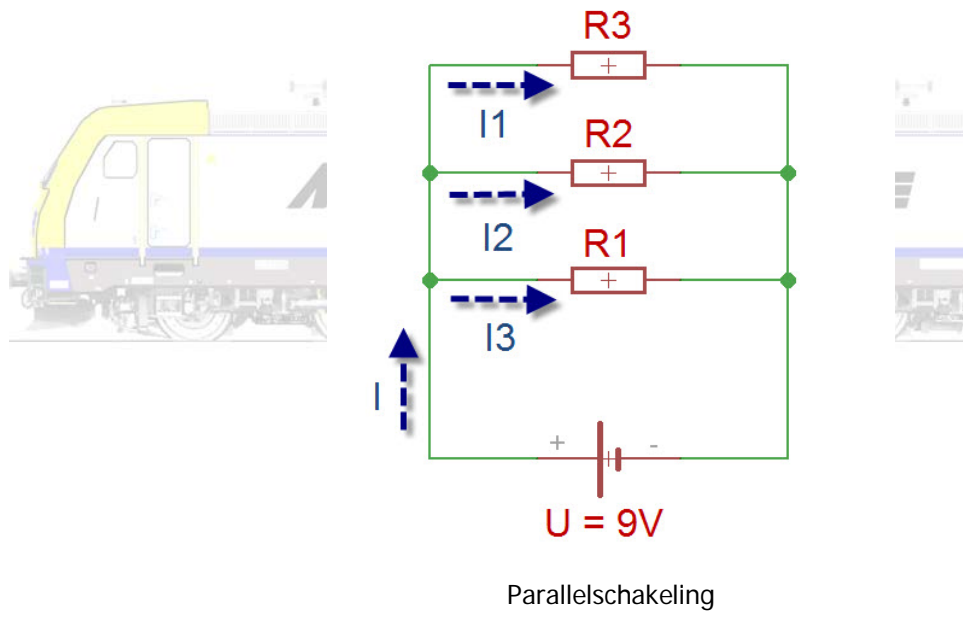

 $I = 11 + 12 + 13$ 

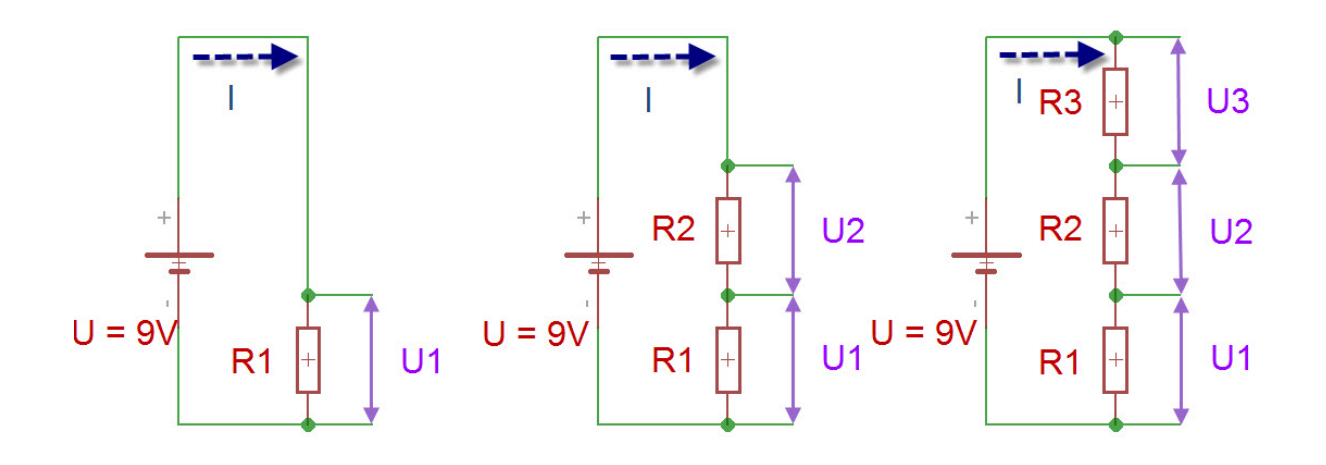

Spanningsdeler

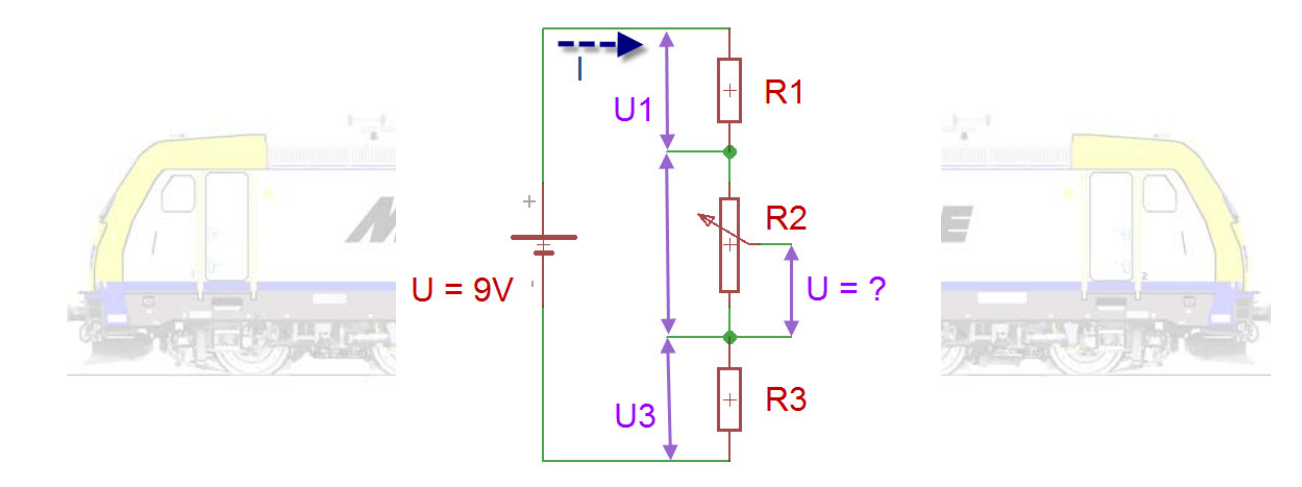

Spanningsdeler (potentiometer)

### **Weerstanden**

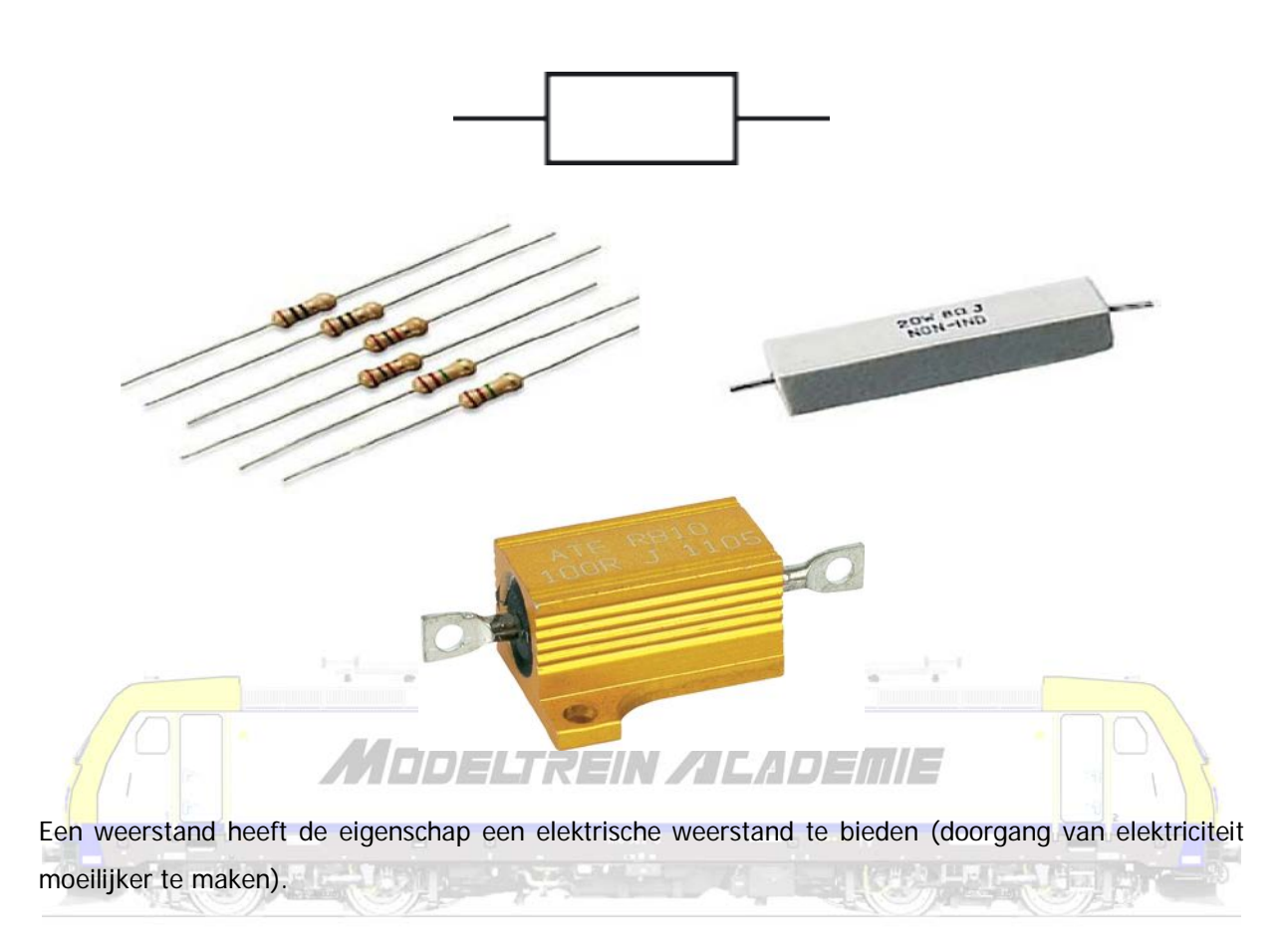

Voor weerstanden is er volgens de wet van Ohm een vaste verhouding tussen de spanning en de stroom die vloeit. Deze verhouding is de weerstandswaarde, die uitdrukt in welke mate de stroom hinder ondervindt. De weerstandswaarde, kortweg weerstand genoemd, wordt uitgedrukt in ohm (Ω).

De verhouding tussen weerstand(R), spanning(U) en stroom(I) wordt omschreven in de wet van Ohm die zegt dat  $U = I \times R$ 

Een weerstand heeft een waarde van 1 ohm als een spanning van 1 volt over de component leidt tot een stroom van 1 ampère.

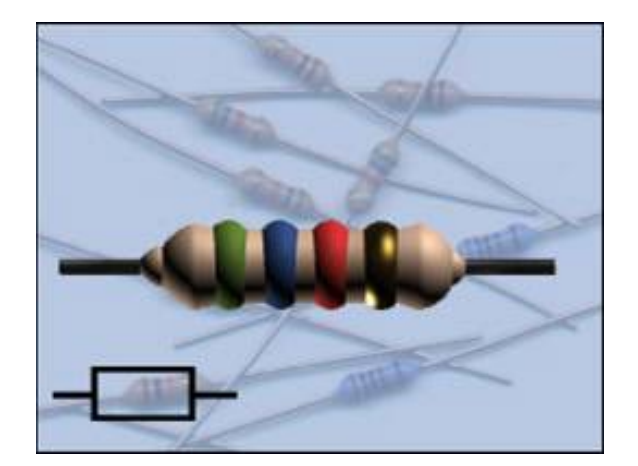

Een weerstand verkrijgt zijn eigenschap door weerstandsmateriaal bestaande uit koolstof en metaallegeringen. De meeste weerstanden zijn op koolstof gebaseerd. Weerstanden met weerstandsdraad (metaallegering) worden gewikkeld om voldoende draadlengte in een klein volume te verwerken. Naast precisieweerstanden van weerstandsdraad zijn er ook met een metaalfilm.

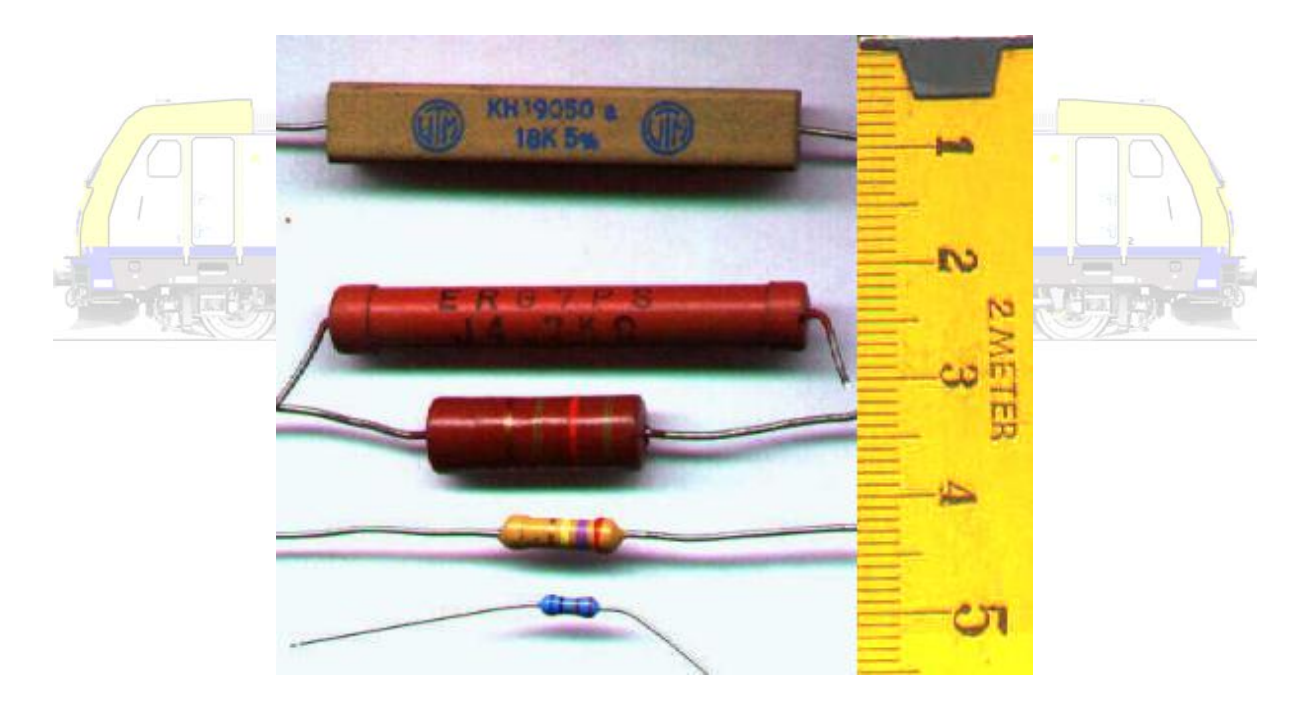

Bij lichtgevoelige weerstanden (LDR) wijzigt de weerstandswaarde onder invloed van licht.

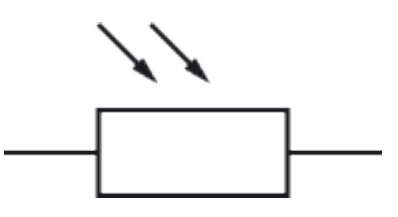

De waarde van weerstanden kan worden afgelezen door de gekleurde banden op de weerstand te decoderen (uit te lezen). De kleuren zijn genormaliseerd in de norm IEC 60757.

Men moet aan de juiste kant beginnen lezen. Let er op dat de eerste ring zich dichter bij het uiteinde bevindt dan de laatste ring. De laatste ring is zilver- of goudkleurig, de eerste niet. De laatste ring is breder dan de andere ringen, of er is wat meer ruimte is tussen de laatste ringen.

De voorlaatste ring (als er maar drie ringen zijn is dit de derde ring) is een vermenigvuldigingsfactor (exponent) en geeft aan hoeveel nullen er moeten worden toegevoegd aan het getal dat is samengesteld door de voorgaande ringen.

De laatste ring (als er vier of meer zijn) geeft de tolerantiewaarde van de weerstand aan (bij drie ringen is de tolerantie 20%).

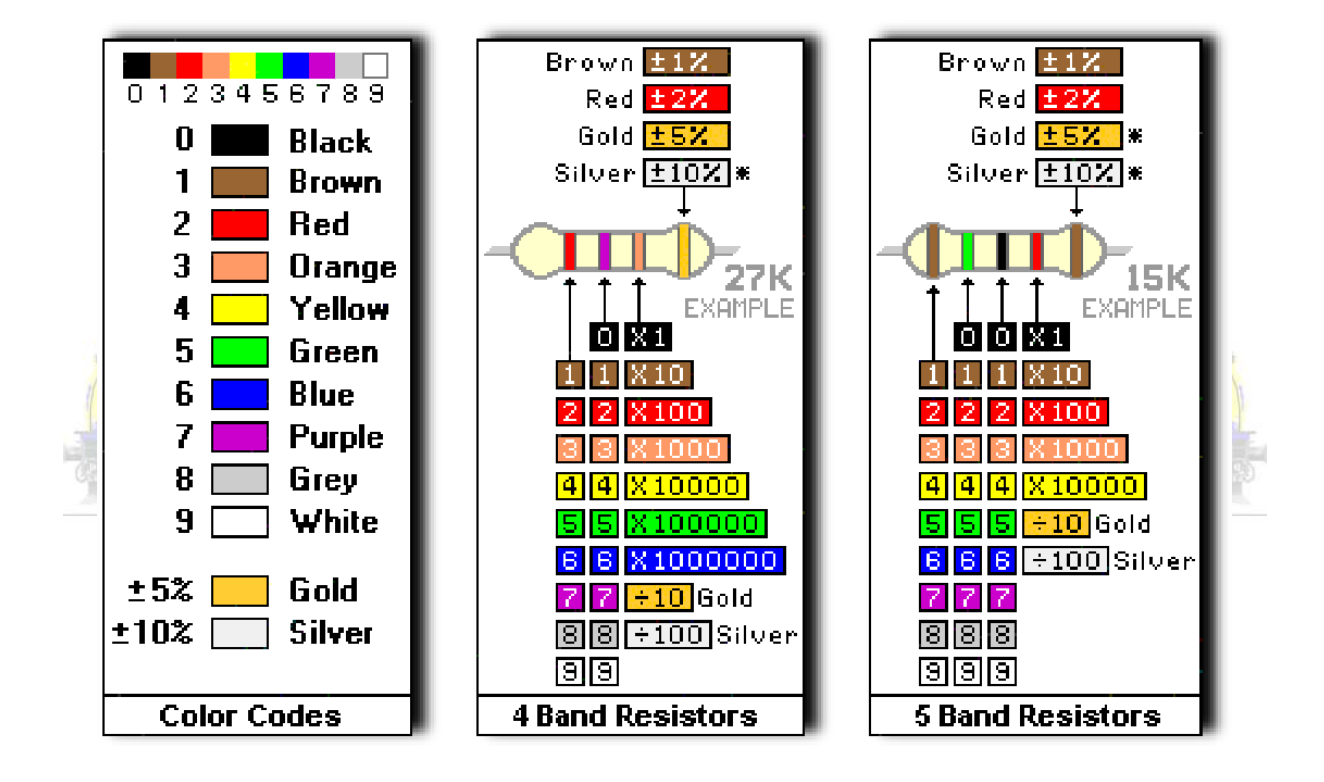

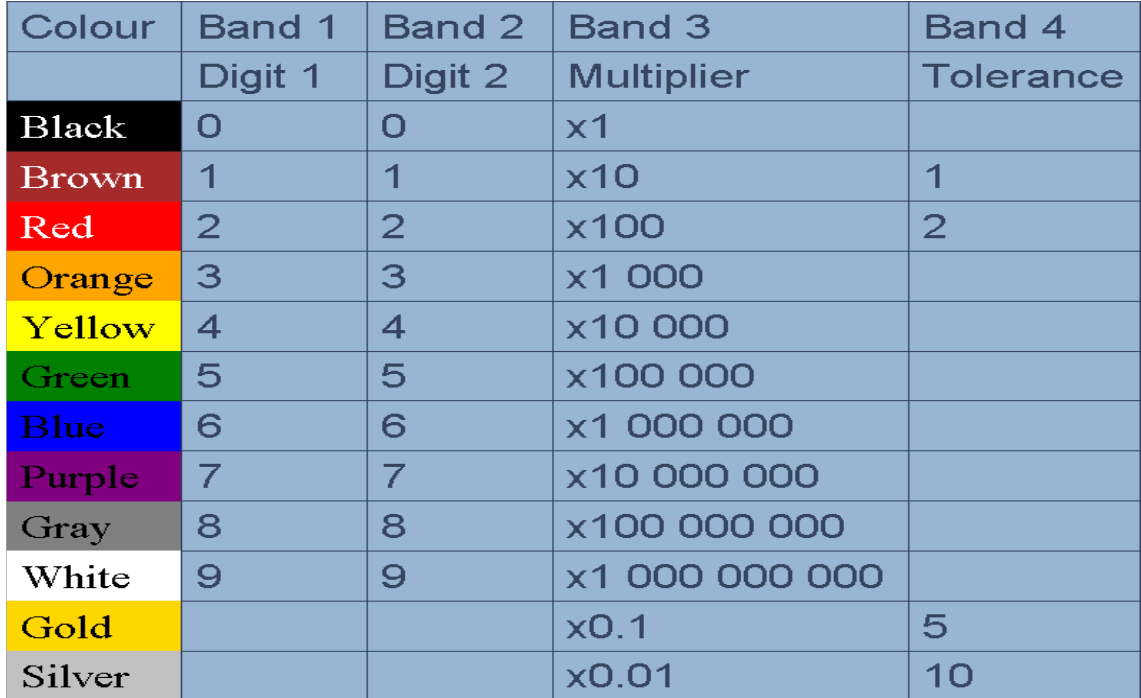

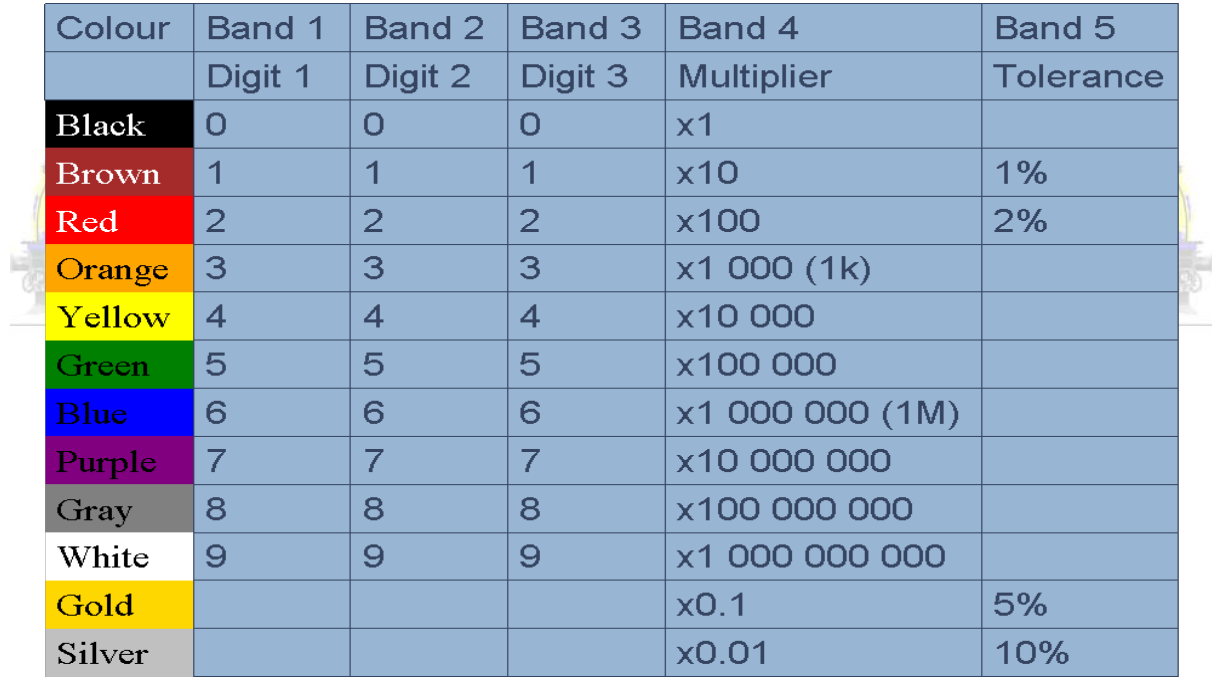

Als er een zesde ring is geeft die de waarde van de weerstand beïnvloed door de temperatuur.

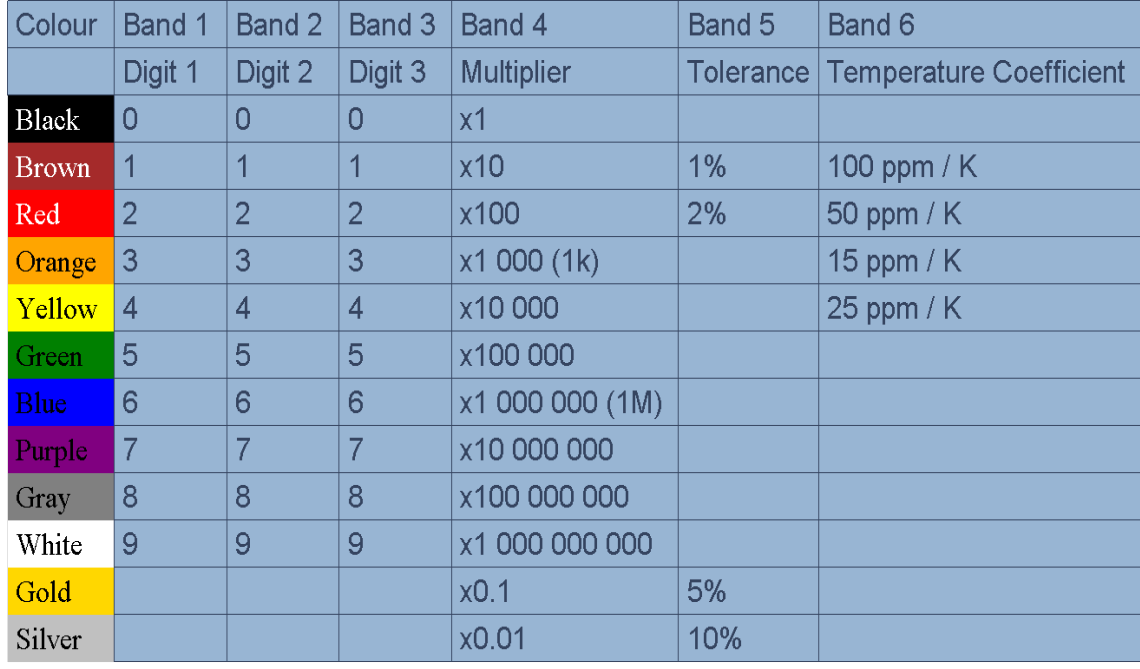

Niet alle waarden worden gemaakt (enkel de zogenaamde E-reeksen).

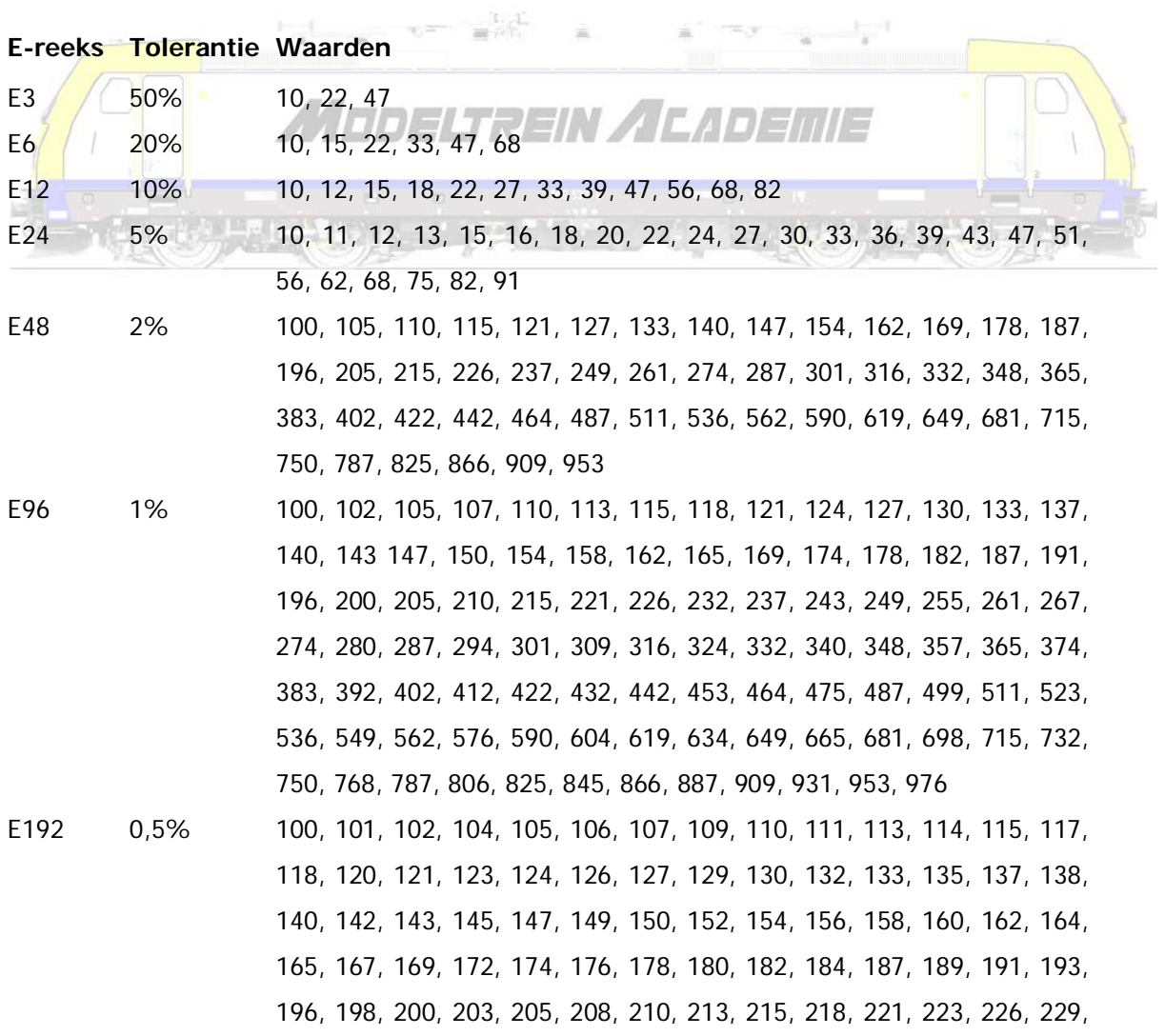

232, 234, 237, 240, 243, 246, 249, 252, 255, 258, 261, 264, 267, 271, 274, 277, 280, 284, 287, 291, 294, 298, 301, 305, 309, 312, 316, 320, 324, 328, 332, 336, 340, 344, 348, 352, 357, 361, 365, 370, 374, 379, 383, 388, 392, 397, 402, 407, 412, 417, 422, 427, 432, 437, 442, 448, 453, 459, 464, 470, 475, 481, 487, 493, 499, 505, 511, 517, 523, 530, 536, 542, 549, 556, 562, 569, 576, 583, 590, 597, 604, 612, 619, 626, 634, 642, 649, 657, 665, 673, 681, 690, 698, 706, 715, 723, 732, 741, 750, 759, 768, 777, 787, 796, 806, 816, 825, 835, 845, 856, 866, 876, 887, 898, 909, 919, 931, 942, 953, 965, 976, 988

Je kan de waarde van een weerstand meten met een multimeter. Sluit de zwarte en rode meetpennen aan op de multimeter. Doe dat op dezelfde manier als op de figuur.

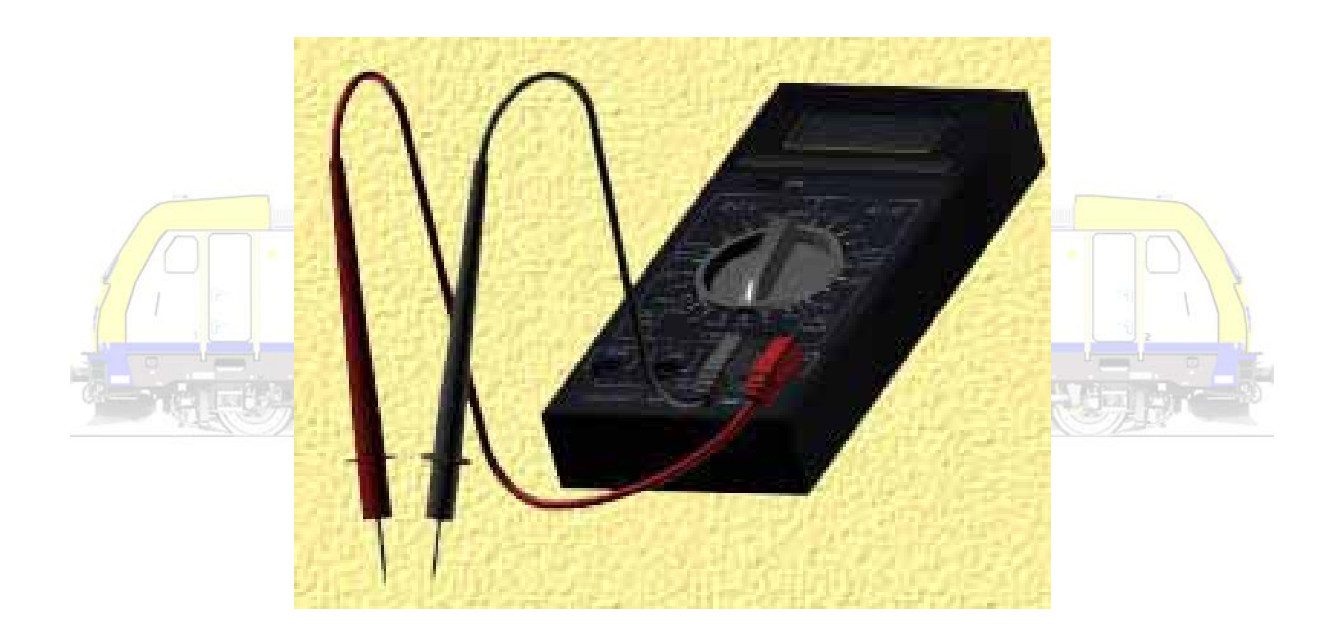

Zet de grote ronde schakelaar op OHM. Begin altijd te meten met de grootste waarde. Dus eerst 20M - 2M - 200K - 20K - 2K - 200.

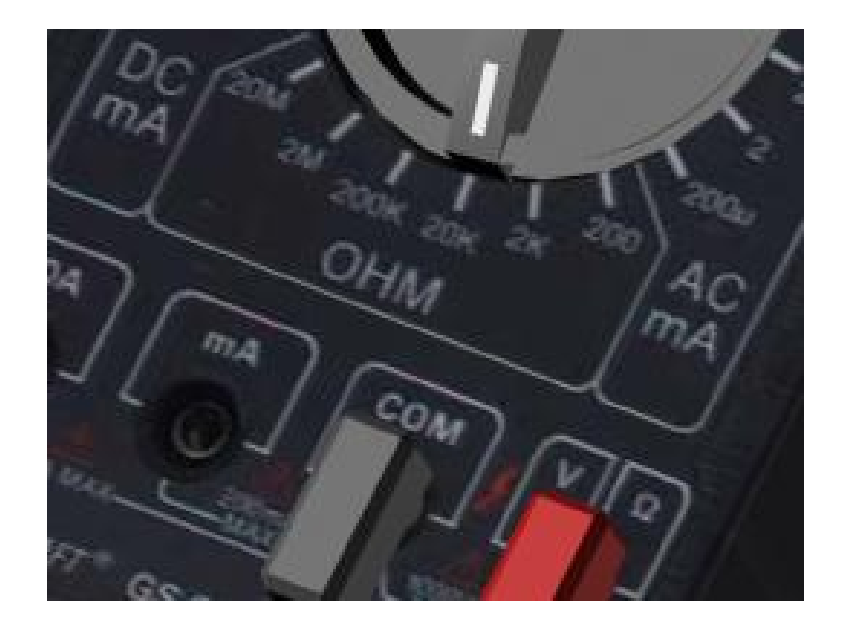

Houd de meetpennen tegen de weerstand aan en lees de waarde af.

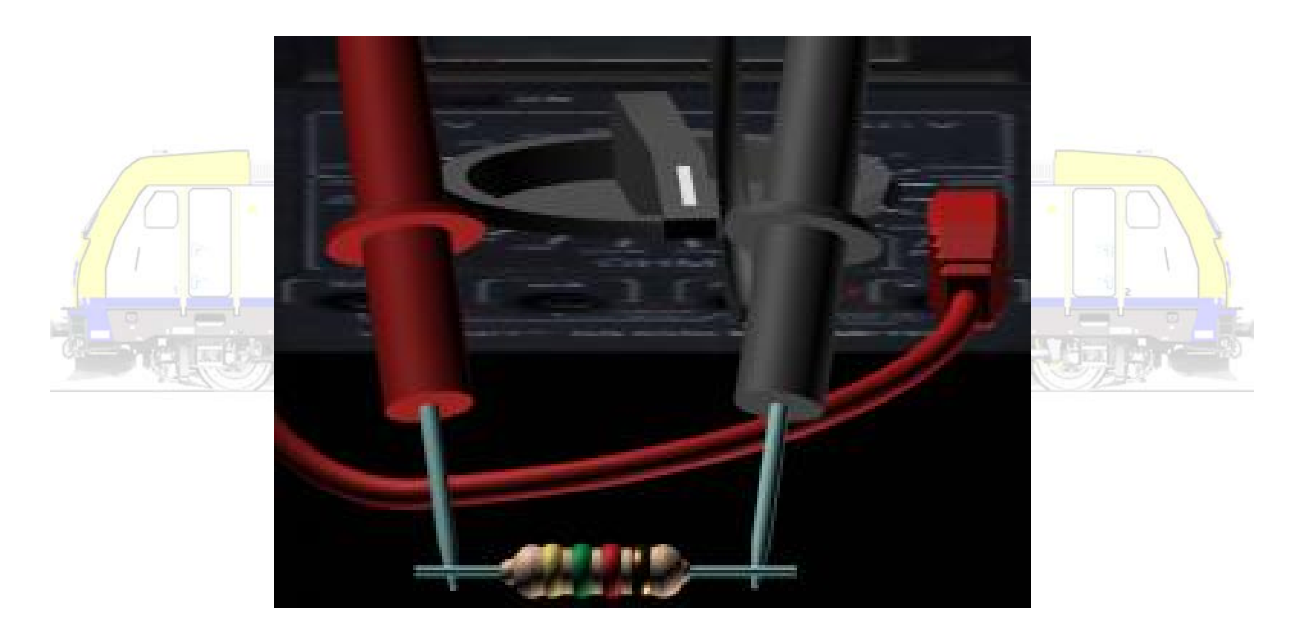

**Potentiometers**

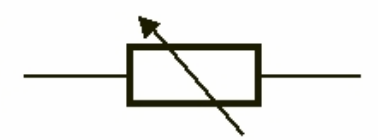

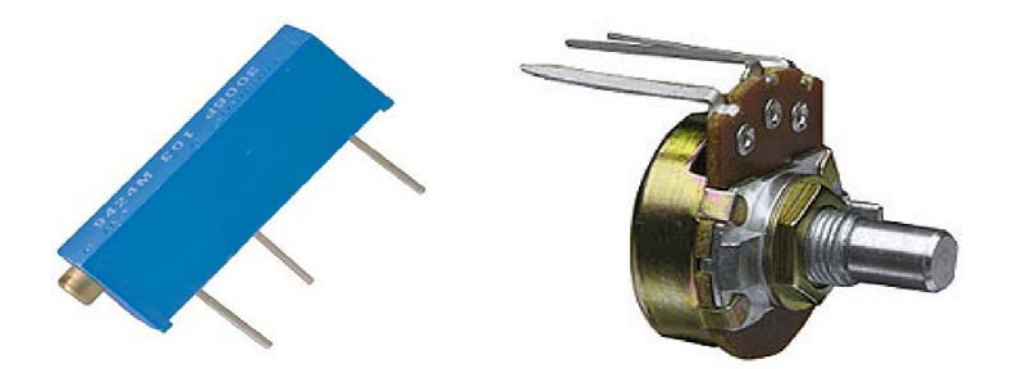

Bij een potentiometer (potmeter) kan de waarde van de weerstand worden gewijzigd tussen de minimum en maximumwaarde. Bij een schuifpotentiometer wijzigt de weerstandswaarde als een onderdeel in de potmeter verschuift. De gewone draaipotentiometer wijzigt door aan een onderdeel te draaien.

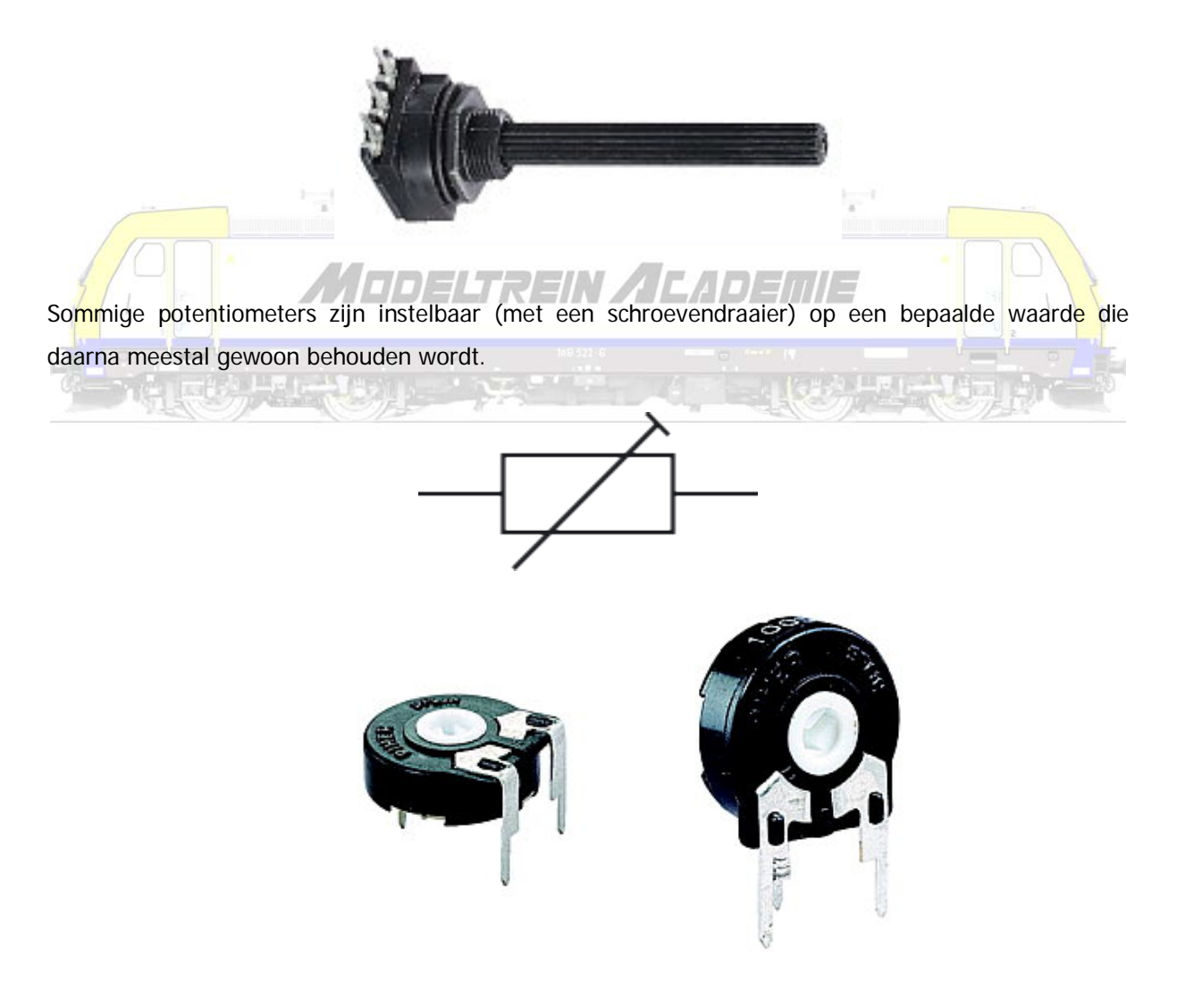

### **Condensatoren**

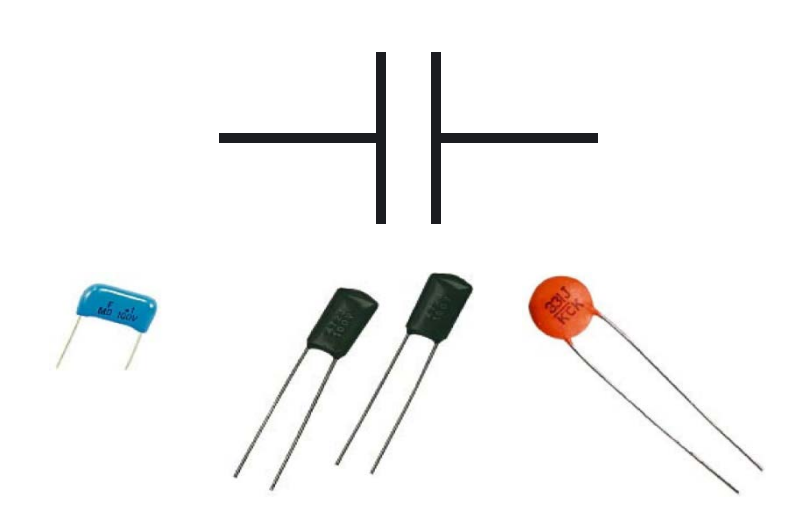

Een condensator bestaat uit twee geleiders met een relatief grote oppervlakte die zich dicht bij elkaar bevinden maar gescheiden zijn door een isolator (diëlektricum). De naam is afgeleid van het latijn condensare wat samenpersen betekent. Een condensator is een samenperser van elektrische ladingen op de twee polen.  $\frac{1-\left(1-\frac{1}{\sqrt{2}}\right)\left(\sqrt{2}-\sqrt{2}\right)\left(\sqrt{2}-\frac{1}{\sqrt{2}}\right)}{2\sqrt{2}-\sqrt{2}}\leq\frac{1}{2\sqrt{2}}\leq\frac{1}{2\sqrt{2}}\leq\frac{1}{2\sqrt{2}}\leq\frac{1}{2\sqrt{2}}\leq\frac{1}{2\sqrt{2}}\leq\frac{1}{2\sqrt{2}}\leq\frac{1}{2\sqrt{2}}\leq\frac{1}{2\sqrt{2}}\leq\frac{1}{2\sqrt{2}}\leq\frac{1}{2\sqrt{2}}\leq\frac{1}{2\sqrt{2}}\$ 

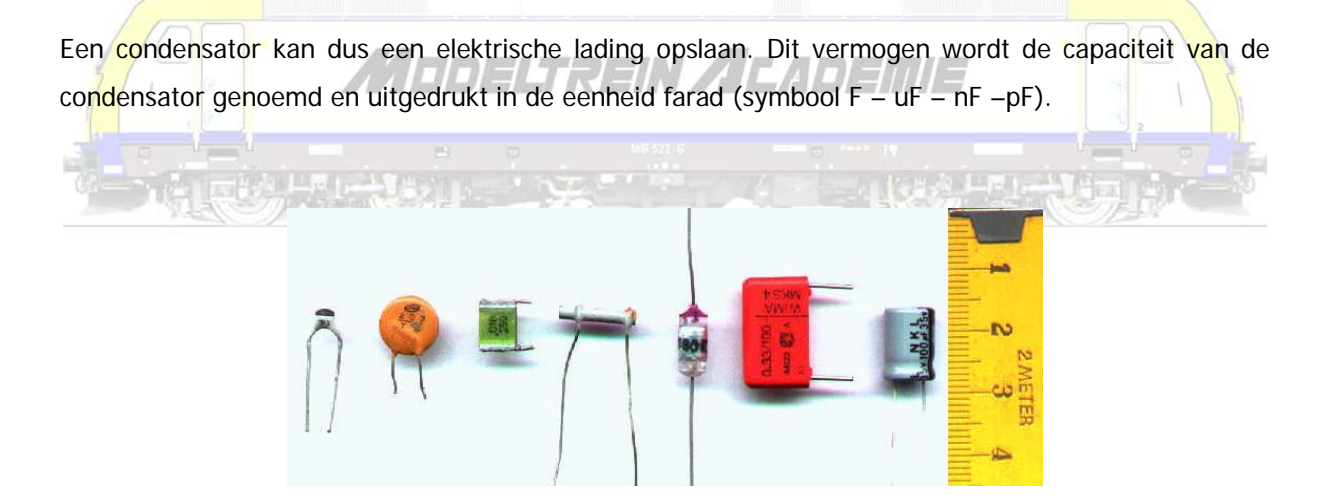

Standaardcondensatoren zijn plaatcondensatoren met een beperkte capaciteit. Deze kan worden verhoogd door het oppervlak van de platen te verhogen, de afstand tussen de platen (de breedte van de isolatie) te verkleinen, of de permittiviteit (isolatiewaarde) van het diëlektricum te vergroten.

Een condensator beïnvloedt het vloeien van elektrische stroom. Gelijkstroom wordt geblokkeerd, er is stroom tot de condensator opgeladen is. Bij wisselspanning wordt de condensator afwisselend geladen, ontladen en tegengesteld geladen, waardoor schijnbaar stroom wordt doorgelaten. Wisselstroom wordt dus niet geblokkeerd.

Vaak is de waarde van de condensator weergegeven op de behuizing. Als er wordt gewerkt met kleurenbanden is onderstaande tabel van nut.

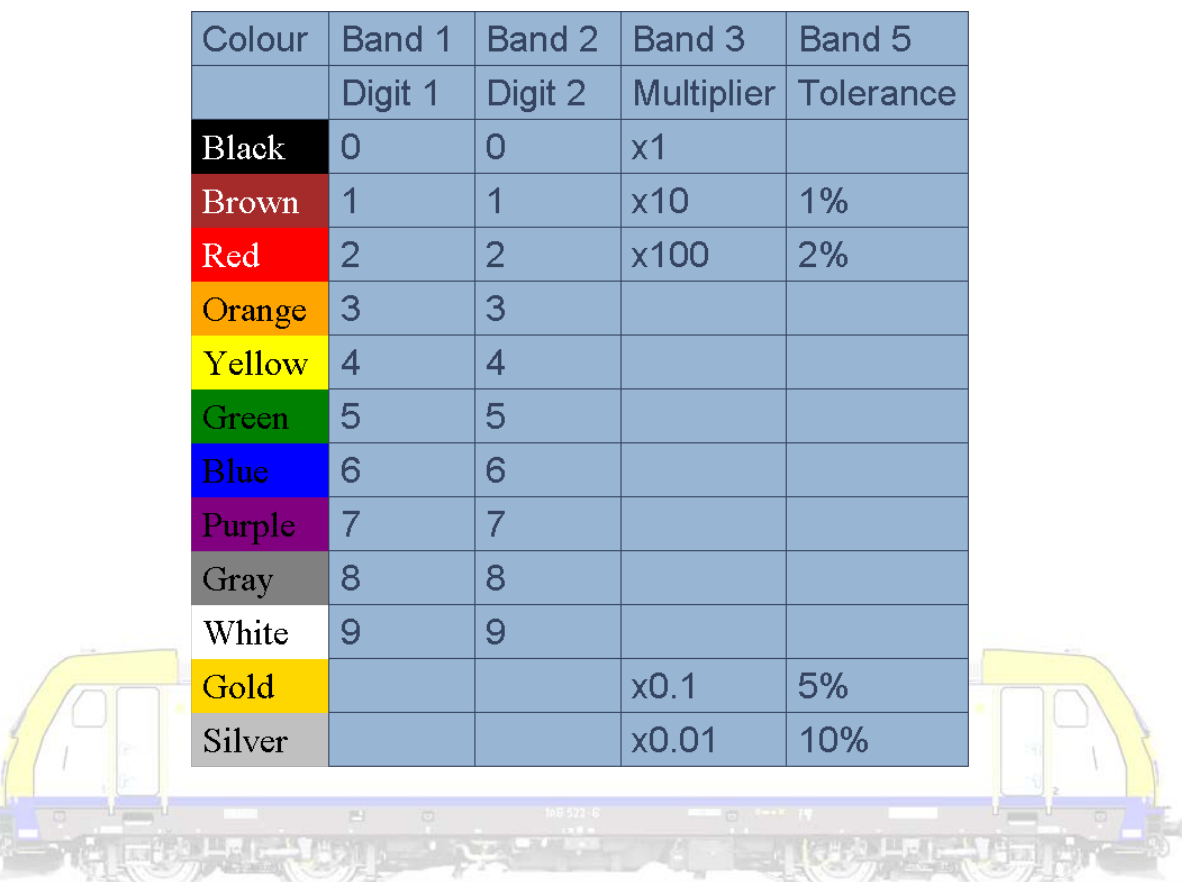

# **Elektrolytische condensatoren (Elco's)**

E

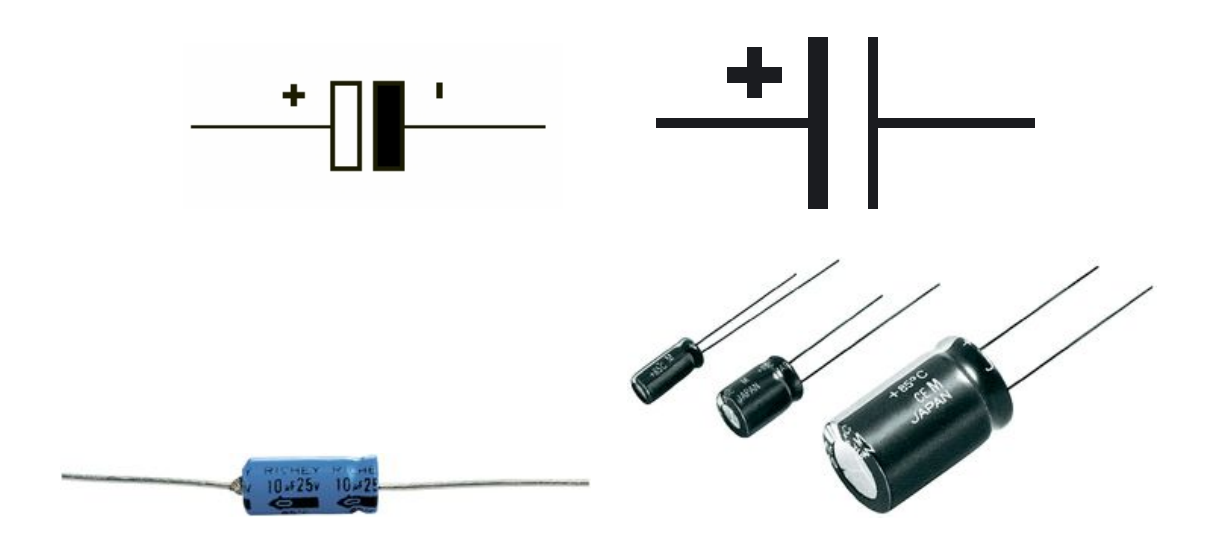

Een elektrolytische condensator (of elco) is een condensator met een zeer grote capaciteit. Een elco bestaat uit twee stroken opgerold materiaal

- de anode (+) (sterk opgeruwd aluminiumfolie met daarop een dun laagje aluminiumoxide)
- de kathode (-) (aluminiumfolie).

Elco's worden liggend (axiaal) of staand (radiaal) uitgevoerd.

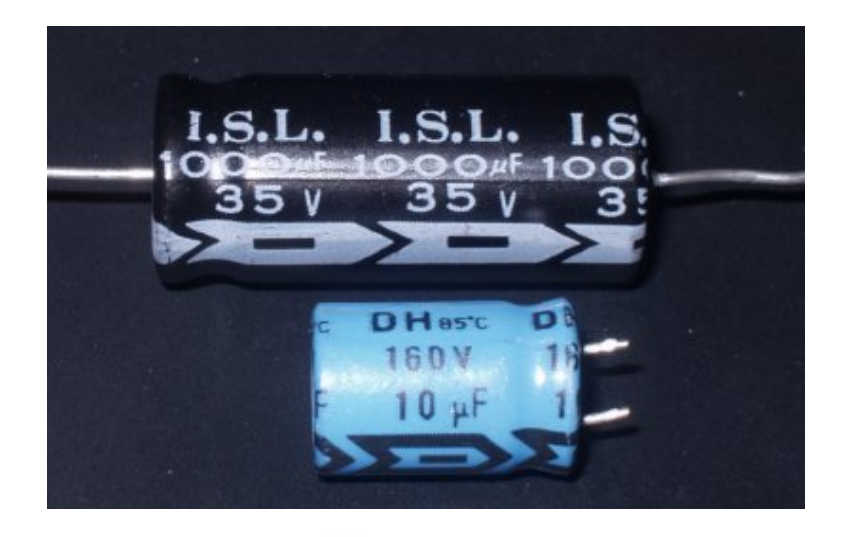

Elco's worden gebruikt voor wisselspanningsontkoppeling en voor het afvlakken van voedingsspanning **ANTI LA**  $\sim -111$  $\overline{\phantom{a}}$ **All All Additional Property** na gelijkrichting.

De meeste elco's zijn gepolariseerd en de + en de - aansluiting mogen nooit worden omgedraaid! De juiste polariteit staat op de condensator aangegeven. Ze kunnen lang spanning vasthouden! Elektrolyische condensatoren hebben een maximum werkspanning.

## **Diodes**

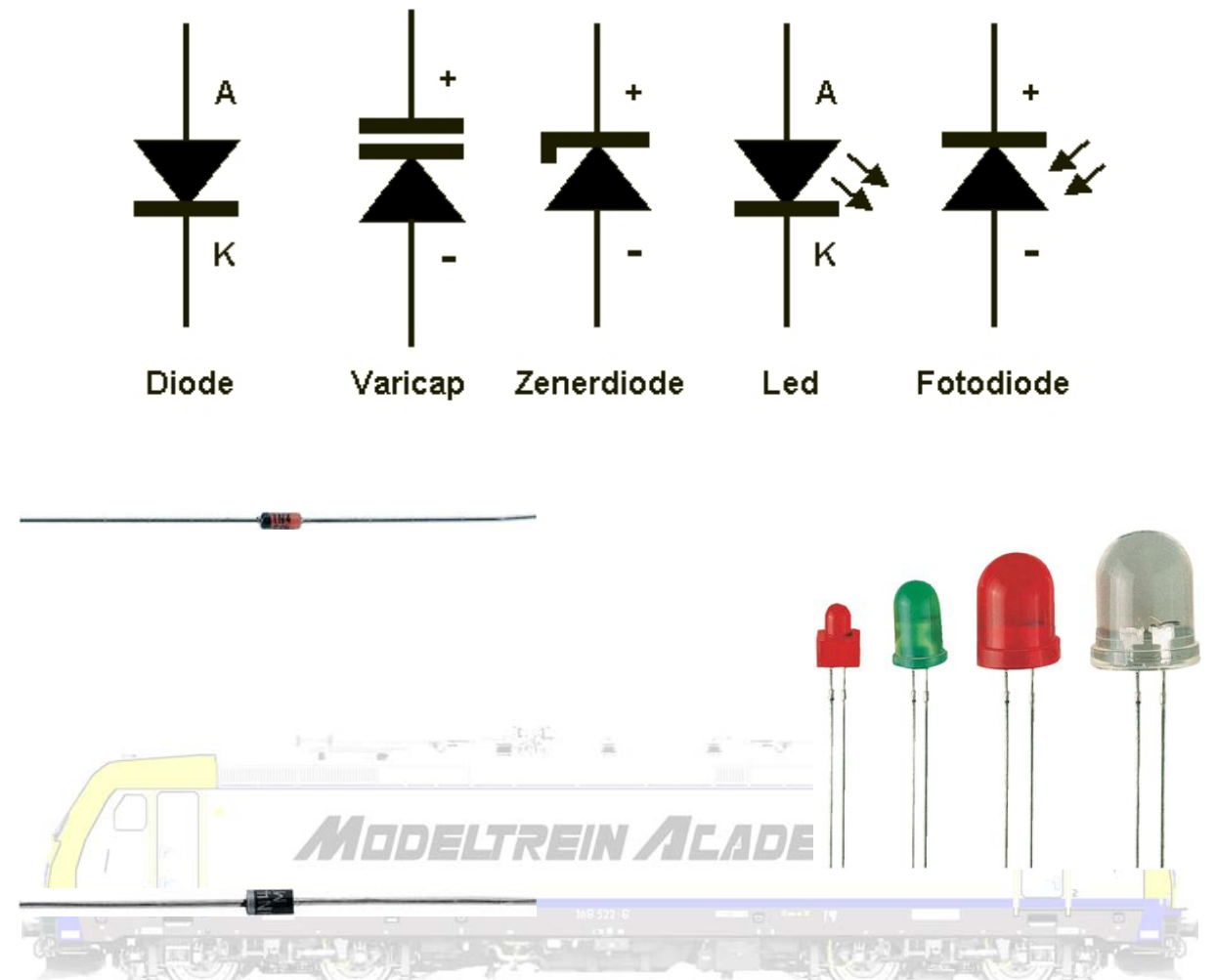

Een diode geleidt de elektrische stroom goed in één doorlaatrichting van anode (A) (aangeduid met een witte ring of band) naar kathode (K), maar bijna niet in de andere richting, de sperrichting.

In de doorlaatrichting van een diode gaat stroom vloeien als de spanning over de diode een bepaalde waarde heeft bereikt. Pas boven deze waarde gaat de diode zich als een laagohmige weerstand gedragen. Deze doorlaatspanning is afhankelijk van het type diode.

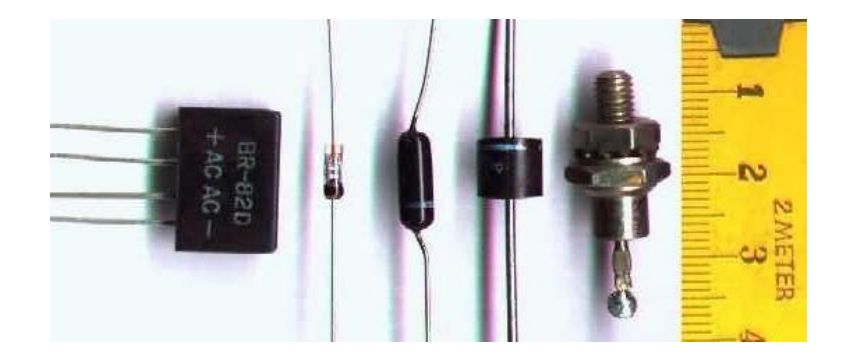

Er bestaan talloze types diodes!

- De gelijkrichterdiode zoals reeds beschreven.
- De lawinediode, die de sperrichting gebruikt als overspanningsbeveiliging..
- De zenerdiode die in doorlaatrichting een normale diode is, maar in sperrichting boven een bepaalde exacte spanning óók gaat geleiden.
- De Light Emitting Diode (LED) geeft licht bij stroomdoorgang.
- De fotodiode geeft in sperrichting een lekstroom afhankelijk van de hoeveelheid licht die erop valt. Hij kan daardoor als lichtdetector gebruikt worden.
- De Schottkydiode is als gelijkrichterdiode, maar heeft een lagere doorlaat- en keerspanning en is sneller.
- Enzovoort.

## **Bruggelijkrichter**

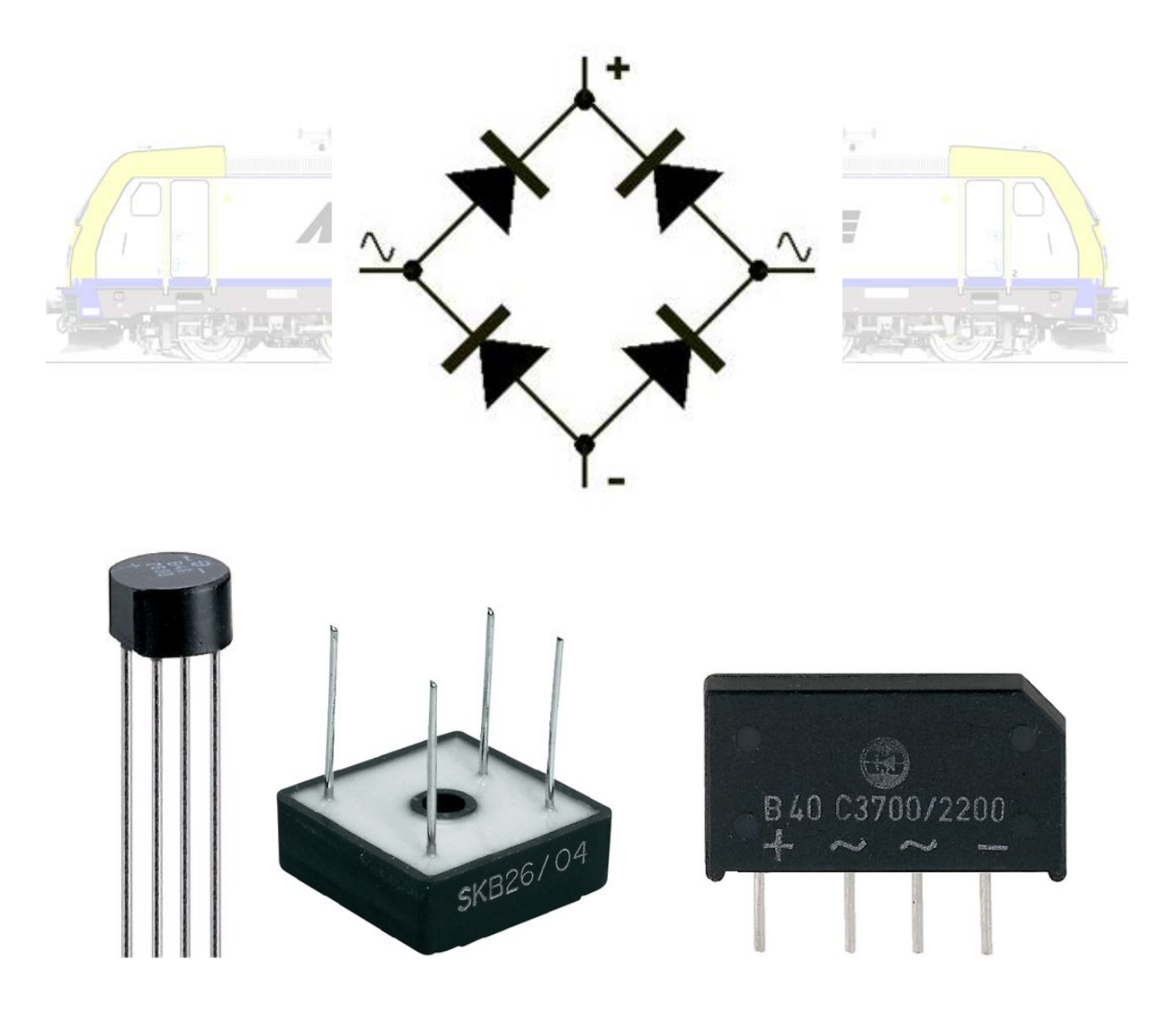

Diodes worden gebruikt in gelijkrichters omdat ze gebruikt kunnen worden voor het omzetten van een

wisselstroom in een gelijkstroom.

Hoe deze werken wordt hieronder geïllustreerd.

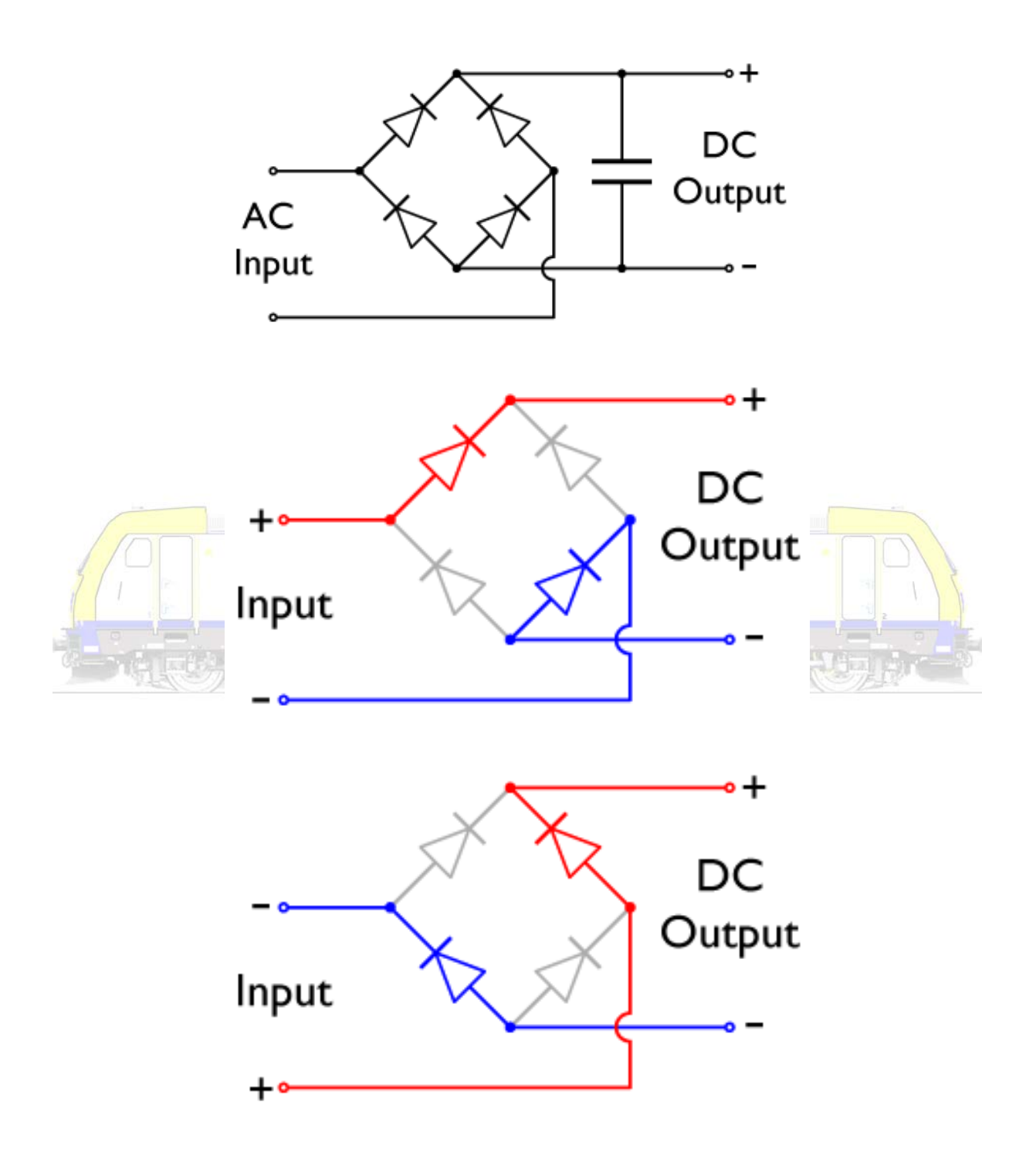

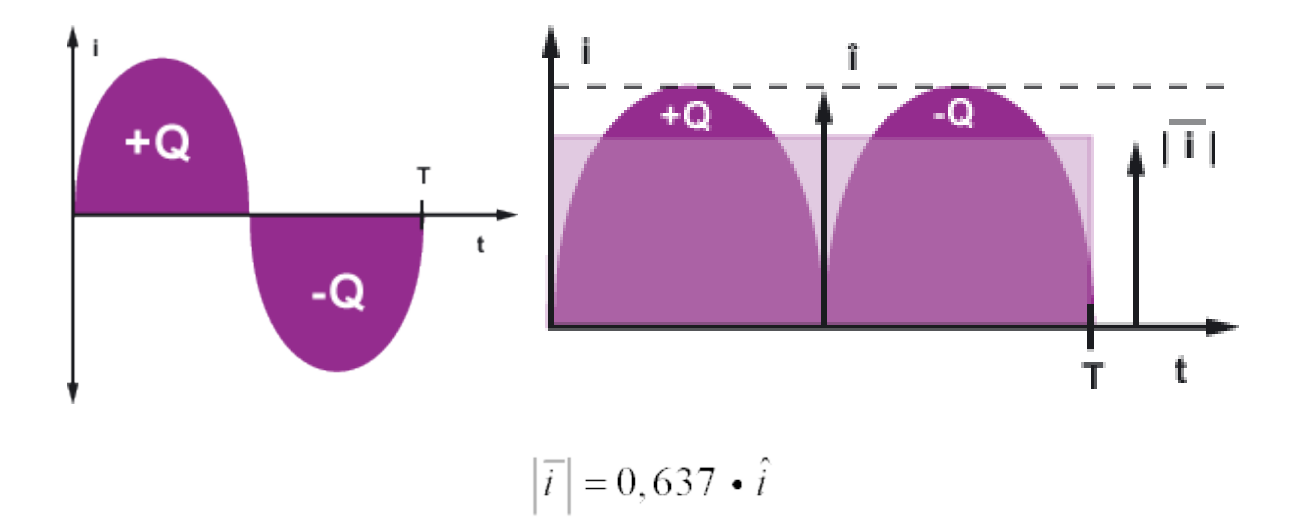

Voorbeeldschakeling (+ 12 V "regelbare" voeding).

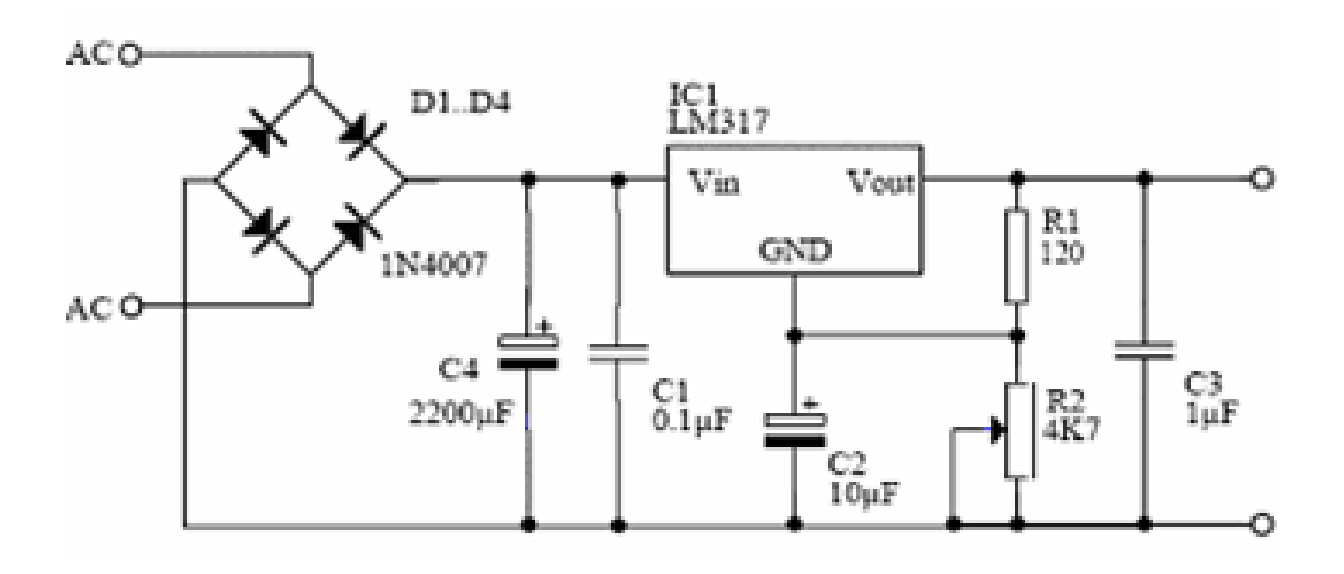

Bij een stroom die groter is dan 0.1 A let op de de regelaar (LM317 of equivalent) dient voorzien te worden van een gepaste koelplaat. Dit om een goede warmteafvoer te krijgen.

**LED's**

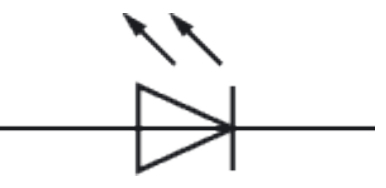

LED is de afkorting van "Light Emitting Diode" Een led is een diode die licht geeft. De stroom kan er

maar in een richting door, daarom moet je een led goed aansluiten.

De kleur van de LED wordt bepaald door de materialen waaruit die is opgebouwd. Die bepalen ook de toegelaten spanning van rood 1,5 V tot blauw 3,6 V.

Ook bestaan er tweekleurenleds, bestaande uit normale ledbehuizingen waarin twee leds zijn geïntegreerd met een verschillende kleur. Tweekleurenleds kunnen twee of drie voetjes hebben. Bij twee voetjes dient de polariteit van de spanning omgedraaid te worden om de kleur te veranderen. Met drie voetjes kunnen mengkleuren van de 2 basiskleuren gemaakt worden door de stroom door de twee LED's apart te regelen (sturen).

De full-colour RGB-LED met rode, groene en (meestal) twee blauwe LED's kan het volledige kleurenspectrum vertonen.

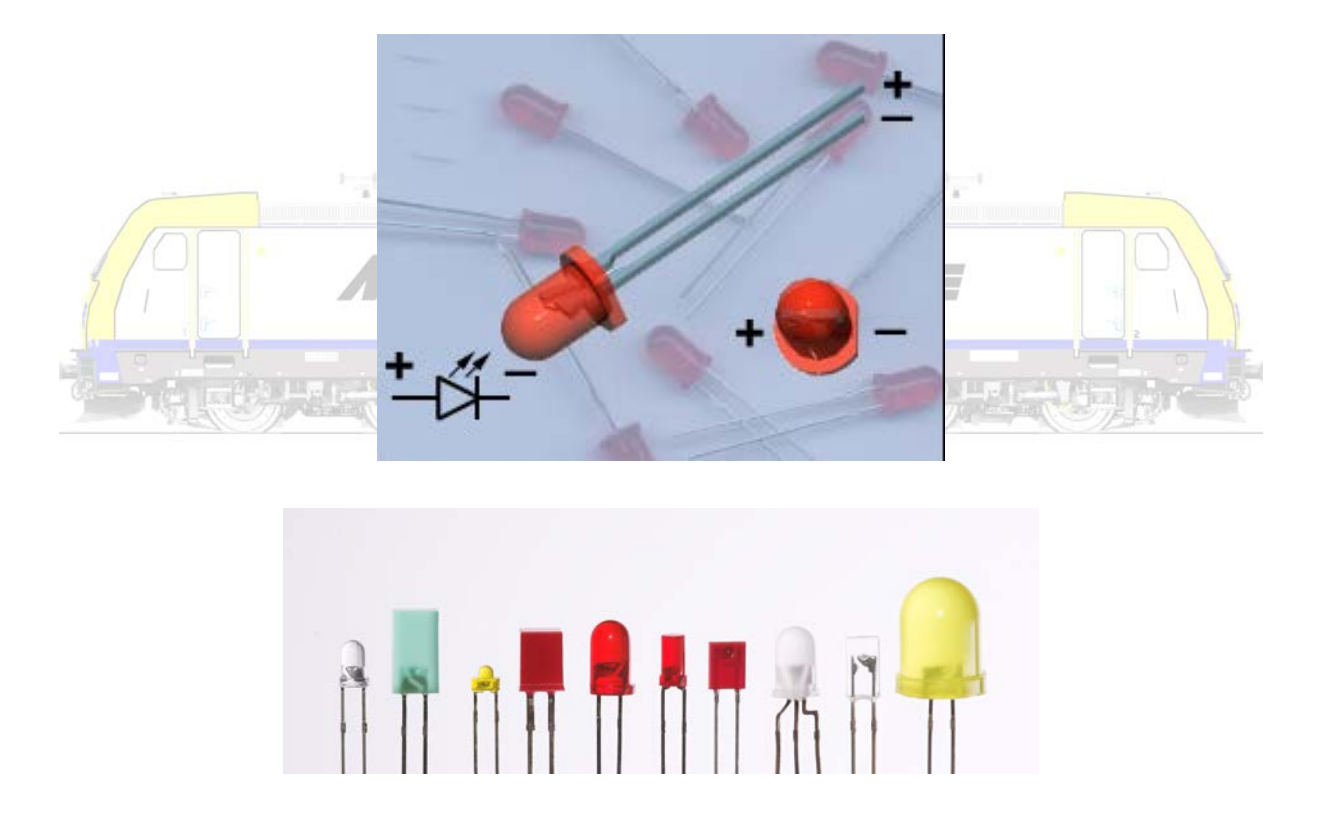

Sluit een LED nooit rechtstreeks aan op een batterij maar gebruik altijd een weerstand. Per volt batterijspanning is dat 50 ohm. Bij een 9 volt batterij is dat minimaal: 9 x 50= 450 ohm.

Of gebruik deze formule:

$$
\frac{U_s - U_i}{I} = R
$$

I = stroomsterkte, Us = voedingsspanning, Ui= werkspanning van de led, R = waarde van de voorschakelweerstand.

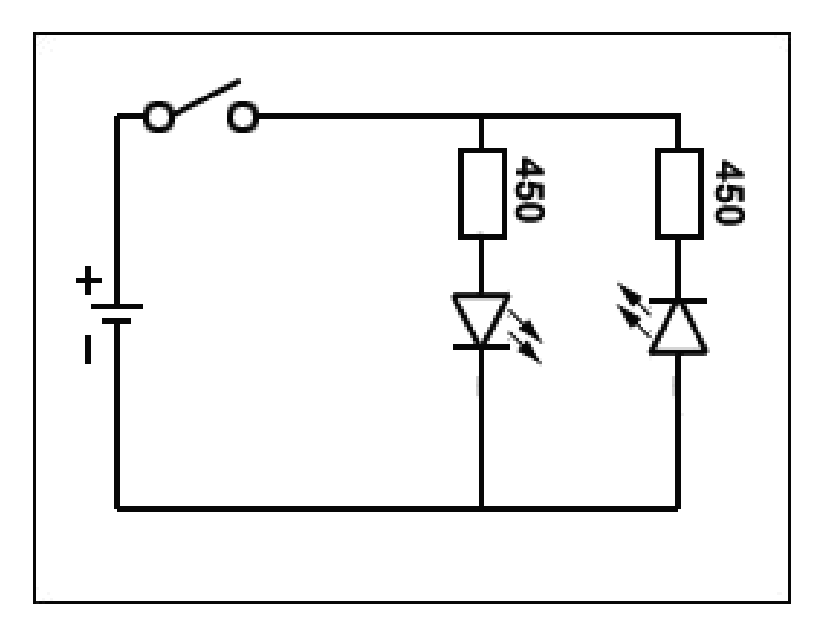

Met LED's en diodes een Zwitserse locverlichting bouwen doe je zoals op volgend schema.

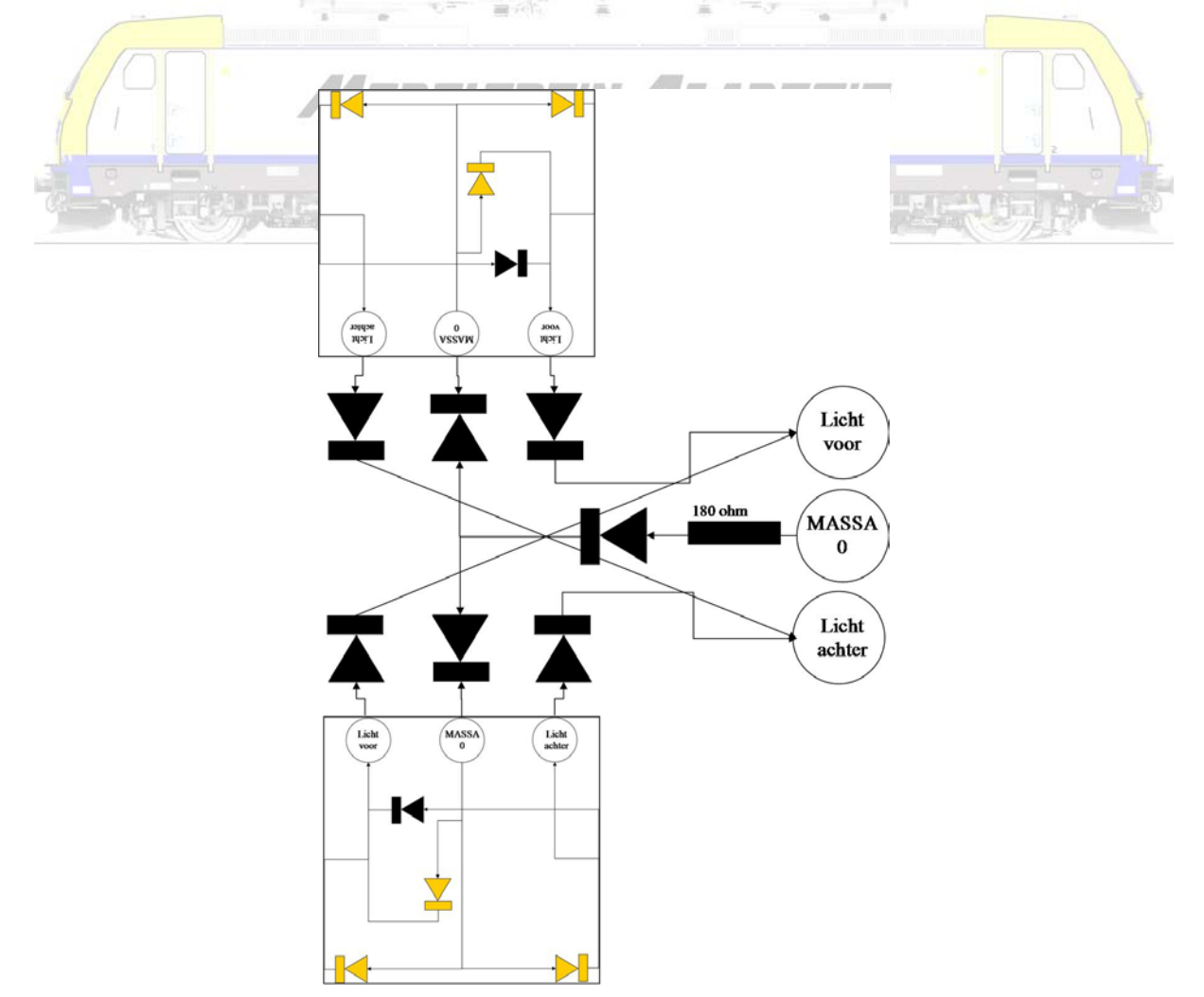

## **Transistoren**

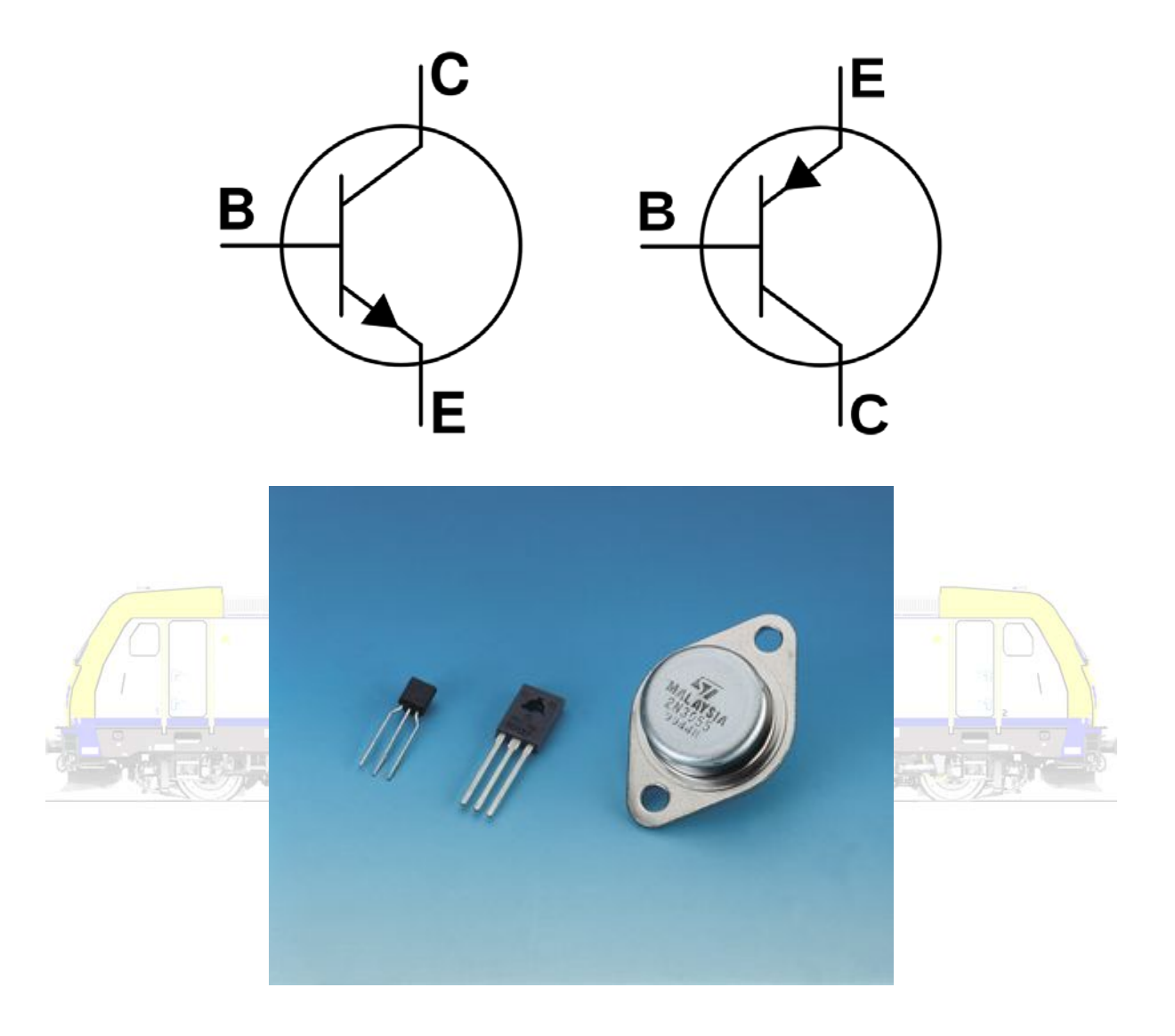

De transistor is een actieve halfgeleider binnen de elektronica om elektronische signalen te versterken of te schakelen.

Er zijn twee basistypes:

- de bipolaire transistor (met twee types, de PNP en NPN) gestuurd door een stroom
- de veldeffecttransistor (FET) gestuurd door een spanning.

Transistoren hebben drie aansluitingen met een eigen functie en naam. Bij een bipolaire transistor zijn dat

- de basis (B)
- de emitter (E)

- de collector (C).

Bij een veldeffecttransistor

- gate (G)
- source (S)
- drain (D).

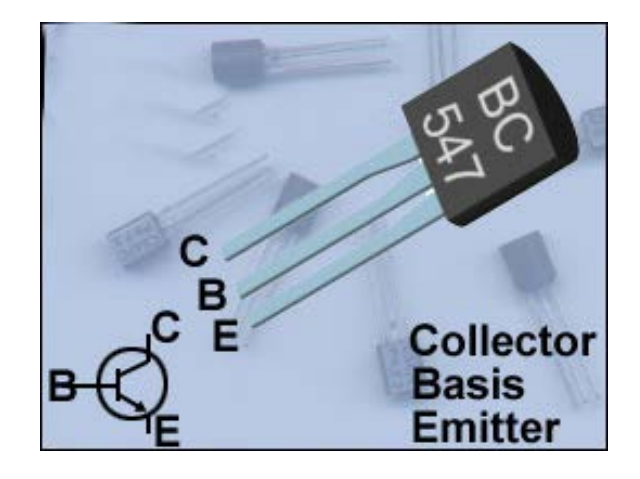

Een transistor kan geen stromen of spanningen opwekken, wel versterken.

Tussen de basis en de emitter van een bipolaire transistor bevindt zich materiaal waarvan de doorlaatbaarheid voor elektrische stroom beïnvloed wordt door een spanningsverschil tussen basis en emitter. Bij een toenemende spanning Ub gaat een stroom Ib in de "basis" van de transistor lopen. Daardoor wordt materiaal in de transistor beïnvloed zo dat bij een voldoende spanning (U) tussen collector en emitter er een stroom door dat deel van de transistor gaat lopen. Die collectorstroom is afhankelijk van de basistroom en is daar een veelvoud van. Zo is de transistor een stroomversterker (stroomregelaar). Er is een maximum basisstroom (Ib) en collectorstroom (Ic). Als ervoor wordt gezorgd dat de basisstroom (Ib) varieert tussen een maximum en minimumstroom, dan krijgt de schakeling twee toestanden, ze geleidt of ze geleidt net niet. Zo wordt de transistor een schakelaar.

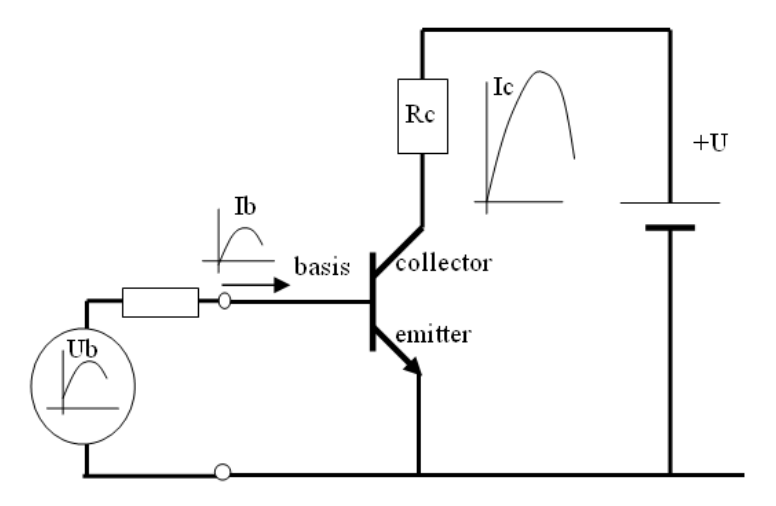

Hieronder een voorbeeld van een NPN transistor gebruikt als schakelaar (sturing) van een relais.

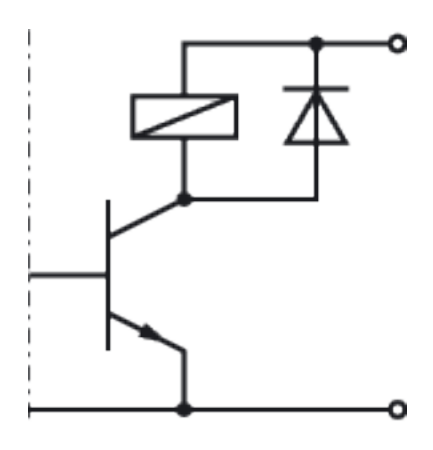

Een kleine stuurspanning op de gate van een veldeffecttransistor (FET) beïnvloedt de weerstand van het kanaal tussen source en drain, waardoor stromen die in dit kanaal kunnen lopen geregeld kunnen worden.

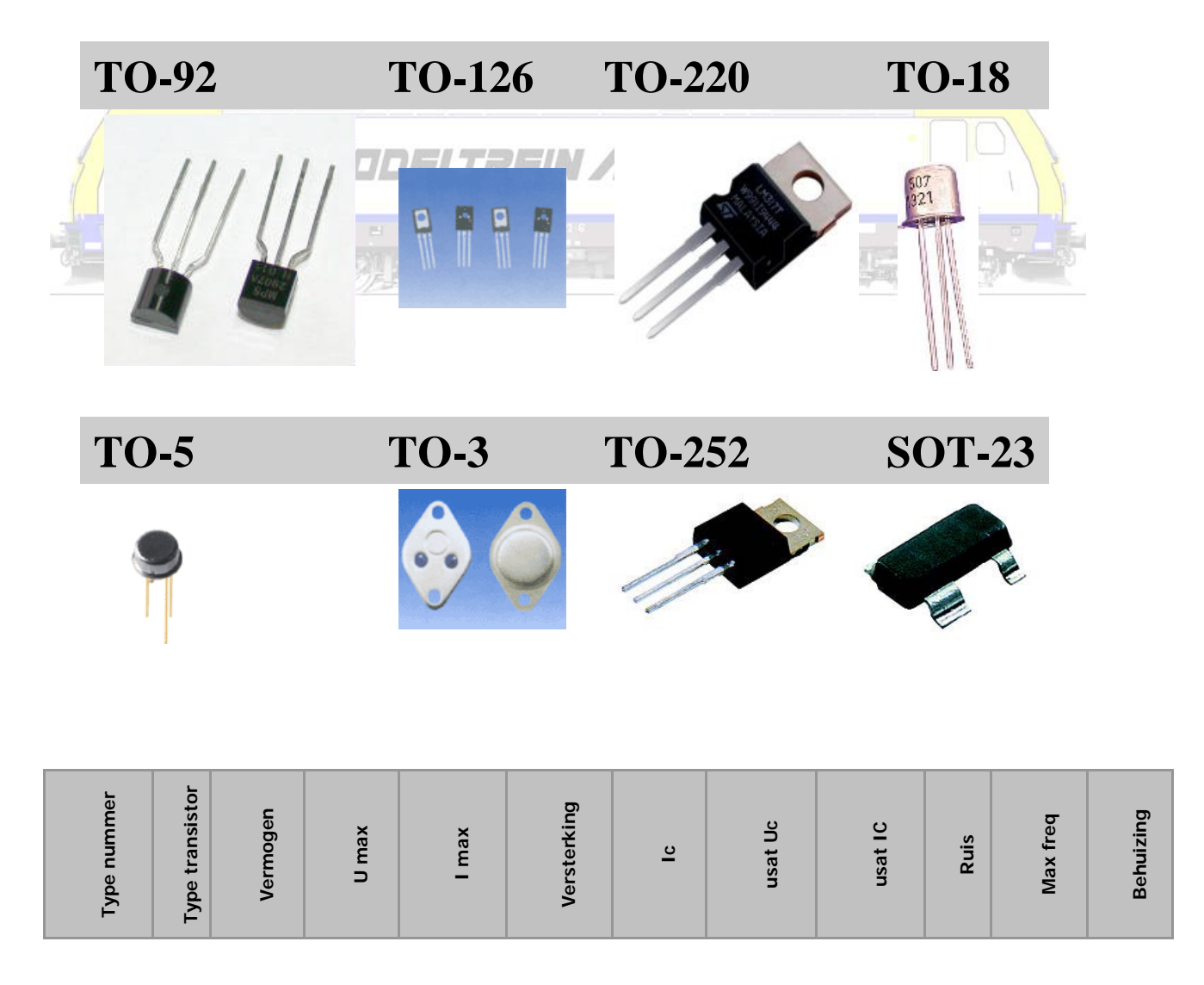

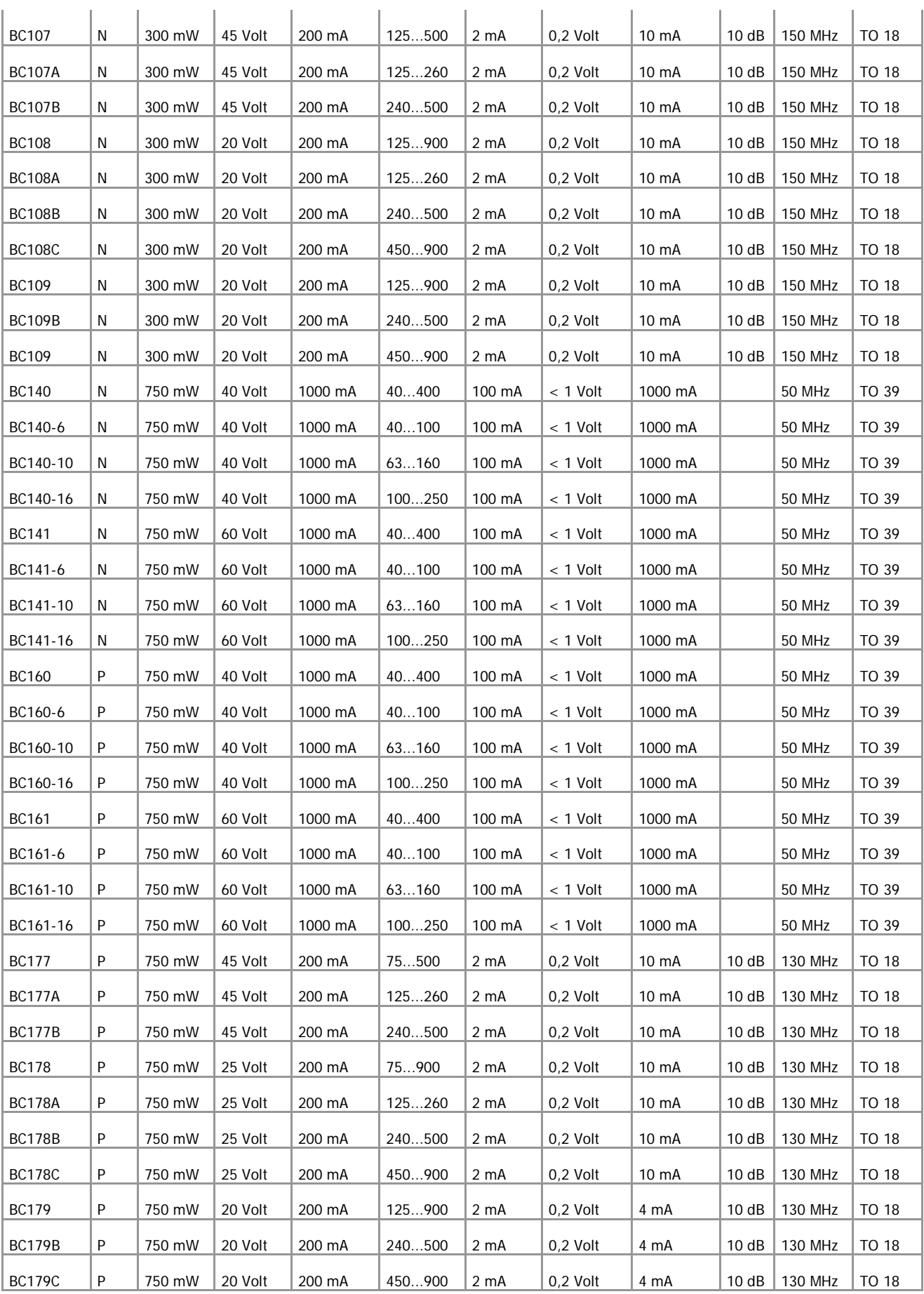

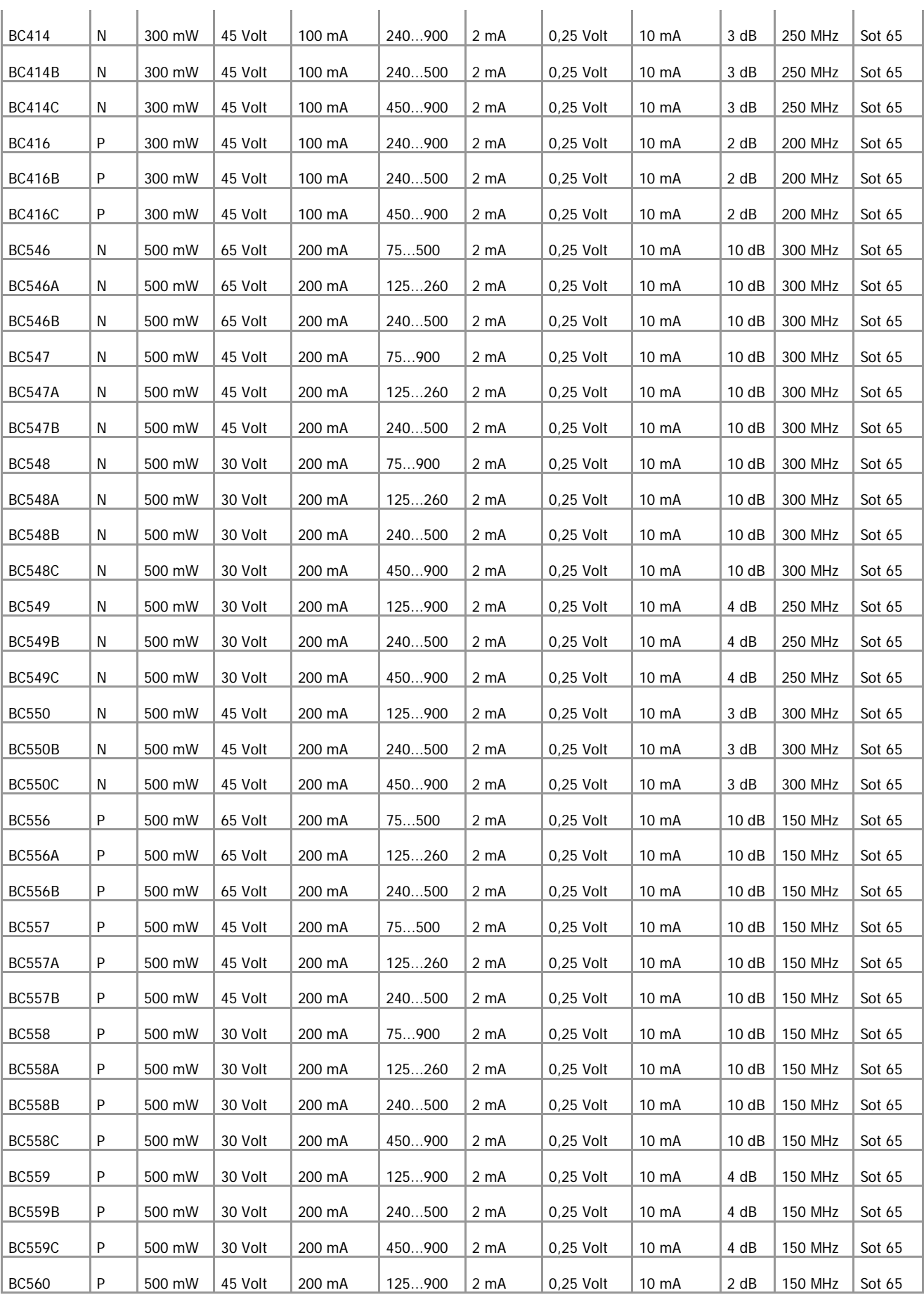

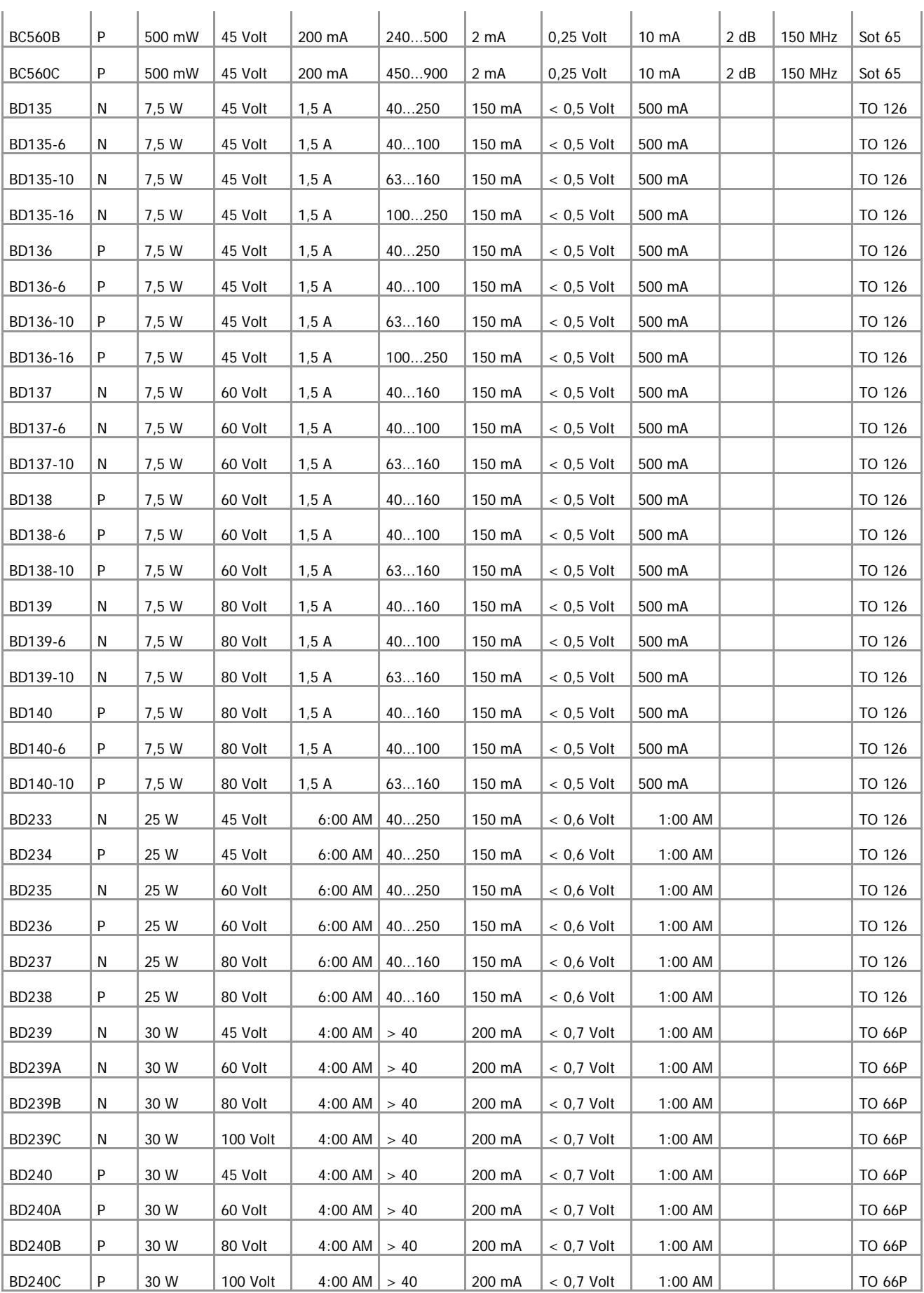

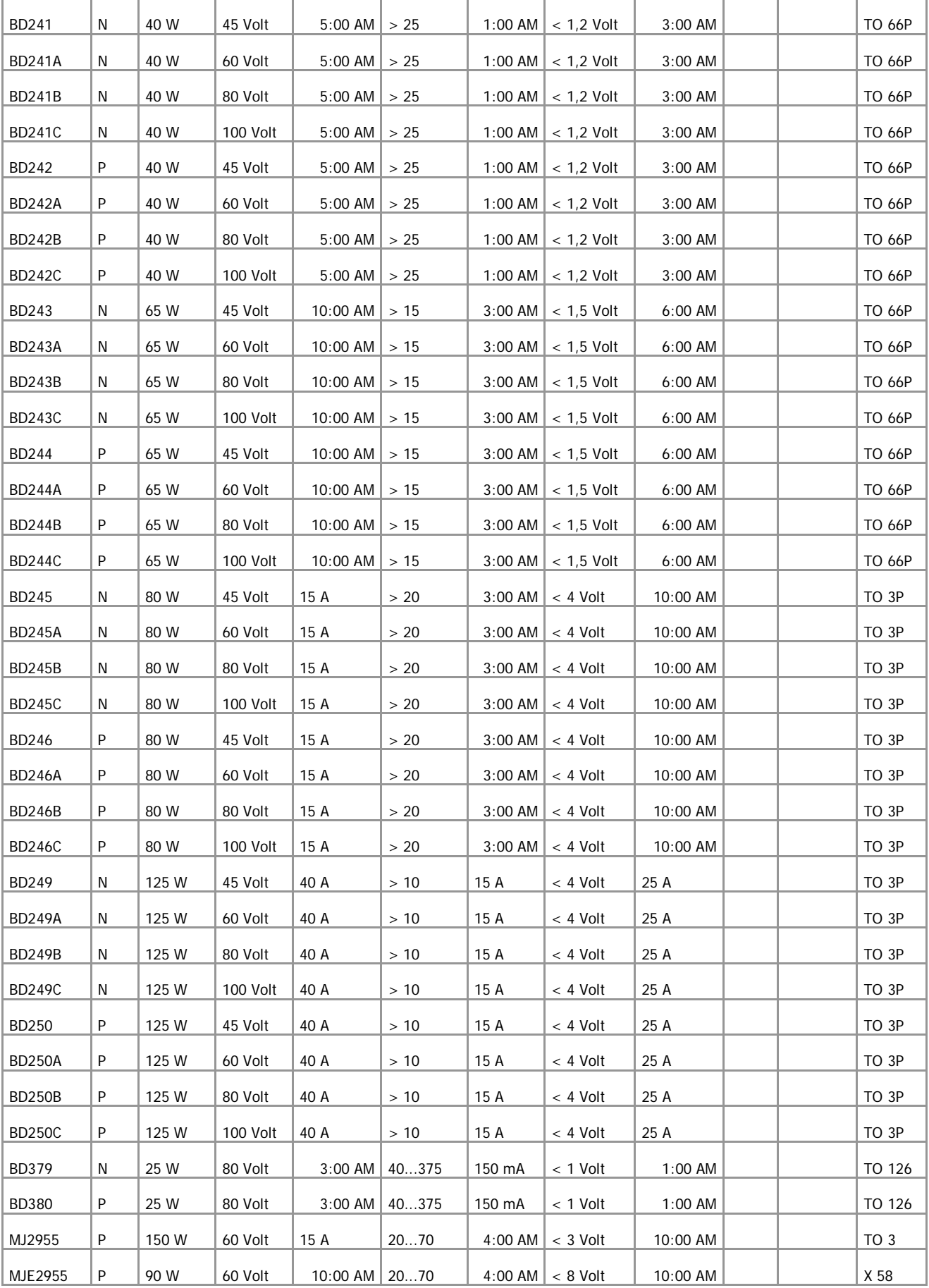
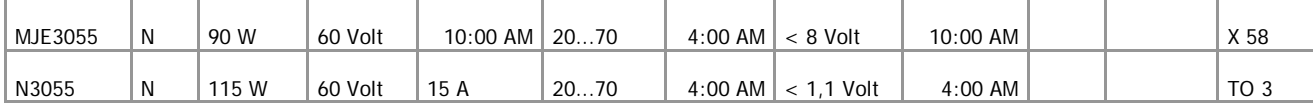

# **Spanningsstabilisator**

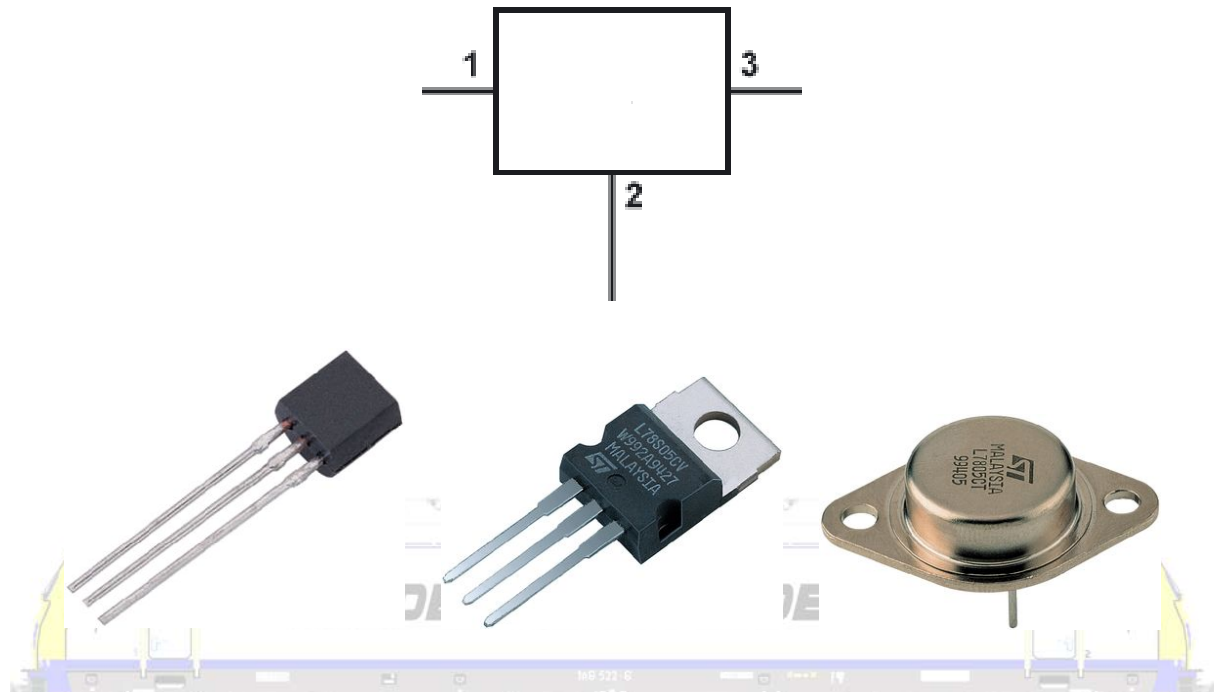

Een spanningsstabilisator lijkt op een transistor, maar is het niet. Bij een wisselende spanning tussen ingang 1 en GND (GROUND) 2, krijg je toch een vaste spanning tussen uitgang 3 en GND (GROUND) 22

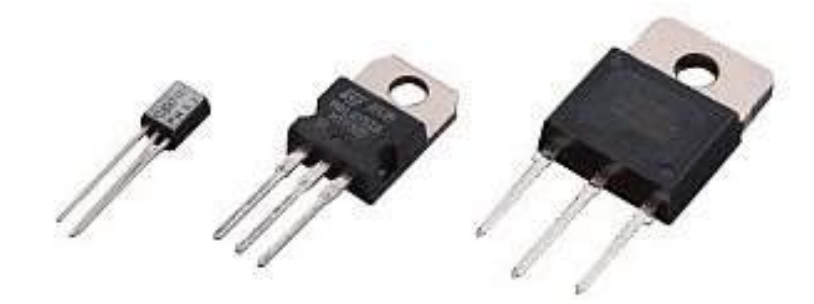

Er zijn twee reeksen:

- positieve uitgangsspanningen (+ 12 V) type begint met 78\*\*
- negatieve (- 5V) beginnend met 79\*\*.

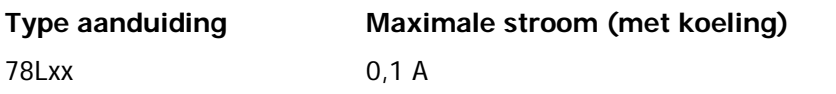

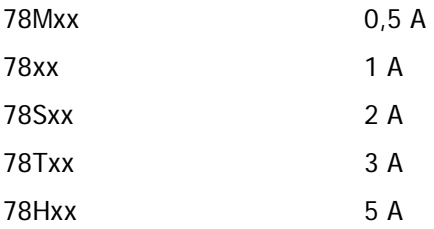

Indien nodig spanningsstabilisator voorzien van koelplaat !!!

Hoe je een voeding maakt met een spanningsstabilisator zie je in dit schema:

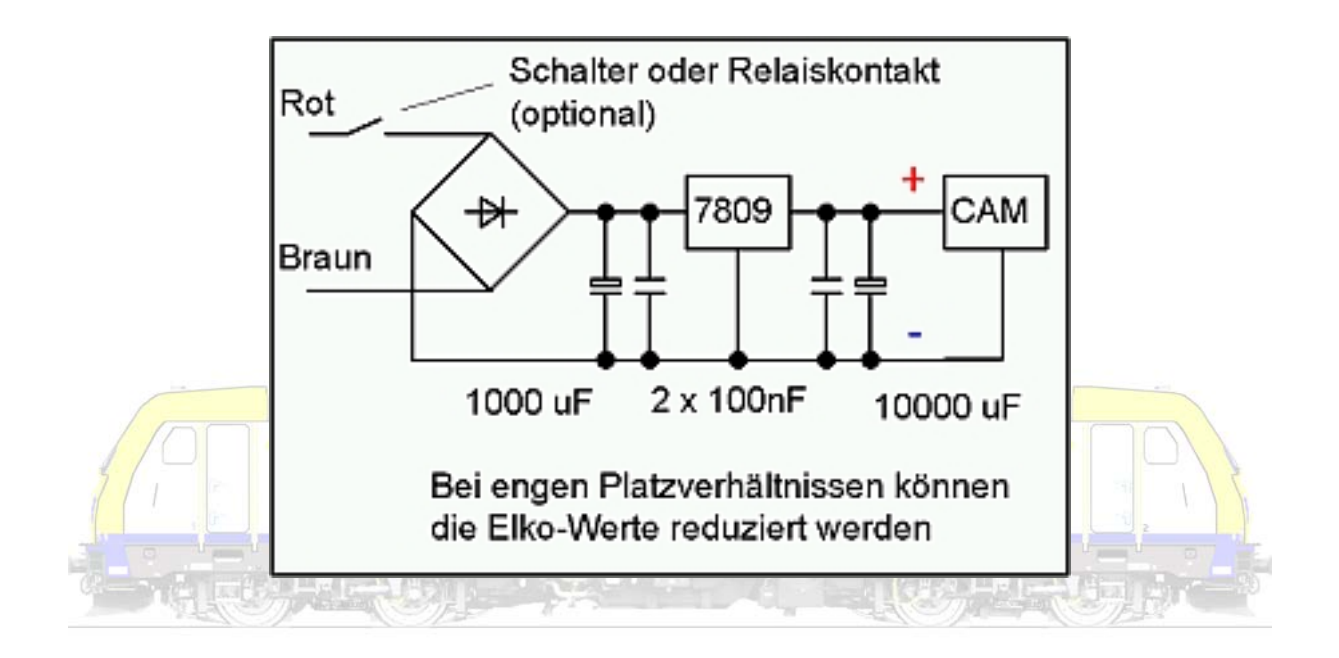

**Thyristor**

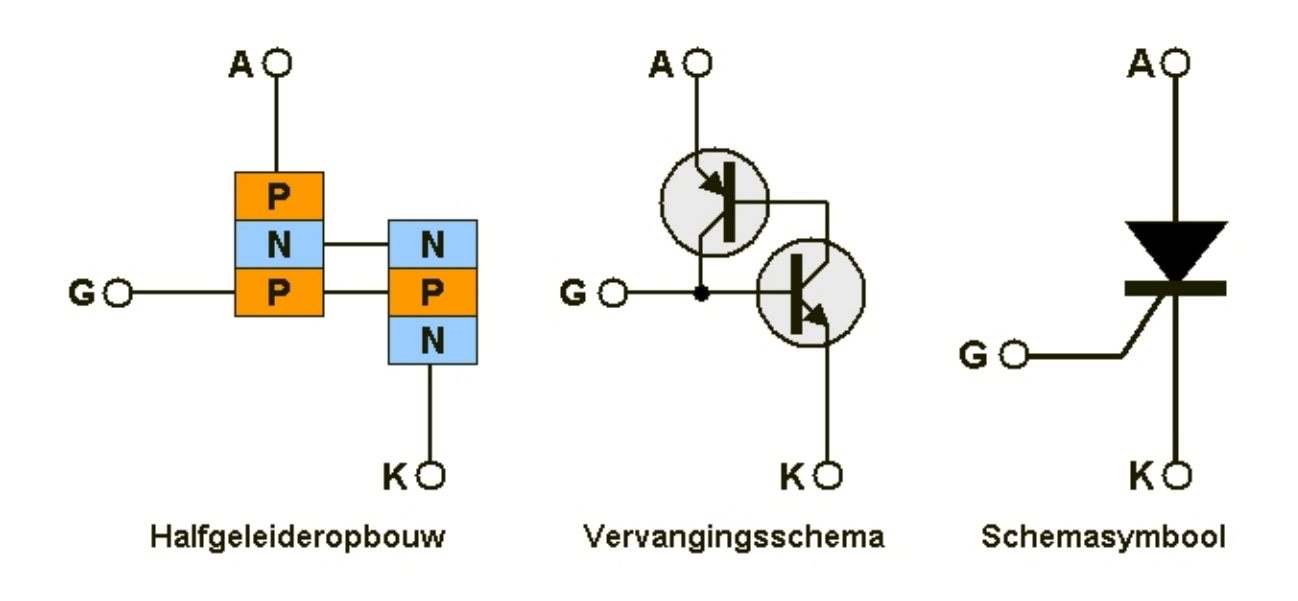

Een thyristor werkt als een elektronische schakelaar.

Een thyristor lijkt op een schakelbare diode die met een extra stuuraansluiting (de gate), te bedienen is. De kathode wordt gemeenschappelijk gebruikt voor hoofdstroom en stuurstroom. Bij een positieve gelijkspanning op de anode ten opzichte van de kathode kan de thyristor door een triggerpuls (trigger = uitlokker) op de gate in geleiding gebracht worden. De stroom door de thyristor en door de belasting wordt geschakeld. Als de stroom is geschakeld blijft deze ongeacht de spanning op de gate. De thyristor schakelt weer uit als de geschakelde stroom onder een minimumwaarde, afhankelijk van het type thyristor, daalt.

#### **Triac**

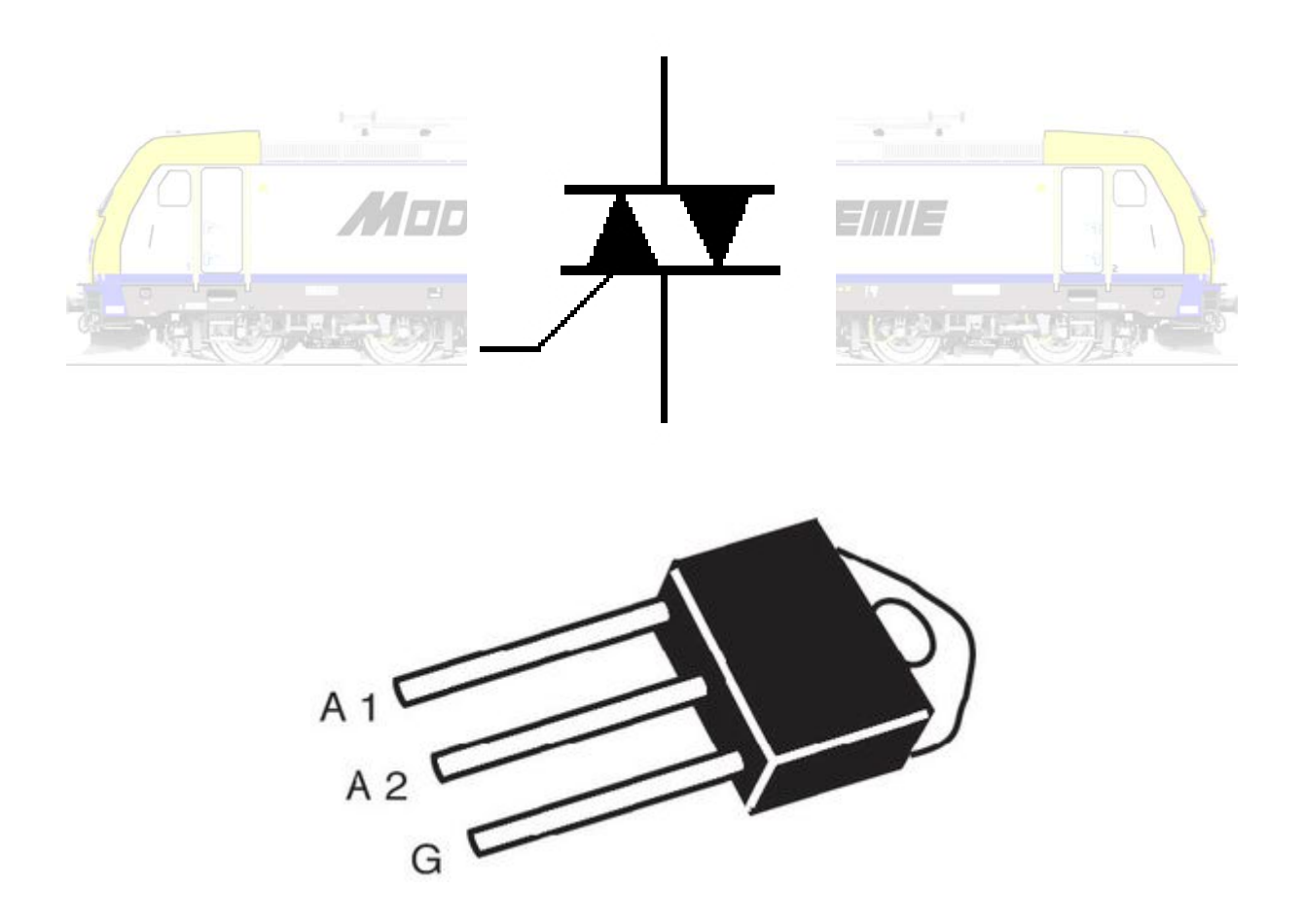

Een triac (triode for alternating current) kan worden gezien als twee antiparallel geschakelde thyristoren en daardoor als een speciale variant van de thyristor worden beschouwd.

Een triac heeft ook drie aansluitingen: elektrode 1, elektrode 2 en gate. Er kan niet van anode en

kathode gesproken worden omdat de polariteit bij de triac niet vast ligt zoals bij de thyristor. Toch hanteren sommige fabrikanten de aanduiding A1 en A2. In het Engels spreekt men van main terminal, MT1 en MT2.

Een triac wordt gebruikt voor elektronische vermogensregelingen (dimmers).

## **IC of geïntegreerde schakeling**

Een geïntegreerde schakeling (van het Engelse Integrated Circuit of IC) is een chip die een elektronische schakeling bevat die niet bestaat uit losse componenten op een printplaat, maar waarin de schakeling met alle componenten geïntegreerd is op een plakje silicium dat daarna in een keramische of plastic behuizing met metalen pootjes wordt gelijmd (keramisch) of gegoten (plastic).

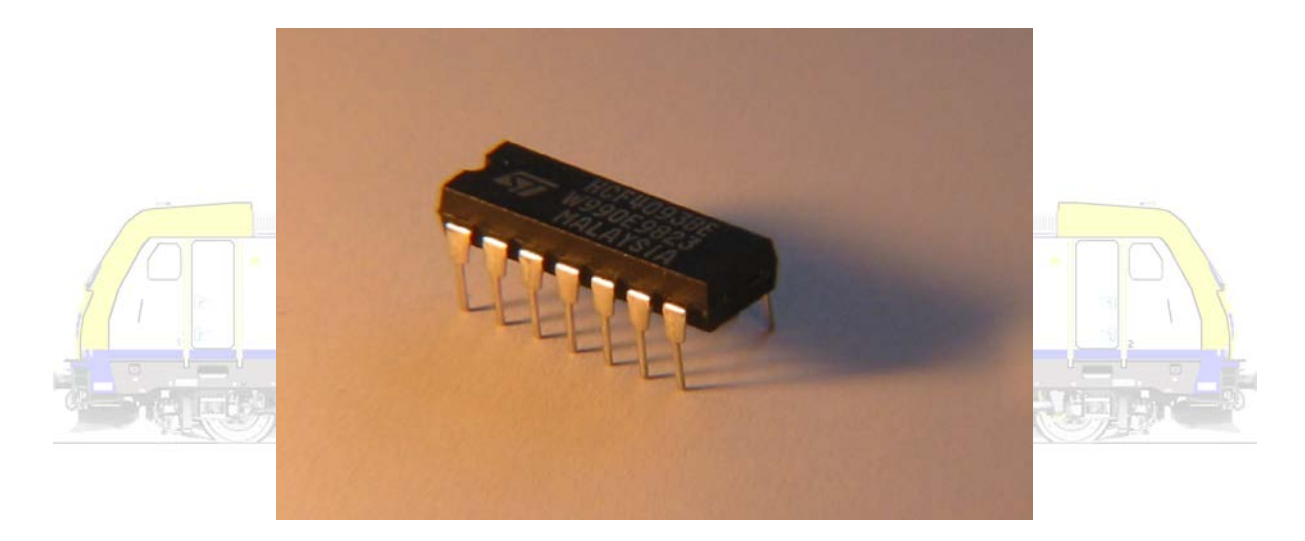

Het gebruik van de geïntegreerde schakeling heeft een vergaande miniaturisatie van alle elektronische apparatuur mogelijk gemaakt.

#### **Spoelen**

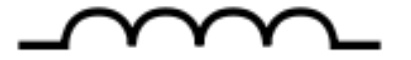

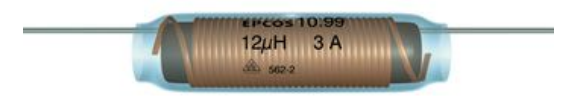

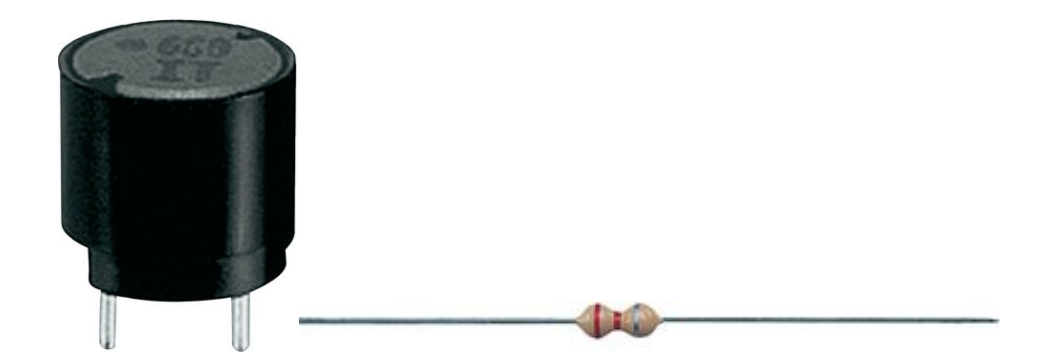

Een spoel bestaat uit wikkelingen al of niet rond een magnetiseerbare kern. Een spoel heeft een zelfinductie wat inhoudt dat stroomwijzigingen worden tegengewerkt door een geïnduceerde elektrische spanning (stabiliserende werking).

Een smoorspoel is een spoel met een grote zelfinductie en een beperkte ohmse weerstand. Dit soort spoelen wordt vaak ingezet om hoog frequente signalen (AC) te onderdrukken in bijvoorbeeld een gelijkrichter.

Een spoel wekt een magnetisch veld op. Deze magnetische energie kan op zijn beurt worden omgezet in mechanische energie zoals in elektromotoren. Een spoel rond een metalen kern is een elektromagneet (veldmagneet)!

JEIN **ANLIL Transformatoren**

1 primaire en 1 secundaire wikkeling

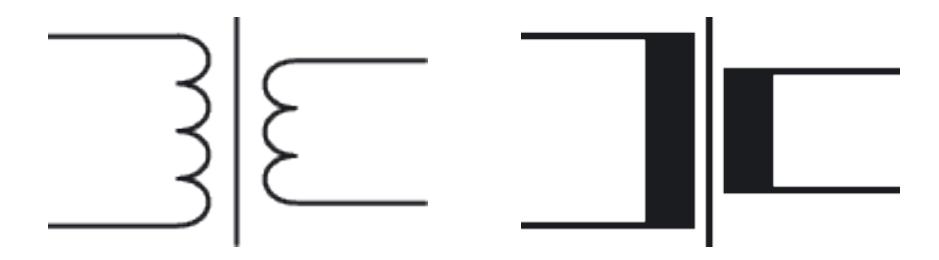

1 primaire en 2 secundaire wikkelingen

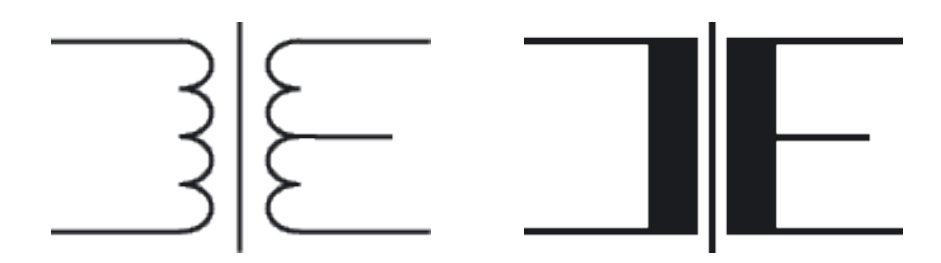

Een transformator (transfo) bestaat uit magnetisch gekoppelde spoelen. Stuurt men een wisselstroom door de primaire spoel dan wordt in de secundaire een spanning opgewekt.

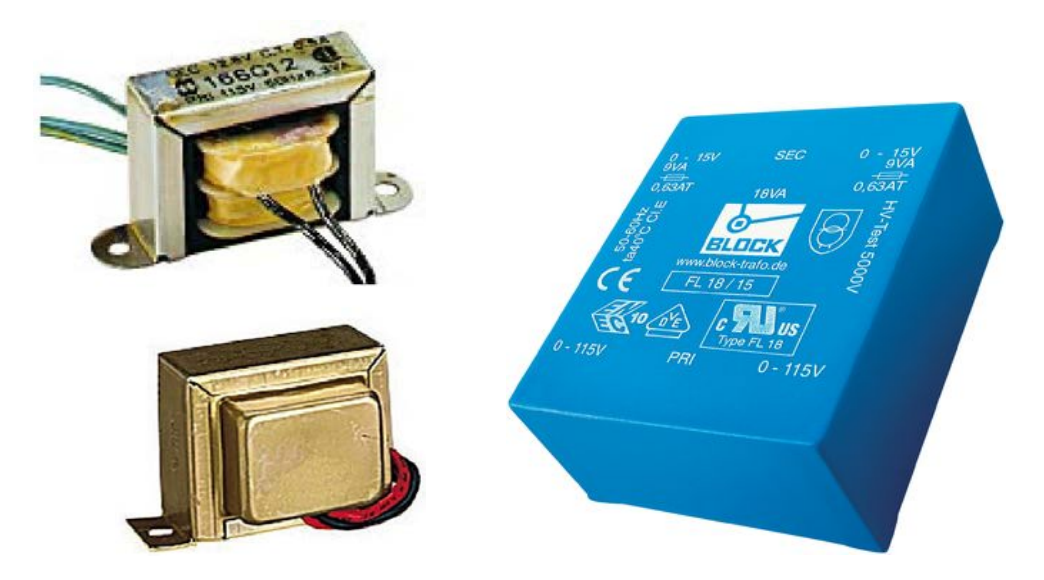

Een belangrijke toepassing is het omzetten van een hogere wisselspanning (netspanning) naar een gewenste lagere wisselspanning. De hogere wisselspanning op de primaire spoel met veel windingen veroorzaakt daarin een wisselstroom, die in de secundaire spoel met minder wikkelingen een lagere wisselspanning opwekt. De spanning is omlaag getransformeerd.

Heeft de secundaire spoel meer wikkelingen dan de primaire dan wordt de spanning omhoog getransformeerd.

De verhouding tussen het aantal windingen van de primaire en de secundaire spoel bepaalt de factor waarmee de spanning omhoog of omlaag wordt getransformeerd.

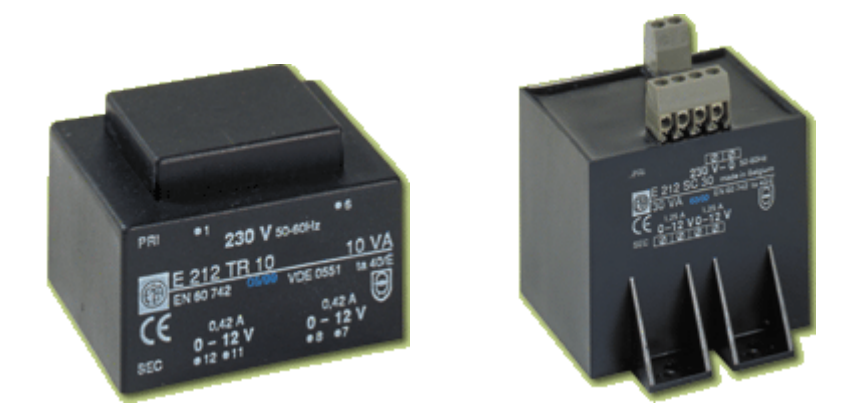

**Relais**

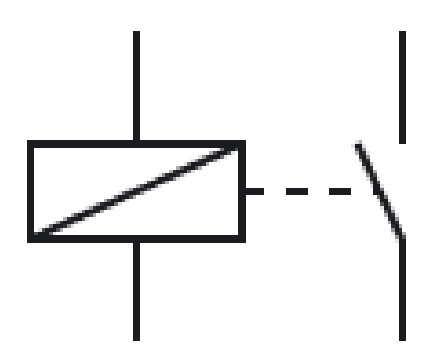

Een relais is een door een elektromagneet bediende schakelaar.

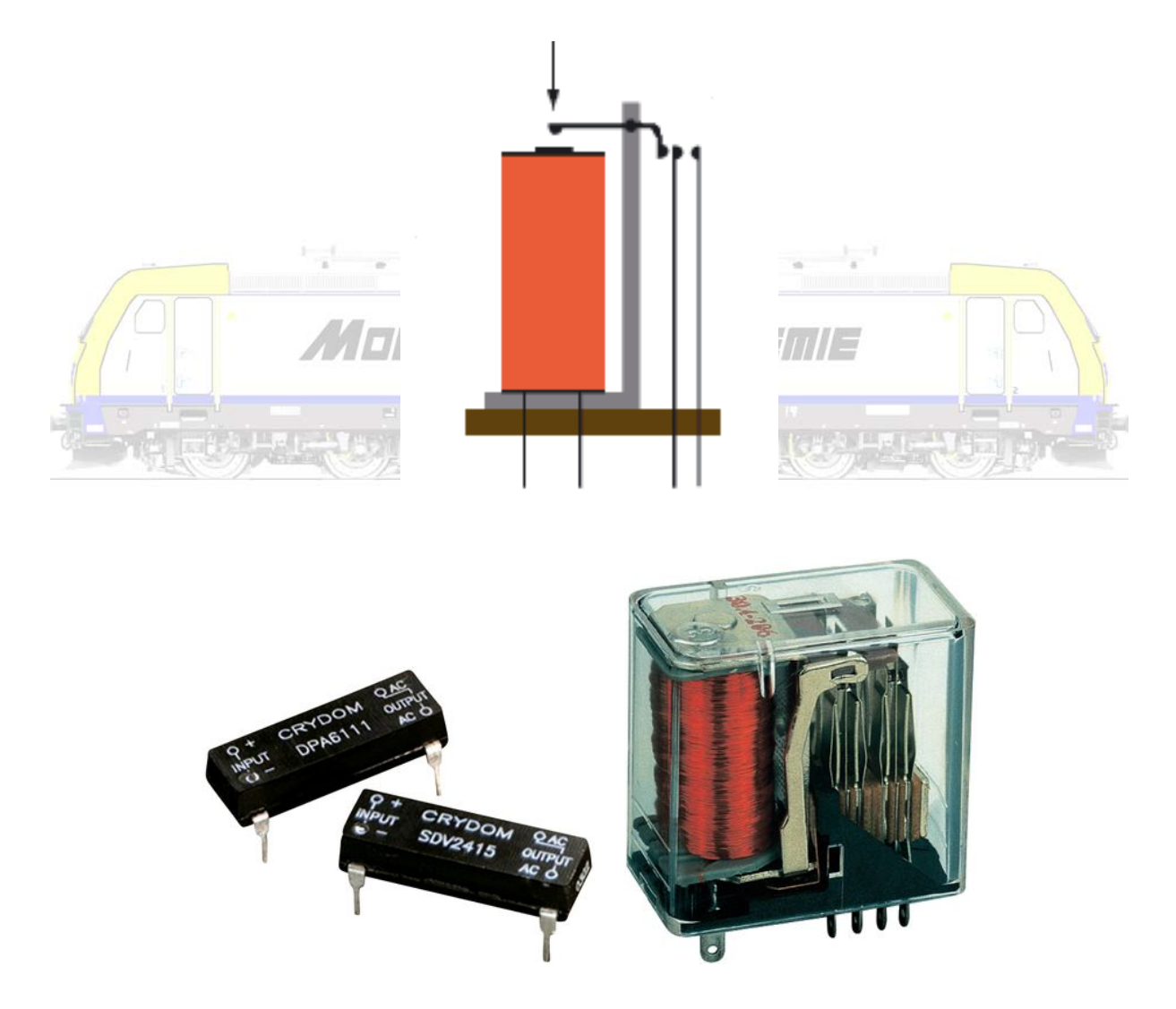

Bestaat in vele uitvoering en met vele soorten kontakten. Belangrijk is de schakelspanning en stroom en de spanning en stroom die de kontakten kunnen schakelen.

We onderscheiden

- het monostabiel (of astabiel) relais, een relais dat zolang het wordt bekrachtigd in een bepaalde stand (contact maken en/of contact verbreken) wordt gehouden, maar zonder bekrachtiging in de ruststand terugspringt.
- het bistabiel (of universeel) relais, die in zijn stand zal blijven staan ook na het wegvallen van de spanning, wat betekent dat telkens een nieuwe spanning of stroomimpuls noodzakelijk is om van stand te wisselen
- het tristabiele relais met een extra middenstand waarin alle contacten open zijn.

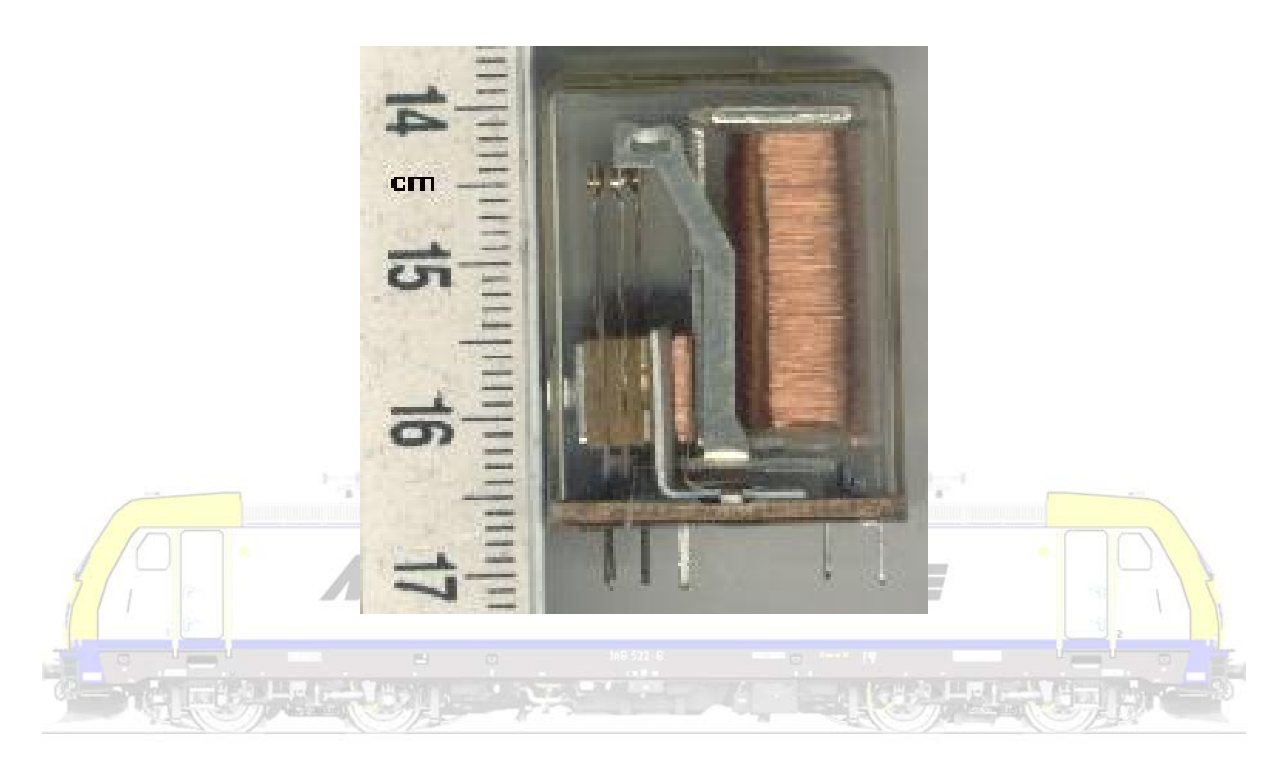

## **Solderen**

Stekkertjes en schuivertjes zijn "handige" spullen die solderen overbodig maken. Toch is geen enkele (elektrische) verbinding zo deugdelijk als een goede soldering!

Vertin altijd eerst alle losse onderdelen en soldeer de onderdelen daarna pas aan elkaar. Reinig de soldeerpunt voortdurend. Het aanwezige overtollige hars zal immers verbranden en daardoor en de soldeerbout en de soldering bevuilen waardoor solderen moeilijker wordt. Een klein druppeltje nieuw aangebracht soldeersel op de soldeerpunt volstaat dan om het gebruik van de soldeerbout te optimaliseren. Test de deugdelijkheid van elke soldering direct na afkoelen door voorzichtig maar ook stevig te trekken. Een goede soldering zal niet lossen!

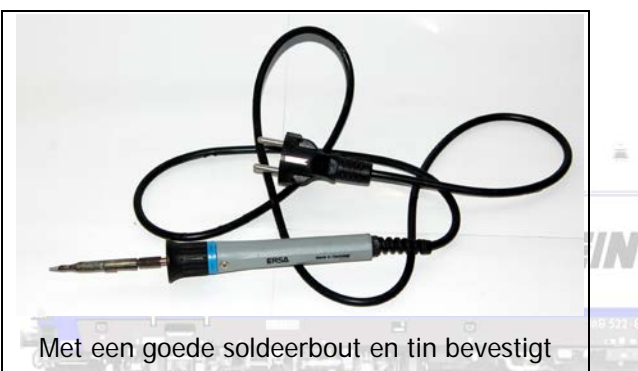

men metalen onderdelen aan elkaar.

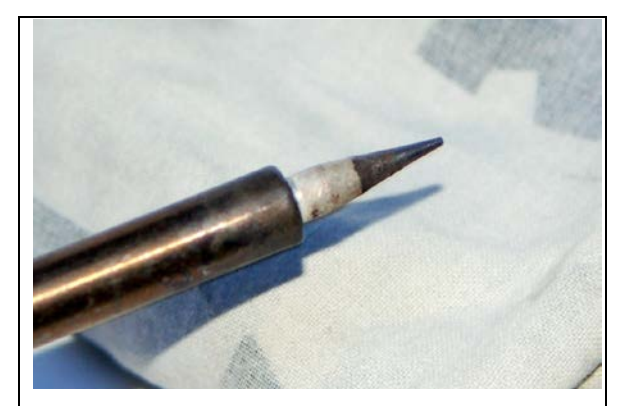

Gebruik altijd een schone soldeerbout. Een warme soldeerbout veegt men helemaal proper met een (eventueel licht vochtige) vod.

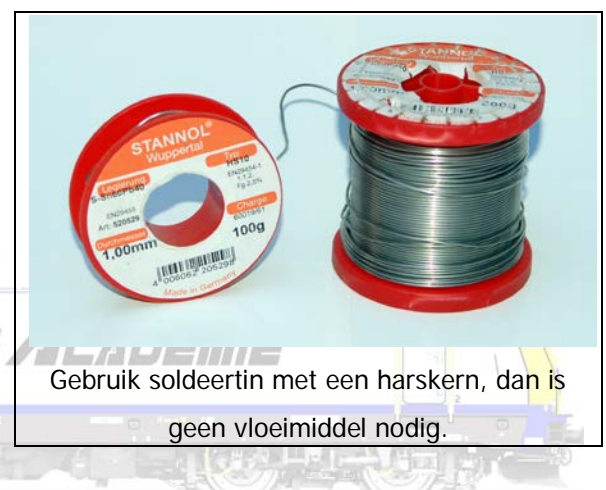

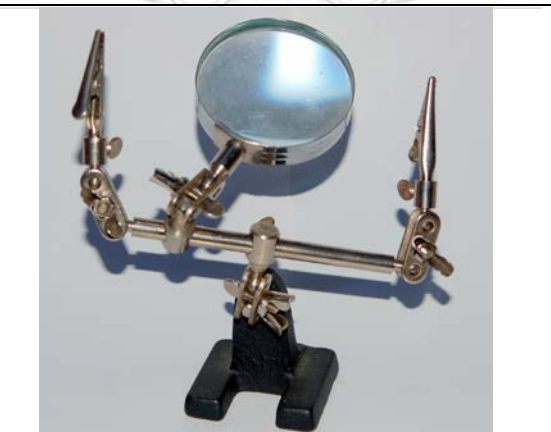

Zorg dat de te solderen verbindingen kunnen gestabiliseerd worden. Gebruik daarvoor eventueel een zogenaamde "derde hand" die je voor enkele euro's op de kop kan tikken.

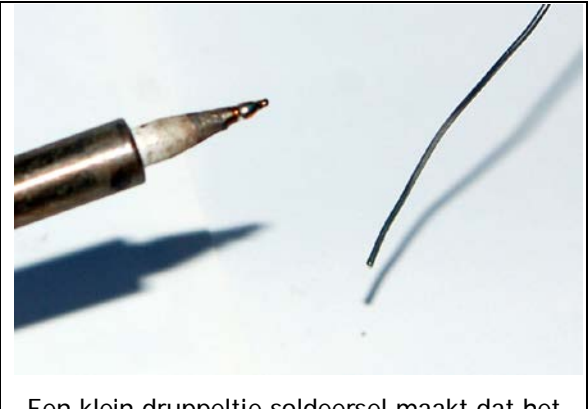

Een klein druppeltje soldeersel maakt dat het raakvlak met de te vertinnen of te solderen onderdelen groter wordt.

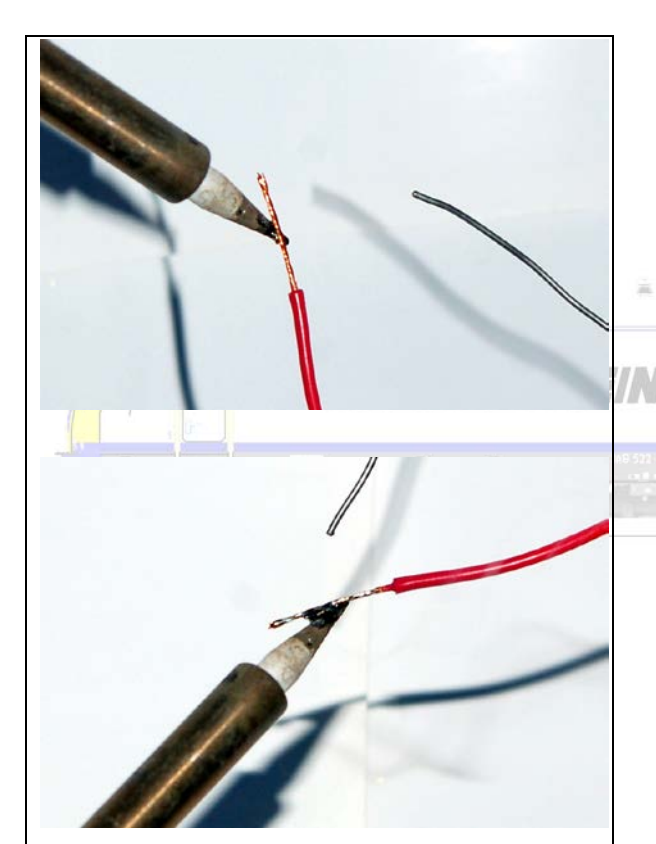

Vertin altijd eerst elk te solderen onderdeel. Hou de warme soldeerbout tegen de onderdelen en laat die voldoende heet worden; Voldoende heet betekent dat het soldeersel smelt op het onderdeel, en dus niet op het puntje van de soldeerbout. Gebruik niet te veel tin. Haal de soldeer bout pas weg als het tin over het volledige onderdeel gaat vloeien.

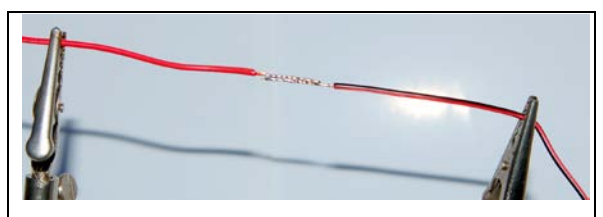

Plaats de te solderen onderdelen tegen elkaar en fixeer ze voldoende. Dat betekent dat ze niet bewegen als het punt van de soldeerbout ze opnieuw gaat aanraken.

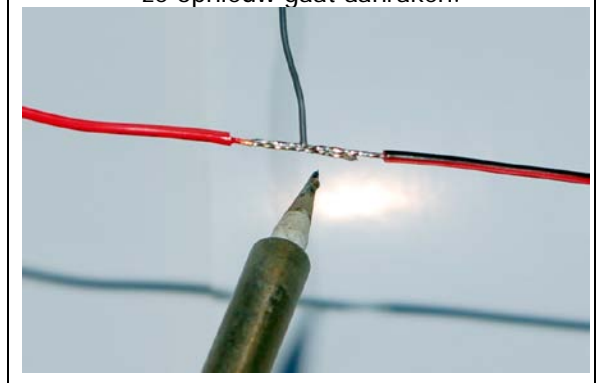

Verwarm de te solderen onderdelen opnieuw zodat het soldeersel opnieuw smelt. Als er voldoende soldeersel aanwezig is zal dit mooi in elkaar vloeien. Eventueel brengt men een klein beetje extra soldeersel aan.

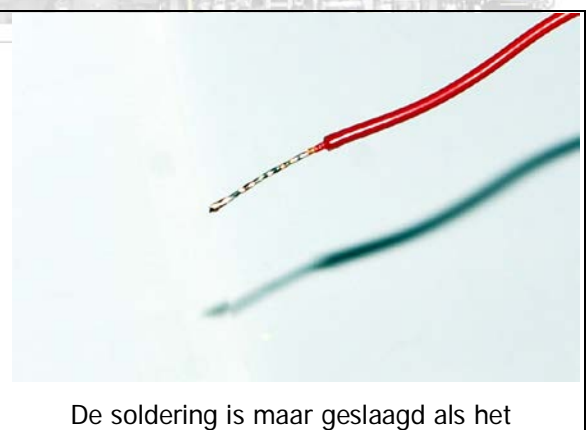

soldeersel van beide onderdelen opnieuw is gesmolten en mooi in elkaar is gevloeid. Haal pas dan de soldeerbout weg. De soldering zal blinken nadat ze is afgekoeld.

Isoleer waar mogelijk de soldering, bijvoorbeeld met een krimpkous. Een krimpkous is een holle slang van polymeer plastic die de eigenschap heeft te krimpen bij verwarming. Schuif deze over de te isoleren onderdelen en verwarm ze met de zijkant van de soldeerbout.

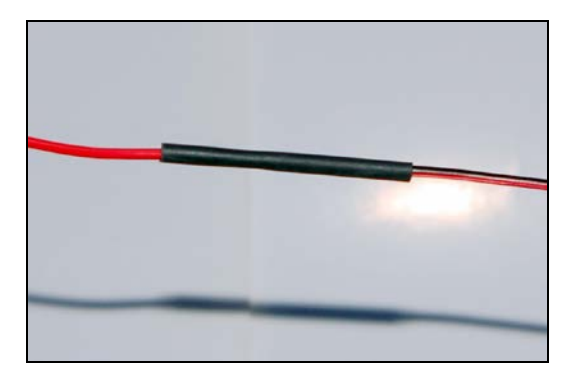

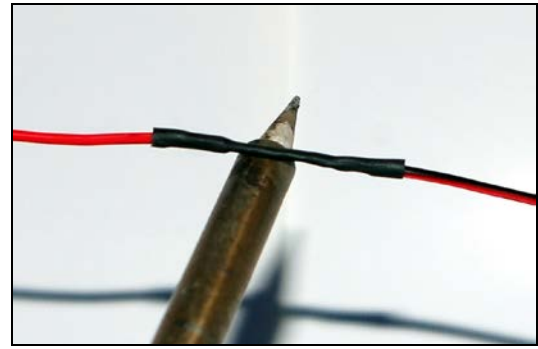

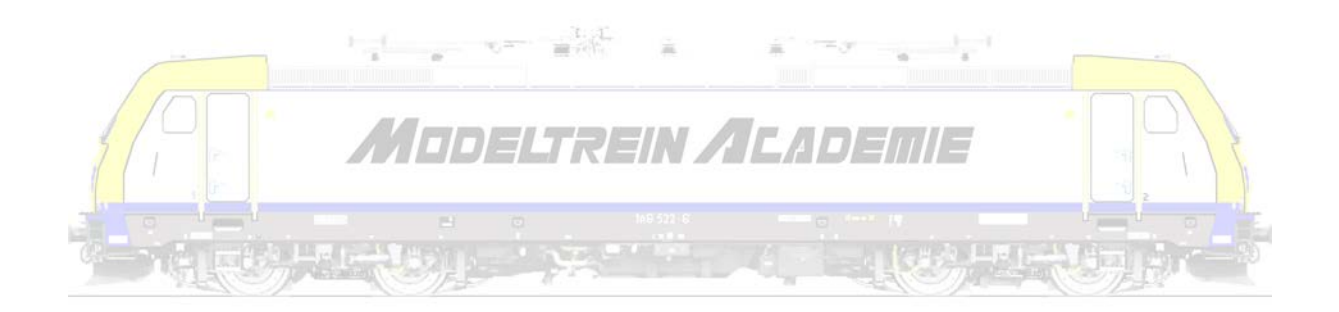

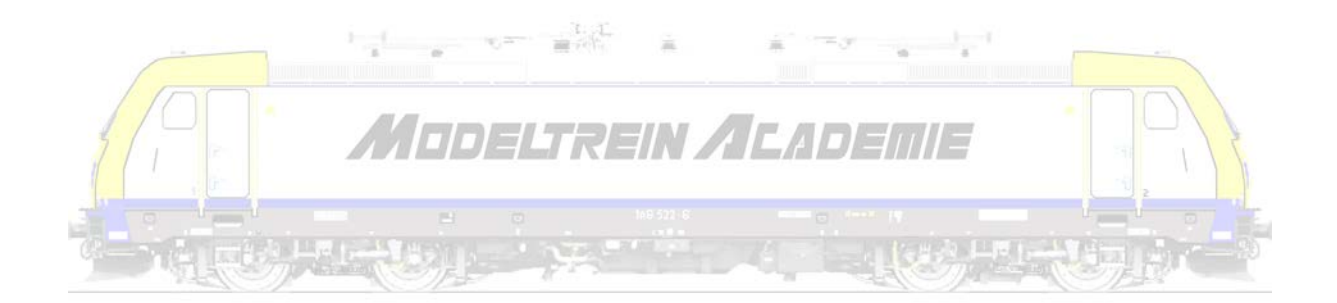

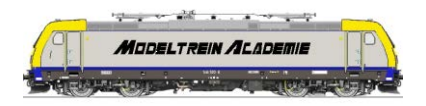

© Frans Hooyberghs